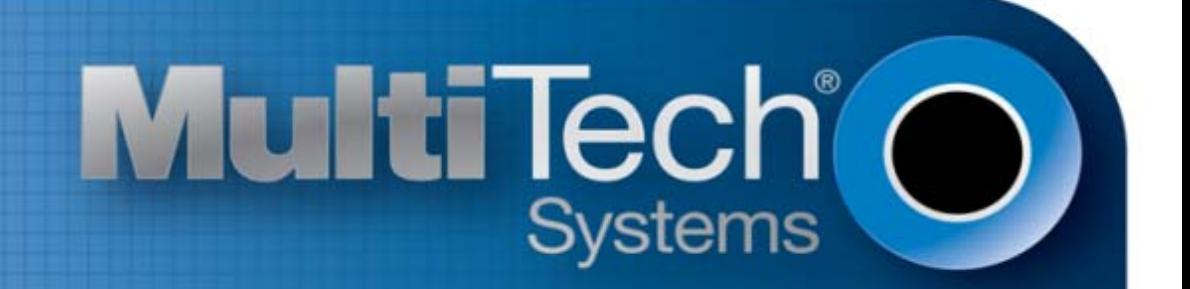

# **HSPA+**

## AT Commands Reference Guide

www.multitech.com

#### **HSPA+ AT Commands Reference Guide**  MTSMC-H5-xx, MTPCIE-H5-xx, MTC-H5-xx, MTR-H5-xx, MTR3-H5-xx, MTR-H6, MTCMR-H5-xx, MT100UCC-H5-xx, MT100EOCG-H5-xx, MTCDP-H5-xx, **MTD‐H5‐xx, MTCBA‐H5‐xx Part Number S000528C, Revision C**

#### **Copyright**

This publication may not be reproduced, in whole or in part, without prior expressed written permission from Multi‐Tech Systems, Inc. All rights reserved. Copyright © 2013, by Multi‐Tech Systems, Inc.

Multi-Tech Systems, Inc. makes no representations or warranty with respect to the contents hereof and specifically disclaim any implied warranties of merchantability or fitness for any particular purpose. Furthermore, Multi-Tech Systems, Inc. reserves the right to revise this publication and to make changes from time to time in the content hereof without obligation of Multi-Tech Systems, Inc. to notify any person or organization of such revisions or changes.

#### **Revisions**

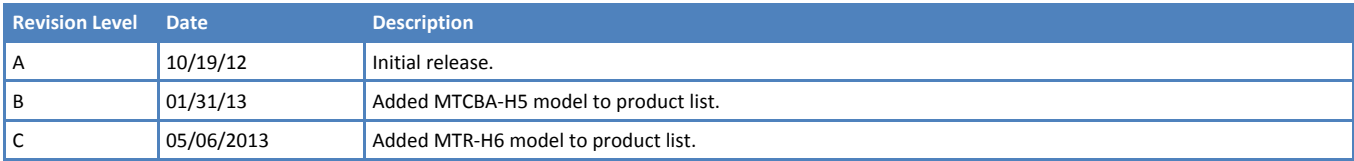

#### **Trademarks**

Multi‐Tech and the Multi‐Tech logo are registered trademarks of Multi‐Tech Systems, Inc.

#### **Contacting Multi‐Tech**

#### **Knowledge Base**

The Knowledge Base provides immediate access to support information and resolutions for all Multi‐Tech products. Visit <http://www.multitech.com/kb.go>.

#### **Support Portal**

To create an account and submit a support case directly to our technical support team, visit: [https://support.multitech.com](https://support.multitech.com/)

#### **Technical Support**

Business Hours: M‐F, 9am to 5pm CT

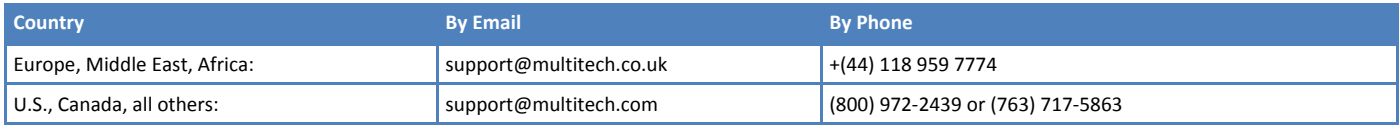

#### **World Headquarters**

Multi‐Tech Systems, Inc. 2205 Woodale Drive Mounds View, Minnesota 55112 Phone: 763‐785‐3500 or 800‐328‐9717 Fax: 763‐785‐9874

#### **Warranty**

To read the warranty statement for your product, please visit: [http://www.multitech.com/warranty.go.](http://www.multitech.com/warranty.go)

# **Contents**

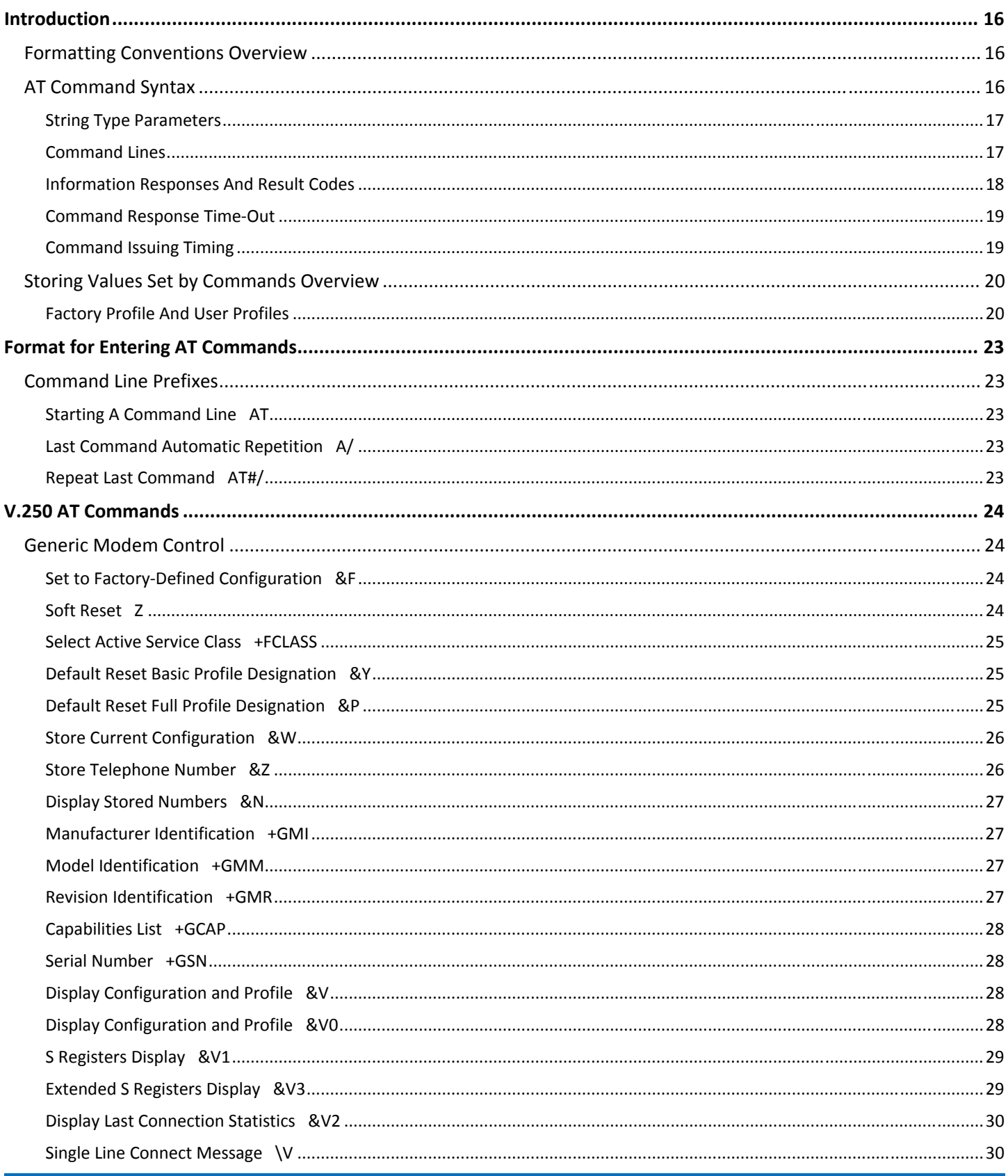

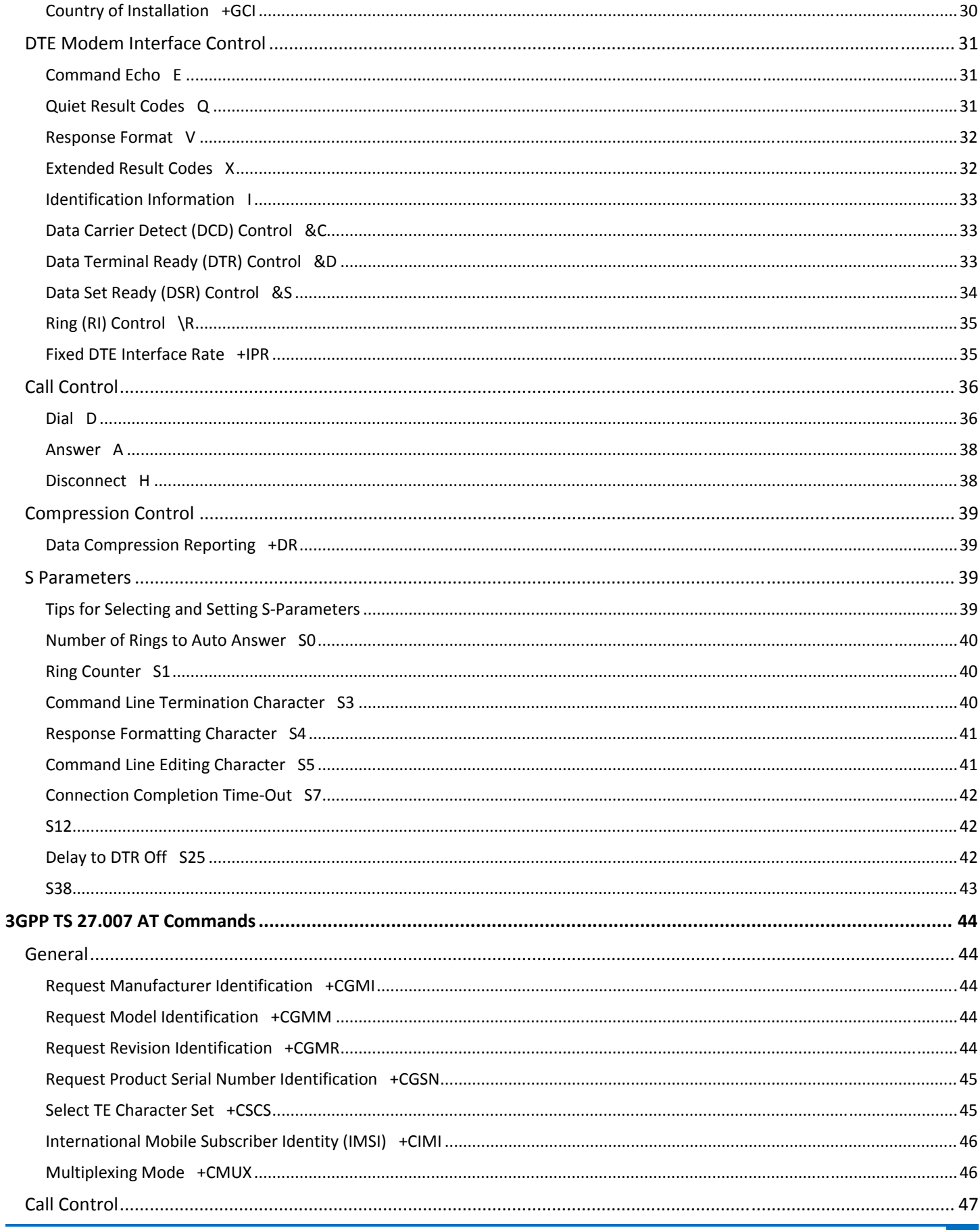

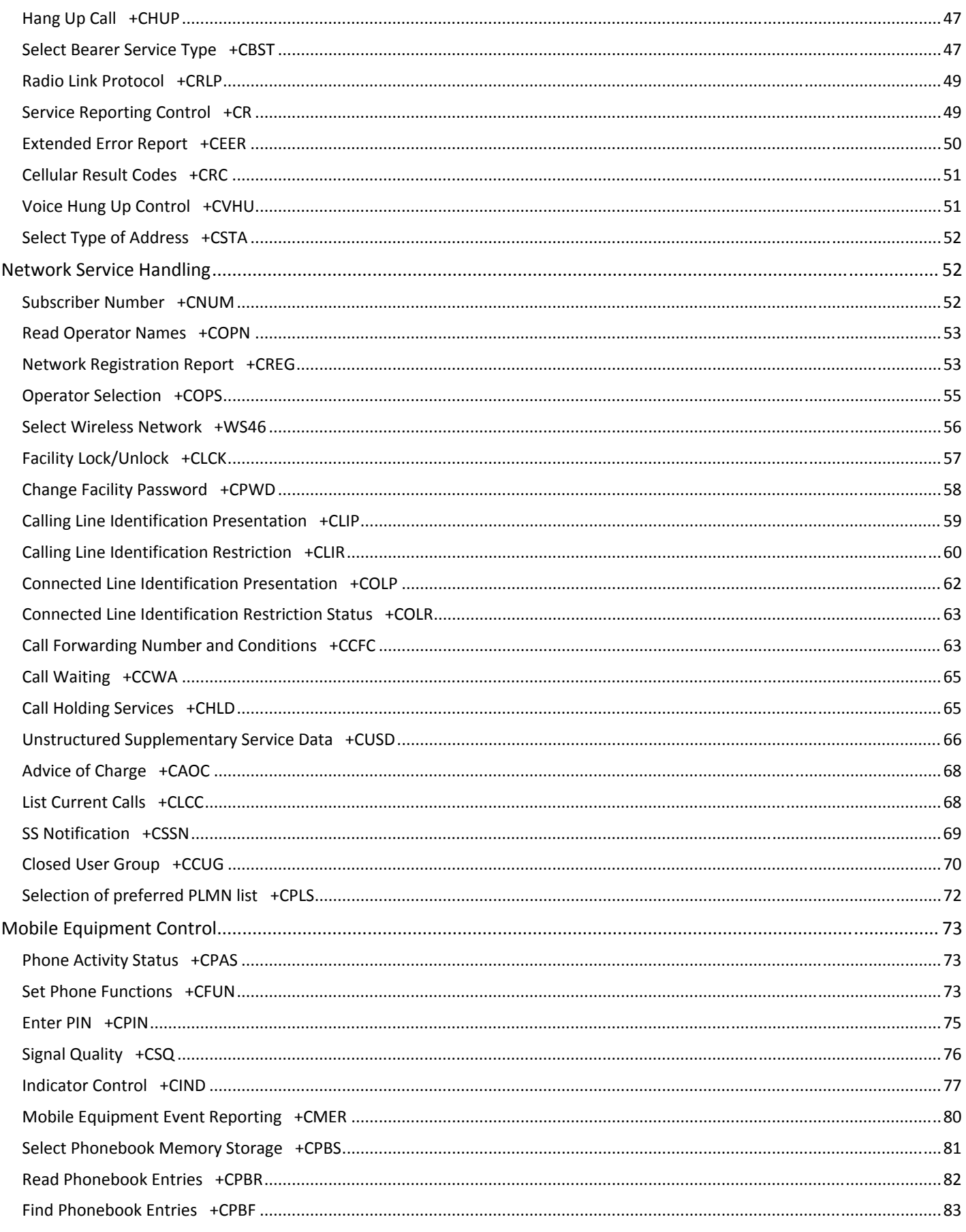

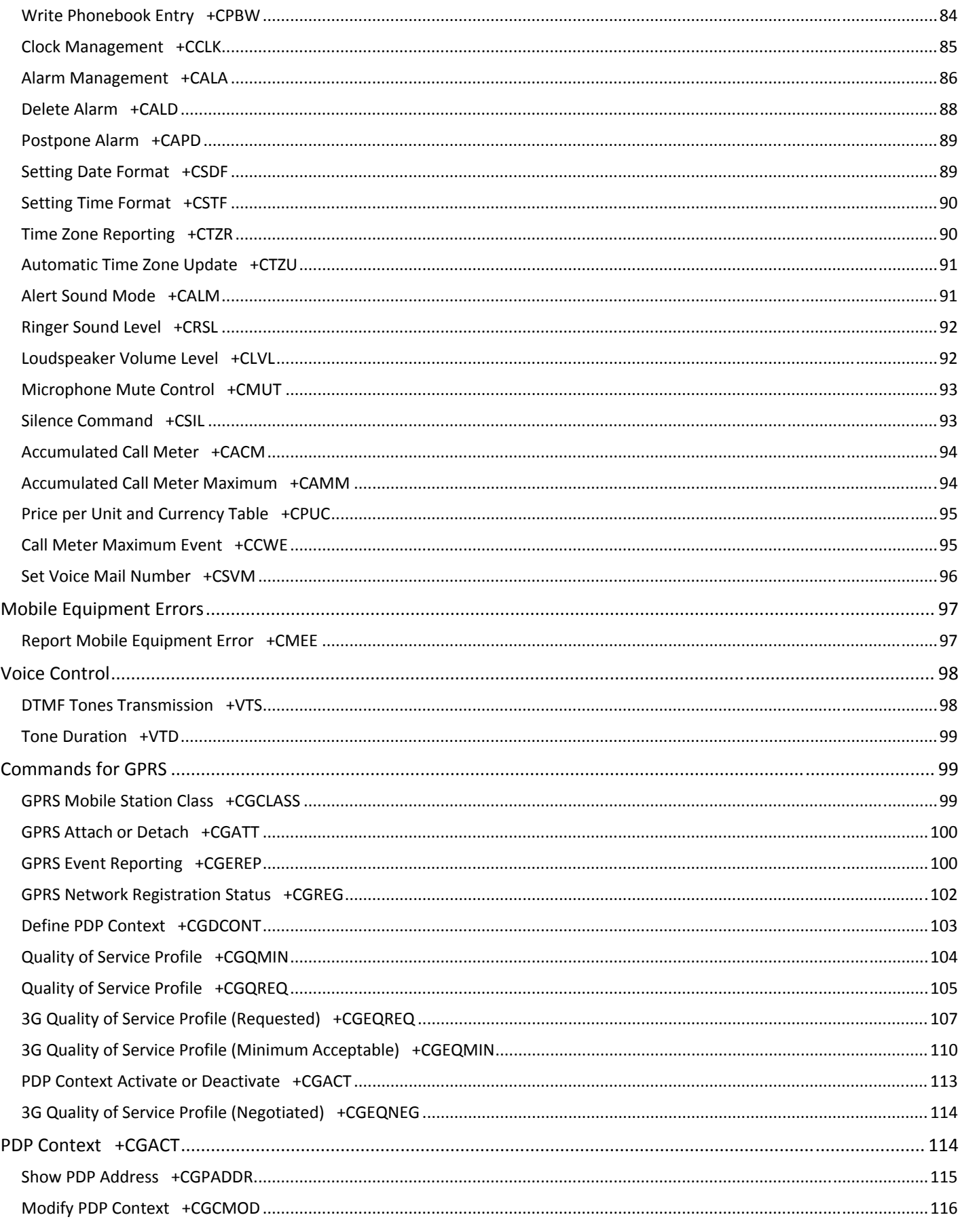

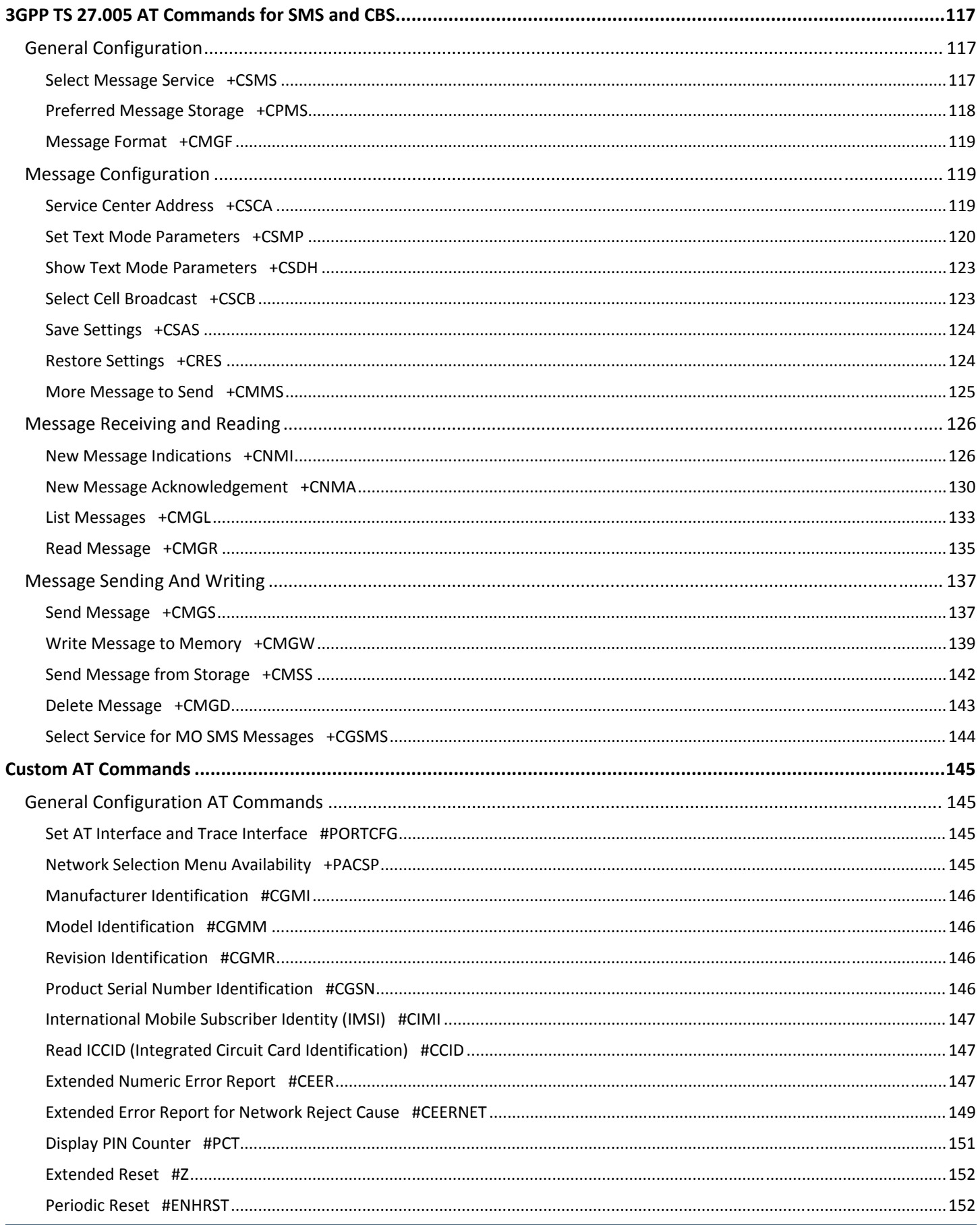

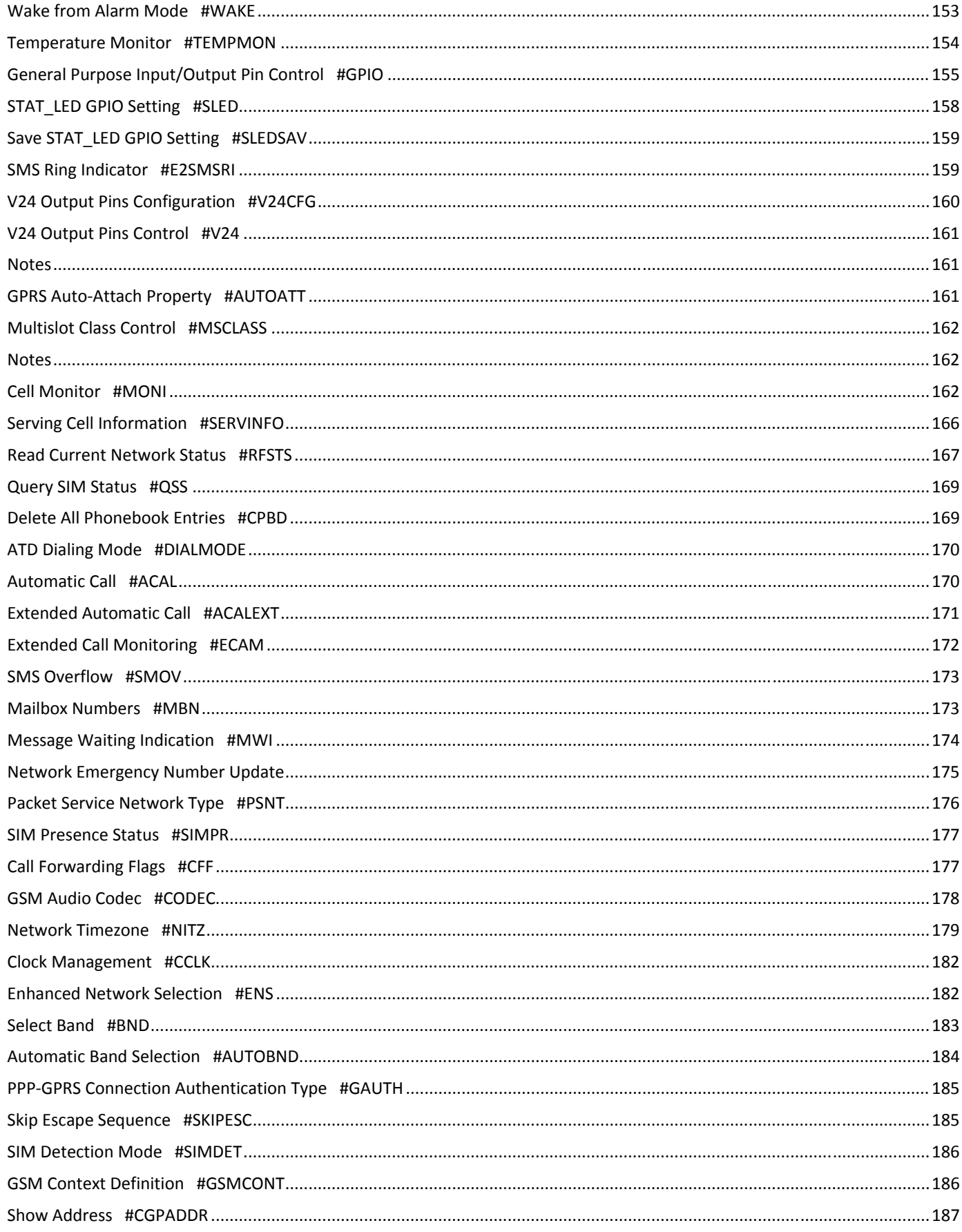

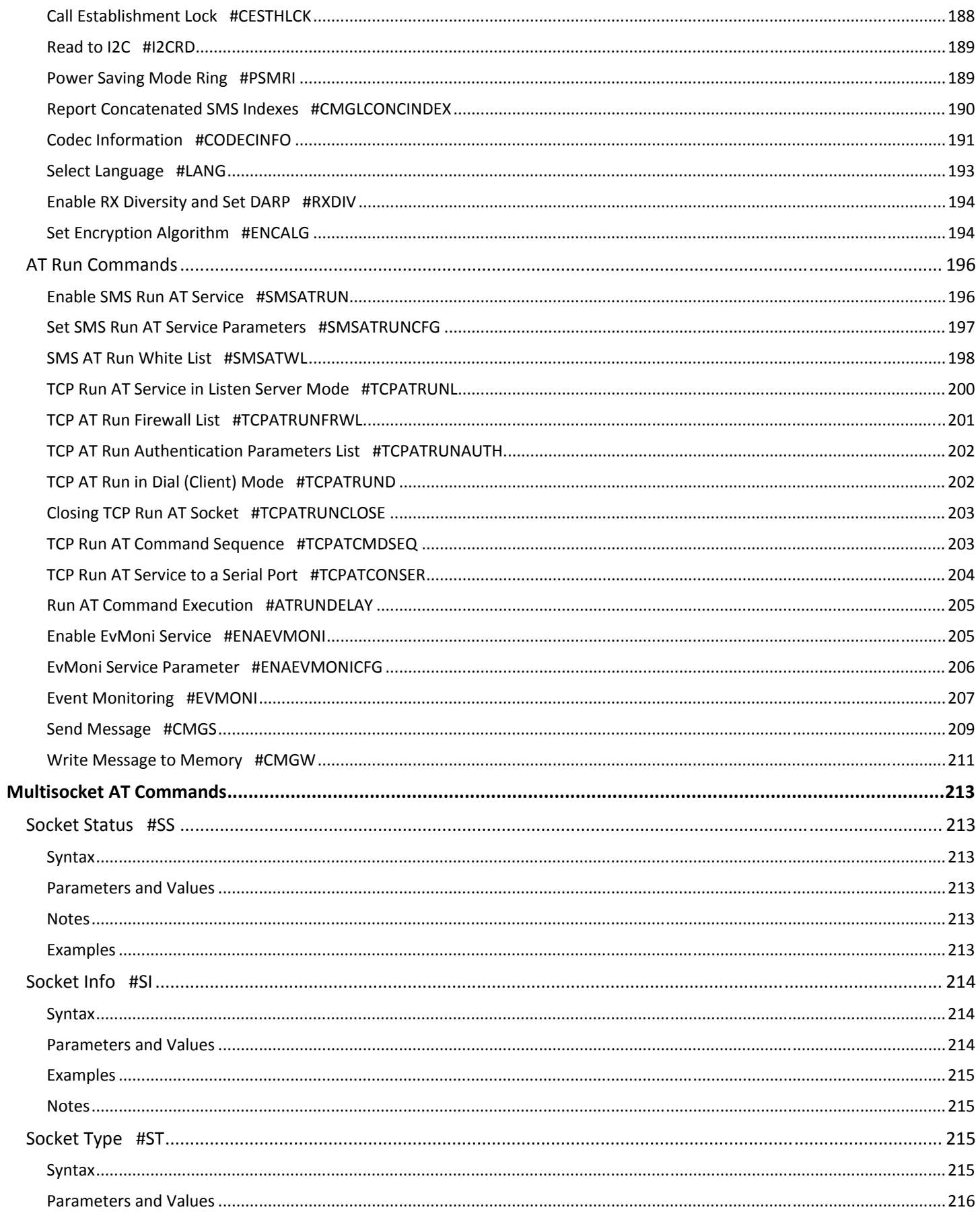

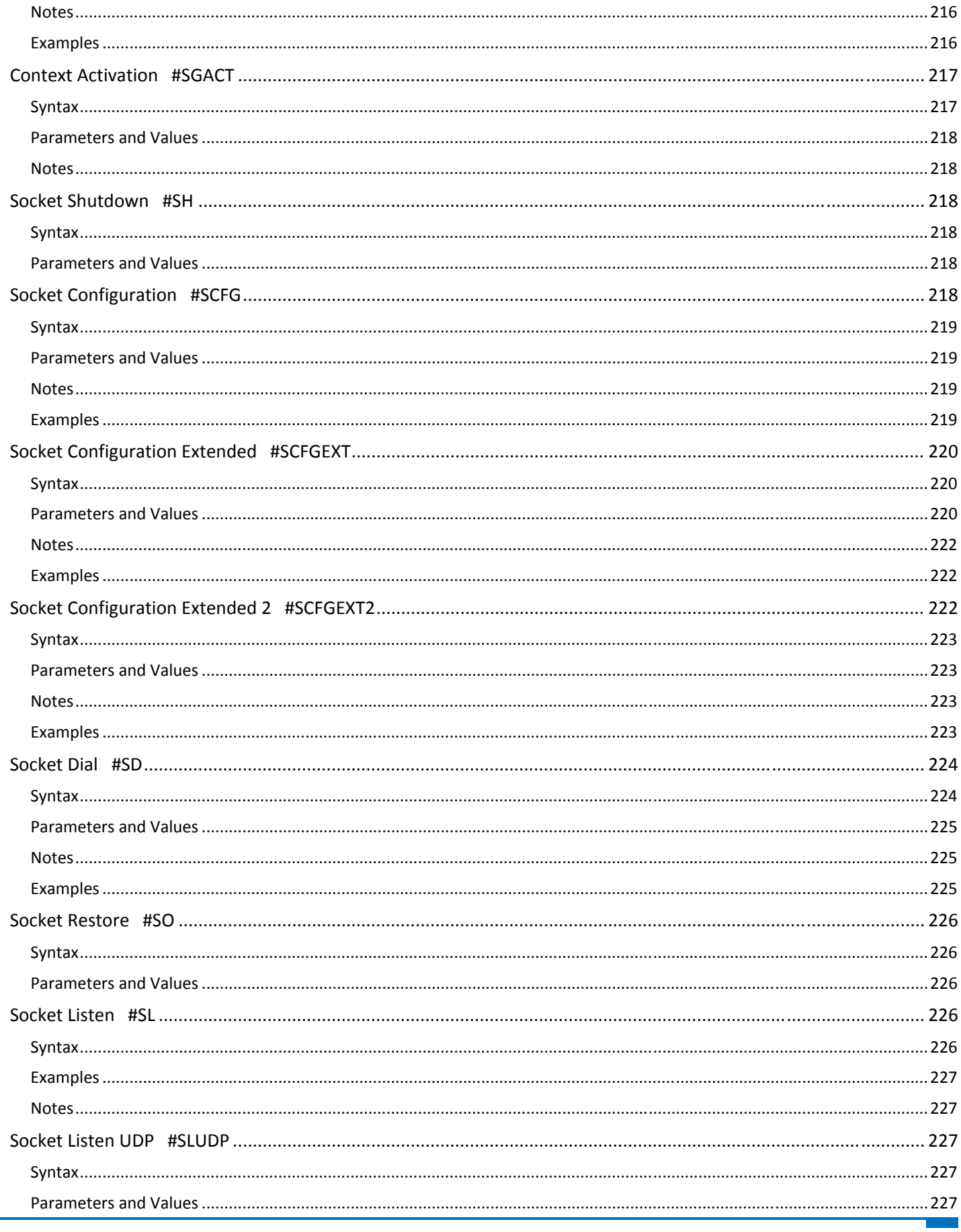

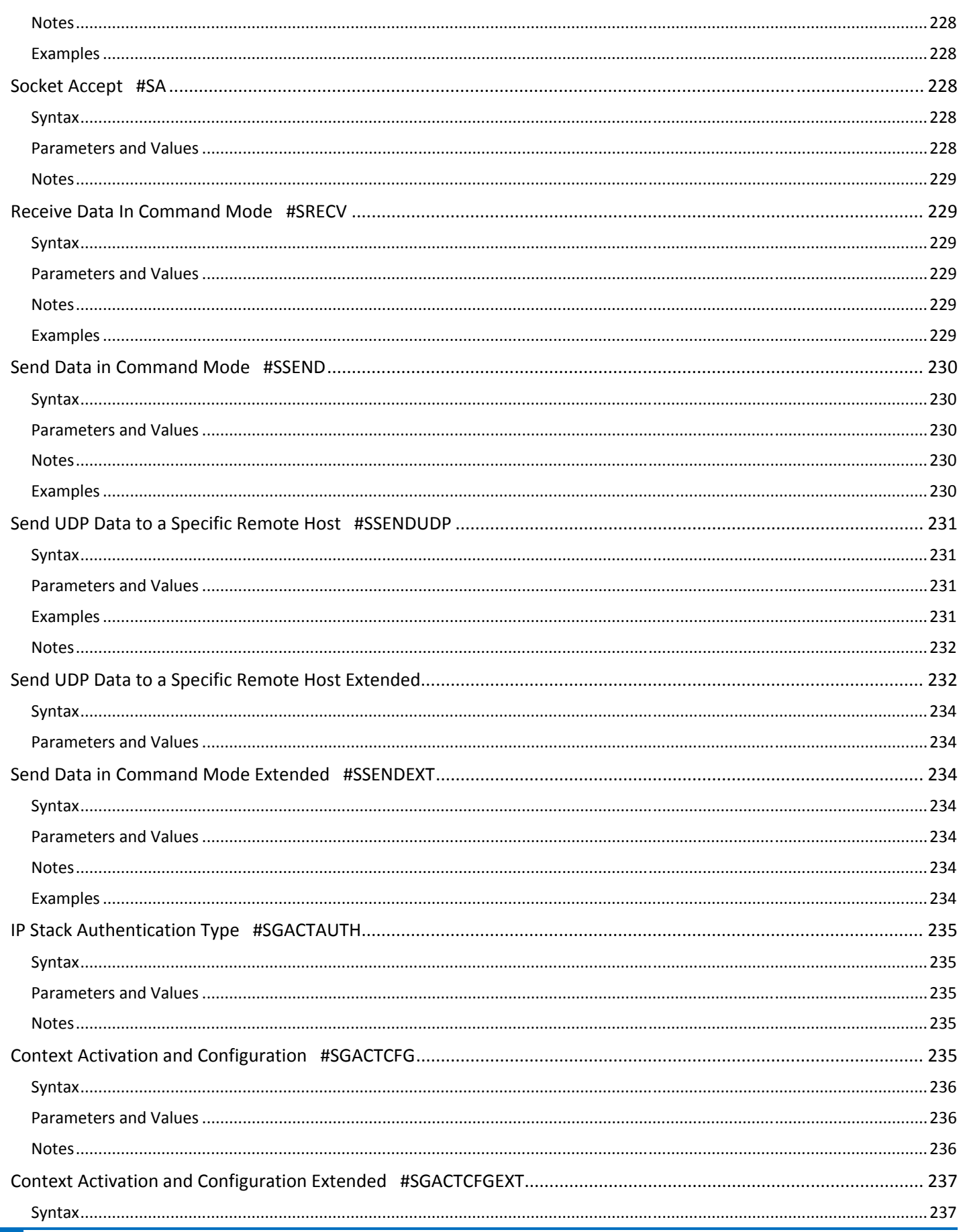

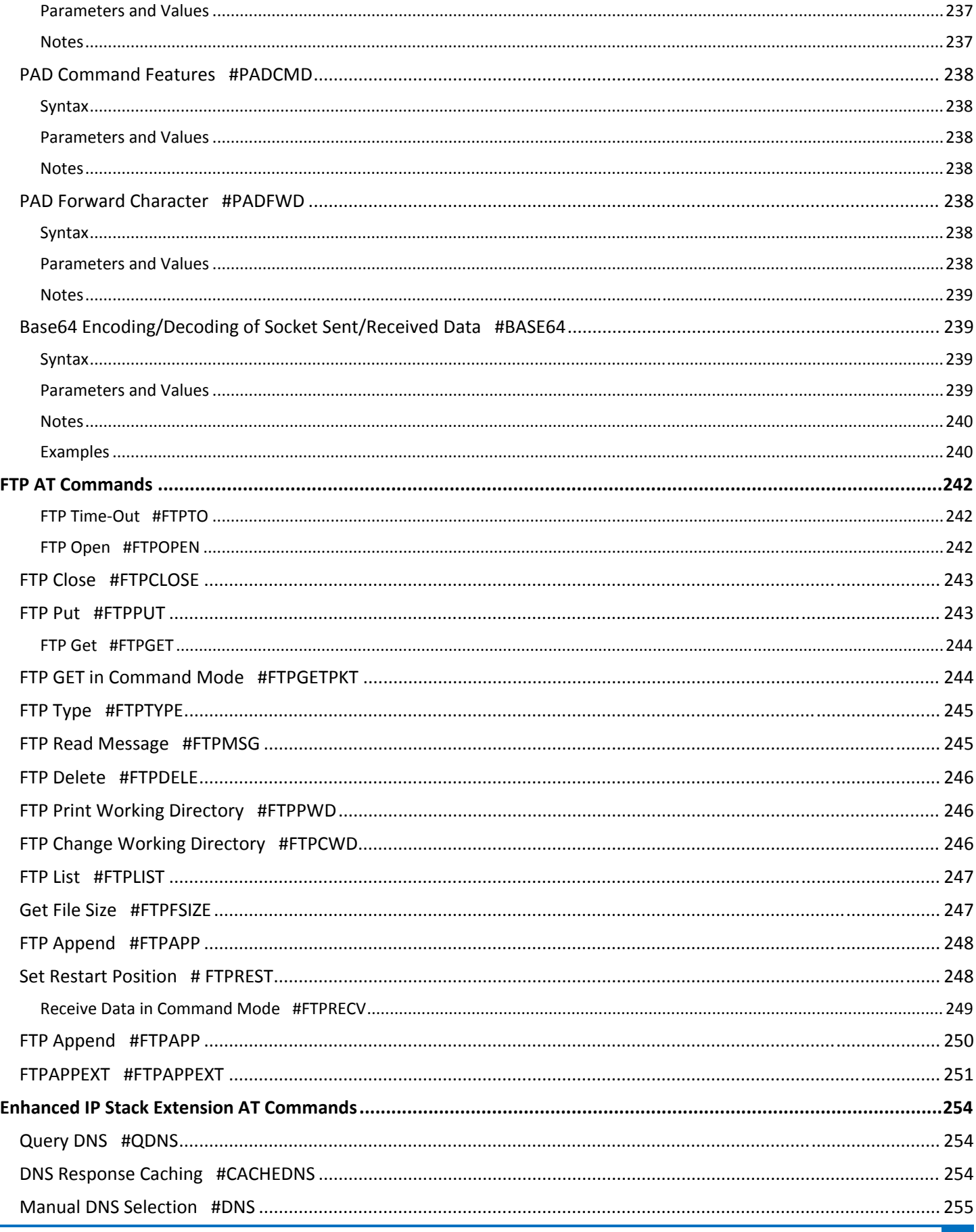

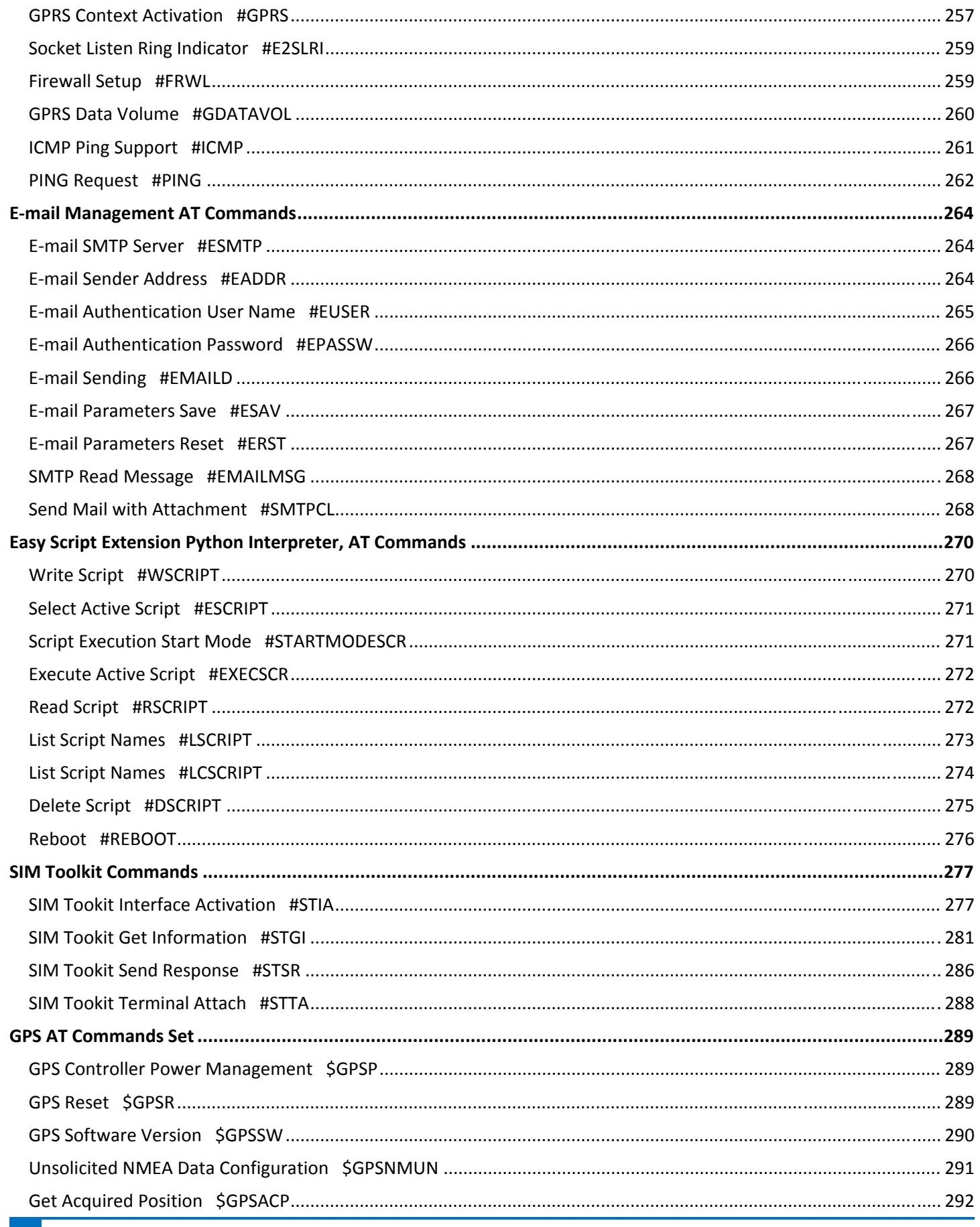

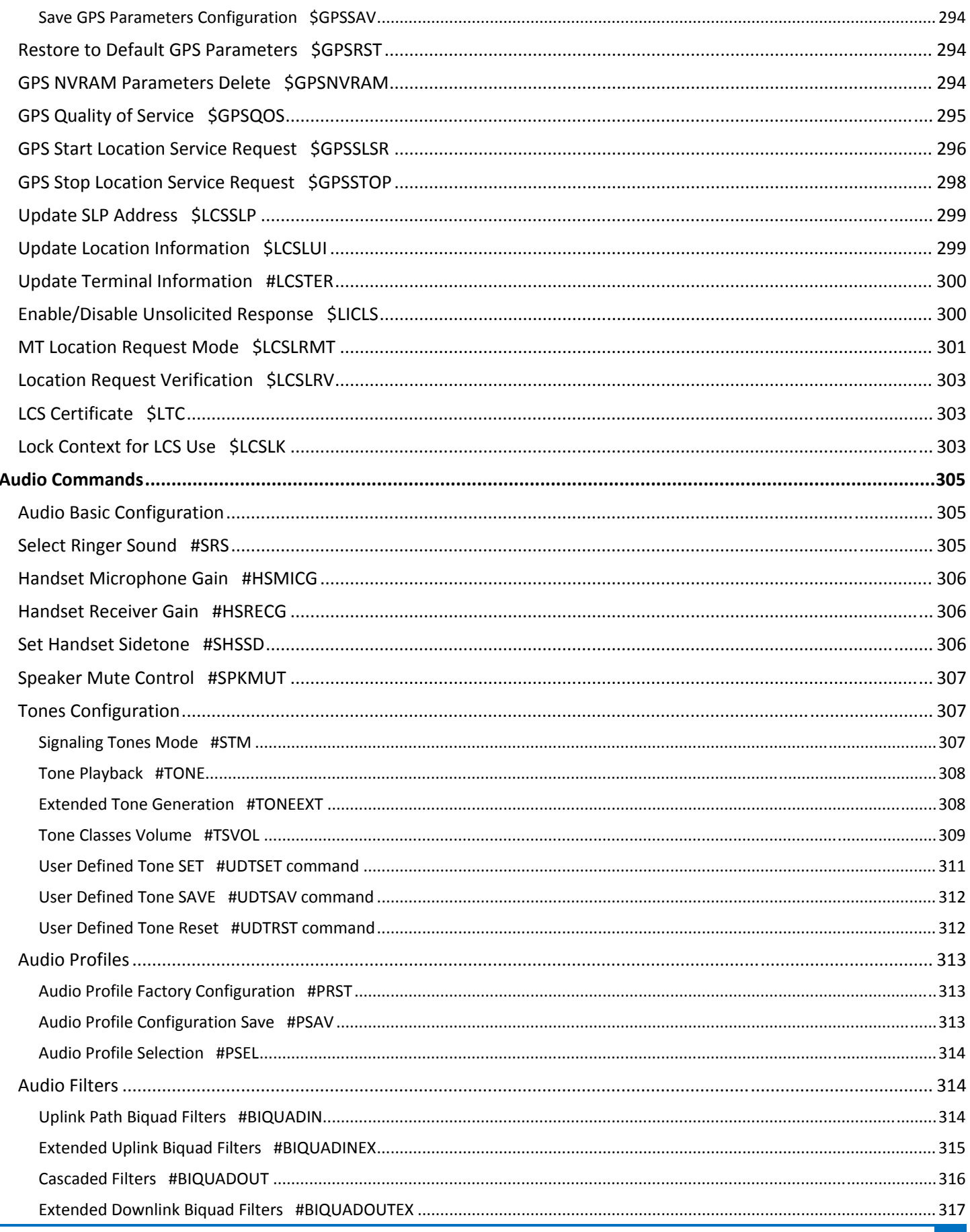

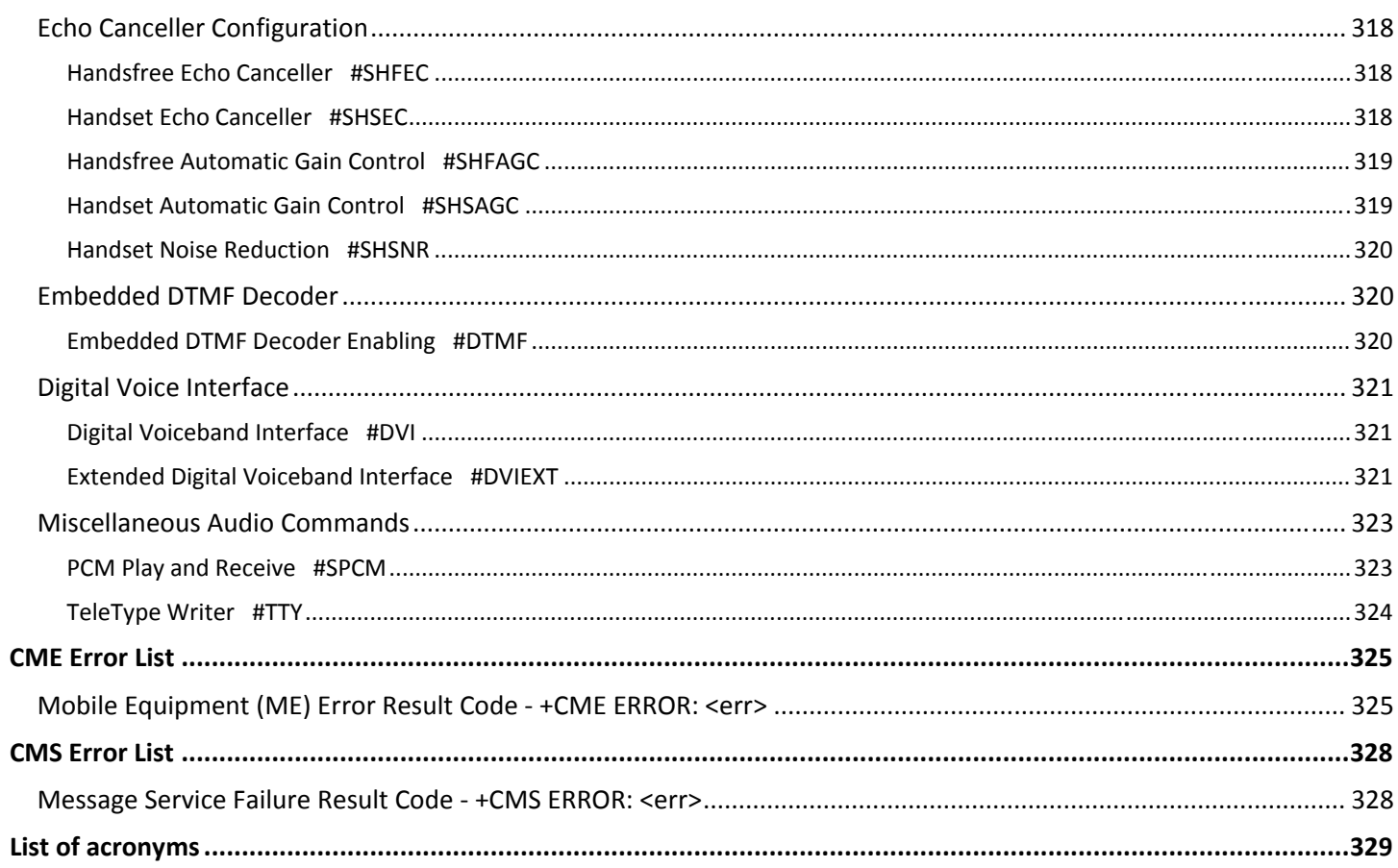

## <span id="page-15-1"></span><span id="page-15-0"></span>**Introduction**

This guide describes the AT commands:

- **Hayes standard AT command set, in order to maintain the compatibility with existing SW programs.**
- 3GPP TS 27.007 specific AT command and GPRS specific commands.
- 3GPP TS 27.005 specific AT commands for SMS (Short Message Service) and CBS (Cell Broadcast Service)

Standard AT commands and proprietary AT commands help you control your product.

## <span id="page-15-2"></span>**Formatting Conventions Overview**

The following syntactical definitions apply:

- <CR> Carriage return character, is the command line and result code terminator character, which value, in decimal ASCII between 0 and 255, is specified within parameter S3. **Default: 13**.
- <LF> Linefeed character, is the character recognized as line feed character. Its value, in decimal ASCII between 0 and 255, is specified within parameter S4. The line feed character is output after carriage return character if verbose result codes are used (V1 option used ) otherwise, if numeric format result codes are used (V0 option used) it does not appear in the result codes. **Default: 10.**
- <...> Name enclosed in angle brackets is a syntactical element. They do not appear in the command line.
- [...] Optional subparameter of a command or an optional part of Terminal Adapter (TA) information response is enclosed in square brackets. Brackets themselves do not appear in the command line. When subparameter is not given in AT commands which have a Read command, new value equals its previous value. For AT commands that do not store the values of any of their subparameters—which are called action type commands and do not have a Read command—action performed based on the recommended default setting of the subparameter.

## <span id="page-15-3"></span>**AT Command Syntax**

The syntax rules followed by commands in this guide are similar to those of standard basic and extended AT commands.

There are two types of extended commands:

- **Parameter type commands**. This type of command may be:
	- $\blacksquare$  "set" to store a value or values for later use.
	- "read" to determine the current value or values stored.
	- "tested" to determine ranges of values supported.

Each has a test command (trailing **=?**) to give information about the type of its subparameters. The parameters also have a read command (trailing **?**) to check the current values of subparameters.

- **Action type commands**. This type of command may be "executed" or "tested".
	- "executed" to invoke a particular function of the equipment, which generally involves more than the simple storage of a value for later use.
	- "tested" to determine:
		- If subparameters are associated with the action, the ranges of subparameters values that are supported. If the command has no subparameters, issuing the corresponding test command (trailing =?) raises the result code "ERROR".

<span id="page-16-0"></span>The response to the test command (trailing  $=$ ?) may change in the future to allow the description of new values and functions.

**Note:** Issuing the read command (trailing **?**) causes the command to be executed.

**URE 1** Whether or not the equipment implements the action command (in this case issuing the corresponding test command ‐ trailing =? ‐ returns the OK result code), and, if subparameters are associated with the action, the ranges of subparameters values that are supported.

Action commands do not store the values of any of their possible subparameters. Moreover:

If all the subparameters of a parameter type command +CMD (or #CMD or \$CMD) are optional, issuing AT+CMD=<CR> (or AT#CMD=<CR> or AT\$CMD=<CR>) causes the OK result code to be returned and the previous values of the omitted subparameters to be retained.

#### <span id="page-16-1"></span>**String Type Parameters**

A string, enclosed between quotes or not, is a valid string type parameter input. According to V.25ter space characters are ignored on the command line and may be used freely for formatting purposes, unless they are embedded in numeric or quoted string constants. Therefore a string containing a space character has to be enclosed between quotes to be considered a valid string type parameter. For example typing AT+COPS=1,0,"A1" is the same as typing AT+COPS=1,0,A1; typing AT+COPS=1,0,"A BB" is different from typing AT+COPS=1,0,A BB.

A string is always case sensitive.

Some commands require you to always place the input string parameters within quotes. When this is required, the command descriptions explicitly tell you so.

#### <span id="page-16-2"></span>**Command Lines**

A command line is made up of three elements: the prefix, the body and the termination character.

The command line prefix consists of the characters "AT" or "at". To repeat the execution of the previous command line, use the characters "A/" or "a/" or AT#/ or at#/.

Using parameter S3, you can select the termination character. **The default is <CR>**.

The structures of the command line are:

 ATCMD1<CR> where AT is the command line prefix, CMD1 is the body of a basic command and <CR> is the command line terminator character.

The name of the command never begins with the character "+"

- $\blacksquare$  ATCMD2=10<CR> where 10 is a subparameter.
- AT+CMD1;+CMD2=, ,10<CR> These are two examples of extended commands They are delimited with semicolon. In the second command the subparameter is omitted.

The name of the command always begins with the character "+".

- +CMD1?<CR> This is a read command for checking current subparameter values.
- +CMD1=?<CR> This is a test command for checking possible subparameter values.

These commands might be performed in a single command line as shown below:

ATCMD1 CMD2=10+CMD1;+CMD2=, ,10;+CMD1?;+CMD1=?<CR>

It is recommended to separate the basic commands and the extended commands into different command lines.

- <span id="page-17-0"></span>**Avoid placing several action commands in the same command line. If one command fails, an error message is** received. However, it is not possible to determine which command failed the execution.
- If command V1 is enabled (verbose responses codes) and all commands in a command line performed successfully, result code <CR><LF>OK<CR><LF> is sent from the TA to the TE, if subparameter values of a command are not accepted by the TA or command itself is invalid, or command cannot be performed for some reason, result code <CR><LF>ERROR<CR><LF> is sent and no subsequent commands in the command line are processed.
- If command V0 is enabled (numeric responses codes), and all commands in a command line performed successfully, result code 0<CR> is sent from the TA to the TE. If sub-parameter values of a command are not accepted by the TA or command itself is invalid, or command cannot be performed for some reason, result code 4<CR> and no subsequent commands in the command line are processed.
- In case of errors depending on ME operation, ERROR (or 4) response may be replaced by +CME ERROR: <err> or +CMS ERROR: <err>.

**Note:** The command line buffer accepts a maximum of 80 characters. If this number is exceeded none of the commands are executed and TA returns ERROR.

### <span id="page-17-1"></span>**Information Responses And Result Codes**

For the previous examples, if verbose response format is enabled the terminal adapter (TA) response might appear as:

- Information response to +CMD1? <CR><LF>+CMD1:2,1,10<CR><LF>
- Information response to +CMD1=? <CR><LF>+CMD1(0‐2),(0,1),(0‐15)<CR><LF>
- Final result code <CR><LF>OK<CR><LF>

#### **Result codes according to ITU‐T V.25ter**

Two types of result codes include:

- Result codes that inform about progress of TA operation, for example connection establishment CONNECT.
- Result codes that indicate occurrence of an event not directly associated with issuance of a command from TE (for example ring indication RING).

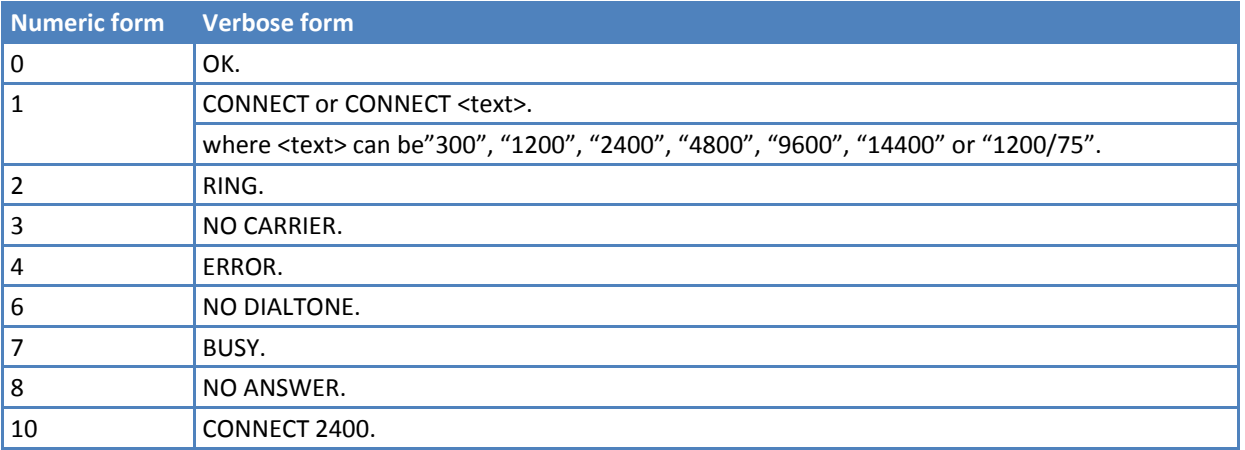

<span id="page-18-0"></span>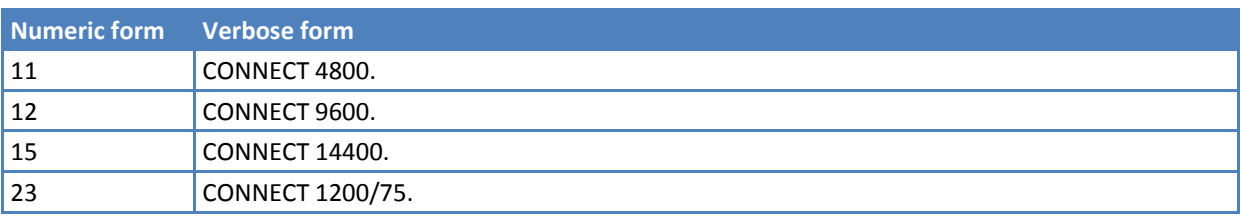

#### <span id="page-18-1"></span>**Command Response Time‐Out**

If response codes are enabled, which is the default setting, then every command issued to the module returns a result response.

The time needed to process the given command and return the response varies, depending on the command type.

Commands that do not interact with the SIM or the network, and only involve internal setups or readings, have an immediate response.

Commands that interact with the SIM or the network can take many seconds to send a response, depending on:

- SIM configuration—for example, number of contacts stored in the phonebook, number of stored SMS.
- The network the command may interact with.

## <span id="page-18-2"></span>**Command Issuing Timing**

The chain Command ‐> Response is always respected. You may not issue a new command until the module finishes sending all of its response result codes.

This applies especially to applications that "sense" the OK text and therefore may send the next command before the complete code <CR><LF>OK<CR><LF> is sent by the module.

It is recommended to wait for at least 20ms between the end of the reception of the response and the issue of the next AT command.

If the response codes are disabled, and as such, the module does not report responses to the command, then the 20ms pause time is respected.

During command mode, due to hardware limitations, under severe CPU load the serial port can lose some characters if placed in autobauding at high speeds. Therefore if you encounter this problem fix the baud rate with +IPR command. The flow control in command mode is enabled.

## <span id="page-19-1"></span><span id="page-19-0"></span>**Storing Values Set by Commands Overview**

## <span id="page-19-2"></span>**Factory Profile And User Profiles**

The wireless module stores the values set by several commands in the internal, non-volatile memory (non-volatile memory), allowing to remember this setting even after power off. In the non-volatile memory these values are set either as factory profile or as user profiles.

There are two customizable user profiles and one factory profile in the non-volatile memory of the device: By default the device starts with user profile 0 equal to factory profile.

For backward compatibility each profile is divided into two sections:

- **base section** which was historically the one that was saved and restored in early releases of code, and
- **extended section** which includes all the remaining values.

The &W command is used to save the actual values of both sections of profiles into the non‐volatile memory user profile.

Commands &Y and &P are both used to set the profile to be loaded at startup. &Y instructs the device to load only the base section at startup. &P instructs the device to load, at startup, the full profile: base + extended sections.

For commands in the base section, the &F command resets values to factory profile defaults.

&F1 resets to factory profile values the full set of base + extended section commands.

The values set by other commands are stored in non‐volatile memory outside the profile. Some values are always stored, without issuing &W. Other values are stored by issuing specific commands (+CSAS, #SLEDSAV, #SKTSAV, #ESAV). All of these values are read at power‐up.

The values set by the following commands are stored in the profile base section.

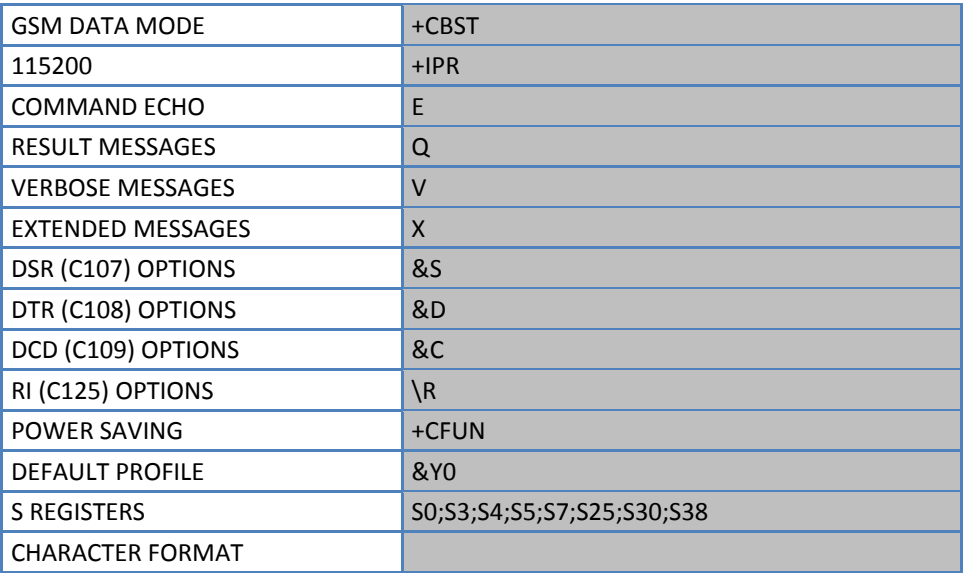

The values set by following commands are stored in the profile extended section and they depend on the specific AT instance. See +CMUX.

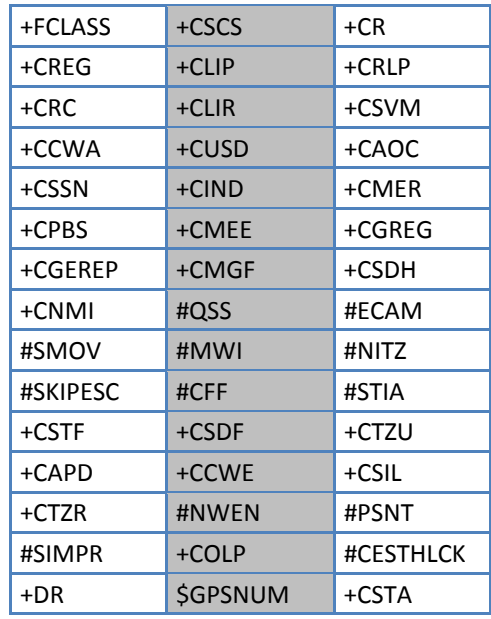

The values set by following commands are stored in the profile extended section and they do not depend on the specific AT instance. See +CMUX.

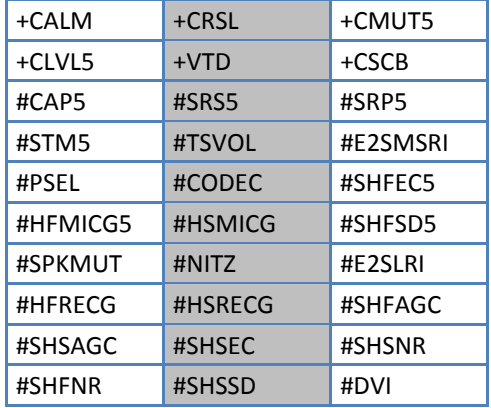

**Note:** +CSCB is still stored in the profile extended section only for backward compatibility issues: its actual storing and restoring are accomplished issuing +CSAS and +CRES

The values set by following commands are automatically stored in non‐volatile memory, without issuing any storing command and independently from the profile (unique values), and are automatically restored at startup:

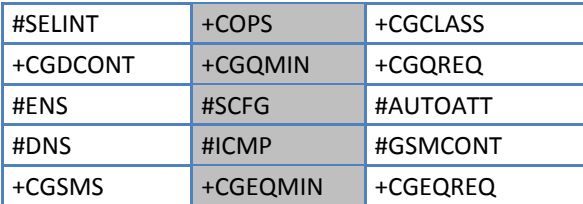

**Note:** +COPS is partially stored in non‐volatile memory. See command description.

The values set by following commands are stored in non‐volatile memory on demand, issuing specific commands and independently from the profile:

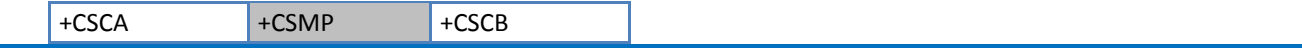

Stored by +CSAS command and restored by +CRES command.

#SLED

**Note:** Both commands +CSAS and +CRES deal with non‐volatile memory, intending for it either the non‐volatile memory and the SIM storage.

Stored by #SLEDSAV command

#VAUX

Stored by #SKTSAV command and automatically restored at startup. #SKTRST command restores default values.

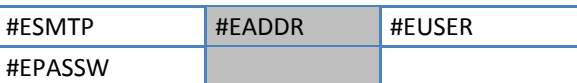

Stored by #ESAV command and automatically restored at startup. #ERST command restores default values.

## <span id="page-22-1"></span><span id="page-22-0"></span>**Format for Entering AT Commands**

<span id="page-22-2"></span>This chapter describes the general format you must use when entering AT commands.

## **Command Line Prefixes**

## <span id="page-22-3"></span>**Starting A Command Line AT**

The prefix AT is a two-character abbreviation for Attention. With one exception—the AT#/ prefix—you always use AT to start a command line that is sending commands from Terminal Equipment (TE) to Terminal Adapter (TA).

#### **Notes**

If you want to learn more about this command, refer to the 3GPP TS 27.007 specification.

### <span id="page-22-4"></span>**Last Command Automatic Repetition A/**

If the prefix A/ or a/ is issued, the module immediately re‐executes the body of the preceding command line. No editing is possible and no termination character is necessary. A command line may be repeated multiple times through this mechanism, if desired.

If A/ is issued before any command line is executed, the preceding command line is assumed to have been empty (that results in an OK result code).

#### **Notes**

- This command works only at fixed IPR.
- The A/ command is similar to the custom prefix AT#/, in that both prefixes cause the last command to be reexecuted. However, the prefix AT#/ does not need a fixed IPR.
- If you want to learn more about this command, refer to the V.25ter specification.

## <span id="page-22-5"></span>**Repeat Last Command AT#/**

Use this prefix to re‐execute the last received command.

## <span id="page-23-1"></span><span id="page-23-0"></span>**V.250 AT Commands**

## <span id="page-23-2"></span>**Generic Modem Control**

## <span id="page-23-3"></span>**Set to Factory‐Defined Configuration &F**

Execute this command to set the configuration parameters to default values specified by the manufacturer. This includes hardware configuration switches and other manufacturer‐defined criteria.

#### **Syntax**

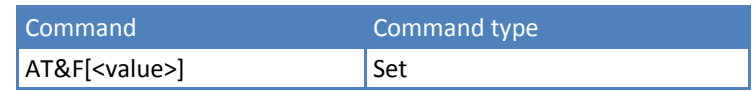

#### **Parameters and Values**

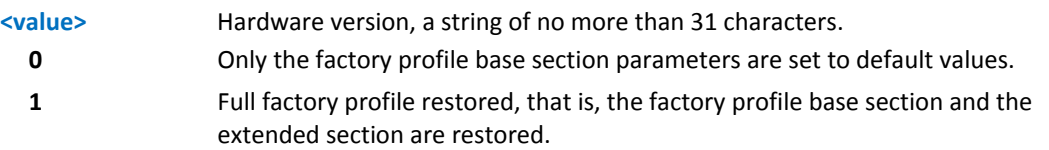

#### **Notes**

- If parameter <value> is omitted, the command has the same behavior as AT&F0.
- Reference: V.25ter.

## <span id="page-23-4"></span>**Soft Reset Z**

Execute this command to the base section of the specified user profile and the extended section of the default factory profile.

#### **Syntax**

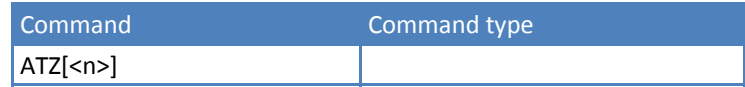

#### **Parameters and Values**

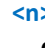

Hardware version, a string of no more than 31 characters. **0‐1**  User profile number.

#### **Notes**

- Any call in progress is terminated.
- If parameter <n> is omitted, the command has the same behavior as ATZ0.
- Reference: V.25ter.

### <span id="page-24-1"></span><span id="page-24-0"></span>**Select Active Service Class +FCLASS**

Use the set command to set the wireless module in specified connection mode. Only voice is supported. All calls done after you set FCLASS to 8 are voice.

Use the READ command to query the current mode.

Use the TEST command to return all supported values of the parameters <n>.

#### **Syntax**

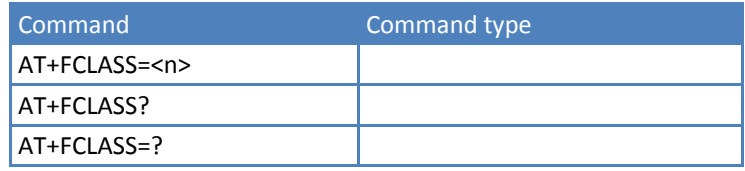

#### **Parameters and Values**

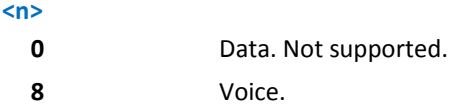

#### **Notes**

Reference: 3GPP TS 27.007

#### <span id="page-24-2"></span>**Default Reset Basic Profile Designation &Y**

Use this command to define the basic profiles that load on startup.

#### **Syntax**

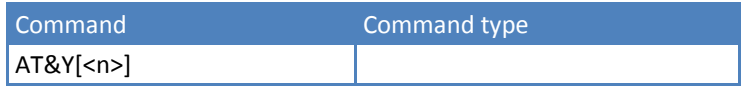

#### **Parameters and Values**

**<n>**

**0‐1** Profile. The wireless module can store 2 complete configurations See &W. **Default: 0.**

#### **Notes**

- **Different from command Z<n>**, which loads just once the desired profile, the one chosen through command &Y is loaded on every startup.
- If parameter is omitted, the command has the same behavior as  $AT&Y0$ .

#### <span id="page-24-3"></span>**Default Reset Full Profile Designation &P**

Use this command to specify which full profile is loaded on startup.

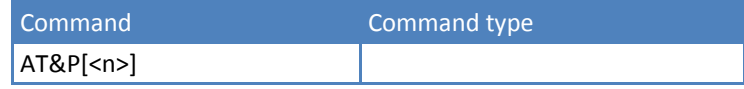

#### <span id="page-25-0"></span>**Parameters and Values**

- **<n>**
- 

**0‐1** Profile number. The wireless module can store 2 full configurations. See &W.

#### **Notes**

- Different from command Z<n>, which loads just once the desired profile, the one chosen through command &P is loaded on every startup.
- **If parameter is omitted, the command has the same behavior as AT&PO.**

## <span id="page-25-1"></span>**Store Current Configuration &W**

Use this command to store the complete configuration of the device in profile <n>.

#### **Syntax**

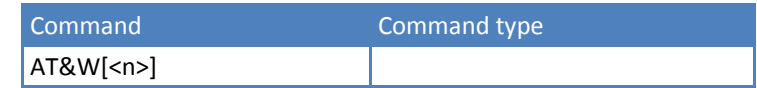

#### **Parameters and Values**

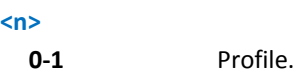

#### **Notes**

If parameter is omitted, the command behaves the same as  $AT&W0$ .

## <span id="page-25-2"></span>**Store Telephone Number &Z**

Use this command to store the telephone number <nr> in the record <n>. The records cannot be overwritten. You must clear them before rewriting.

#### **Syntax**

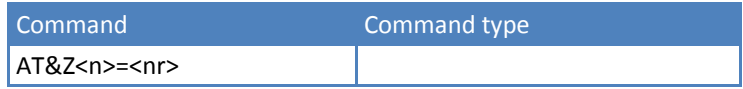

#### **Parameters and Values**

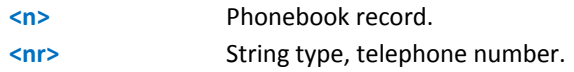

#### **Notes**

- The wireless module has built-in, non-volatile memory where you can store 10 telephone numbers, each with a maximum 24 digits.
- To delete the record <n>, issue the command AT&Z<n>=<CR>.
- Use the command &N to view the records in the module memory
- To dial the telephone number stored in the record use the command ATDS=<n>.

## <span id="page-26-1"></span><span id="page-26-0"></span>**Display Stored Numbers &N**

Execute command returns the telephone number stored at the <n> position in the internal memory

#### **Syntax**

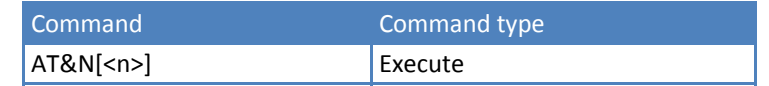

#### **Parameters and Values**

**<n>** Phonebook record number.

#### **Notes**

If parameter  $\langle n \rangle$  is omitted then all the internal records are shown.

## <span id="page-26-2"></span>**Manufacturer Identification +GMI**

Execute command returns the manufacturer identification.

#### **Syntax**

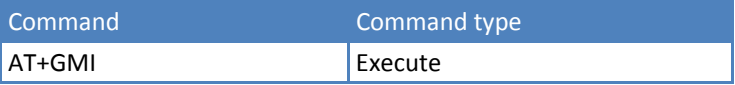

#### **Notes**

Reference: V.25ter.

#### <span id="page-26-3"></span>**Model Identification +GMM**

Execute command returns the model identification.

#### **Syntax**

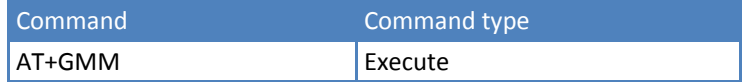

#### **Notes**

Reference: V.25ter.

#### <span id="page-26-4"></span>**Revision Identification +GMR**

Execute command returns the software revision identification.

#### **Syntax**

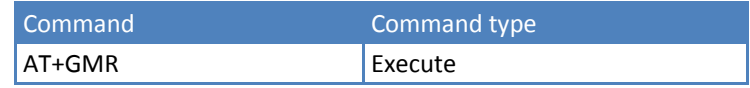

#### **Notes**

Reference: V.25ter.

## <span id="page-27-1"></span><span id="page-27-0"></span>**Capabilities List +GCAP**

Execute command returns the equipment supported command set list.

#### **Syntax**

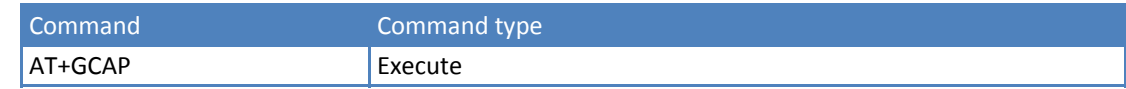

#### **Notes**

- Reference: V.25ter.
- Response indicates:
	- +CGSM: GSM ETSI command set.
	- +DS: Data Service common modem command set.
	- +MS: Mobile Specific command set.
	- +ES: WCDMA data Service common modem command set.
	- **+FCLASS: Fax class.**

#### <span id="page-27-2"></span>**Serial Number +GSN**

Execute command returns the device board serial number.

#### **Syntax**

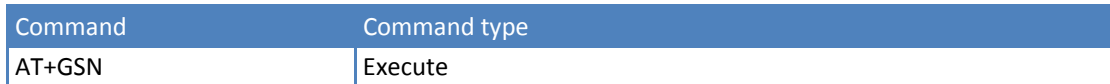

#### **Notes**

- The number returned is not the IMSI, it is only the board number.
- Reference: V.25ter.

#### <span id="page-27-3"></span>**Display Configuration and Profile &V**

Execute command returns some of the base configuration parameters settings.

#### **Syntax**

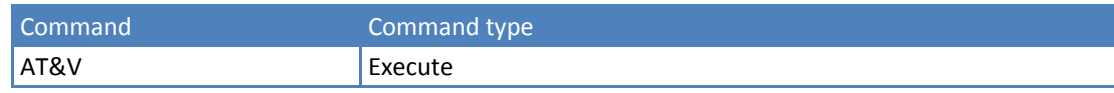

#### **Notes**

 The row of information about **CTS (C106) OPTIONS** is in the output of **&V** only for compatibility reasons and represents only a dummy value.

## <span id="page-27-4"></span>**Display Configuration and Profile &V0**

Execute command returns all the configuration parameters settings.

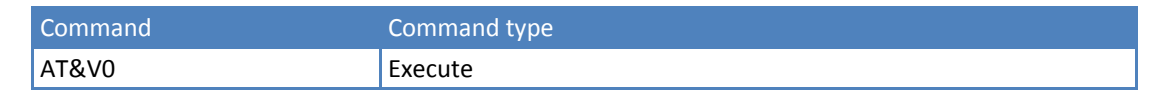

#### <span id="page-28-0"></span>**Notes**

- **This command is the same as &V**, it is included only for backwards compatibility.
- The row of information about CTS (C106) OPTIONS is in the output of &V0 only for compatibility reasons and represents only a dummy value.

## <span id="page-28-1"></span>**S Registers Display &V1**

Use this command to get the value of the S registers in decimal and hexadecimal value in the format:

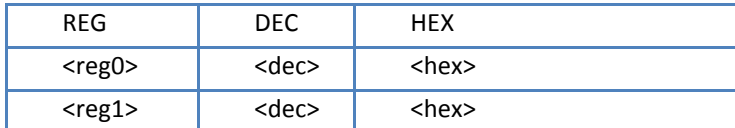

#### **Syntax**

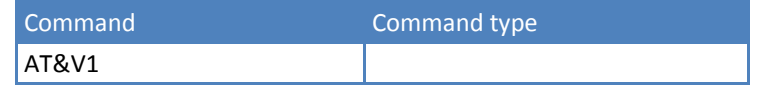

#### **Parameters and Values**

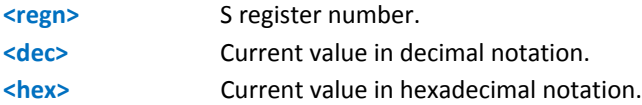

#### <span id="page-28-2"></span>**Extended S Registers Display &V3**

Execute command returns the value of the S registers in decimal and hexadecimal value in the format:

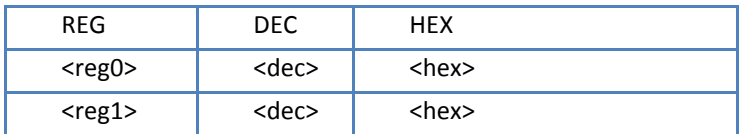

#### **Syntax**

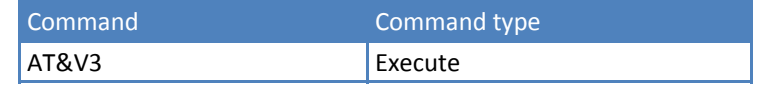

#### **Parameters and Values**

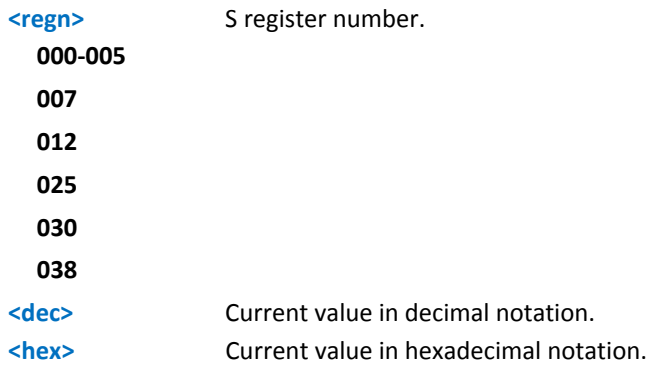

## <span id="page-29-1"></span><span id="page-29-0"></span>**Display Last Connection Statistics &V2**

Execute command returns the last connection statistics & connection failure reason.

#### **Syntax**

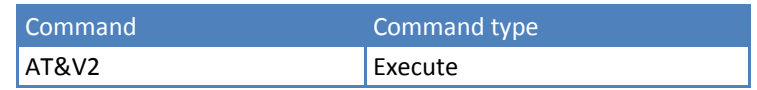

## <span id="page-29-2"></span>**Single Line Connect Message \V**

Execute command set single line connect message.

#### **Syntax**

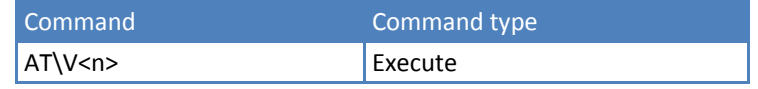

#### **Parameters and Values**

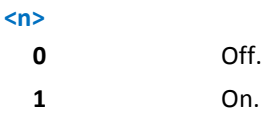

## <span id="page-29-3"></span>**Country of Installation +GCI**

Set command selects the installation country code according to ITU‐T.35 Annex A.

Read reports the currently selected country code.

Test command reports the supported country codes.

#### **Syntax**

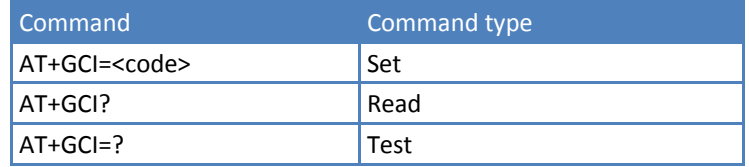

#### **Parameters and Values**

**<code>**

**59** Currently supports only the Italy country code.

#### **Notes**

Reference: V.25ter.

## <span id="page-30-1"></span><span id="page-30-0"></span>**DTE Modem Interface Control**

## <span id="page-30-2"></span>**Command Echo E**

Set command enables or disables the command echo.

#### **Syntax**

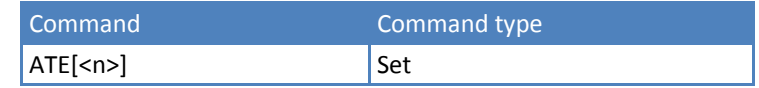

#### **Parameters and Values**

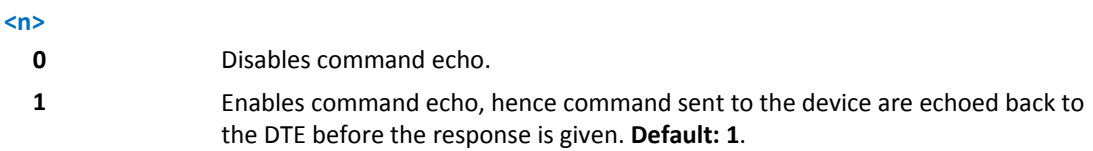

#### **Notes**

- If parameter is omitted, the command has the same behavior as ATEO.
- Reference: V.25ter.

## <span id="page-30-3"></span>**Quiet Result Codes Q**

Set command enables or disables the result codes.

#### **Syntax**

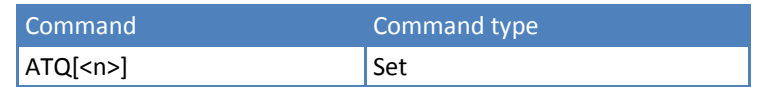

#### **Parameters and Values**

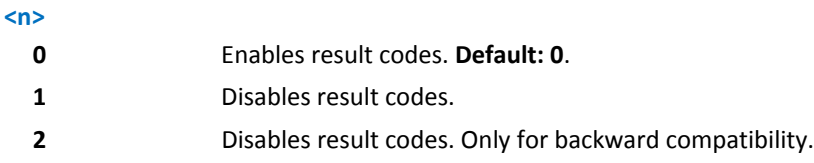

#### **Notes**

- After issuing either ATQ1 or ATQ2 every information text transmitted in response to commands is not affected.
- **If parameter is omitted, the command has the same behavior as ATQ0.**

#### **Examples**

After issuing ATQ1 or ATQ2

#### AT+CGACT=?

```
+CGACT: (0-1) nothing is appended to the response
```
## <span id="page-31-1"></span><span id="page-31-0"></span>**Response Format V**

Set command determines the contents of the header and trailer transmitted with result codes and information responses. It also determines if result codes are transmitted in a numeric form or an alphanumeric form. For more information about the result codes, refer to ["Information](#page-17-1) Responses And Result Codes".

#### **Syntax**

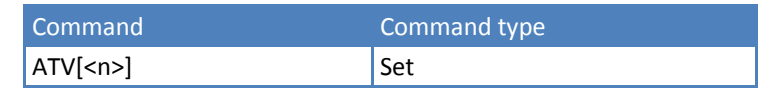

#### **Parameters and Values**

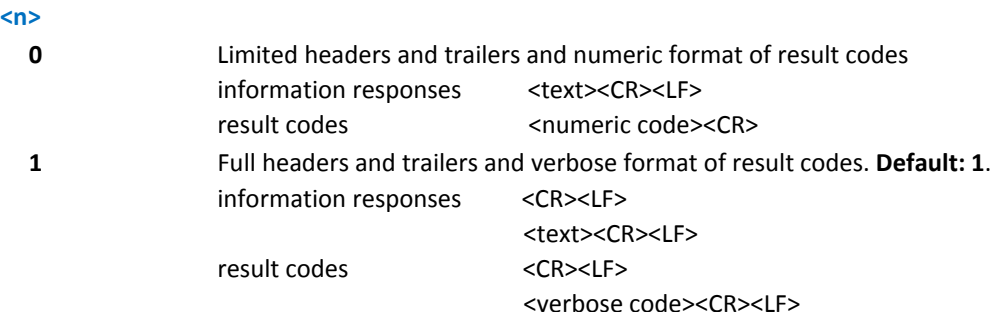

#### **Notes**

- The <text> portion of information responses is not affected by this setting.
- If parameter is omitted, the command has the same behavior as ATV0.
- Reference: V.25ter.

## <span id="page-31-2"></span>**Extended Result Codes X**

Set command selects the result code messages subset that the modem uses to inform the DTE of command results.

#### **Syntax**

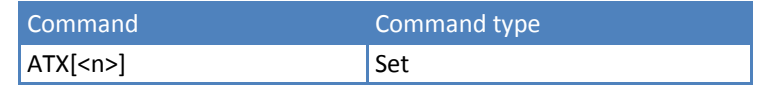

#### **Parameters and Values**

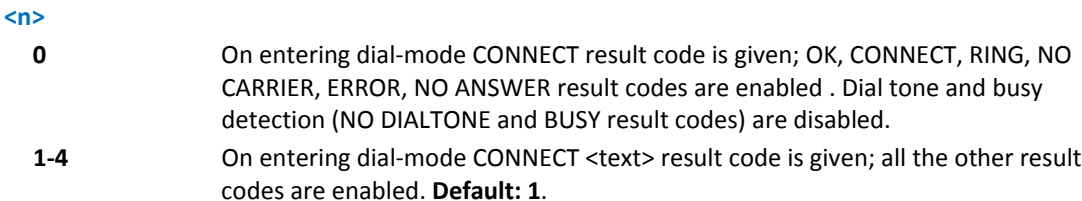

#### **Notes**

- If parameter is omitted, the command has the same behavior as ATX0.
- For complete control on CONNECT response message see +DR command.
- Reference: V.25ter.

## <span id="page-32-1"></span><span id="page-32-0"></span>**Identification Information I**

Execute command returns one or more lines of information text followed by a result code.

#### **Syntax**

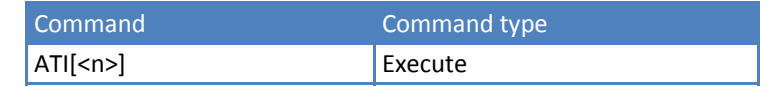

#### **Parameters and Values**

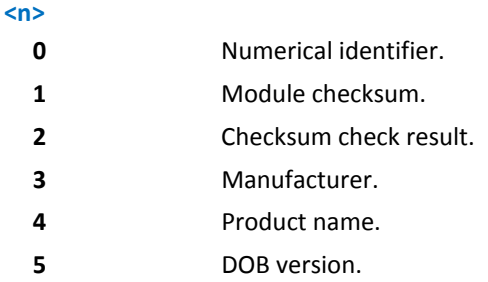

#### **Notes**

- If parameter is omitted, the command has the same behavior as ATIO.
- Reference: V.25ter.

## <span id="page-32-2"></span>**Data Carrier Detect (DCD) Control &C**

Set command controls the RS232 DCD output behavior.

#### **Syntax**

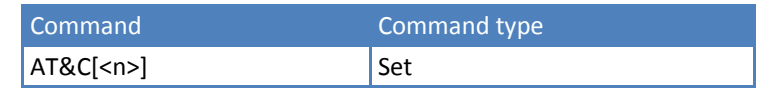

#### **Parameters and Values**

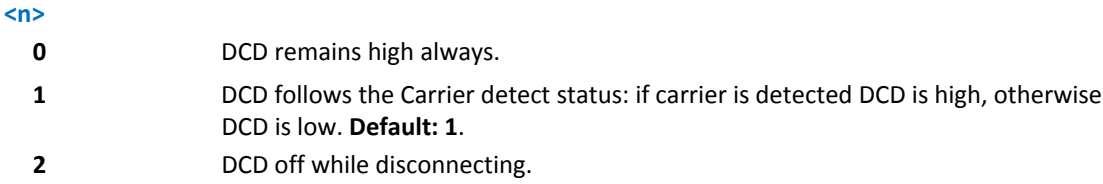

#### **Notes**

- If parameter is omitted, the command has the same behavior as AT&C0.
- Reference: V.25ter.

## <span id="page-32-3"></span>**Data Terminal Ready (DTR) Control &D**

Set command controls the module behavior to the RS232 DTR transitions.

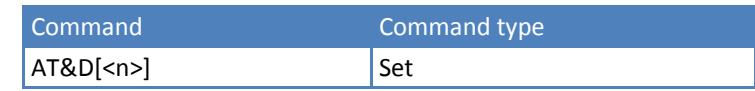

#### <span id="page-33-0"></span>**Parameters and Values**

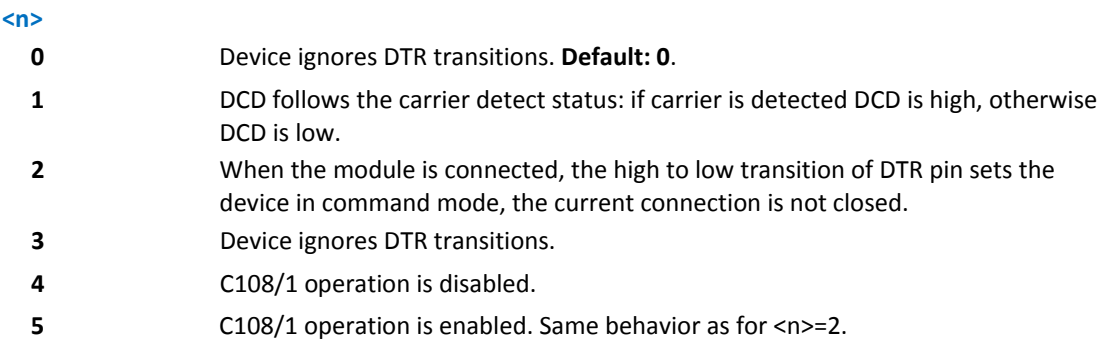

#### **Notes**

- If a connection is set up issuing #SKTD, then AT&D1 has the same effect as AT&D2. If a connection is set up issuing AT#SD then AT&D1 and AT&D2 have different effect, as described above.
- If AT&D2 is issued and the DTR is tied Low, autoanswering is inhibited and it is possible to answer only issuing command ATA.
- **If parameter is omitted, the command has the same behavior as AT&D0.**
- Reference: V.25ter.

## <span id="page-33-1"></span>**Data Set Ready (DSR) Control &S**

Set command controls the RS232 DSR pin behavior.

#### **Syntax**

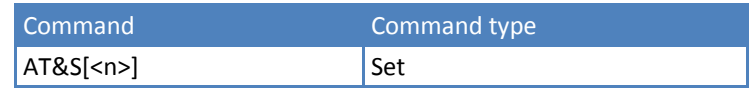

#### **Parameters and Values**

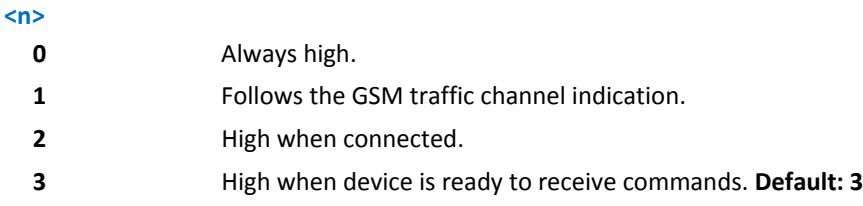

#### **Notes**

- If option 1 is selected then DSR is tied high when the device receives from the network the GSM traffic channel indication.
- In power saving mode the DSR pin is always tied low.
- If parameter is omitted, the command has the same behavior as AT&S0.

## <span id="page-34-1"></span><span id="page-34-0"></span>**Ring (RI) Control \R**

Set command controls the RING output pin behavior.

#### **Syntax**

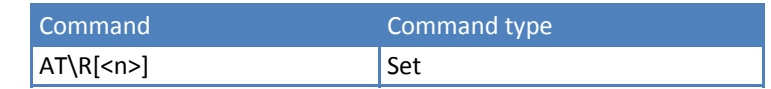

#### **Parameters and Values**

#### **<n>**

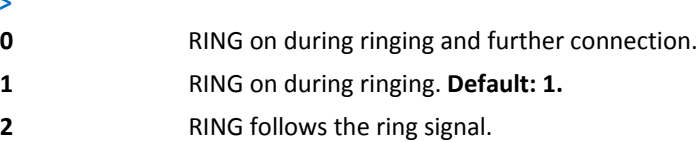

#### **Notes**

- To check the ring option status use the &V command.
- If parameter is omitted, the command has the same behavior as AT\R0.

## <span id="page-34-2"></span>**Fixed DTE Interface Rate +IPR**

Set command specifies the DTE speed at which the device accepts commands during command mode operations; it may be used to fix the DTE‐DCE interface speed.

Read command returns the current value of +IPR parameter.

Test command returns the list of fixed-only <rate> values in the format:

+IPR: (list of fixed‐only <rate> values)

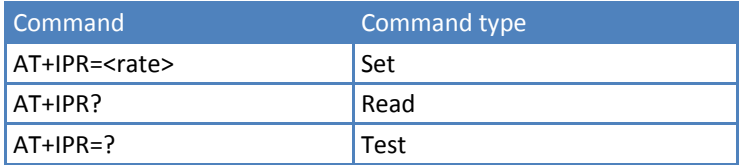

#### <span id="page-35-0"></span>**Parameters and Values**

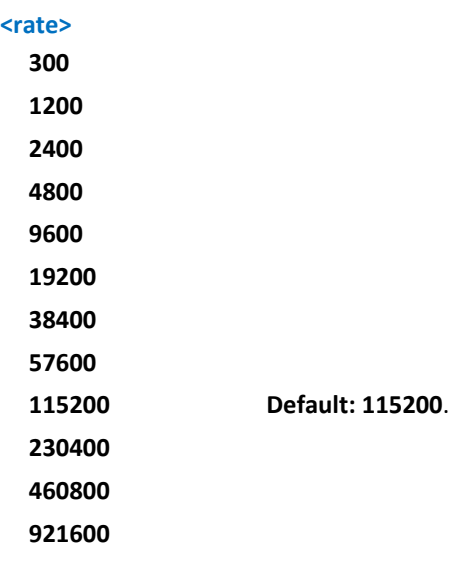

#### **Notes**

- Rate can be higher than 115200. Maximum value depends on specific product. Check this value with AT+IPR=?.
- Reference: V.25ter.

## <span id="page-35-1"></span>**Call Control**

## <span id="page-35-2"></span>**Dial D**

Execute command starts a call to the phone number given as parameter.

If ";" is present, a voice call to the given number is performed, regardless of the current value of the connection mode set by +FCLASS command.

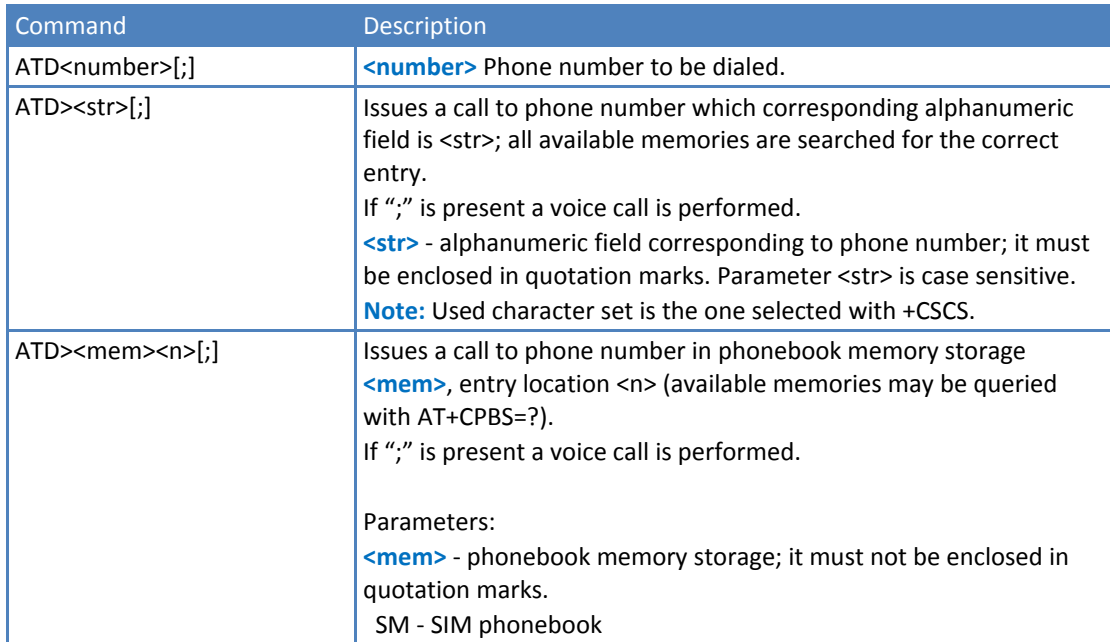
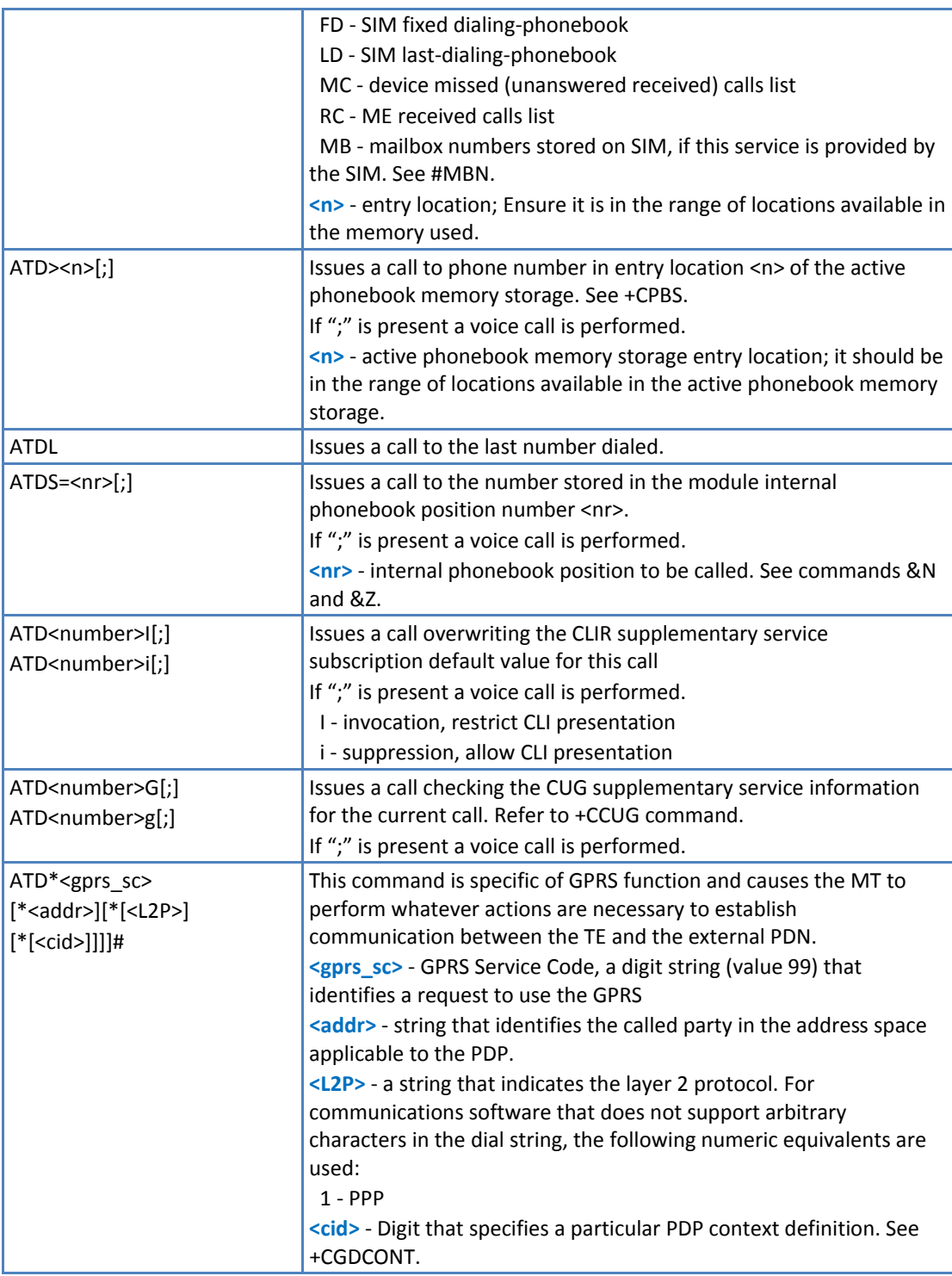

#### **Notes**

- Reference: V.25ter.
- You can issue this command on a non voice device, however, the result is no carrier, because you are only able to originate a voice call on data‐only devices.

### **Examples**

To dial a number in SIM phonebook entry 6:

ATD>SM6

OK

To have a voice call to the 6‐th entry of active phonebook:

ATD>6;

OK

To call the entry with alphanumeric field "Name":

ATD>"Name";

### **Answer A**

Execute command answers an incoming call if automatic answer is disabled.

#### **Syntax**

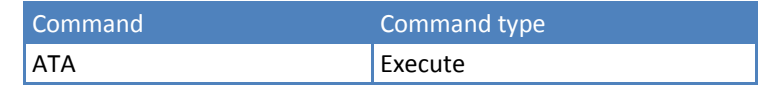

#### **Parameters and Values**

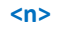

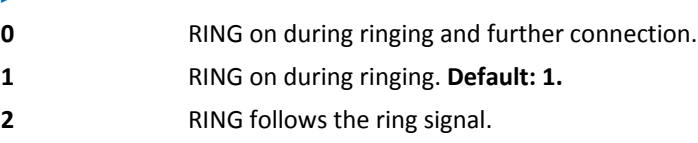

#### **Notes**

- This command must be the last in the command line and must be followed immediately by a <CR> character.
- If this command is issued on a non-voice device the device does not answer the call. Answering voice calls on data devices is restricted.
- Reference: V.25ter.

### **Disconnect H**

Execute command closes the current conversation (voice or data).

#### **Syntax**

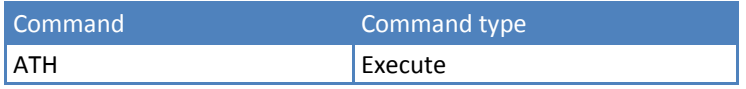

### **Notes**

- This command can be issued only in command mode; when a data conversation is active the device is in on-line mode (commands are not sensed and characters are sent to the other party), hence escape sequence is required before issuing this command, otherwise if &D1 option is active, DTR pin has to be tied Low to return in command mode.
- Reference: V.25ter.

## **Compression Control**

### **Data Compression Reporting +DR**

Set command enables or disables the data compression reporting upon connection.

Read command returns current value of <n>.

Test command returns all supported values of the parameter <n>.

#### **Syntax**

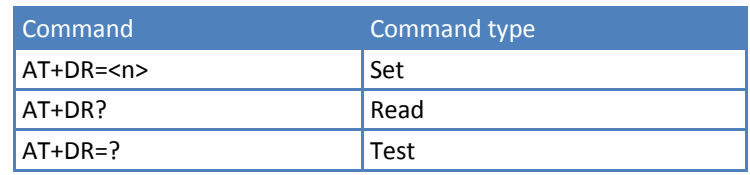

#### **Parameters and Values**

#### **<n>**

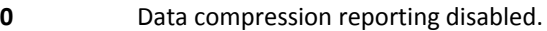

**1** Data compression reporting enabled upon connection. If enabled, the following intermediate result code is transmitted before the final result code: +DR: <compression> The only supported value for <compression> is "NONE".

#### **Notes**

Reference: V.25ter

## **S Parameters**

Basic commands that begin with the letter "S" are known as "S-Parameters". The number following the "S" indicates the "parameter number" being referenced. If the number is not recognized as a valid parameter number, an ERROR result code is issued.

If no value is given for the subparameter of an S‐Parameter, an ERROR result code is issued and the stored value left unchanged.

### **Tips for Selecting and Setting S‐Parameters**

- **1.** ATSn<CR> selects n as current parameter number. If the value of n is in the range (0, 2, 3, 4, 5, 7, 10, 12, 25, 30, 38), this command establishes Sn as last selected parameter. Every value out of this range and less than 256 can be used but has no meaning and is maintained only for backward compatibility with landline modems.
- **2.** AT=<value><CR> or ATS=<value><CR> set the contents of the selected S‐parameter. For example:

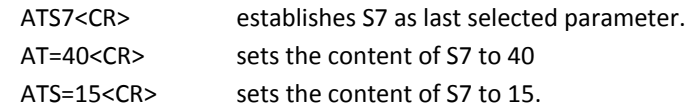

**3.** AT? returns the current value of the last S-parameter accessed.

#### **Notes**

Reference: V.25ter and RC56D/RC336D.

### **Number of Rings to Auto Answer S0**

Set command sets the number of rings required before device automatically answers an incoming call.

Read command returns the current value of S0 parameter.

#### **Syntax**

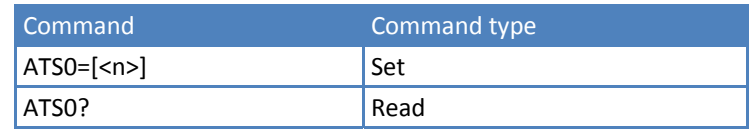

#### **Parameters and Values**

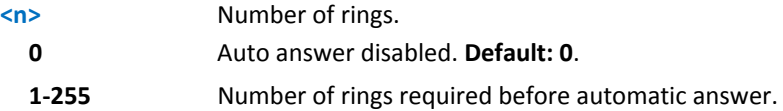

#### **Notes**

- Does not apply to non‐voice models when receiving an inbound voice call.
- Reference: V.25ter.

### **Ring Counter S1**

S1 is incremented each time the device detects the ring signal of an incoming call. S1 is cleared as soon as no ring occurs.

Read command returns the value of this parameter.

#### **Syntax**

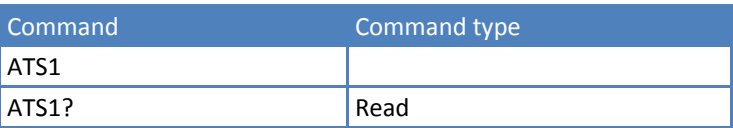

#### **Notes**

The form ATS1 has no effect.

### **Command Line Termination Character S3**

Set command sets the value of the character either recognized by the device as command line terminator and generated by the device as part of the header, trailer, and terminator for result codes and information text, along with S4 parameter.

Read command returns the current value of S3 parameter. The format of the numbers in output is always 3 digits, left‐filled with 0s.

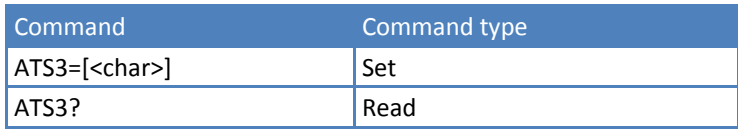

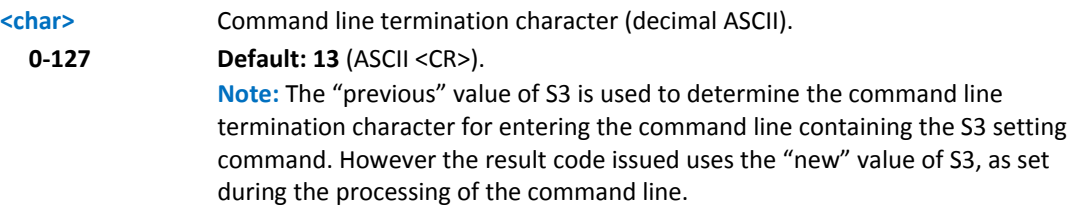

#### **Notes**

Reference: V.25ter

### **Response Formatting Character S4**

Set command sets the value of the character generated by the device as part of the header, trailer, and terminator for result codes and information text, along with the S3 parameter.

Read command returns the current value of S4 parameter. The format of the numbers in output is always 3 digits, left‐filled with 0s.

#### **Syntax**

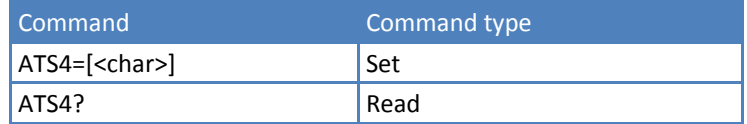

#### **Parameters and Values**

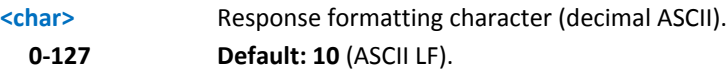

#### **Notes**

- If the value of S4 is changed in a command line the result code issued in response of that command line uses the new value of S4.
- Reference: V.25ter.

### **Command Line Editing Character S5**

Set command sets the value of the character recognized by the device as a request to delete from the command line the immediately preceding character.

Read command returns the current value of S5 parameter. The format of the numbers in output is always 3 digits, left‐filled with 0s.

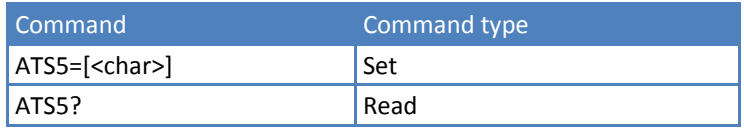

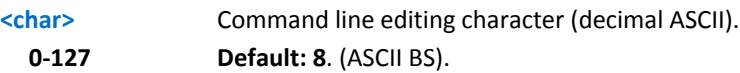

#### **Notes**

Reference: V.25ter.

### **Connection Completion Time‐Out S7**

Set command sets the amount of time, in seconds, that the device allows between either answering a call (automatically or by A command) or completion of signaling of call addressing information to network (dialing), and establishment of a connection with the remote device.

Read command returns the current value of S7 parameter. The format of the numbers in output is always 3 digits, left‐filled with 0s.

#### **Syntax**

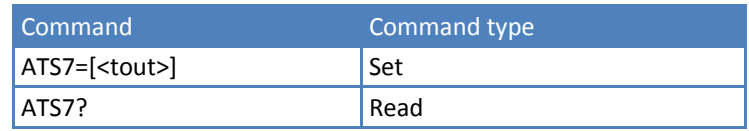

#### **Parameters and Values**

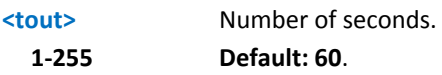

#### **Notes**

Reference: V.25ter.

### **S12**

This command will be defined for a future release. The default for this command is 050.

### **Delay to DTR Off S25**

Set command defines the amount of time, in hundredths of second, that the device ignores the DTR for taking the action specified by command &D.

Read command returns the current value of S25 parameter. The format of the numbers in output is always 3 digits, left‐filled with 0s.

#### **Syntax**

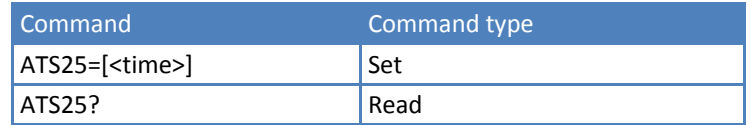

#### **Parameters and Values**

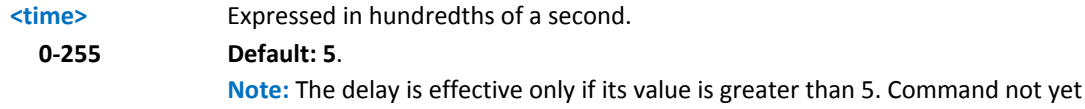

implemented.

### **S38**

This command will be defined for a future release. Default is 0000.

# **3GPP TS 27.007 AT Commands**

## **General**

### **Request Manufacturer Identification +CGMI**

Execute command returns the device manufacturer identification code without command echo.

Test command returns OK result code.

#### **Syntax**

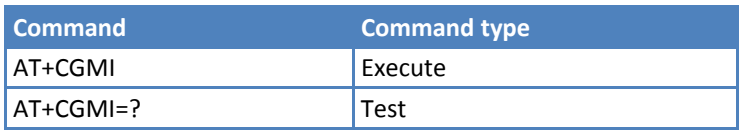

#### **Notes**

Reference: 3GPP TS 27.007.

### **Request Model Identification +CGMM**

Execute command returns the device model identification code without command echo.

Test command returns OK result code.

#### **Syntax**

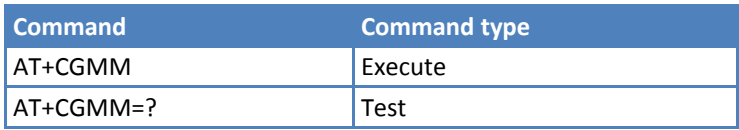

#### **Notes**

Reference: 3GPP TS 27.007.

### **Request Revision Identification +CGMR**

Execute command returns device software revision number without command echo.

Test command returns OK result code.

#### **Syntax**

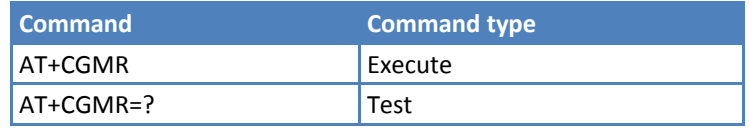

#### **Notes**

Reference: 3GPP TS 27.007.

### **Request Product Serial Number Identification +CGSN**

Execute command returns the product serial number, identified as the IMEI of the mobile, without command echo.

Test command returns OK result code.

#### **Syntax**

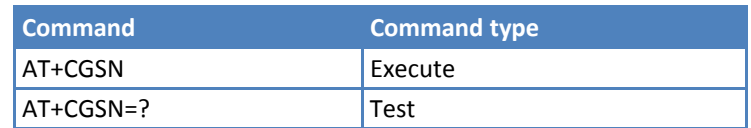

#### **Notes**

Reference: 3GPP TS 27.007.

### **Select TE Character Set +CSCS**

Set command sets the current character set used by the device.

Read command returns the current value of the active character set.

Test command returns the supported values for parameter <chset>.

#### **Syntax**

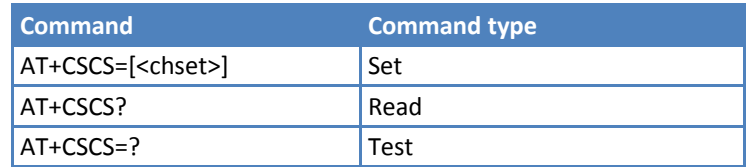

#### **Parameters and Values**

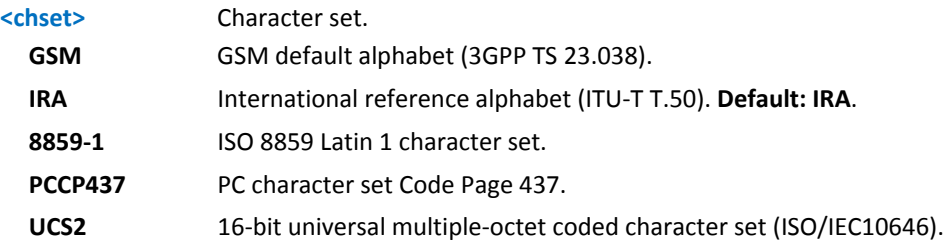

#### **Notes**

Reference: 3GPP TS 27.007.

### **International Mobile Subscriber Identity (IMSI) +CIMI**

Execute command returns the value of the Internal Mobile Subscriber Identity stored in the SIM without command echo.

Test command returns OK result code.

#### **Syntax**

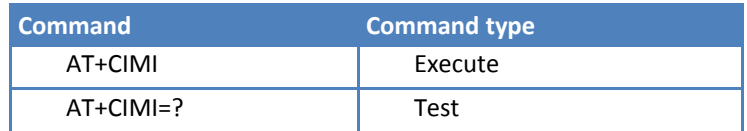

#### **Notes**

- A SIM card must be present in the SIM card housing, otherwise the execute command returns ERROR.
- Reference: 3GPP TS 27.007.

### **Multiplexing Mode +CMUX**

Set command enables or disables the 3GPP TS 27.010 multiplexing protocol control channel.

Read command returns the current value of <mode>, <subset>, <port\_speed>, <N1>, <N1>, <N2>, <N2>, <T2>, <T3> and <k> parameters, in the format:

+CMUX: <mode>,<subset>, <port\_speed>, <N1>, <T1>, <N2>, <T2>, <T3>,<k>.

Test command returns the range of supported values for <mode>, <subset>, <port\_speed>, <N1>, <N1>, <N2>, <N2>, <T2>, <T3> and <k>.

#### **Syntax**

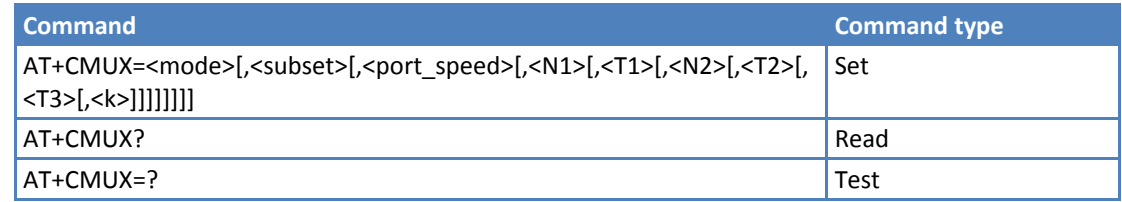

#### **Parameters and Values**

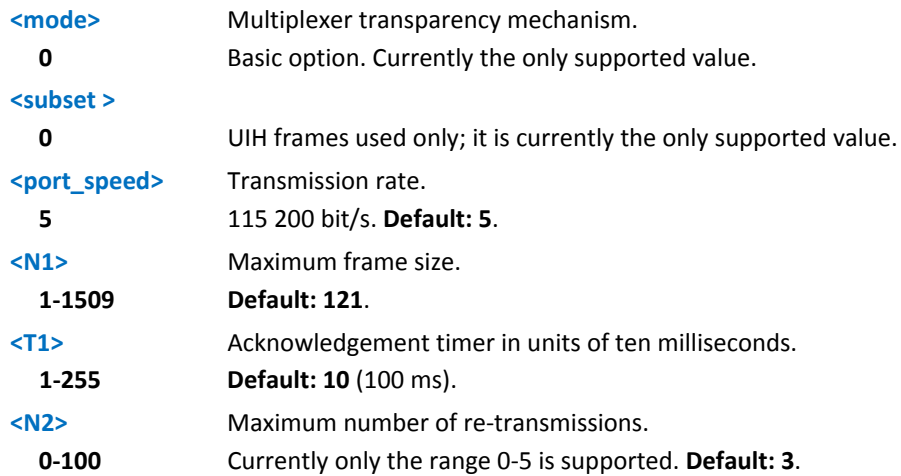

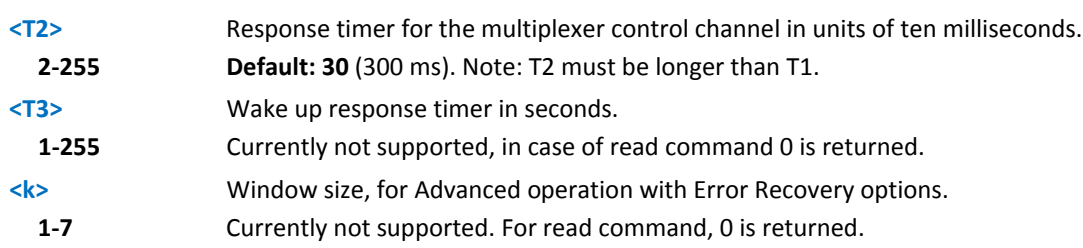

#### **Notes**

- **All the CMUX protocol parameters are fixed as defined in GSM07.10 and cannot be changed.**
- Reference: 3GPP TS 27.007, 3GPP TS 27.010.

## **Call Control**

### **Hang Up Call +CHUP**

Execute command cancels all active and held calls, as well as multi‐party sessions, if running.

Test command returns the OK result code.

#### **Syntax**

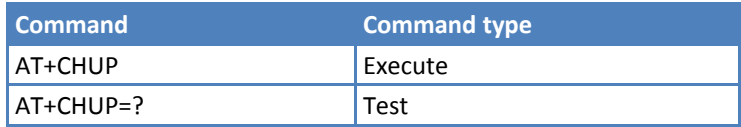

#### **Notes**

Reference: 3GPP TS 27.007.

### **Select Bearer Service Type +CBST**

Set command sets the bearer service <name> with data rate <speed>, and the connection element <ce> to be used when data calls originate. This setting is also used during mobile terminated data call setup, in case of single numbering scheme calls. See +CSNS.

Read command returns current value of the parameters <speed>, <name> and <ce>.

Test command returns the supported range of values for the parameters.

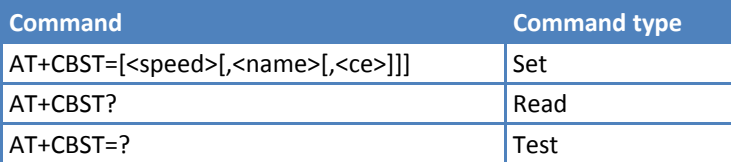

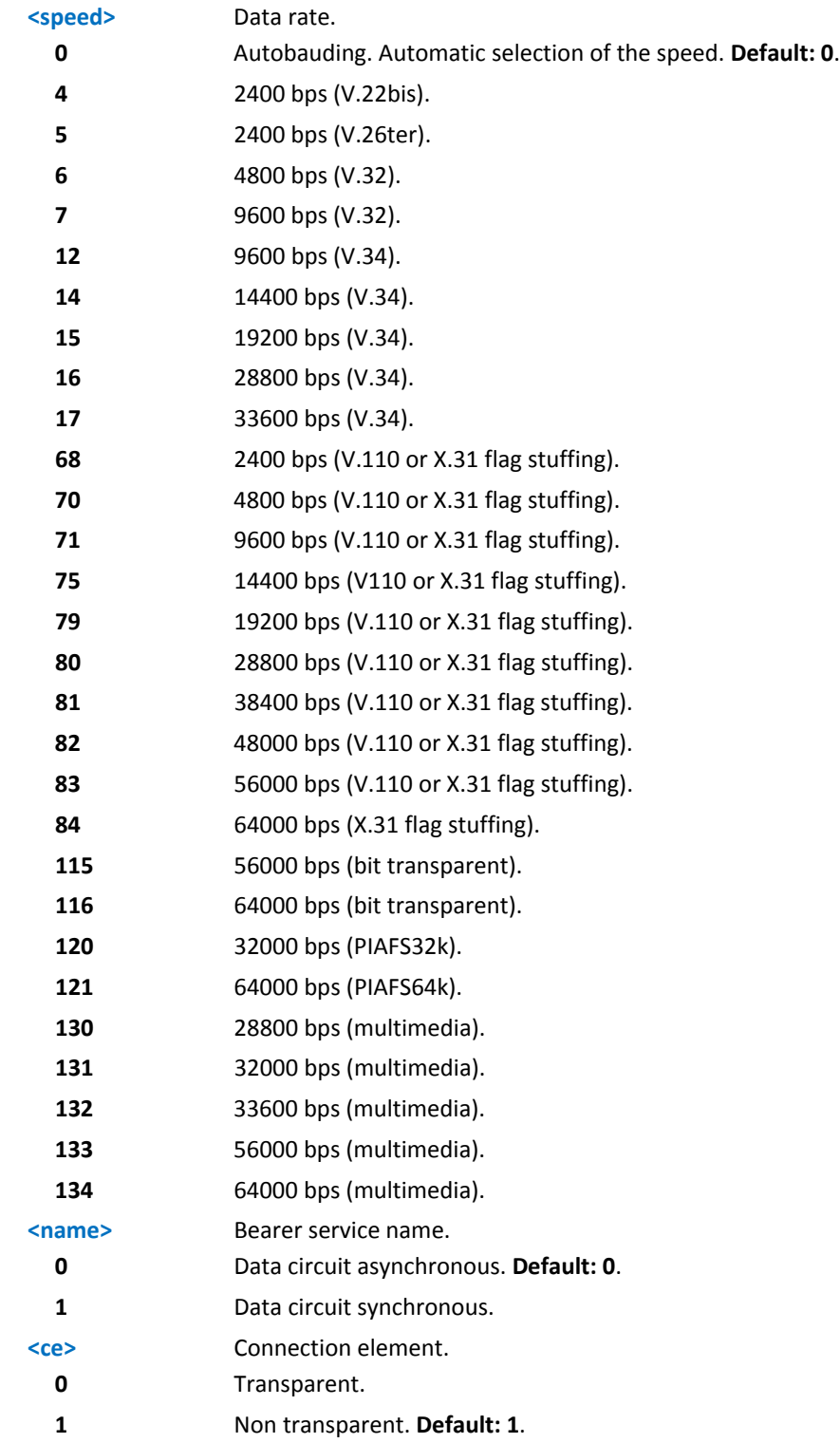

#### **Notes**

- The following settings are not supported:
	- $\blacksquare$   $AT+CBST=0,0,0$
	- $AT+CBST=14,0,0$
- $\blacksquare$  AT+CBST=75,0,0
- If <name>=1 then <speed>=0,4,6,7,14,68,70,71,75 is not supported.
- The following settings are recommended
	- AT+CBST=71,0,1 for mobile-to-mobile calls
	- AT+CBST=7,0,1 for mobile-to-fix calls
- Reference: 3GPP TS 27.007.

### **Radio Link Protocol +CRLP**

Set command sets Radio Link Protocol (RLP) parameters used when non-transparent data calls originate.

Read command returns the current value of the RLP protocol parameters.

Test command returns supported range of values of the RLP protocol parameters.

#### **Syntax**

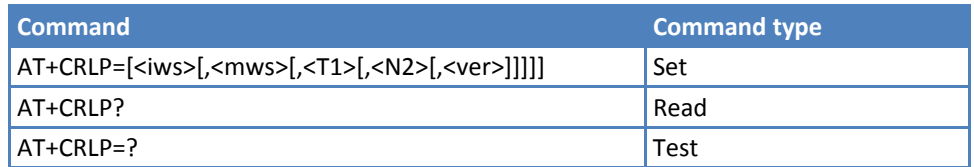

#### **Parameters and Values**

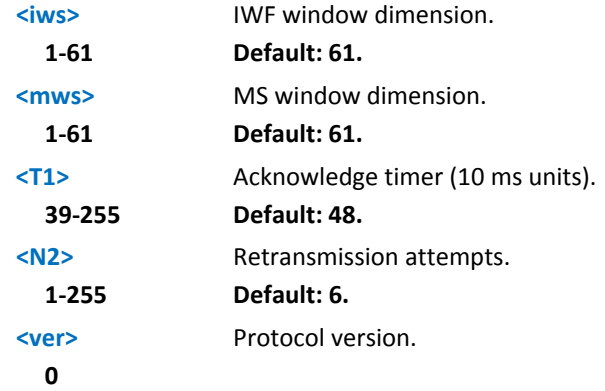

#### **Notes**

Reference: 3GPP TS 27.007.

### **Service Reporting Control +CR**

Set command controls whether the intermediate result code +CR is returned from TA to TE.

Read command returns whether the intermediate result code +CR is enabled, in the format:

+CR: <mode>

Test command returns the supported range of values of parameter <mode>.

#### **Syntax**

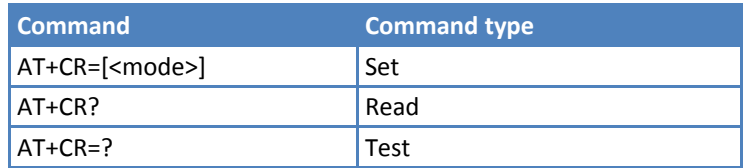

#### **Parameters and Values**

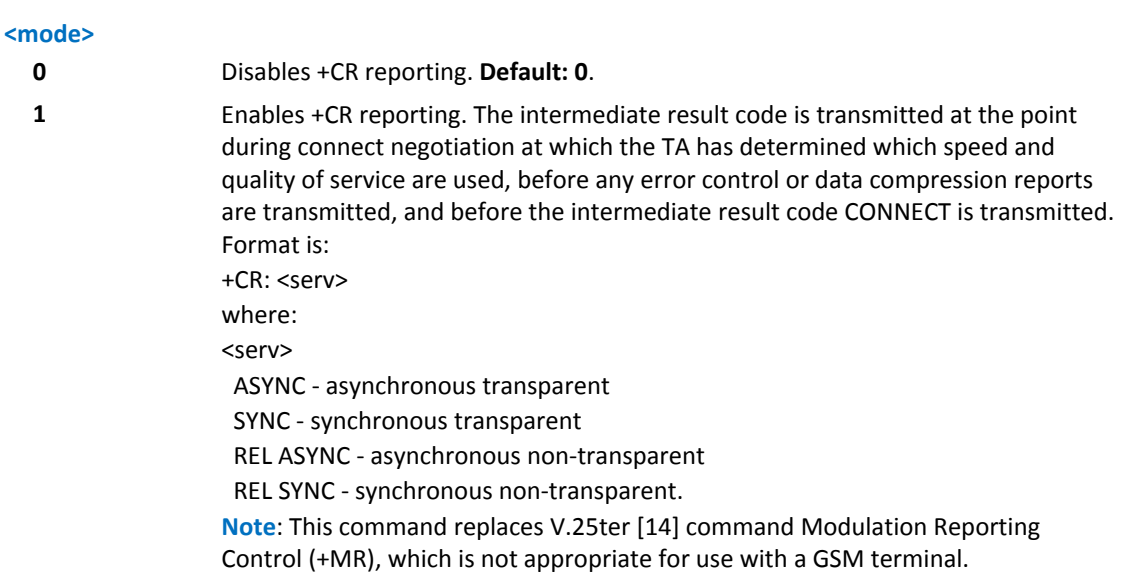

#### **Notes**

Reference: 3GPP TS 27.007.

### **Extended Error Report +CEER**

Execute command returns one or more lines of information text <report> offering the TA user an extended error report, in the format:

+CEER: <report>

This report regards some error condition that may occur:

- **The failure in the last unsuccessful call setup, originating or answering.**
- The last call release

**Note**: If none of the previous conditions has occurred since power up then "Normal, unspecified" condition is reported.

Test command returns OK result code.

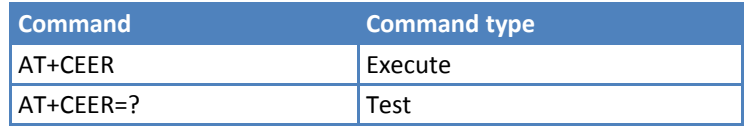

#### **Notes**

Reference: 3GPP TS 27.007, GSM 04.08.

### **Cellular Result Codes +CRC**

Set command controls whether the extended format of incoming call indication is used.

Read command returns current value of the parameter <mode>.

Test command returns supported values of the parameter <mode>.

#### **Syntax**

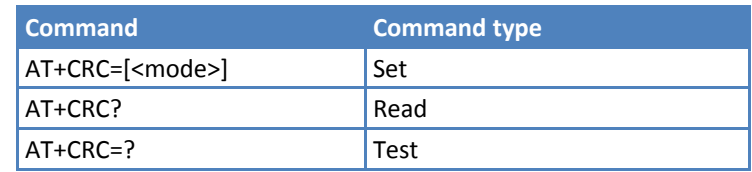

#### **Parameters and Values**

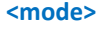

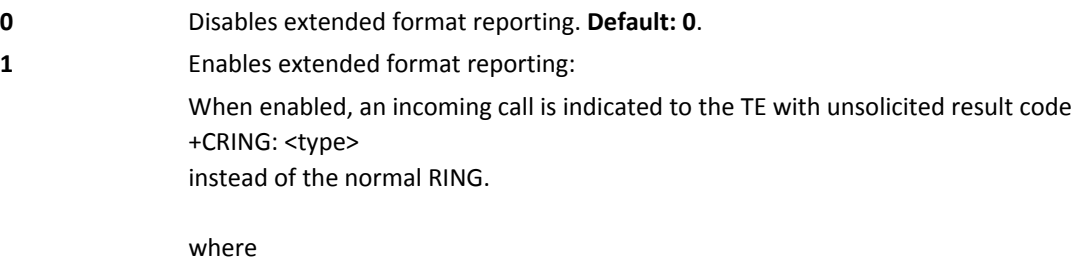

<type> ‐ call type: ASYNC ‐ asynchronous transparent data SYNC ‐ synchronous transparent data REL ASYNC ‐ asynchronous non‐transparent data REL SYNC ‐ synchronous non‐transparent data VOICE ‐ normal voice (TS 11)

#### **Notes**

Reference: 3GPP TS 27.007.

### **Voice Hung Up Control +CVHU**

Set command selects whether ATH or "drop DTR" causes a voice connection to be disconnected.

Read command reports the current value of the <mode> parameter, in the format: +CVHU: <mode>

Test command reports the range of supported values for parameter <mode>.

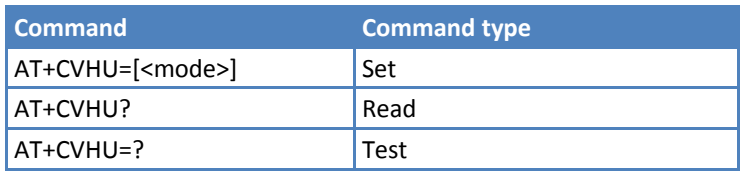

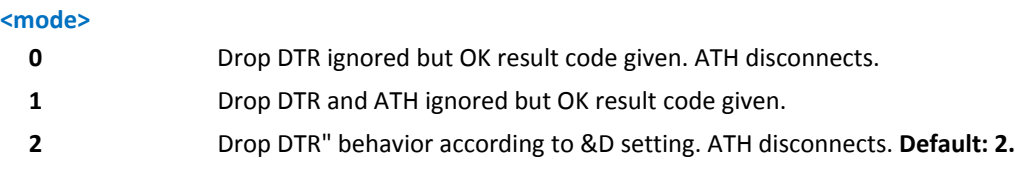

### **Select Type of Address +CSTA**

Set command selects the type of number for further dialing commands (D) according to GSM/UMTS specifications.

Read command returns the current value of <type> in the format: +CSTA: <type>

Test command reports the range for <type>.

#### **Syntax**

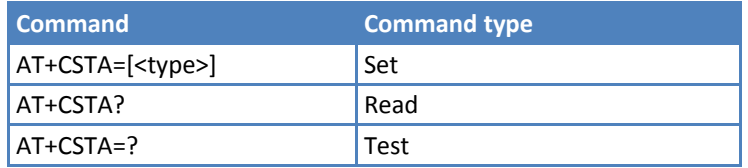

#### **Parameters and Values**

**<type>** Type of address octet in integer format (refer TS 24.008, subclause 10.5.4.7). **Default is 145**, when dialing string includes international access code character "+", otherwise **129**.

## **Network Service Handling**

### **Subscriber Number +CNUM**

Execute command returns the MSISDN—if the phone number of the device is stored in the SIM card—in the format:

+CNUM: <alpha>,<number>,<type>[<CR><LF>

+CNUM: <alpha>,<number>,<type>[…]]

where:

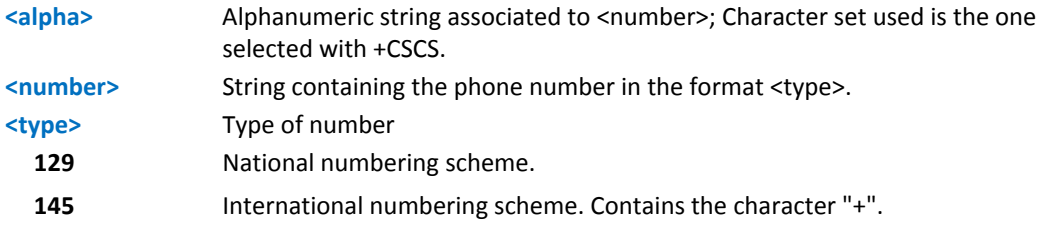

Test command returns the OK result code

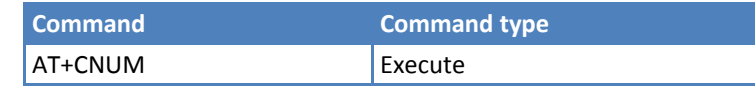

AT+CNUM=? Test

#### **Notes**

Reference: 3GPP TS 27.007

### **Read Operator Names +COPN**

Execute command returns the list of operator names from the ME in the format:

```
+COPN: <numeric1>,<alpha1>[<CR><LF>
```

```
+COPN: <numeric2>,<alpha2>[…]]
```
where:

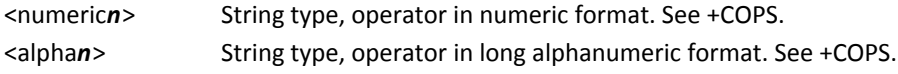

Note: Each operator code <numericn> that has an alphanumeric equivalent <alphan> in the ME memory is returned.

Test command returns the OK result code.

#### **Syntax**

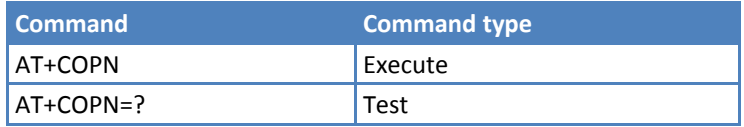

#### **Notes**

Reference: 3GPP TS 27.007

#### **Network Registration Report +CREG**

Set command enables or disables network registration reports depending on the parameter <mode>.

Read command reports the <mode> and <stat> parameter values in the format:

+CREG: <mode>,<stat>[,<Lac>,<Ci>[,<AcT>]]

Note: <Lac>, and <Ci> and <AcT> are reported only if <mode>=2 and the mobile is registered on some network cell.

Test command returns the range of supported <mode>.

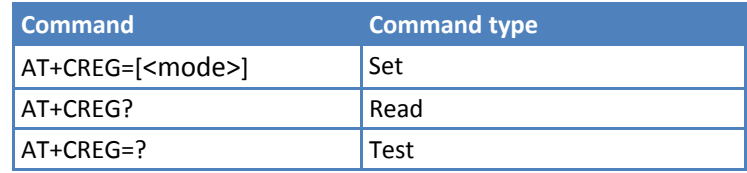

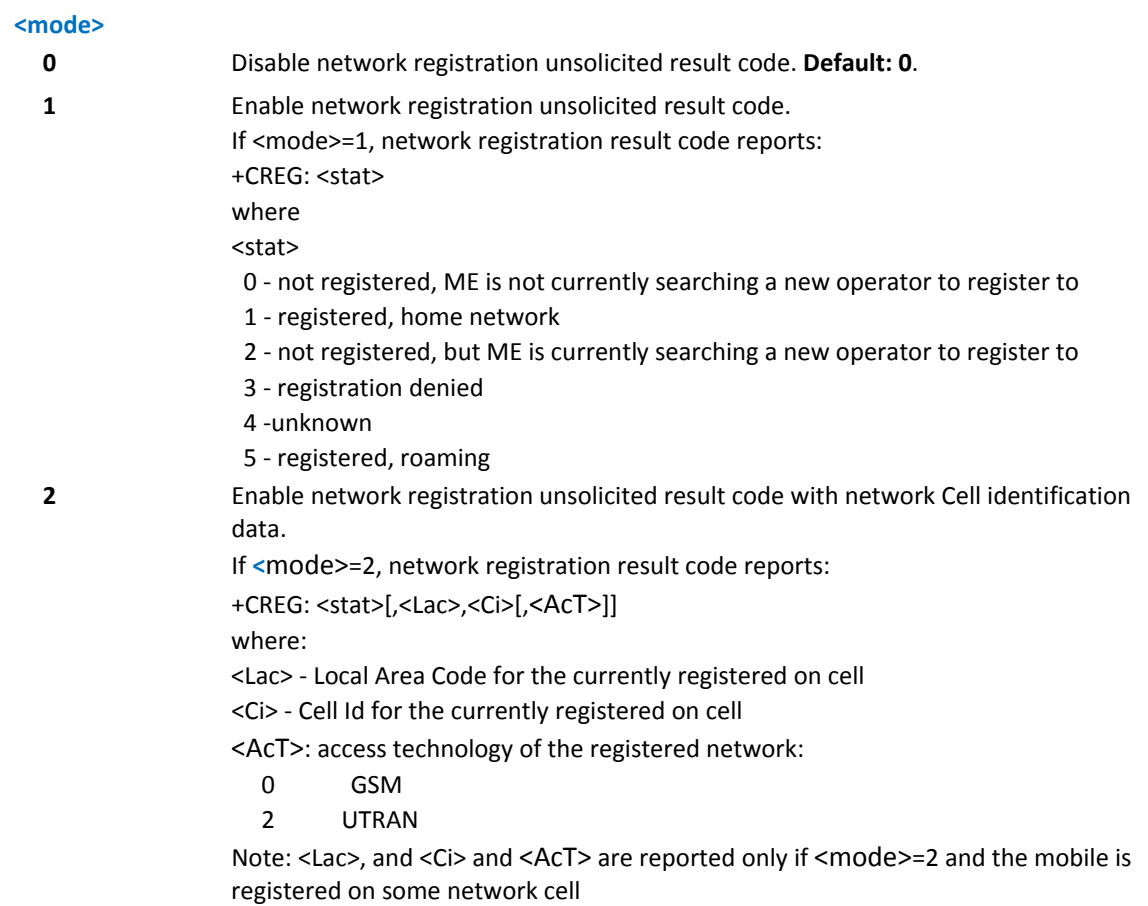

#### **Notes**

Reference: 3GPP TS 27.007.

#### **Examples**

```
AT 
OK 
at+creg? 
+CREG: 0,2 
OK 
The MODULE  is in network searching state.
at+creg? 
+CREG: 0,2
```
OK

at+creg?

+CREG: 0,2

OK

```
at+creg? 
+CREG: 0,2 
OK 
at+creg? 
+CREG: 0,1 
OK 
The MODULE is registered.
at+creg? 
+CREG: 0,1
```
OK

### **Operator Selection +COPS**

Set command tries to select and register the GSM network operator.

Read command returns current value of <mode>,<format>,<oper> and <AcT> in format <format>. If no operator is selected, <format>, <oper> and <AcT> are omitted.

+COPS: <mode>[, <format>, <oper>,< AcT>]

Test command returns a list of quadruplets, each representing an operator present in the network.

The quadruplets in the list are separated by commas:

+COPS: [list of supported (<stat> ,<oper (in <format>=0)>,,

<oper (in <format>=2)>,< AcT>)s][,,(list of supported <mode>s),

```
(list of supported<format>s)]
```
where

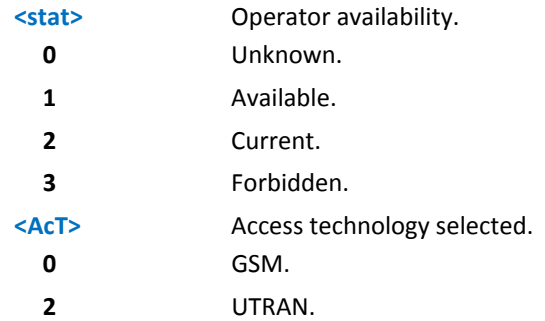

**Note:** Because this command requires network scan, it may take a few second to return the output.

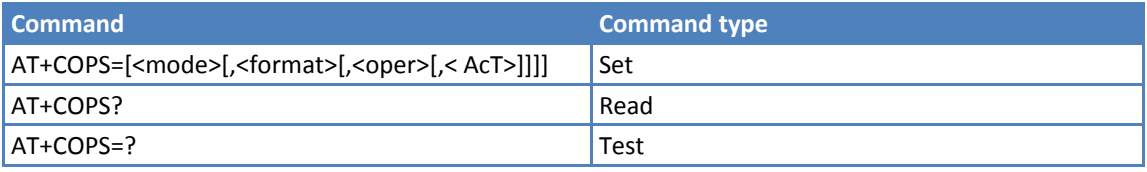

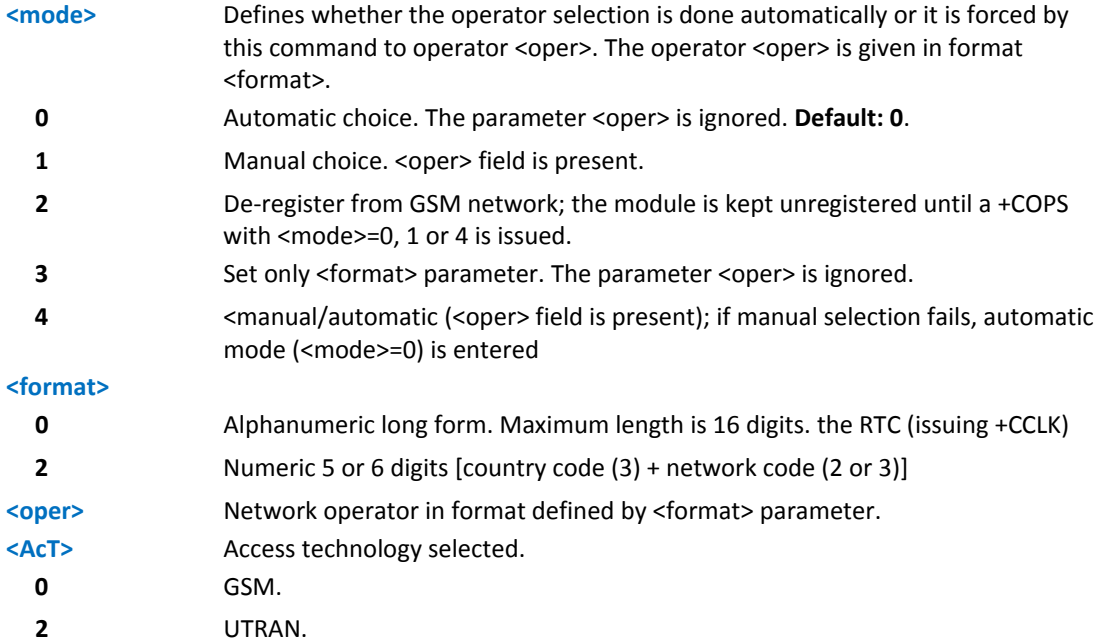

#### **Notes**

- <mode> parameter setting is stored in non-volatile memory and available at next reboot, if it is not 3—that is, set only <format> parameter.
- If <mode>=1 or 4, the selected network is stored in non-volatile memory too and is available at next reboot. This occurs even with a new SIM inserted.
- <format> parameter setting is never stored in non‐volatile memory.
- Reference: 3GPP TS 27.007

### **Select Wireless Network +WS46**

Set command selects the cellular network (Wireless Data Service, WDS) to operate with the TA (WDS‐Side Stack Selection).

Read command reports the currently selected cellular network, in the format:

+ WS46: <n>

Test command reports the range for the parameter <n>.

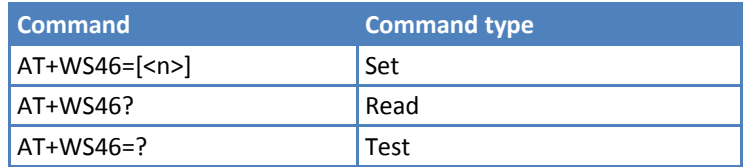

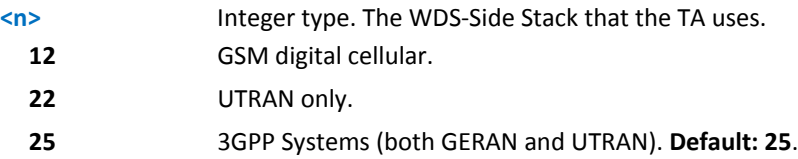

#### **Notes**

- Value of <n> is stored in non-volatile memory and is available after reboot.
- Reference: 3GPP TS 27.007.

### **Facility Lock/Unlock +CLCK**

Execute command locks or unlocks a ME on a network facility.

Test command reports all the facilities supported by the device.

#### **Syntax**

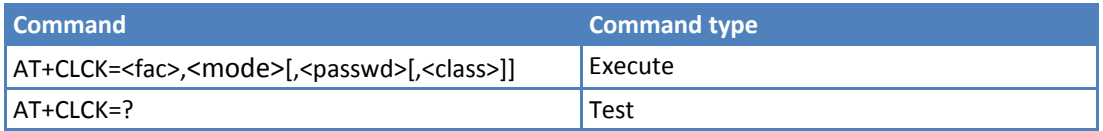

#### **Parameters and Values**

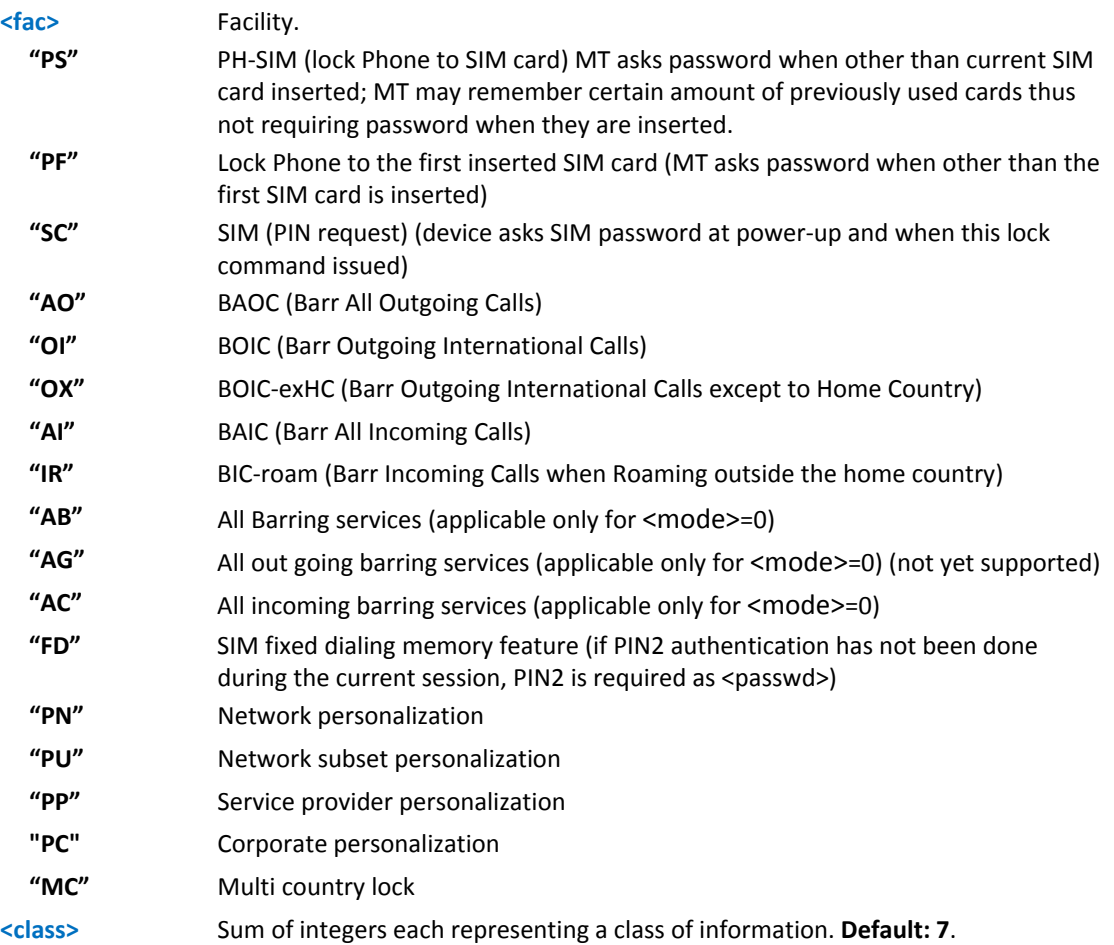

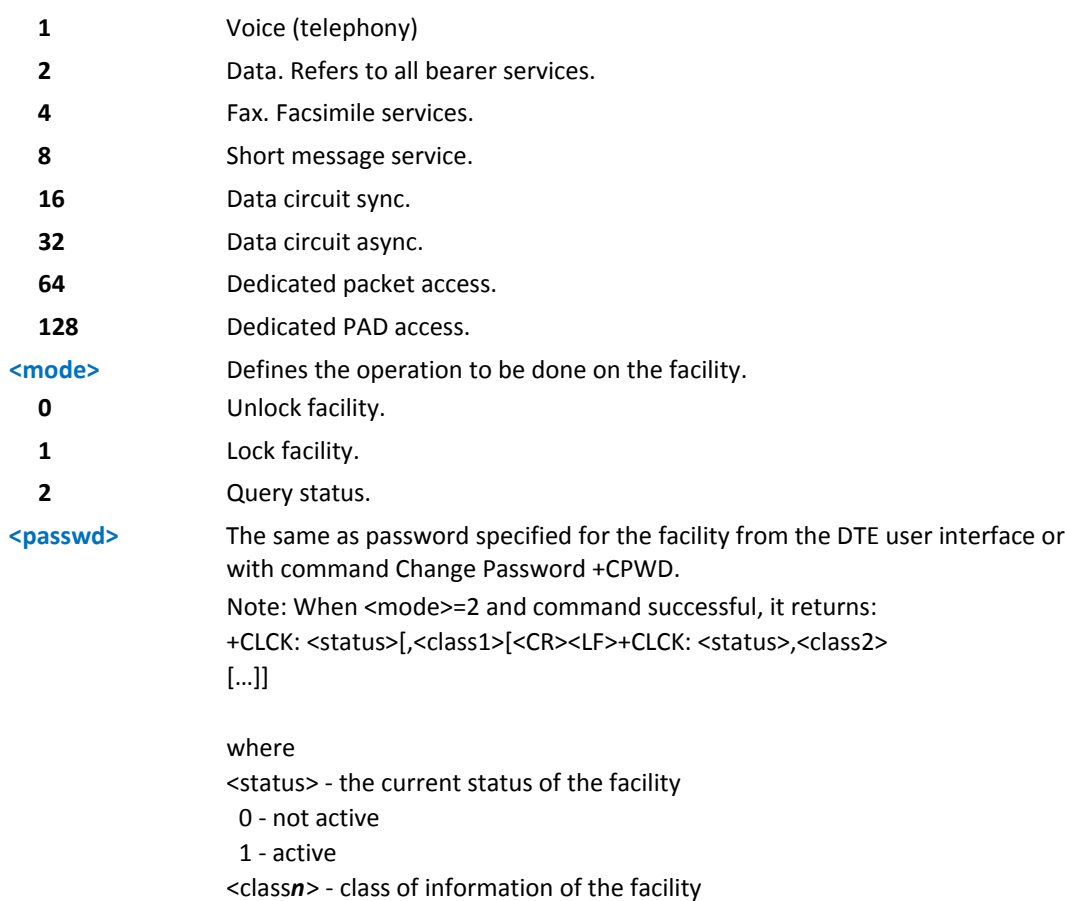

#### **Notes**

Reference 3GPP TS 27.007.

#### **Examples**

When queried, to have the facility return output on three rows: the first for voice, the second for data, the third for fax:

```
AT+CLCK = "AO", 2+CLCK: <status>,1 
+CLCK: <status>,2 
+CLCK: <status>,4
```
### **Change Facility Password +CPWD**

Execute command changes the password for the facility lock function defined by command Facility Lock +CLCK.

Test command returns a list of pairs (<fac>,<pwdlength>) which presents the available facilities and the maximum length of their password (<pwdlength>).

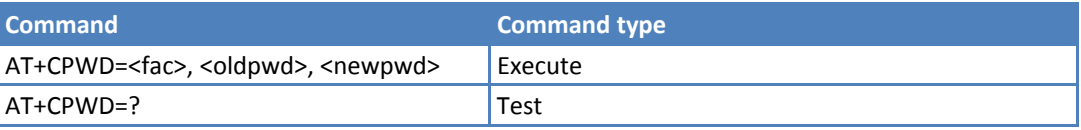

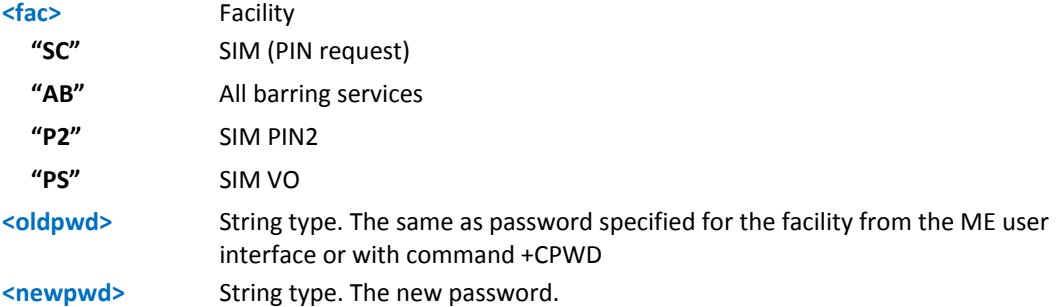

#### **Notes**

- Parameter <oldpwd> is the old password while <newpwd> is the new one.
- Reference: 3GPP TS 27.007

#### **Examples**

```
at+cpwd=?
```

```
+CPWD: ("SC",8),("AB",4),("P2",8),("PS",8)
```
#### OK

### **Calling Line Identification Presentation +CLIP**

Set command enables or disables the presentation of the CLI (Calling Line Identity) at the TE. This command refers to the GSM supplementary service CLIP (Calling Line Identification Presentation) that enables a called subscriber to get the CLI of the calling party when receiving a mobile terminated call.

Read command returns the presentation status of the CLI in the format:

+CLIP: <n>,<m>

where:

 $<sub>n</sub>$ </sub>

- 0 ‐ CLI presentation disabled
- 1 ‐ CLI presentation enabled

<m> ‐ status of the CLIP service on the GSM network

- 0 ‐ CLIP not provisioned
- 1 ‐ CLIP provisioned
- 2 ‐ unknown (for Examples no network is present )

Note: This command issues a status request to the network, hence it may take a few seconds to give the answer due to the time needed to exchange data with it.

Test command returns the supported values for <n>.

#### **Syntax**

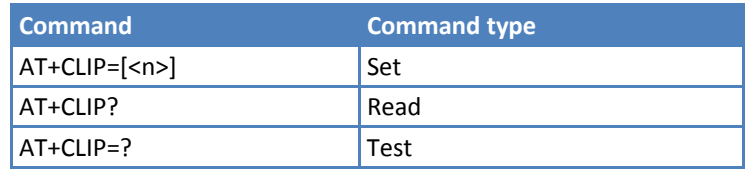

#### **Parameters and Values**

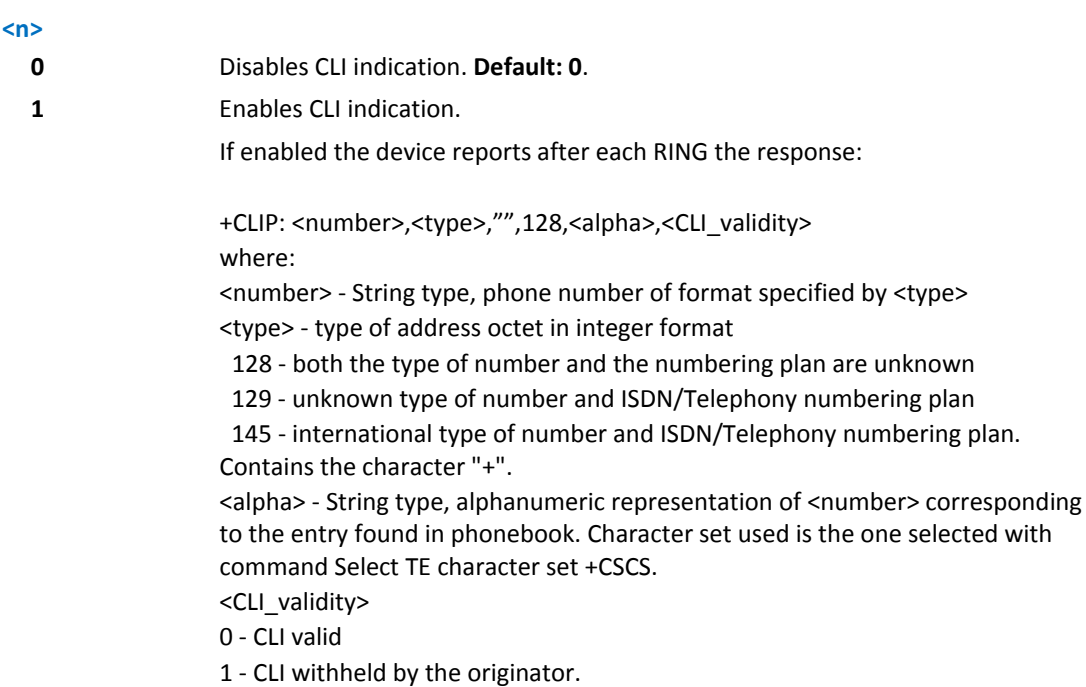

2 ‐ CLI is not available due to interworking problems or limitation or originating network.

#### **Notes**

- The command changes only the reported behavior of the device. It does not change CLI supplementary service setting on the network.
- Reference: 3GPP TS 27.007.

### **Calling Line Identification Restriction +CLIR**

Set command overrides the CLIR subscription when temporary mode is provisioned as a default adjustment for all following outgoing calls. This adjustment can be revoked by using the opposite command. This command refers to CLIR‐service (GSM 02.81) that allows a calling subscriber to enable or disable the presentation of the CLI to the called party when originating a call.

Read command gives the default adjustment for all outgoing calls (<n>) and also triggers an interrogation of the provision status of the CLIR service (<m>), where

- <n> ‐ facility status on the Mobile
- 0 ‐ CLIR facility according to CLIR service network status
- 1 ‐ CLIR facility active (CLI not sent)
- 2 ‐ CLIR facility not active (CLI sent)
- <m> ‐ facility status on the Network
- 0 ‐ CLIR service not provisioned
- 1 ‐ CLIR service provisioned permanently
- 2 ‐ unknown (for example no network present)
- 3 ‐ CLI temporary mode presentation restricted
- 4 ‐ CLI temporary mode presentation allowed

Test command reports the supported values of parameter <n>.

#### **Syntax**

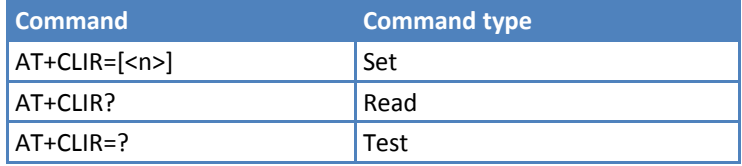

#### **Parameters and Values**

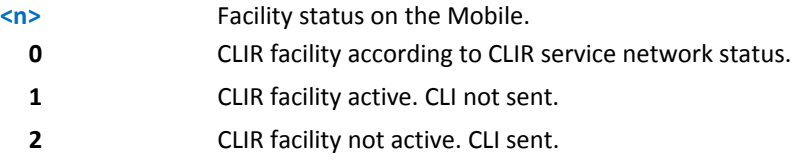

#### **Notes**

- This command sets the default behavior of the device in outgoing calls.
- Reference: 3GPP TS 27.007.

### **Connected Line Identification Presentation +COLP**

This command refers to the GSM/UMTS supplementary service COLP (Connected Line Identification Presentation) that enables a calling subscriber to get the connected line identity (COL) of the called party after setting up a mobile originated call. The command enables or disables the presentation of the COL at the TE. It has no effect on the execution of the supplementary service COLR in the network

Read command gives the status of <n>, and also triggers an interrogation of the provision status of the COLP service according 3GPP TS 22.081 (given in <m>) in the format:

+COLP: <n>,<m>

where:

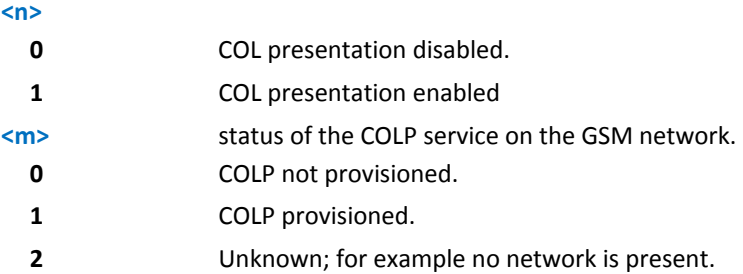

Note: This command issues a status request to the network, hence it may take a few seconds to give the answer due to the time needed to exchange data with it.

Test command reports the range for the parameter <n>.

#### **Syntax**

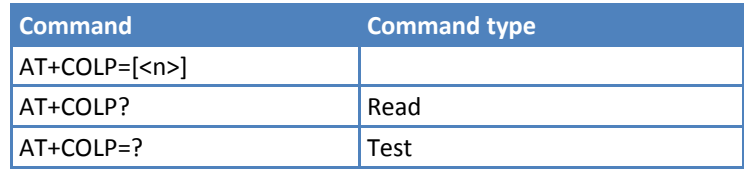

#### **Parameters and Values**

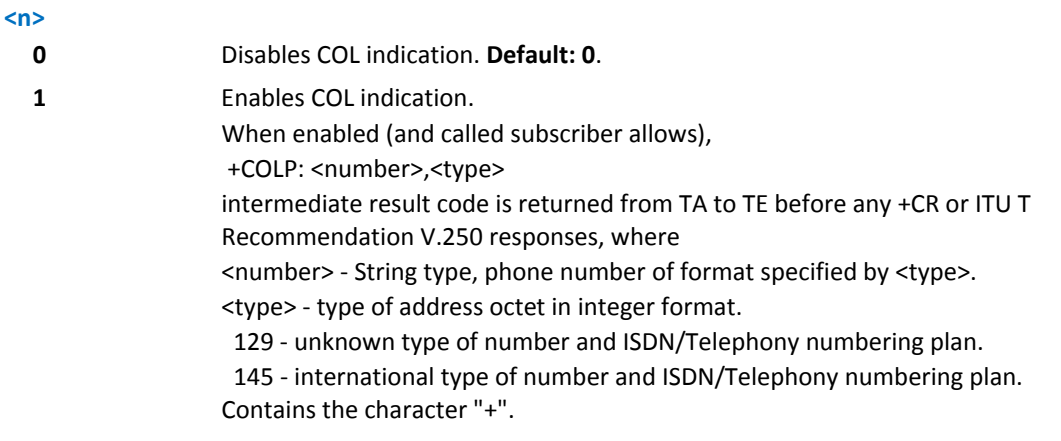

#### **Notes**

■ If COL information is needed, it is recommended to set DIALMODE to 1—see AT#DIALMODE—so that network information available for display before returning to command mode.

### **Connected Line Identification Restriction Status +COLR**

This command refers to the GSM/UMTS supplementary service COLR (Connected Line Identification Restriction) that enables a called subscriber to restrict the possibility of presentation of connected line identity (COL) to the calling party after receiving a mobile terminated call. The command displays the status of the COL presentation in the network. It has no effect on the execution of the supplementary service COLR in the network.

Execute command triggers an interrogation of the activation status of the COLR service according 3GPP TS 22.081 (given in <m>):

+COLR: <m>

where:

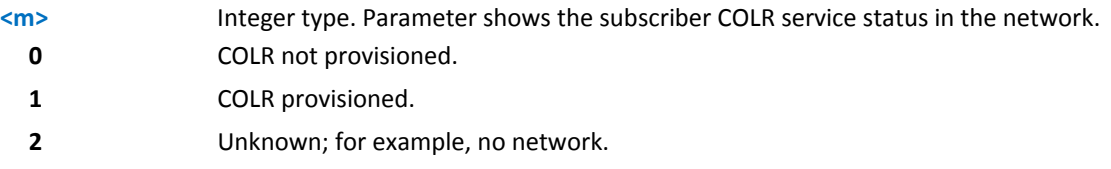

Activation, deactivation, registration and erasure of the supplementary service COLR are not applicable.

Test command tests for command existence.

#### **Syntax**

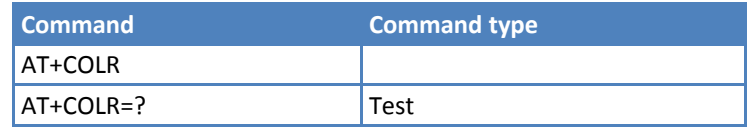

### **Call Forwarding Number and Conditions +CCFC**

Execute command controls the call forwarding supplementary service. Registration, erasure, activation, deactivation, and status query are supported.

Test command reports supported values for the parameter <reason>.

#### **Syntax**

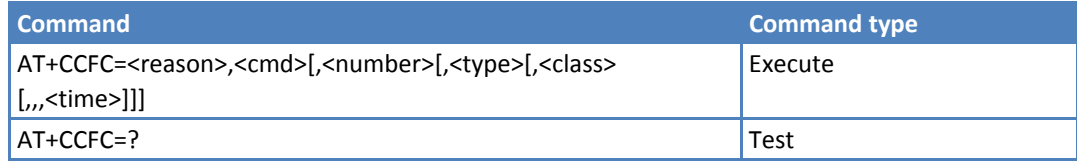

#### **Parameters and Values**

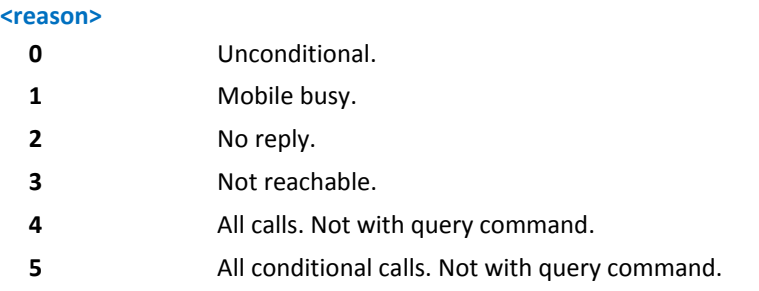

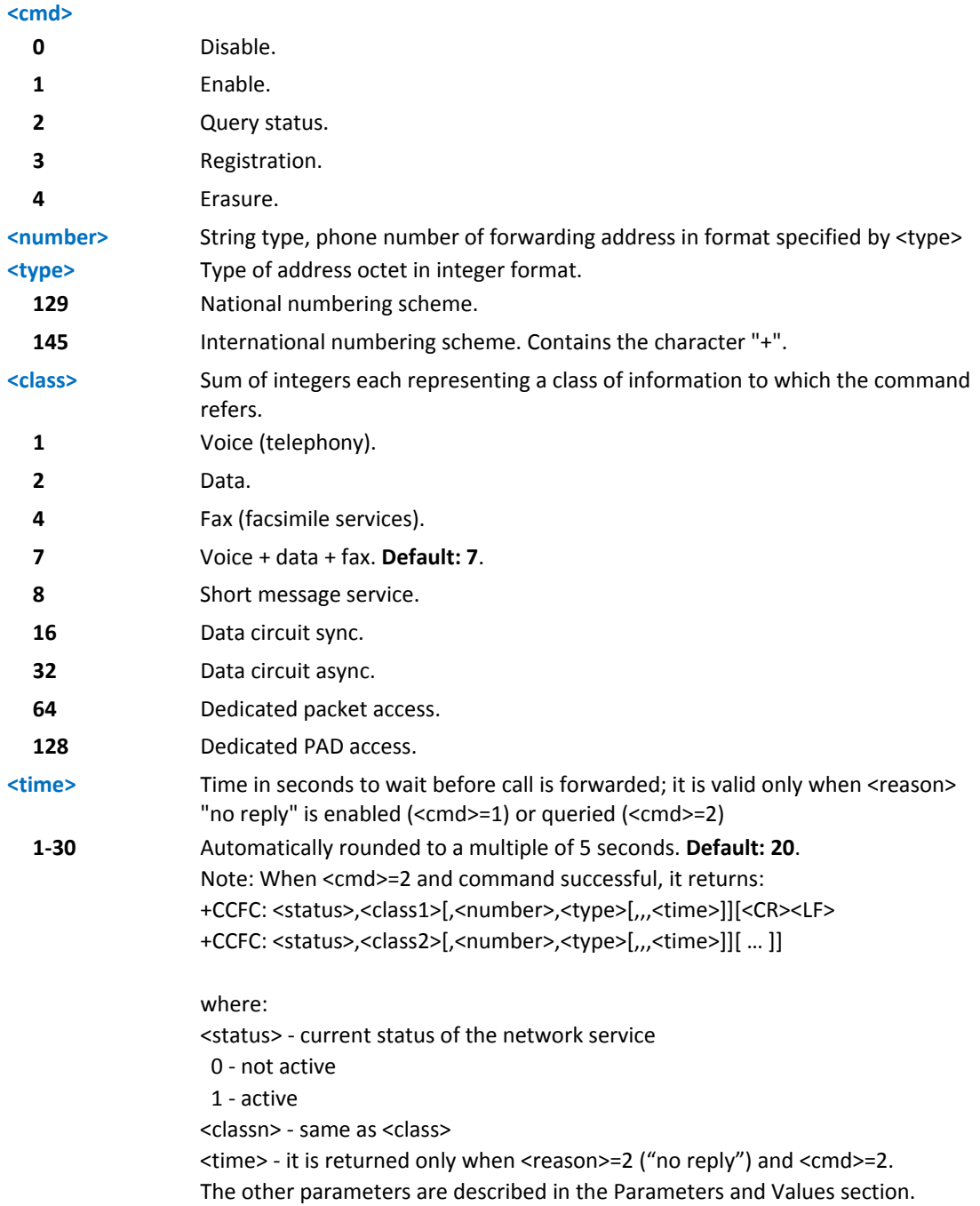

#### **Notes**

- When querying the status of a network service (<cmd>=2) the response line for 'not active' case (<status>=0) is returned only if service is not active for any <class>.
- Reference: 3GPP TS 27.007.

### **Call Waiting +CCWA**

Set command allows the control of the call waiting supplementary service. Activation, deactivation, and status query are supported.

Read command reports the current value of the parameter <n>.

Test command reports the supported values for the parameter <n>.

#### **Syntax**

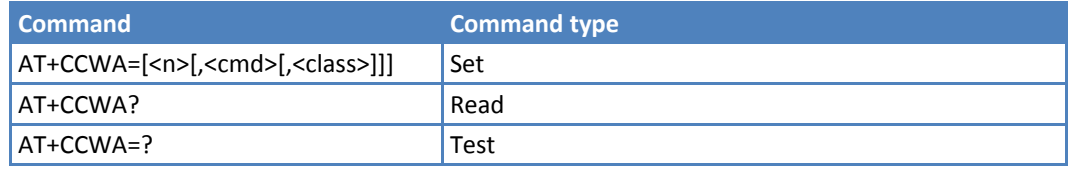

#### **Parameters and Values**

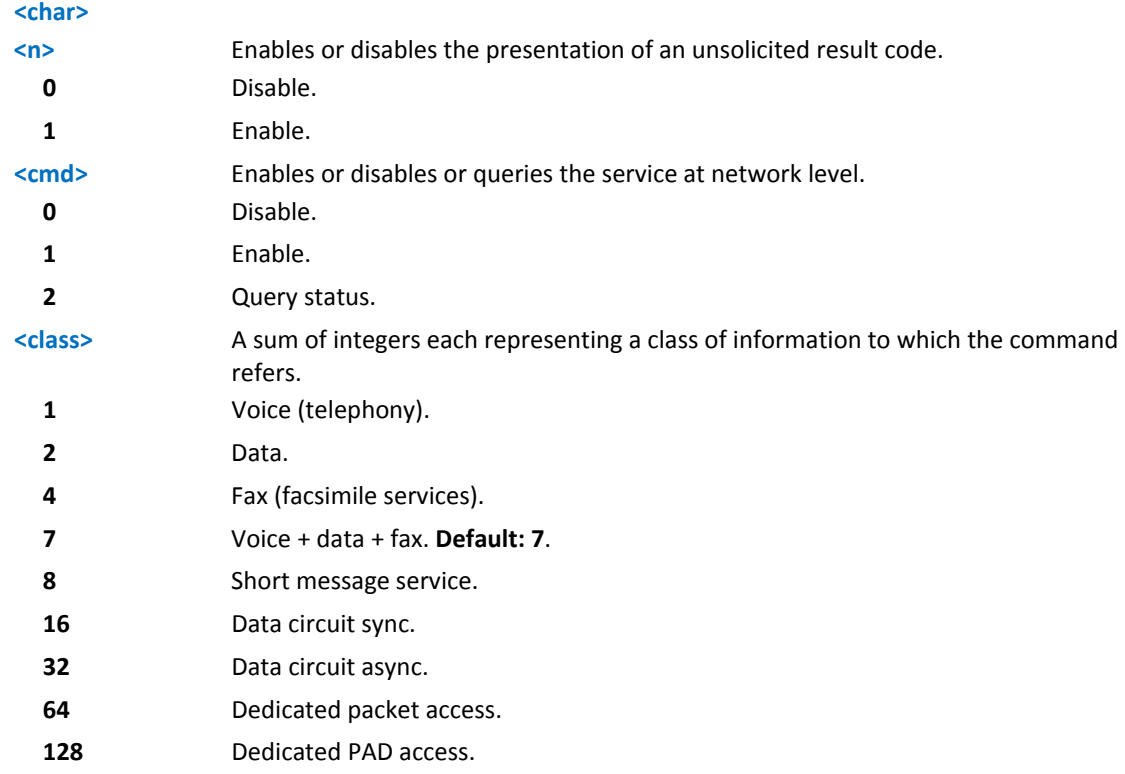

#### **Notes**

Reference: 3GPP TS 27.007

### **Call Holding Services +CHLD**

Execute command controls the network call hold service. This command is used to manage call hold and multiparty conversation (conference call). Calls can be put on hold, recovered, released or added to a conversation.

Test command returns the list of supported <n>s.

+CHLD: (0,1,1X,2,2X,3,4)

#### **Syntax**

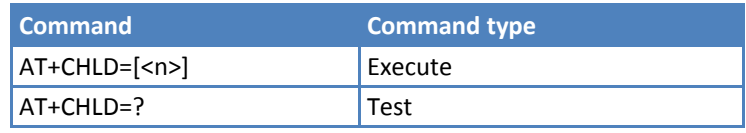

#### **Parameters and Values**

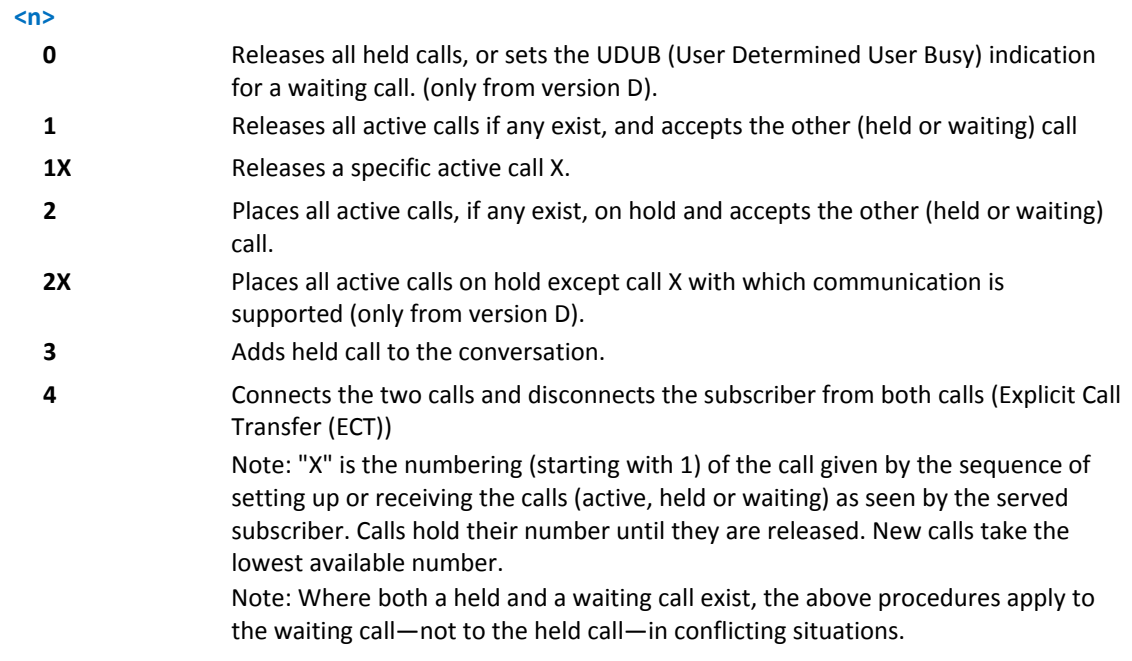

#### **Notes**

- **DRIGHTER** Only for VOICE calls.
- Reference: 3GPP TS 27.007.

### **Unstructured Supplementary Service Data +CUSD**

Set command allows control of the Unstructured Supplementary Service Data (USSD [GSM 02.90]).

Read command reports the current value of the parameter <n>.

Test command reports the supported values for the parameter <n>.

#### **Syntax**

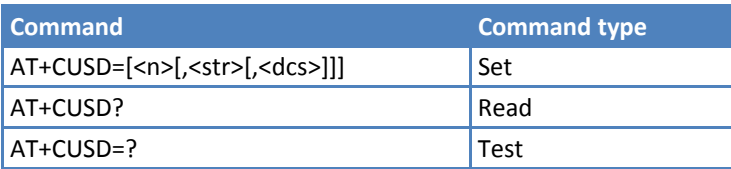

#### **Parameters and Values**

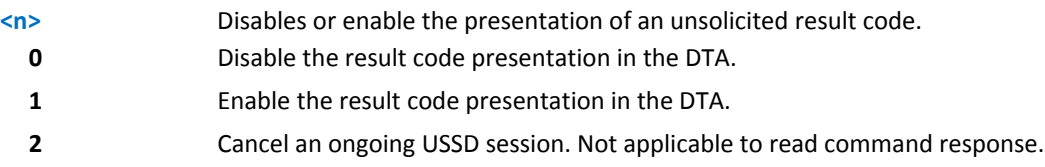

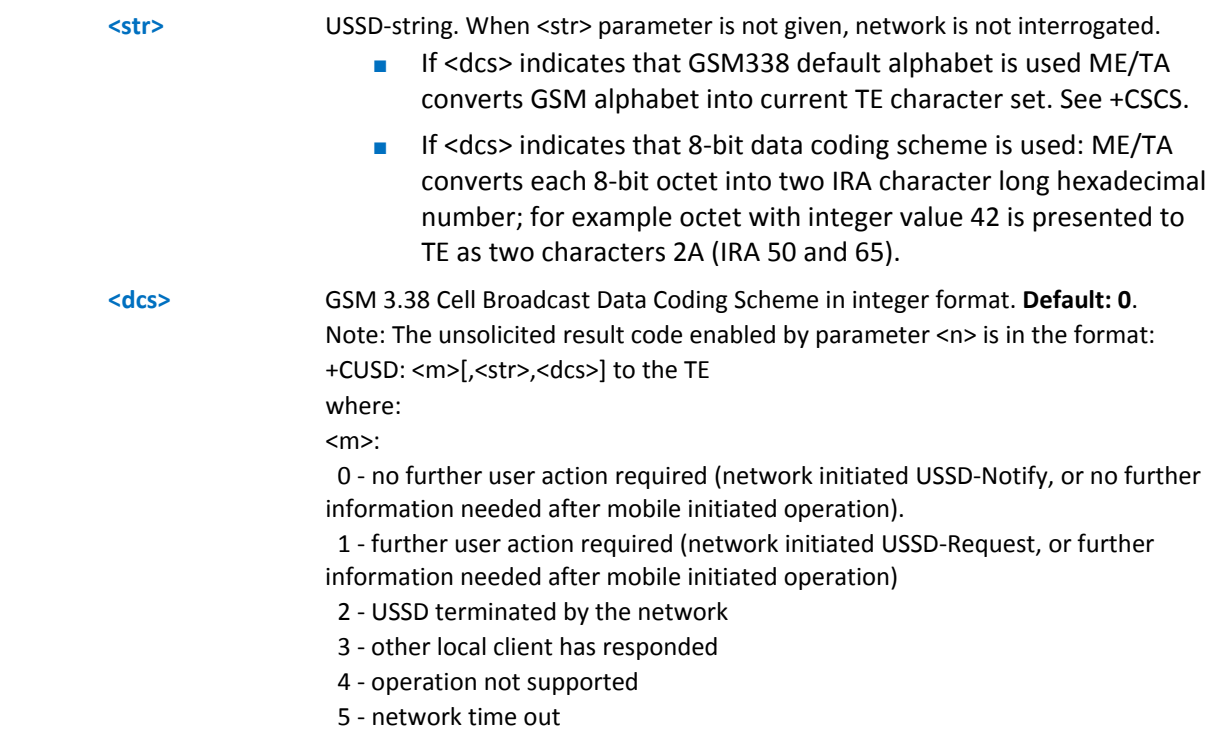

#### **Notes**

- **Only mobile initiated operations are supported.**
- Reference: 3GPP TS 27.007.

### **Advice of Charge +CAOC**

Set command refers to the Advice of Charge supplementary services that enable subscriber to get information about the cost of calls; the command also includes the possibility to enable an unsolicited event reporting of the Current Call Meter (CCM) information.

Read command reports the value of parameter <mode> in the format:

#### +CAOC: <mode>

Test command reports the supported values for <mode> parameter.

#### **Syntax**

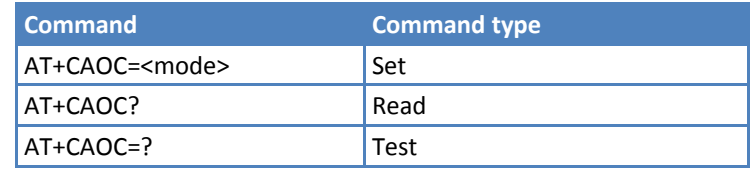

#### **Parameters and Values**

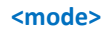

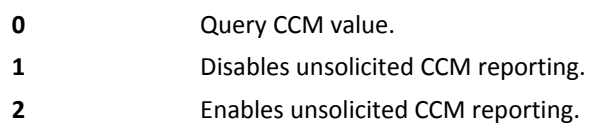

Note: The unsolicited result code enabled by parameter <mode> is in the format: +CCCM: <ccm> where:

<ccm> ‐ String type, current call meter in home units: three bytes of the CCM value in hexadecimal format. For example "00001E" indicates decimal value 30. Note: The unsolicited result code +CCCM is sent when the CCM value changes, but not more than every 10 seconds.

#### **Notes**

- +CAOC command returns an estimate of the cost of the current call only, produced by the MS and based on the information provided by either AoCI or AOCC supplementary services. It is not stored in the SIM.
- Reference: 3GPP TS 27.007.

### **List Current Calls +CLCC**

Execute command returns the list of current calls and their characteristics in the format:

[+CLCC:<id1>,<dir>,<stat>,<mode>,<mpty>,<number>,<type>

,<alpha>[<CR><LF>+CLCC:<id2>,<dir>,<stat>,<mode>,

```
<mpty>,<number>,<type>,<alpha>[…]]]
```
where:

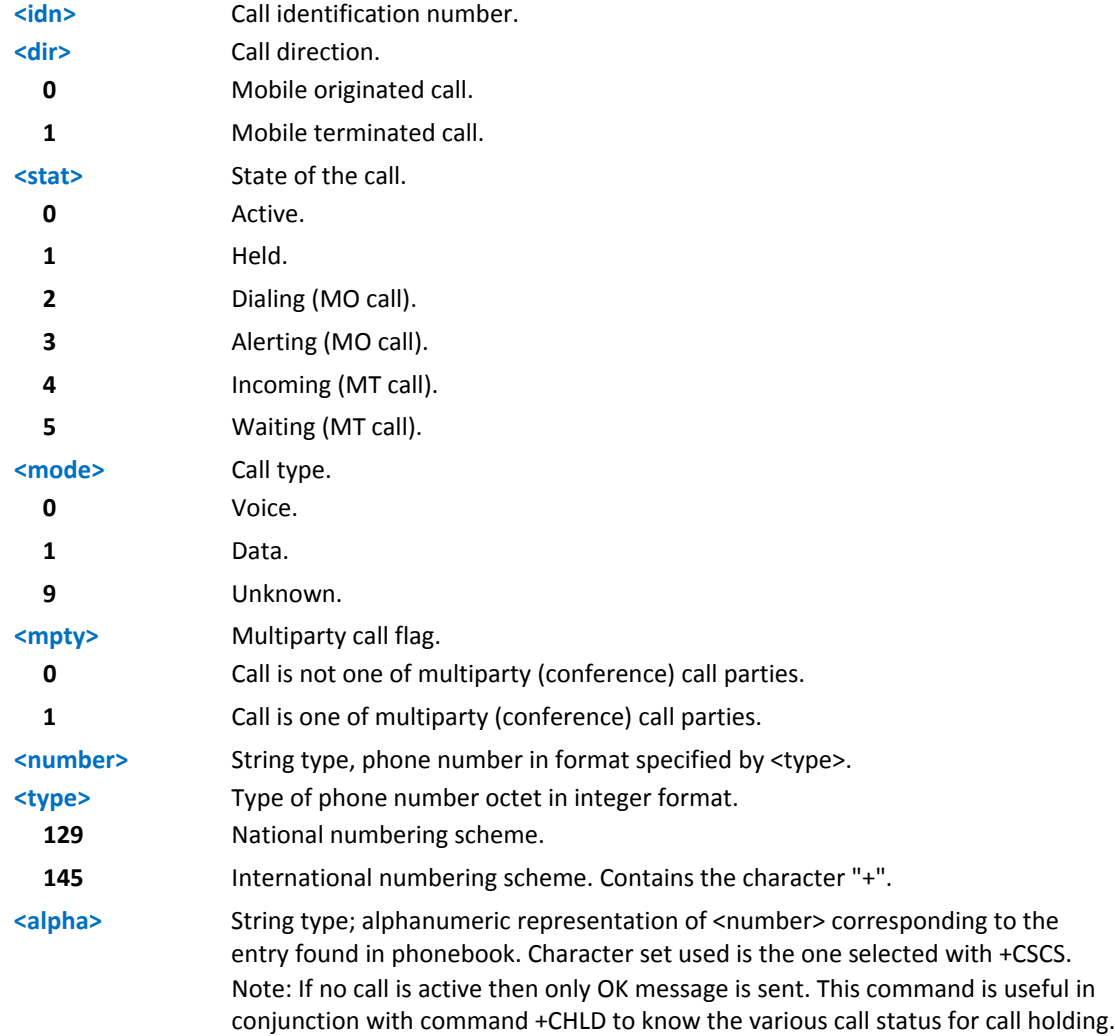

Test command returns the OK result code.

#### **Syntax**

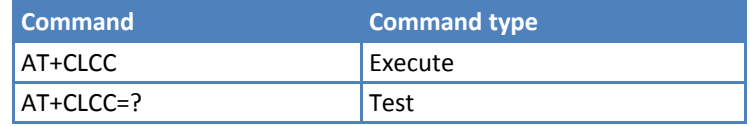

#### **Notes**

Reference: 3GPP TS 27.007.

### **SS Notification +CSSN**

This command controls supplementary service related network initiated notifications.

Set command enables or disables the presentation of notification result codes from TA to TE.

Read command reports the current value of the parameters.

Test command reports the supported range of values for <n>, <m>.

#### **Syntax**

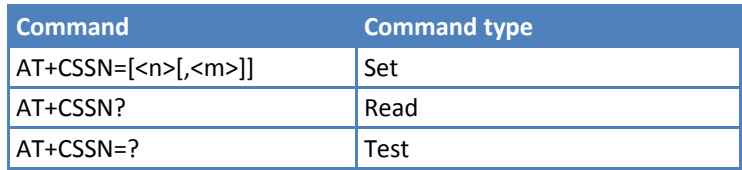

#### **Parameters and Values**

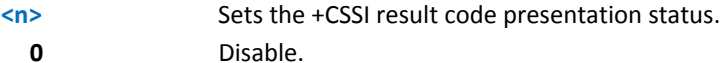

**1** Enable.

**0** Disable **1** Enable

When <n>=1 and a supplementary service notification is received after a mobile originated call setup, an unsolicited code:

+CSSI: <code1>

is sent to TE before any other MO call setup result codes, where:

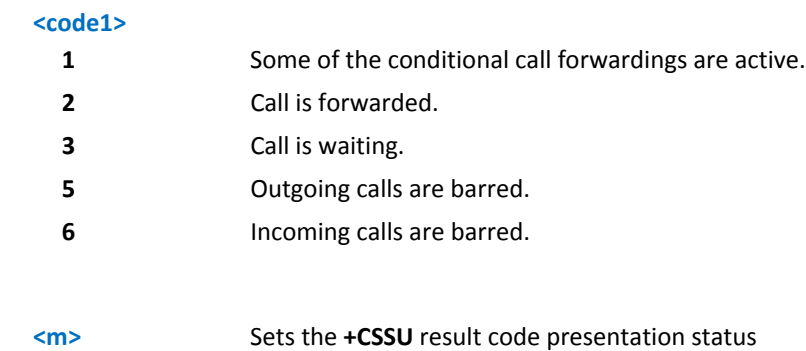

When <m>=1 and a supplementary service notification is received during a mobile terminated call setup or during a call, an unsolicited result code:

+CSSU: <code2>

is sent to TE, where:

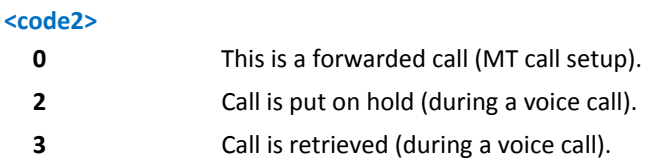

#### **Notes**

Reference: 3GPP TS 27.007.

### **Closed User Group +CCUG**

Set command allows control of the Closed User Group supplementary service [GSM 02.85]

Read command reports the current value of the parameters.

Test command returns the OK result code.

#### **Syntax**

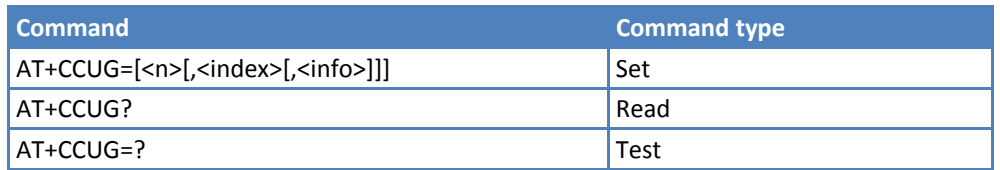

#### **Parameters and Values**

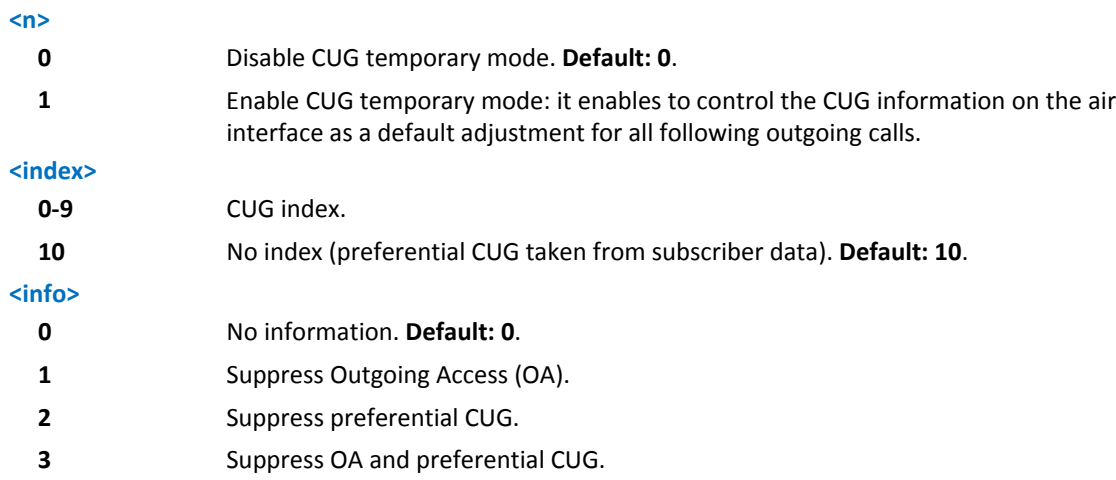

#### **Notes**

Reference: 3GPP TS 27.007.

### **Selection of preferred PLMN list +CPLS**

Execute command selects a list of preferred PLMNs in the SIM/USIM.

Read command returns the selected PLMN selector <list> from the SIM/USIM.

Test command returns the whole index range supported <list>s by the SIM/USIM.

#### **Syntax**

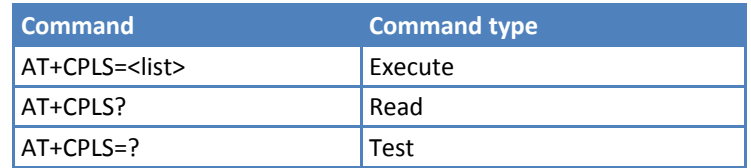

#### **Parameters and Values**

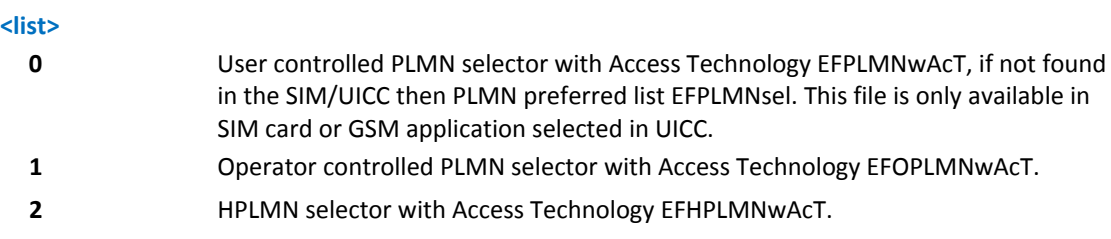
■ The value set by command is stored in non-volatile memory. The value does not depend on the specific CMUX instance.

# **Mobile Equipment Control**

## **Phone Activity Status +CPAS**

Execute command reports the device status in the form:

+CPAS: <pas>

where:

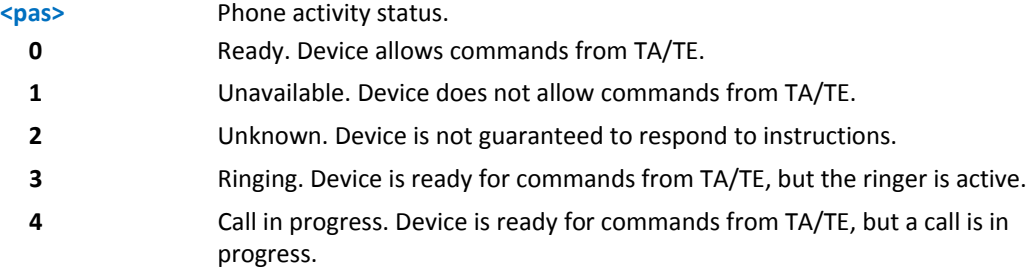

Test command reports the supported range of values for <pas>.

### **Syntax**

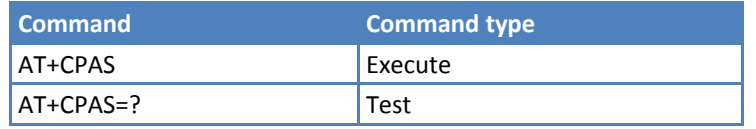

#### **Notes**

- Although +CPAS is an Execute command, ETSI 07.07 requires the Test command to be defined.
- Reference: 3GPP TS 27.007.

### **Examples**

ATD03282131321; OK AT+CPAS +CPAS: 4 **A call is in progress.**

OK

ATH

OK

### **Set Phone Functions +CFUN**

Set command selects the level of function in the ME.

Read command reports the current setting of <fun>.

Test command returns the list of supported values for <fun> and <rst>.

### **Syntax**

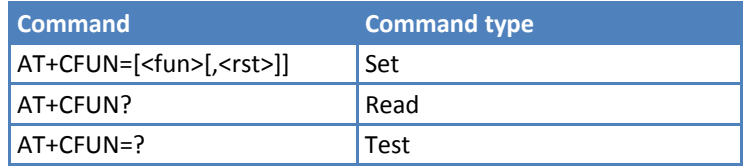

### **Parameters and Values**

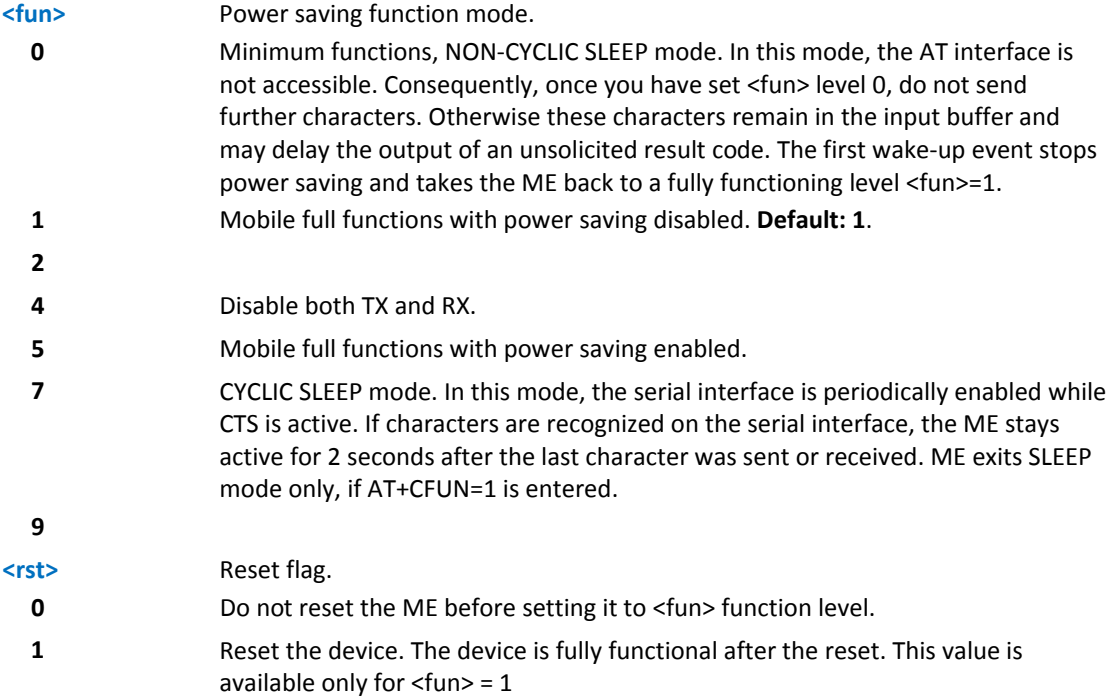

### **Notes**

- Issuing AT+CFUN=4[,0] causes the module to perform a network deregistration and a SIM deactivation.
- If power saving enabled, it reduces the power consumption during the idle time, thus allowing a longer standby time with a given battery capacity.
- To place the module in power saving mode, set the <fun> parameter at value = 5 and the line DTR (RS232) must be set to OFF. Once in power saving, the CTS line switch to the OFF status to signal that the module is really in power saving condition.

During the power saving condition, before sending any AT command on the serial line, the DTR must be set to ON (0V) to exit from power saving and it must be waited for the CTS (RS232) line to go in ON status.

Until the DTR line is ON, the module does not return back in the power saving condition.

- The power saving function does not affect the network behavior of the module, even during the power save condition the module remains registered on the network and reachable for incoming calls or SMS. If a call incomes during the power save, then the module wake ups and proceeds normally with the unsolicited incoming call code.
- Reference: 3GPP TS 27.007.

## **Enter PIN +CPIN**

Set command sends to the device a password which is necessary before it can be operated (SIM PIN, SIM PUK, PH‐ SIM PIN, and so on).

If the PIN required is SIM PUK or SIM PUK2, the <newpin> is required. This second pin, <newpin> Replace the old pin in the SIM.

You can use the command to change the SIM PIN by sending it with both parameters <pin> and <newpin> when PIN request is pending. If no PIN request is pending the command returns an error code and to change the PIN the command +CPWD must be used instead.

### **Read command**

Read command reports the PIN/PUK/PUK2 request status of the device in the form:

+CPIN: <code></code>

where:

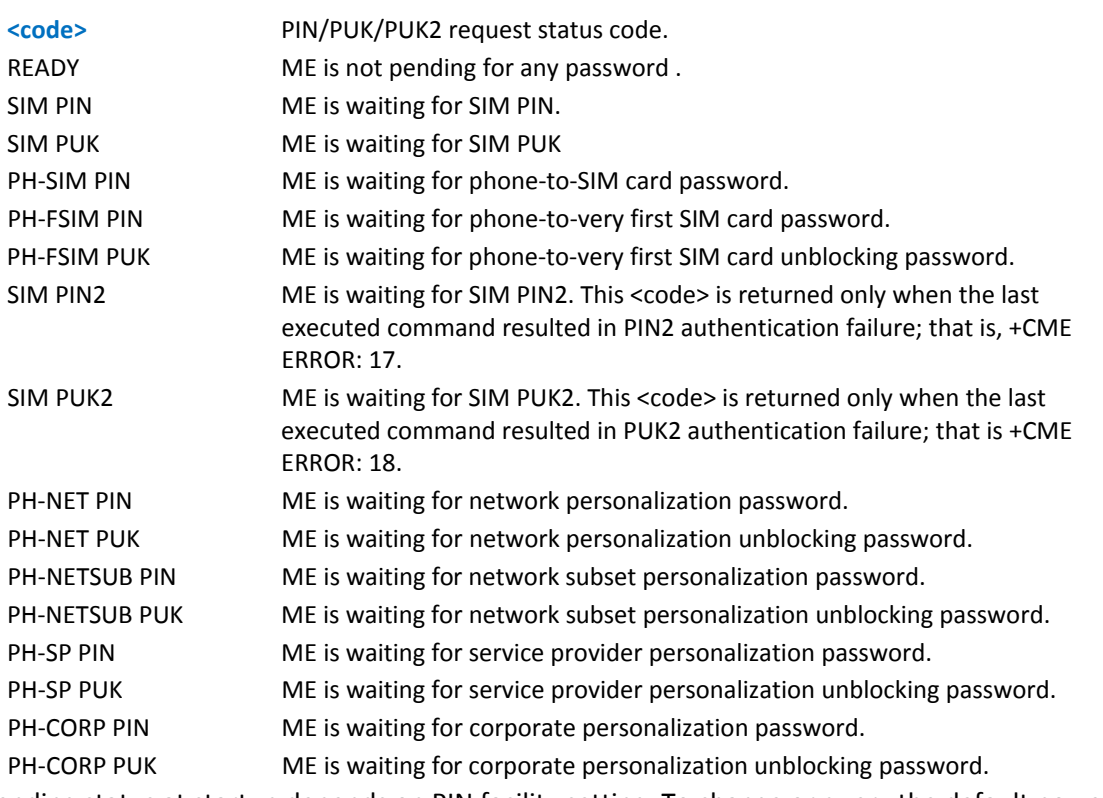

Note: Pin pending status at startup depends on PIN facility setting. To change or query the default power up setting use the command AT+CLCK=SC,<mode>,<pin>.

Test command returns OK result code.

### **Syntax**

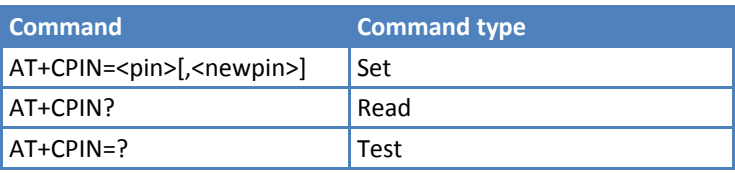

## **Parameters and Values**

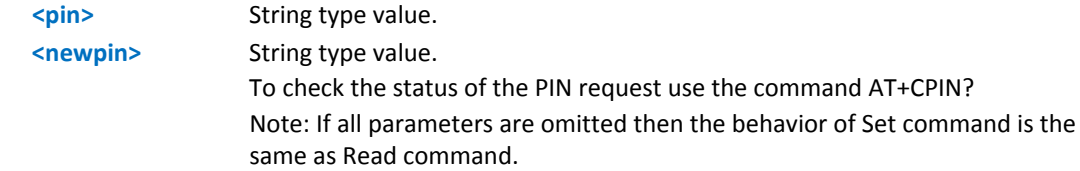

### **Notes**

Reference: 3GPP TS 27.007

### **Examples**

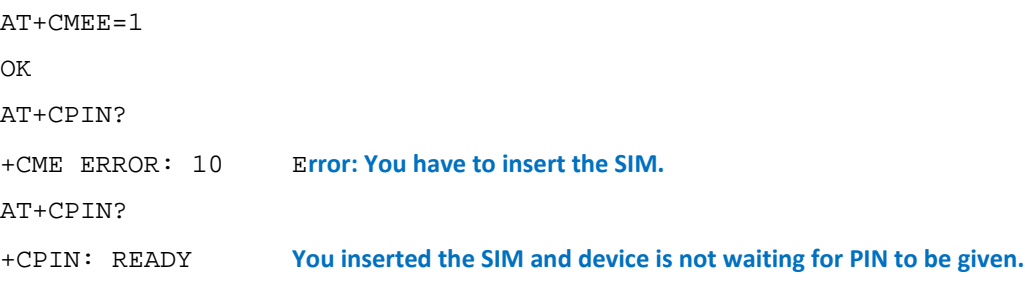

OK

## **Signal Quality +CSQ**

Execute command reports received signal quality indicators.

Test command returns the supported range of values of the parameters <rssi> and <br/> <br/>eder>. Although +CSQ is an Execute command without parameters, ETSI 07.07 requires the Test command to be defined.

#### **Syntax**

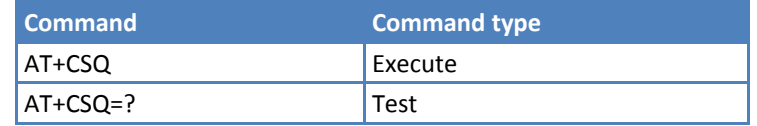

Execute command reports received signal quality indicators in the form:

+CSQ: <rssi>,<ber>

where

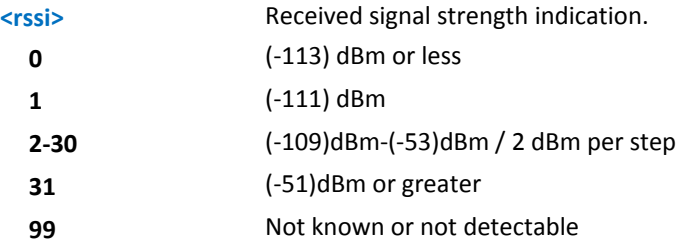

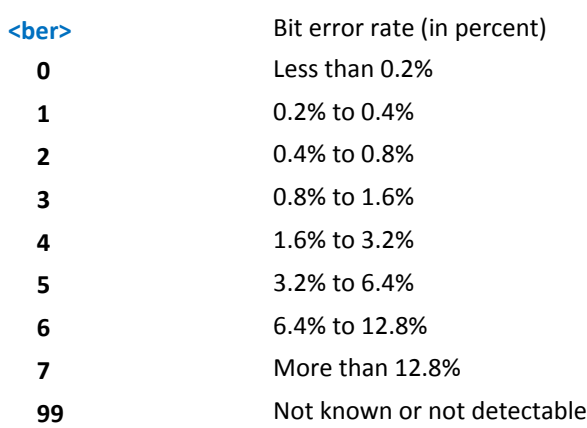

Reference: 3GPP TS 27.007.

## **Indicator Control +CIND**

Set command controls the registration state of ME indicators, in order to automatically send the +CIEV URC, whenever the value of the associated indicator changes. The supported indicators (<descr>) and their order appear from test command AT+CIND=?.

Read command returns the current value of ME indicators, in the format:

+CIND: <ind>[,<ind>[,…]]

Note: The order of the values <ind>s is the same order appears from test command AT+CIND=?

Test command returns pairs, where string value <descr> is a description (maximum of 16 characters) of the indicator and compound value is the supported values for the indicator, in the format:

+CIND: ((<descr>, (list of supported <ind>s))[,(<descr>, (list of supported <ind>s))[,…]])

where:

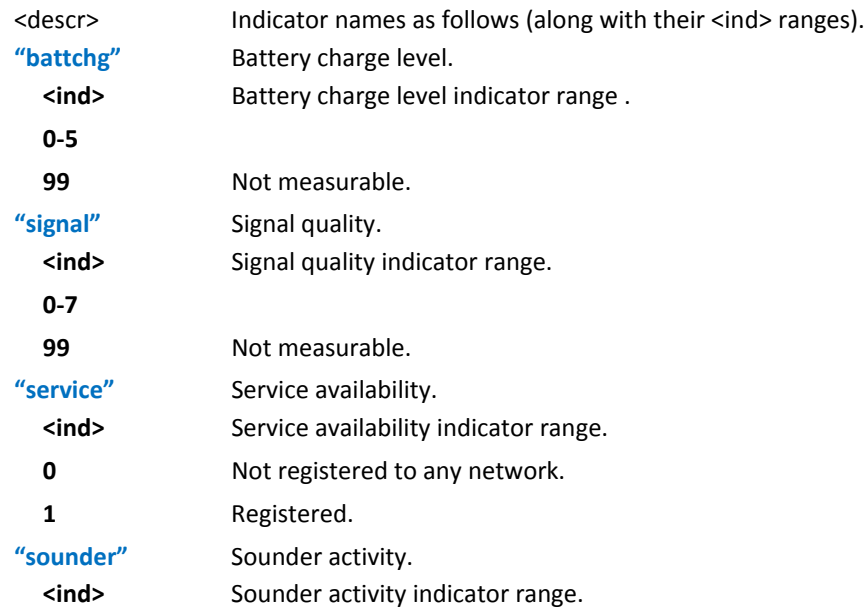

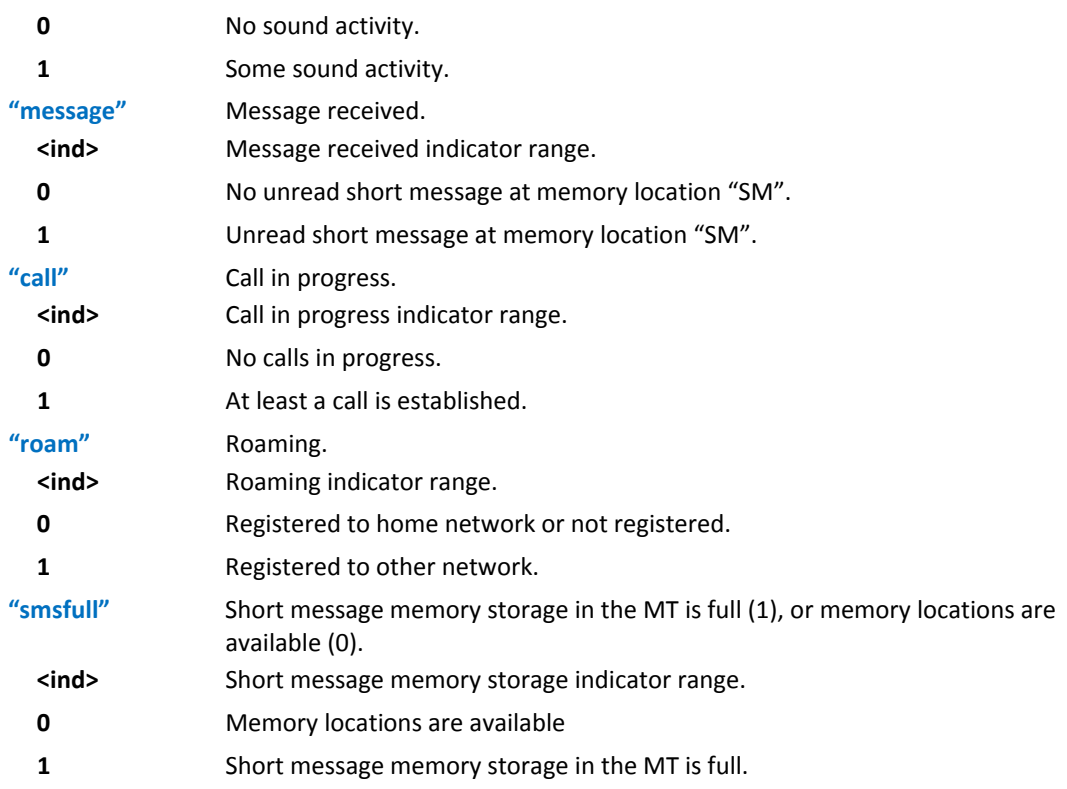

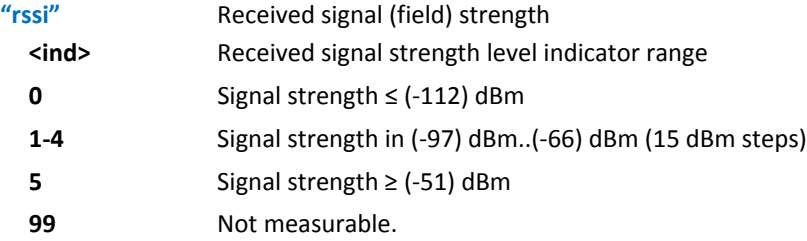

## **Syntax**

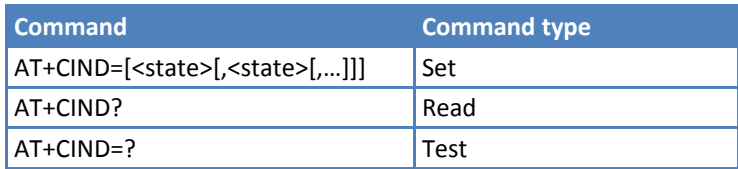

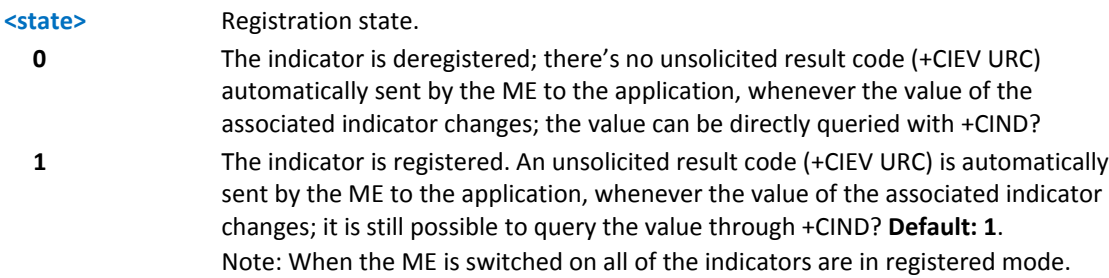

- See command +CMER.
- Reference: 3GPP TS 27.007.

### **Examples**

### Command causes all the indicators to be registered

```
AT+CIND=1,1,1,1,1,1,1,1,1
```
### Command causes all the indicators to be de‐registered

AT+CIND=0,0,0,0,0,0,0,0,0

### Command to query the current value of all indicators

AT+CIND?

CIND: 4,0,1,0,0,0,0,0,2 OK

## **Mobile Equipment Event Reporting +CMER**

Set command enables or disables sending of unsolicited result codes from TA to TE in the case of indicator state changes. Sending of URCs if keys are pressed or display changes is not implemented yet.

Read command returns the current setting of parameters, in the format:

+CMER: <mode>,<keyp>,<disp>,<ind>,<bfr>

Test command returns the range of supported values for <mode>, <keyp>, <disp>, <ind>, <br/> <br/>shown the format:

+CMER: (list of supported <mode>s),(list of supported <keyp>s),

(list of supported <disp>s),(list of supported <ind>s),(list of supported <bfr>s)

### **Syntax**

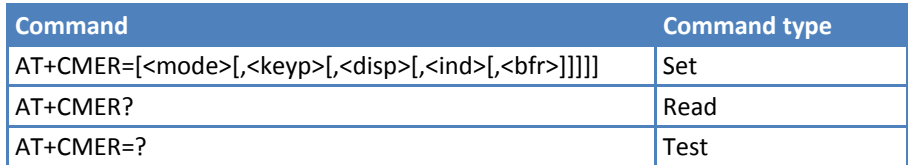

### **Parameters and Values**

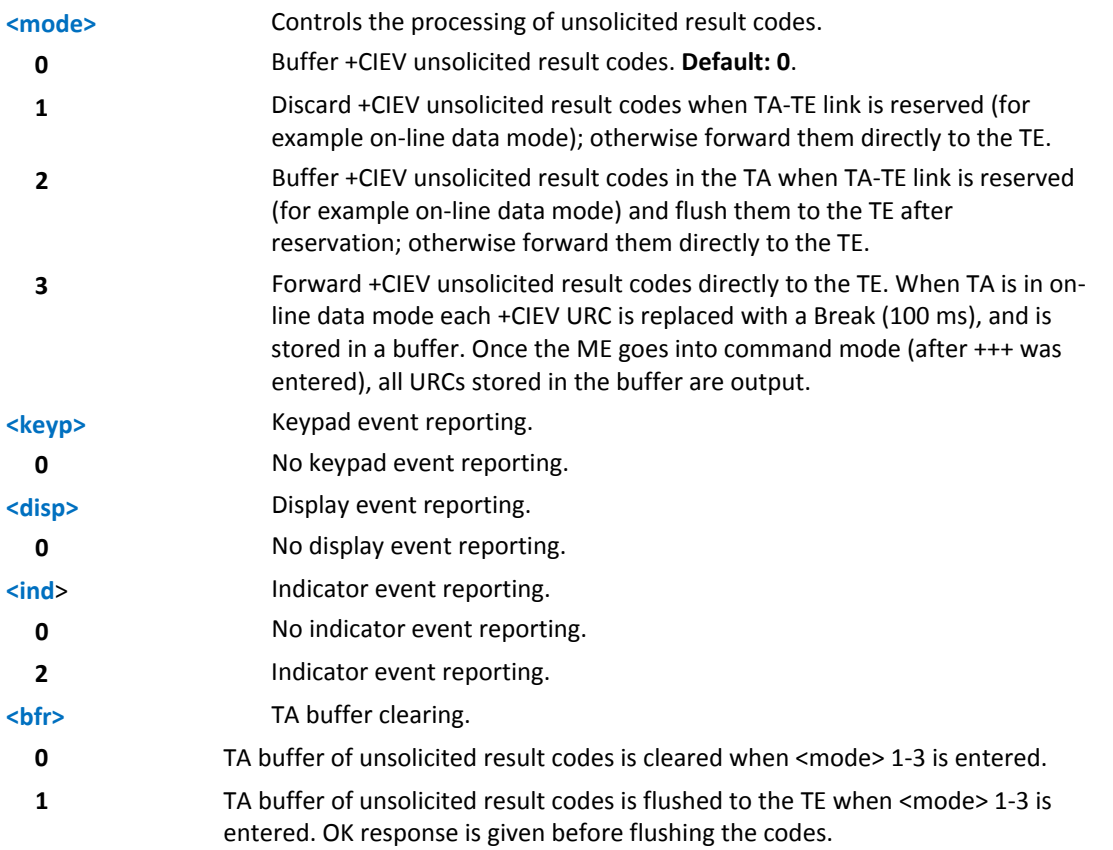

### **Notes**

■ After AT+CMER is switched on—with for example the AT+CMER=2,0,0,2 command; that is <bfr> is 0—URCs for all registered indicators are issued only first time, if previous <mode> was 0, for backward compatibility. Values shown by the indicators are current indicators values, not buffered ones. Subsequent AT+CMER commands with <mode> different from 0 and <bfr> equal to 0 do not flush the codes, even if <mode> was set again to 0 before. To flush the codes, <br/>bfr> must be set to 1.

Although it is possible to issue the command when SIM PIN is pending, it answers ERROR if "message" or "smsfull" indicators are enabled in AT+CIND, because with pending PIN it is not possible to give a correct indication about SMS status. To issue the command when SIM PIN is pending you must disable "message" and "smsfull" indicators in AT+CIND first.

Reference: 3GPP TS 27.007.

## **Select Phonebook Memory Storage +CPBS**

Set command selects phonebook memory storage <storage> that is used by other phonebook commands.

Read command returns the actual values of the parameter <storage>, the number of occupied records <used> and the maximum index number <total>, in the format:

+CPBS: <storage>,<used>,<total>

Note: For <storage>="MC": if there is more than one missed call from the same number the read command returns only the last call.

Test command returns the supported range of values for the parameters <storage>.

### **Syntax**

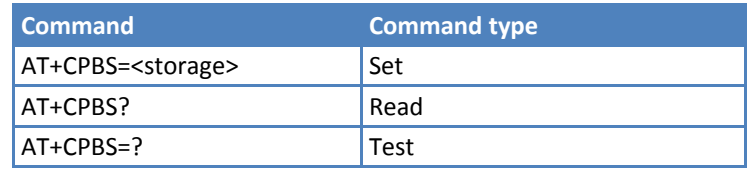

### **Parameters and Values**

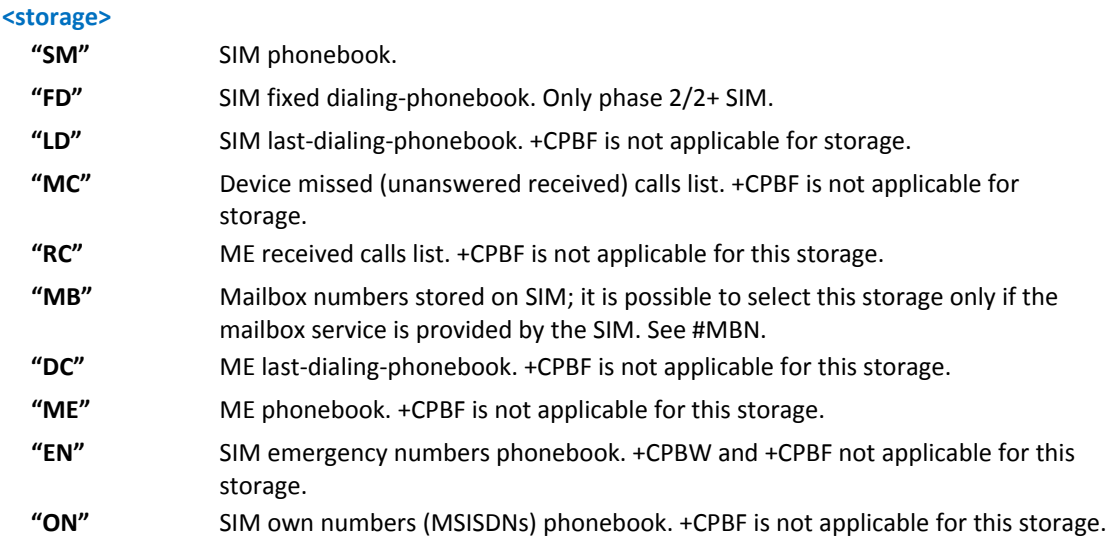

#### **Notes**

Reference: 3GPP TS 27.007.

## **Read Phonebook Entries +CPBR**

Execute command returns phonebook entries in location number range <index1>..<index2> from the current phonebook memory storage selected with +CPBS. If <index2> is omitted, only location <index1> is returned.

Test command returns the supported range of values for <indexn> and the maximum lengths of <number> and <text> fields, in the format:

+CPBR: (<minIndex> ‐ <maxIndex>),<nlength>,<tlength>

where:

<minIndex> ‐ the minimum <index> number, integer type

<maxIndex>‐ the maximum <index> number, integer type

<nlength> ‐ maximum <number> field length, integer type

<tlength> ‐ maximum <name> field length, integer type

Note: The value of <nlength> varies, depending on the availability of Extension service, in the following situations:

- 1. if "SM" memory storage is selected (see +CPBS) and the SIM supports the Extension1 service
- 2. if "FD" memory storage is selected (see +CPBS) and the SIM supports the Extension2 service

if "MB" memory storage is selected (see +CPBS) and the SIM supports the Extension6 service

### **Syntax**

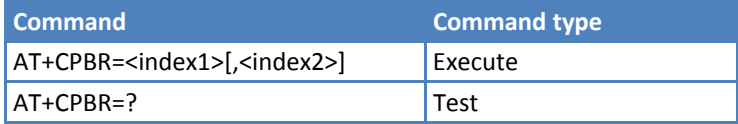

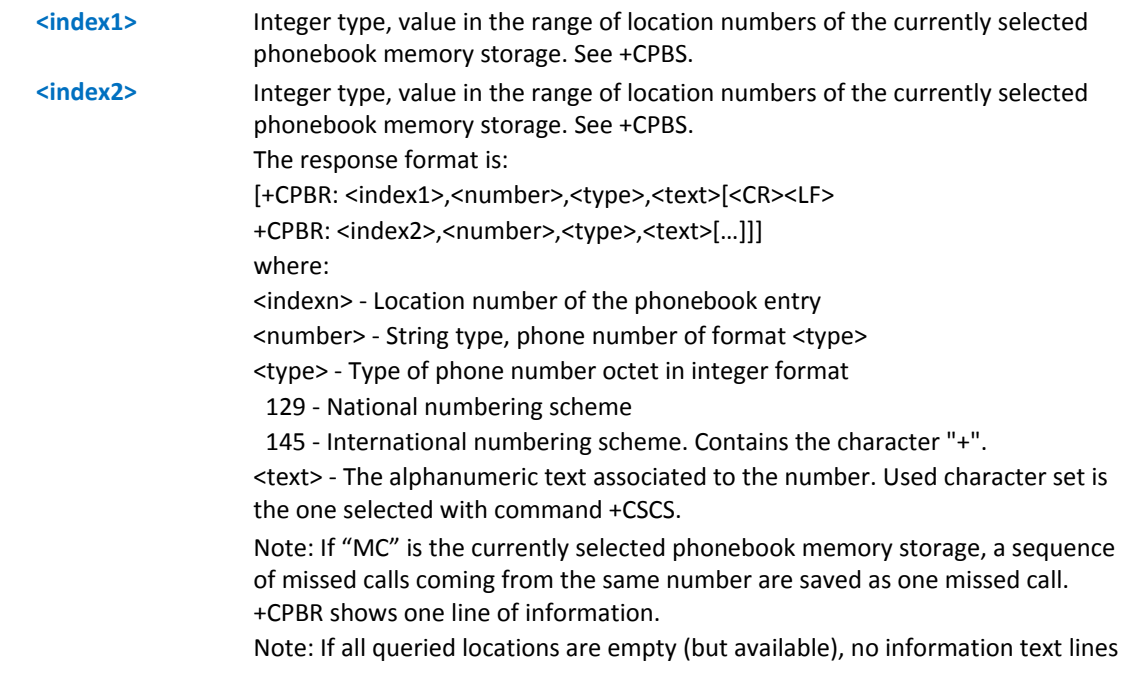

are returned, while if listing fails in an ME error, +CME ERROR: <err> is returned.

### **Notes**

- Before issuing PB commands, select the PB storage with +CPBS command.
- Reference: 3GPP TS 27.007.

### **Find Phonebook Entries +CPBF**

Execute command returns phonebook entries (from the current phonebook memory storage selected with +CPBS) which alphanumeric field start with string <findtext>.

Test command reports the maximum lengths of <number> and <text> fields, in the format:

```
+CPBF: [<nlength>],[<tlength>]
```
where:

<nlength> ‐ maximum length of field <number>, integer type

<tlength> ‐ maximum length of field <text>, integer type

The value of <nlength> can vary, depending on the availability of Extension service, in the following situations:

If "SM" memory storage is selected (see +CPBS) and the SIM supports the Extension1 service

if "FD" memory storage is selected (see +CPBS) and the SIM supports the Extension2 service

if "MB" memory storage is selected (see +CPBS) and the SIM supports the Extension6 service

#### **Syntax**

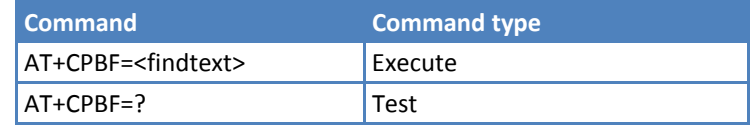

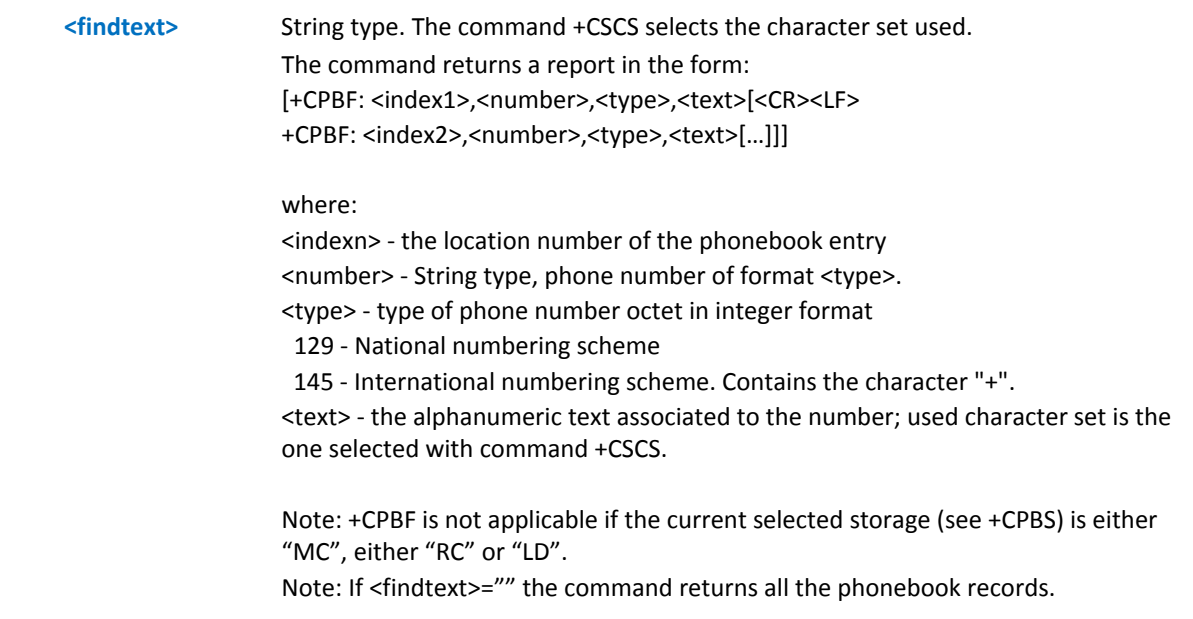

Note: If no PB records satisfy the search criteria then an ERROR message is reported.

### **Notes**

- Remember to select the PB storage with +CPBS command before issuing PB commands.
- Reference: 3GPP TS 27.007.

## **Write Phonebook Entry +CPBW**

Execute command writes phonebook entry in location number <index> in the current phonebook memory storage selected with +CPBS.

Test command returns location range supported by the current storage as a compound value, the maximum length of <number> field, supported number format of the storage and maximum length of <text> field. The format is:

+CPBW: (list of supported <index>s),<nlength>,

(list of supported <type>s),<tlength>

where:

<nlength> ‐ integer type value indicating the maximum length of field <number>.

<tlength> ‐ integer type value indicating the maximum length of field <text>

Note: The value of <nlength> can vary, depending on the availability of Extension service, in the following situations:

- If "SM" memory storage is selected (see +CPBS) and the SIM supports the Extension1 service
- If "FD" memory storage is selected (see +CPBS) and the SIM supports the Extension2 service if "MB" memory storage is selected (see +CPBS) and the SIM supports the Extension6 service

#### **Syntax**

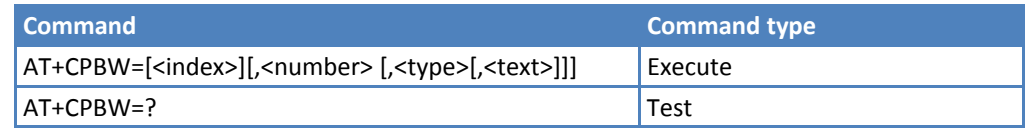

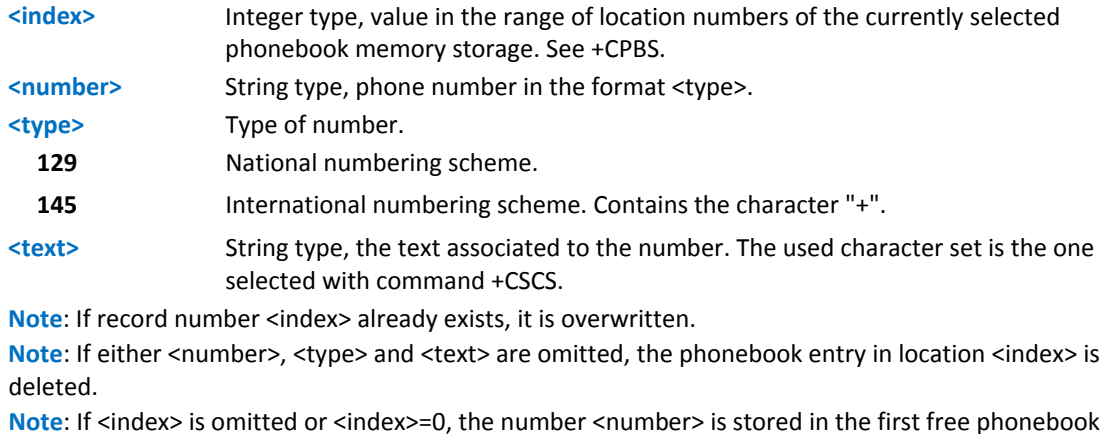

location. (example at+cpbw=0,"+390404192701",129,"Text" and at+cpbw=,"+390404192701",129,"Text") **Note**: If either "LD", "MC" or "RC" memory storage is selected (see +CPBS) it is possible just to delete the phonebook entry in location <index>, therefore parameters <number>, <type> and <text> must be omitted.

#### **Notes**

- Before issuing PB commands, select the PB storage with +CPBS command.
- Reference: 3GPP TS 27.007

## **Clock Management +CCLK**

Set command sets the real-time clock of the ME.

Read command returns the current setting of the real-time clock, in the format <time>.

Note: The three last characters of <time>—that is, the time zone information—are returned by +CCLK? only if the #NITZ URC 'extended' format is enabled. See #NITZ.

Test command returns the OK result code.

### **Syntax**

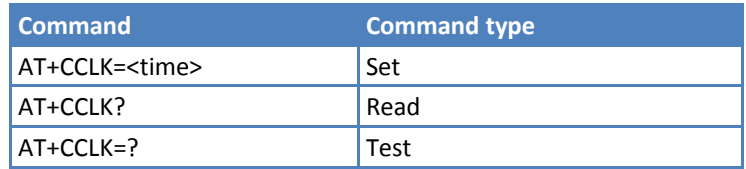

#### **Parameters and Values**

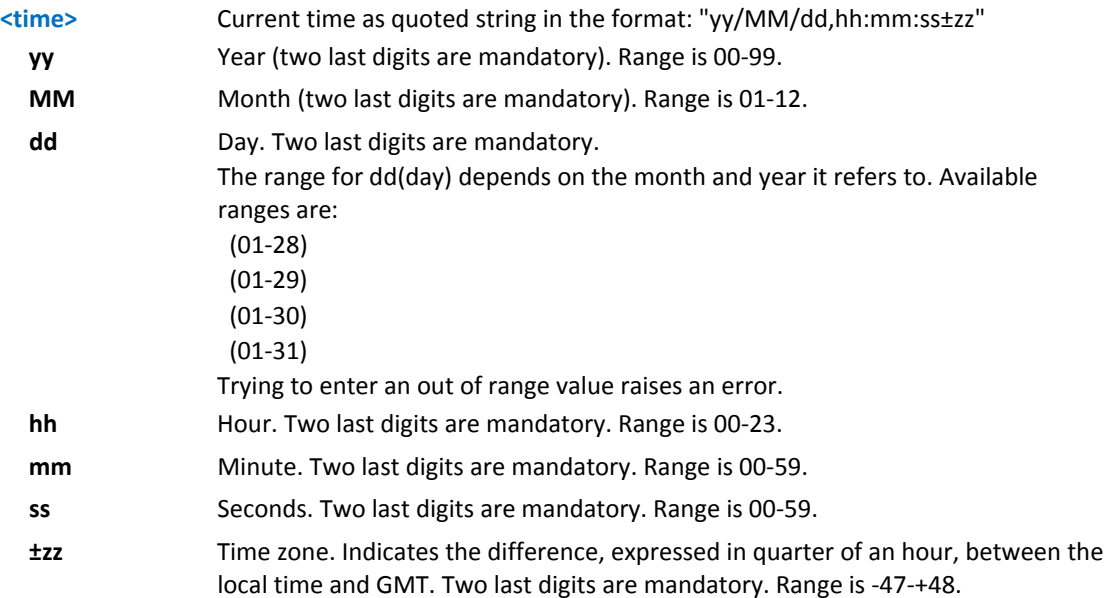

### **Notes**

Reference: 3GPP TS 27.007.

### **Examples**

AT+CCLK="02/09/07,22:30:00+00" OK AT+CCLK? +CCLK: 02/09/07,22:30:25

OK

## **Alarm Management +CALA**

Set command stores in the internal Real Time Clock an alarm time with respective settings. It is possible to set up a recurrent alarm for one or more days in the week.

Currently just one alarm can be set.

When the RTC time reaches the alarm time then the alarm starts, the behavior of the module depends upon the setting <type> and if the device was already ON at the moment when the alarm time had come.

Read command returns the list of current active alarm settings in the ME, in the format:

[+CALA: <time>,<n>,<type>,[<text>],<recurr>,<silent>]

Test command returns the list of supported index values (currently just 0), alarm types, maximum length of the text to be displayed, maximum length of <recurr> and supported <silent>s, in the format:

+CALA: (list of supported <n>s),(list of supported <type>s),<tlength>,

<rlength>,(list of supported <silent>s)

### **Syntax**

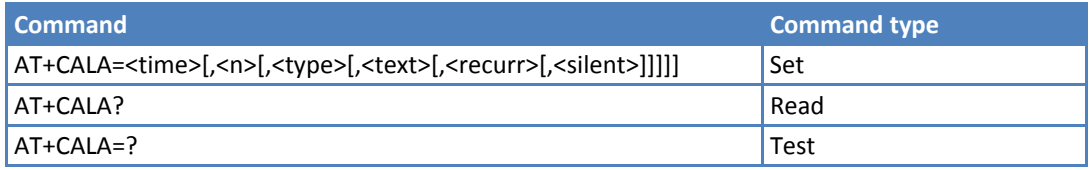

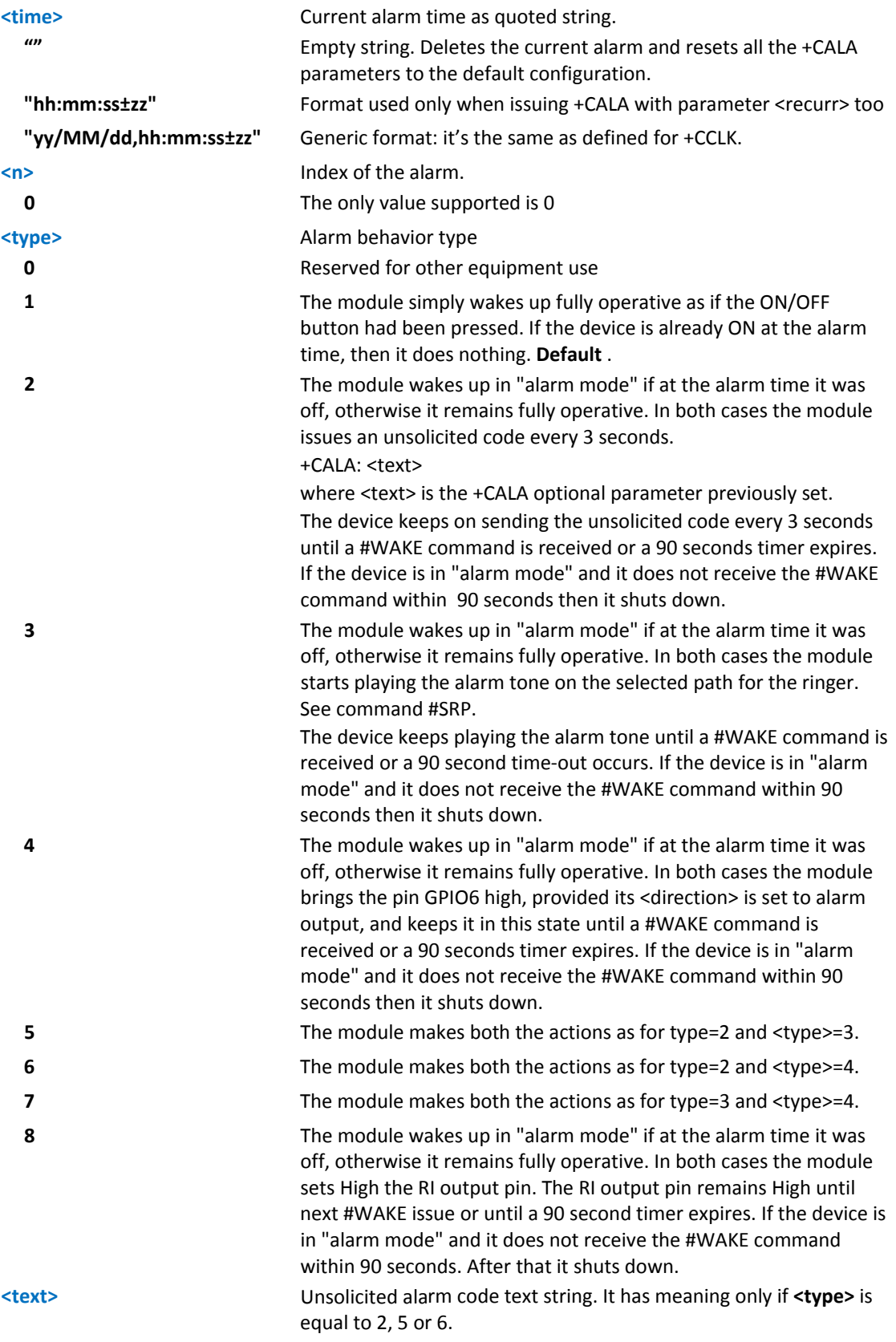

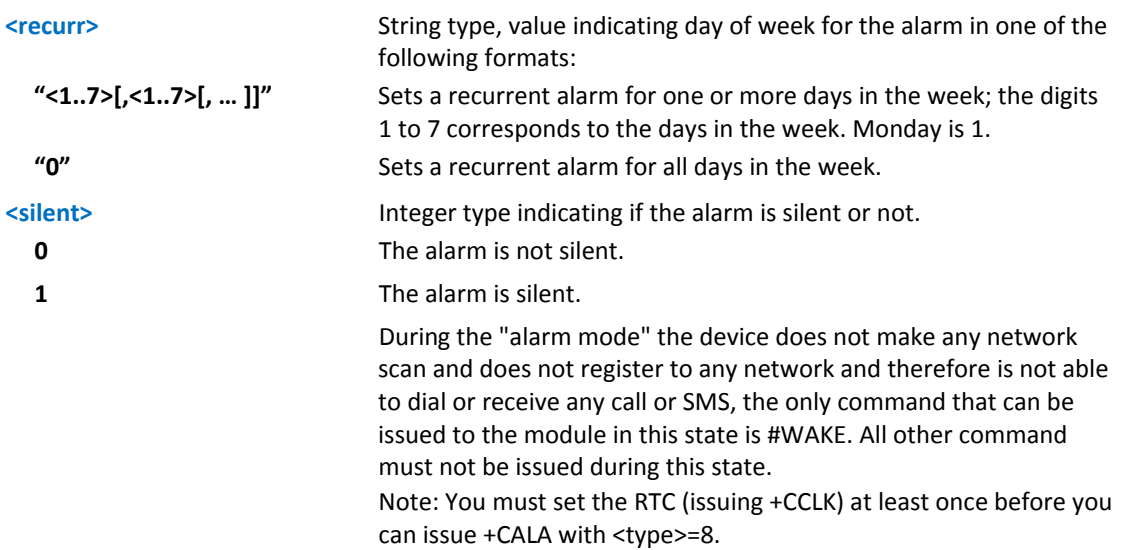

Reference: ETSI 07.07, ETSI 27.007.

### **Examples**

```
AT+CALA="02/09/07,23:30:00+00" 
OK
```
## **Delete Alarm +CALD**

Execute command deletes an alarm in the ME.

Test command reports the range of supported values for <n> parameter.

### **Syntax**

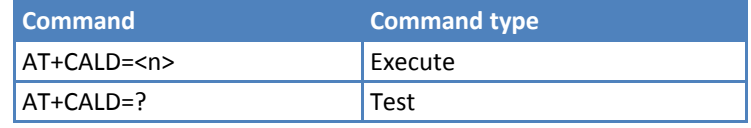

### **Parameters and Values**

**<n> 0**

### **Notes**

Reference: 3G TS 27.007

## **Postpone Alarm +CAPD**

Set command postpones or dismisses a currently active alarm.

Test command reports the supported range of values for <sec>.

#### **Syntax**

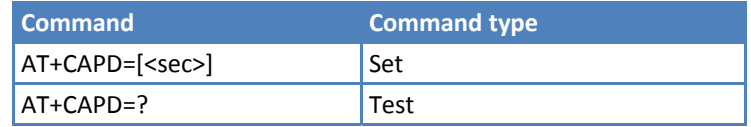

#### **Parameters and Values**

<sec> Integer type value indicating the number of seconds to postpone the alarm. Maximum is 60 seconds. **Default: 0**. When 0, the alarm is dismissed.

### **Setting Date Format +CSDF**

This command sets the date format of the date information presented to the user, which is specified by use of the <mode> parameter. The <mode> affects the date format on the phone display and does not affect the date format of the AT command serial interface, so it is not used.

The command also sets the date format of the TE-TA interface, which is specified by use of the <auxmode> parameter—that is, the <auxmode> affects the <time> of AT+CCLK and AT+CALA. If the parameters are omitted then this sets the default value of <mode>.

Read command reports the currently selected <mode> and <auxmode> in the format:

+CSDF: <mode>,<auxmode>

Test command reports the supported range of values for <mode> and <auxmode>.

#### **Syntax**

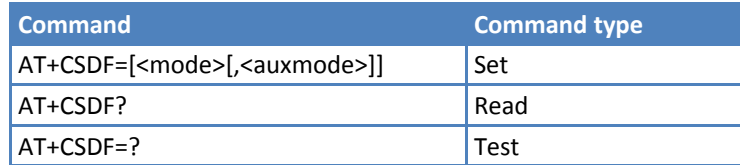

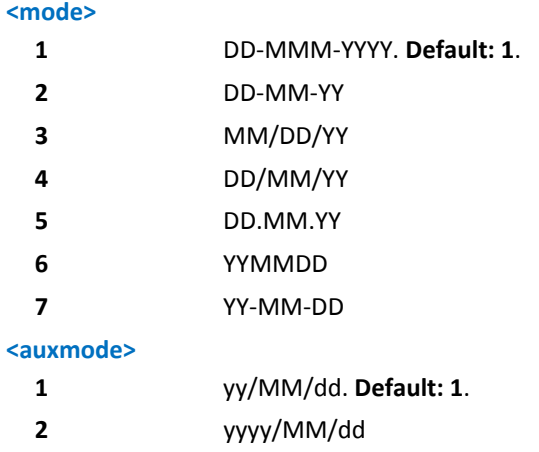

When <auxmode>=1, the <time> format of +CCLK and +CALA is "yy/MM/dd,hh:mm:ss+zz". When <auxmode>=2 it is "yyyy/MM/dd,hh:mm:ss+zz".

## **Setting Time Format +CSTF**

This command sets the time format of the time information presented to the user, which is specified by use of the <mode> parameter. The <mode> affects the time format on the phone display and does not affect the time format of the AT command serial interface, so it not actually not used.

Read command reports the currently selected <mode> in the format:

+CSTF: <mode>

Test command reports the supported range of values for <mode>.

#### **Syntax**

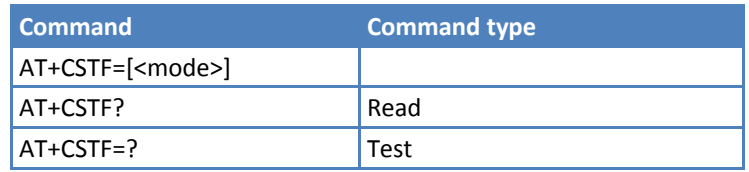

### **Parameters and Values**

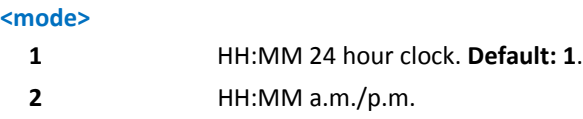

## **Time Zone Reporting +CTZR**

This command enables and disables the time zone change event reporting. If the reporting is enabled the MT returns the unsolicited result code +CTZV: <tz> whenever the time zone is changed.

Read command reports the currently selected <onoff> in the format:

#### +CTZR: <onoff>

Test command reports the supported range of values for parameter <onoff>

#### **Syntax**

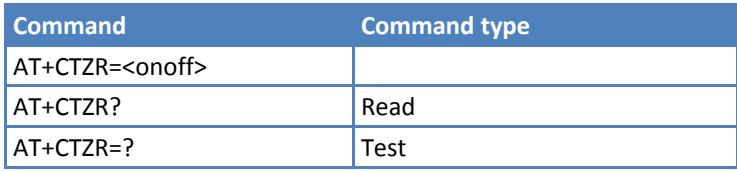

### **Parameters and Values**

#### **<onoff>**

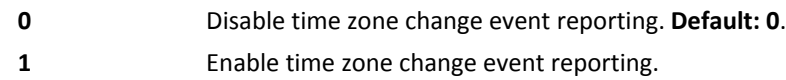

## **Automatic Time Zone Update +CTZU**

This command enables and disables automatic time zone update through NITZ.

Read command reports the currently selected <onoff> in the format:

#### +CTZU: <onoff>

Test command reports the supported range of values for parameter <onoff>.

#### **Syntax**

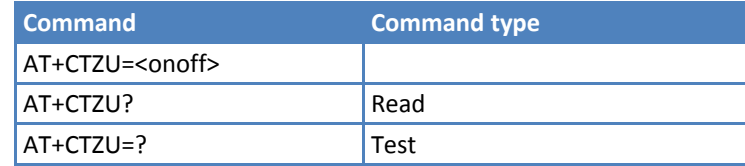

#### **Parameters and Values**

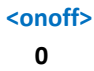

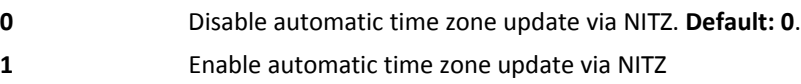

#### **Notes**

 The command AT+CTZU=1 enables automatic update of the date and time set by AT+CCLK command (not only time zone). This happens when a Network Identity and Time Zone (NITZ) message is sent by the network. This command is the ETSI standard equivalent of Telit custom command AT#NITZ=1. If command AT+CTZU=1, or AT#NITZ=1 (or both) is issued, NITZ message causes a date and time update.

### **Alert Sound Mode +CALM**

Set command selects the general alert sound mode of the device.

Read command returns the current value of parameter <mode>.

Test command returns the supported values for the parameter <mode> as compound value.

+CALM: (0‐2)

#### **Syntax**

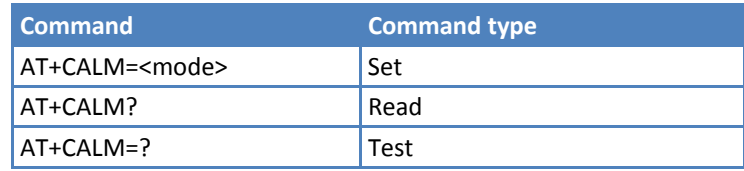

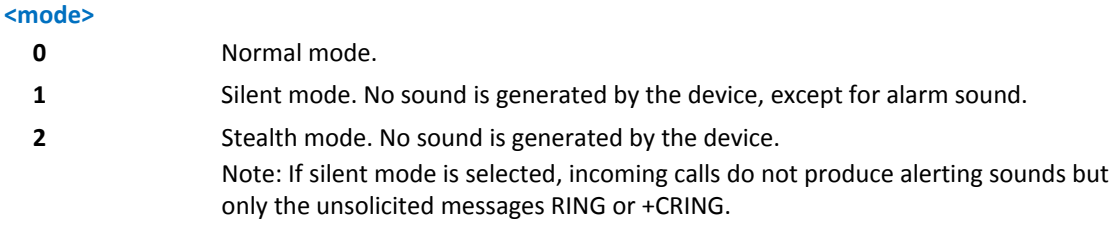

Reference: 3GPP TS 27.007

## **Ringer Sound Level +CRSL**

Set command selects the incoming call ringer sound level of the device.

Read command reports the current <level> setting of the call ringer in the format:

+CRSL: <level>

Test command reports <level> supported values as compound value.

+CRSL: (0‐4)

### **Syntax**

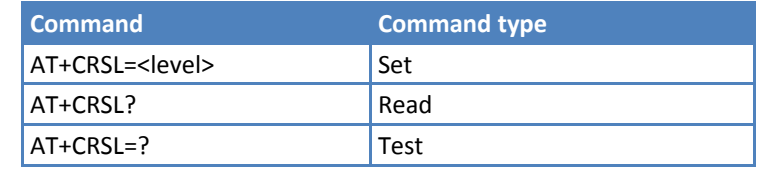

### **Parameters and Values**

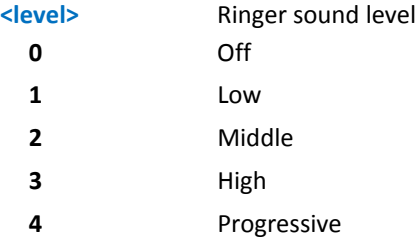

### **Notes**

Reference: 3GPP TS 27.007.

## **Loudspeaker Volume Level +CLVL**

Set command selects the volume of the internal loudspeaker audio output of the device.

Read command reports the current <level> setting of the loudspeaker volume in the format:

+CLVL: <level>

Test command reports <level> supported values range in the format:

+CLVL: (0‐max)

#### **Syntax**

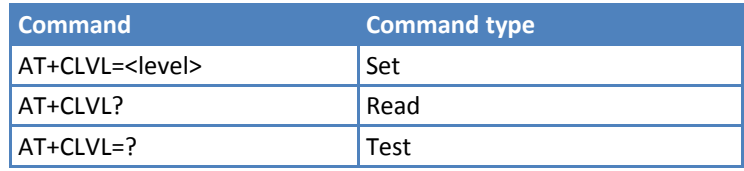

#### **Parameters and Values**

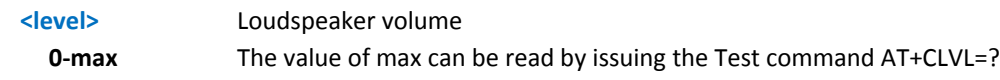

#### **Notes**

Reference: 3GPP TS 27.007.

## **Microphone Mute Control +CMUT**

Set command enables or disables the muting of the microphone audio line during a voice call.

Read command reports whether the muting of the microphone audio line during a voice call is enabled or not, in the format:

#### +CMUT: <n>

Test command reports the supported values for <n> parameter.

#### **Syntax**

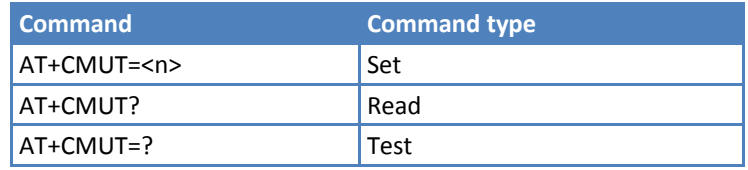

#### **Parameters and Values**

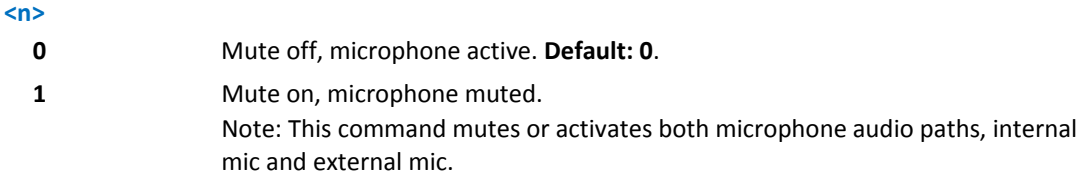

#### **Notes**

Reference: 3GPP TS 27.007.

### **Silence Command +CSIL**

This command enables or disables the silent mode. When the phone is in silent mode, all signaling tones from MT are suppressed.

Read command reports the currently selected <mode> in the format:

#### +CSIL: <mode>

Test command reports the supported range of values for <mode>.

#### **Syntax**

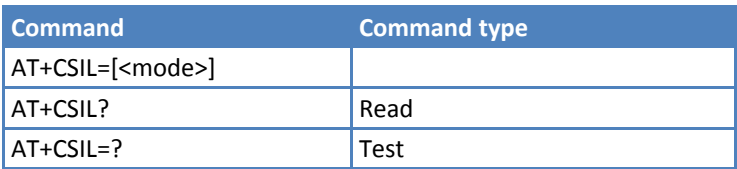

### **Parameters and Values**

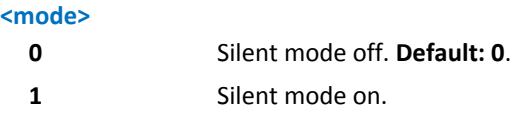

## **Accumulated Call Meter +CACM**

Set command resets the Advice of Charge related Accumulated Call Meter stored in SIM (ACM). It contains the number of home units for both the current and preceding calls.

Read command reports the current value of the SIM ACM in the format:

+CACM: <acm>

where:

<acm> ‐ accumulated call meter in home units, string type: three bytes of the ACM value in hexadecimal format (for example "00001E" indicates decimal value 30)

Note: The value <acm> is in home units; price per unit and currency are defined with command +CPUC

Test command returns the OK result code.

### **Syntax**

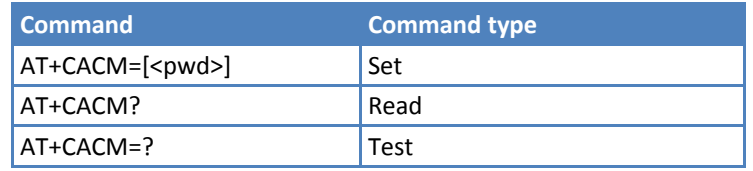

### **Parameters and Values**

**<pwd>** To access this command PIN2. If PIN2 is already input once after startup, it is not required again.

### **Notes**

Reference: 3GPP TS 27.007.

## **Accumulated Call Meter Maximum +CAMM**

Set command sets the Advice of Charge related Accumulated Call Meter Maximum Value stored in SIM (ACMmax). This value represents the maximum number of home units allowed to be consumed by the subscriber. When ACM reaches <acmmax> value further calls are prohibited.

Read command reports the ACMmax value stored in SIM in the format:

+CAMM : <acmm>

where:

<acmm> ‐ ACMmax value in home units, string type: three bytes of the ACMmax value in hexadecimal format (for example "00001E" indicates decimal value 30)

Test command returns the OK result code.

### **Syntax**

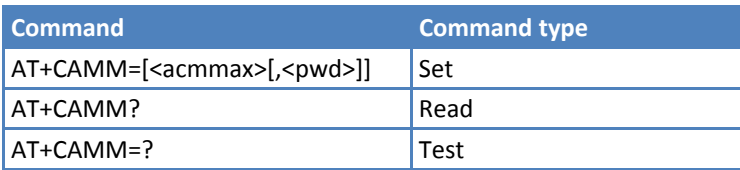

### **Parameters and Values**

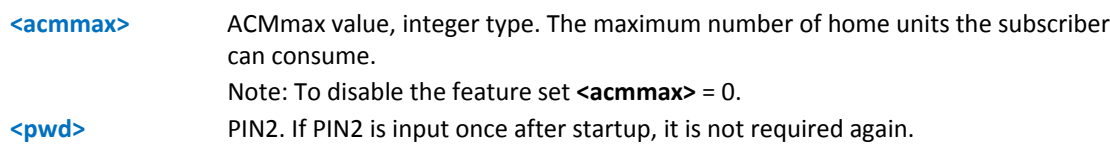

### **Notes**

Reference: 3GPP TS 27.007.

## **Price per Unit and Currency Table +CPUC**

Set command sets the values of Advice of Charge related Price per Unit and Currency Table stored in SIM (PUCT). The PUCT information can be used to convert the home units (as used in commands +CAOC, +CACM and +CAMM) into currency units.

Read command reports the current values of <currency> and <ppu> parameters in the format:

+CPUC : <currency>,<ppu>

Test command returns the OK result code.

### **Syntax**

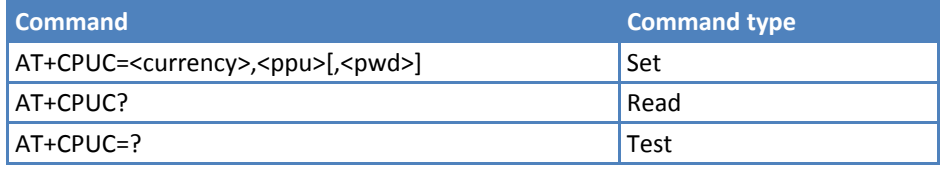

### **Parameters and Values**

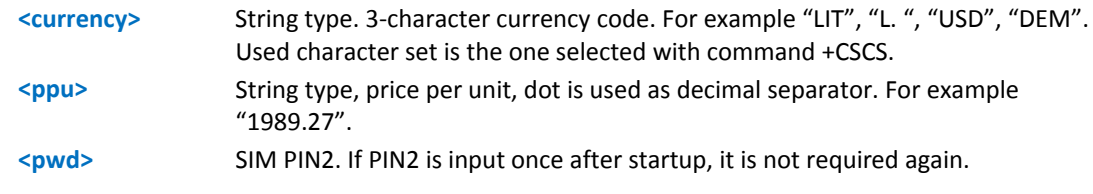

#### **Notes**

Reference: 3GPP TS 27.007.

## **Call Meter Maximum Event +CCWE**

Set command enabled and disabled sending of an unsolicited result code +CCWV shortly before the ACM (Accumulated Call Meter) maximum value is reached. The warning is issued approximately when 30 seconds call time remains. It is also issued when starting a call if less than 30 seconds call time remains.

Note: The set command responds with an error if the Accumulated Call Meter service is not active in SIM

Read command reports the currently selected <mode> in the format:

+CCWE: <mode>

Test command reports the supported range of values for parameter <mode>.

### **Syntax**

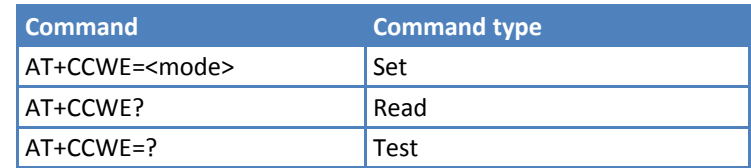

### **Parameters and Values**

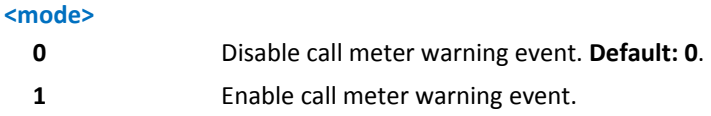

## **Set Voice Mail Number +CSVM**

This command sets the number to the voice mail server. If the parameter <mode> is set to 0, you can omit the parameters <number> and <type>.

Read command returns the currently selected voice mail number and the status (that is, enabled or disabled) in the format

+CSVM:<mode>,<number>,<type>

Test command reports the range for the parameters <mode> and <type>.

#### **Syntax**

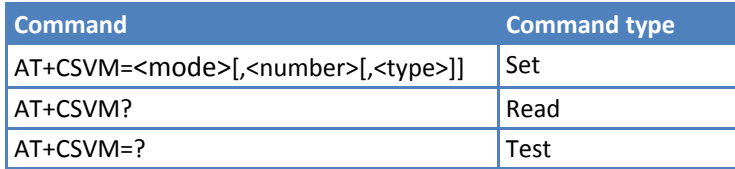

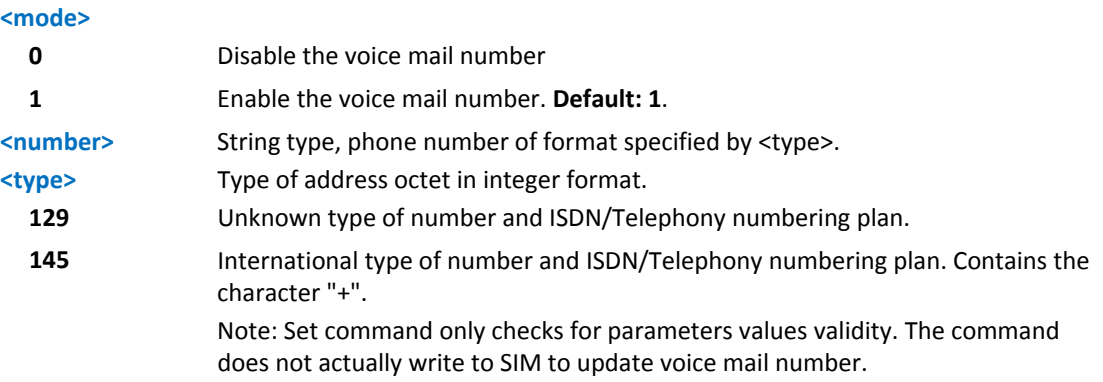

### **Available AT Commands +CLAC**

Execute command causes the mobile equipment to return the AT commands that the user can use, in the following format:

<AT cmd1>[<CR><LF><AT cmd2>[…]]

where:

<AT cmdn> ‐ defines the AT command including the prefix AT

Test command returns the OK result code

#### **Syntax**

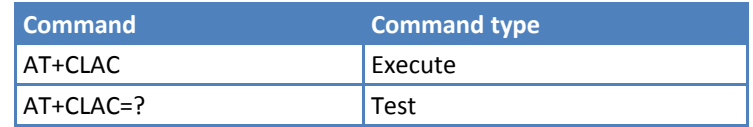

#### **Notes**

Reference: 3GPP TS 27.007.

# **Mobile Equipment Errors**

## **Report Mobile Equipment Error +CMEE**

Set command enables or disables the report of result code:

+CME ERROR: <err>

as an indication of an error relating to the +Cxxx commands issued.

When enabled, device related errors cause the +CME ERROR: <err> final result code instead of the default ERROR final result code. ERROR is always returned when the error message is related to syntax, invalid parameters, or DTE function.

Read command returns the current value of subparameter <n>:

+CMEE: <n>

Test command returns the range of values for subparameter <n>

#### **Syntax**

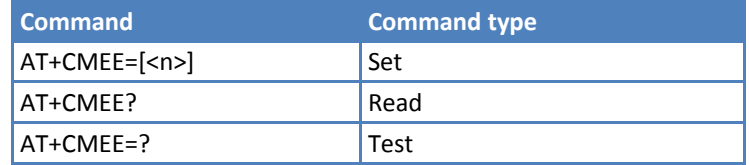

## **Parameters and Values**

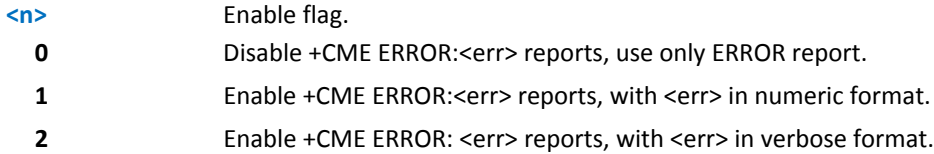

### **Notes**

- $\blacksquare$  +CMEE has no effect on the final result code +CMS.
- Reference: 3GPP TS 27.007.

# **Voice Control**

## **DTMF Tones Transmission +VTS**

Execute command allows the transmission of DTMF tones.

Test command provides the list of supported <dtmf>s and the list of supported <duration>s in the format:

(list of supported <dtmf>s)[,(list of supported <duration>s)]

### **Syntax**

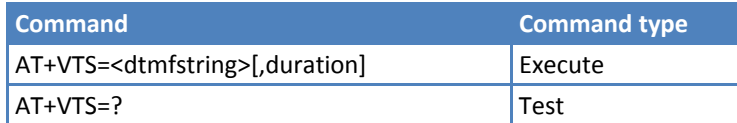

### **Parameters and Values**

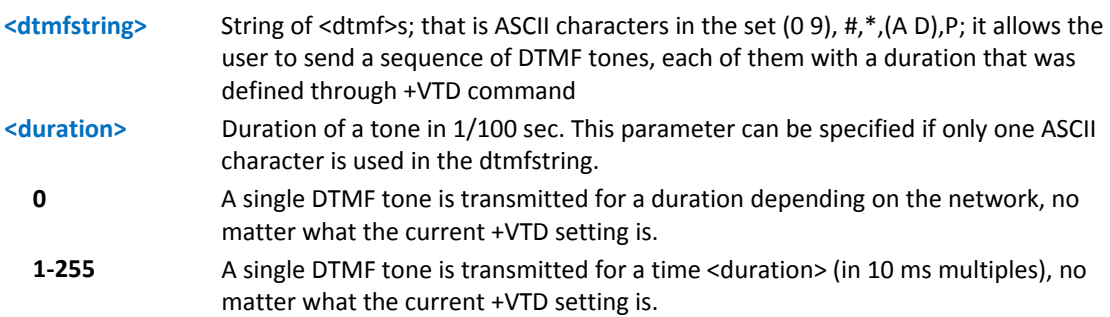

### **Notes**

- This command operates in voice mode only. See +FCLASS.
- The character P does not correspond to any DTMF tone, but it is interpreted as a pause of 3 seconds between the preceding and succeeding DTMF string elements.
- Reference: 3GPP TS 27.007 and TIA IS‐101.

## **Tone Duration +VTD**

Set command sets the length of tones transmitted with +VTS command.

Read command reports the current Tone Duration, in the format:

#### <duration>

Test command provides the list of supported <duration>s in the format:

```
(list of supported <duration>s)
```
#### **Syntax**

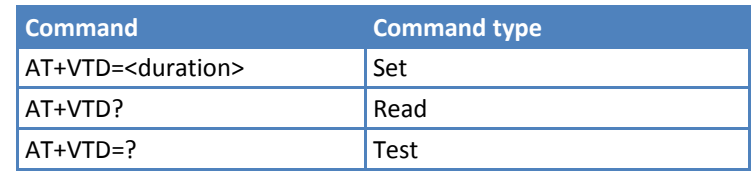

### **Parameters and Values**

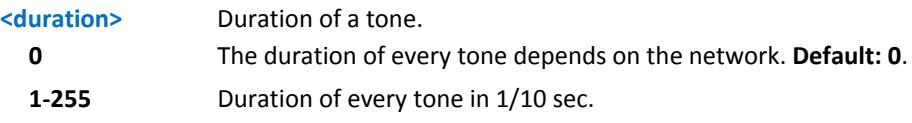

#### **Notes**

■ Reference: 3GPP TS 27.007 and TIA IS-101.

# **Commands for GPRS**

## **GPRS Mobile Station Class +CGCLASS**

Set command sets the GPRS class according to <class> parameter.

Read command returns the current value of the GPRS class in the format:

+CGLASS: <class>

Test command reports the range for the parameter <class>.

#### **Syntax**

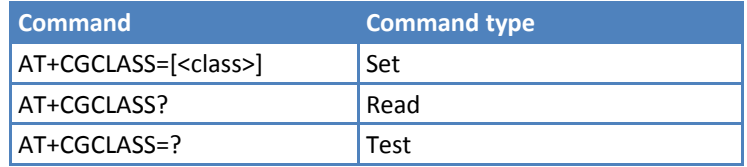

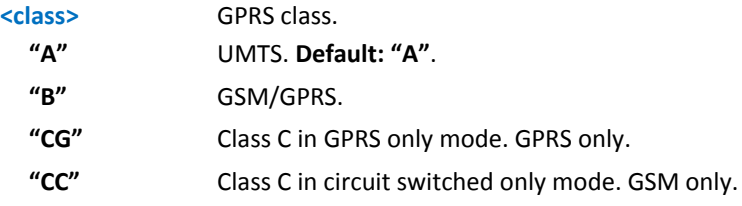

■ The setting is saved in non-volatile memory and available after a reboot.

## **GPRS Attach or Detach +CGATT**

Execute command attaches the terminal to, or detaches the terminal from, the GPRS service depending on the parameter <state>.

Read command returns the current GPRS service state.

Test command requests information on the supported GPRS service states.

#### **Syntax**

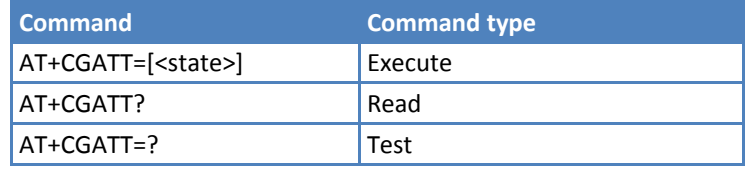

#### **Parameters and Values**

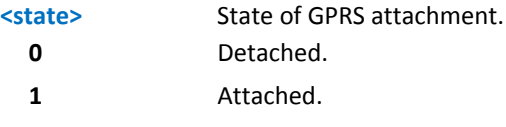

#### **Notes**

Reference: 3GPP TS 27.007

### **Examples**

```
AT+CGATT? 
+CGATT: 0 
OK
```

```
AT+CGATT=?
```

```
+CGATT: (0,1)OK
```

```
AT+CGATT=1 
OK
```
### **GPRS Event Reporting +CGEREP**

Set command enables or disables sending of unsolicited result codes +CGEV: XXX from TA to TE in the case of certain events occurring in the TA or the network. For more information see the section [Unsolicited](#page-100-0) Result Codes.

Read command returns the current <mode> and <br/> <br/>shands settings, in the format:

+CGEREP: <mode>,<bfr>

Test command reports the supported range of values for the +CGEREP command parameters.

### **Syntax**

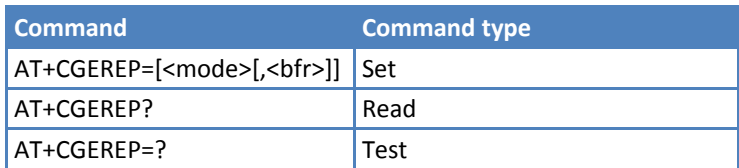

### **Parameters and Values**

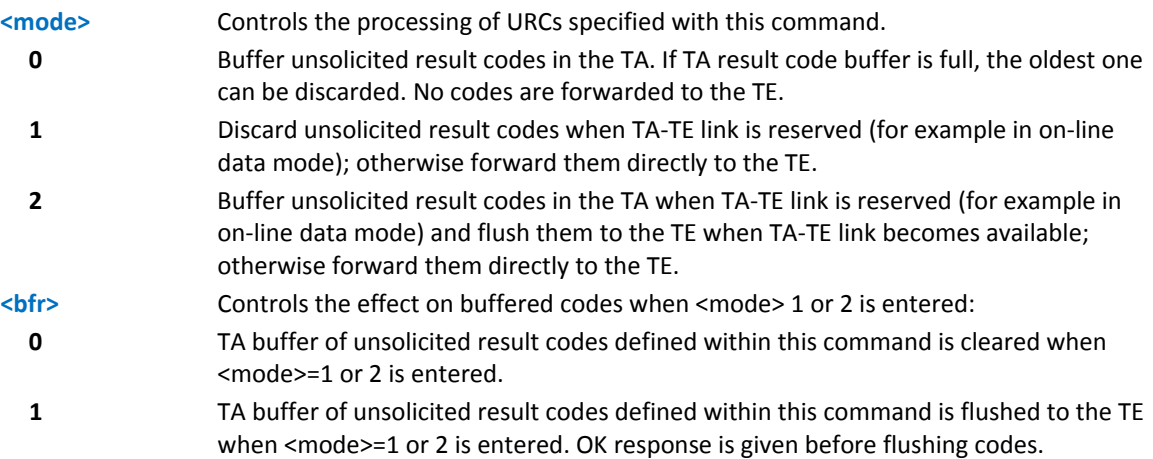

### <span id="page-100-0"></span>**Unsolicited Result Codes**

The following unsolicited result codes and the corresponding events are defined:

+CGEV: REJECT <PDP\_type>, <PDP\_addr>

A network request for PDP context activation occurred when the TA was unable to report it to the TE with a +CRING unsolicited result code and was automatically rejected.

■ +CGEV: NW REACT <PDP\_type>, <PDP\_addr>, [<cid>]

The network has requested a context reactivation. The <cid> that was used to reactivate the context is provided if known to TA.

+CGEV: NW DEACT <PDP\_type>, <PDP\_addr>, [<cid>]

The network has forced a context deactivation. The <cid> that was used to activate the context is provided if known to TA.

+CGEV: ME DEACT <PDP\_type>, <PDP\_addr>, [<cid>]

The mobile equipment has forced a context deactivation. The <cid> that was used to activate the context is provided if known to TA.

+CGEV: NW DETACH

The network has forced a GPRS detach. This implies that all active contexts have been deactivated. These are not reported separately.

+CGEV: ME DETACH

The mobile equipment has forced a GPRS detach. This implies that all active contexts have been deactivated. These are not reported separately.

+CGEV: ME CLASS <class>

The mobile equipment has forced a change of MS class. The highest available class is reported, see +CGCLASS.

### **Notes**

Reference: 3GPP TS 27.007.

## **GPRS Network Registration Status +CGREG**

Set command controls the presentation of an unsolicited result code +CGREG: For more information about the result codes see the section [Unsolicited](#page-101-0) Result Codes.

Read command returns the status of result code presentation mode <n> and the integer **<stat>** which shows whether the network has currently indicated the registration of the terminal in the format:

+CGREG: <n>,**<stat>**[,<lac>,<ci>[,**<AcT>**,<rac>]]

Note: <lac>, <Ci>, <AcT> and <rac> are reported only if <mode>=2 and the mobile is registered on some network cell.

Test command returns supported values for parameter <n>.

### **Syntax**

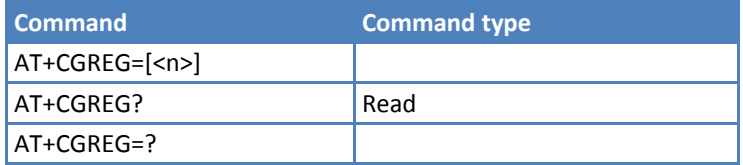

#### **Parameters and Values**

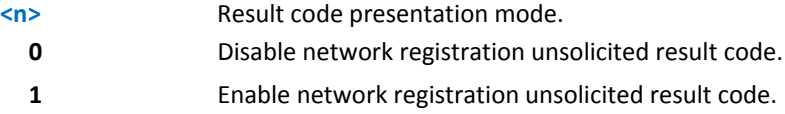

### <span id="page-101-0"></span>**Unsolicited Result Codes**

If there is a change in the terminal GPRS network registration status, it is issued the unsolicited result code:

+CGREG: **<stat>**

where:

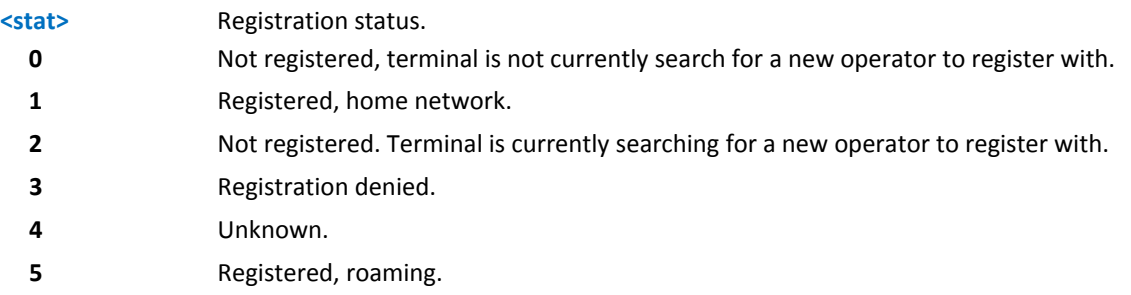

 2 ‐ enable network registration and location information unsolicited result code; if there is a change of the network cell, it is issued the unsolicited result code:

+CGREG: <stat>[,<lac>,<ci>[,<AcT>,<rac>]]

#### where:

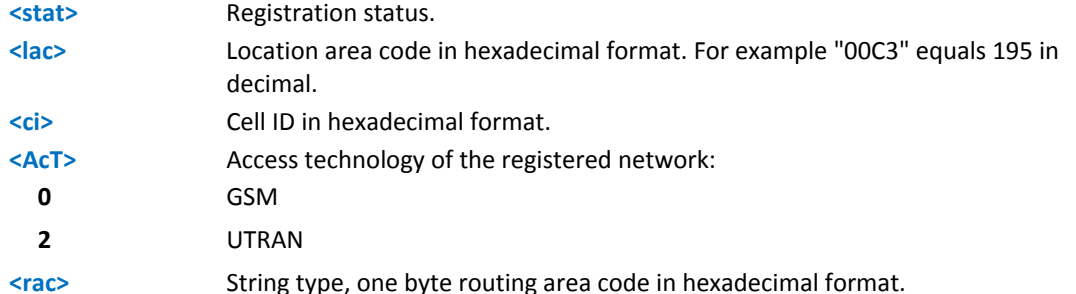

Note: <lac>, <Ci>, <AcT> and <rac> are reported only if <mode>=2 and the mobile is registered on some network cell.

### **Notes**

Reference: 3GPP TS 27.007.

## **Define PDP Context +CGDCONT**

Set command specifies PDP context parameter values for a PDP context identified by the (local) context identification parameter, <cid>.

Read command returns the current settings for each defined context in the format:

```
+CGDCONT: <cid>,<PDP_type>,<APN>,<PDP_addr>,<d_comp>,
```
<h\_comp>[,<pd1>[,…[,pdN]]][<CR><LF>+CGDCONT: <cid>,

<PDP\_type>,<APN>,<PDP\_addr>,<d\_comp>,<h\_comp>

[,<pd1>[,…[,pdN]]][…]]

Test command returns values supported as a compound value.

### **Syntax**

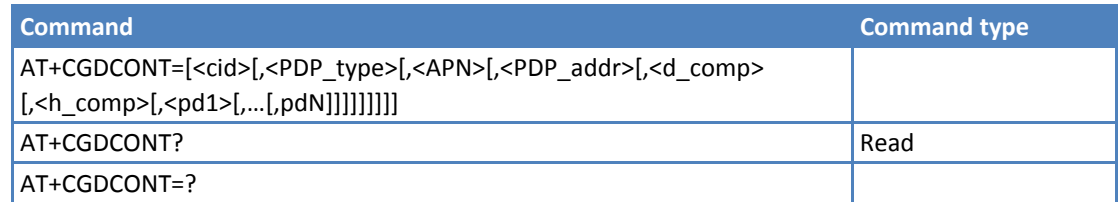

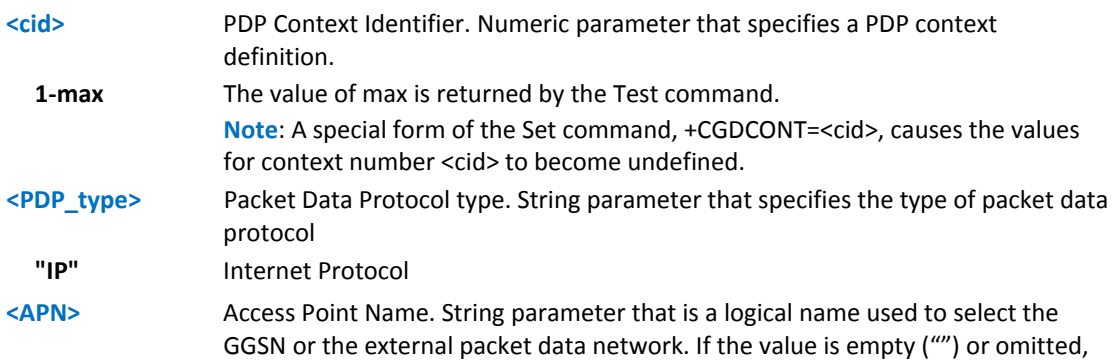

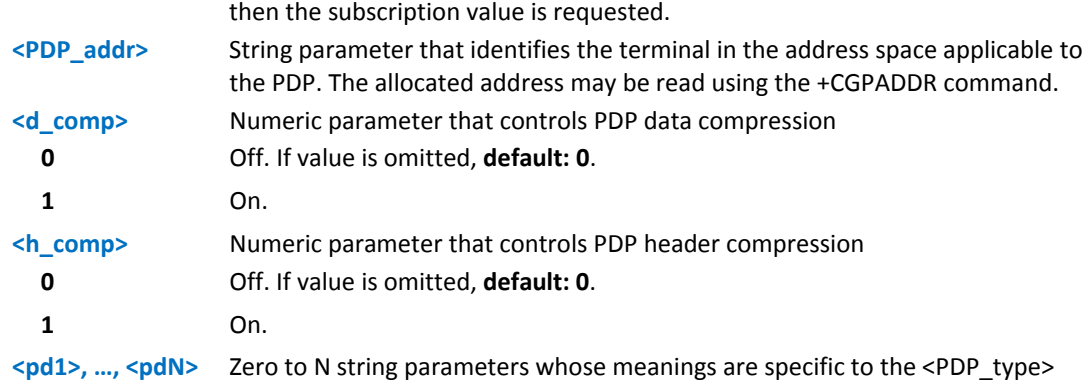

Reference: 3GPP TS 27.007

#### **Examples**

```
AT+CGDCONT=1,"IP","APN","10.10.10.10",0,0 
OK
```

```
AT+CGDCONT? 
+CGDCONT: 1,"IP","APN","10.10.10.10",0,0 
OK
```

```
AT+CGDCONT=? 
+CGDCONT: (1-5),"IP",,,(0-1),(0-1) 
OK
```
### **Quality of Service Profile +CGQMIN**

Set command specifies a minimum acceptable profile that is checked by the terminal against the negotiated profile returned in the Activate PDP Context Accept message.

Read command returns the current settings for each defined context in the format:

+CGQMIN: <cid>,<precedence>,<delay>,<reliability>,<peak>, <mean>[<CR><LF>+CGQMIN: <cid>,<precedence>, <delay>,<reliability>,<peak>,<mean>[…]]

If no PDP context is defined, it has no effect and OK result code is returned.

Test command returns as a compound value the type of the current PDP context and the supported values for the subparameters in the format:

```
+CGQMIN: <PDP_Type>,(list of supported <precedence>s), 
(list of supported <delay>s),(list of supported <reliability>s), 
(list of supported <peak>s),(list of supported <mean>s)
Note: Only the "IP" <PDP_Type> is currently supported.
```
#### **Syntax**

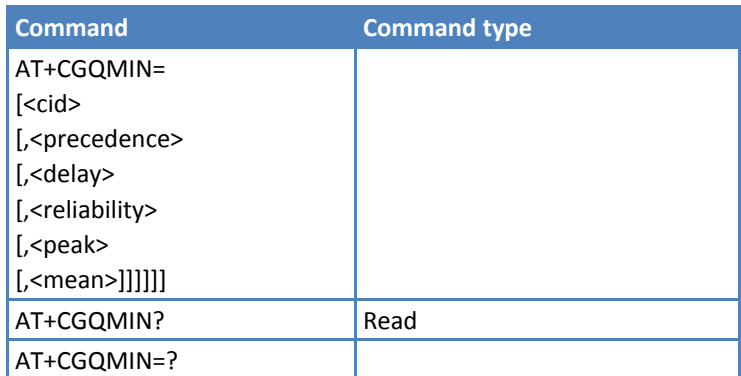

### **Parameters and Values**

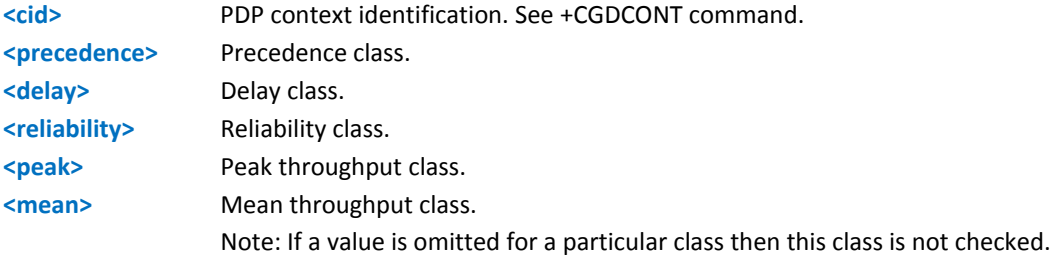

#### **Notes**

- A special form of the Set command, +CGQMIN=<cid> causes the requested profile for context number <cid> to become undefined.
- Set command can modify the 3G QoS according to 3GPP 23.107. See +CGEQMIN.
- Reference: 3GPP TS 27.007; GSM 03.60

#### **Examples**

```
AT+CGQMIN=1,0,0,3,0,0 
OK 
AT+CGQMIN? 
+CGQMIN: 1,0,0,5,0,0 
OK 
AT+CGQMIN=? 
+CGQMIN: "IP",(0-3),(0-4),(0-5),(0-9),(0-18,31)
```

```
OK
```
## **Quality of Service Profile +CGQREQ**

Set command allows to specify a Quality of Service Profile that is used when the terminal sends an Activate PDP Context Request message to the network. It specifies a profile for the context identified by the (local) context identification parameter, <cid>.

Read command returns the current settings for each defined context in the format:

```
+CGQREQ: <cid>,<precedence>,<delay>,<reliability>,<peak>, 
<mean>[<CR><LF>+CGQREQ: <cid>,<precedence>,
<delay>,<reliability>,<peak>,<mean>[…]]
```
If no PDP context is defined, it has no effect and OK result code is returned.

Test command returns as a compound value the type of the current PDP context and the supported values for the subparameters in the format:

+CGQREQ: <PDP\_Type>,(list of supported <precedence>s),

(list of supported <delay>s),(list of supported <reliability>s),

(list of supported <peak>s),(list of supported <mean>s)

Note: Only the "IP" <PDP\_Type> is currently supported.

### **Syntax**

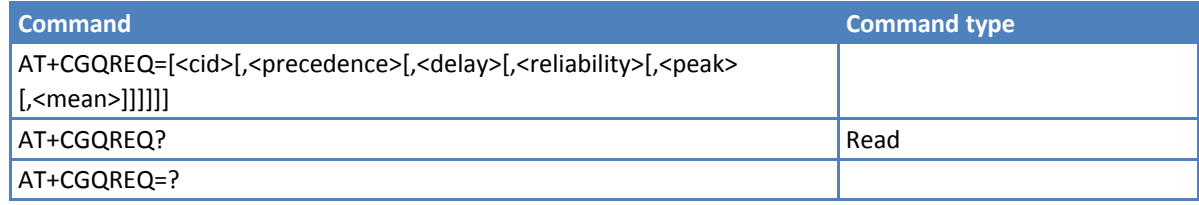

### **Parameters and Values**

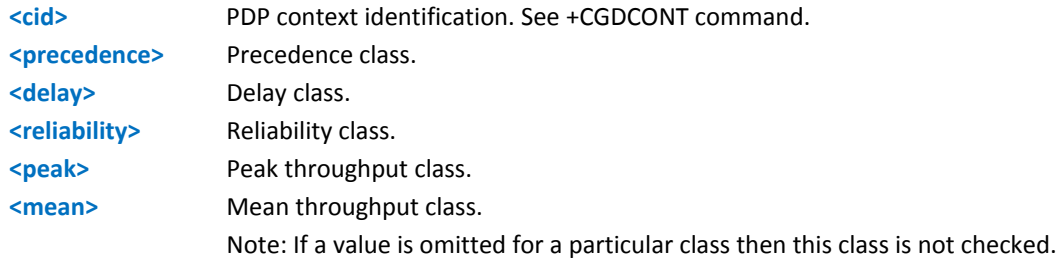

#### **Notes**

- A special form of the Set command, +CGQREQ=<cid> causes the requested profile for context number <cid> to become undefined.
- Set command can modify the 3G QoS according to 3GPP 23.107. See +CGEQREQ.
- Reference: 3GPP TS 27.007; GSM 03.60.

### **Examples**

```
AT+CGQREQ? 
+CGQREQ: 1,0,0,3,0,0 
OK
```

```
AT+CGQREQ=1,0,0,3,0,0 
OK 
AT+CGQREQ=?
```

```
+CGQREQ: "IP",(0-3),(0-4),(0-5),(0-9),(0-18,31)
```
OK

## **3G Quality of Service Profile (Requested) +CGEQREQ**

Set command specifies a 3G quality of service profile for the context identified by the(local) context identification parameter <cid> which is used when the MT sends an Activate PDP Context Request message to the network.

Read command returns the current settings for each defined context in the format:

```
[+CGEQREQ: <cid>,<Traffic class>,<Maximum bitrate UL>,<Maximum bitrate DL>,<Guaranteed 
bitrate UL>,<Guaranteed bitrate DL>,<Delivery order>,<Maximum SDU size>,<SDU error 
ratio>, <Residual bit error ratio>, <Delivery of erroneous SDUs>, <Transfer
delay>,<Traffic handling>,<Source statistics descriptor>,<Signalling 
indication><CR><LF>] [+CGEQREQ:…]
```
If no PDP context is defined, it has no effect and OK result code is returned.

Test command returns as a compound value the type of the current PDP context and the supported values for the subparameters in the format:

```
+CGQEQREQ: <PDP_Type>,(list of supported <Traffic class>s),
```
(list of supported <Maximum bitrate UL>s),(list of supported <Maximum bitrate DL>s),(list of supported <Guaranteed bitrate UL>s),(list of supported <Guaranteed bitrate DL>s),(list of supported <Delivery order>s),(list of supported<Maximum SDU size>s),(list of supported<SDU error ratio>s),(list of supported<Residual bit error ratio>s),(list of supported <Delivery of erroneous SDUs>s),(list of supported <Transfer delay>s),(list of supported <Traffic handling priority>s), (list of supported <Source statistics descriptor>s), (list of supported <Signalling indication>s)

Note: Only "IP" PDP\_Type is currently supported.

#### **Syntax**

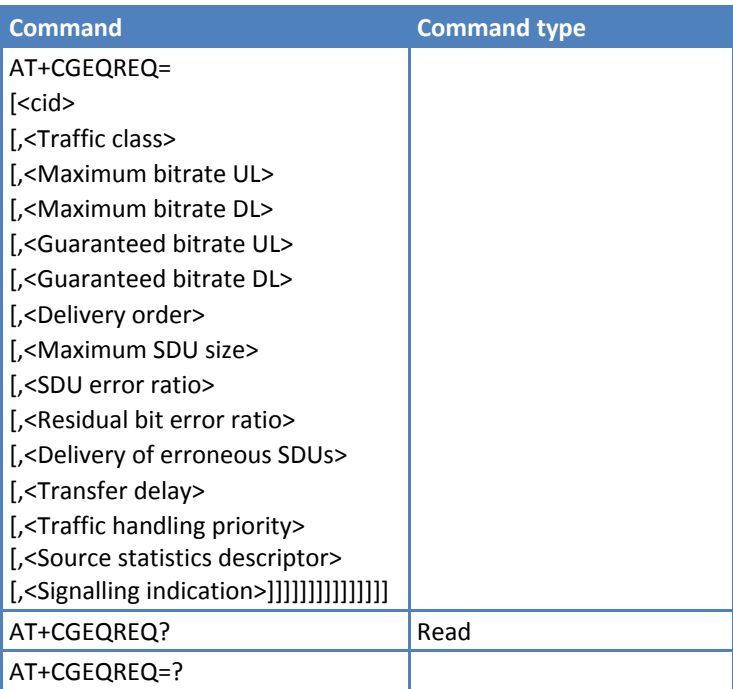

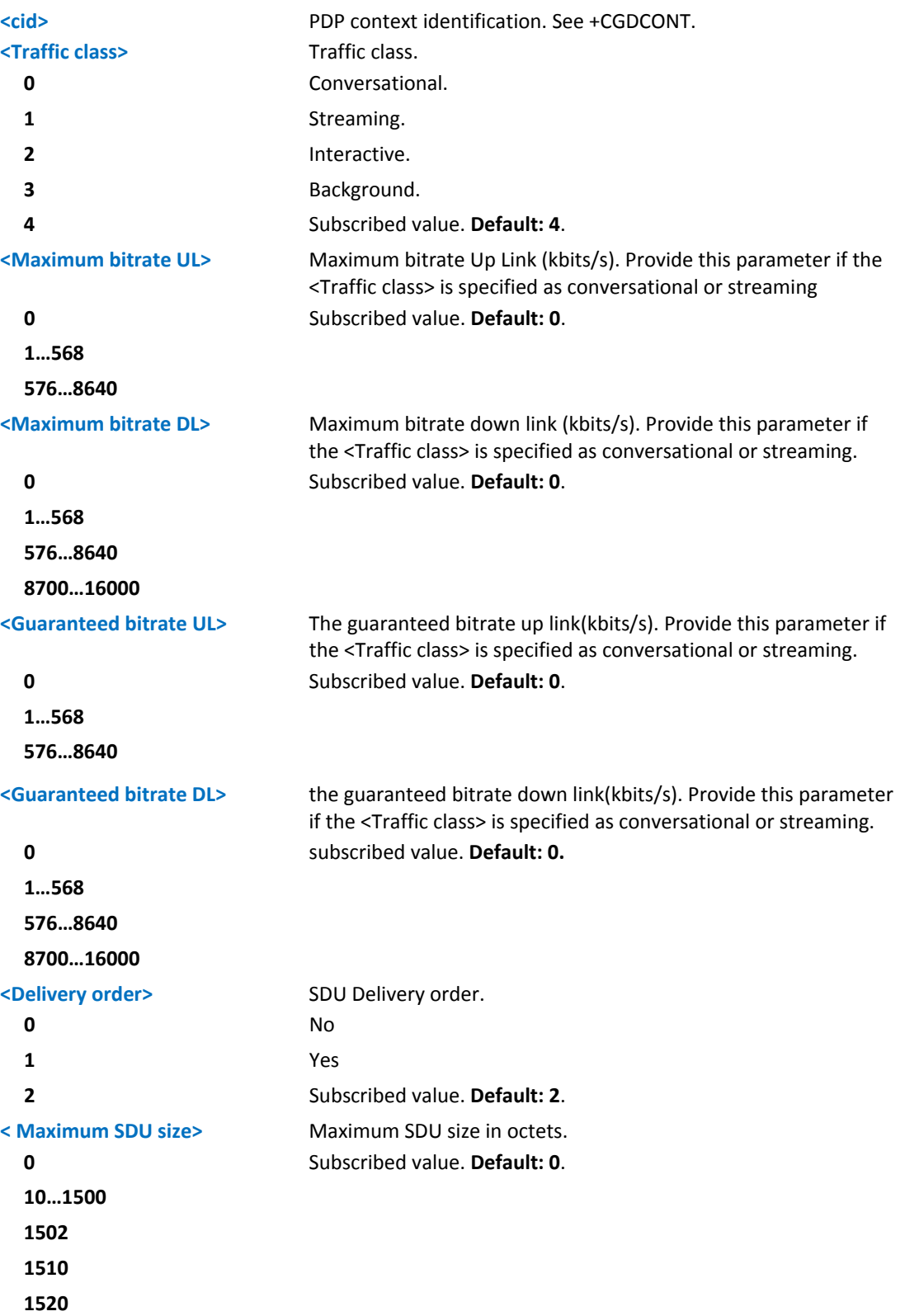
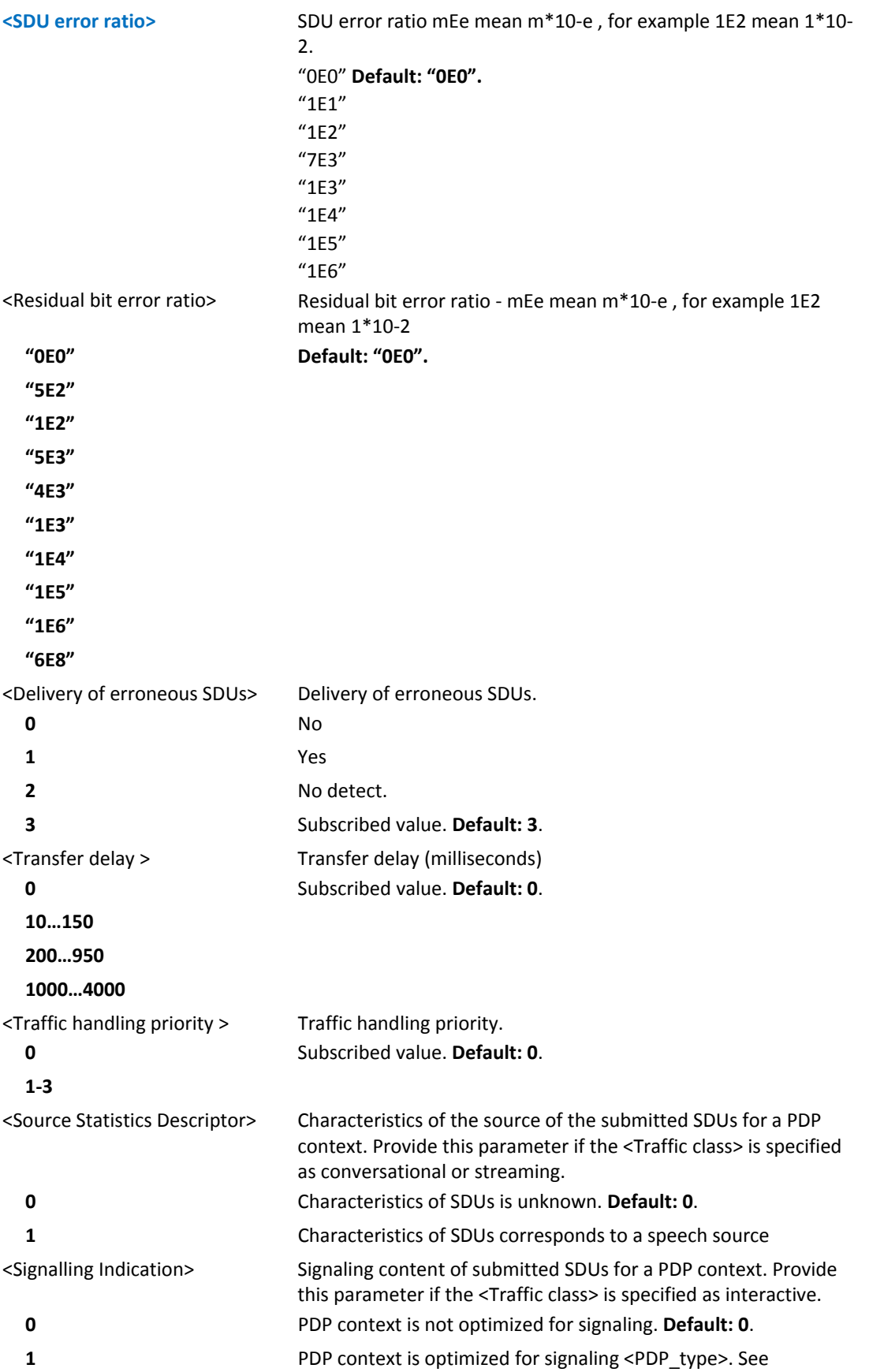

+CGDCONT.

Note: A special form of the Set command, +CGEQREQ=<cid> causes the requested profile for context number <cid> to become undefined.

Note: The current settings are stored in non‐volatile memory. Note: Set command can modify the 2G QoS according to 3GPP 23.107. See +CGQREQ.

# **3G Quality of Service Profile (Minimum Acceptable) +CGEQMIN**

Set command allows specifying a 3G quality of service profile for the context identified by the (local) context identification parameter <cid> which is checked by the MT against the negotiated profile returned in the Activate/Modify PDP Context Accept Message.

Read command returns the current settings for each defined context in the format:

```
[+CGEQMIN: <cid>,<Traffic class>,<Maximum bitrate UL>,<Maximum bitrate DL>,<Guaranteed 
bitrate UL>,<Guaranteed bitrate DL>,<Delivery order>,<Maximum SDU size>,<SDU error 
ratio>, <Residual bit error ratio>, <Delivery of erroneous SDUs>, <Transfer
delay>,<Traffic handling>,<Source statistics descriptor>,<Signalling 
indication><CR><LF>]
```
[+CGEQMIN:…]

Parameters are described as for the set command except:

<Traffic class> ‐ Traffic class

0 – conversational. If the value is explicitly defined. Otherwise, if the context or the QoS is undefined it is the default value as undefined.

1 ‐ streaming

2 ‐ interactive

3 – background

<Traffic handling priority > ‐ Traffic handling priority

0 (default value as undefined)

1…3

If no PDP context is defined, it has no effect and OK result code is returned.

Test command returns as a compound value the type of the current PDP context and the supported values for the subparameters in the format:

+CGQMIN: <PDP\_Type>,(list of supported <Traffic class>s),

```
(list of supported <Maximum bitrate UL>s),(list of supported <Maximum bitrate 
DL>s),(list of supported <Guaranteed bitrate UL>s),(list of supported <Guaranteed 
bitrate DL>s),(list of supported <Delivery order>s),(list of supported<Maximum SDU 
size>s),(list of supported<SDU error ratio>s),(list of supported<Residual bit error 
ratio>s),(list of supported <Delivery of erroneous SDUs>s),(list of supported 
<Transfer delay>s),(list of supported <Traffic handling priority>s), (list of 
supported <Source statistics descriptor>s), (list of supported <Signalling 
indication>s)
```
Note: Only the "IP" PDP\_Type is currently supported.

## **Syntax**

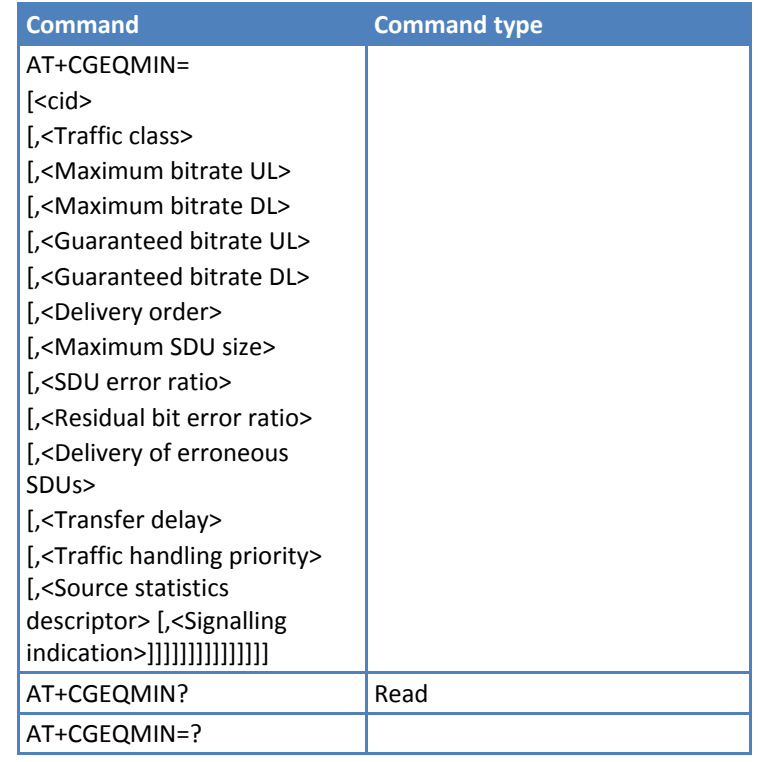

# **Parameters and Values**

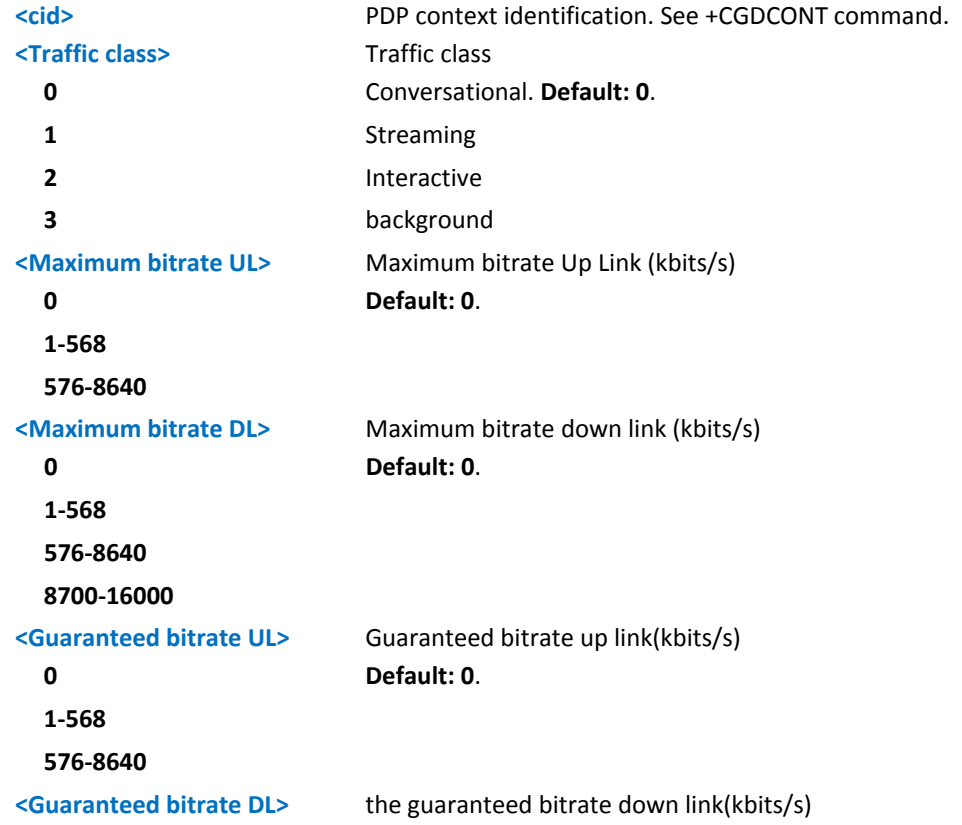

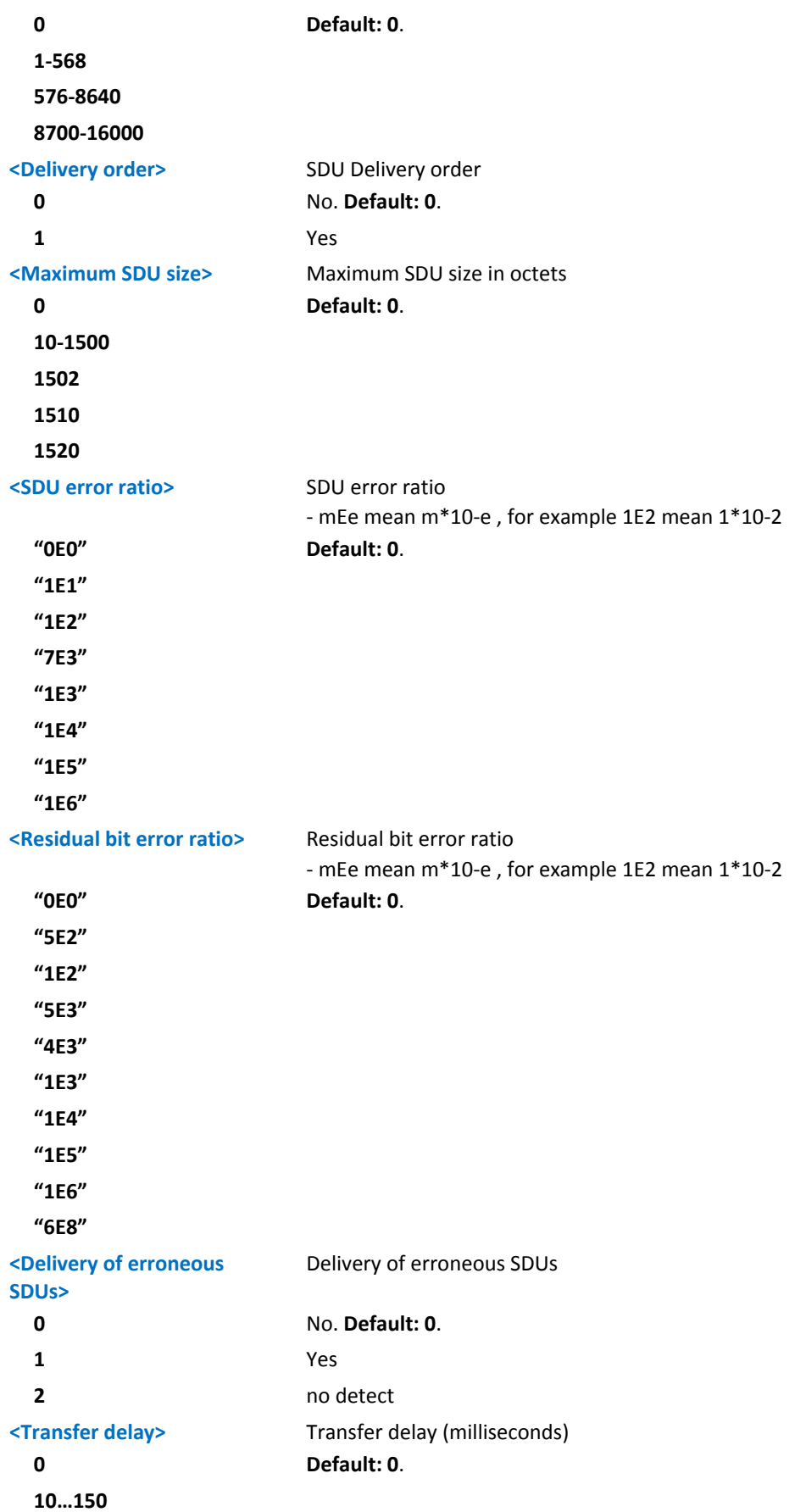

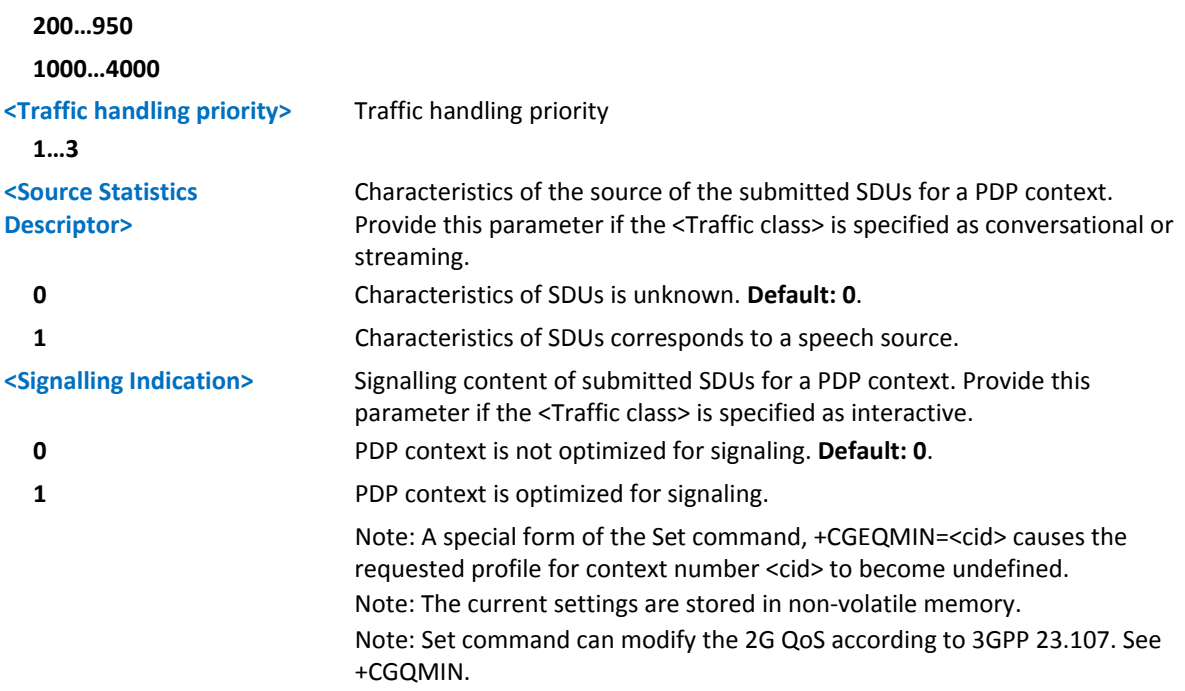

# **PDP Context Activate or Deactivate +CGACT**

Execute command activates or deactivates the specified PDP contexts.

Read command returns the current activation state for all the defined PDP contexts in the format:

+CGACT: <cid>,<state>[<CR><LF>+CGACT: <cid>,<state>[…]]

Test command reports information on the supported PDP context activation states parameters in the format:

+CGACT: (0,1)

## **Syntax**

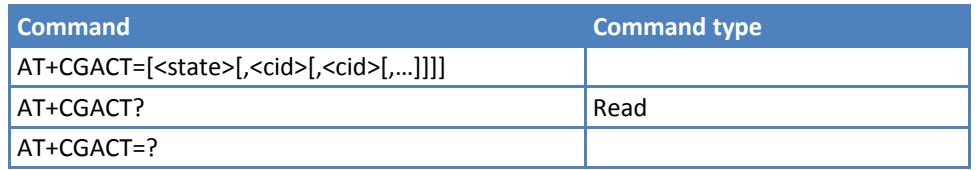

# **Parameters and Values**

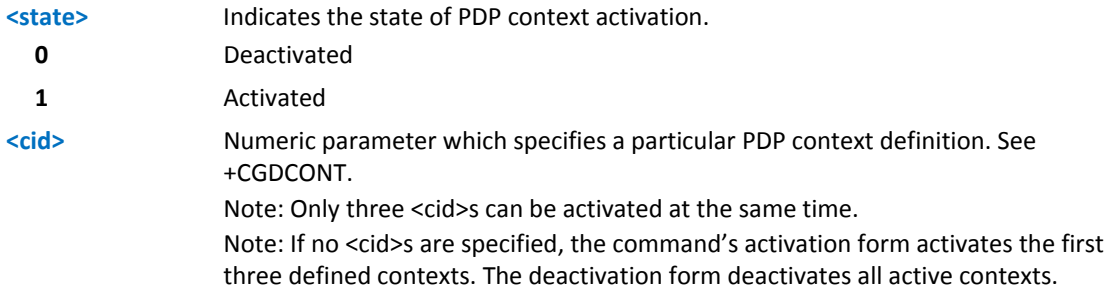

## **Notes**

Reference: 3GPP TS 27.007.

## **Examples**

AT+CGACT=1,1 OK

```
AT+CGACT? 
+CGACT: 1,1 
OK
```
# **3G Quality of Service Profile (Negotiated) +CGEQNEG**

This command allows the TE to retrieve the negotiated 3G quality of service returned in the Activate PDP Context Accept/Modify message.

Set command returns the negotiated 3G QoS profile for the specified context identifiers, <cid>s. The QoS profile consists of a number of parameters, each of which may have a separate value.

Test command returns a list of <cid>s associated with active contexts.

## **Syntax**

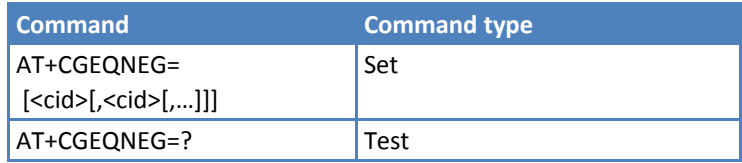

## **Parameters and Values**

**<cid>** PDP context identification. See +CGDCONT. Returns the current settings for each specified context in the format. See +CGEQREQ. [+CGEQNEG: <cid>,<Traffic class>,<Maximum bitrate UL>,<Maximum bitrate DL>,<Guaranteed bitrate UL>,<Guaranteed bitrate DL>,<Delivery order>,<Maximum SDU size>,<SDU error ratio>,<Residual bit error ratio>,<Delivery of erroneous SDUs>,<Transfer delay>,<Traffic handling><CR><LF>] [+CGEQNEG:…]

## **Notes**

Reference: 3GPP TS 27.007.

# **PDP Context +CGACT**

Execute command activates or deactivates the specified PDP contexts.

Read command returns the current activation state for all the defined PDP contexts in the format:

+CGACT: <cid>,<state>[<CR><LF>+CGACT: <cid>,<state>[…]]

Test command reports information on the supported PDP context activation states parameters in the format:

+CGACT: (0,1)

## **Syntax**

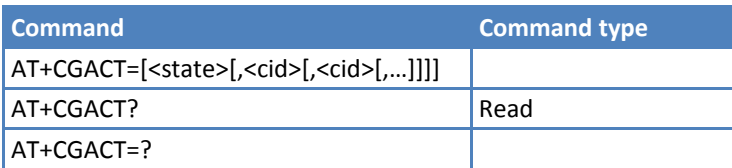

## **Parameters and Values**

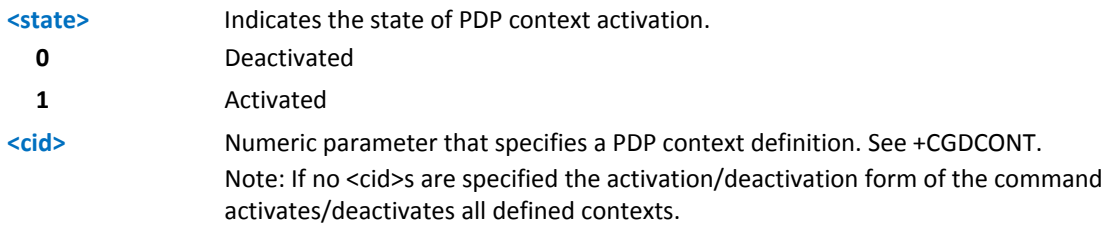

## **Notes**

Reference: 3GPP TS 27.007

## **Examples**

```
\verb|AT+CGACT=1|, 1OK
```
AT+CGACT?

```
+CGACT: 1,1
```
OK

# **Show PDP Address +CGPADDR**

Execute command returns a list of PDP addresses for the specified context identifiers in the format:

+CGPADDR: <cid>,<PDP\_addr>[<CR><LF>+CGPADDR: <cid>,<PDP\_addr>[…]]

Test command returns a list of defined <cid>s.

## **Syntax**

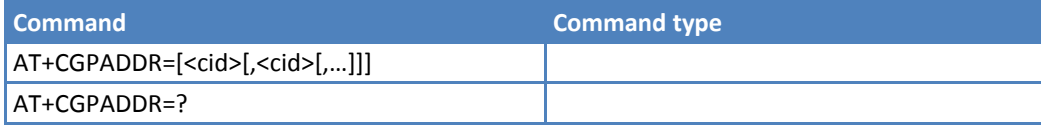

# **Parameters and Values**

**<cid>** Numeric parameter that specifies a PDP context definition. See +CGDCONT. If no <cid> is specified, the addresses for all defined contexts are returned. **<PDP\_addr>** String that identifies the terminal in the address space applicable to the PDP. The address may be static or dynamic. For a static address, it is the one set by the +CGDCONT command when the context was defined. For a dynamic address it is the one assigned during the last PDP context activation that used the context definition referred to by <cid>; if no address is available the empty string ("") is represented as <PDP\_addr>

# **Notes**

Reference: 3GPP TS 27.007

#### **Examples**

AT#GPRS=1

```
+IP: xxx.yyy.zzz.www
```
#### OK

```
AT+CGPADDR=1 
+CGPADDR: 1,"xxx.yyy.zzz.www" 
OK
```

```
AT+CGPADDR=? 
+CGPADDR: (1) 
OK
```
# **Modify PDP Context +CGCMOD**

The Execute command modifies the specified PDP context(s) with respect to QoS profiles.

If no <cid*i*> is specified the command modifies all active contexts.

Test command returns a list of <cid>s associated with active contexts.

#### **Syntax**

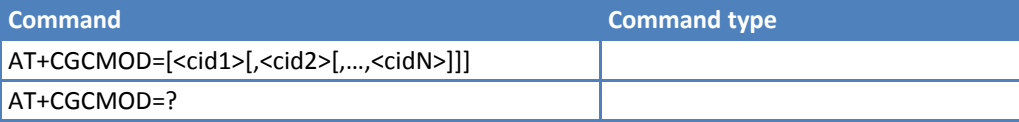

## **Parameters and Values**

**<cid***i***>** Numeric parameter which specifies a particular PDP context.

# **3GPP TS 27.005 AT Commands for SMS and CBS**

# **General Configuration**

# **Select Message Service +CSMS**

Set command selects messaging service <service>. It returns the types of messages supported by the ME:

Read command reports current service setting along with supported message types in the format:

+CSMS: <service>,<mt>,<mo>,<bm>

#### where:

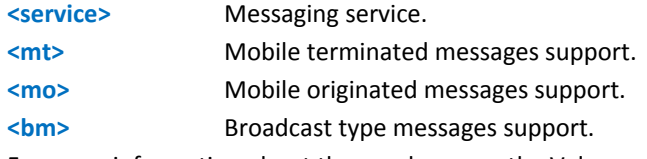

For more information about these values, see the Values section for the set command.

Test command reports the supported value of the parameter <service>.

#### **Syntax**

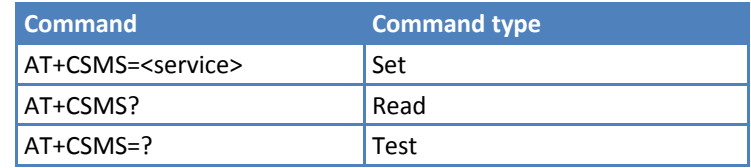

## **Parameters and Values**

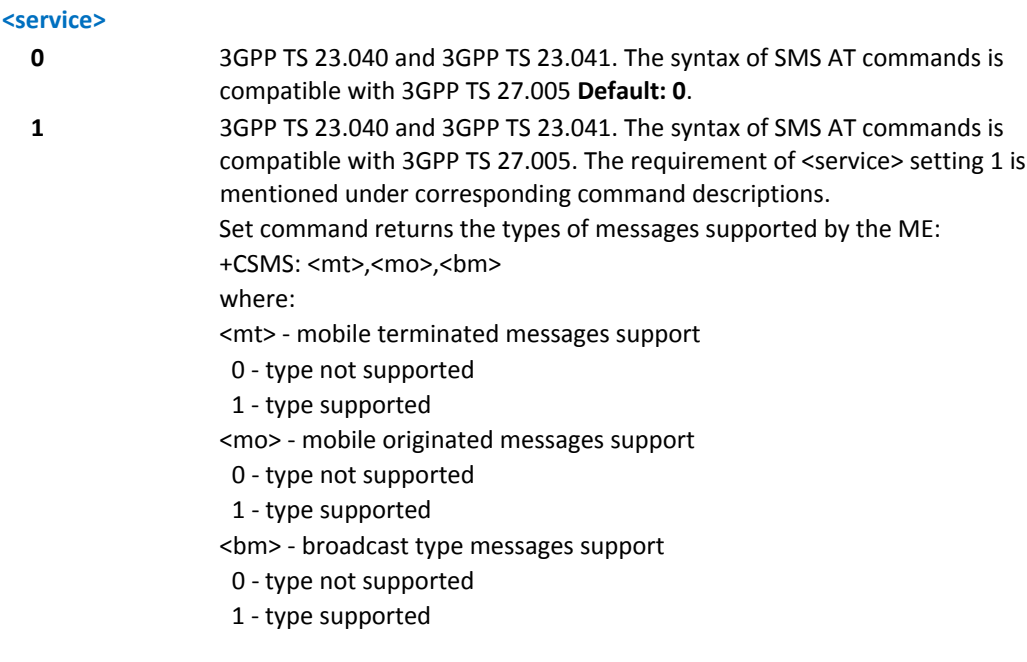

#### **Notes**

Reference: 3GPP TS 27.005; 3GPP TS 23.040; 3GPP TS 23.041.

# **Preferred Message Storage +CPMS**

Set command selects memory storages <memr>, <memw> and <mems> to be used for reading, writing, sending and storing SMS messages.

Read command reports the message storage status in the format:

+CPMS: <memr>,<usedr>,<totalr>,<memw>,<usedw>,<totalw>,<mems>,<useds>,<totals>

where <memr>, <memw> and <mems> are the selected storage memories for reading, writing and storing respectively.

Test command reports the supported values for <memr>, <memw> and <mems>.

#### **Syntax**

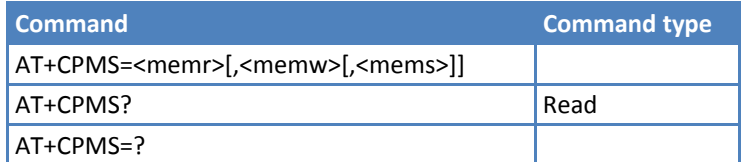

# **Parameters and Values**

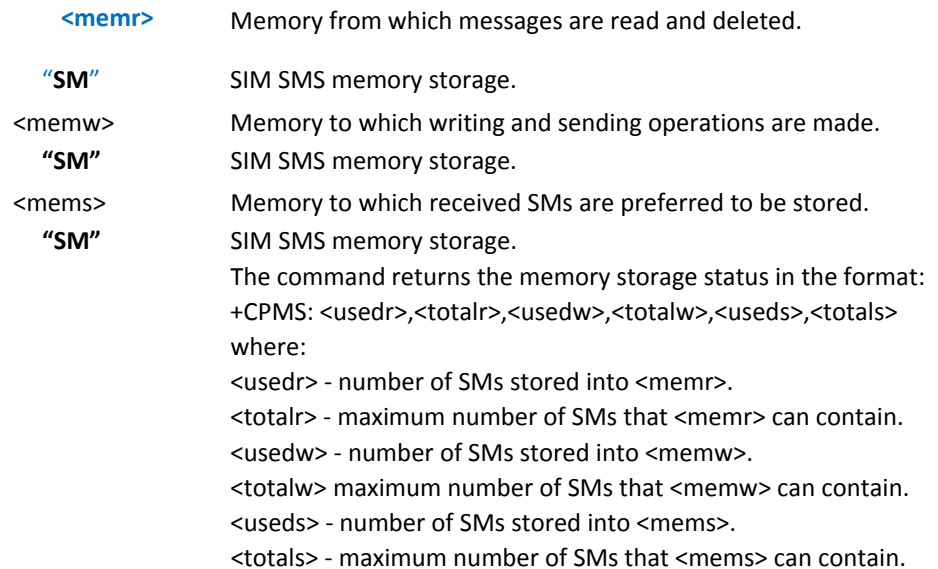

#### **Notes**

- The only supported memory storage for reading, writing and sending SMs is the SIM internal memory "SM": <memr>=<memw>=<mems>="SM".
- Reference: GSM 27.005

#### **Examples**

```
AT+CPMS? 
+CPMS: "SM",5,10,"SM",5,10,"SM",5,10 
OK
```
#### 5 out of 10 SMS SIM positions occupied.

# **Message Format +CMGF**

Set command selects the format of messages used with send, list, read and write commands.

Read command reports the current value of the parameter <mode>.

Test command reports the supported value of <mode> parameter.

## **Syntax**

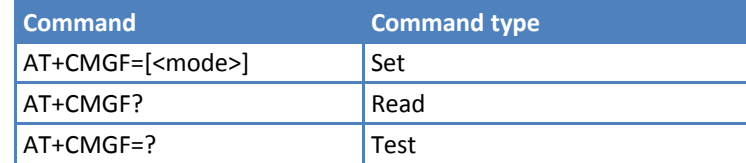

#### **Parameters and Values**

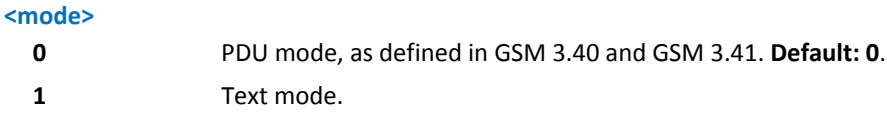

#### **Notes**

Reference: GSM 27.005

# **Message Configuration**

# **Service Center Address +CSCA**

Set command sets the service center address (SCA) used for mobile originated SMS transmissions.

Read command reports the current value of the SCA in the format:

+CSCA: <number>,<type>

Note: If SCA is not present the device reports an error message.

Test command returns the OK result code.

#### **Syntax**

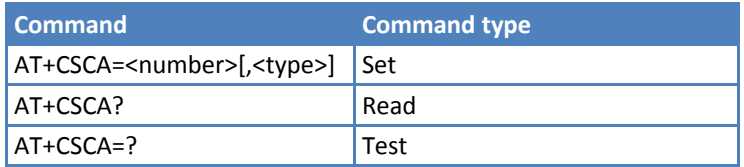

## **Parameters and Values**

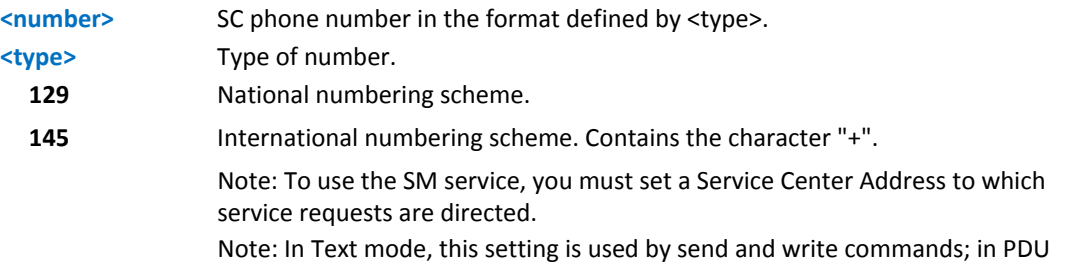

mode, setting is used by the same commands, but only when the length of the SMSC address coded into the <pdu> parameter equals zero. Note: The current settings are stored through +CSAS.

## **Notes**

Reference: GSM 27.005.

# **Set Text Mode Parameters +CSMP**

Set command selects values for additional parameters for storing and sending SMs when text mode is used (AT+CMGF=1).

Read command reports the current setting in the format:

+CSMP: <fo>,<vp>,<pid>,<dcs>

Note: If the Validity Period Format (<fo>'s bit[4]bit[3]) is [00]—that is, Not Present—<vp> is represented as a quoted empty string ("").

Test command returns the OK result code.

# **Syntax**

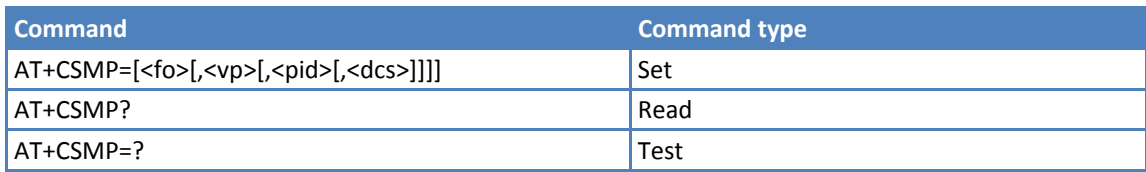

# **Parameters and Values**

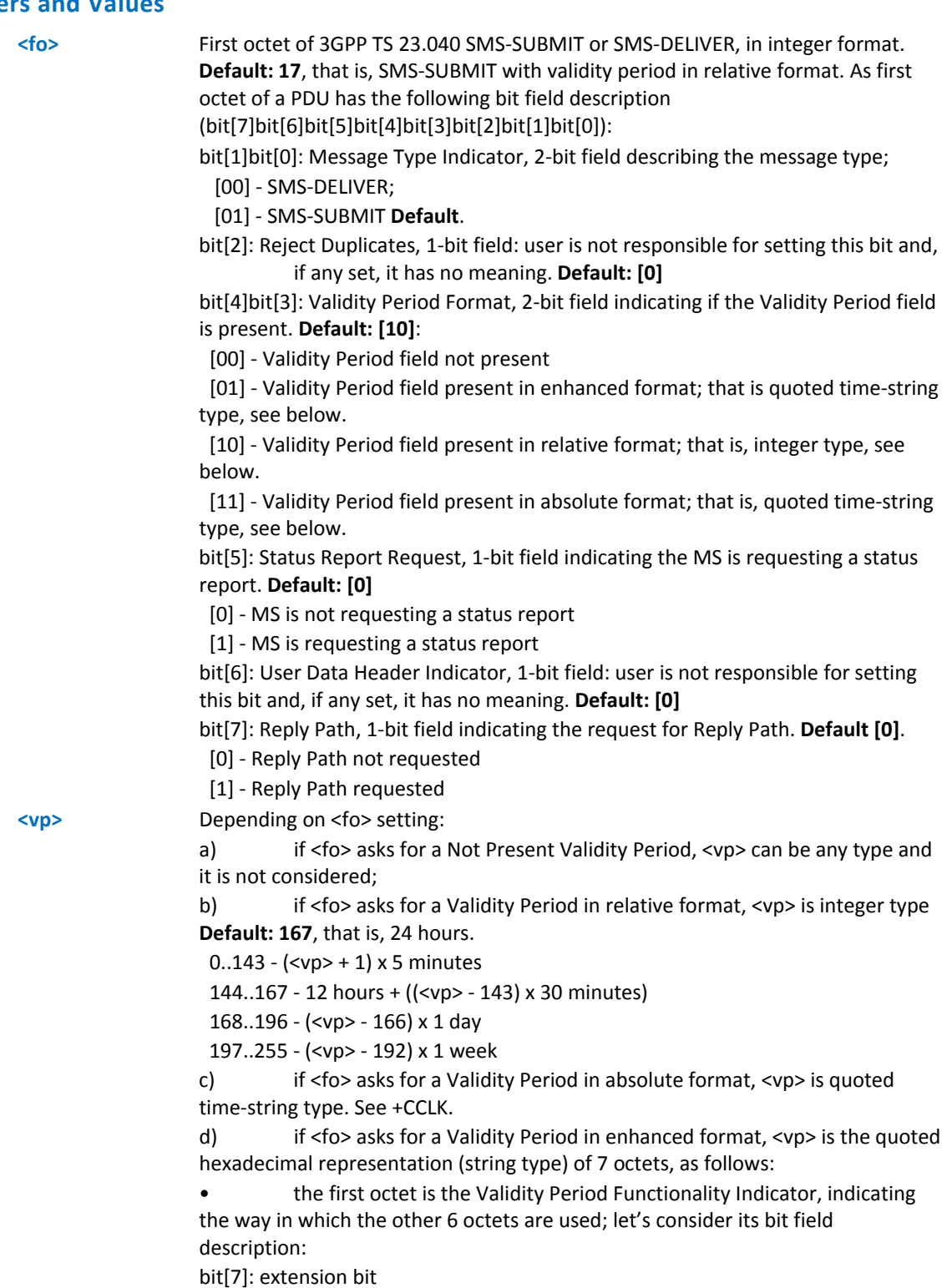

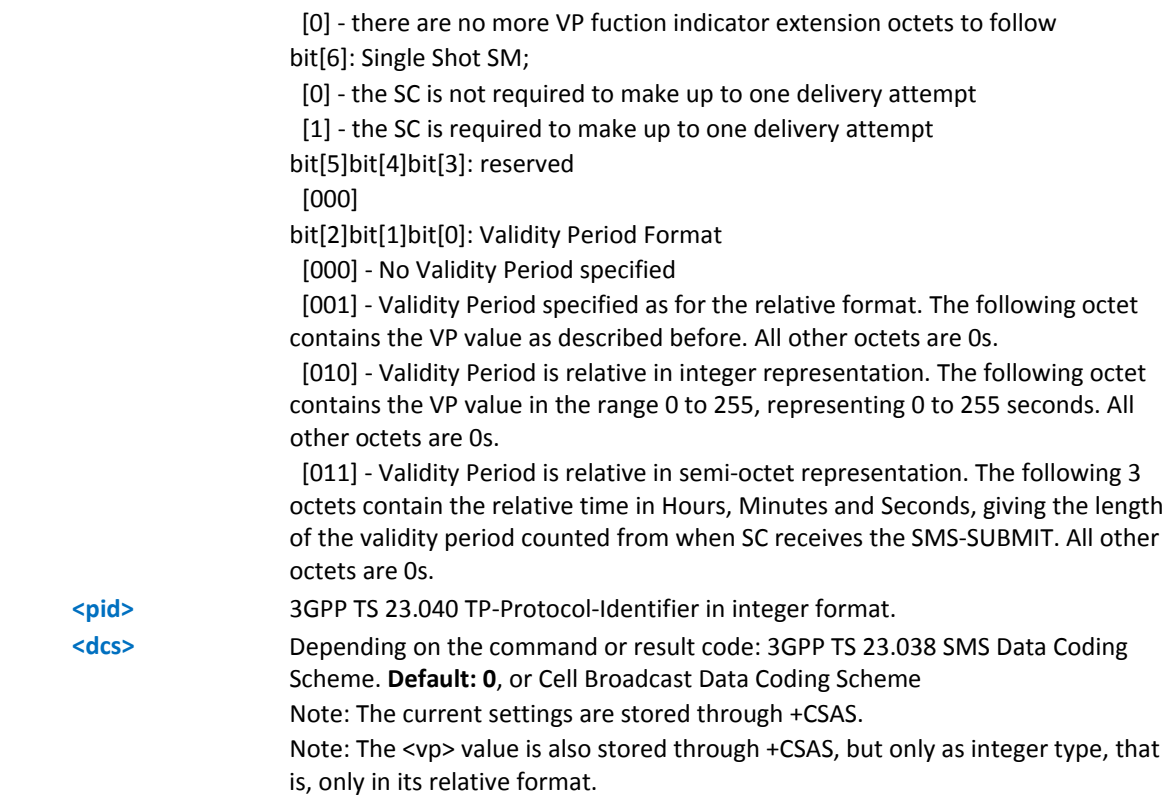

#### **Notes**

Reference: GSM 27.005; 3GPP TS 23.040; 3GPP TS 23.038.

#### **Examples**

Set the parameters for an outgoing message with 24 hours of validity period and default properties:

```
AT+CSMP=17,167,0,0
```
OK

Set the parameters for an outgoing message with validity period in enhanced format: the <vp> string actually codes 24 hours of validity period.

```
AT+CSMP=9,"01A80000000000" 
OK
```
Set the parameters for an outgoing message with validity period in enhanced format: the <vp> string actually codes 60 seconds of validity period.

AT+CSMP=9,"023C0000000000"

OK

Set the parameters for an outgoing message with validity period in enhanced format: the <vp> string actually codes 29 hours 85 minutes 30 seconds of validity period.

AT+CSMP=9,"03925803000000"

#### OK

## **Show Text Mode Parameters +CSDH**

Set command controls whether detailed header information is shown in text mode (AT+CMGF=1) result codes.

Read command reports the current setting in the format:

+CSDH: <show>

Test command reports the supported range of values for parameter <show>.

#### **Syntax**

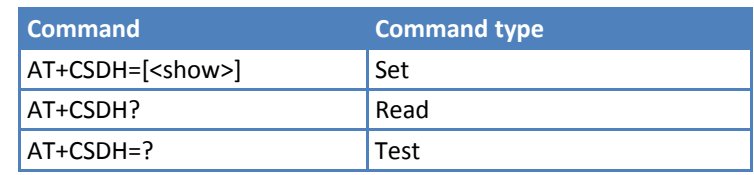

#### **Parameters and Values**

# **<show> 0** Do not show header values defined in commands +CSCA and +CSMP (<sca>, <tosca>, <fo>, <vp>, <pid> and <dcs>) nor <length>, <toda> or <tooa> in +CMT, +CMGL, +CMGR result codes for SMS‐DELIVERs and SMS‐SUBMITs in text mode. For SMS-COMMANDs in +CMGR result code do not show <pid>, <mn>, <da>, <toda>, <length> or <cdata>. **1** Show the values in result codes.

## **Notes**

Reference: GSM 27.005.

# **Select Cell Broadcast +CSCB**

Set command selects which types of Cell Broadcast Messages the device receives.

Read command reports the current value of parameters <mode>, <mids> and <dcss>.

Test command returns the range of values for parameter <mode>.

#### **Syntax**

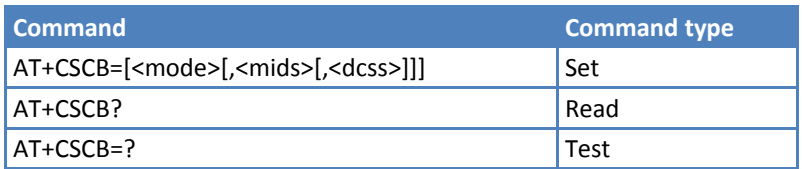

#### **Parameters and Values**

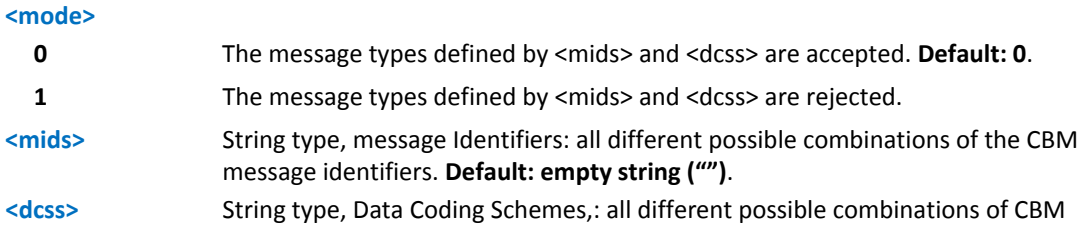

data coding schemes. **Default: empty string ("")**. Note: The current settings are stored through +CSAS.

#### **Notes**

Reference: GSM 27.005, 3GPP TS 23.041, 3GPP TS 23.038.

#### **Examples**

```
AT+CSCB? 
+CSCB: 1,"","" 
OK (all CBMs are accepted, none is rejected) 
AT+CSCB=0,"0,1,300-315,450","0-3" 
OK
```
# **Save Settings +CSAS**

Execute command saves settings—made by the +CSCA, +CSMP and +CSCB commands—in local, non‐volatile memory.

Test command returns the possible range of values for the parameter <profile>.

#### **Syntax**

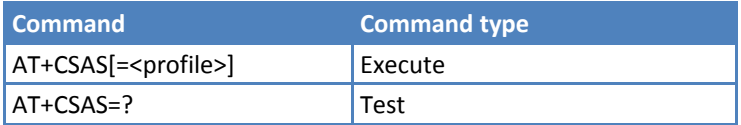

#### **Parameters and Values**

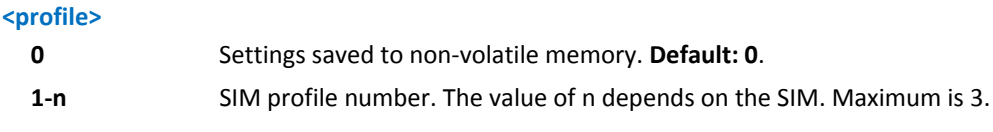

#### **Notes**

- The SIM may not support certain settings, therefore they are always saved to non‐volatile memory, regardless the value of <profile>.
- If parameter is omitted the settings are saved in non-volatile memory.
- +CSCB <mids> (Message Identifiers) parameter can be saved to SIM only if the "Cell broadcast message identifier selection" file is present on the SIM itself. This file, if present, has storage for only a single set of data. Therefore, it is not possible to save different <mids> in different SIM profiles. The <mids> value, once changed and saved, is the same for all SIM profiles.
- Reference: GSM 27.005

# **Restore Settings +CRES**

Execute command restores message service settings saved by +CSAS command from either non‐volatile memory or SIM.

Test command returns the possible range of values for the parameter <profile>.

#### **Syntax**

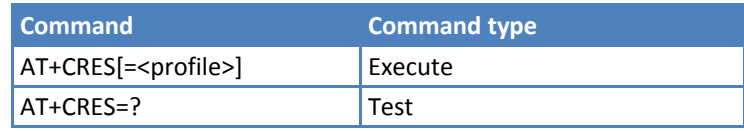

## **Parameters and Values**

#### **<profile>**

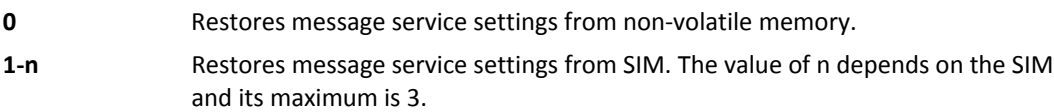

#### **Notes**

- The SIM might not support certain settings. There the settings are always restored from non-volatile memory, regardless the value of <profile>.
- If parameter is omitted the command restores message service settings from non‐volatile memory.
- Reference: GSM 27.005.

# **More Message to Send +CMMS**

Set command controls the continuity of SMS relay protocol link. When feature is enabled (and supported by network) multiple messages can be sent much faster as link is kept open.

Read command reports the current value of the parameter <n> in the format:

+CMMS: <n>

Test command returns the range of supported <n>.

## **Syntax**

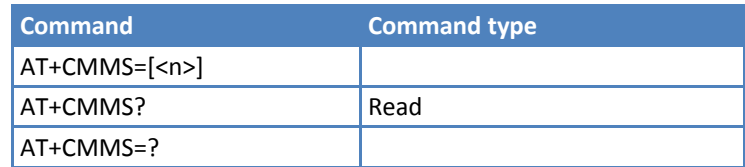

## **Parameters and Values**

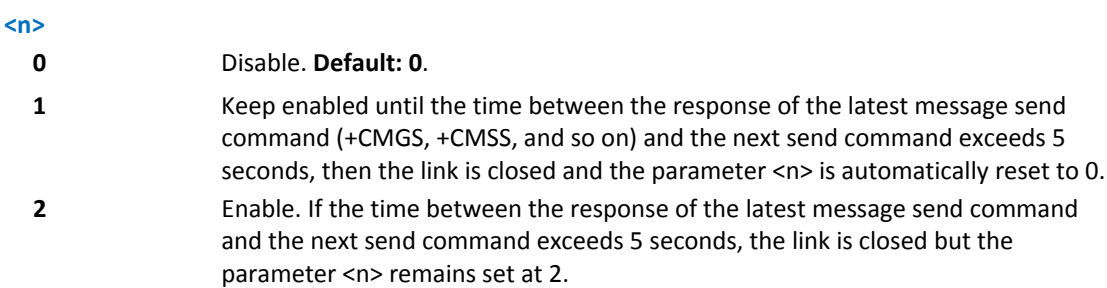

## **Notes**

Reference: 3GPP TS 27.005

# **Message Receiving and Reading**

# **New Message Indications +CNMI**

Set command selects the behavior of the device on how the receiving of new messages from the network is indicated to the DTE.

Read command returns the current parameter settings for +CNMI command in the form:

+CNMI: <mode>,<mt>,<bm>,<ds>,<bfr>

Test command reports the supported range of values for the +CNMI command parameters.

## **Syntax**

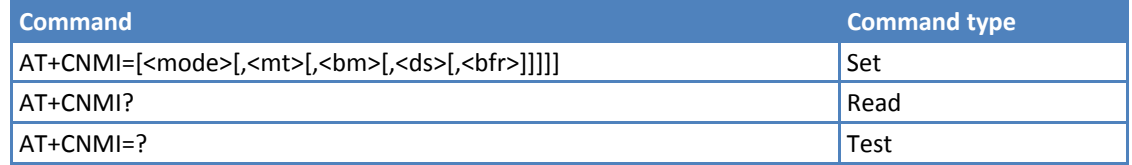

# **Parameters and Values**

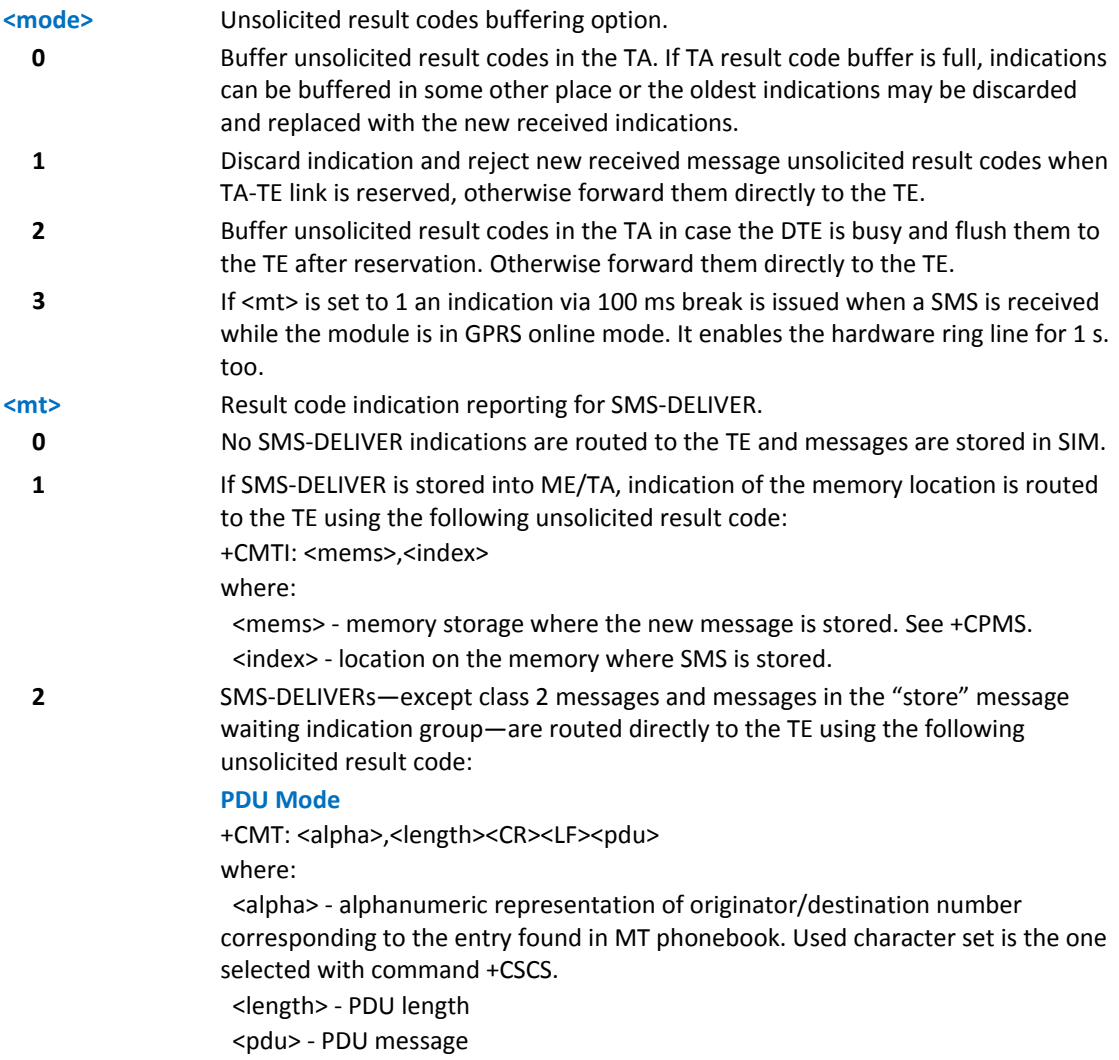

# **TEXT Mode**

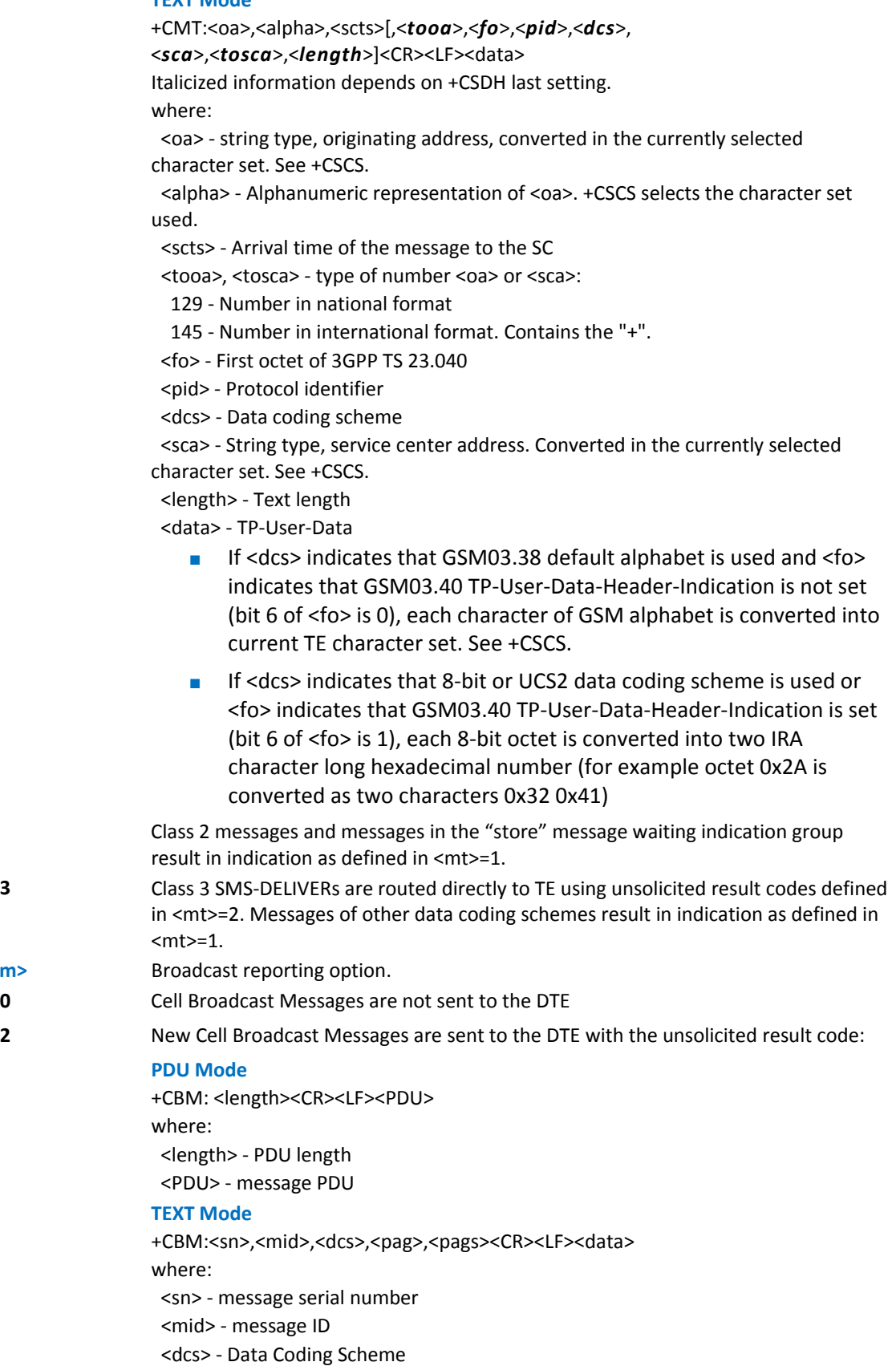

**<br/>bm>** 

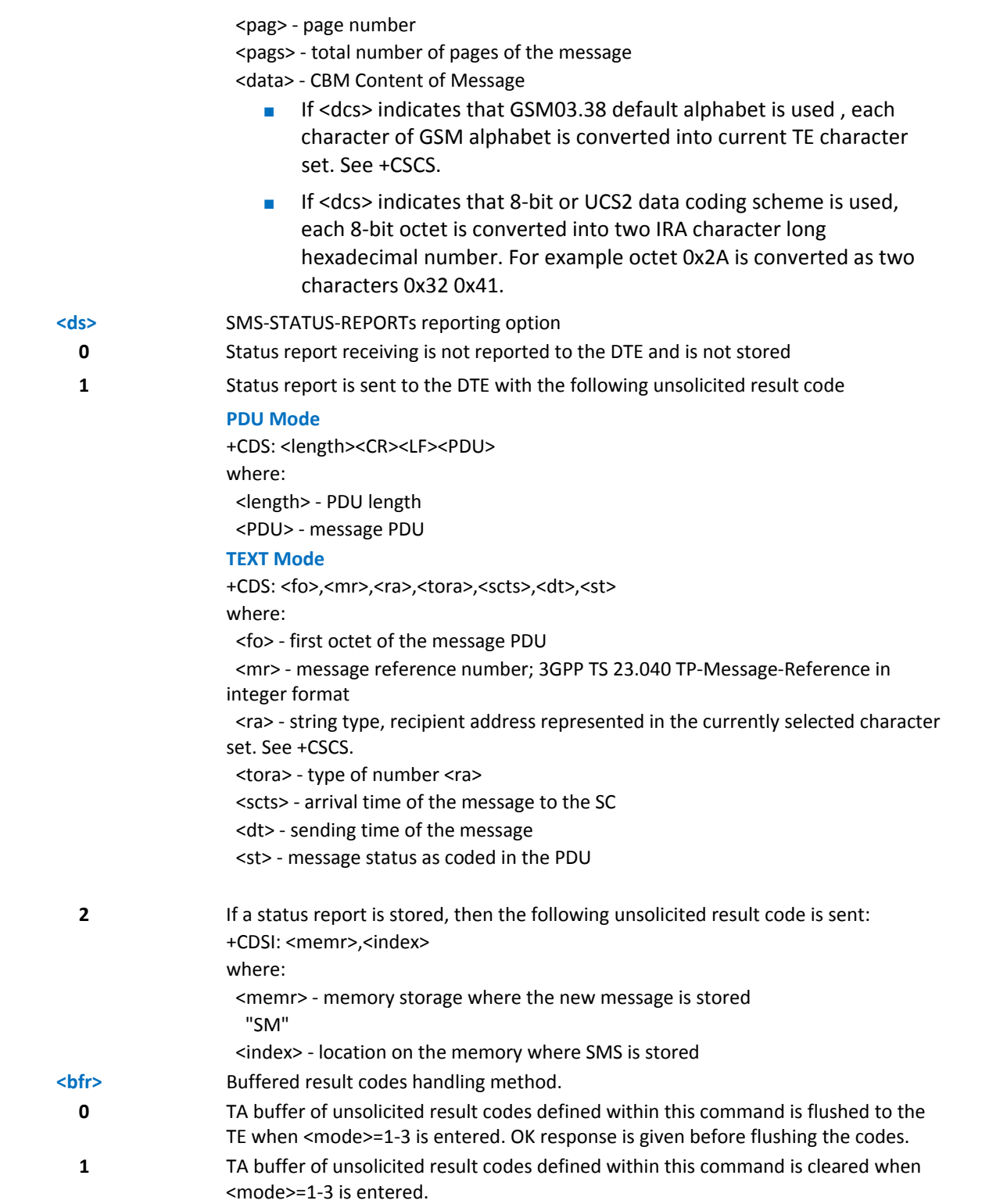

#### **Notes**

- Reference GSM 27.005.
- DTR signal is ignored, hence the indication is sent even if the DTE is inactive (DTR signal is Low). In this case the unsolicited result code may be lost so if module remains active while DTE is not, at DTE startup is suggested to check whether new messages have reached the device meanwhile with command AT+CMGL=0 that lists the new messages received.

■ Use the following table to resolve incoherence problems, due to the possibility that the parameter <mt> can have different settings at the same time, in different sessions. See #PORTCFG and +CMUX.

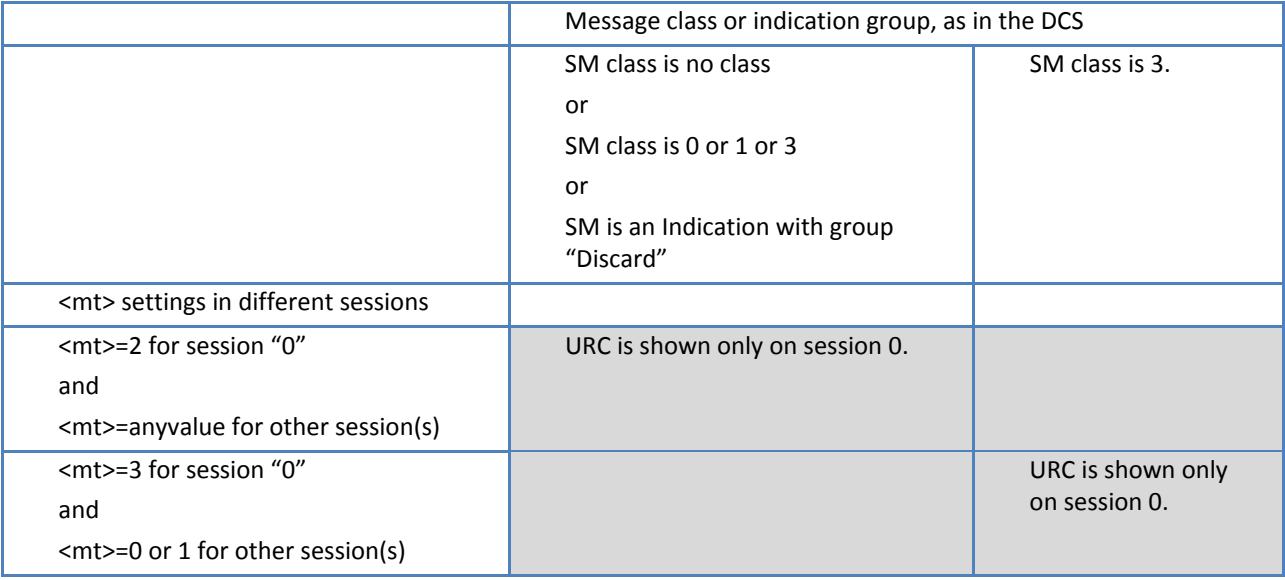

The following table clarifies which URC is shown and if the DELIVER SM is stored, depending on the <mt> parameter value and the SM class.

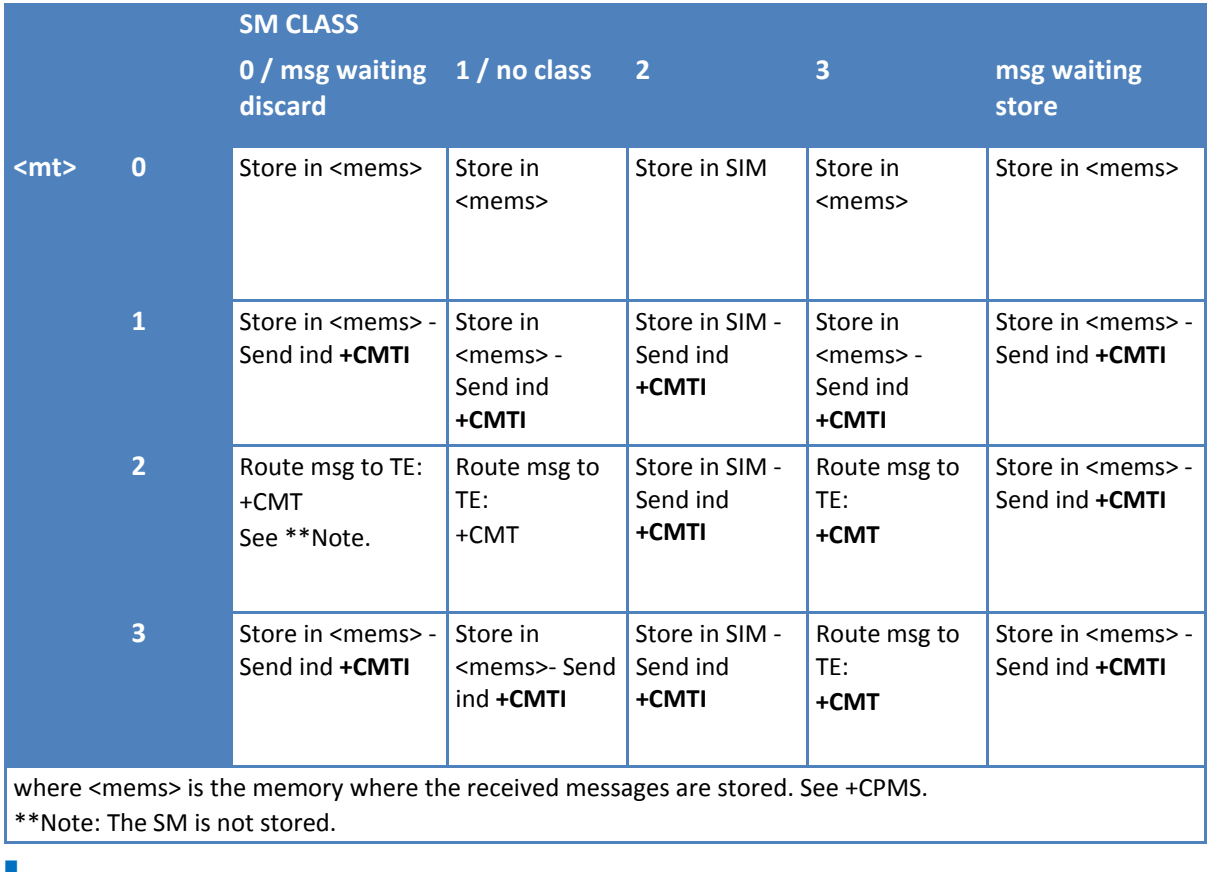

 Use the following table to correct an incoherence problem, due to the fact that it is possible to have contemporaneous different settings of parameter <ds> in different sessions. See #PORTCFG and +CMUX.

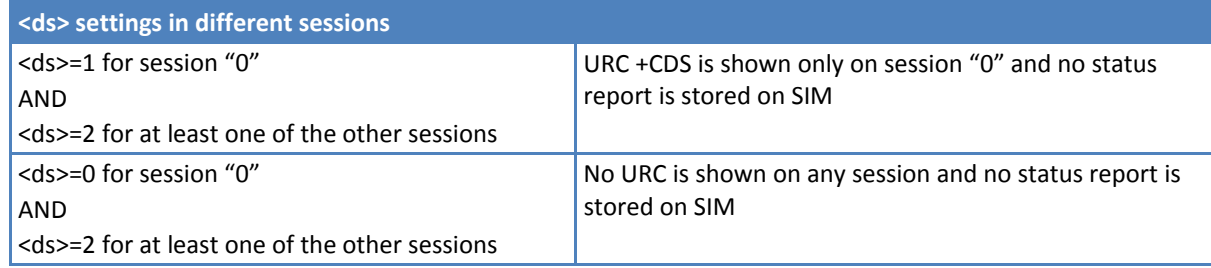

# **New Message Acknowledgement +CNMA**

Execute command confirms correct reception of a new message (SMS‐DELIVER or SMS‐STATUS‐REPORT) which is routed directly to the TE.

Acknowledge with +CNMA is possible only if the +CSMS parameter is set to 1 (+CSMS=1) when a +CMT or +CDS indication is shown.

If no acknowledgement is given within the network timeout (17 seconds), an RP‐ERROR is sent to the network, the <mt> and <ds> parameters of the +CNMI command are then reset to zero (do not show new message indication).

If command is executed, but no acknowledgement is expected, or some other ME related error occurs, final result code +CMS ERROR: <err> is returned.

The AT command syntax and functionalities are different between SMS PDU Mode and SMS Text Mode.

# **PDU Mode**

For the PDU execute command, either positive (RP‐ACK) or negative (RP‐ERROR) acknowledgement to the network is possible. Parameter <n> defines which one is sent. Optionally (when <length> is greater than zero) an acknowledgement TPDU (SMS‐DELIVER‐REPORT for RP‐ACK or RP‐ERROR) may be sent to the network. The entering of PDU is done similarly as specified in command Send Message +CMGS, except that the SMSC address field is not present.

PDU mode, test command returns the possible range of values for the <n>.

## **Text Mode**

For execute command, only positive acknowledgement to network (RP‐ACK) is possible.

Text mode, test command returns the OK result code.

## **Syntax**

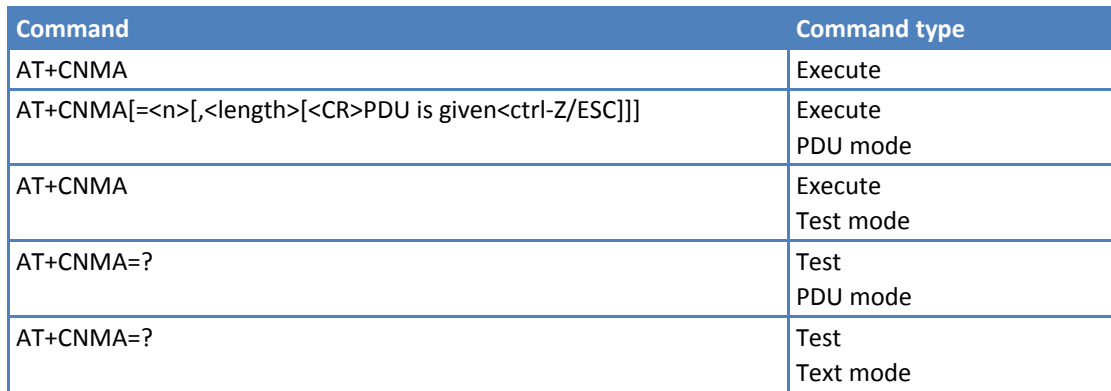

## **Parameters and Values**

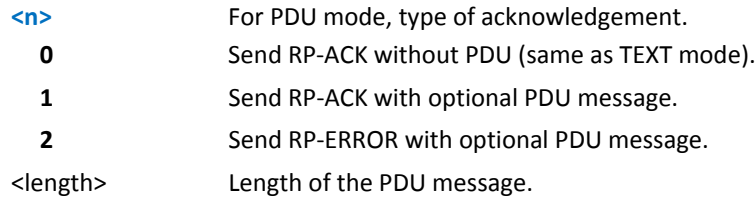

## **Notes**

- If a directly routed message must be buffered in ME/TA (possible when +CNMI parameter <mode> equals 0 or 2) or AT interpreter remains too long in a state where result codes cannot be sent to TE (for example user is entering a message using +CMGS), acknowledgement (RP‐ACK) is sent to the network without waiting +CNMA command from TE.
- You may need to resolve an incoherence problem, due to the fact that it is possible to have contemporaneous different settings of parameter <mt> and <ds> of the +CNMI command in different sessions. See #PORTCFG and +CMUX. Only the <mt> and <ds> setting for session "0" are considered as valid to decide if +CNMA acknowledgment is expected or not.
- Reference 3GPP TS 27.005.

## **Examples**

```
(PDU Mode)
AT+CSMS=1 
+CSMS: 1,1,1 
OK 
Set PDU mode. 
AT+CMGF=0OK 
AT+CNMI=2,2,0,0,0 
OK
```
#### Message is received from network.

```
+CMT: "",70 
06816000585426000480980600F170110370537284…
```
Send positive acknowledgement to the network.

```
AT+CNMA=0 
OK
```
#### Message is received from network.

```
+CMT: "",70 
06816000585426000480980600F170110370537284…
```
Send negative acknowledgment (Unspecified error) to the network.

```
AT+CNMA=2,3<CR> 
> 00FF00 <Ctrl-Z> 
OK
```
#### (Text Mode)

```
AT+CSMS=1 
+CSMS: 1,1,1 
OK
```
#### Set Text mode.

```
AT+CMGF=1 
OK
```

```
AT+CNMI=2,2,0,0,0 
OK
```
# Message is received from network.

```
+CMT: "+821020955219",,"07/07/26,20:09:07+36" 
TEST MESSAGE
```
# Send positive acknowledgement to the network.

```
AT+CNMA
```

```
OK
```
# **List Messages +CMGL**

Execute command reports the list of all the messages with status value **<stat>** stored into <memr> message storage. <memr> is the message storage for read and delete SMs as last settings of command +CPMS.

The parameter type and the command output depend on the last settings of command +CMGF (message format to be used).

Test command returns a list of supported **<stat>**s

#### **Syntax**

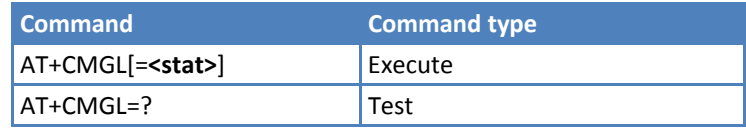

## **Parameters and Values PDU Mode**

PDU mode is used when the device is set to PDU mode by command AT+CMGF=0.

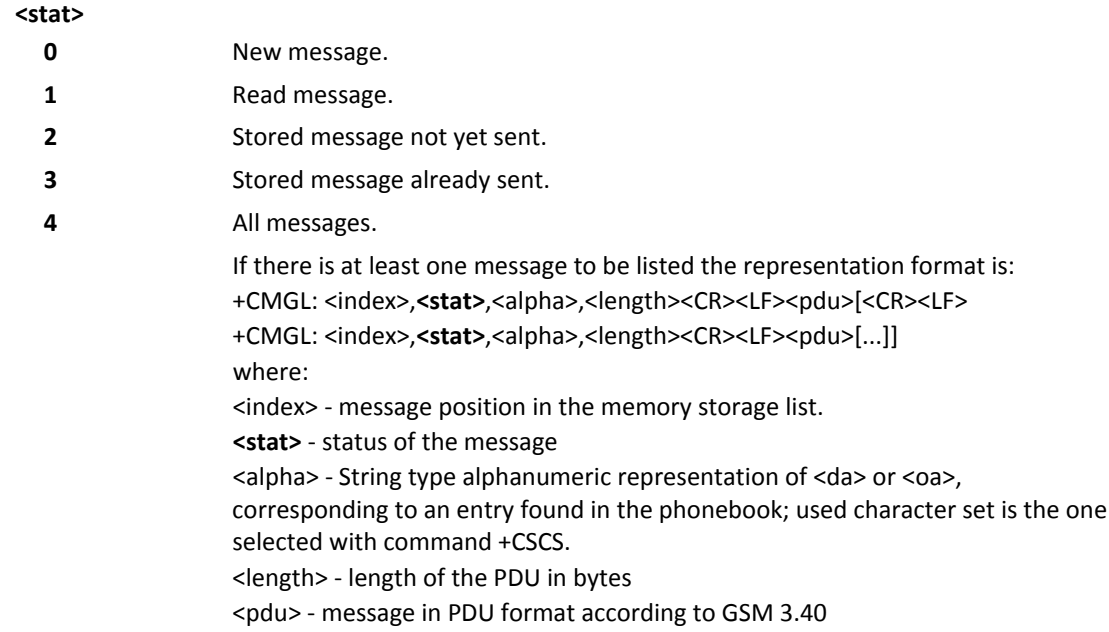

#### **Parameters and Values Text Mode**

Text mode is used when the device is set to PDU mode by command  $AT + CMGF = 1$ .

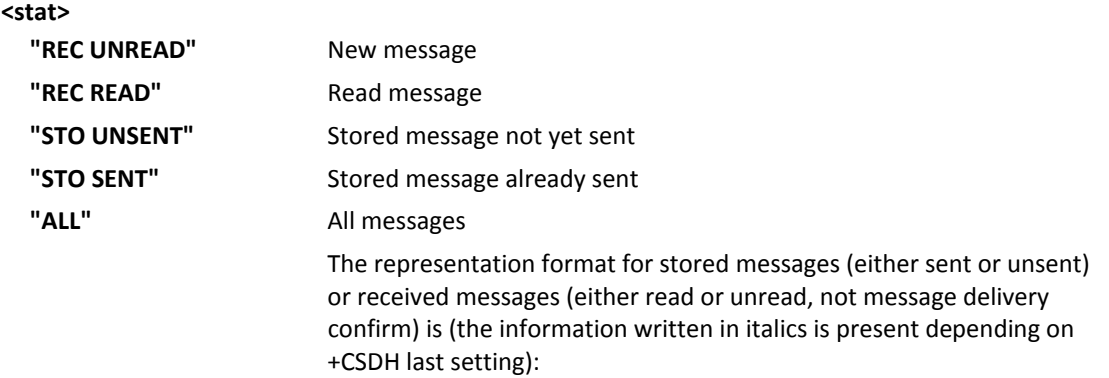

+CMGL: <index>,**<stat>**,<oa/da>,<alpha>,<scts>[,<tooa/toda>, <length>]<CR><LF><data>[<CR><LF>

+CMGL: <index>,**<stat>**,<oa/da>,<alpha>,<scts>[,<tooa/toda>,

<length>]<CR><LF><data>[...]]

where:

<index> ‐ message position in the storage

**<stat>** ‐ message status

<oa/da> ‐ String type, originator/destination address, represented in the currently selected character set. See +CSCS.

<alpha> ‐ String type alphanumeric representation of <da> or <oa>, corresponding to an entry found in the phonebook; used character set is the one selected with command +CSCS.

<scts> ‐ TP‐Service Centre Time Stamp in Time String Format

<tooa/toda> ‐ type of number <oa/da>

129 ‐ number in national format

145 ‐ number in international format (contains the "+")

<length> ‐ text length

<data> ‐ TP‐User‐Data

- If <dcs> indicates that GSM03.38 default alphabet is used , each character of GSM alphabet is converted into current TE character set. See +CSCS.
- If <dcs> indicates that 8-bit or UCS2 data coding scheme is used, each 8‐bit octet is converted into two IRA character long hexadecimal number (for example octet 0x2A is converted as two characters 0x32 0x41)
- $\blacksquare$  If <fo> indicates that a UDH is present each 8-bit octet is converted into two IRA character long hexadecimal number. The <length> indicates text length in characters without UDH length.

If there is at least one message delivery confirm to be listed the representation format is:

+CMGL: <index>,**<stat>**,<fo>,<mr>,<ra>,<tora>,<scts>,<dt>,<st> [<CR><LF>

+CMGL: <index>,**<stat>**,<fo>,<mr>,<ra>,<tora>,<scts>,<dt>,<st> [...]]

#### where

<index> ‐ Message position in the storage **<stat>** ‐ Message status <fo> ‐ First octet of the message PDU <mr> ‐ Message reference number; 3GPP TS 23.040 TP‐Message‐ Reference in integer format <ra> ‐ String type, recipient address, represented in the currently selected character set. See +CSCS. <tora> ‐ Type of number <ra> <scts> ‐ Arrival time of the message to the SC <dt> ‐ Sending time of the message <st> ‐ Message status as coded in the PDU Note: If parameter is omitted the command returns the list of sms with "REC UNREAD" status.

Note: The order in which the messages are reported by +CMGL corresponds to their position in the memory storage

#### **Notes**

Reference GSM 27.005, 3GPP TS 23.040.

## **Read Message +CMGR**

Execute command reports the message with location value <index> from <memr> message storage (<memr> is the message storage for read and delete SMs as last settings of command +CPMS).

Test command returns the OK result code.

#### **Syntax**

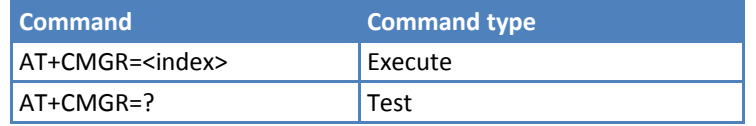

## **Parameters and Values**

**<index>** Message index.

The output depends on the last settings of command +CMGF (message format to be used).

#### **PDU Mode**

If there is a message in location <index>, the output has the following format:

+CMGR: **<stat>**,<alpha>,<length><CR><LF><pdu>

#### Where

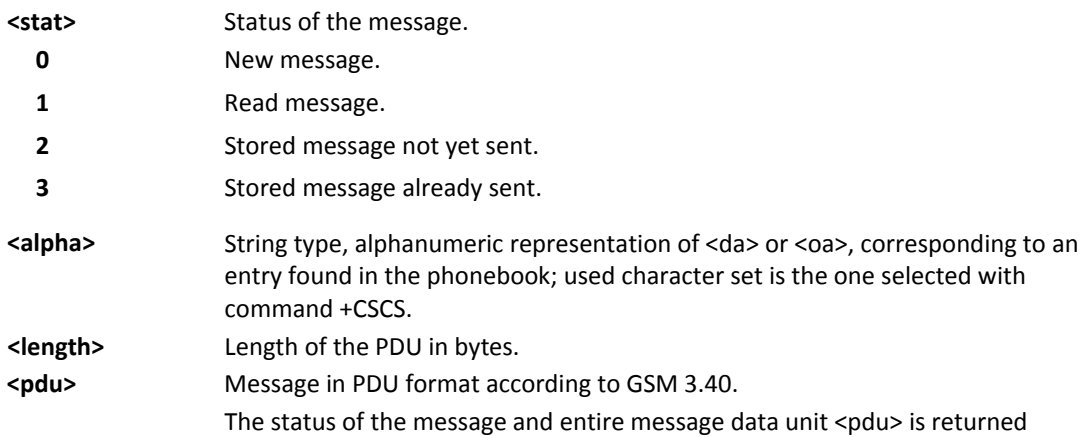

#### **Text Mode**

If there is a Received message in location <index> the output format is:

+CMGR: **<stat>**,<oa>,<alpha>,<scts>*[,<tooa>,<fo>,<pid>,<dcs>,<sca>,<tosca>,<length>]*<CR><LF><data>

The information written in italics is present depending on +CSDH last setting.

If there is either a Sent or an Unsent message in location <index> the output format is:

+CMGR: **<stat>**,<da>,<alpha>*[,<toda>,<fo>,<pid>,<dcs>,[<vp>],<sca>,<tosca>,<length>]*<CR><LF><data>

If there is a Message Delivery Confirm in location <index> the output format is:

+CMGR: **<stat>**,<fo>,<mr>,<ra>,<tora>,<scts>,<dt>,<st>

#### where:

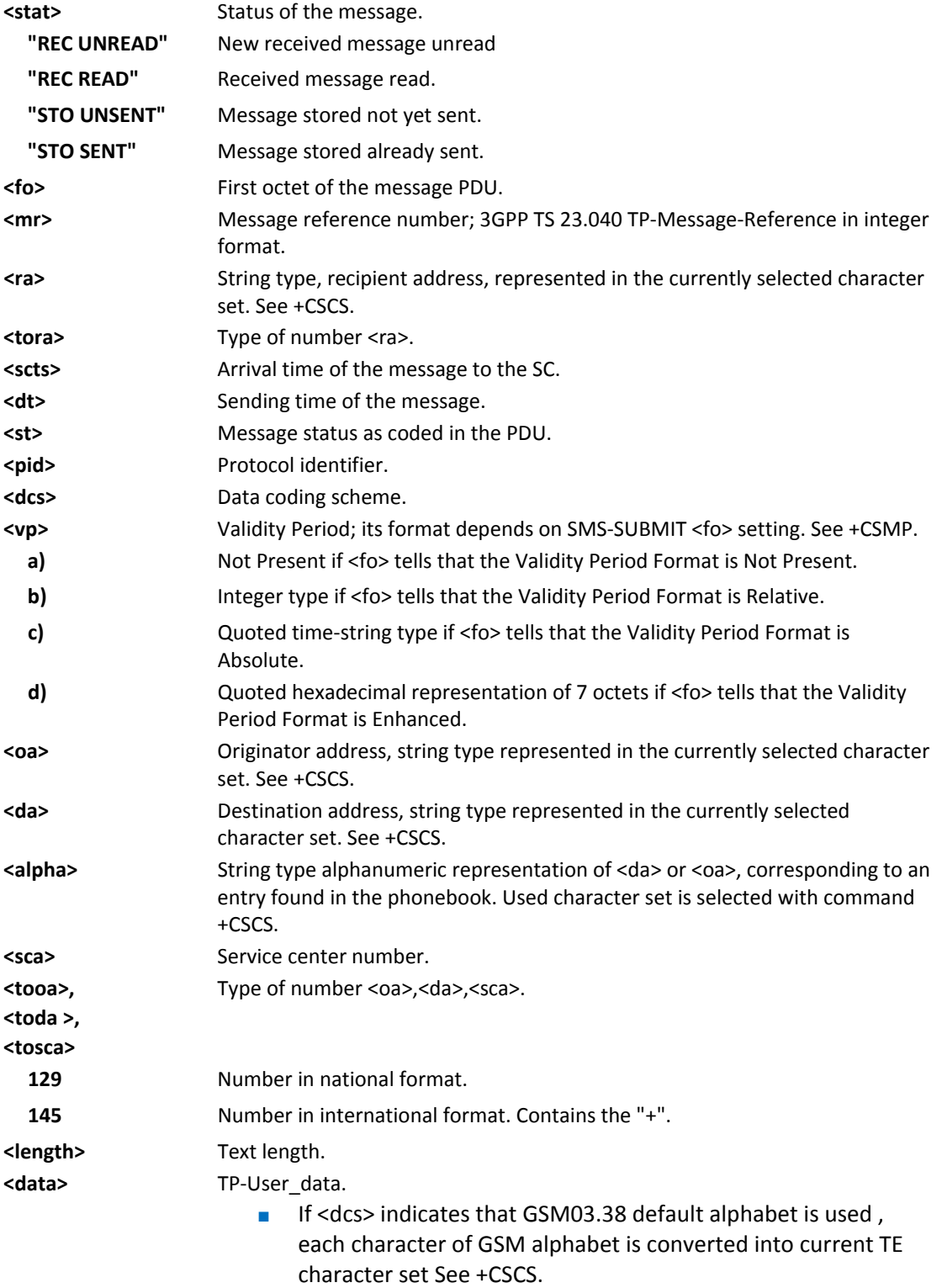

■ If <dcs> indicates that 8-bit or UCS2 data coding scheme is used, each 8‐bit octet is converted into two IRA character long hexadecimal number. For example octet 0x2A is converted as two characters 0x32 0x41.

Note: In both cases if status of the message is 'received unread', status in the storage changes to 'received read'.

#### **Notes**

Reference GSM 27.005.

# **Message Sending And Writing**

# **Send Message +CMGS**

For both PDU mode and text mode, the execute command sends a message to the network.

Test command returns the OK result code.

#### **Syntax**

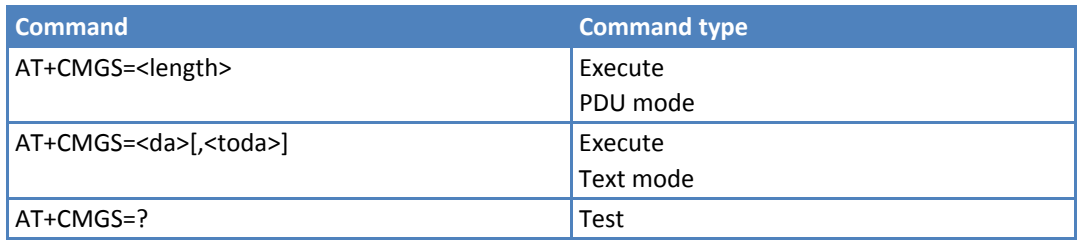

## **Parameters and Values PDU Mode**

**<length>** Length of the PDU to be sent in bytes, excluding the SMSC address octets.

**7‐164**

After command line is terminated with <CR>, the device responds sending a four character sequence prompt:

<CR><LF><greater\_than><space> (IRA 13, 10, 62, 32)

and waits for the specified number of bytes.

#### **Notes PDU Mode**

- The DCD signal is in ON state while PDU is given.
- The echoing of given characters back from the TA is controlled by echo command E.
- The PDU is hexadecimal format (each octet of the PDU is given as two IRA character long hexadecimal number) and given in one line.
- When the length octet of the SMSC address (given in the PDU) equals zero, the SMSC address set with command +CSCA is used; in this case the SMSC Type‐of‐Address octet is not present in the PDU.

To send the message issue Ctrl‐Z char (0x1A hex).

To exit without sending the message issue ESC char (0x1B hex).

If message is successfully sent to the network, then the result is sent in the format:

+CMGS: <mr>

where

<mr> ‐ message reference number; 3GPP TS 23.040 TP‐Message‐Reference in integer format.

- If message sending fails for some reason, an error code is reported.
- Ensure no other SIM interacting commands are issued during the command execution, which may take several seconds.

## **Parameters and Values Text Mode**

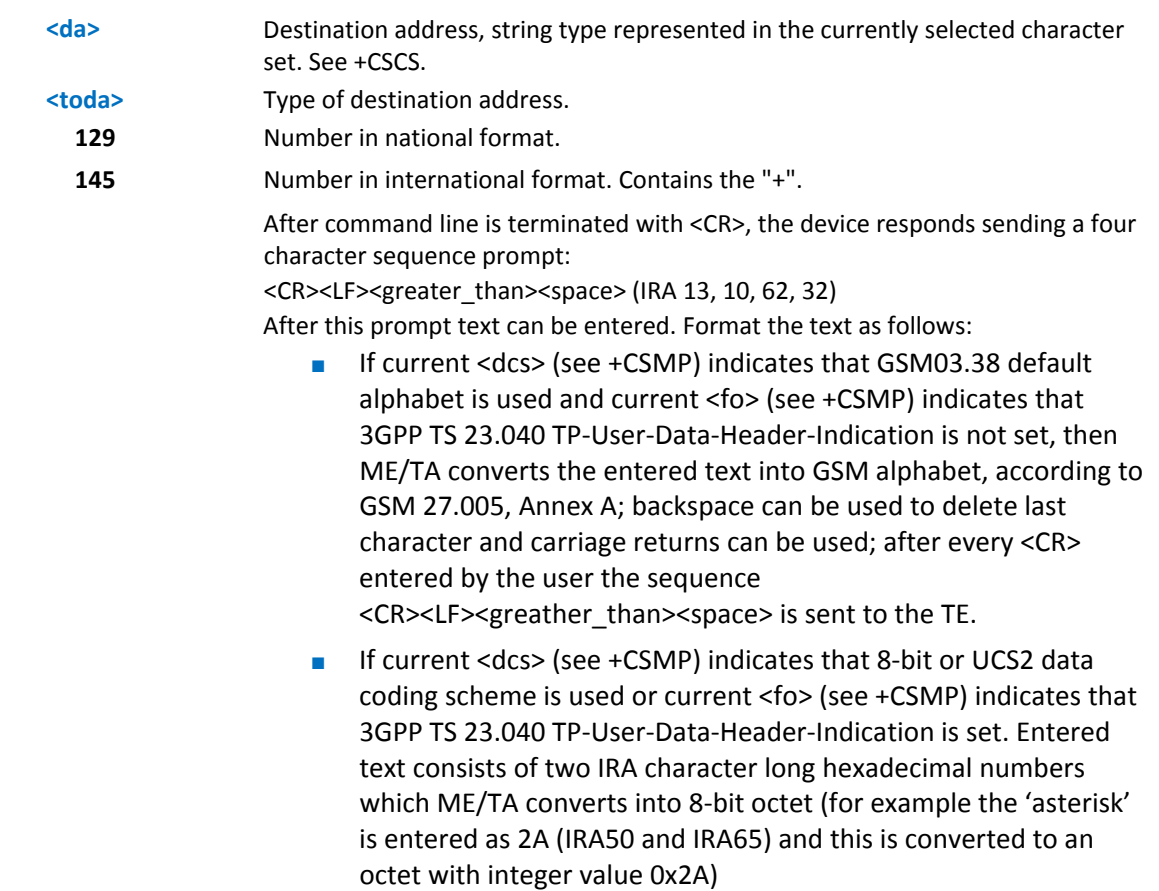

#### **Notes Text Mode**

- The DCD signal is in ON state while text is entered.
- The echo command E controls the echoing of entered characters back from the TA. To send the message issue Ctrl‐Z char (0x1A hex).

To exit without sending the message issue ESC char (0x1B hex).

If message is successfully sent to the network, the result is sent in the format:

+CMGS: <mr>

where

<mr> ‐ message reference number; 3GPP TS 23.040 TP‐Message‐Reference in integer format.

- If message sending fails for some reason, an error code is reported.
- Make sure no other SIM interacting commands are issued during the command execution, which may take several seconds.
- It is possible to send a concatenation of at most 10 SMs. The maximum number of characters depends on the <dcs>: 1520 characters if 3GPP TS 23.038 default alphabet is used, 1330 characters if 8‐bit is used, 660 characters if UCS2 is used. If entered text is longer than this maximum value an error is raised

#### **Notes**

- To avoid malfunctions, wait for the +CMGS: <mr> or +CMS ERROR: <err> response before issuing further commands.
- Reference GSM 27.005.

# **Write Message to Memory +CMGW**

#### **PDU Mode**

Execute command writes in the <memw> memory storage a new message.

#### **Text Mode**

Execute command writes in the <memw> memory storage a new message.

Test command returns the OK result code.

## **Syntax**

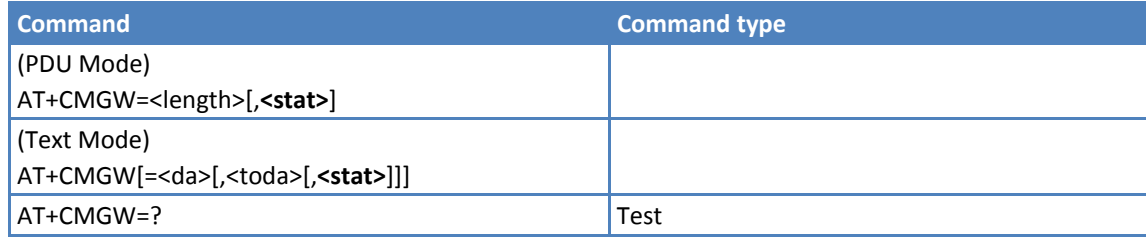

# **Parameters and Values PDU Mode**

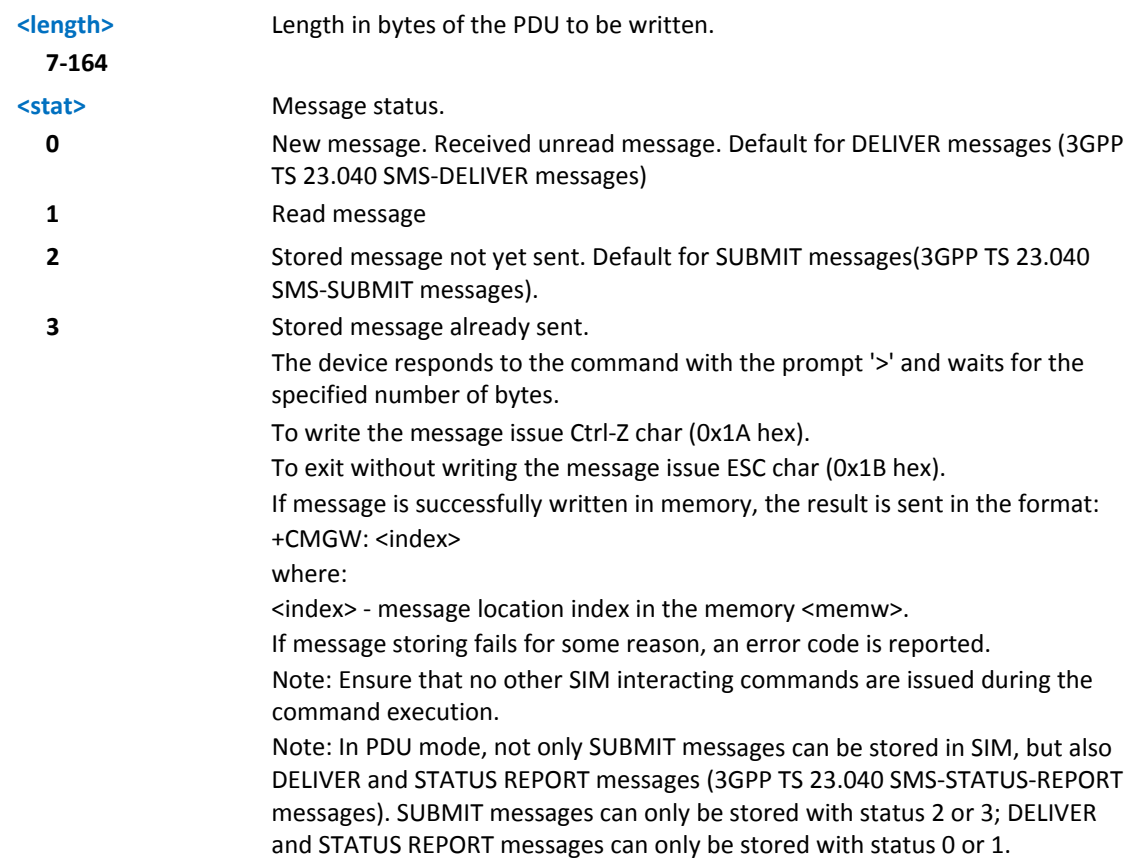

# **Parameters and Values Text Mode**

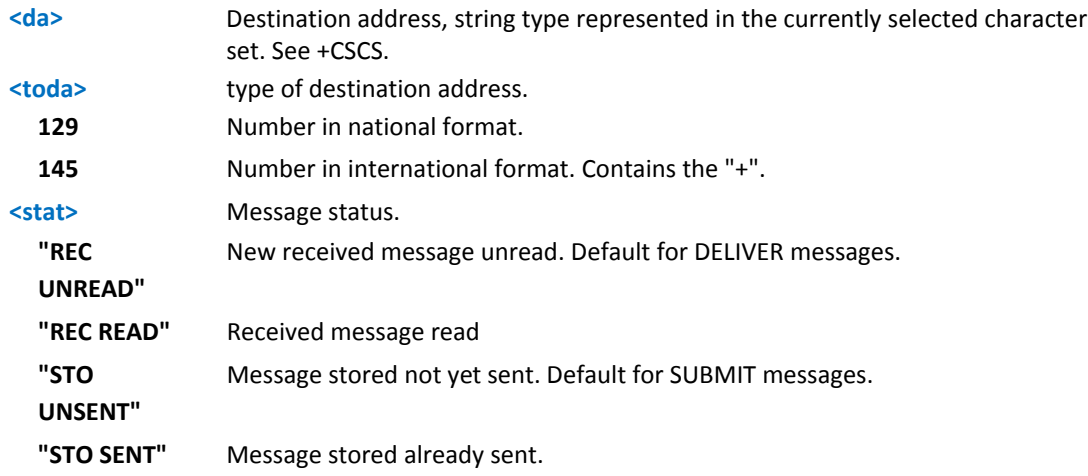

After command line is terminated with <CR>, the device responds sending a four character sequence prompt:

> <CR><LF><greater\_than><space> (IRA 13, 10, 62, 32) After this prompt text can be entered. Format text as follows:

- If current <dcs> (see +CSMP) indicates that GSM03.38 default alphabet is used and current <fo> (see +CSMP) indicates that 3GPP TS 23.040 TP‐User‐Data‐Header‐Indication is not set, then ME/TA converts the entered text into GSM alphabet, according to GSM 27.005, Annex A. Use backspace to delete last character. You can use carriage returns. After every <CR> entered by the user the sequence <CR><LF><greather\_than><space> is sent to the TE.
- If current <dcs> (see +CSMP) indicates that 8-bit or UCS2 data coding scheme is used or current <fo> (see +CSMP) indicates that 3GPP TS 23.040 TP‐User‐Data‐Header‐Indication is set. Entered text consists of two IRA character long hexadecimal numbers which ME/TA converts into 8‐bit octet (for example the 'asterisk' is entered as 2A (IRA50 and IRA65) and this is converted to an octet with integer value 0x2A)

Note: The DCD signal is in ON state while text is entered.

Note: The echoing of entered characters back from the TA is controlled by echo command E

To write the message issue Ctrl‐Z char (0x1A hex).

To exit without writing the message issue ESC char (0x1B hex).

If message is successfully written in the memory, then the result is sent in the format:

+CMGW: <index>

where:

<index> ‐ message location index in the memory <memw>.

If message storing fails for some reason, an error code is reported.

Note: Make sure that no other SIM interacting commands are issued during the command execution.

Note: It is possible to save a concatenation of at most 10 SMs. The maximum number of characters depends on the <dcs>: 1530 characters if 3GPP TS 23.038 default alphabet is used, 1340 characters if 8‐bit is used, 670 characters if UCS2 is used. If entered text is longer than this maximum value an error is raised.

Note: In text mode, both SUBMIT and DELIVER messages can be stored in SIM.

The type of saved message depends upon the current <fo> parameter (see +CSMP). For a DELIVER message, current <vp> parameter (see +CSMP) is used to set the message Service Centre Time Stamp <scts>, so it has to be an absolute time string, for example "09/01/12,11:15:00+04".

SUBMIT messages can only be stored with status "STO UNSENT" or "STO SENT"; DELIVER messages can only be stored with status "REC UNREAD" or "REC READ".

#### **Notes**

- Reference GSM 27.005
- To avoid malfunctions, wait for the +CMGW: <index> or +CMS ERROR: <err> response before issuing further commands.

# **Send Message from Storage +CMSS**

Execute command sends to the network a message which is already stored in the <memw> storage (see +CPMS) at the location <index>.

Test command returns the OK result code.

#### **Syntax**

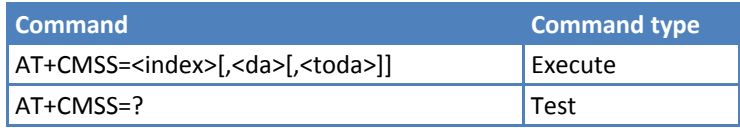

## **Parameters and Values**

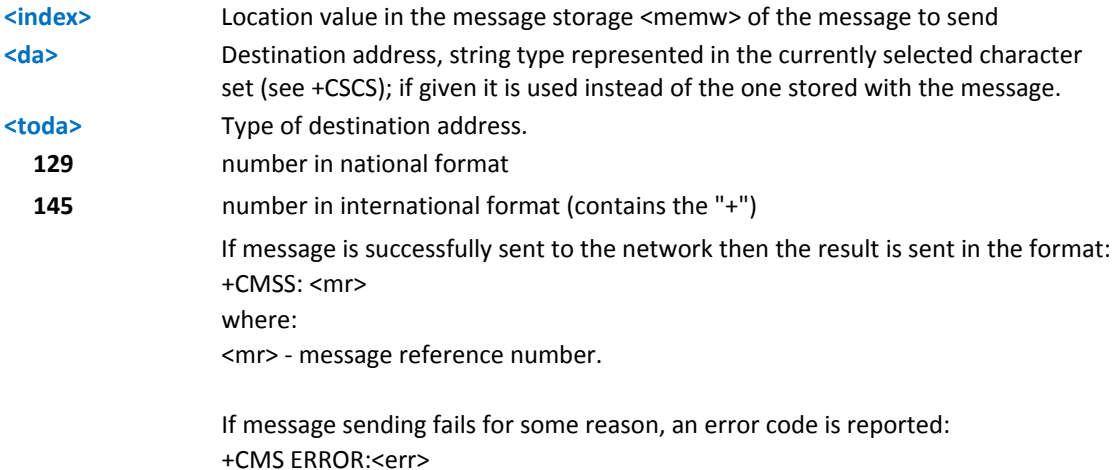

#### **Notes**

- To store a message in the <memw> storage see command +CMGW.
- Make sure that no other SIM interacting commands are issued during command execution. Execution may take several seconds.
- To avoid malfunctions is suggested to wait for the +CMSS: <mr> or +CMS ERROR: <err> response before issuing further commands.
- Reference: GSM 27.005.

# **Delete Message +CMGD**

Execute command deletes messages from memory <memr>.

Test command shows the valid memory locations and optionally the supported values of <delflag>.

+CMGD: (supported <index>s list)[,(supported <delflag>s list)]

#### **Syntax**

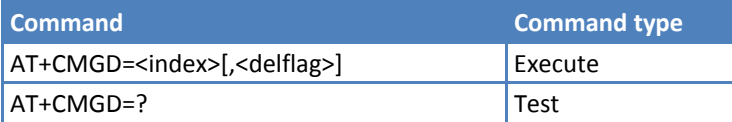

## **Parameters and Values**

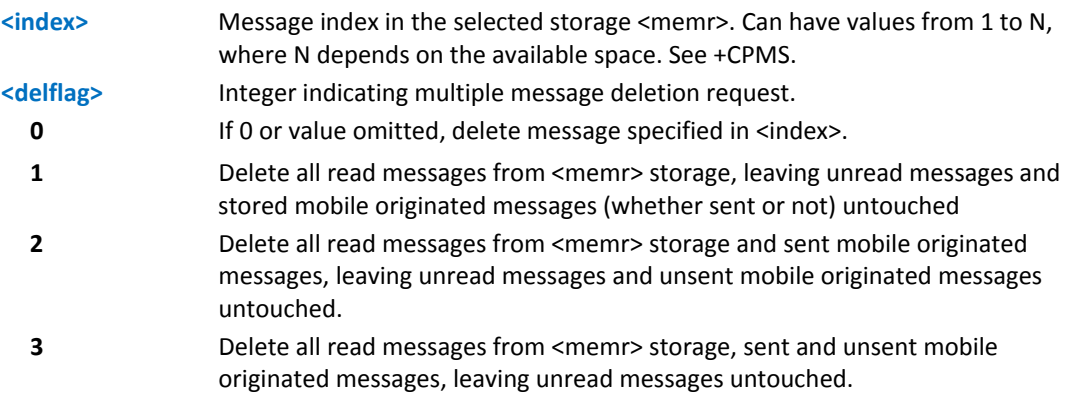

**4** Delete all messages from <memr> storage.

#### **Notes**

- If <delflag> is present and not set to 0 then, if <index> is greater than 0, <index> is ignored and ME follows the rules for <delflag> shown above.
- Reference: GSM 27.005.

#### **Examples**

```
AT+CMGD=? 
+CMGD: (1,2,3,6,7,17,18,19,20,37,38,39,47),(0-4) 
OK
```
# **Select Service for MO SMS Messages +CGSMS**

Set command specifies the service or service preference that the MT uses to send MO SMS messages.

Read command returns the currently selected service or service preference in the form:

+CGSMS: <service>

Test command reports the supported list of currently available services <service>.

#### **Syntax**

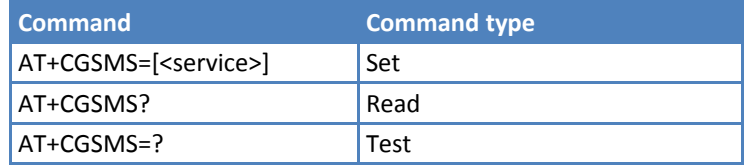

## **Parameters and Values**

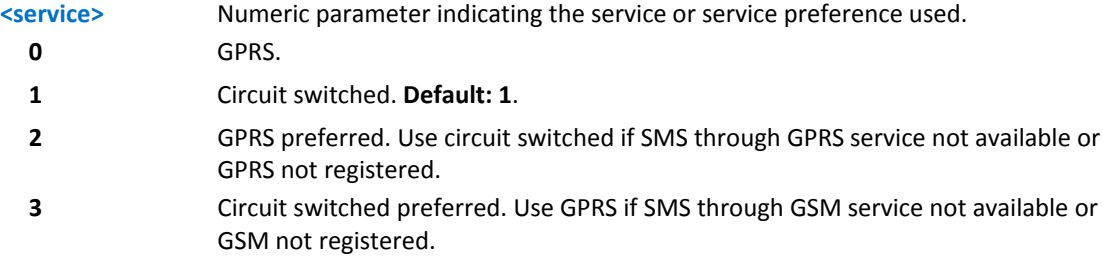

## **Notes**

The <service> value is saved on non-volatile memory as global parameter.
# **Custom AT Commands**

## **General Configuration AT Commands**

## **Set AT Interface and Trace Interface #PORTCFG**

AT#PORTCFG command allows to connect Service Access Points (software anchorage points) to the external physical ports giving a great flexibility. Examples of Service Access Points: AT Parser Instance #1,#2, #3, MA(Trace), 3G(Trace).

Refer to the appendix for a detailed explanation of all port configurations

Read command reports: <requested> value shows the requested configuration that is activated on the next power off /on of the module; <active> value shows the actual configuration.

#PORTCFG: <requested>,<active>

Test command reports a brief description of the supported ports arrangement solutions. For each <Variant> parameter value are displayed, on one row, the allowed couples formed by: a physical port and the logically connected internal software Access Point (AT, MA). On each row are reported the couples concerning both configurations: USB cable plugged into USB port or not plugged in.

AT, indicated on each command row result, can be AT0, AT1, or AT2. For a correct interpretation refer to the tables in this section.

#### **Syntax**

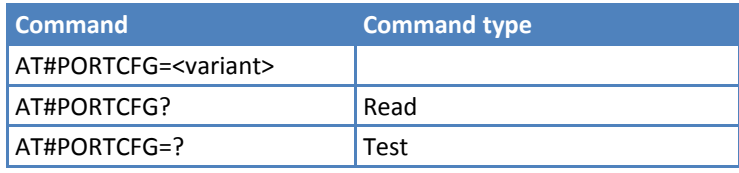

#### **Parameters and Values**

**<variant> 0‐6**

## **Network Selection Menu Availability +PACSP**

Read command returns the current value of the <mode> parameter in the format:

+PACSP<mode>

where:

<mode> ‐ PLMN mode bit (in CSP file on the SIM)

- 0 ‐ restriction of menu option for manual PLMN selection.
- 1 ‐ no restriction of menu option for Manual PLMN selection.

Test command returns the OK result code.

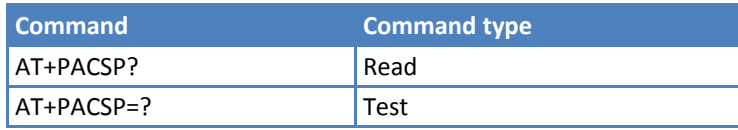

## **Manufacturer Identification #CGMI**

Execute command returns the device manufacturer identification code with command echo.

Test command returns the OK result code.

#### **Syntax**

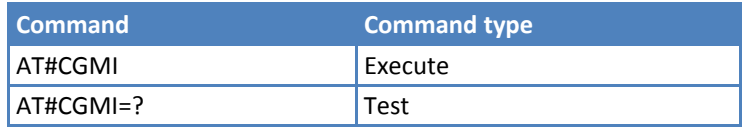

## **Model Identification #CGMM**

Execute command returns the device model identification code with command echo.

Test command returns the OK result code.

#### **Syntax**

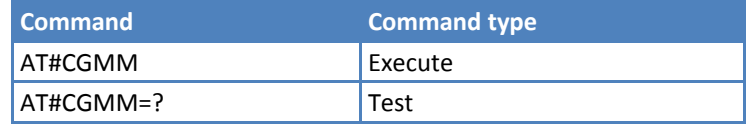

## **Revision Identification #CGMR**

Execute command returns device software revision number with command echo.

Test command returns the OK result code.

#### **Syntax**

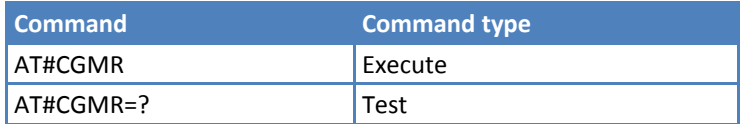

## **Product Serial Number Identification #CGSN**

Execute command returns the product serial number, identified as the IMEI of the mobile, with command echo.

Test command returns the OK result code.

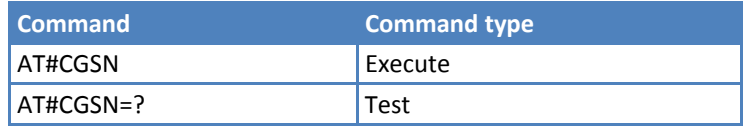

## **International Mobile Subscriber Identity (IMSI) #CIMI**

Execute command returns the international mobile subscriber identity, identified as the IMSI number, with command echo.

Test command returns the OK result code.

**Syntax**

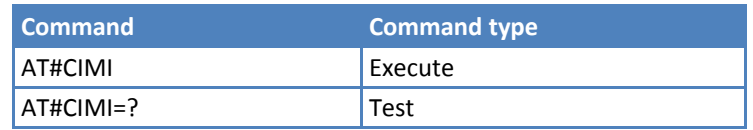

## **Read ICCID (Integrated Circuit Card Identification) #CCID**

Execute command reads the ICCID—card identification number that provides a unique identification number for the SIM—on SIM.

Test command returns the OK result code.

#### **Syntax**

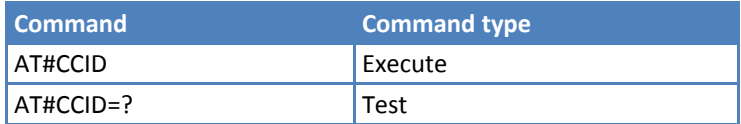

## **Extended Numeric Error Report #CEER**

Execute command causes the TA to return a numeric code in the format:

#CEER: <code></code>

This tells you the reason for:

- **The failure in the last unsuccessful call setup (originating or answering).**
- The last call release.
- The last unsuccessful GPRS attach or unsuccessful PDP context activation.
- The last GPRS detach or PDP context deactivation.

Note: If none of the previous conditions has occurred since power up, 0 "No error" is reported.

scode> values as follows: xdlows: xdlows: xdlows: xdlows: xdlows: xdlows: xdlows: xdlows: xdlows: xdlows:  $x$ 

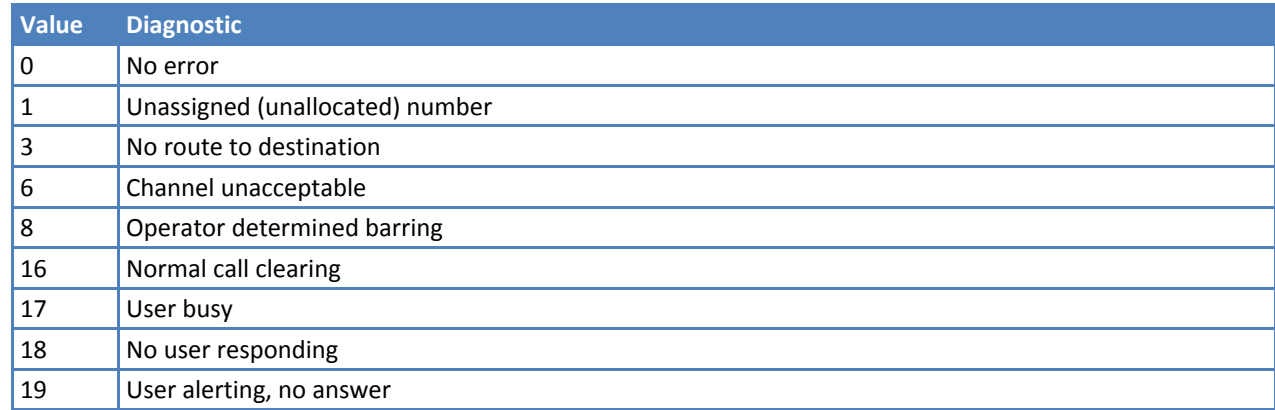

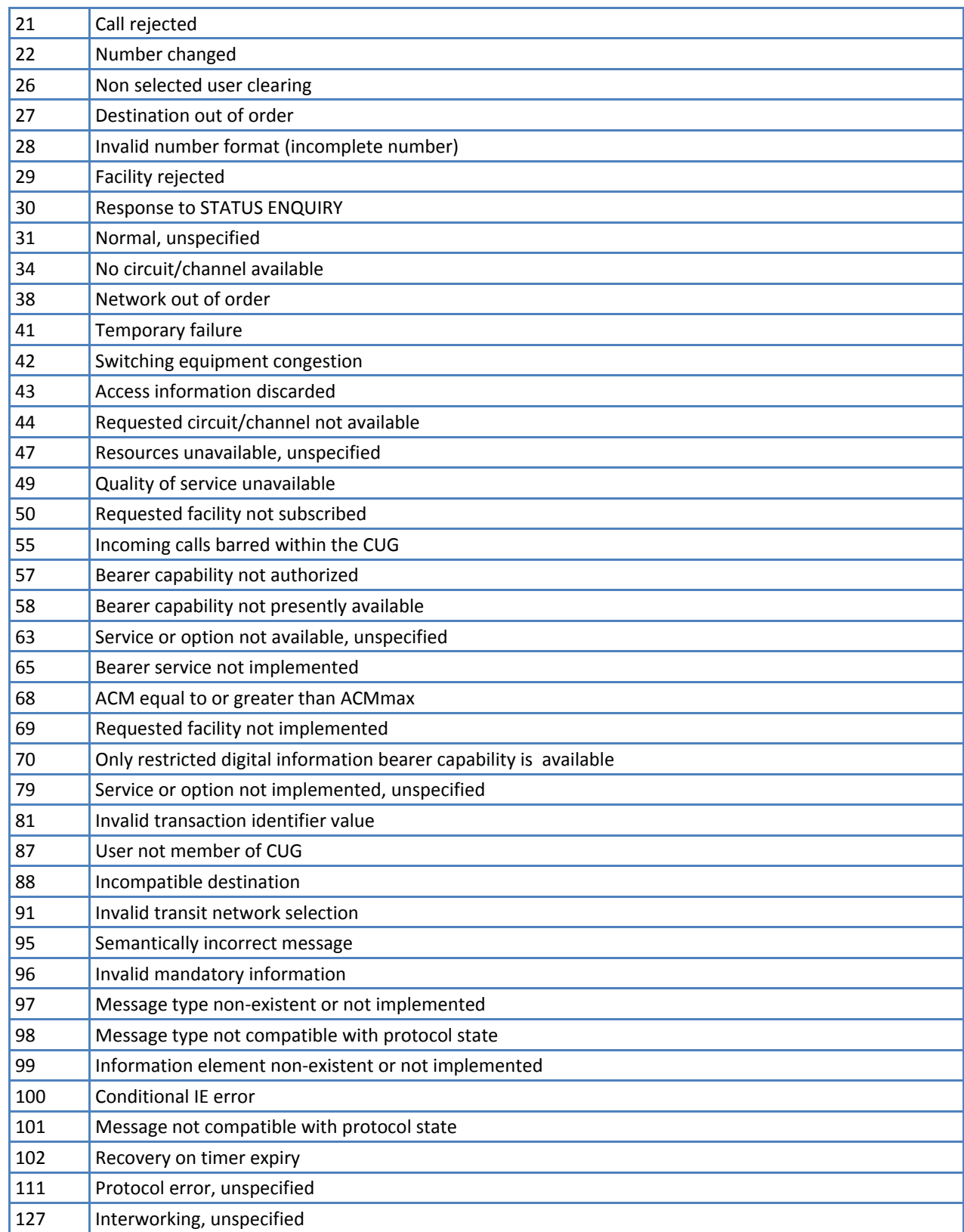

#### GPRS related errors

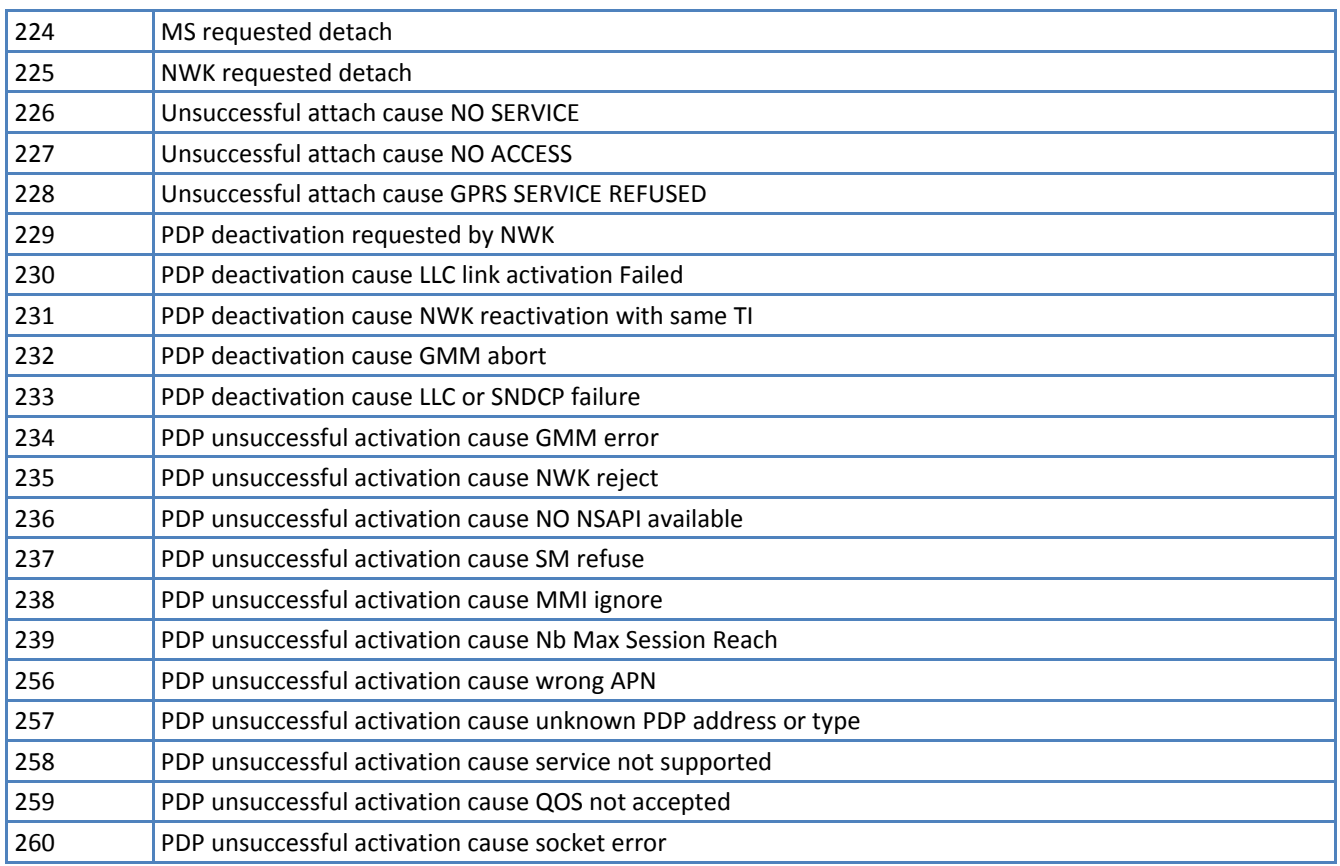

Other custom values

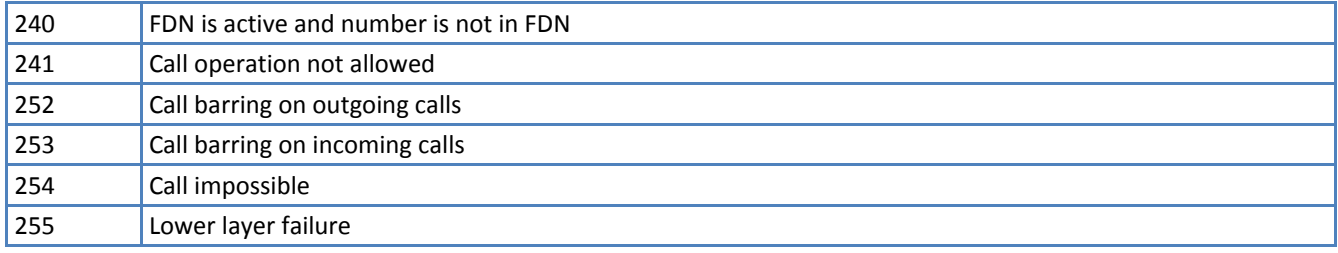

Test command returns **OK** result code.

#### **Syntax**

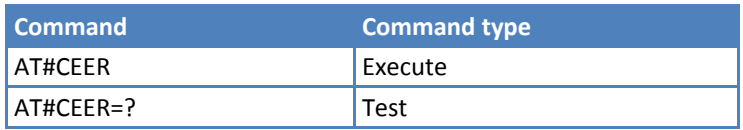

## **Notes**

Reference: GSM 04.08.

## **Extended Error Report for Network Reject Cause #CEERNET**

Execute command causes the TA to return a numeric code in the format

#CEERNET: <code></code>

This offers the user of the TA a report for the last mobility management (GMM/MM) or session management (SM) procedure not accepted by the network and a report of detach or deactivation causes from network.

<code> values as follows</code>

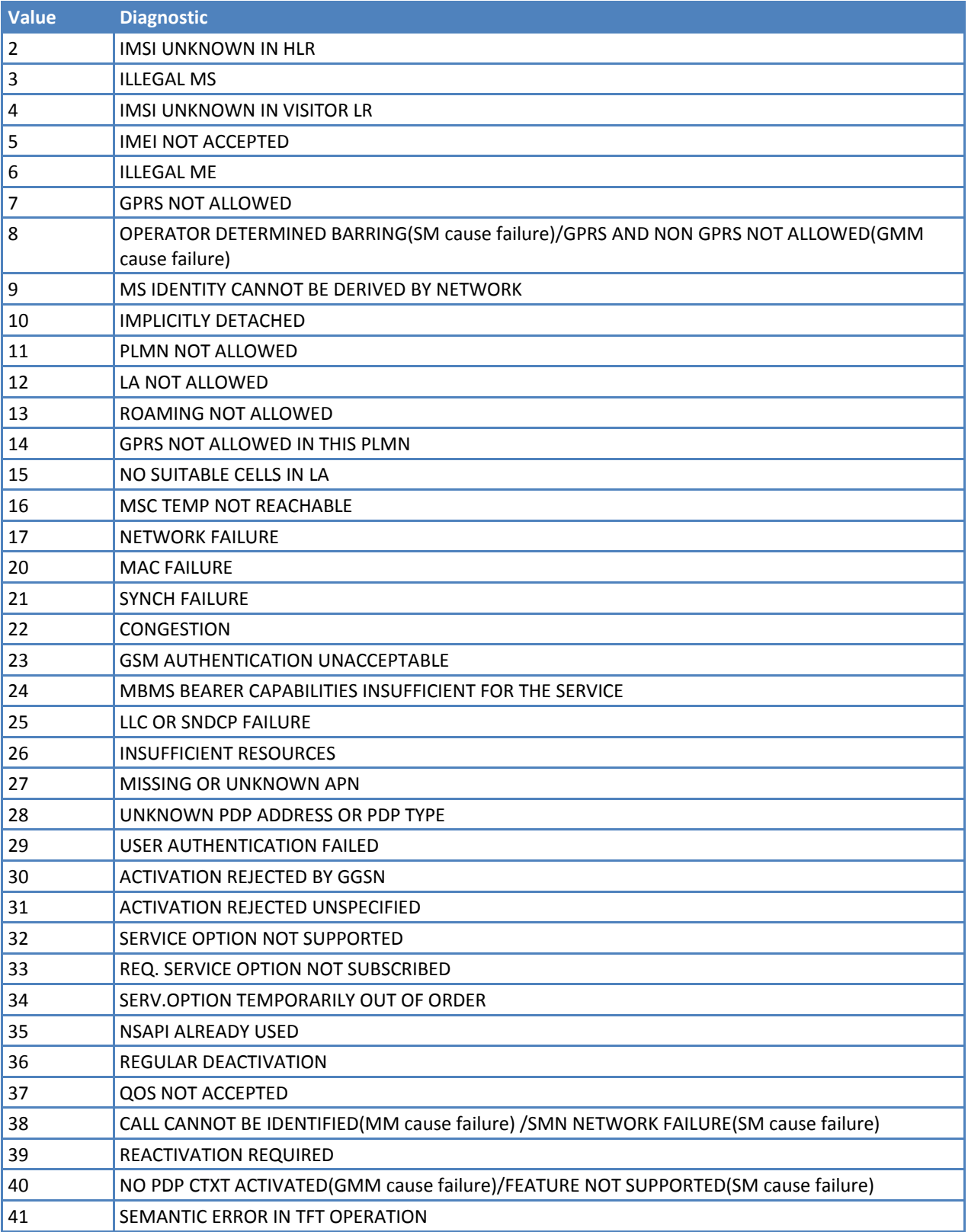

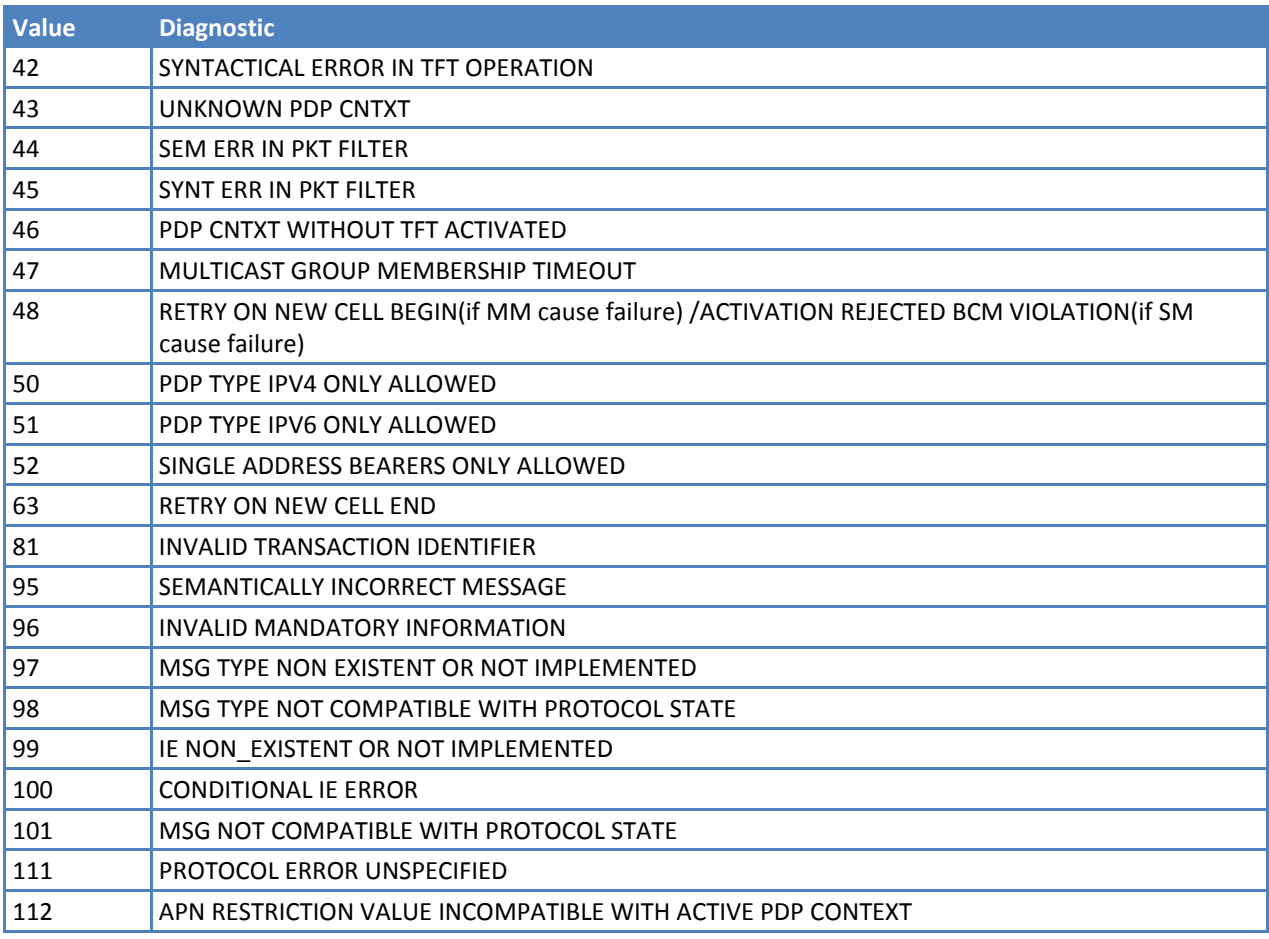

Test command returns OK result code.

#### **Syntax**

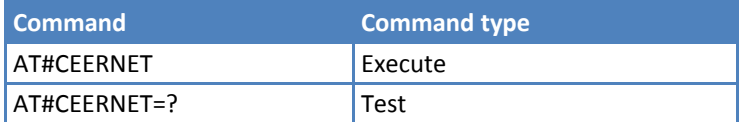

#### **Notes**

Reference: 3GPP 24.008.

## **Display PIN Counter #PCT**

Execute command reports the PIN/PUK or PIN2/PUK2 input remaining attempts, depending on +CPIN requested password in the format:

#PCT: <n>

where:

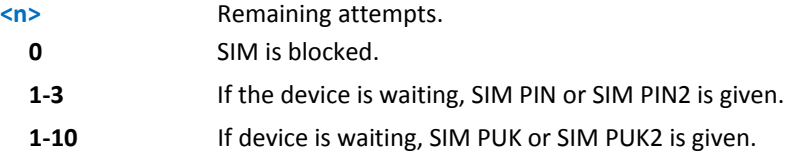

Test command returns the OK result code.

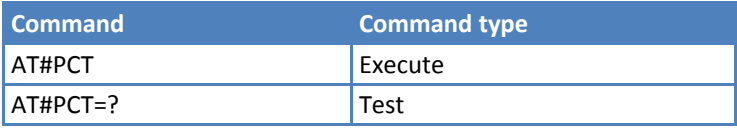

#### **Notes**

When +CPIN is in the READY state then #PCT is not applicable.

## **Extended Reset #Z**

Set command loads both base section and extended section of the specified user profile stored with AT&W and selected with AT&P.

Test command tests for command existence.

#### **Syntax**

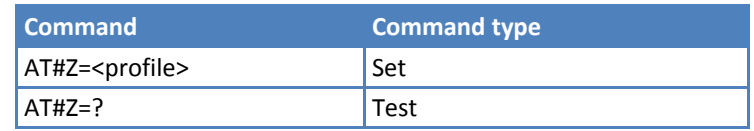

#### **Parameters and Values**

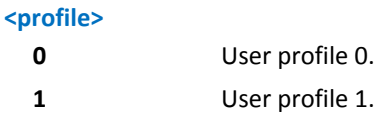

## **Periodic Reset #ENHRST**

Set command enables or disables the unit reset after <delay> minutes.

Read command reports the current parameter settings for # EHNRST command in the format:

# EHNRST: < mod >[,<delay>,<remainTime>]

<remainTime> ‐ time remaining before next reset

Test command reports supported range of values for <mod> and <delay>.

#### **Syntax**

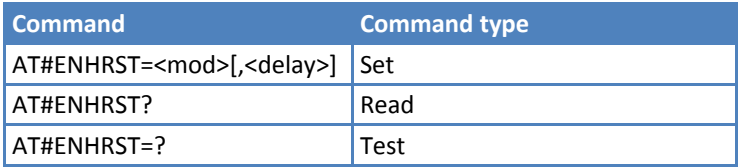

#### **Parameters and Values**

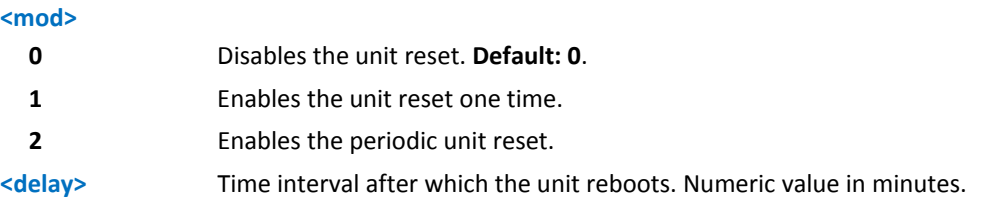

- Settings are saved automatically in non-volatile memory only if old or new mod is 2. Any change from 0 to 1 or from 1 to 0 is not stored in non-volatile memory.
- The particular case AT#ENHRST=1,0 causes the module to immediately reboot. So if AT#ENHRST=1,0 follows an AT command that stores some parameters in non‐volatile memory, it is recommended to insert a delay of at least 5 seconds before to issuing AT#ENHRST=1,0. Doing so permits the storing of parameters in non‐volatile memory to finish.

#### **Examples**

Module reboots after 60 minutes

AT#ENHRST=1,60

Module reboots now

AT#ENHRST=1,0

Module reboots after 60 minutes and indefinitely after every following power on

AT#ENHRST=2,60

## **Wake from Alarm Mode #WAKE**

Execute command stops any present alarm activity.And if the module is in alarm mode, it exits the alarm mode and enters the normal operating mode.

Read command returns the operating status of the device in the format:

#WAKE: <status>

where:

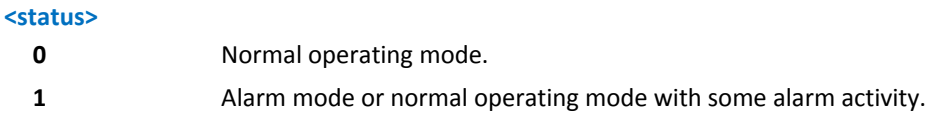

Test command returns OK result code.

#### **Syntax**

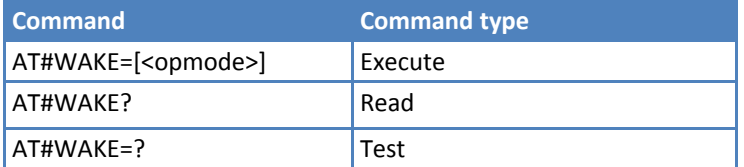

#### **Parameters and Values**

**<opmode>** Operating mode.

**0** Normal operating mode. The module exits the alarm mode, enters the normal operating mode. Alarm activity—for example alarm tone playing—is stopped and an OK result code is returned.

- The alarm mode is indicated by status ON of hardware pin CTS and by status ON of pin DSR. The power saving status is indicated by a CTS ‐ OFF and DSR ‐ OFF status. The normal operating status is indicated by DSR ‐ ON.
- **During the alarm mode the device does not make any network scan and does not register to any network.** Therefore, the device cannot dial or receive any call or SM. The only command that can be issued to the module in this state is #WAKE. Every other command must not be issued during this state.

## **Temperature Monitor #TEMPMON**

Set command sets the behavior of the module internal temperature monitor.

Read command reports the current parameter settings for #TEMPMON command in the format:

#TEMPMON: <urcmode>,<action>[,<hyst\_time>[,<GPIO>]]

Test command reports the supported range of values for parameters <mod>, <urcmode>, <action>, <hyst\_time> and <GPIO>

#### **Syntax**

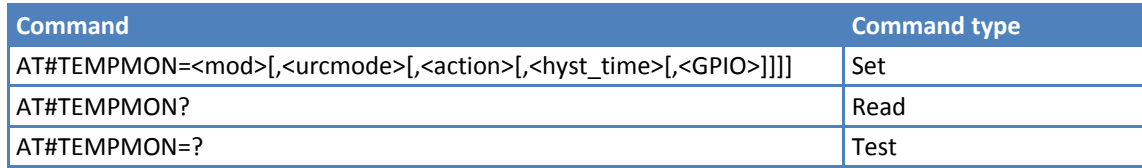

#### **Parameters and Values**

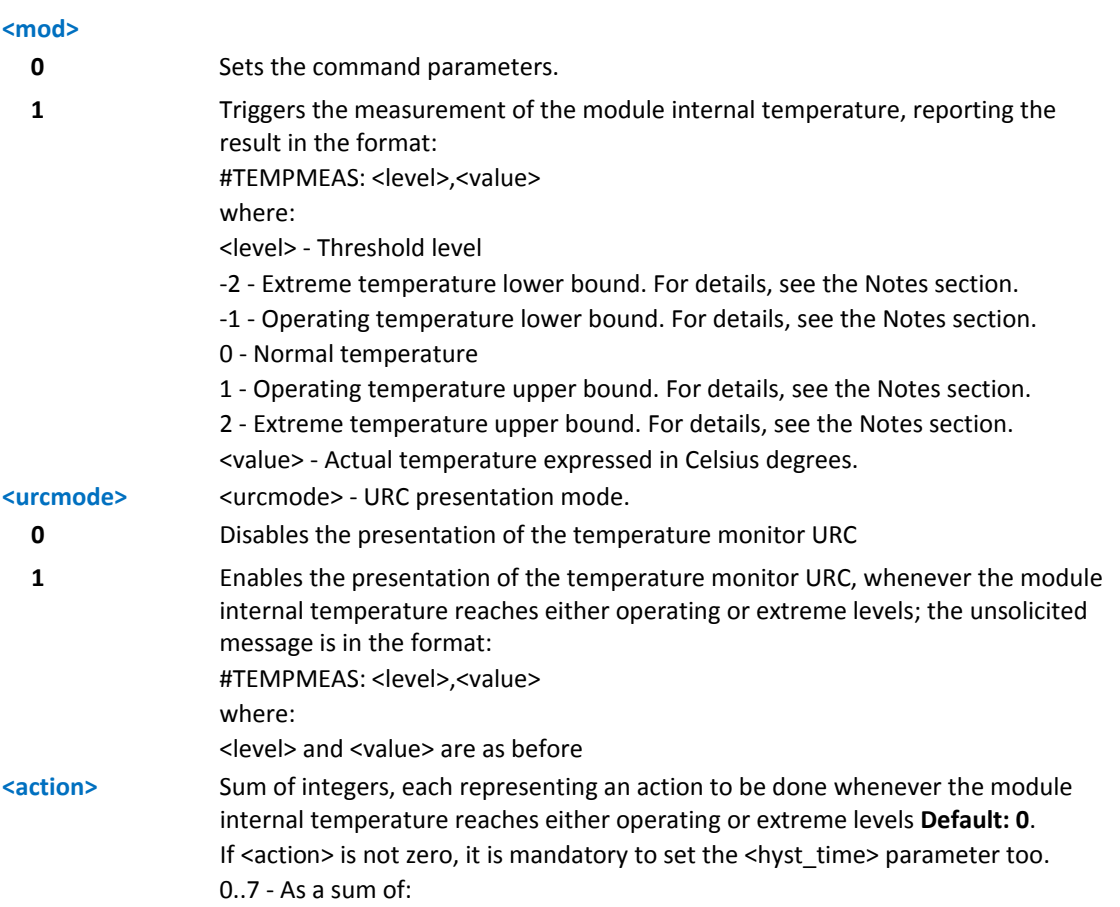

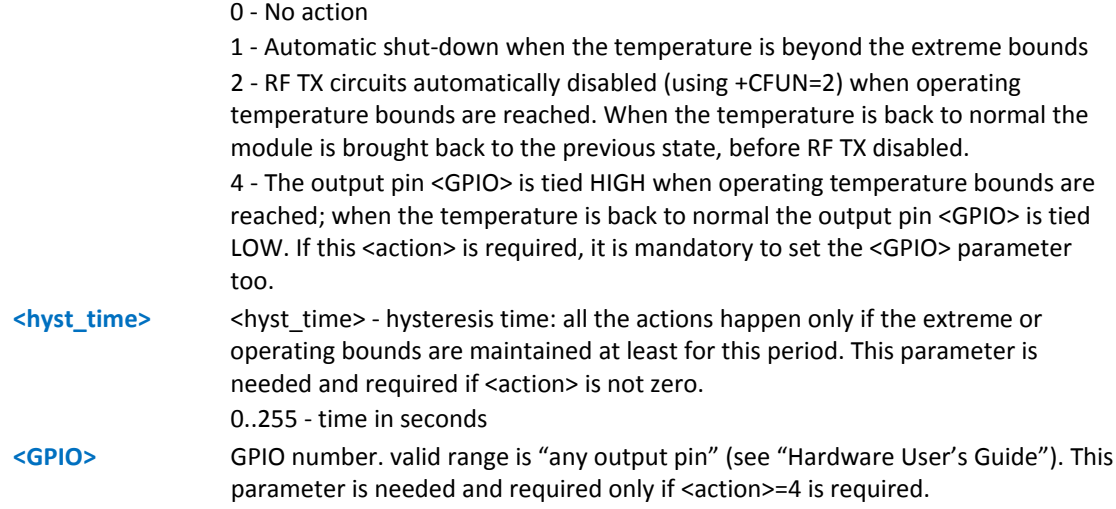

- The URC presentation mode <urcmode> is related to the current AT instance only (see +cmux); last <urcmode> settings are saved for every instance as extended profile parameters, thus it is possible to restore them either if the multiplexer control channel is released and set up, back and forth.
- Last <action>, <hyst\_time> and <GPIO> settings are saved in NVM too, but they are not related to the current CMUX instance only (see +cmux).
- The following table lists typical temperature bounds

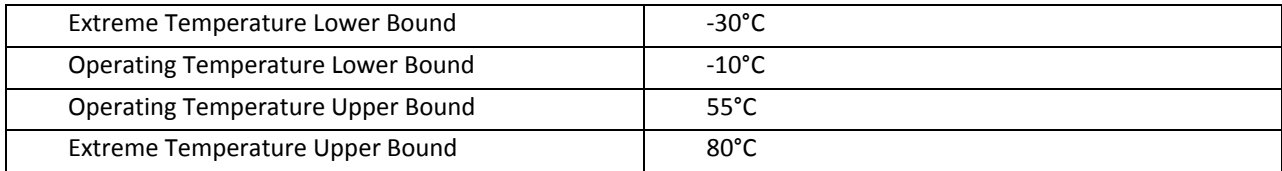

## **General Purpose Input/Output Pin Control #GPIO**

Execute command sets the value of the general purpose output pin GPIO<pin> according to <dir> and <mode> parameter.

Not all configurations for the three parameters are valid.

Read command reports the read direction and value of all GPIO pins, in the format:

#GPIO: <dir>,**<stat>**[<CR><LF>#GPIO: <dir>,**<stat>**[…]]

where the sections that follow describe values for <dir> and <stat>.

Test command reports the supported range of values of the command parameters <pin>, <mode> and <dir>.

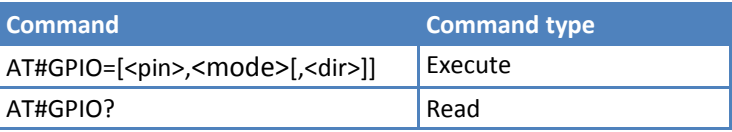

AT#GPIO=? Test

## **Parameters and Values**

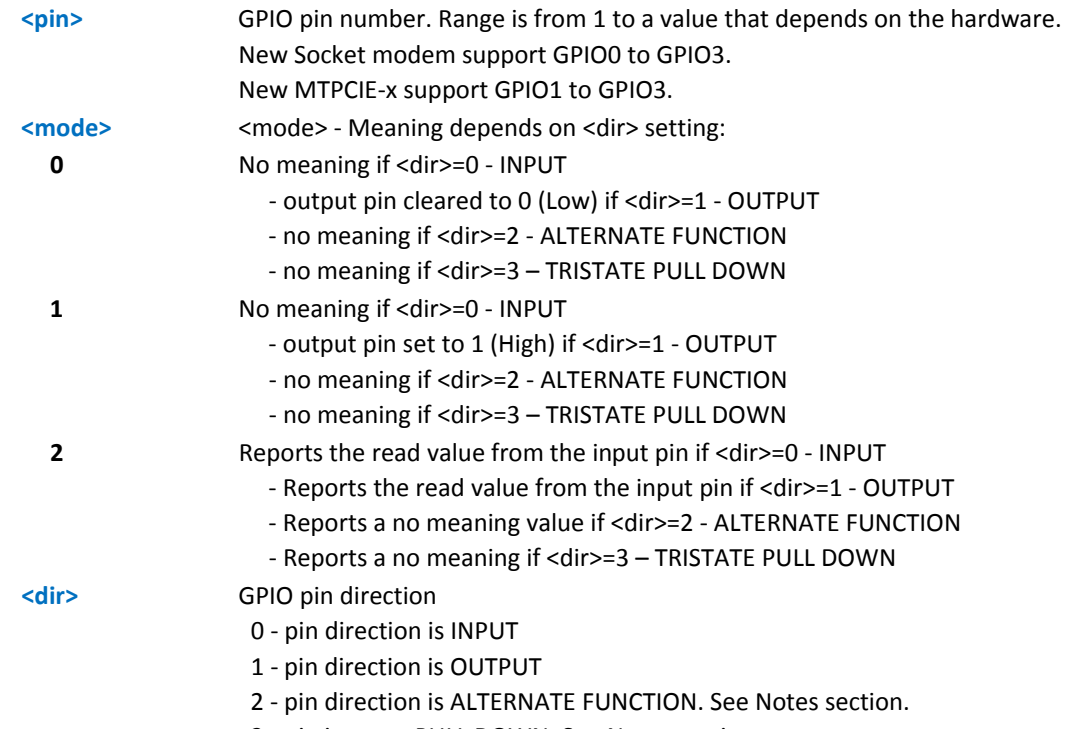

3 ‐ pin is set to PULL DOWN. See Notes section.

#### **Notes**

■ When <mode>=2 (and <dir> is omitted) the command reports the direction and value of pin GPIO<pin> in the format:

#GPIO: <dir>,**<stat>**

where:

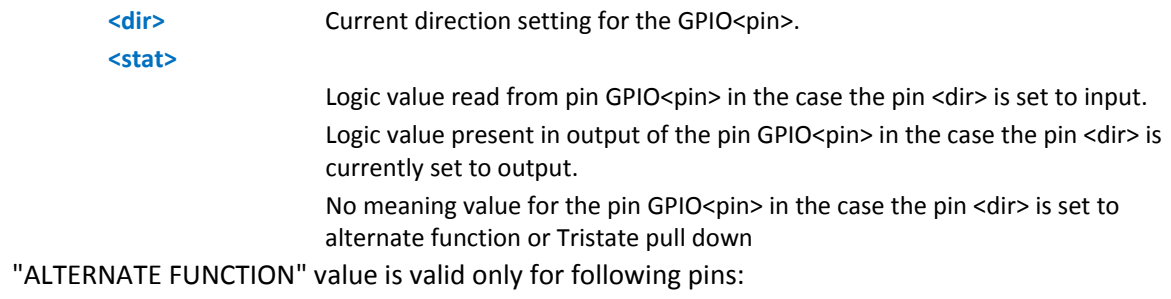

- GPIO4 alternate function is "RF Transmission Control"
- GPIO5 alternate function is "RF Transmission Monitor"
- GPIO6 alternate function is "Alarm Output" (see +CALA)
- GPIO7 alternate function is "Buzzer Output" (see #SRP)
- While using the pins in the alternate function, the GPIO read/write access to that pin is not accessible Avoid access.

#### $\mathbf{r}$

```
Examples
```

```
AT#GPIO=3,0,1 
OK 
AT#GPIO=3,2 
#GPIO: 1,0 
OK 
AT#GPIO=4,1,1 
OK 
AT#GPIO=5,0,0 
OK 
AT#GPIO=6,2 
#GPIO: 0,1 
OK
```
## **STAT\_LED GPIO Setting #SLED**

Set command sets the behavior of the STAT\_LED GPIO

Read command returns the STAT\_LED GPIO current setting, in the format:

#SLED: <mode>,<on\_duration>,<off\_duration>

Test command returns the range of available values for <mode>, <on\_duration> and <off\_duration>.

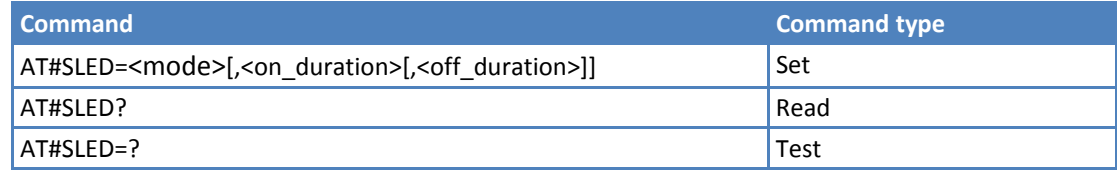

#### **Parameters and Values**

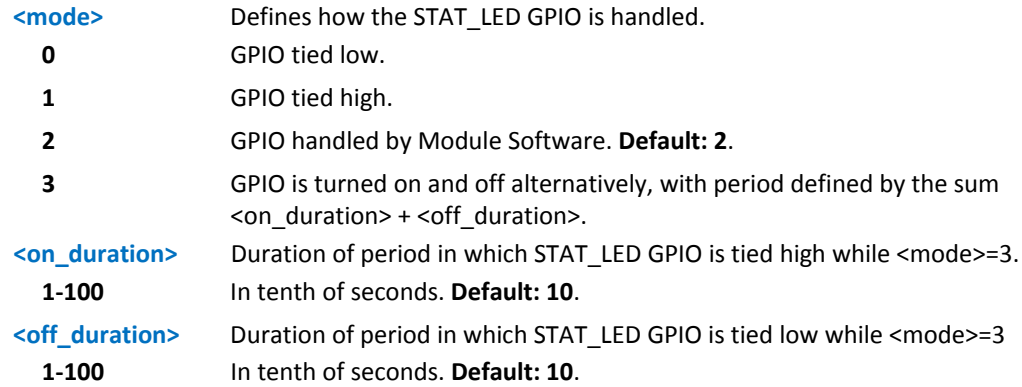

#### **Notes**

- Values are saved in non-volatile memory by command #SLEDSAV.
- At module boot the STAT\_LED GPIO is always tied high and holds this value until the first non-volatile memory reading.
- To have STAT\_LED operative, the first time enter AT#GPIO=1,0,2 setting the GPIO1 as alternate function.

## **Save STAT\_LED GPIO Setting #SLEDSAV**

Execute command saves STAT\_LED setting in non‐volatile memory.

Test command returns OK result code.

#### **Syntax**

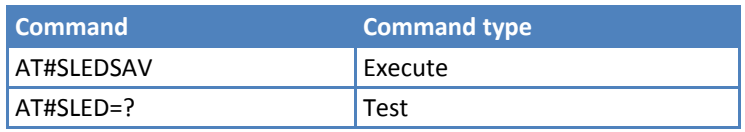

### **SMS Ring Indicator #E2SMSRI**

Set command enables or disables the ring indicator (RI) pin response to an incoming SMS message. If enabled, a negative going pulse is generated on receipt of an incoming SMS message. The duration of this pulse is determined by the value of <n>.

Read command reports the duration in ms of the pulse generated on receipt of an incoming SM, in the format:

#E2SMSRI: <n>

Note: Value <n>=0 means that the RI pin response to an incoming SM is disabled.

Test command reports the range of supported values for parameter <n>.

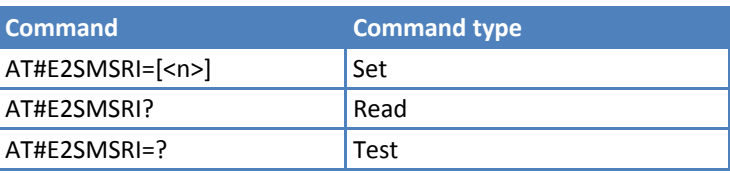

#### **Parameters and Values**

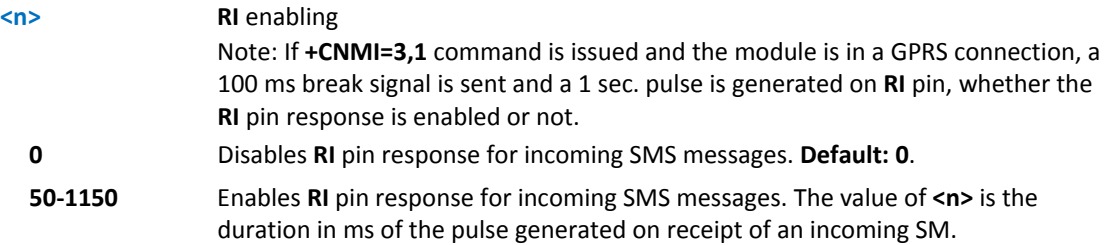

## **V24 Output Pins Configuration #V24CFG**

Set command sets the AT commands serial port interface output pins mode.

Read command returns actual mode for all the pins—output or input—in the format:

```
#V24CFG: <pin1>,<mode1>[<CR><LF><CR><LF>
```
#V24CFG: <pin2>,<mode2>[...]]

where:

<pin*n*> ‐ AT command serial port interface HW pin

<mode*n*> ‐ AT commands serial port interface hardware pin mode

Test command reports supported range of values for <pin> and <mode>.

#### **Syntax**

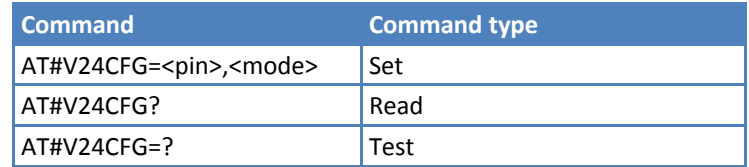

#### **Parameters and Values**

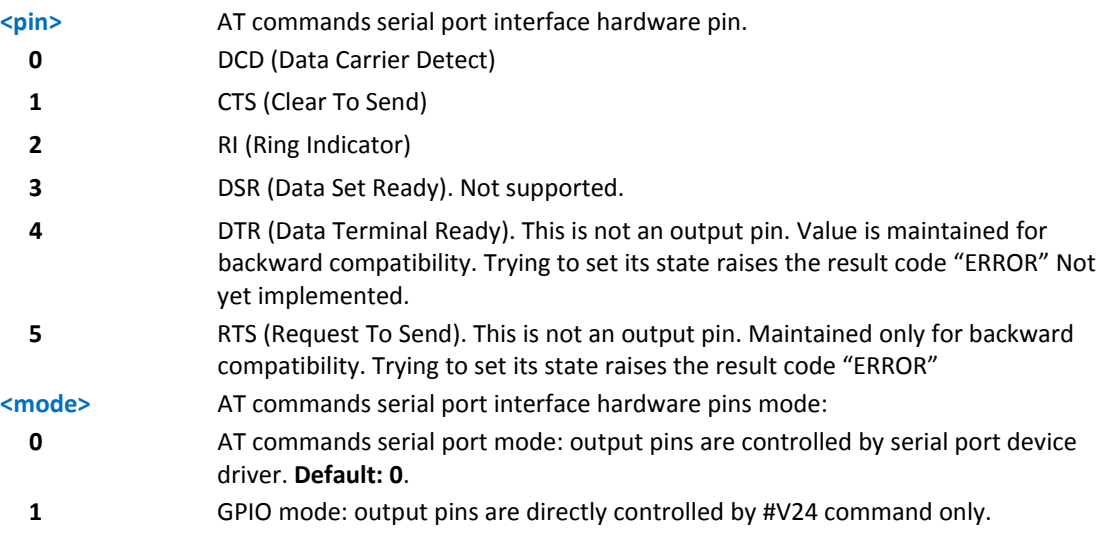

## **V24 Output Pins Control #V24**

Set command sets the AT commands serial port interface output pins state.

Read command returns actual state for all the pins—output or input—in the format:

#V24: <pin1>,<state1>[<CR><LF>

#V24: <pin2>,<state2>[...]]

where

<pin*n*> ‐ AT command serial port interface HW pin

<state*n*> ‐ AT commands serial port interface hardware pin state

Test command reports supported range of values for <pin> and <state>.

#### **Syntax**

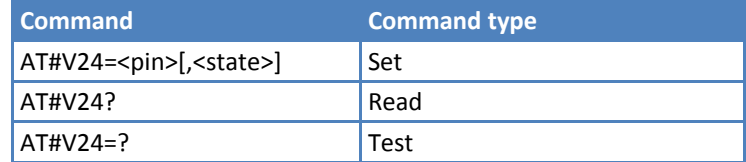

#### **Parameters and Values**

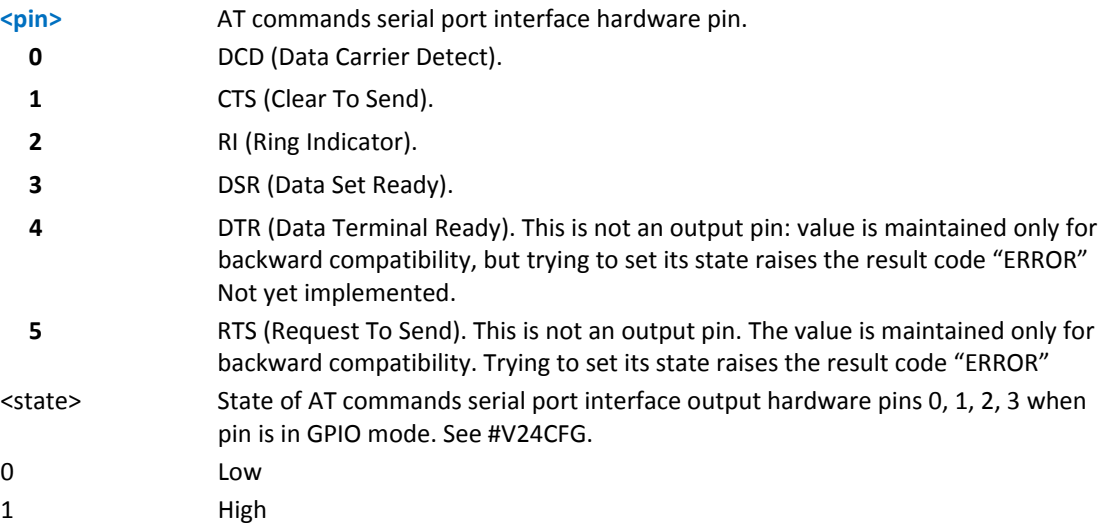

#### **Notes**

If <state> is omitted the command returns the actual state of the pin <pin>.

## **GPRS Auto‐Attach Property #AUTOATT**

Set command enables or disables the TE GPRS auto-attach property.

Read command reports whether the auto-attach property is currently enabled or not, in the format:

#AUTOATT: <auto>

Test command reports available values for parameter <auto>.

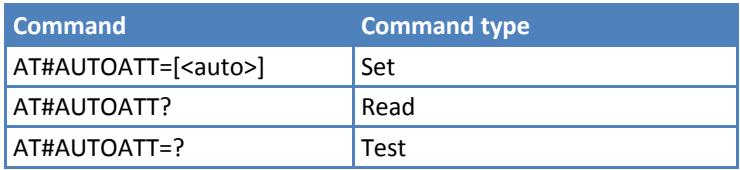

## **Parameters and Values**

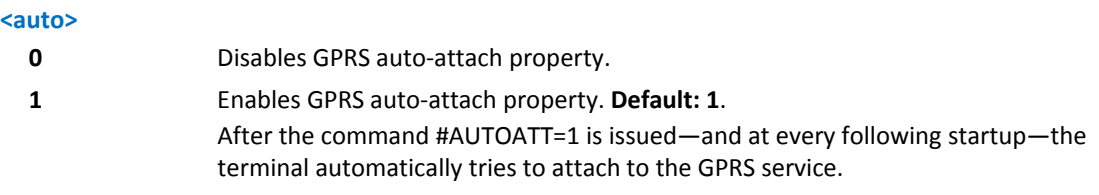

## **Multislot Class Control #MSCLASS**

Set command sets the multislot class.

Read command reports the current value of the multislot class in the format:

#MSCLASS: <class>

Test command reports the range of available values for both parameters <class> and <autoattach>.

#### **Syntax**

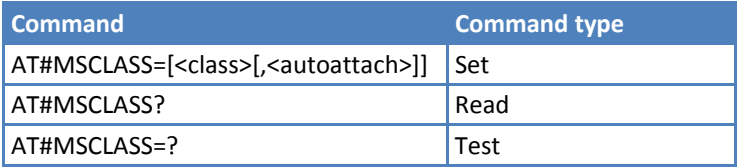

#### **Parameters and Values**

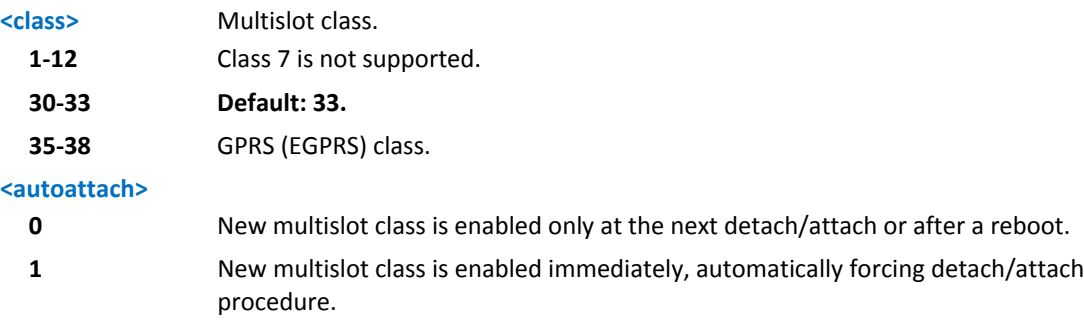

## **Notes**

DTM multislot class is automatically chosen with maximum allowed value for every GPRS (EGPRS) subset.

## **Cell Monitor #MONI**

#MONI is both a Set and an Execute command.

**Set command** sets one cell out of seven, in the neighbor list of the serving cell including it, from which extract GSM /UMTS‐related information.

Execute command (AT#MONI<CR>) reports GSM/UMTS‐related information for selected cell and dedicated channel (if exists).

If the last setting done by #MONI is in the range [0‐6], the output format is as follows:

**Number 1** When extracting data for the serving cell and the network name is known the format is:

**GSM network**

#MONI: <netname> BSIC:<bsic> RxQual:<qual> LAC:<lac> Id:<id> ARFCN:<arfcn> PWR:<dBm> dBm TA: <timadv>

#### **UMTS network**

#MONI: <netname> PSC:<psc> RSCP:<rscp> LAC:<lac> Id:<id>EcIo:<ecio> UARFCN:<uarfcn> PWR:<dBm> dBm DRX:<drx> SCR:<scr>

When the network name is unknown, the format is:

#### **GSM network**

#MONI: Cc:<cc> Nc:<nc> BSIC:<br/>sic> RxQual:<qual> LAC:<lac> Id:<id> ARFCN:<arfcn> PWR:<dBm> dBm TA: <timadv>

#### **UMTS network**

#MONI: Cc:<cc> Nc:<nc> PSC:<psc> RSCP:<rscp> LAC:,<lac> Id:<id> EcIo:<ecio> UARFCN:<uarfcn> PWR:<dBm> dBm DRX:<drx>SCR:<scr>

When extracting data for an adjacent cell, the format is:

#### **GSM network**

#MONI: Adj Cell<n> [LAC:<lac> Id:<id>] ARFCN:<arfcn> PWR:<dBm> dBm

#### **UMTS network**

#MONI: PSC:<psc> RSCP:<rscp> EcIo:<ecio> UARFCN:<uarfcn> SCR:<scr>

where:

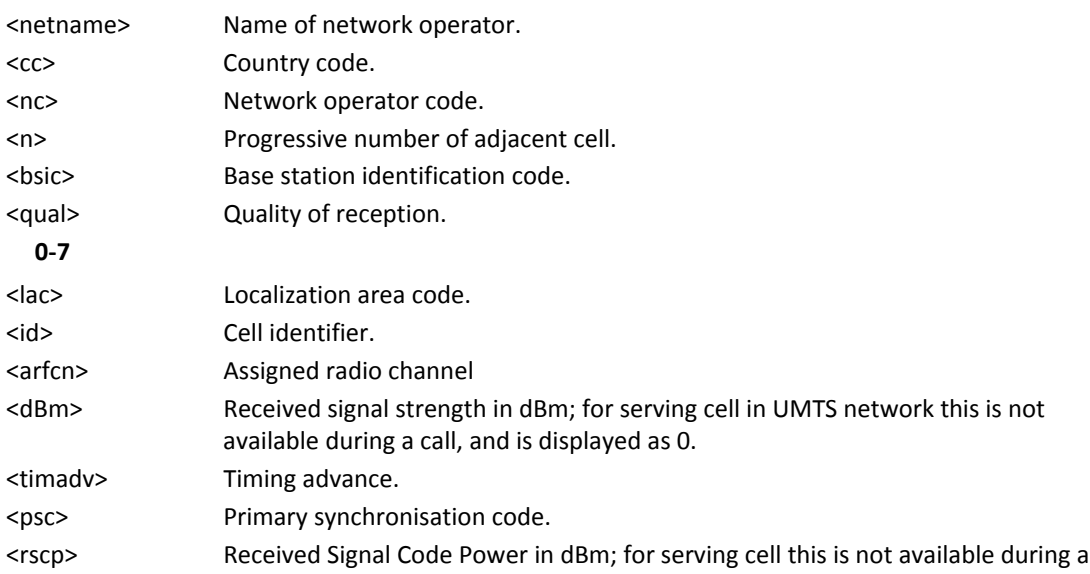

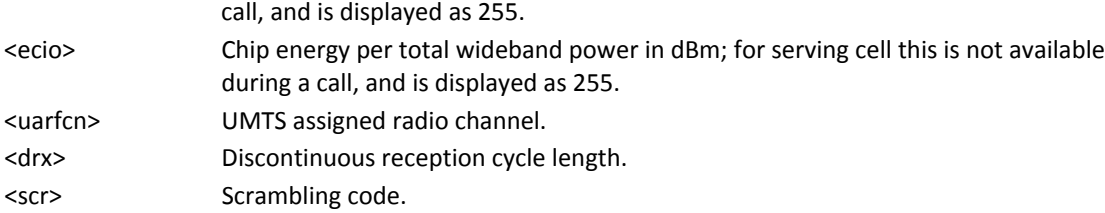

Note: TA: <timadv> is reported only for the serving cell.

If the last setting done by #MONI is 7, the Execute command produces a table‐like formatted output, as follows:

- **First row reports the identifying name of the 'columns'** #MONI: Cell BSIC LAC CellId ARFCN Power C1 C2 TA RxQual PLMN<CR><LF>
- Second row reports a complete set of GSM-related information for the serving cell: #MONI: S: <bsic> <lac> <id> <arfcn> <dBm> <C1value> <C2value> <timadv> <qual> <netname><CR><LF>
- 3rd to 8th rows report a reduced set of GSM-related information for the cells in the neighbours:

#MONI: N<n> <bsic> <lac> <id> <arfcn> <dBm> <C1value> <C2value>[<CR><LF>]

where:

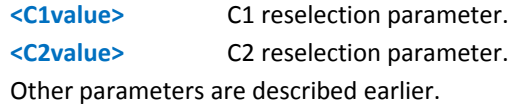

Note: Currently, AT#MONI=7 is only available in case of GSM network.

**Test command** reports the maximum number of cells, in the neighbor list of the serving cell excluding it, from which GSM/UMTS‐related information can be extracted, along with the ordinal number of the current selected cell, in the format:

#MONI: (<MaxCellNo>,<CellSet>)

where:

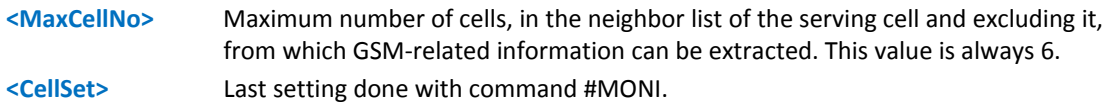

#### **Syntax**

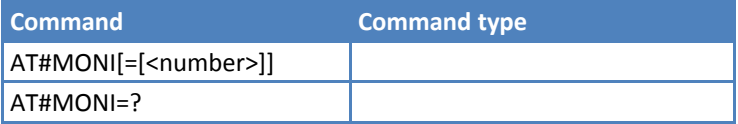

#### **Parameters and Values**

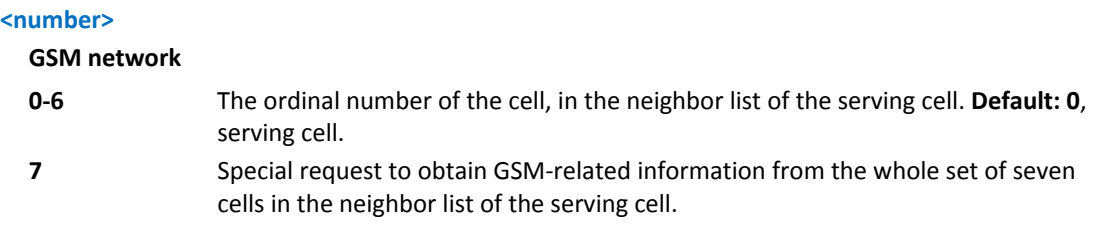

#### **UMTS network**

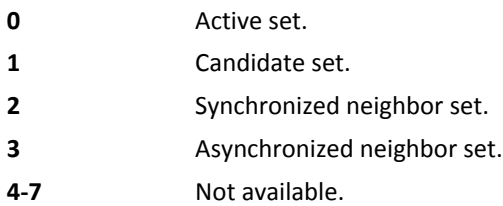

#### **Notes**

- The timing advance value is meaningful only during calls or GPRS transfers active.
- The serving cell is the current serving cell or the last available serving cell, if the module loses coverage.

#### **Examples**

Set command selects the cell 0

at#moni=0 OK

#### **Execute command** reports GSM‐related information for cell 0

at#moni

```
#MONI: I WIND BSIC:70 RxQual:0 LAC:55FA Id:1D23 ARFCN:736 PWR:-83dbm TA:1 
OK
```
**Set command** selects the special request to obtain GSM‐related information from the whole set of seven cells in the neighbor list of the serving cell

at#moni=7 OK

#### Execute command reports the requested information in table‐like format

at#moni

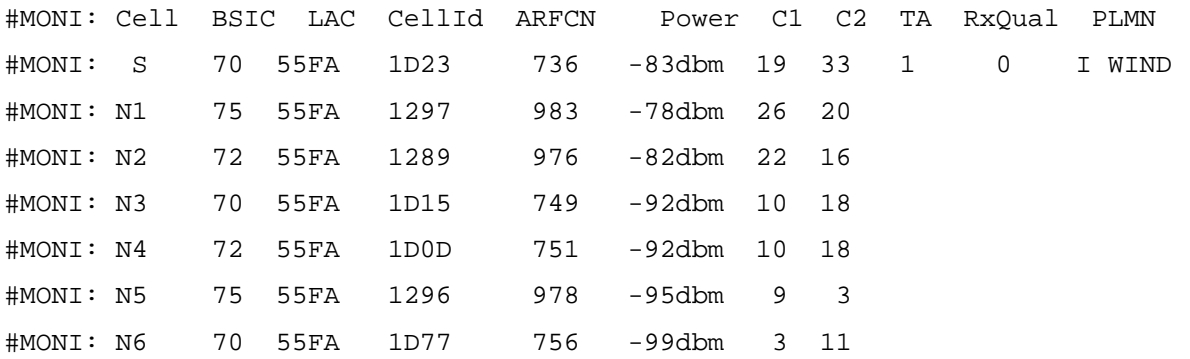

## **Serving Cell Information #SERVINFO**

Execute command reports information about serving cell, in the format:

#### **GSM network**

#SERVINFO: <B‐ARFCN>,<dBM>,<NetNameAsc>,<NetCode>,<BSIC>,<LAC>,<TA>,<GPRS>[,[<PB‐ ARFCN>],[<NOM>],<RAC>,[<PAT>]]

#### **UMTS network**

#SERVINFO: <UARFCN>, <dBM>, <NetNameAsc>,<NetCode>, <PSC>,<LAC>,<DRX>,<SD>,<RSCP>, <NOM>,<RAC>

where:

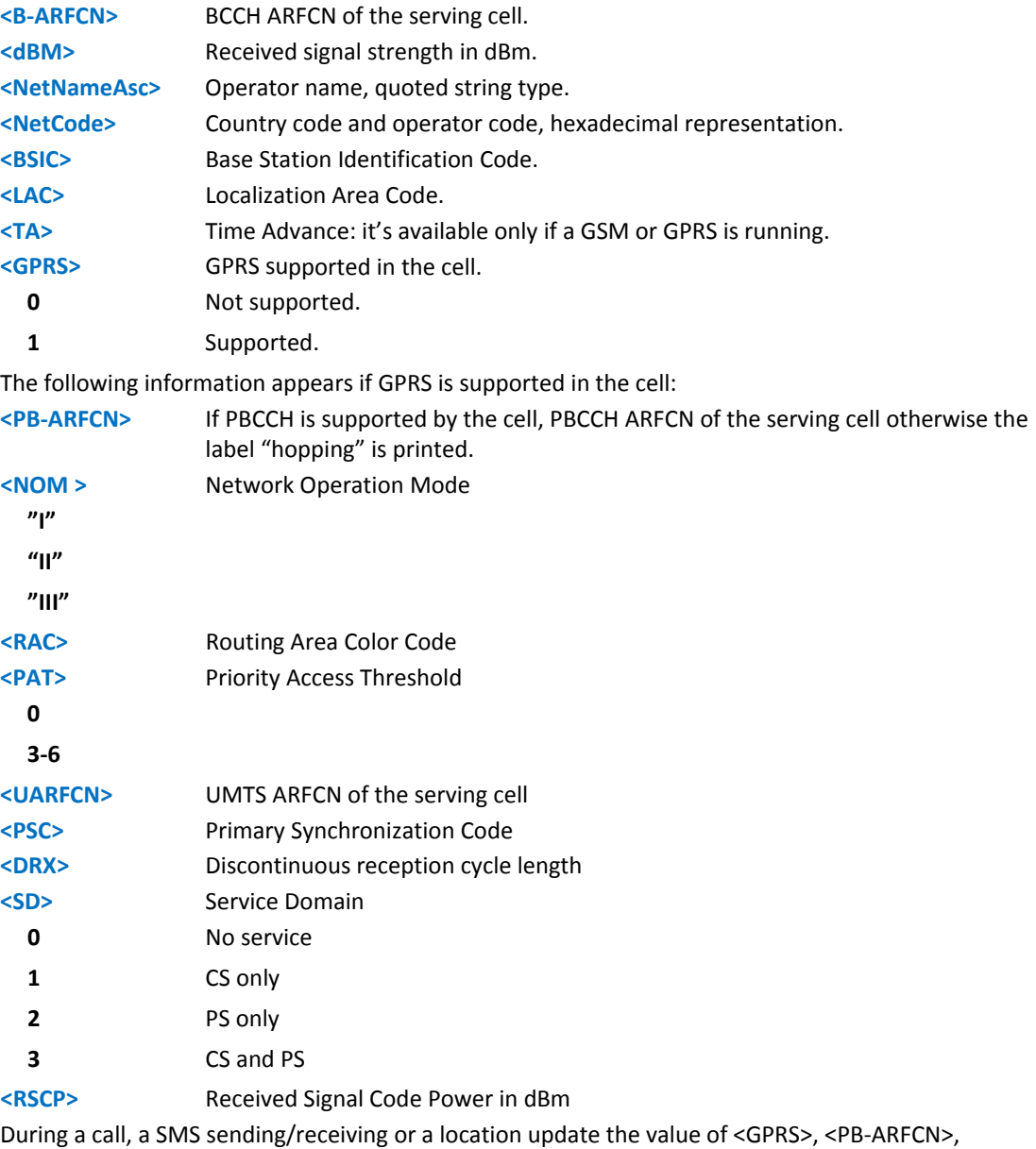

<NOM>, <RAC> and <PAT> parameters do not make sense.

Test command tests for command existence.

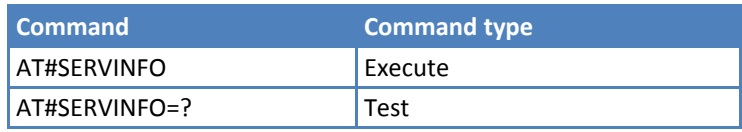

## **Read Current Network Status #RFSTS**

Execute command reads current network status, in the format:

#### **GSM network**

#RFSTS:<PLMN>,<ARFCN>,<RSSI>,<LAC>,<RAC>,<TXPWR>,<MM>, <RR>,<NOM>,<CID>,<IMSI>,<NetNameAsc>,<SD>,<ABND>

#### where:

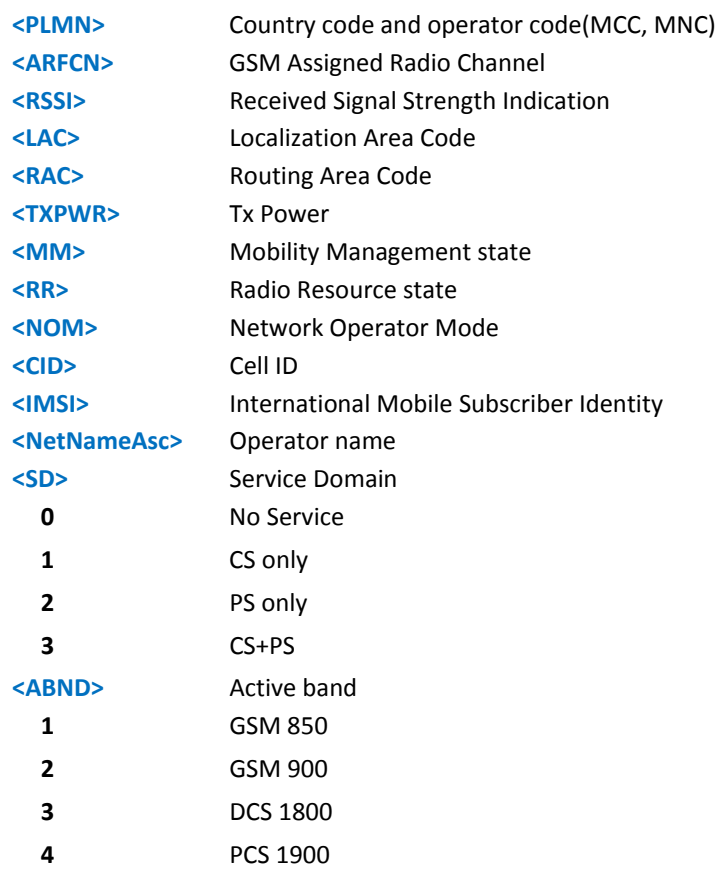

#### **WCDMA network**

#RFSTS:

```
<PLMN>,<UARFCN>,<PSC>,<Ec/Io>,<RSCP>, RSSI>,<LAC>,
```
<RAC>,<TXPWR>,<DRX>,<MM>,<RRC>,<NOM>,<BLER>,<CID>,<IMSI>,

<NetNameAsc>,<SD>,<nAST>[,<nUARFCN><nPSC>,<nEc/Io>]

where:

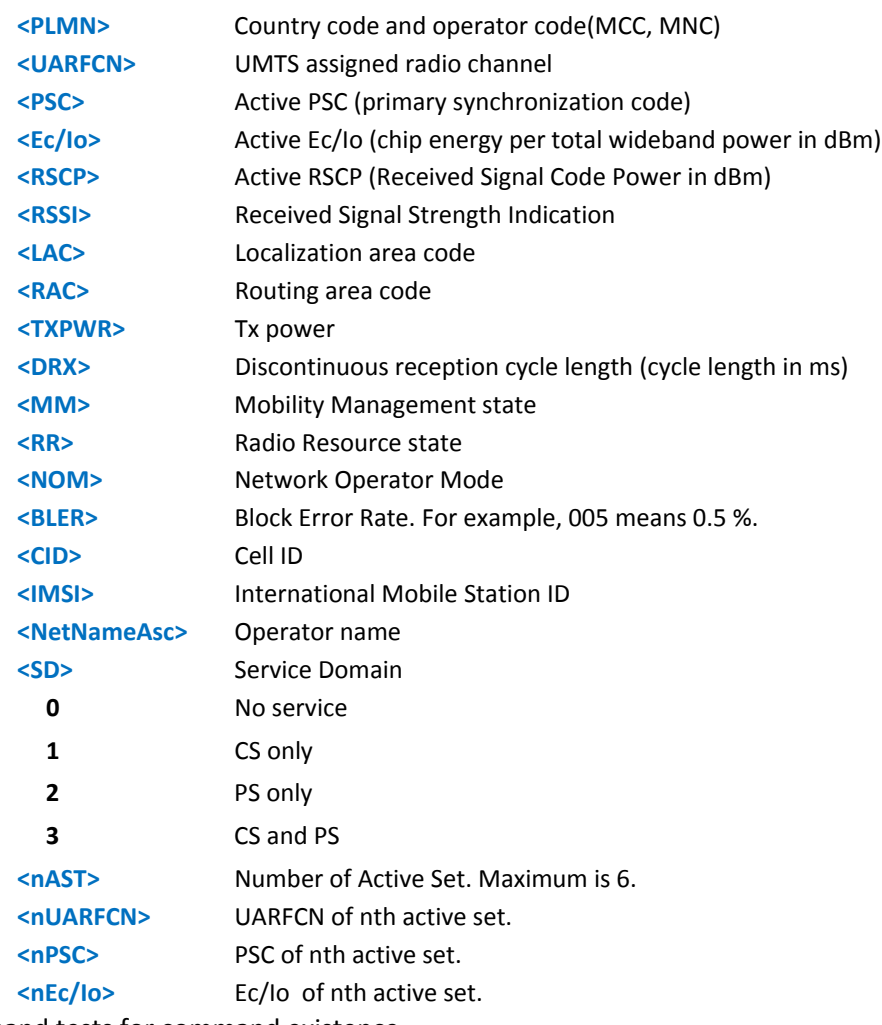

Test command tests for command existence.

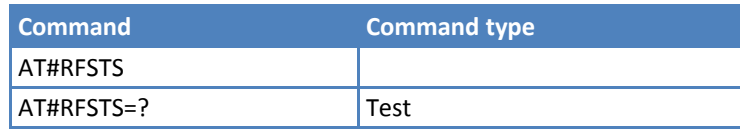

## **Query SIM Status #QSS**

Set command enables or disables the Query SIM Status unsolicited indication in the ME.

Read command reports whether the unsolicited indication #QSS is currently enabled or not, along with the SIM status, in the format:

#QSS: <mode>,<status>

The sections that follow describe <mode> and <status>.

Test command returns the supported range of values for parameter <mode>.

#### **Syntax**

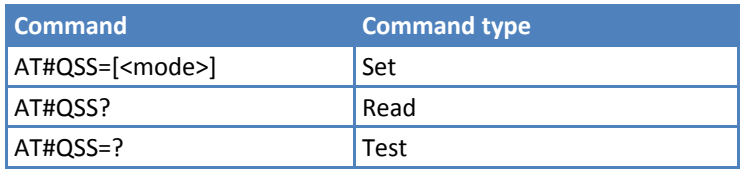

#### **Parameters and Values**

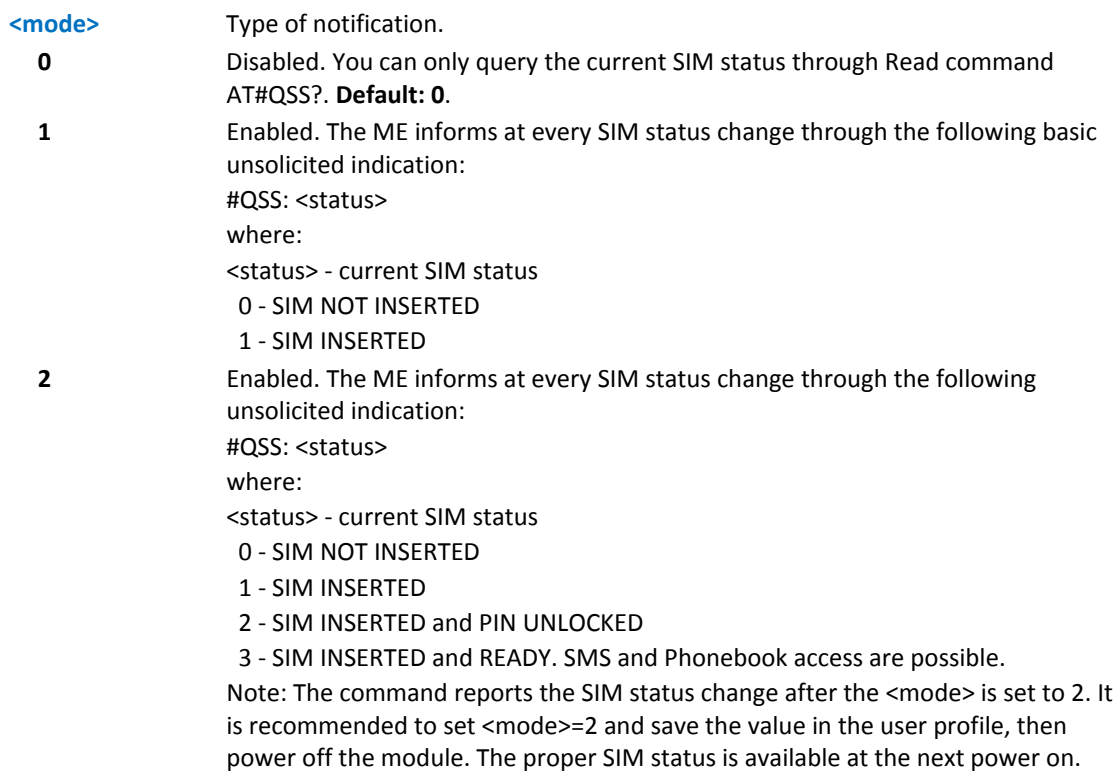

## **Delete All Phonebook Entries #CPBD**

Execute command deletes all phonebook entries in the current phonebook memory storage selected with +CPBS.

Test command tests for command existence.

#### **Syntax**

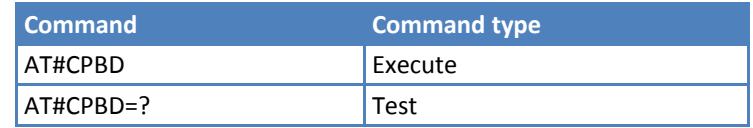

## **ATD Dialing Mode #DIALMODE**

Set command sets dialing modality.

Read command returns current ATD dialing mode in the format:

#### #DIALMODE: <mode>

Test command returns the range of values for parameter <mode>

#### **Syntax**

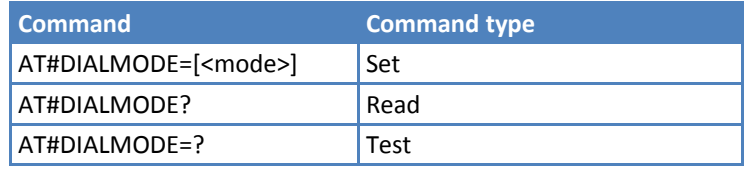

#### **Parameters and Values**

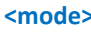

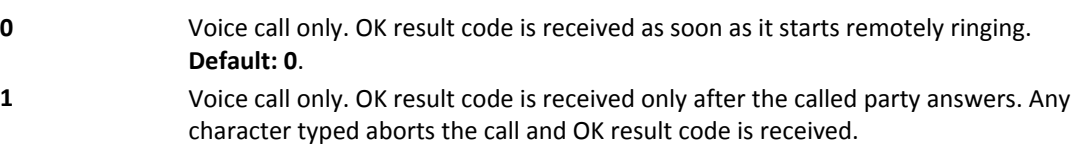

#### **Notes**

- If a BUSY tone is received when ATX0 is enabled ATD returns NO CARRIER instead of DISCONNECTED.
- <mode> setting is saved in non‐volatile memory and available after reboot.

### **Automatic Call #ACAL**

Set command enables or disables the automatic call function.

Read command reports whether the automatic call function is currently enabled or not, in the format:

#ACAL: <mode>

Note: With the introduction of the command #ACALEXT (Extended Automatic Call) it is possible that the Read Command returns a value supported by #ACALEXT but NOT supported by #ACAL.

AT#ACAL?

#ACAL : 2

OK

As such, it is strongly recommended that you do not to use both commands at the same time.

Test command returns the supported range of values for <mode>.

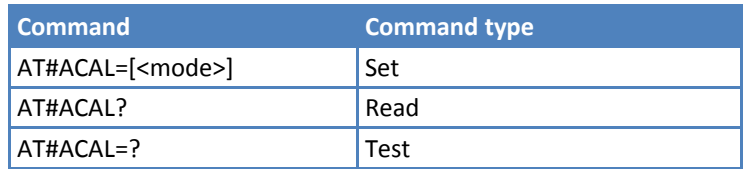

#### **Parameters and Values**

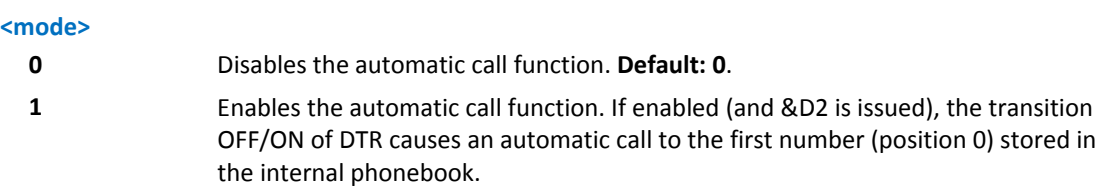

#### **Notes**

- Type of call depends on the last issue of command +FCLASS.
- See &Z to write and &N to read the number on module internal phonebook.

## **Extended Automatic Call #ACALEXT**

Set command enables or disables the extended automatic call function.

Read command reports either whether the automatic call function is currently enabled or not, and the last <index> setting in the format:

#ACALEXT: <mode>,<index>

Test command returns three ranges of values, because the range of available positions in a phonebook depends on the selected phonebook.

- <mode>
- **EXECUTE:** <index> when the internal phonebook is selected.
- <index> when "SM" is the selected phonebook.

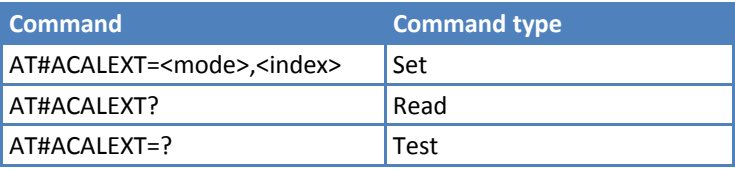

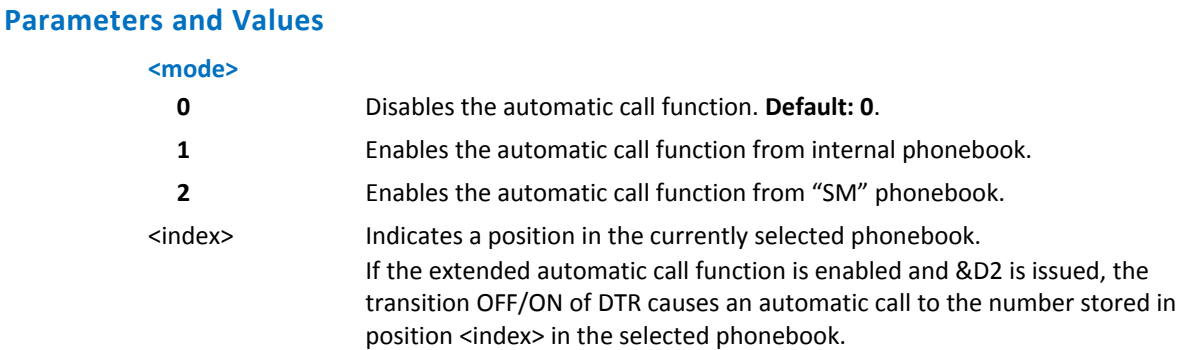

- Type of call depends on the last issue of command +FCLASS
- Issuing #ACALEXT causes the #ACAL **<mode>** to be changed.
- Issuing AT#ACAL=1 causes the #ACALEXT <index> to be set to default.
- It is recommended to NOT use contemporaneously with either #ACALEXT and #ACAL
- See &Z to write and &N to read the number on module internal phonebook.

## **Extended Call Monitoring #ECAM**

This command enables or disables the call monitoring function in the ME.

Read command reports whether the extended call monitoring function is currently enabled or not, in the format:

#### #ECAM: <onoff>

Test command returns the list of supported values for <onoff>

#### **Syntax**

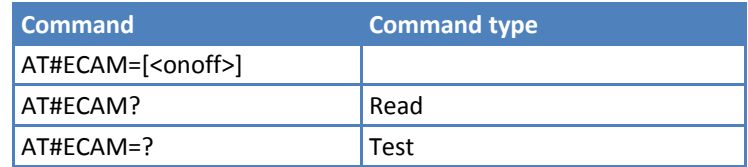

#### **Parameters and Values**

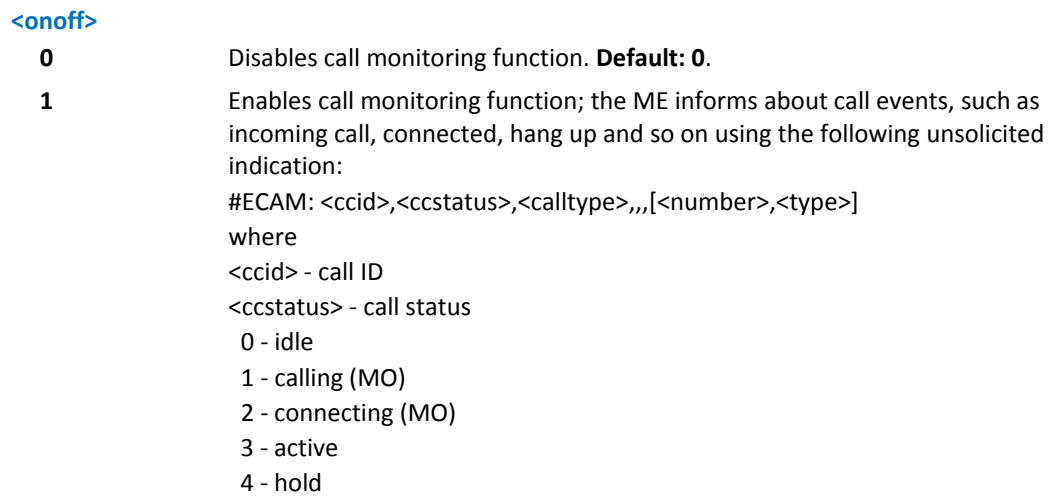

 5 ‐ waiting (MT) 6 ‐ alerting (MT) 7 ‐ busy <calltype> ‐ call type 1 ‐ voice 2 ‐ data <number> ‐ called number (valid only for <ccstatus>=1) <type> ‐ type of <number> 129 ‐ National number 145 ‐ International number Note: The unsolicited indication is sent along with usual codes (OK, NO CARRIER, BUSY...)

## **SMS Overflow #SMOV**

Set command enables or disables the SMS overflow signaling function.

Read command reports whether the SMS overflow signaling function is currently enabled or not, in the format:

#SMOV: <mode>

Test command returns the supported range of values of parameter <mode>.

#### **Syntax**

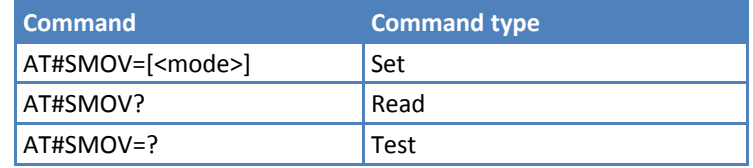

#### **Parameters and Values**

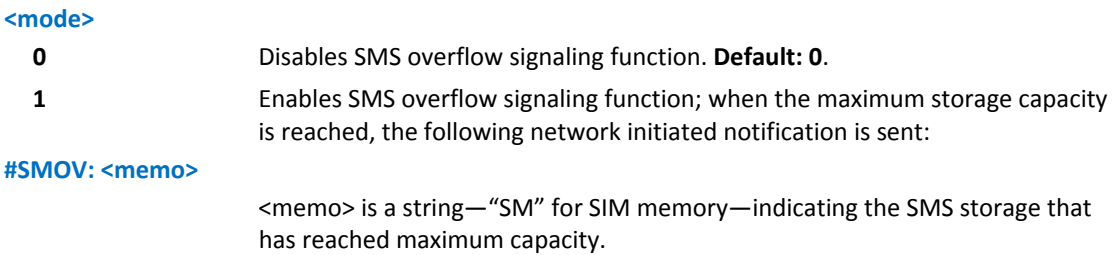

## **Mailbox Numbers #MBN**

Execute command returns the mailbox numbers stored on SIM, if this service is provided by the SIM.

The response format is:

[#MBN: <index>,<number>,<type>[,<text>][,mboxtype][<CR><LF>

#MBN: <index>,<number>,<type>[,<text>][,mboxtype][…]]]

where:

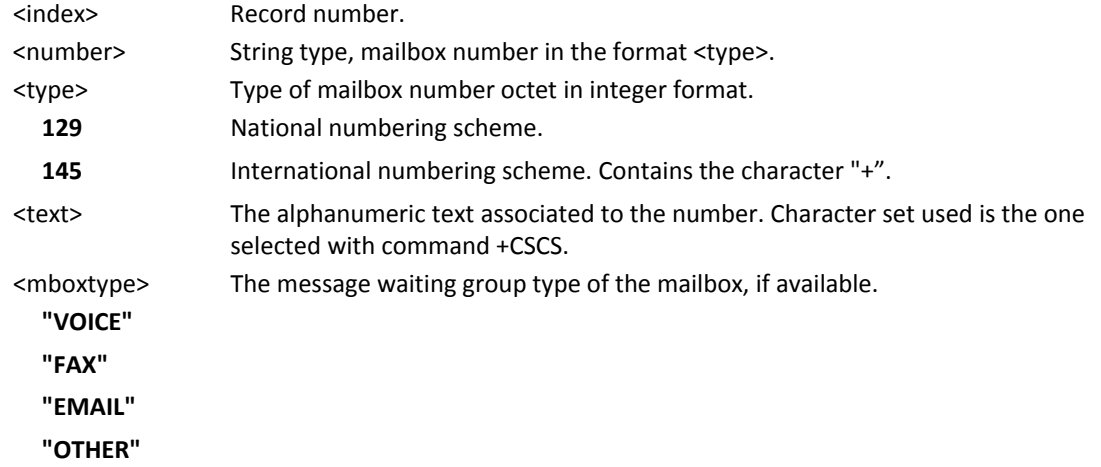

Test command returns the OK result code.

#### **Syntax**

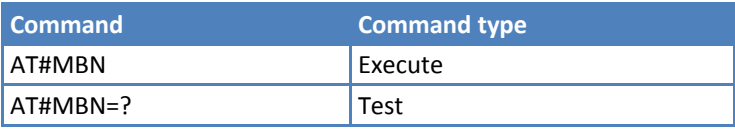

#### **Notes**

**If all queried locations are empty but available, no information text lines are returned.** 

## **Message Waiting Indication #MWI**

Set command enables or disables the presentation of the message waiting indicator URC

Read command reports whether the presentation of the message waiting indicator URC is currently enabled or not, and the current status of the message waiting indicators as they are currently stored on SIM. The format is:

#MWI: <enable>,<status>[,<indicator>[,<count>][<CR><LF>

#MWI: <enable>,<status>,<indicator>[,<count>][...]]]

Test command returns the range of available values for parameter <enable>.

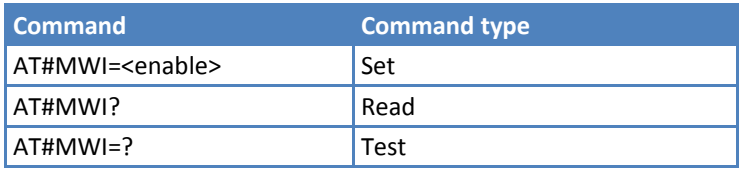

#### **Parameters and Values**

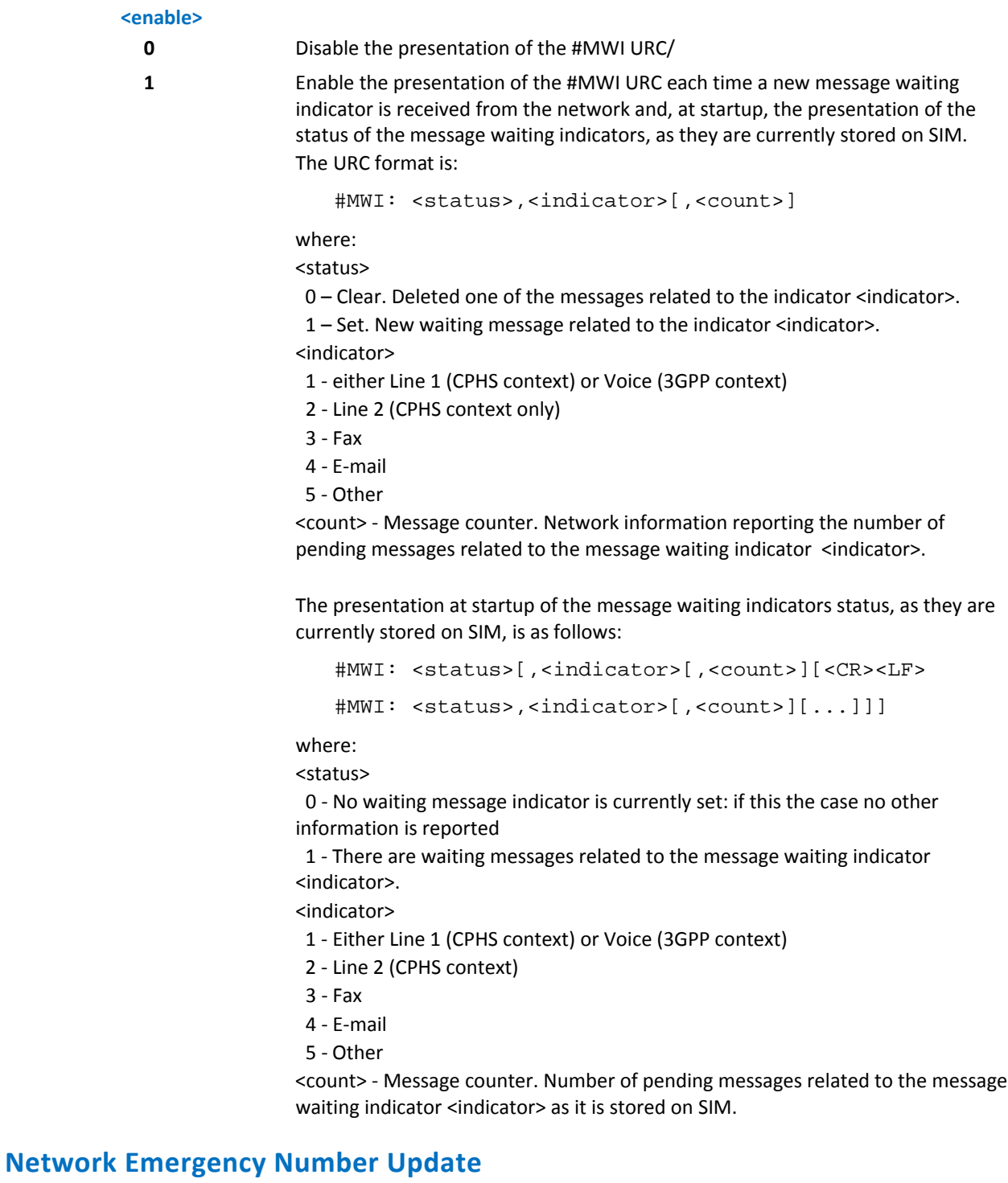

Set command enables or disables unsolicited indication of emergency number update.

Read command reports whether the unsolicited indication of network emergency number update is currently enabled or not, in the format:

#NWEN: <en>

Test command reports the range for the parameter <en>.

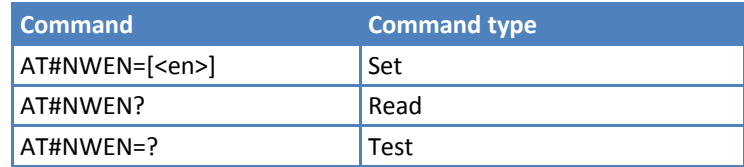

#### **Parameters and Values**

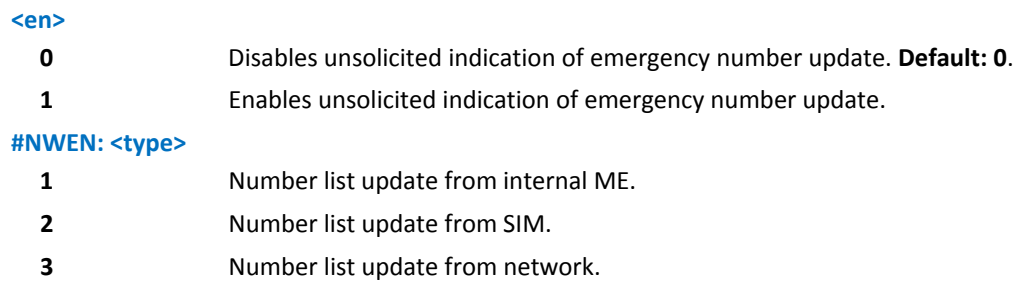

## **Packet Service Network Type #PSNT**

Set command enables or disables unsolicited result code for packet service network type (PSNT).

Read command reports the <mode> and <nt> values in the format:

#PSNT: <mode>,<nt> s

where

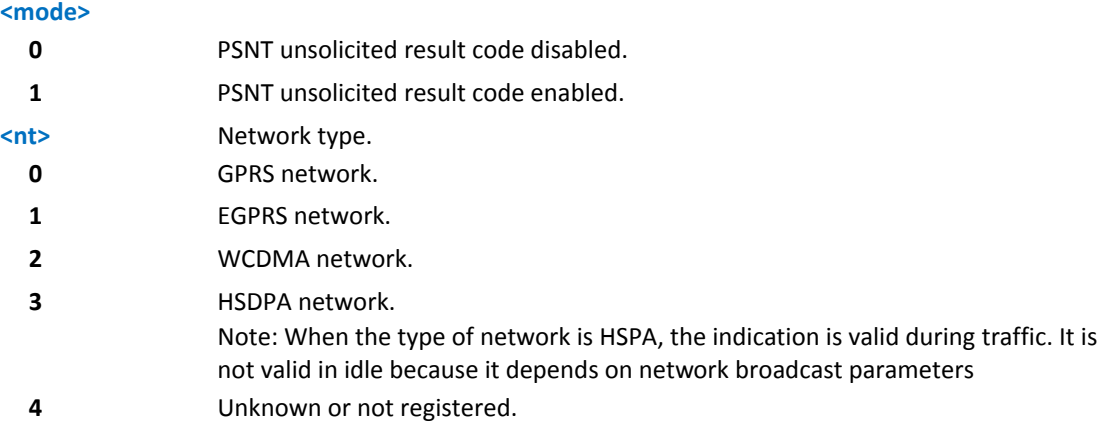

Test command reports the range for the parameter <mode>.

#### **Syntax**

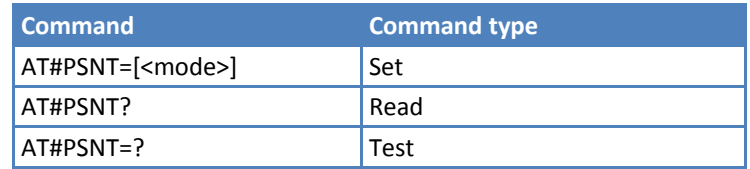

#### **Parameters and Values**

**<mode>**

**0** Disable PSNT unsolicited result code. **Default: 0**.

**1** Enable PSNT unsolicited result code.

#### **SIM Presence Status #SIMPR**

Set command enables or disables the SIM Presence Status unsolicited indication in the ME. This command reports also the status of the remote SIM, if the SAP function is supported and is enabled.

Read command reports whether the unsolicited indication #SIMPR is currently enabled or not, along with the local and remote SIM status, in the format:

#SIMPR: <mode>,0,<status><CR><LF>

#SIMPR: <mode>,1,<status>

If SAP function is not supported or enabled the remote SIM status is always 0.

Test command reports the range for the parameter <mode>.

#### **Syntax**

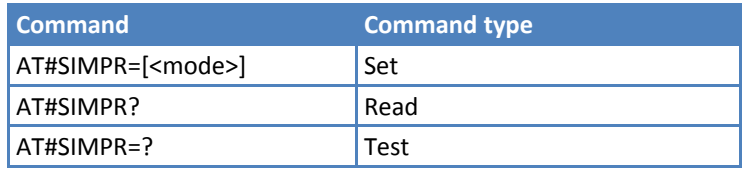

#### **Parameters and Values**

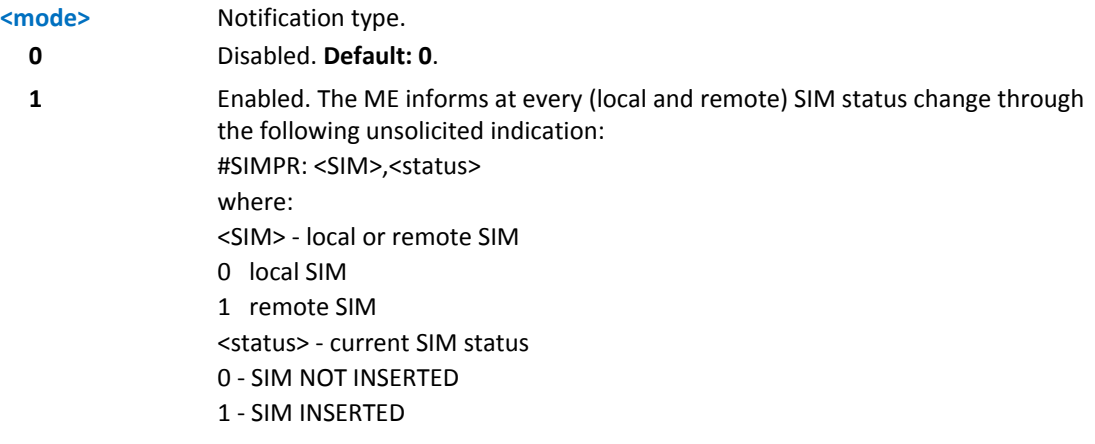

#### **Notes**

E.

## **Call Forwarding Flags #CFF**

Set command enables or disables the presentation of the call forwarding flags URC.

Read command reports if the presentation of the call forwarding flags URC is enabled and, if the flags field is present in the SIM, the current status of the call forwarding flags as they are currently stored on SIM, and the number incoming calls are forwarded to. The format is:

#CFF: <enable>[,<status>,< fwdtonum >]

Test command returns the range of available values for parameter <enable>.

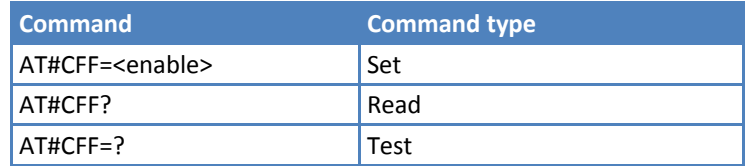

#### **Parameters and Values**

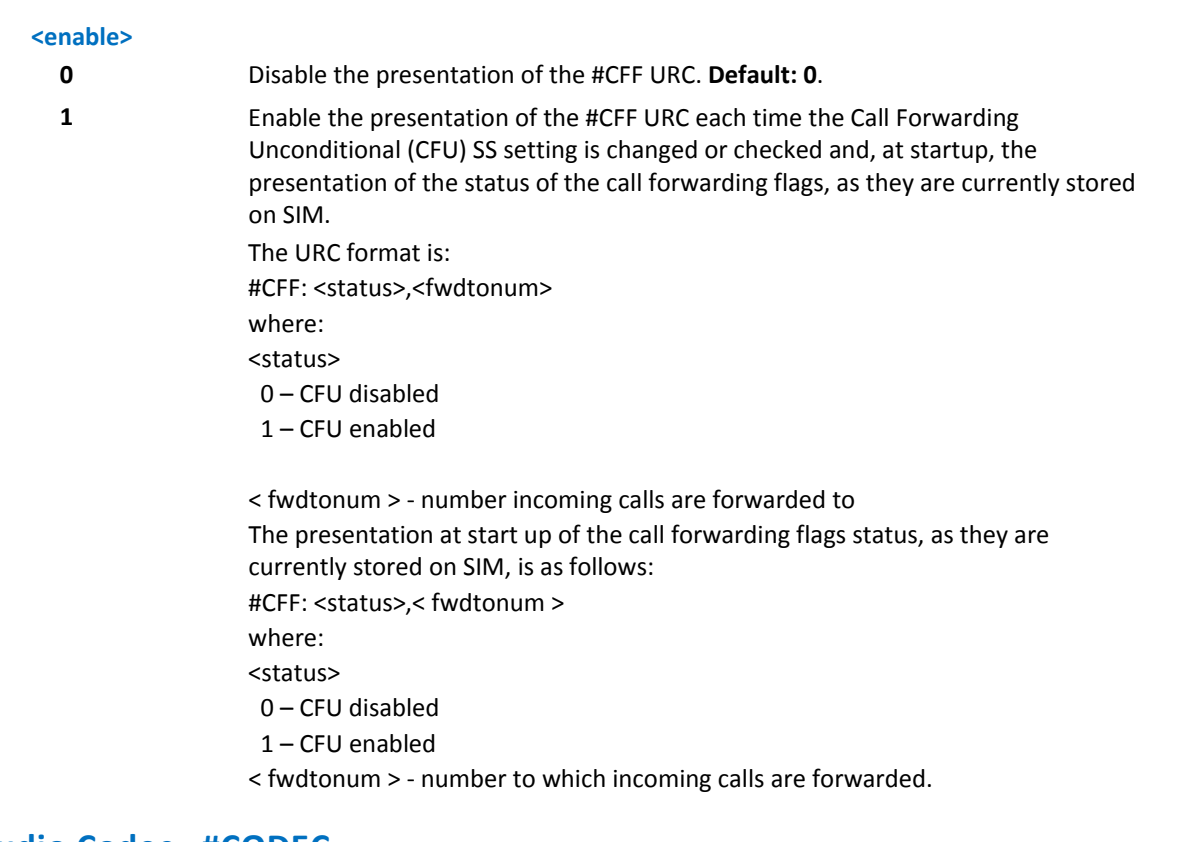

## **GSM Audio Codec #CODEC**

Set command sets the GSM audio codec mode.

Read command returns current audio codec mode in the format:

#CODEC: <codec>

Test command returns the range of available values for parameter <codec>.

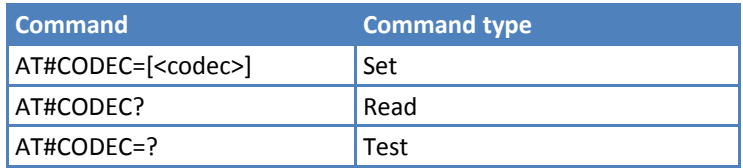

## **Parameters and Values**

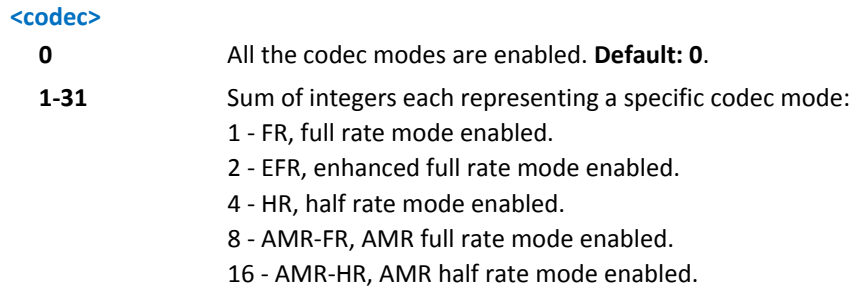

#### **Notes**

- The full rate mode is added by default to any setting in the SETUP message (as specified in ETSI 04.08).
- $\blacksquare$  The setting 0 is equivalent to the setting 31.
- The codec setting is saved in the profile parameters.

#### **Examples**

To set the codec modes HR (4), EFR (2) and AMR‐FR (8):

AT#CODEC=14

OK

#### **Network Timezone #NITZ**

Set command enables or disables (a) automatic date/time updating, (b) Full Network Name applying and (c) #NITZ URC. Command also changes the #NITZ URC format.

The network sends date and time information after GSM registration or after GPRS attach.

Read command reports whether (a) automatic date/time updating, (b) Full Network Name applying, (c) #NITZ URC (as well as its format) are currently enabled or not, in the format:

#NITZ: <val>,<mode>

Test command returns supported values of parameters <val> and <mode>.

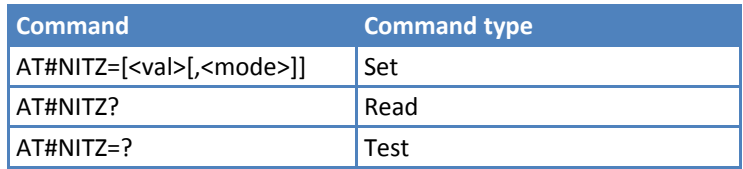

### **Parameters and Values**

Need to complete this section? 1‐15, 1, and 2 which are blank get removed

FYI what this section means: value is a number between 0 & 15

Basically there are 5 values which can be set individually or in combination with each other.

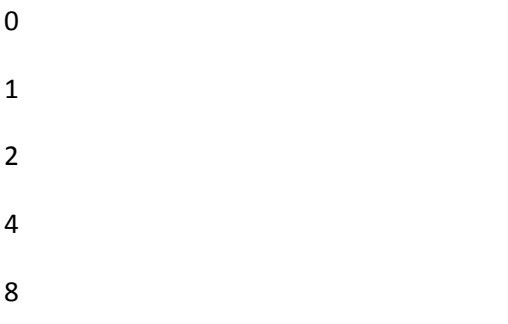

0 means disabled

You can enable setting 1, 2, 4, or 8 individually, or combine them.

If you want to enable function 2&4 you set value of 6 (2+4=6.) If you want to enable everything you set a value of 15  $(1+2+4+8=15)$ 

So enabling everything is why the max value is 15

You need to come up with words to describe that. Concept is the same as +WIND description in our other documents.

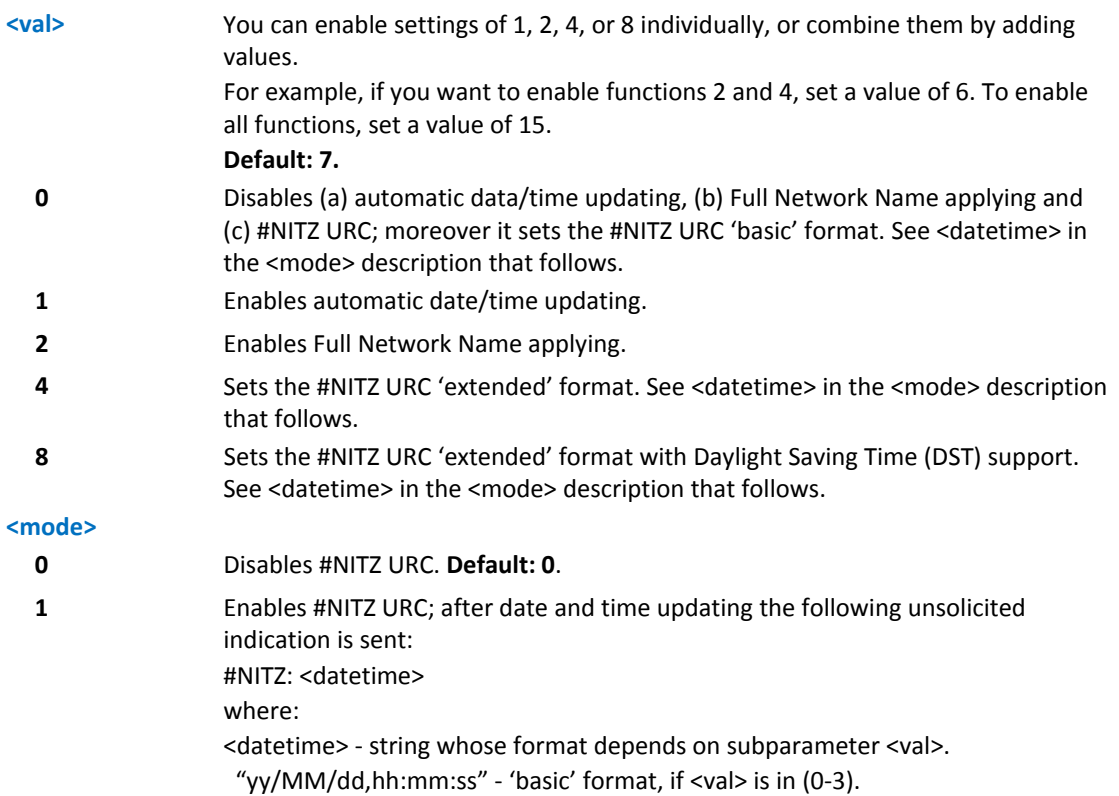
"yy/MM/dd,hh:mm:ss±zz" ‐ 'extended' format, if <val> is in (4‐7). "yy/MM/dd,hh:mm:ss±zz,d" ‐ 'extended' format with DST support, if <val> is in  $(8-15)$ .

where:

 yy – year. MM – month, in digits.

dd – day.

hh – hour.

mm – minute.

ss – second.

 zz ‐ time zone. Indicates the difference, expressed in quarter of an hour, between the local time and GMT; two last digits are mandatory, range is ‐47 to +48).

 d – Number of hours added to the local time zone because of daylight savings time (DST) adjustment. Range is 0‐3.

Note: If the DST information is not sent by the network, then the <datetime> parameter has the format "yy/MM/dd,hh:mm:ss±zz".

**Notes**

### **Clock Management #CCLK**

Set command sets the real‐time clock of the ME.

Read command returns the current setting of the real-time clock, in the format <time>.

Test command returns the OK result code.

### **Syntax**

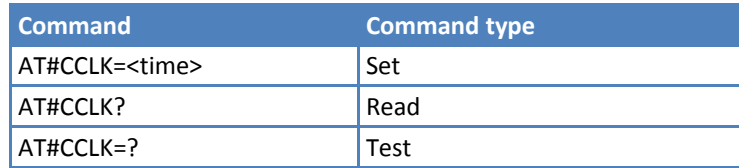

### **Parameters and Values**

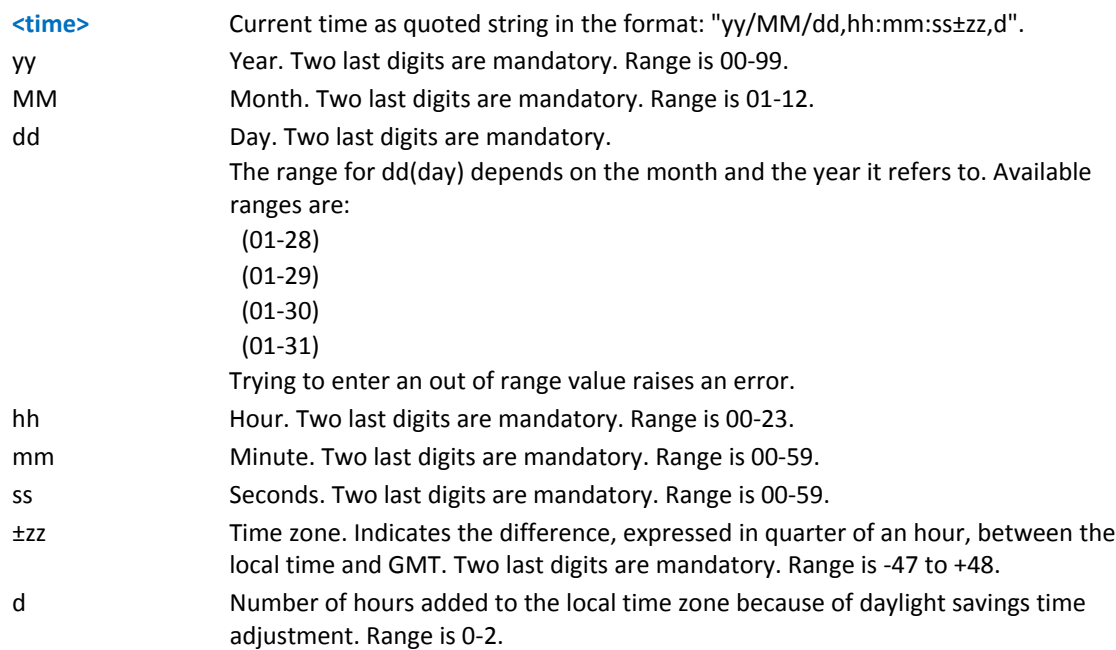

### **Notes**

If the time is set by the network but the DST information is missing, or the time is set by +CCLK command, then the <time> format is: "yy/MM/dd,hh:mm:ss±zz"

### **Examples**

```
AT#CCLK="02/09/07,22:30:00+04,1" 
OK 
AT#CCLK? 
#CCLK: 02/09/07,22:30:25+04,1
```
#### OK

### **Enhanced Network Selection #ENS**

#### Set command activates the ENS functions.

Read command reports whether the ENS function is currently enabled or not, in the format:

#ENS: <mode>

Where <mode> represents values as described in the Parameters and Values section.

Test command reports the available range of values for parameter <mode>.

#### **Syntax**

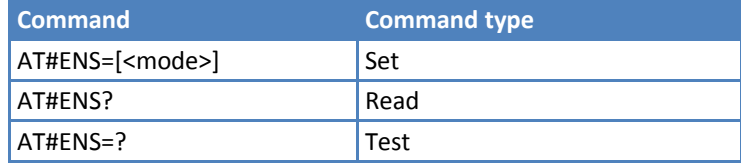

### **Parameters and Values**

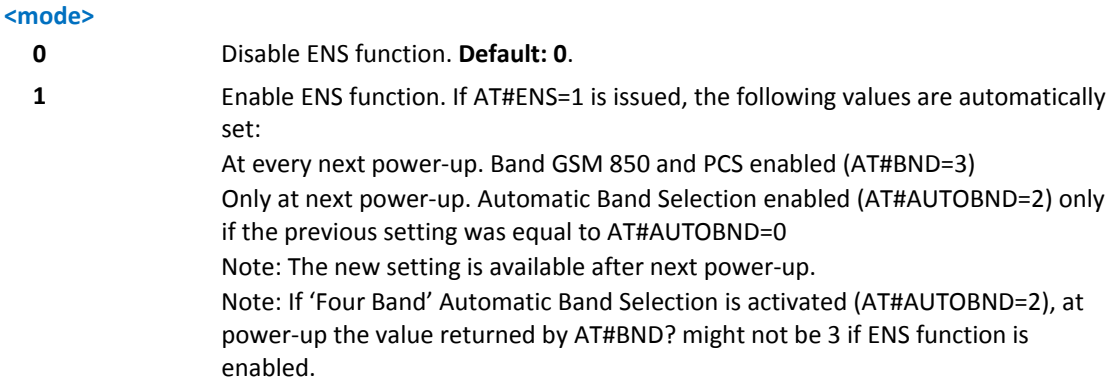

### **Select Band #BND**

Set command selects the current GSM and UMTS bands. This command only works if AT#AUTOBND is set to value of 0 or 1.

Read command returns the current selected band in the format:

#BND: <br/>band>, <UMTS band>

Test command returns the supported range of values of parameters <br/>band> and < UMTS band>.

#### **Syntax**

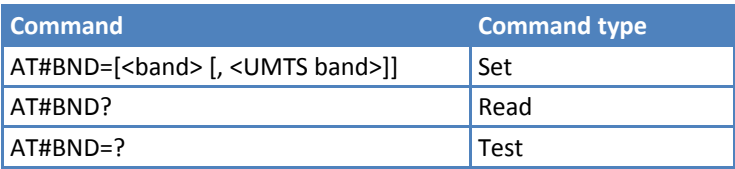

### **Parameters and Values**

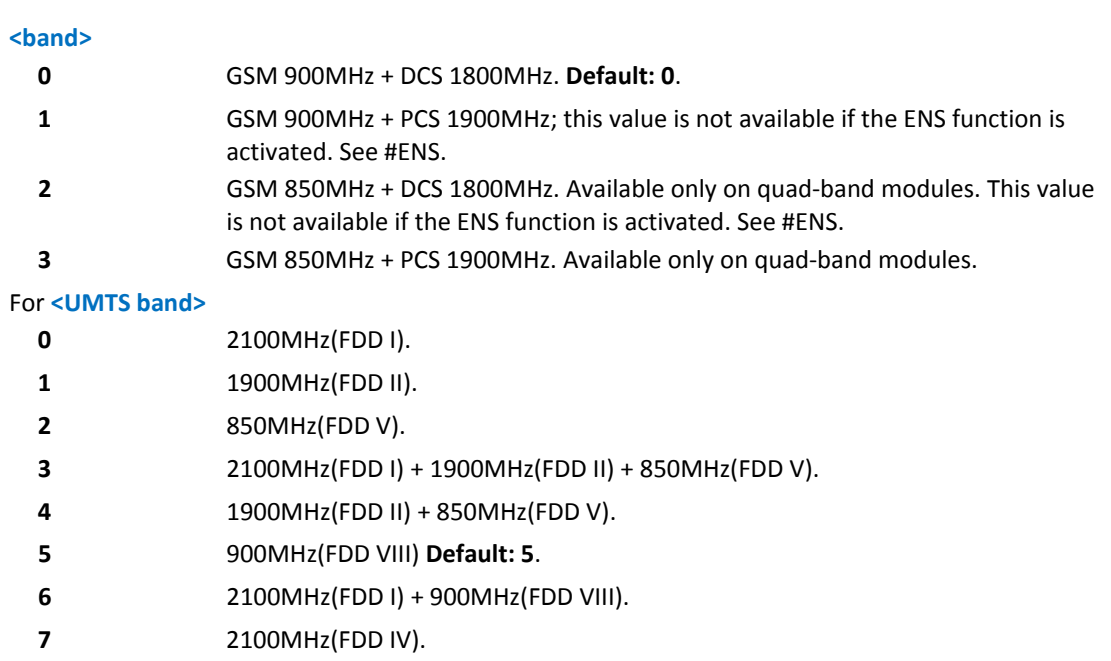

### **Notes**

- This setting is maintained after power off.
- If the normal automatic band selection is enabled (AT#AUTOBND=1) then the last #BND settings can automatically change at power‐up. After this change you can use the command as you normally do.
- If the 'four bands' automatic band selection is enabled (AT#AUTOBND=2) then you can issue AT#BND=<br/>band> but it has no functional effect. Nevertheless every following read command AT#BND? reports that setting.
- Not all products support all the values of parameter <UMTS band>. Use the test command to find the supported range of values.

### **Automatic Band Selection #AUTOBND**

Set command enables or disables the automatic band selection at power‐on.

Read command returns whether the automatic band selection is enabled or not in the form:

#AUTOBND: <value>

Test command returns the range of supported values for parameter <value>.

### **Syntax**

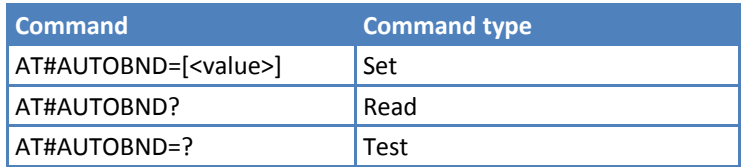

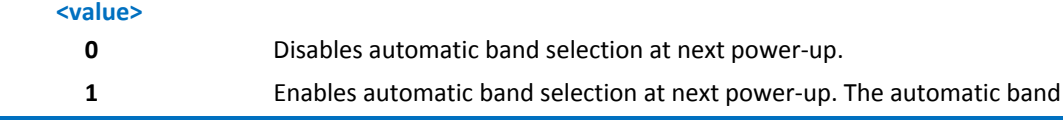

selection stops as soon as a GSM cell is found (deprecated).

**2** Enables automatic band selection in four bands (at 850/1900 and 900/1800); differently from previous settings it takes immediate effect. **Default: 2**.

#### **Notes**

- Necessary condition to effectively have automatic band selection at next power‐up (due to either AT#AUTOBND=1 or AT#AUTOBND=2) is that AT+COPS=0 has to be previously issued.
- If automatic band selection is enabled (AT#AUTOBND=1) the band changes every about 90 seconds through available bands until a GSM cell is found.
- If the current setting is equal to AT#AUTOBND=0 and you issue AT#ENS=1, at first next power-up after the ENS is activated (see #ENS) the automatic band selection (AT#AUTOBND=2) is enabled.

### **PPP‐GPRS Connection Authentication Type #GAUTH**

Set command sets the authentication type used in PDP Context Activation during PPP‐GPRS connections.

Read command reports the current authentication type, in the format:

#GAUTH: <type>

Test command returns the range of supported values for parameter <type>.

#### **Syntax**

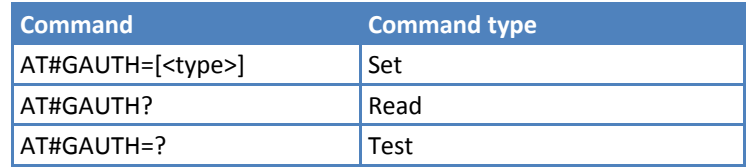

### **Parameters and Values**

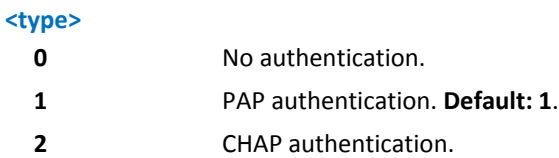

#### **Notes**

If the settings on the server side (the host application) of the PPP are not compatible with the AT#GAUTH setting, then the PDP Context Activation uses no authentication.

### **Skip Escape Sequence #SKIPESC**

Set command enables or disables skipping the escape sequence +++ while transmitting during a data connection.

Read command reports whether escape sequence skipping is currently enabled or not, in the format:

SKIPESC: <mode>

Test command reports supported range of values for parameter <mode>.

### **Syntax**

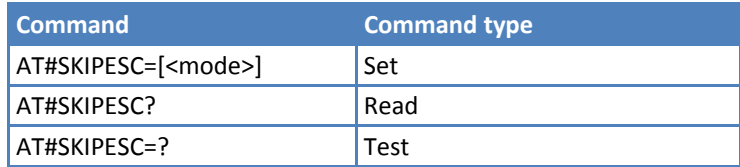

### **Parameters and Values**

**<mode>**

- **0** Does not skip the escape sequence; its transmission is enabled. **Default: 0**.
- **1** Skips the escape sequence; its transmission is not enabled.

### **Notes**

In case of an FTP connection, the escape sequence is not transmitted, regardless of the command setting.

### **SIM Detection Mode #SIMDET**

Set command specifies the SIM Detection mode.

Read command returns the currently selected SIM Detection Mode in the format:

#SIMDET: <mode>,<simin>

where:

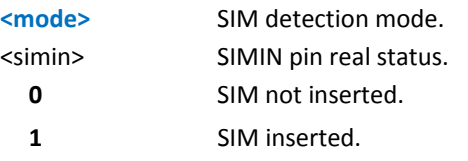

Test command reports the supported range of values for parameter <mode>.

### **Syntax**

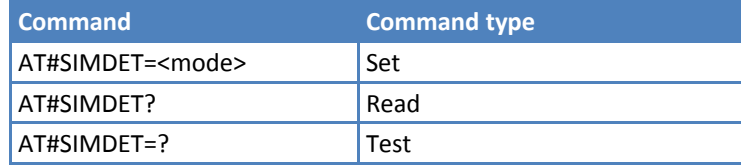

### **Parameters and Values**

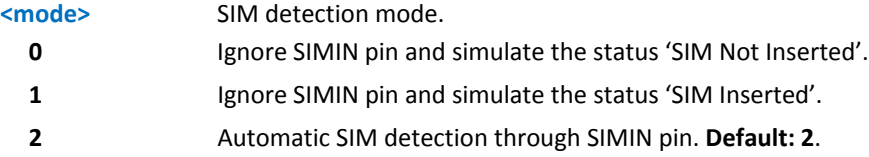

### **GSM Context Definition #GSMCONT**

Set command specifies context parameter values for the only GSM context, identified by the (local) context identification parameter 0.

Read command returns the current settings for the GSM context, if defined, in the format:

+GSMCONT: <cid>,<P\_type>,<CSD\_num>

Test command returns the supported range of values for all the parameters.

#### **Syntax**

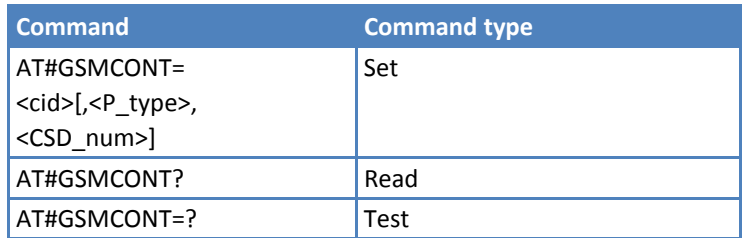

#### **Parameters and Values**

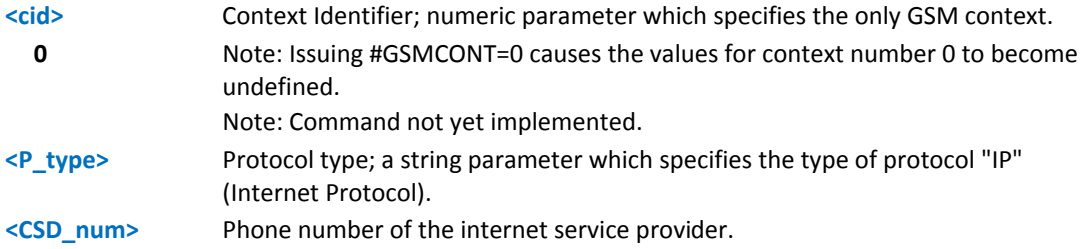

### **Show Address #CGPADDR**

Execute command returns either the IP address for the GSM context (if specified) or a list of PDP addresses for the specified PDP context identifiers.

Test command returns a list of defined <cid>s.

#### **Syntax**

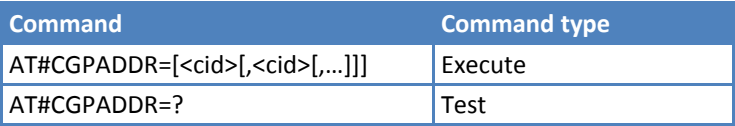

### **Parameters and Values**

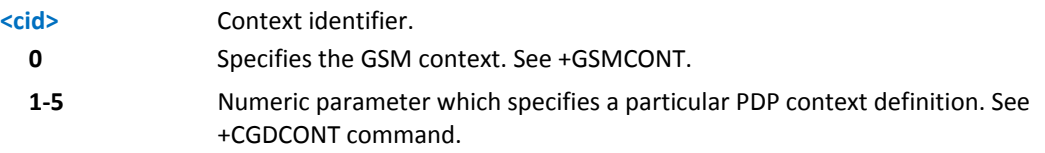

#### **Notes**

- If no <cid> is specified, the addresses for all defined contexts are returned.
- **In Ithe Command with more than 6 parameters raises an error.**
- The command returns only one row of information for every specified <cid>, even if the same <cid> is present more than once.
- The command returns a row of information for every specified <cid> whose context is already defined. No row is returned for a <cid> whose context has not been defined yet. Response format is: #CGPADDR: <cid>,<address>[<CR><LF>

#CGPADDR: <cid>,<address>[…]]

where:

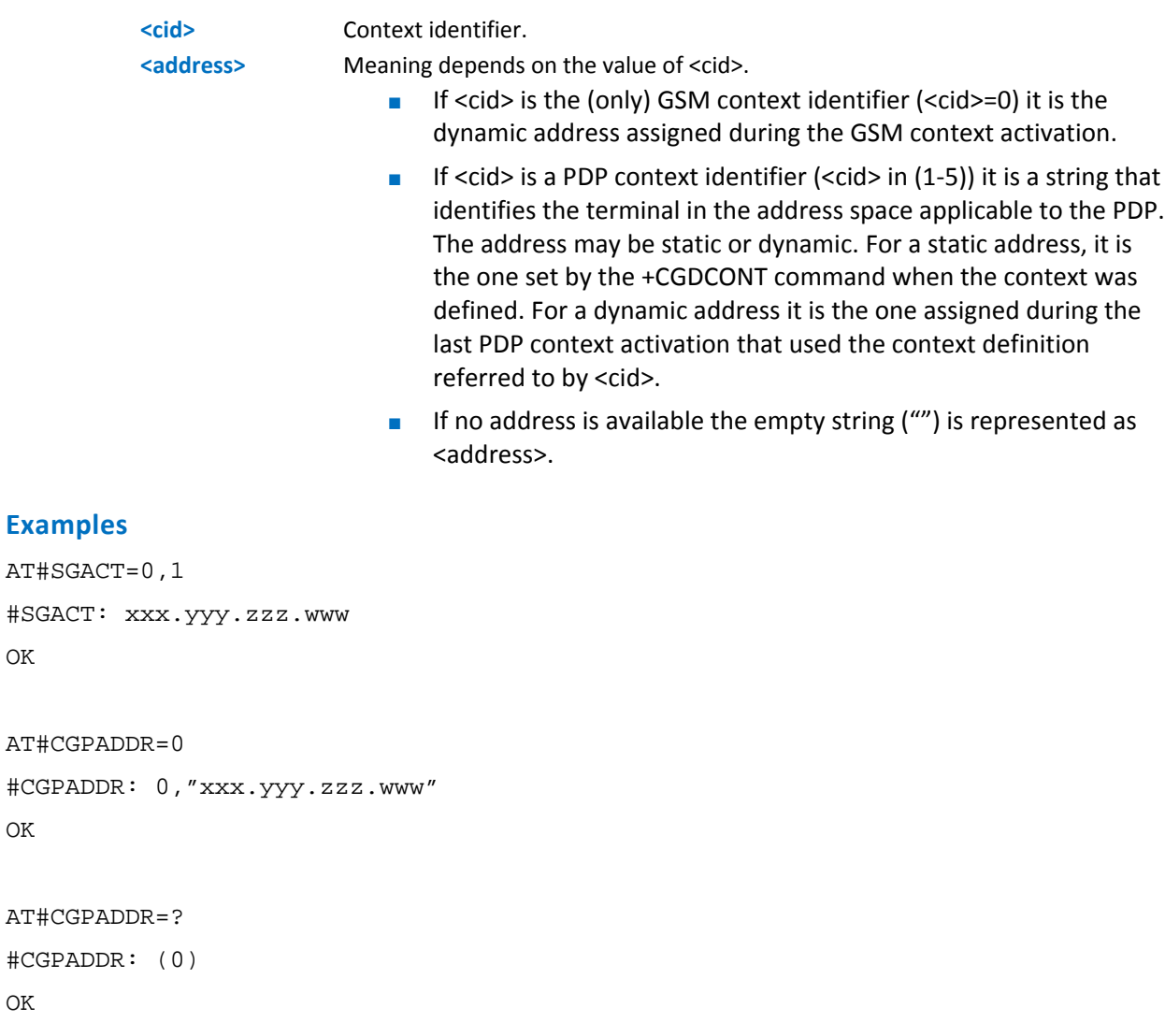

### **Call Establishment Lock #CESTHLCK**

Use this command to disable call abort before the DCE enters connected state.

Read command returns the current setting of <closure\_type> parameter in the format:

#CESTHLCK: <closure\_type>

Test command returns the supported range of values for the <closure\_type> parameter.

### **Syntax**

OK

OK

OK

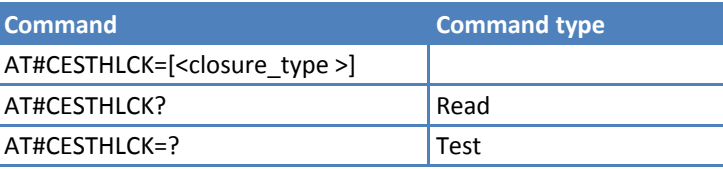

### **Parameters and Values**

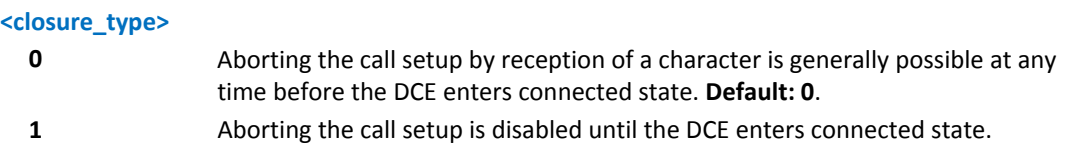

### **Read to I2C #I2CRD**

Use this command to send data to an I2C peripheral connected to module GPIOs.

Test command reports the supported list of currently available <service>s.

### **Syntax**

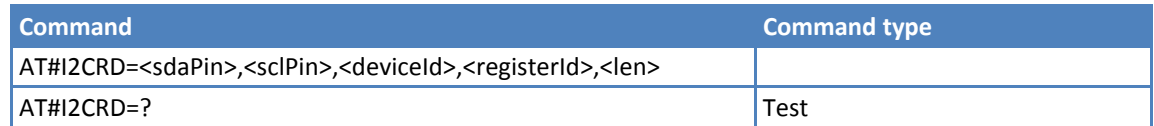

### **Parameters and Values**

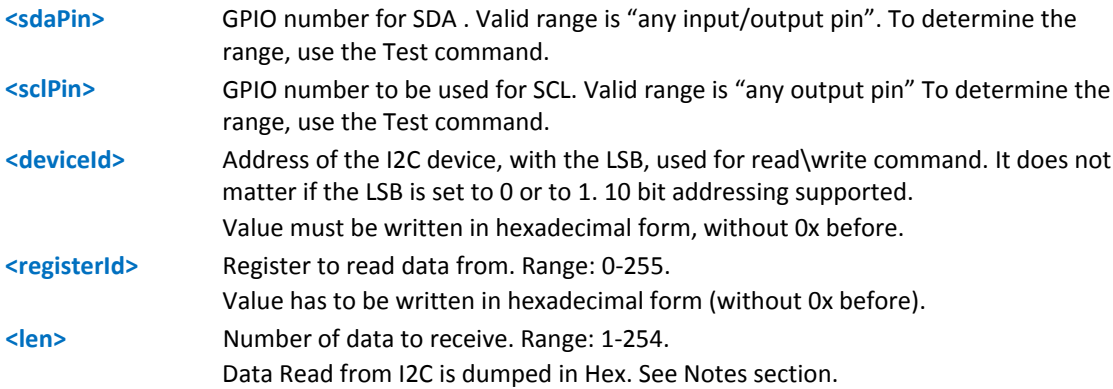

### **Notes**

- If data requested are more than data available in the device, dummy data ( normally 0x00 or 0xff ) is dumped.
- At the end of the execution GPIO is restored to the original setting. See AT#GPIO command.
- Device address, register address where to read from\ write to, and date bytes must be written in hexadecimal form without 0x.

### **Examples**

AT#I2CRD=2,3,20,10,12 #I2CRD: 00112233445566778899AABBCC

OK

### **Power Saving Mode Ring #PSMRI**

Set command enables or disables the Ring Indicator pin response to an URC message while modem is in power saving mode.

If enabled, a negative going pulse is generated when URC message for specific event is invoked. The duration of this pulse is determined by the value of <x>.

Read command reports the duration in ms of the pulse generated, in the format:

#PSMRI: <x>

Test command reports the supported range of values for parameter <x>

### **Syntax**

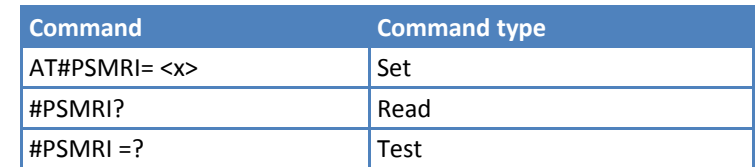

### **Parameters and Values**

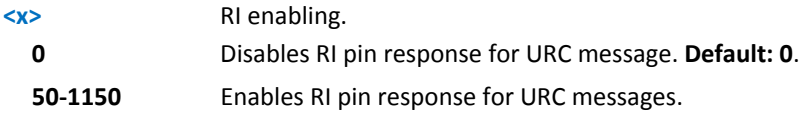

### **Notes**

- The behavior for #PSMRI is invoked, only when modem is in sleep mode (AT+CFUN=7)
- The value set by command is stored in the profile extended section and does not depend on the specific AT instance.
- When RING signal from incoming call/SMS/socket listen is enabled, the behavior for #PSMRI is ignored.

### **Report Concatenated SMS Indexes #CMGLCONCINDEX**

The command reports a line for each concatenated SMS containing:

#CMGLCONCINDEX: N,i,j,k,...

where

N The number of segments that form the whole concatenated SMS. I,j,k The SMS indexes of each SMS segment , 0 if segment has not been received. If no concatenated SMS is present on the SIM, only OK result code is returned.

Test command returns OK result code.

#### **Syntax**

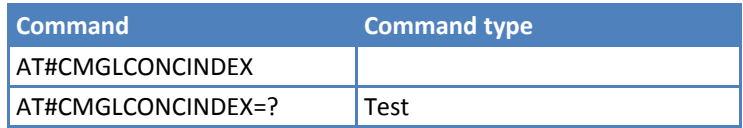

### **Examples**

```
at#cmglconcindex 
#CMGLCONCINDEX: 3,0,2,3 
#CMGLCONCINDEX: 5,4,5,6,0,8
```
### **Codec Information #CODECINFO**

This command is both a set and an execute command.

Set command enables or disables codec information reports depending on the parameter <mode>, in the specified <format>.

Read command reports <format> and <mode> parameter values in the format:

#CODECINFO: <format>,<mode>

Test command returns the range of supported <format> and <mode>.

#### **Syntax**

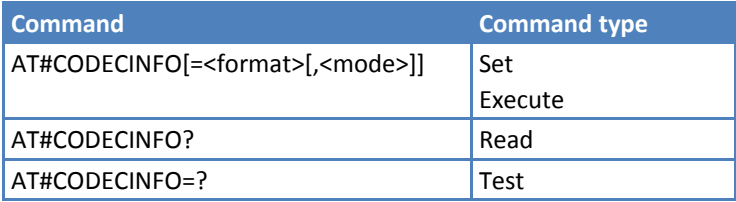

### **Parameters and Values**

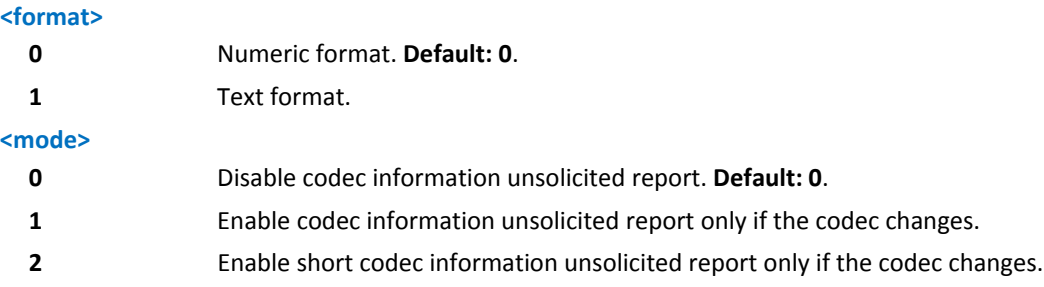

If <mode>=1 the unsolicited channel mode information is reported in the following format:

(if <format>=0)

#CODECINFO: <codec\_used>,<codec\_set>

(if <format>=1)

#CODECINFO: <codec\_used>,<codec\_set1>

[,<codec\_set2>[..[,codec\_setn]]]

If <mode>=2 the unsolicited codec information is reported in the following format:

#CODECINFO: <codec\_used>

The reported values are described below.

#### **Execute command**

Execute command reports codec information in the specified <format>.

#### **(if <format>=0)**

#CODECINFO: <codec\_used>,<codec\_set>

#### **(if <format>=1)**

#CODECINFO: <codec\_used>,<codec\_set1>

[,<codec\_set2>[..[,codec\_setn]]]

The reported values are:

#### **(if <format>=0)**

<codec\_used> ‐ one of the following channel modes:

- 0 no TCH
- 1 ‐ full rate speech 1 on TCH
- 2 ‐ full rate speech 2 on TCH
- 4 ‐ half rate speech 1 on TCH
- 8 ‐ full rate speech 3 AMR on TCH
- 16 ‐ half rate speech 3 AMR on TCH
- 128 full data 9.6
- 129 full data 4.8
- 130 full data 2.4
- 131 half data 4.8
- 132 half data 2.4
- 133 full data 14.4

#### <codec\_set>

- 1..31 ‐ sum of integers each representing a specific codec mode:
- 1 ‐ FR, full rate mode enabled
- 2 ‐ EFR, enhanced full rate mode enabled
- 4 ‐ HR, half rate mode enabled
- 8 ‐ FAMR, AMR full rate mode enabled

16 ‐ HAMR, AMR half rate mode enabled

#### **(if <format>=1)**

<codec\_used> ‐ one of the following channel modes:

None – no TCH

FR ‐ full rate speech 1 on TCH

EFR ‐ full rate speech 2 on TCH

HR ‐ half rate speech 1 on TCH

FAMR ‐ full rate speech 3 – AMR on TCH

HAMR ‐ half rate speech 3 – AMR on TCH

FD96 ‐ full data 9.6

FD48 ‐ full data 4.8

FD24 ‐ full data 2.4

HD48 ‐ half data 4.8

HD24 ‐ half data 2.4

FD144 ‐ full data 14.4

<codec\_setn>

FR ‐ full rate mode enabled

EFR ‐ enhanced full rate mode enabled

HR ‐ half rate mode enabled

FAMR ‐ AMR full rate mode enabled

HAMR ‐ AMR half rate mode enabled

Note: The command refers to codec information in speech call and to channel mode in data call.

Note: If AT#CODEC is 0, the reported codec set for <format>=0 is 31 (all codec).

### **Select Language #LANG**

Set command selects the currently used language for displaying different messages.

Read command reports the currently selected <lan> in the format:

#### #LANG: <lan>

Test command reports the supported range of values for parameter <lan>

#### **Syntax**

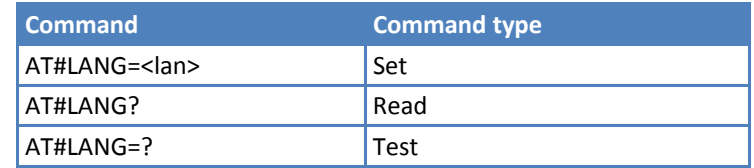

### **Parameters and Values**

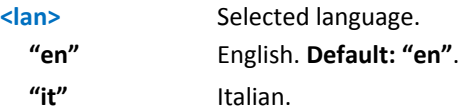

### **Enable RX Diversity and Set DARP #RXDIV**

This command enables or disables the RX diversity and sets the DARP.

Read command reports the currently selected <DIV\_enable> and <DARP\_mode> parameters in the format:

#RXDIV: <DIV\_enable>,<DARP\_mode>

Test command reports the supported range of values for <DIV\_enable> and <DARP\_mode>

#### **Syntax**

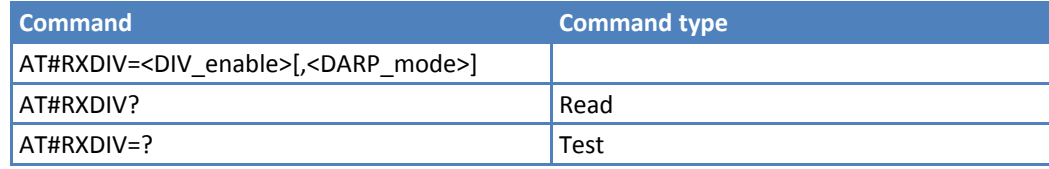

### **Parameters and Values**

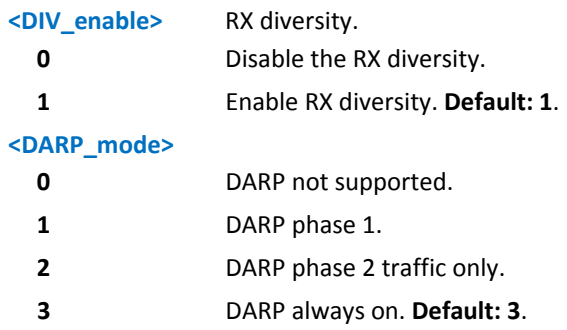

#### **Notes**

■ The values set by command are directly stored in non-volatile memory and do not depend on the specific CMUX instance.

### **Set Encryption Algorithm #ENCALG**

This command enables or disables the GSM and/or GPRS encryption algorithms supported by the module.

Read command reports the currently selected <encGSM> and <encGPRS>, and the last used <useGSM> and <useGPRS> in the format:

```
#ENCALG: <encGSM>,<encGPRS>,<usedGSM>,<usedGPRS>
```
where:

#### **<usedGSM>**

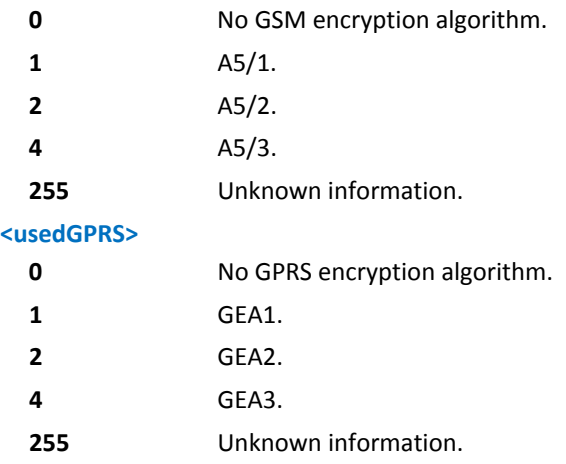

Test command reports the supported range of values for parameters in the format:

< encGSM > and <encGPRS>.

#### **Syntax**

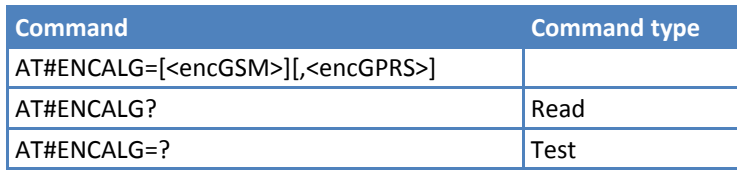

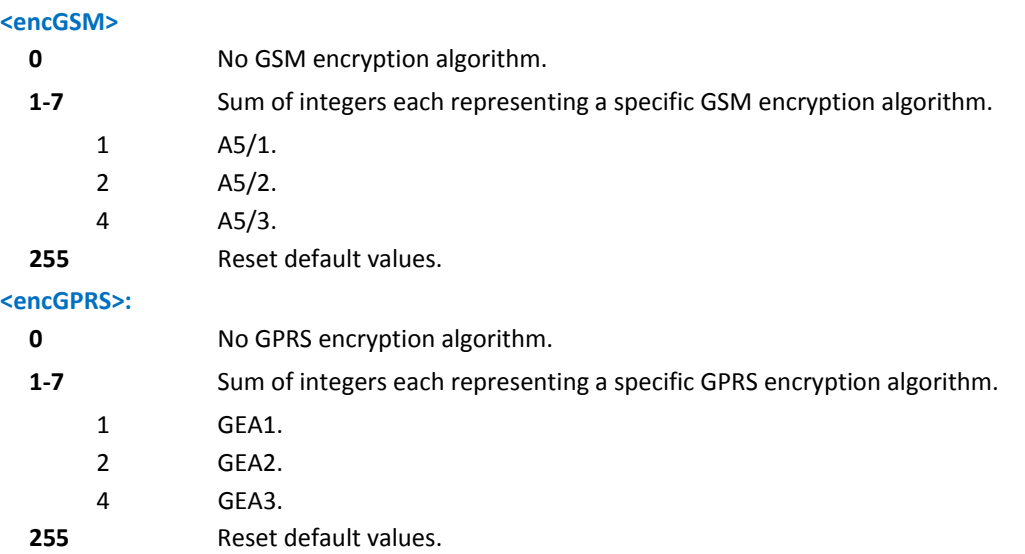

#### **Notes**

- The values are stored in non-volatile memory and available on following reboot.
- For possible <encGSM> encryptions see test command response.

### **Examples**

```
AT#ENCALG? 
#ENCALG: 5,2,1,1 
OK
```

```
AT#ENCALG=5,1
```
OK

Sets the GSM encryption algorithm A5/1 and A5/3, and the GPRS encryption algorithm GEA1. It is available at the next reboot.

```
AT#ENCALG? 
#ENCALG: 5,2,1,1
```
The last two values indicate that the last used GSM encryption algorithm is A5/1 and the last used GPRS encryption algorithm is GEA1.

After reboot

AT#ENCALG? #ENCALG: 5,1,1,1

# **AT Run Commands**

### **Enable SMS Run AT Service #SMSATRUN**

Set command enables or disables the SMS AT RUN service.

Read command returns the current settings of <mode> and the value of <stat> in the format:

# SMSATRUN: <mod>,<stat>

where:

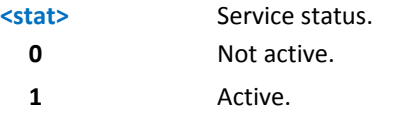

Test command returns the supported values for the SMS AT RUN parameters.

#### **Syntax**

**Command Command type**

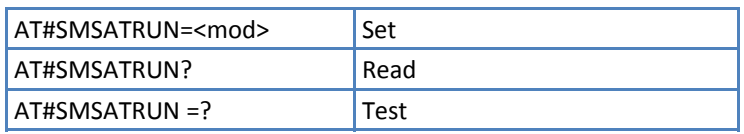

### **Parameters and Values**

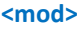

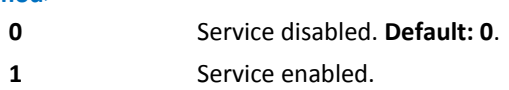

### **Notes**

When the service is active on a specific AT instance, that instance cannot be used for any other scope, except for OTA service that has the highest priority. For more information, see AT#SMSATRUNCFG.

For example in the multiplexer request to establish the instance, the request is rejected.

- The current settings are stored in non‐volatile memory.
- By default the SMS AT RUN service is disabled. You can enable it with the command AT#SMSATRUN or by receiving a special SMS sent from a Telit server.

### **Set SMS Run AT Service Parameters #SMSATRUNCFG**

Set command configures the SMS AT RUN service.

Read command returns the current settings of parameters in the format:

#SMSATRUNCFG:<instance>,<urcmod>,<timeout>

Test command returns the supported values for the parameters

### **Syntax**

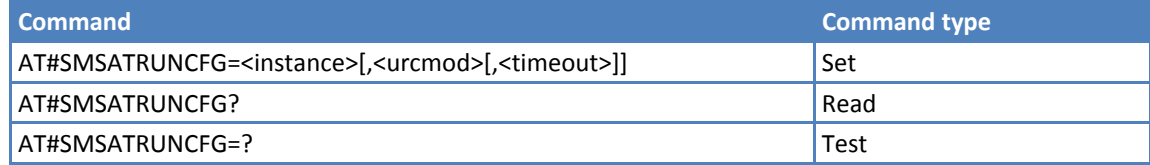

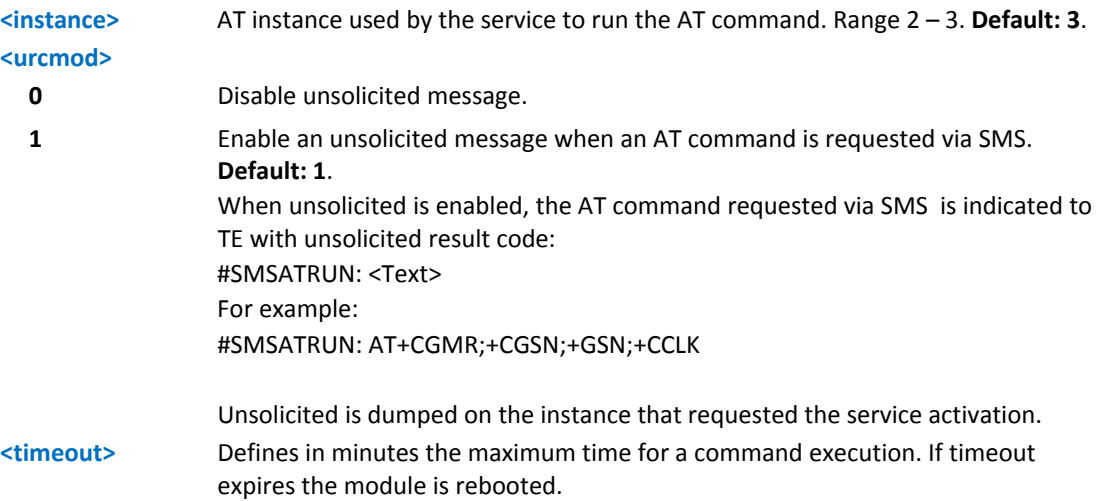

**1‐60 Default: 5**.

#### **Notes**

- The current settings are stored in non-volatile memory.
- The instance used for the SMS AT RUN service is the same used for the EvMoni service. Therefore, when the #SMSATRUNCFG sets the <instance> parameter, the change is reflected also in the <instance> parameter of the #ENAEVMONICFG command, and vice versa.
- The set command returns ERROR if the command AT#ENAEVMONI? returns 1 as <mod> parameter or the command AT#SMSATRUN? returns 1 as <mod> parameter.

### **SMS AT Run White List #SMSATWL**

Set command to handle the white list.

Read command returns the list elements in the format:

#SMSATWL: [<entryType>,<string>]

Test command returns the supported values for the parameter <action>, <index> and <entryType>

### **Syntax**

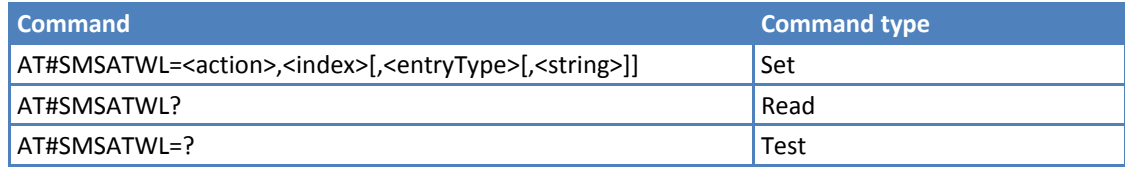

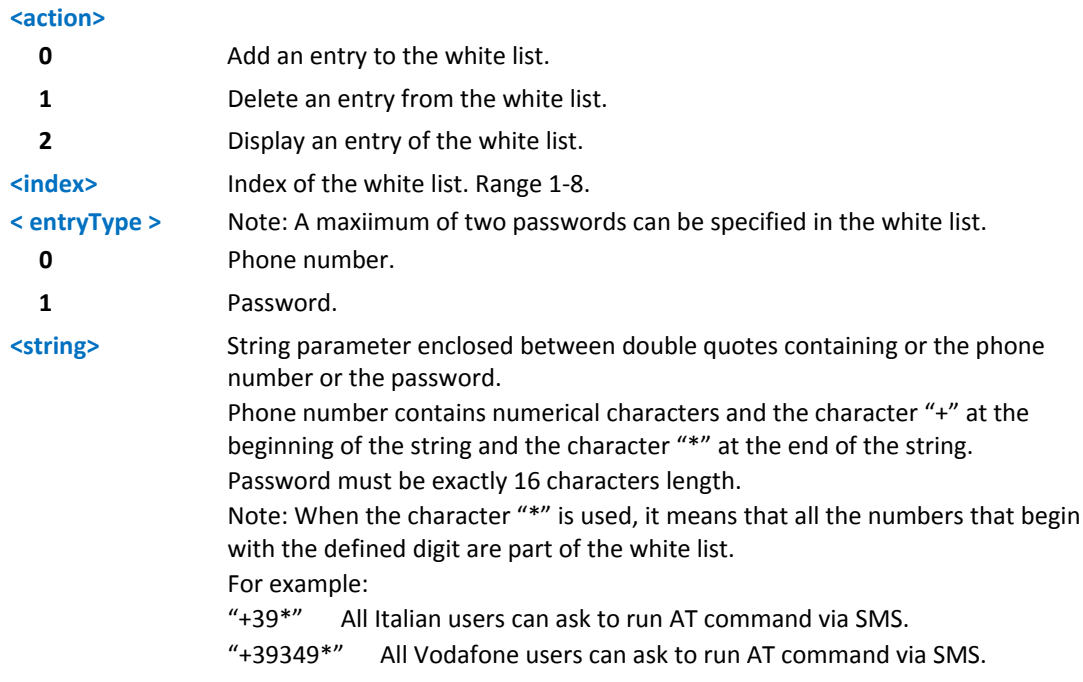

### Set TCP Run AT Service Parameter #TCPATRUNCFG

Set command configures the TCP AT RUN service.

Read command returns the current settings of parameters in the format:

#### #TCPATRUNCFG:

<connId>,<instance>,<tcpPort>,<tcpHostPort>,<tcpHost>,<urcmod>,<timeout>,<authMode>,<retryCnt>,<retr yDelay>

Test command returns the supported values for the parameters

### **Syntax**

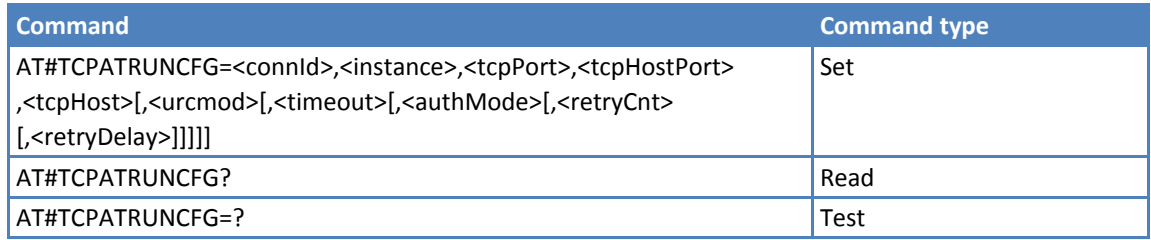

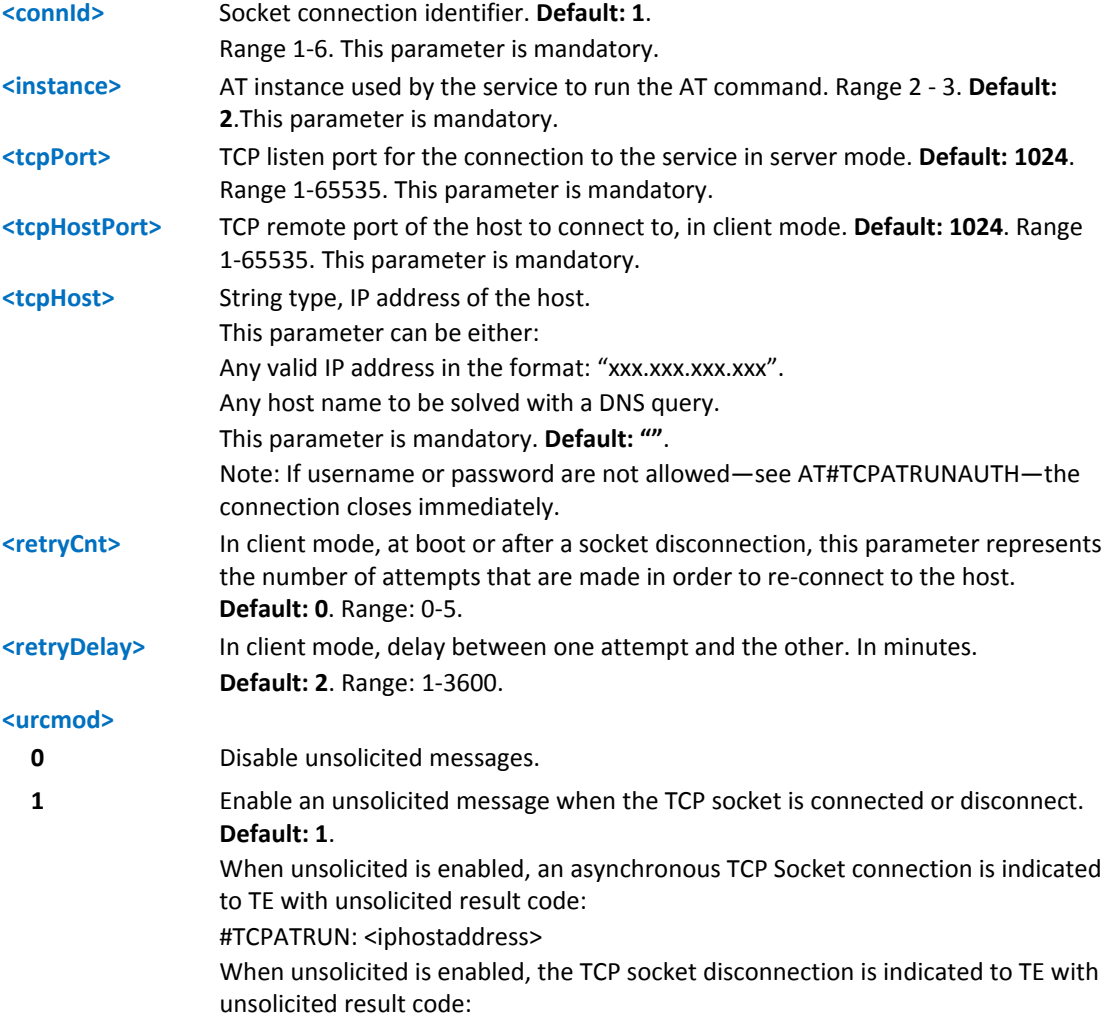

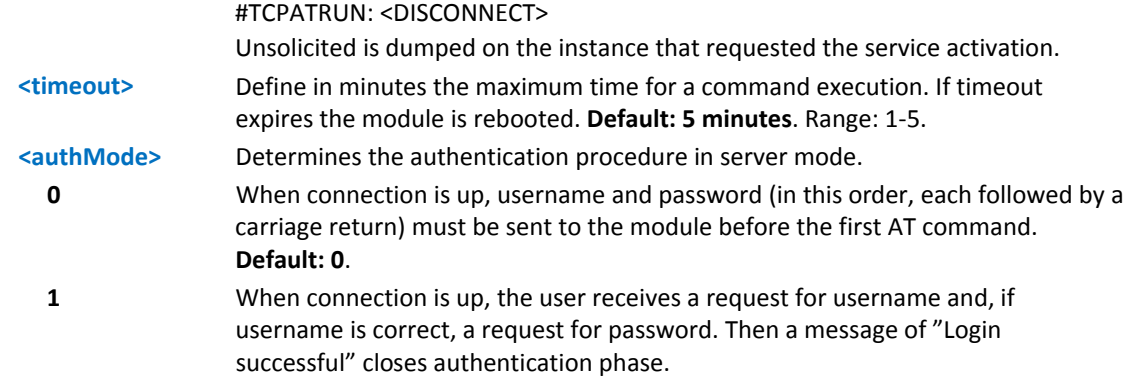

### **Notes**

- The current settings are stored in non‐volatile memory.
- To start the service automatically when the module is powered-on, you must set the automatic PDP context activation. See AT#SGACTCFG command.
- The set command returns ERROR if the command AT#TCPATRUNL? returns 1 as <mod> parameter or the command AT#TCPATRUND? returns 1 as <mod> parameter.

### **TCP Run AT Service in Listen Server Mode #TCPATRUNL**

Set command enables or disables the TCP AT RUN service in server mode. When this service is enabled, the module tries to put itself in TCP listen state.

Read command returns the current settings of <mode> and the value of <stat> in the format:

#TCPATRUNL: <mod>,<stat>

where:

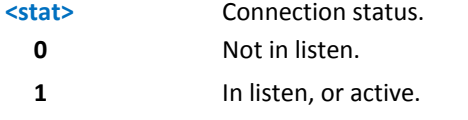

Test command returns the supported values for the parameters

#### **Syntax**

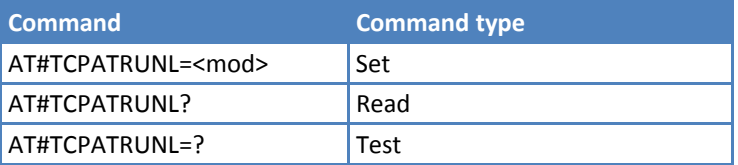

### **Parameters and Values**

**<mod> 0** Service disabled. **1** Service enabled.

#### **Notes**

If SMSATRUN is active on the same instance—see AT#TCPATRUNCFG—the command returns ERROR.

- When the service is active it is on a specific AT instance—see AT#TCPATRUNCFG—that instance cannot be used for any other scope. For example, if the multiplexer requests to establish the instance, the request is rejected.
- The current settings are stored in non-volatile memory.
- To start the service automatically when the module is powered on, the automatic PDP context activation must be set. See AT#SGACTCFG.

### **TCP AT Run Firewall List #TCPATRUNFRWL**

Set command controls the internal firewall settings for the TCP AT RUN connection.

Read command reports the list of all ACCEPT chain rules registered in the Firewall settings in the format:

#TCPATRUNFRWL: <ip\_addr>,<net\_mask>

#TCPATRUNFRWL: <ip\_addr>,<net\_mask>

…

**OK** 

Test command returns the allowed values for parameter <action>.

#### **Syntax**

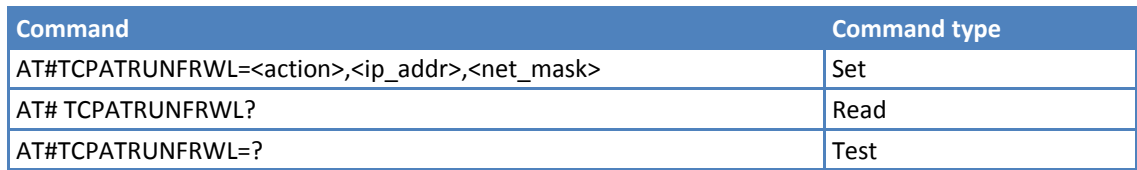

### **Parameters and Values**

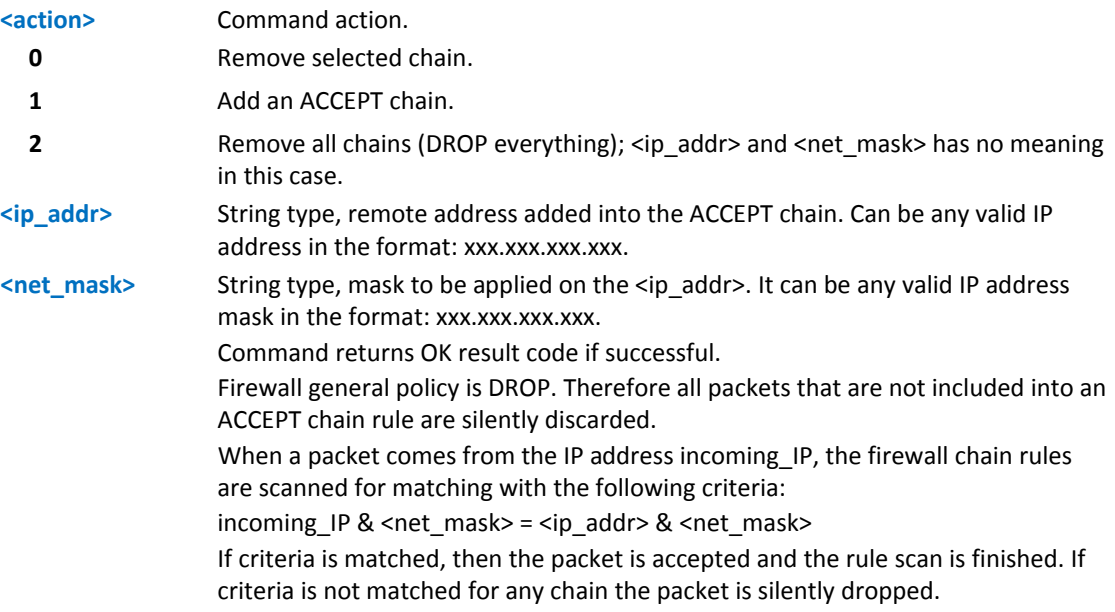

#### **Notes**

- A maximum of 5 firewalls can be present at same time in the list.
- The firewall list is saved in non‐volatile memory.

### **TCP AT Run Authentication Parameters List #TCPATRUNAUTH**

Execute command controls the authentication parameters for the TCP AT RUN connection.

Read command reports the list of all ACCEPT chain rules registered in the Authentication settings in the format:

#TCPATRUNAUTH: <user\_id>,<passw>

#TCPATRUNAUTH: <user\_id>,<passw>

….

**OK** 

Test command returns the allowed values for parameter <action>.

### **Syntax**

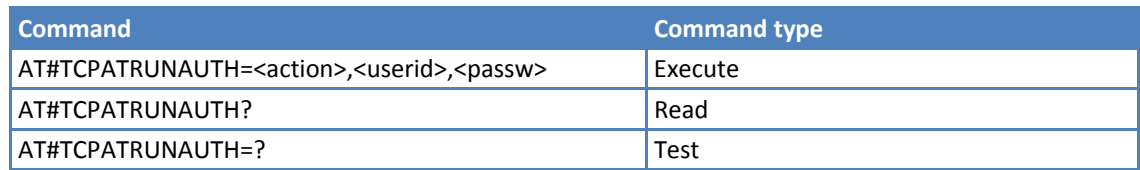

### **Parameters and Values**

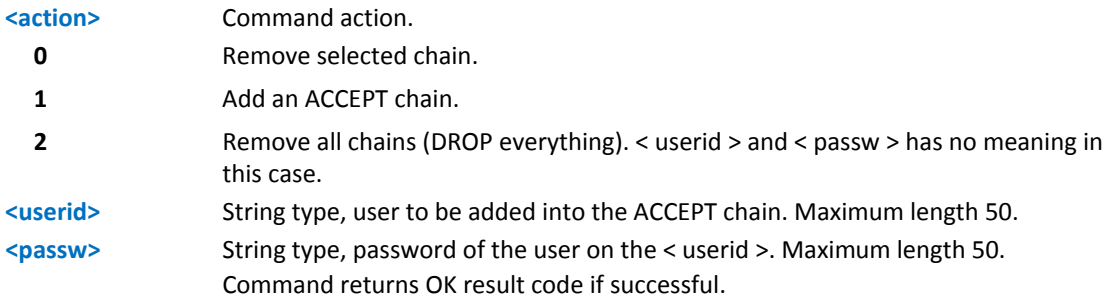

#### **Notes**

- A maximum of 3 entries (password and userid) can be present at same time in the list.
- The Authentication Parameters List is saved in non‐volatile memory.

### **TCP AT Run in Dial (Client) Mode #TCPATRUND**

Set command enables or disables the TCP AT RUN service in client mode. When this service is enabled, the module tries to open a connection to the host. The host is specified in AT#TCPATRUNCFG.

Read command returns the current settings of <mode> and the value of <stat> in the format:

#TCPATRUND: <mode>,<stat>

where:

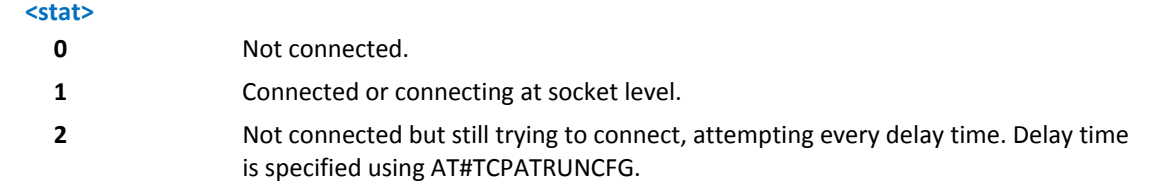

Test command returns the supported values for the TCPATRUND parameters.

### **Syntax**

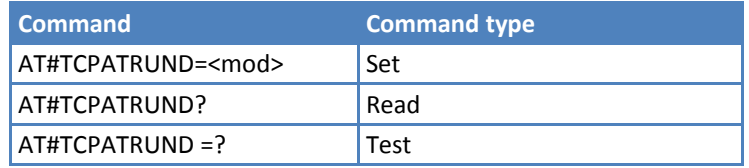

### **Parameters and Values**

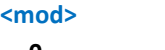

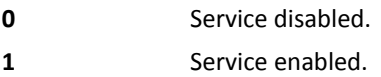

#### **Notes**

- If SMSATRUN is active on the same instance (see AT#TCPATRUNCFG) the command returns ERROR.
- When the service is active it is on a specific AT instance (see AT#TCPATRUNCFG), that instance cannot be used for any other scope. For example if the multiplexer request to establish the instance, the request is rejected.
- The current setting are stored in non-volatile memory
- To start automatically the service when the module is powered‐on, the automatic PDP context activation has to be set (see AT#SGACTCFG command).
- If the connection closes or when the module reboots, if service is enabled and context is active, the module tries to reconnect for the number of attempts specified in AT#TCPATRUNCFG. The delay between one attempt and the other is specified in AT#TCPATRUNCFG

### **Closing TCP Run AT Socket #TCPATRUNCLOSE**

Closes the socket used by TCP AT RUN service.

Note: TCP AT RUN status is still enabled after this command, so the service re‐starts automatically.

Test command returns OK.

#### **Syntax**

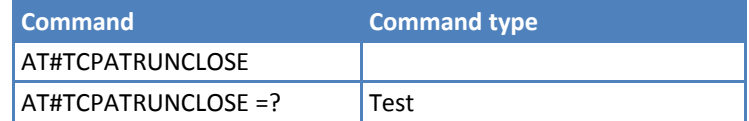

### **TCP Run AT Command Sequence #TCPATCMDSEQ**

Set command enable/disable, for TCP Run AT service, a feature that allows giving more than one AT command without waiting for responses.

It does not work with commands that use the prompt '>' to receive the message body text (for example "at+cmgs")

Read command returns the current settings of parameters in the format:

#TCPATCMDSEQ: <mod>

Test command returns the supported values for the TCPATCMDSEQ parameters.

### **Syntax**

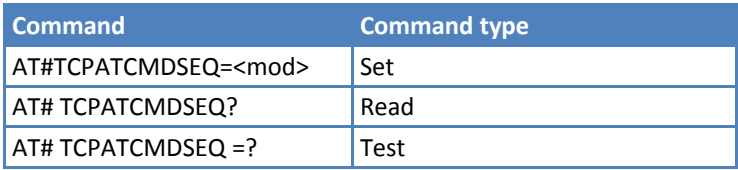

### **Parameters and Values**

**<mod>**

**0** Service disabled. **Default: 0**.

**1** Service enabled.

### **TCP Run AT Service to a Serial Port #TCPATCONSER**

Set command sets the TCP Run AT in transparent mode, to have direct access to the serial port specified. Data is transferred directly, without being elaborated, between the TCP Run AT service and the serial port specified.

If the CMUX protocol is running the command returns ERROR.

Test command returns the supported values for the TCPATCONSER parameters.

### **Syntax**

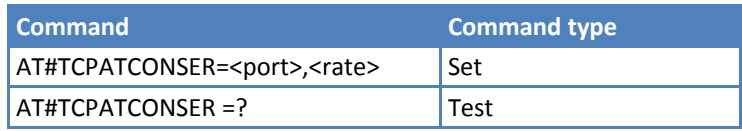

### **Parameters and Values**

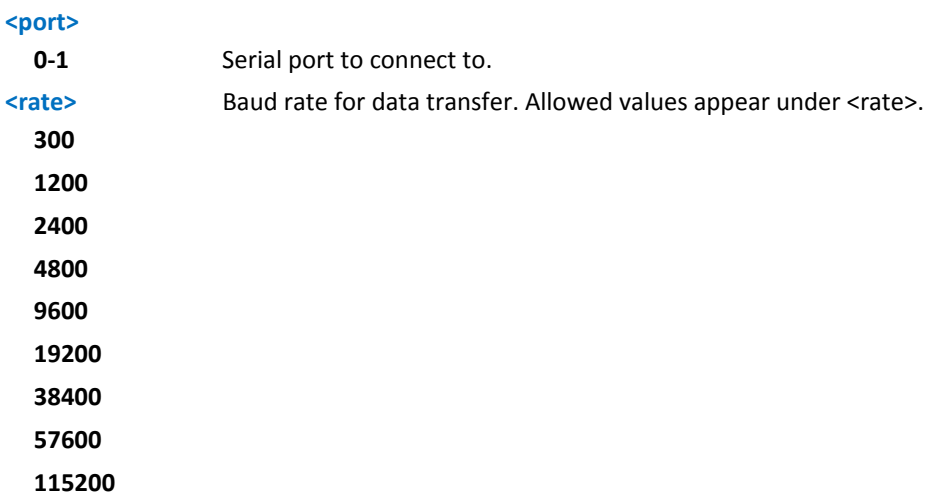

### **Notes**

- You must issue the set command from the TCP AT RUN instance.
- After you issue the set command, if no error has occurred, then the module issues a "CONNECT" to advise that the TCP AT RUN instance is in online mode and connected to the port specified.
- To exit from online mode and close the connection, the escape sequence (+++) must be sent on the TCP AT RUN instance.

### **Run AT Command Execution #ATRUNDELAY**

Set command enables the use of a delay before the execution of AT command received by Run AT service (TCP and SMS). It affects only AT commands given through Run AT service.

Read command returns the current settings of parameters in the format:

#ATRUNDELAY: 0, <delayTCP>

#ATRUNDELAY: 1, <delaySMS>

**OK** 

Test command returns the supported values for the ATRUNDELAY parameters.

### **Syntax**

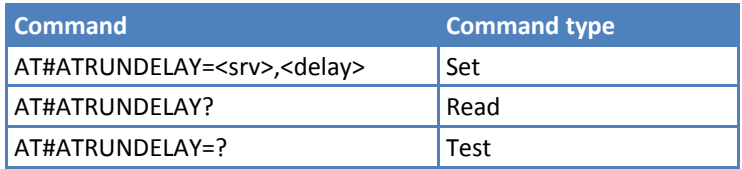

### **Parameters and Values**

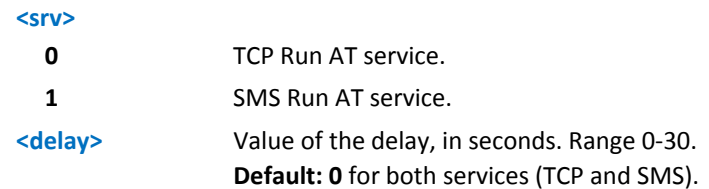

### **Notes**

- The use of the delay is recommended to execute some AT commands that require network interaction or switch between GSM and GPRS services.
- The delay is valid until a new AT#ATRUNDELAY is set.

### **Enable EvMoni Service #ENAEVMONI**

Set command enables or disables the EvMoni service.

Read command returns the current settings of <mode> and the value of <stat> in the format:

# ENAEVMONI: <mod>,<stat>

where:

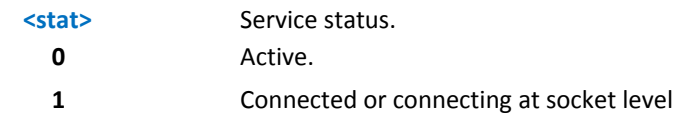

Test command returns the supported values for the ENAEVMONI parameters.

### **Syntax**

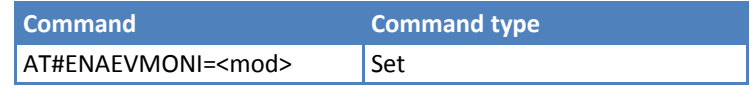

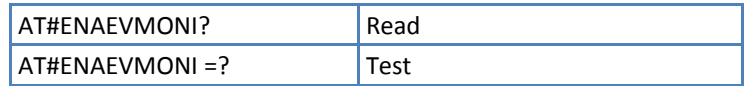

### **Parameters and Values**

#### **<mod>**

**0** Service disabled. **Default: 0**.

**1** Service enabled.

Note: When the service is active on a specific AT instance, that instance cannot be used for any other scope, except for OTA service that has the highest priority. For example in the multiplexer request to establish the instance, the request is rejected.

### **Notes**

■ The current settings are stored in non-volatile memory.

### **EvMoni Service Parameter #ENAEVMONICFG**

Set command configures the EvMoni service.

Read command returns the current settings of parameters in the format:

#ENAEVMONICFG:<instance>,<urcmod>,<timeout>

Test command returns the supported values for the ENAEVMONICFG parameters

### **Syntax**

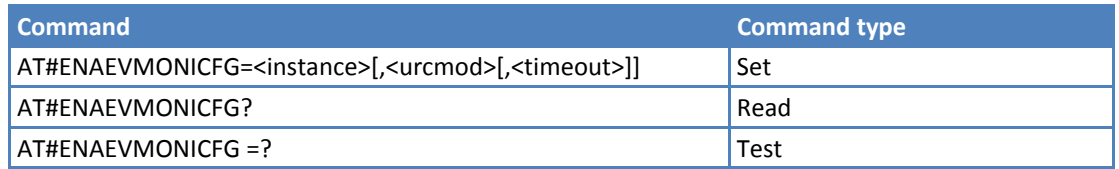

### **Parameters and Values**

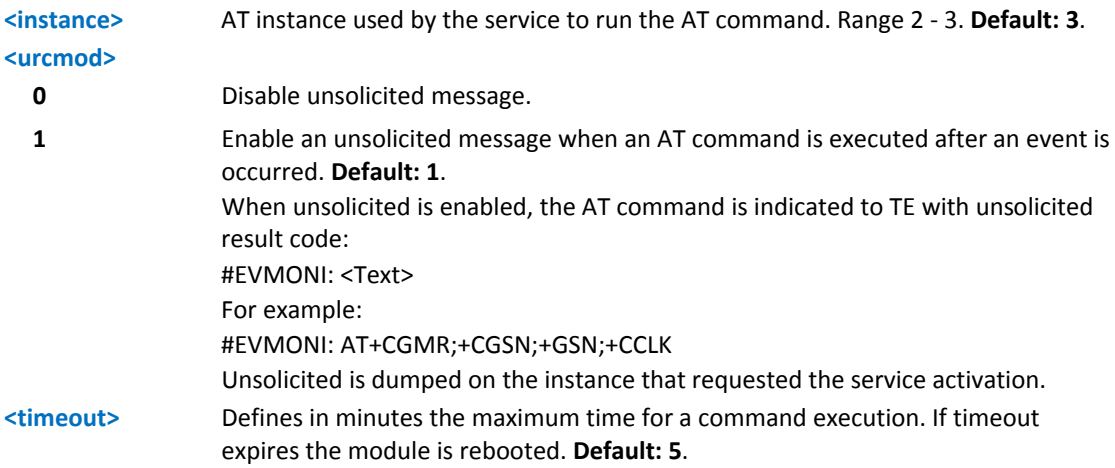

### **Notes**

■ The current settings are stored in non-volatile memory.

- The instance used for the EvMoni service is the same used for the SMS AT RUN service. Therefore, when the #ENAEVMONICFG sets the <instance> parameter, the change is reflected also in the <instance> parameter of the #SMSATRUNCFG command, and vice versa.
- The set command returns ERROR if the command AT#ENAEVMONI? returns 1 as <mod> parameter or the command AT#SMSATRUN? returns 1 as <mod> parameter

### **Event Monitoring #EVMONI**

Set command enables or disables the single event monitoring, configures the related parameter and associates the AT command.

Read command returns the current settings for each event in the format:

#EVMONI: <label>,<mode>,<param0>[,<param1>[,<param2>[,<param3>]]]

Where <param0>, <param1>, <param2> and <param3> are defined as before for <param> depending on <label> value.

Test command returns values supported as a compound value.

### **Syntax**

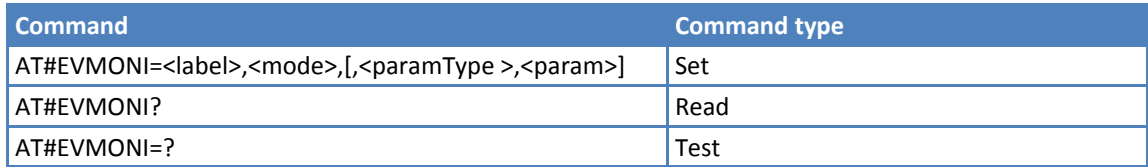

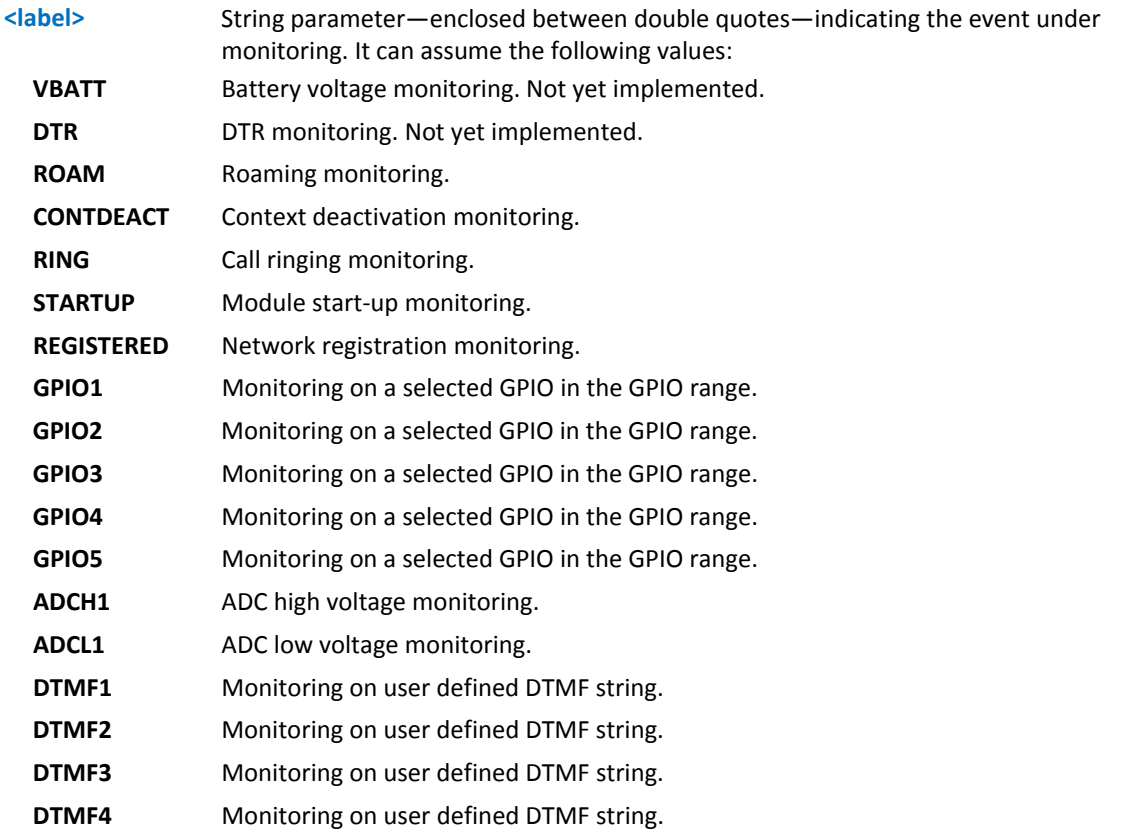

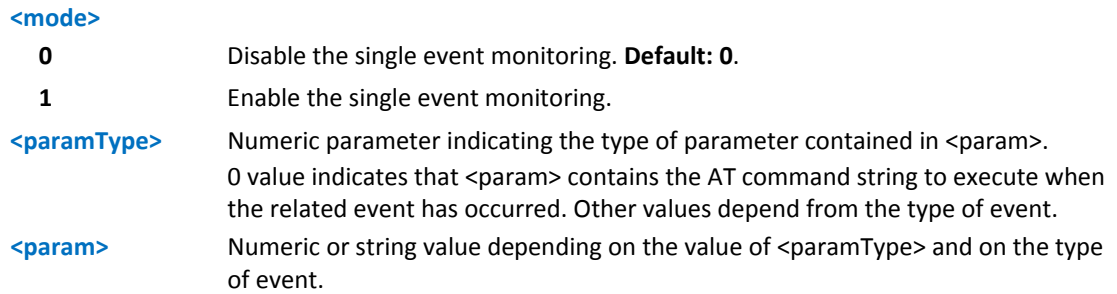

If <paramType> is 0, then <param> is a string containing the AT command:

- It has to be enclosed between double quotes
- It has to start with the 2 characters AT (or at).
- If the string contains the character ", then it has to be replaced with the 3 characters \22.
- $\blacksquare$  The maximumstring length is 96 characters.
- If it is an empty string, the AT command is erased.
- If <label> is VBATT, <paramType> can assume values in the range 0 ‐ 2.
	- if <paramType> = 1, <param> indicates the battery voltage threshold in the range  $0 500$ , where one unit corresponds to 10 mV (therefore 500 corresponds to 5 V). **Default: 0**.
	- $\blacksquare$  if <paramType> = 2, <param> indicates the time interval in seconds after that the voltage battery under the value specified with <paramType> = 1 causes the event. The range is  $0 - 255$ . Default: 0.
- If <label> is DTR, <paramType> can assume values in the range 0 2.
	- if <paramType> = 1, <param> indicates the status high or low under monitoring. The values are 0 (low) and 1 (high). **Default: 0**.
	- **if**  $\epsilon$  sparamType> = 2,  $\epsilon$  param> indicates the time interval in seconds after that the DTR in the status specified with <paramType> = 1 causes the event. The range is  $0 - 255$ . Default: 0
- If <label> is ROAM, <paramType> can assume only the value 0. The event under monitoring is the roaming state.
- If <label> is CONTDEACT, <paramType> can assume only the value 0. The event under monitoring is the context deactivation.
- If < label> is RING, <paramType> can assume values in the range 0 1.
	- If <paramType> = 1, <param> indicates the numbers of call rings after that the event occurs. The range is 1-50. **Default: 1**.
- If <label> is STARTUP, <paramType> can assume only the value 0. The event under monitoring is the module start‐up.
- If <label> is REGISTERED, <paramType> can assume only the value 0. The event under monitoring is the network registration (to home network or in roaming) after the start‐up and the SMS ordering.
- If <label> is GPIOX, <paramType> can assume values in the range 0 ‐ 3.
	- if  $\epsilon$  sparamType> = 1,  $\epsilon$  aram> indicates the GPIO pin number; supported range is from 1 to a value that depends on the hardware. **Default: 1**.
	- **if <paramType> = 2, <param>** indicates the status high or low under monitoring. The values are 0 (low) and 1 (high). **Default: 0**.
	- $\blacksquare$  if <paramType> = 3, <param> indicates the time interval in seconds after that the selected GPIO pin in the status specified with <paramType> = 1 causes the event. The range is  $0 - 255$ . Default: 0.
- If < label> is ADCH1, <paramType> can assume values in the range 0 3.
- **if**  $\epsilon$  **if**  $\epsilon$  **starff (param)** indicates the ADC pin number; supported range is from 1 to a value that depends on the hardware. **Default: 1**.
- if <paramType> = 2, <param> indicates the ADC High voltage threshold in the range 0 2000 mV. **Default: 0**.
- if <paramType> = 3, <param> indicates the time interval in seconds after that the selected ADC pin above the value specified with <paramType> = 1 causes the event. The range is 0 – 255. **Default: 0**.
- If <label> is ADCL1, <paramType> can assume values in the range 0 3.
	- If <paramType> = 1, <param> indicates the ADC pin number; supported range is from 1 to a value that depends on the hardware. **Default: 1**.
	- If <paramType> = 2, <param> indicates the ADC Low voltage threshold in the range 0 2000 mV. **Default: 0**.
	- If <paramType> = 3, <param> indicates the time interval in seconds after that the selected ADC pin under the value specified with  $\epsilon$  paramType $>$  = 1 causes the event. The range is  $0 - 255$ . **Default: 0**.
- If <label> is DTMFX, <paramType> can assume values in the range 0 ‐ 2.
	- If  $\epsilon$  paramType> = 1,  $\epsilon$  param> indicates the DTMF string; the single DTMF characters have to belong to the range ((0-9),#,\*,(A-D)); the maximum number of characters in the string is 15
	- If  $\epsilon$  sparamType> = 2,  $\epsilon$  aram> indicates the timeout in milliseconds. It is the maximum time interval within which a DTMF tone must be detected after detecting the previous one, to be considered as belonging to the DTMF string. The range is (500 – 5000). **Default: 1000**.

#### **Notes**

DTMF string monitoring is available only if the DTMF decode is enabled. See #DTMF command.

### **Send Message #CMGS**

For both Text mode and PDU mode, Execute command sends a message to the network.

Test command returns the OK result code.

#### **Syntax**

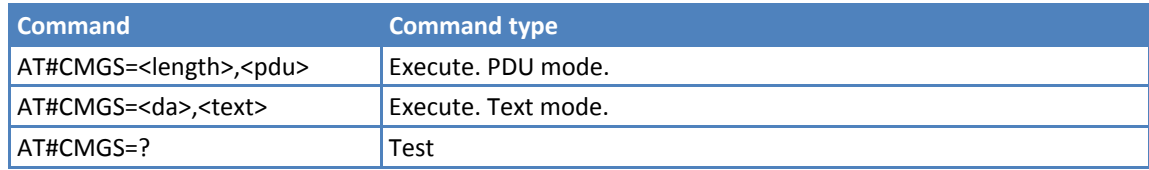

### **Parameters and Values for PDU Mode**

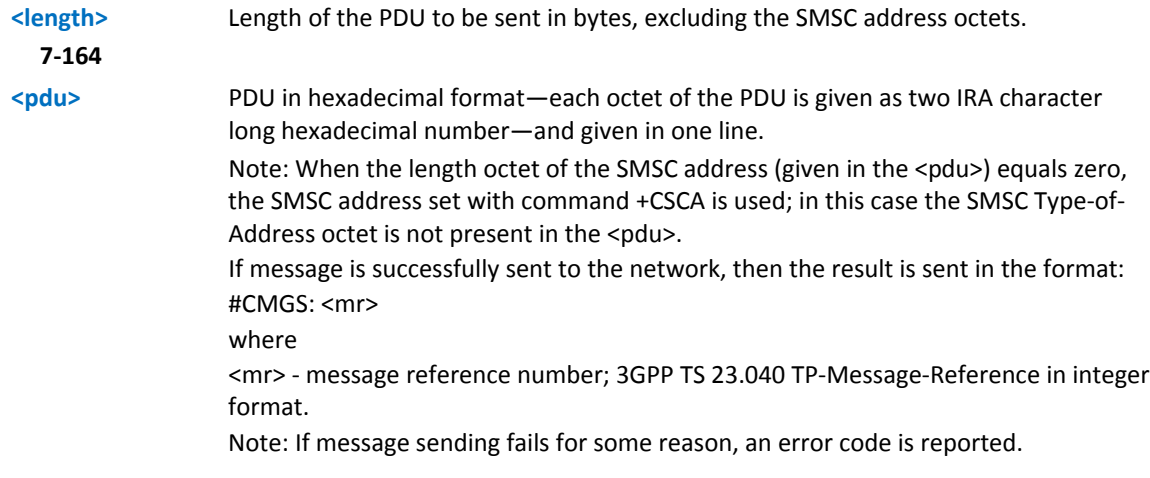

### **Parameters and Values for Text Mode**

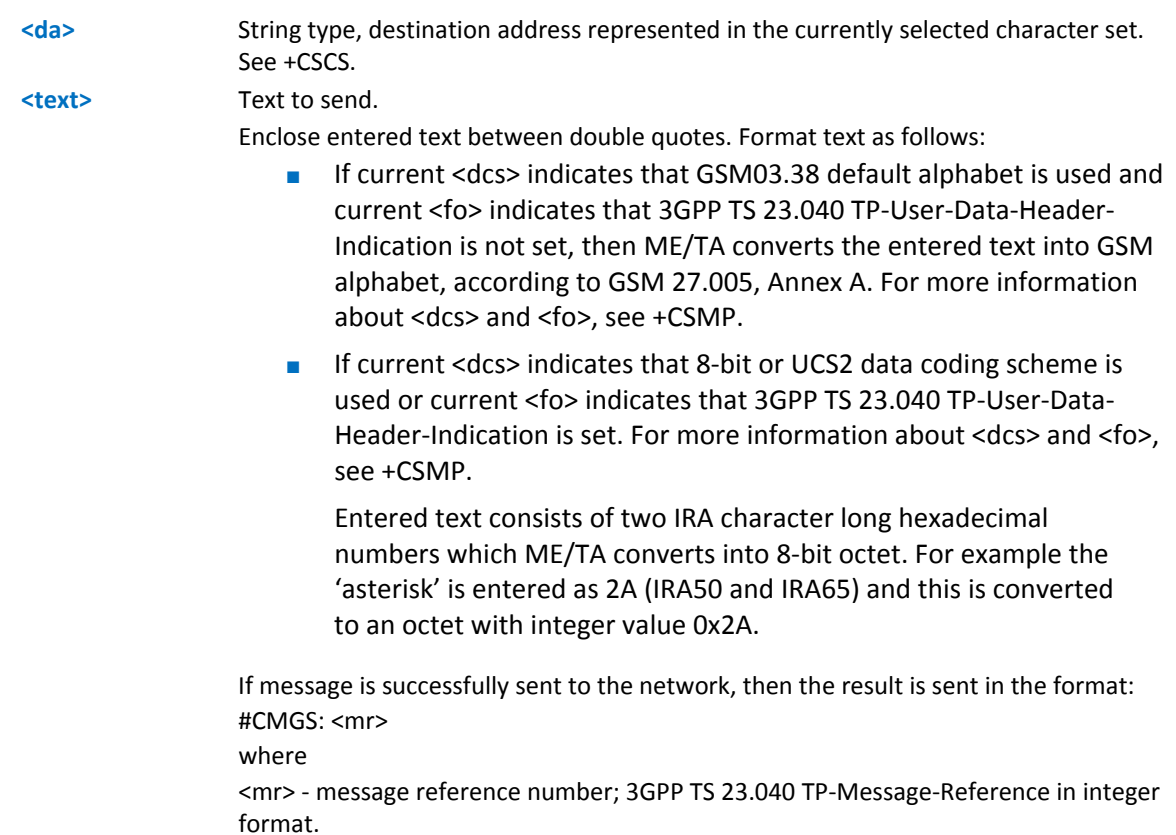

Note: If message sending fails, an error code is reported.

### **Notes**

- To avoid malfunctions, wait for the #CMGS: <mr> or #CMS ERROR: <err> response before issuing further commands.
- Reference: GSM 27.005.

### **Examples**

#### **SMS text mode example**

AT+CMGF=1

AT#CMGS=6125553333,"this is my message"

<CR LF>

#CMGS: 2

OK

#### **SMS PDU mode example**

AT+CMGF=0

```
AT#CMGS=30,07913121139418F011000A9155454433330000AA13C27A1EC47EDF59A06999CD0621D367740
8 
<CR LF> 
#CMGS: 3 
OK
```
## **Write Message to Memory #CMGW**

For both PDU mode and text mode, Execute command writes a new message in the <memw> memory storage.

Test command returns the OK result code.

### **Syntax**

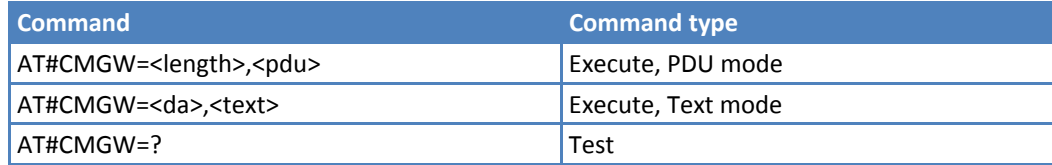

### **Parameters and Values for PDU Mode**

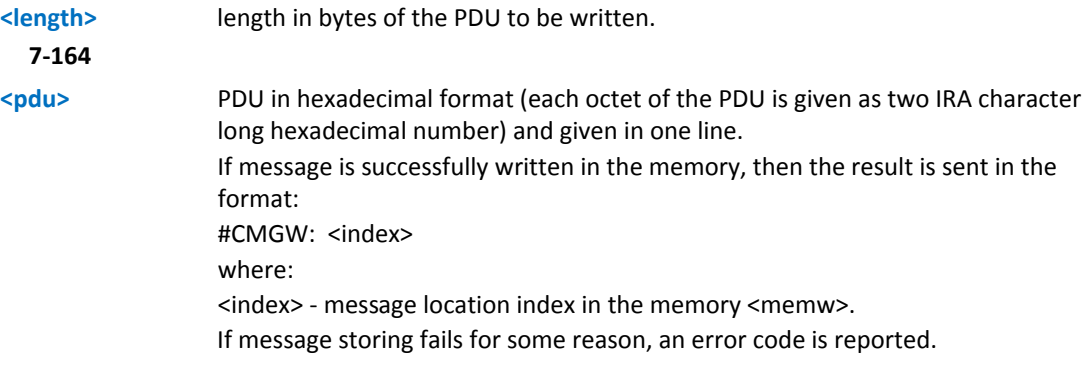

### **Parameters and Values for Text Mode**

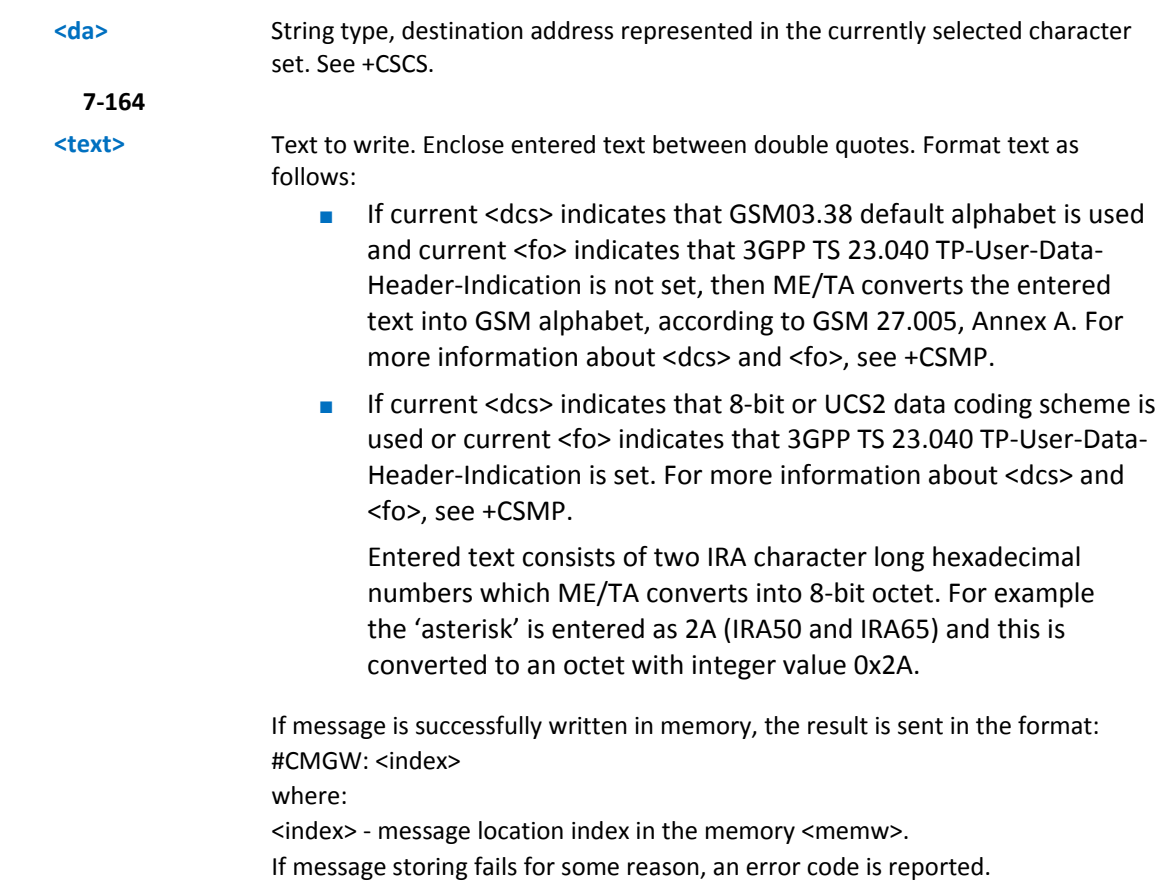

### **Notes**

- To avoid malfunctions, wait for the #CMGW: <index> or +CMS ERROR: <err> response before issuing further commands.
- Reference: GSM 27.005

### **Examples**

### **Example text mode**

AT#CMGW=6124241372,"My Message here"

 $<$ CR $>$  $<$ LF $>$ 

#CMGW: 5

OK

Make reference to send message

AT+CMSS=X where X is value given through #CMGW: X response to message write.

#### **SMS text mode example**

AT+CMGF=1 AT#CMGW=6125553333,"this is my message"

<CR LF>

#CMGW: 2

OK

#### **SMS PDU mode example**

AT+CMGF=0

```
AT#CMGW=30,07913121139418F011000A9155454433330000AA13C27A1EC47EDF59A06999CD0621D367740
8 
<CR LF> 
#CMGW: 3 
OK
```
# **Multisocket AT Commands**

# **Socket Status #SS**

Execute command reports the current status of the socket.

Test command reports the range for parameter <connId>.

### **Syntax**

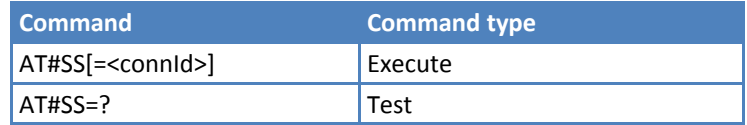

### **Parameters and Values**

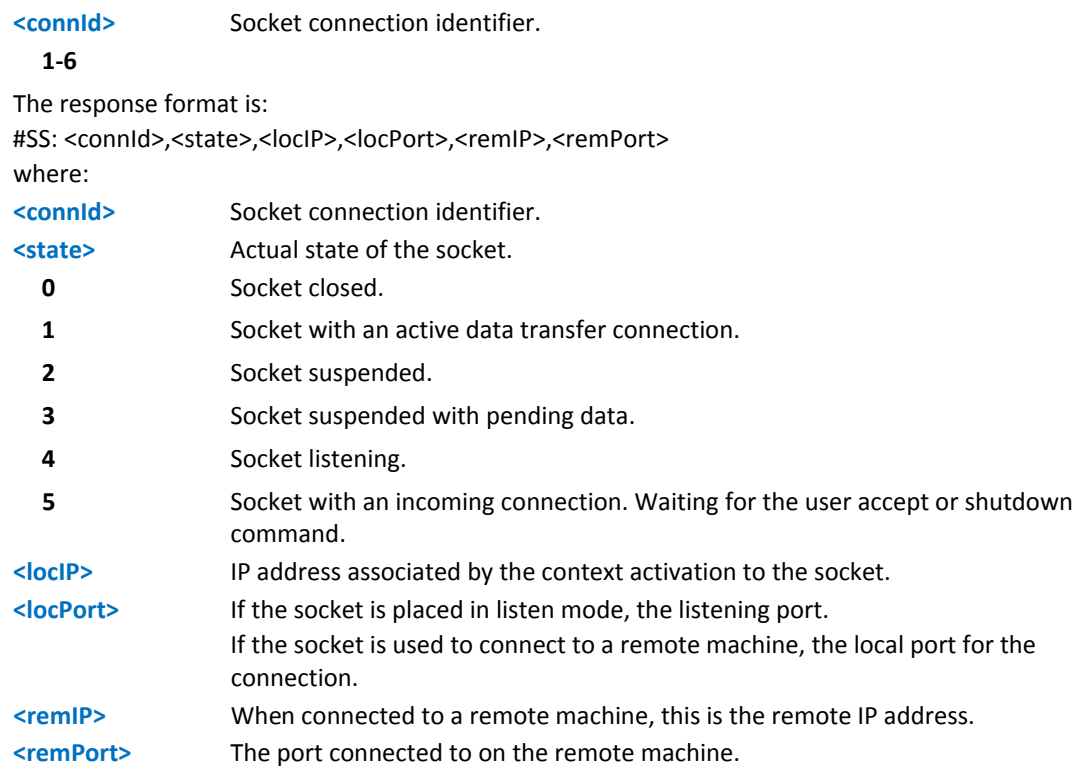

### **Notes**

 Issuing #SS<CR> causes getting information about status of all the sockets; the response format is: #SS: <connId1>,<state1>,<locIP1>,<locPort1>,<remIP1>,<remPort1> <CR><LF>

…

#SS: <connId6>,<state6>,<locIP6>,<locPort6>,<remIP6>,<remPort6>

### **Examples**

AT#SS

#SS: 1,3,91.80.90.162,61119,88.37.127.146,10510

```
#SS: 2,4,91.80.90.162,1000 
#SS: 3,0 
#SS: 4,0 
#SS: 5,3,91.80.73.70,61120,88.37.127.146,10509 
#SS: 6,0
```
OK

Socket 1: opened from local IP 91.80.90.162/local port 61119 to remote IP 88.37.127.146/remote port 10510 is suspended with pending data

Socket 2: listening on local IP 91.80.90.162/local port 1000

Socket 5: opened from local IP 91.80.73.70/local port 61120 to remote IP 88.37.127.146/remote port 10509 is suspended with pending data

```
AT#SS=2 
#SS: 2,4,91.80.90.162,1000 
OK
```
Information only about socket number 2

# **Socket Info #SI**

Execute command gets information about socket data traffic.

Test command reports the range for parameter <connId>.

### **Syntax**

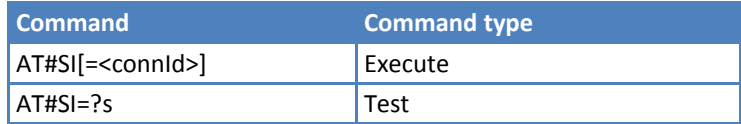

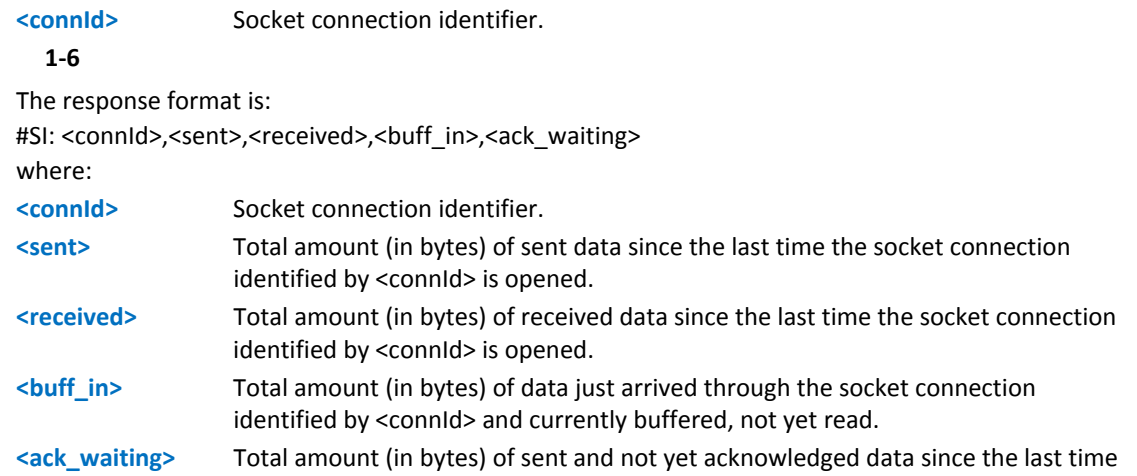

the socket connection identified by <connId> is opened. Note: Not yet acknowledged data are available only for TCP connections; the value <ack\_waiting> is always 0 for UDP connections.

### **Examples**

Sockets 1,2,3,6 are opened with some data traffic.

For example socket 1 has 123 bytes sent, 400 bytes received, 10 byte waiting to be read and 50 bytes waiting to be acknowledged from the remote side.

AT#SI

```
#SI: 1,123,400,10,50 
#SI: 2,0,100,0,0 
#SI: 3,589,100,10,100 
#SI: 4,0,0,0,0 
#SI: 5,0,0,0,0 
#SI: 6,0,98,60,0
```
OK

Information only about socket number 1

AT#SI=1

```
#SI: 1,123,400,10,50
```
OK

### **Notes**

 Issuing #SI<CR> causes getting information about data traffic of all the sockets; the response format is: #SI: <connId1>,<sent1>,<received1>,<br/>sbuff\_in1>,<ack\_waiting1>

<CR><LF>

…

#SI: <connId6>,<sent6>,<received6>,<buff\_in6>,<ack\_waiting6>

# **Socket Type #ST**

Set command reports the current type of the socket ( TCP/UDP ) and its direction ( Dialer / Listener ).

Test command reports the range for parameter <connId>.

### **Syntax**

**Command Command type**

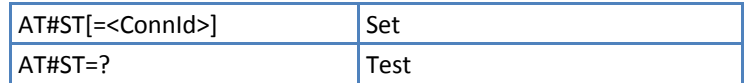

### **Parameters and Values**

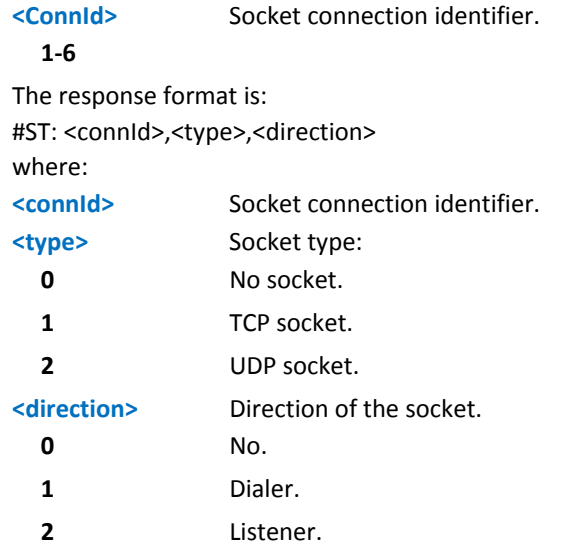

### **Notes**

**ISSUM** Issuing #ST<CR> gets information about type of all the sockets; the response format is:

```
#ST: <connId1>,<type1>,<direction1>
<CR><LF>
…
#ST: <connId6>,< type 6>,< direction 6>
```
### **Examples**

Single socket:

```
AT#ST=3 
#ST: 3,2,1 
Socket 3 is an UDP dialer. 
All sockets: 
AT#ST 
#ST: 1,0,0 
#ST: 2,0,0 
#ST: 3,2,1 
#ST: 4,2,2 
#ST: 5,1,1 
#ST: 6,1,2
```
Socket 1 is closed.
Socket 2 is closed.

Socket 3 is UDP dialer.

Socket 4 is UDP listener.

Socket 5 is TCP dialer.

Socket 6 is TCP listener.

## **Context Activation #SGACT**

Execute command activates or deactivates either the GSM context or the specified PDP context.

Read returns the state of all the contexts that have been defined through the commands +CGDCONT or #GSMCONT

#SGACT: <cid1>,<Stat1><CR><LF>

…

#SGACT: <cid5>,<Stat5>

where:

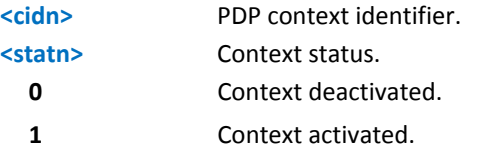

Test command reports the range for the parameters <cid> and <stat>.

## **Syntax**

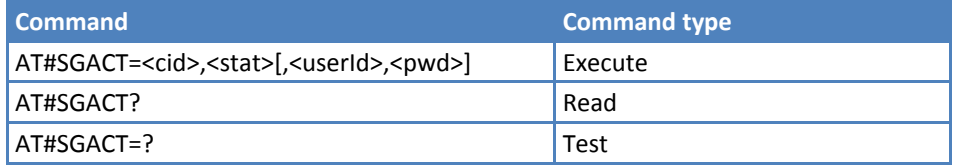

## **Parameters and Values**

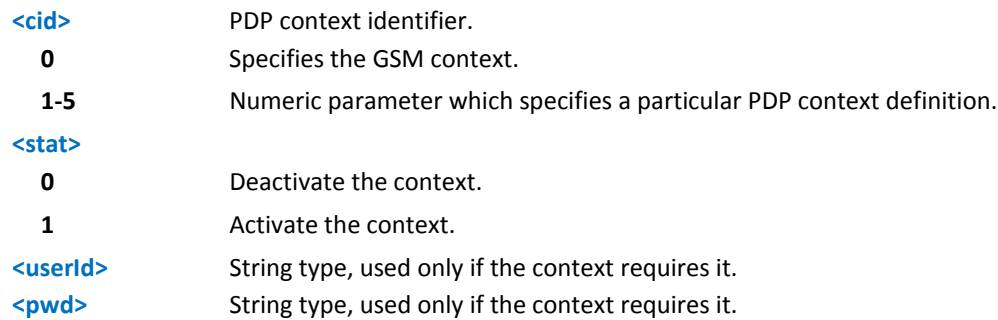

### **Notes**

- It is recommended that you use the same command (for example #SGACT) to activate the context, deactivate it and interrogate its status.
- Context activation/deactivation returns ERROR if there is not any socket associated to it. See AT#SCFG.
- After the GSM context is activated, you can use either Multisocket, or FTP or Email AT commands to send/receive TCP/IP packets via GSM.
- To deactivate the GSM context, issue AT#SGACT=0,0 on the same serial port used when the context was activated.
- GSM context activation is affected by AT+CBST command. In particular, GSM context activation is just allowed with "non transparent" data calls.
- Activating a GSM context while a PDP context is already activated causes the PDP context to be suspended.
- If GSM context is active, it is not allowed any PDP context activation.

## **Socket Shutdown #SH**

This command closes a socket.

Test command reports the range for parameter <connId>.

## **Syntax**

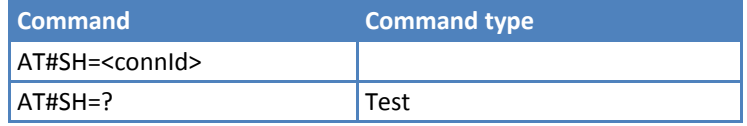

## **Parameters and Values**

**<connId>** Socket connection identifier.

**1‐6**

## **Socket Configuration #SCFG**

Set command sets the socket configuration parameters.

Read command returns the current socket configuration parameters values for all the six sockets, in the format:

```
#SCFG: <connId1>,<cid1>,<pktsz1>,<maxTo1>,<connTo1>,<txTo1>
```
<CR><LF>

. . .

#SCFG: <connId6>,<cid6>,<pktsz6>,<maxTo6>,<connTo6>,<txTo6>

<CR><LF>

Test command returns the range of supported values for all the subparameters

### **Syntax**

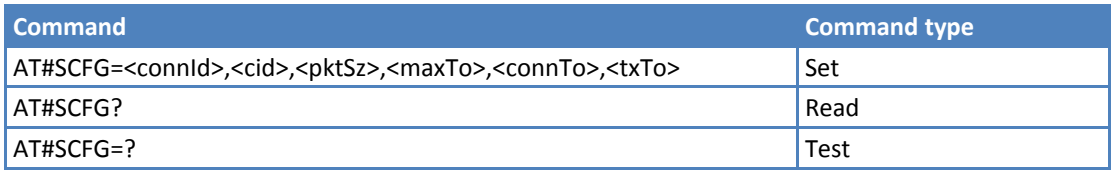

## **Parameters and Values**

**Note**: Values are automatically saved in non‐volatile memory.

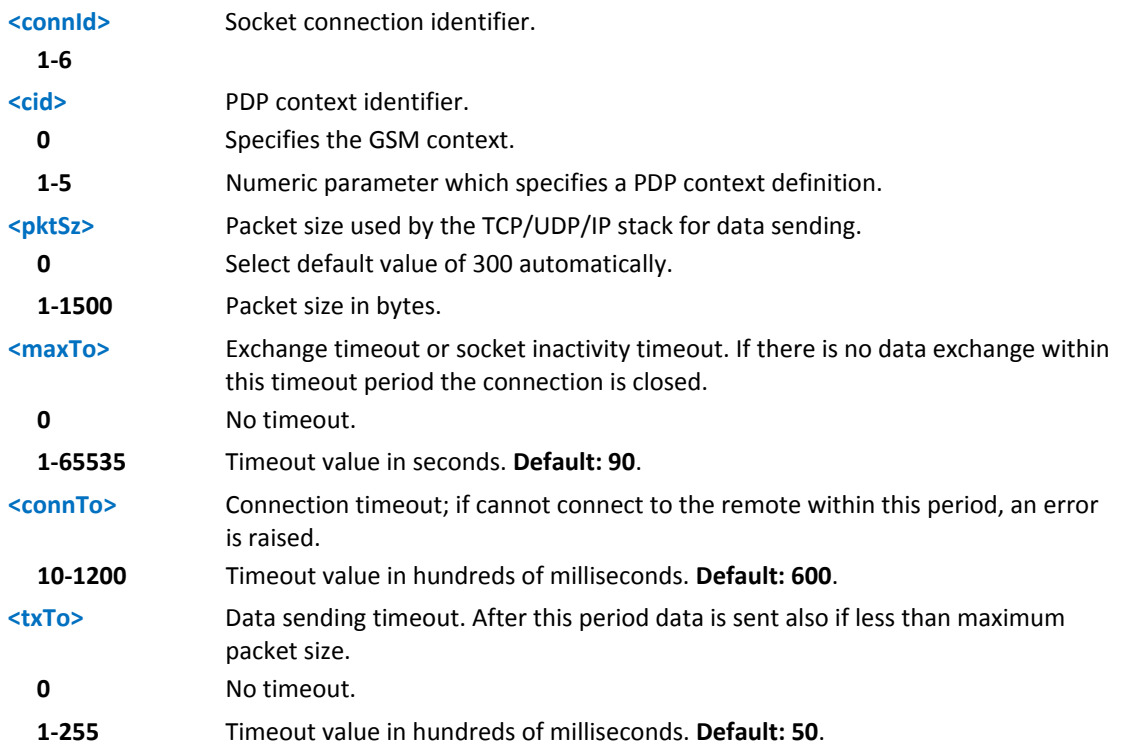

## **Notes**

■ You must set the parameters with #SCFG before establishing a data connection using the AT+SGACT command.

## **Examples**

at#scfg? #SCFG: 1,1,300,90,600,50 #SCFG: 2,2,300,90,600,50 #SCFG: 3,2,250,90,600,50 #SCFG: 4,1,300,90,600,50 #SCFG: 5,1,300,90,600,50 #SCFG: 6,1,300,90,600,50

OK

## **Socket Configuration Extended #SCFGEXT**

Set command sets the socket configuration extended parameters

Read command returns the current socket extended configuration parameters values for all the six sockets, in the format:

#SCFGEXT:<connId1>, <srMode1>,<dataMode1>,<keepalive1>,

<ListenAutoRsp1>,0<CR><LF>

. . .

#SCFGEXT:<connId6>, <srMode6>,<dataMode6>,<keepalive6>,

<ListenAutoRsp6>,0<CR><LF>

Test command returns the range of supported values for all the subparameters

### **Syntax**

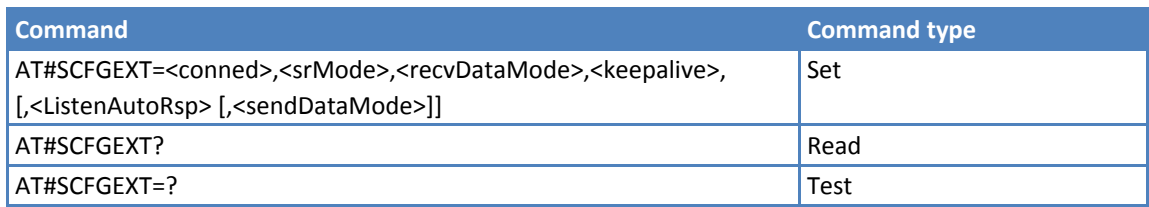

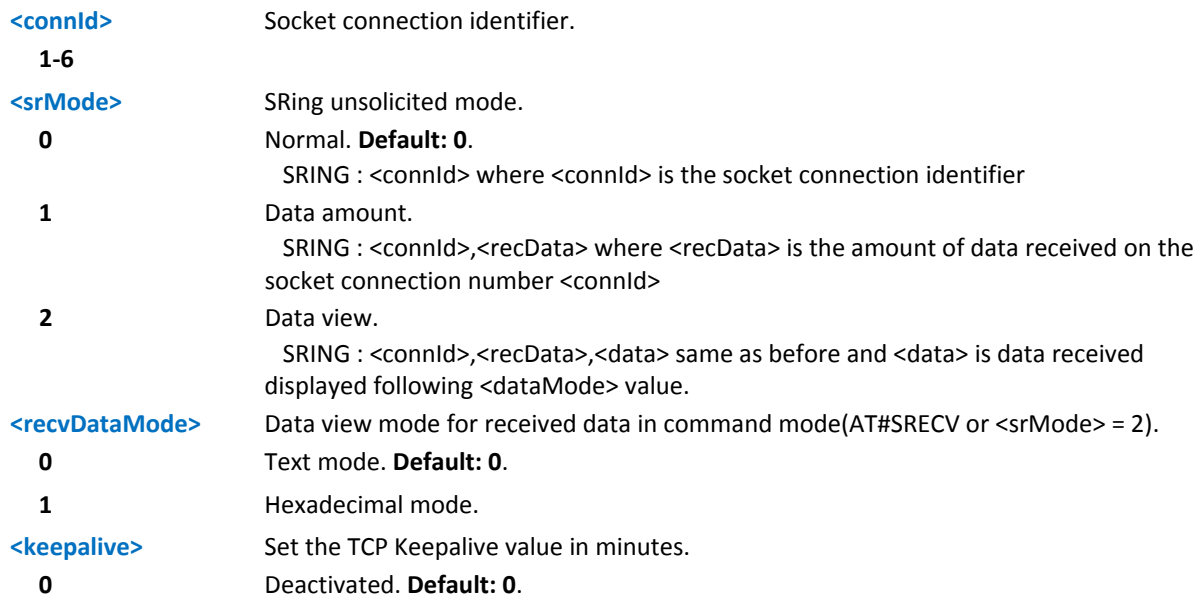

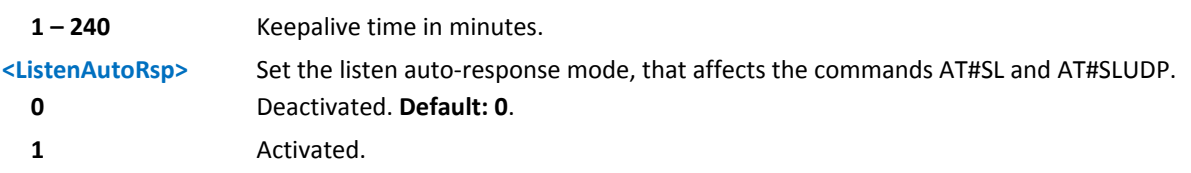

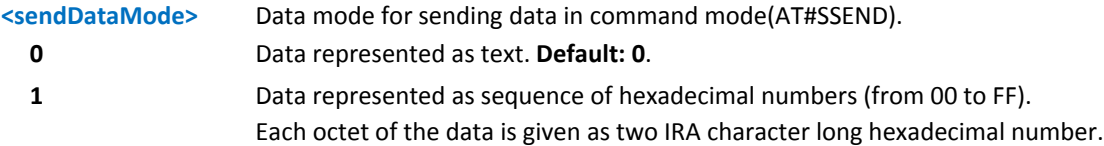

#### **Notes**

- You must set the parameters with #SCFGEXT before establishing a data connection using the AT+SGACT command.
- These values are automatically saved in non-volatile memory.
- Keepalive is available only on TCP connections.
- For the behavior of AT#SL and AT#SLUDP in case of auto-response mode or in case of no auto-response mode, see the description of the two commands.

### **Examples**

Socket 1 set with data view sring, text data mode, a keepalive time of 30 minutes and listen auto‐response set.

Socket 3 set with data amount sring, hex recv data mode, no keepalive and listen auto-response not set.

Socket 4 set with hex recv and send data mode

at#scfgext? #SCFGEXT: 1,2,0,30,1,0 #SCFGEXT: 2,0,0,0,0,0 #SCFGEXT: 3,1,1,0,0,0 #SCFGEXT: 4,0,1,0,0,1 #SCFGEXT: 5,0,0,0,0,0 #SCFGEXT: 6,0,0,0,0,0 OK

## **Socket Configuration Extended 2 #SCFGEXT2**

Set command sets the socket configuration extended parameters for features not included in #SCFGEXT command.

Read command returns the current socket extended configuration parameters values for all the six sockets, in the format:

```
#SCFGEXT2:<connId1>,<bufferStart1>,0,0,0,0<CR><LF>
```
. . .

```
#SCFGEXT2:<connId6>,<bufferStart6>,0,0,0,0<CR><LF>
```
Test command returns the range of supported values for all the subparameters.

## **Syntax**

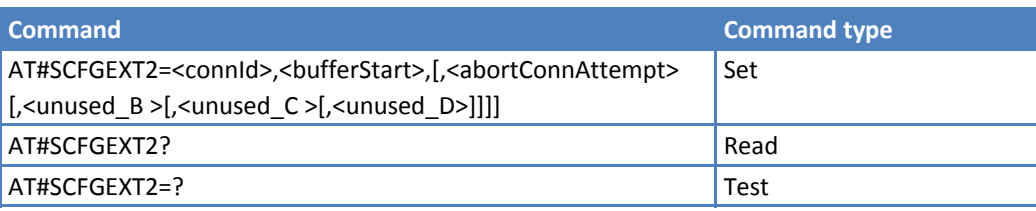

## **Parameters and Values**

**Note**: Values are automatically saved in non‐volatile memory.

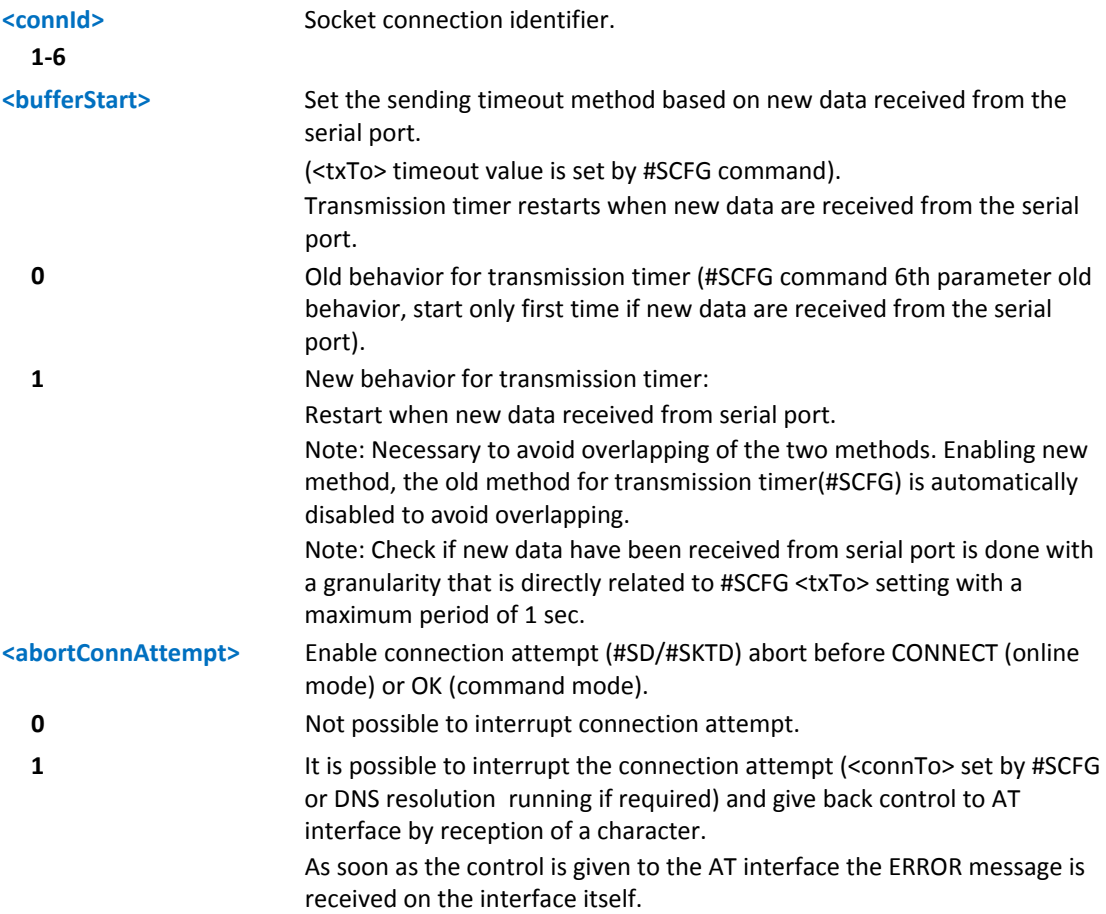

### **Notes**

■ You must set the parameters with #SCFGEXT2 before establishing a data connection using the AT+SGACT command.

## **Examples**

```
AT#SCFGEXT2=1,1
```
OK

```
AT#SCFGEXT2=2,1
```
OK

AT#SCFGEXT2?

#SCFGEXT2: 1,1,0,0,0,0 #SCFGEXT2: 2,1,0,0,0,0 #SCFGEXT2: 3,0,0,0,0,0 #SCFGEXT2: 4,0,0,0,0,0 #SCFGEXT2: 5,0,0,0,0,0 #SCFGEXT2: 6,0,0,0,0,0

```
OK
```

```
AT#SCFG? 
#SCFG: 1,1,300,90,600,50 
#SCFG: 2,1,300,90,600,50 
#SCFG: 3,1,300,90,600,50 
#SCFG: 4,2,300,90,600,50 
#SCFG: 5,2,300,90,600,50 
#SCFG: 6,2,300,90,600,50
```

```
OK
```

```
AT#SCFG=1,1,300,90,600,30 
OK
```
Current configuration: socket with connId 1 and 2 are configured with new transmission timer behavior.

<txTo> corresponding value is changed(#SCFG) for connId 1, for connId 2 is left to default value.

## **Socket Dial #SD**

Execute command opens a remote connection through socket.

Test command reports the range of values for all parameters.

## **Syntax**

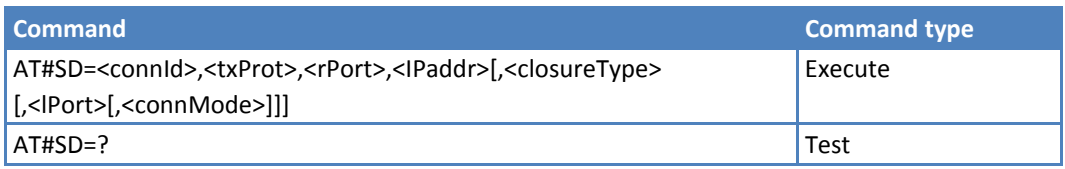

## **Parameters and Values**

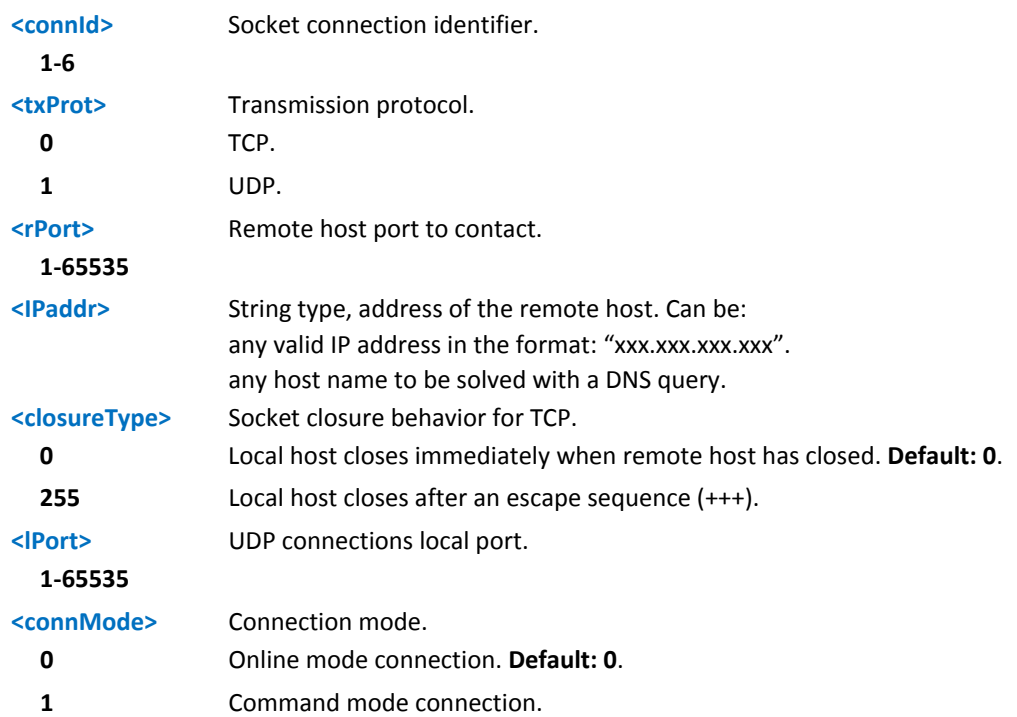

### **Notes**

- <closureType> parameter is valid for TCP connections only and has no effect (if used) for UDP connections.
- <lPort> parameter is valid for UDP connections only and has no effect (if used) for TCP connections.
- Note: If <connMode> is set to online mode connection and the command is successful online data mode is entered, with the intermediate result code CONNECT. After the CONNECT you can suspend the direct interface to the socket connection (the socket stays open) using the escape sequence (+++): the module moves back to command mode and you receive the final result code OK after the suspension. After such a suspension, it's possible to resume it in every moment (unless the socket inactivity timer timeouts, see #SCFG) by using the #SO command with the corresponding <connId>.
- If you set <connMode> to command mode connection and the command is successful, the socket is opened, you remain in command mode and the result code OK appears.
- If there are input data arrived through a connected socket and not yet read because the module entered command mode before reading them (after an escape sequence or after #SD is issued with <connMode> set to command mode connection), these data are buffered and the SRING URC is received. The SRING presentation format depends on the last #SCFGEXT setting. It is possible to read these data afterwards issuing #SRECV. Under the same hypotheses it is possible to send data while in command mode issuing #SSEND
- Resume of the socket(#SO) after suspension or closure(#SH) has to be done on the same instance on which the socket was opened through #SD. In fact, suspension is done on the instance itself

## **Examples**

Open socket 1 in online mode

```
AT#SD=1,0,80,"www.google.com",0,0,0 
CONNECT
```
Open socket 1 in command mode

```
AT#SD=1,0,80,"www.google.com",0,0,1 
OK
```
## **Socket Restore #SO**

Execute command resumes the direct interface to a socket connection which is suspended by the escape sequence.

Test command reports the range of values for <connId> parameter.

## **Syntax**

…

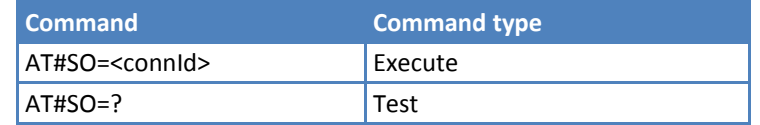

## **Parameters and Values**

**<connId>** Socket connection identifier. **1‐6**

## **Socket Listen #SL**

This command opens/closes a socket listening for an incoming TCP connection on a specified port.

Read command returns all the actual listening TCP sockets.

Test command returns the range of supported values for all the subparameters.

## **Syntax**

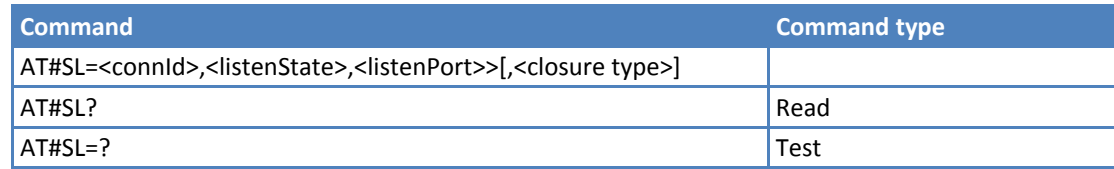

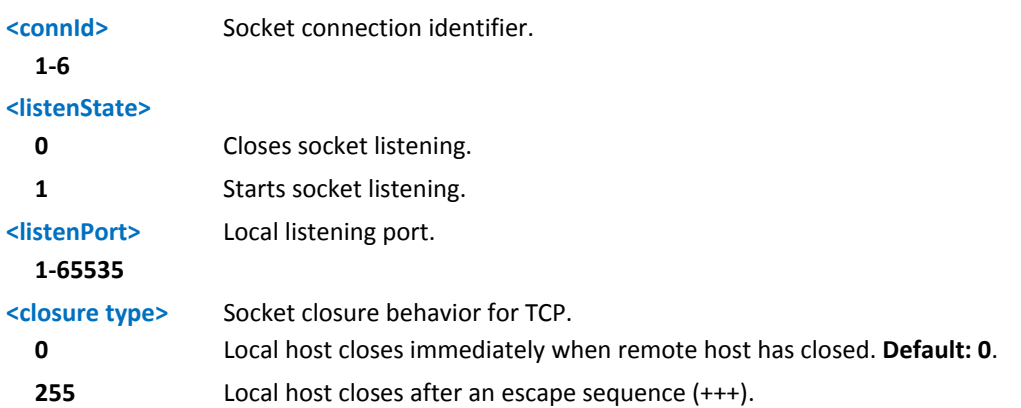

## **Examples**

Next command opens a socket listening for TCP on port 3500 without.

```
AT#SL=1,1,3500 
OK
```
### **Notes**

- If successful, the command returns a final result code OK.
- If the ListenAutoRsp flag has not been set through the command AT#SCFGEXT (for the specific connId), then, when a TCP connection request comes on the input port, if the sender is not filtered by internal firewall (see #FRWL), an URC is received:

+SRING : <connId>

You must use #SA command to accept the connection or #SH command to refuse it.

- If the ListenAutoRSP flag is set when a TCP connection request is received on the local listening port, the connection is automatically accepted as long as the IP address of the device originating the connection has been defined in the internal firwewall (see #FRWL.) Once accepted the CONNECT indication is given and the modem goes into online data mode.
- When closing the listening socket you do not need to specify the <listenPort> value.

## **Socket Listen UDP #SLUDP**

This command opens or closes a socket listening for an incoming UDP connection on a specified port.

Read command returns all the actual listening UDP sockets.

Test command returns the range of supported values for all the subparameters.

### **Syntax**

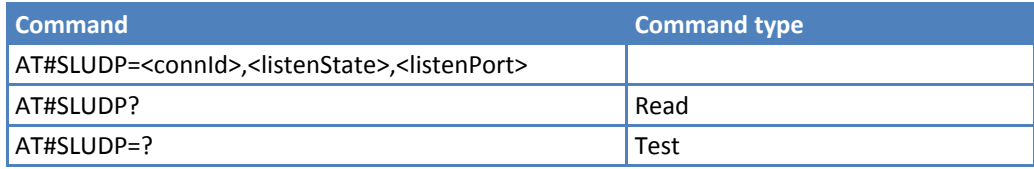

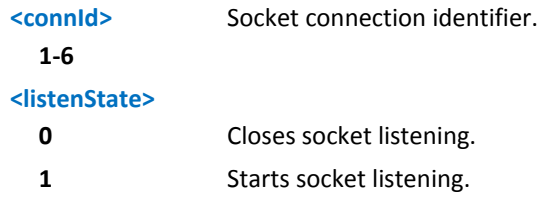

**<listenPort>** Local listening port. **1‐65535**

## **Notes**

If successful, the command returns a final result code OK.

If the ListenAutoRsp flag is not set through the command AT#SCFGEXT (for the specific connId), then, when an UDP connection request comes on the input port, if the sender is not filtered by internal firewall (see #FRWL), a URC is received:

+SRING : <connId>

Afterwards, use #SA to accept the connection or #SH to refuse it.

If the ListenAutoRsp flag is set, then, when an UDP connection request comes on the input port, if the sender is not filtered by the internal firewall (see command #FRWL), the connection is automatically accepted: the CONNECT indication is given and the modem goes into online data mode.

If the network closes the socket the following URC is received:

#SLUDP: ABORTED

■ When closing the listening socket you do not need to specify the <listenPort> value.

### **Examples**

Next command opens a socket listening for UDP on port 3500.

```
AT#SLUDP=1,1,3500
```
OK

## **Socket Accept #SA**

Execute command accepts an incoming socket connection after an URC SRING: <connId>.

Test command reports the range of values for all the parameters.

### **Syntax**

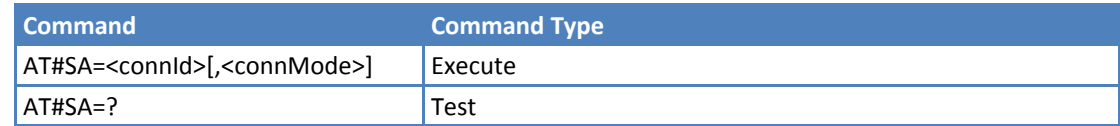

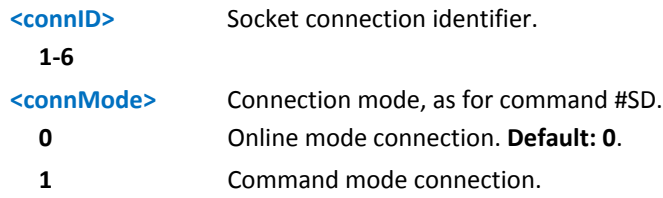

#### **Notes**

- The SRING URC has to be a consequence of a #SL issue.
- Setting the command before to having received a SRING results in an ERROR indication, giving the information that a connection request has not yet been received.

## **Receive Data In Command Mode #SRECV**

Execute command permits the user to read data arrived through a connected socket, but buffered and not yet read because the module entered command mode before reading them; the module is notified of these data by a SRING URC, whose presentation format depends on the last #SCFGEXT setting.

Test command returns the range of supported values for <connId> and <maxByte>.

#### **Syntax**

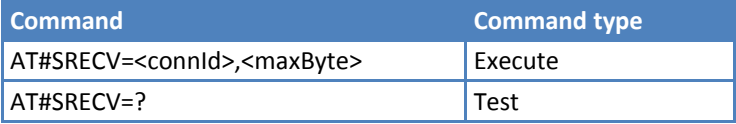

## **Parameters and Values**

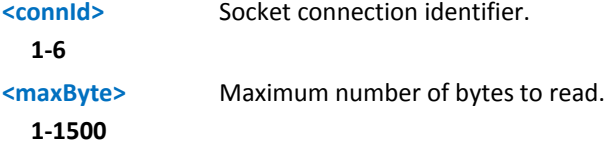

#### **Notes**

Issuing #SRECV when there's no buffered data raises an error.

### **Examples**

SRING URC (<srMode> be 0, <dataMode> be 0) telling data have just come through connected socket identified by <connId>=1 and are now buffered

SRING: 1

Read in text format the buffered data

```
AT#SRECV=1,15 
#SRECV: 1,15 
stringa di test
```
OK

SRING URC (<srMode> be 1, <dataMode> be 1) telling 15 bytes data have just come through connected socket identified by <connId>=2 and are now buffered

SRING: 2,15

Read in hexadecimal format the buffered data

AT#SRECV=2,15 #SRECV: 2,15 737472696e67612064692074657374

OK

SRING URC (<srMode> be 2, <dataMode> be 0) displaying (in text format) 15 bytes data that have just come through connected socket identified by <connId>=3. It is not necessary to issue #SRECV to read the data; no data remain in the buffer after this URC.

SRING: 3,15, stringa di test

## **Send Data in Command Mode #SSEND**

Execute command permits, while the module is in command mode, to send data through a connected socket.

Test command returns the range of supported values for parameter <connId>.

### **Syntax**

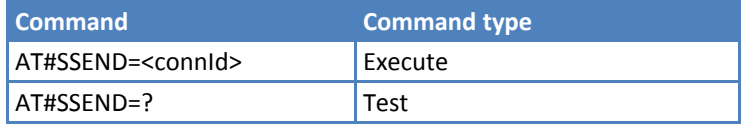

## **Parameters and Values**

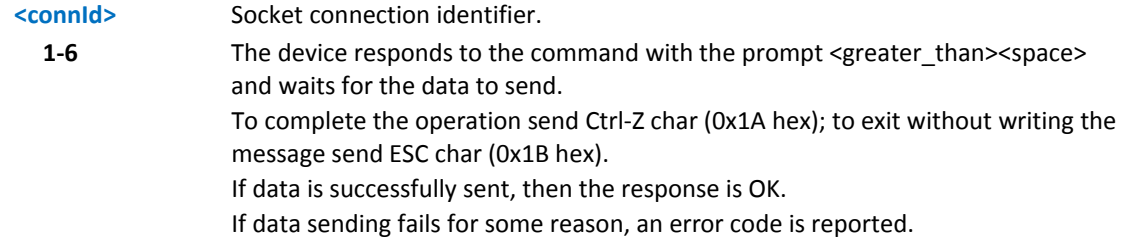

### **Notes**

- The maximum number of bytes to send is 1500 bytes. Trying to send more data causes the surplus to be discarded and lost.
- It is possible to use #SSEND only if the connection was opened by #SD, else the ME is raising an error.
- A byte corresponding to BS char(0x08) is treated with its corresponding meaning; therefore previous byte is cancelled (and BS char itself is not sent)

## **Examples**

Send data through socket number 2

AT#SSEND=2

```
>Test<CTRL-Z> 
OK
```
## **Send UDP Data to a Specific Remote Host #SSENDUDP**

While the module is in command mode, this command sends data over UDP to a specific remote host.

UDP connection has to be previously completed with a first remote host through #SLUDP / #SA.

Then, if data is received from this or another host, data can be sent to it.

Like command #SSEND, the device responds with '> ' and waits for the data to send.

Test command reports the supported range of values for <connId>,<remoteIP> and <remotePort>

#### **Syntax**

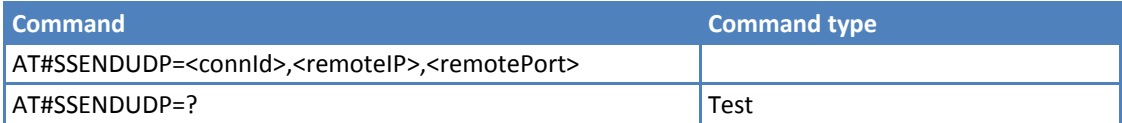

### **Parameters and Values**

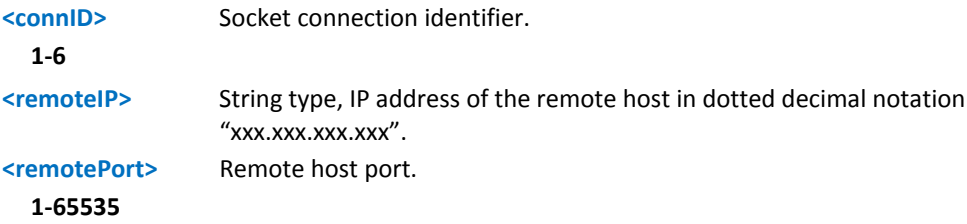

### **Examples**

Starts listening on <LocPort>(previous setting of firewall through #FRWL has to be done)

```
AT#SLUDP=1,1,<LocPort> 
OK 
SRING: 1 // UDP data from a remote host available 
AT#SA=1,1 
OK 
SRING: 1 
AT#SI=1 
#SI: 1,0,0,23,0 // 23 bytes to read 
OK 
AT#SRECV=1,23 
#SRECV:1,23 
message from first host 
OK 
AT#SS=1 
#SS: 1,2,<LocIP>,<LocPort>,<RemIP1>,<RemPort1>
```

```
OK 
AT#SSENDUDP=1,<RemIP1>,<RemPort1> 
>response to first host 
OK 
SRING: 1 // UDP data from a remote host available 
AT#SI=1 
#SI: 1,22,23,24,0 // 24 bytes to read 
OK 
AT#SRECV=1,24 
#SRECV:1,24 
message from second host 
OK 
AT#SS=1 
#SS: 1,2,<LocIP>,<LocPort>,<RemIP2>,<RemPort2>
```

```
OK
```
Remote host has changed, you want to send a reponse:

```
AT#SSENDUDP=1,<RemIP2>,<RemPort2> 
>response to second host 
OK
```
### **Notes**

- After SRING that indicates incoming UDP data and issuing #SRECV to receive data itself, through #SS is possible to check last remote host (IP/Port).
- If successive resume of the socket to online mode Is performed(#SO), connection with first remote host is restored.

## **Send UDP Data to a Specific Remote Host Extended**

While the module is in command mode, this command allows the sending of data over UDP to a specific remote host including all possible octets (from 0x00 to 0xFF).

As indicated about #SSENDUDP:

UDP socket has to be previously opened through #SLUDP / #SA, then you can send data to different remote hosts.

Like #SSENDEXT, the device responds with the prompt '> ' and waits for the data to send, operation is automatically completed when <br/>bytestosend> are sent.

Test command reports the supported range of values for:

<connId>,<br/>stosend>,<remoteIP> and <remotePort>

## **Syntax**

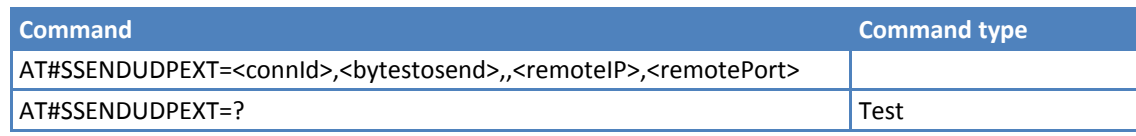

## **Parameters and Values**

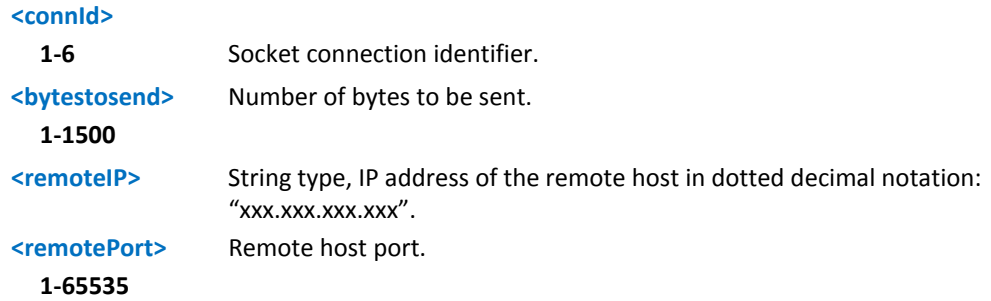

## **Send Data in Command Mode Extended #SSENDEXT**

While the module is in command mode, this Execute command sends data through a connected socket including all possible octets (from 0x00 to 0xFF).

Test command returns the range of supported values for <connId> and <br/> <br/>kytestosend>.

### **Syntax**

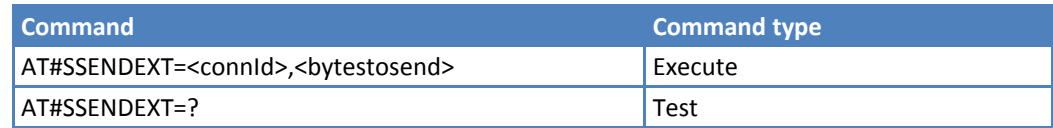

## **Parameters and Values**

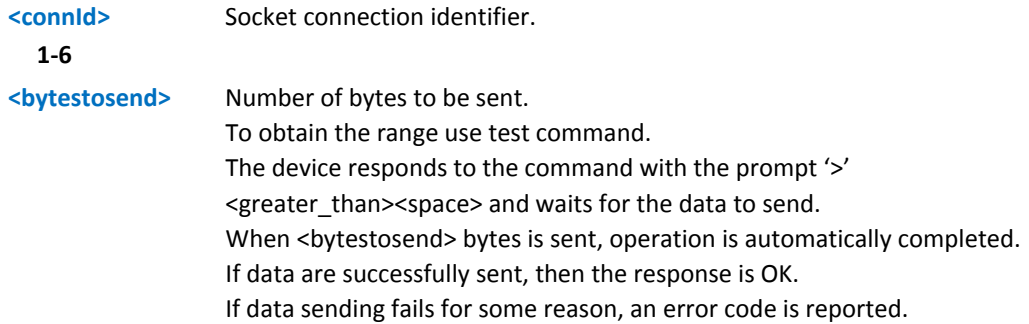

## **Notes**

- You can only use #SSENDEXT if #SD opened the connection. Otherwise, the ME raises an error.
- All special characters are sent like a generic byte. For example, 0x08 is sent through the socket and does not behave like a BS, that is, previous character is not deleted.

## **Examples**

Open the socket in command mode:

at#sd=1,0,<port>,"IP address",0,0,1

OK

Give the command specifying total number of bytes as second parameter:

```
at#ssendext=1,256
```
> .............................. ; // Terminal echo of bytes sent is displayed here OK

All possible bytes(from 0x00 to 0xFF) are sent on the socket as generic bytes.

## **IP Stack Authentication Type #SGACTAUTH**

Set command sets the authentication type for IP Stack

This command has effect on the authentication mode used on AT#SGACT or AT#GPRS commands.

Read command reports the current IP Stack authentication type, in the format:

#SGACTAUTH: <type>

Test command returns the range of supported values for parameter <type>.

### **Syntax**

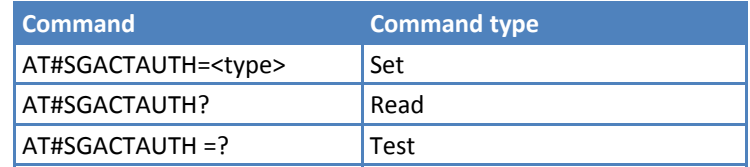

## **Parameters and Values**

#### **<type>**

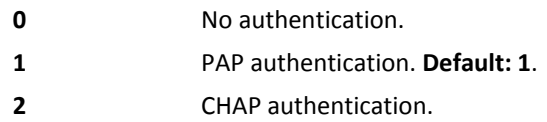

## **Notes**

The parameter is not saved in NWM (Non‐volatile memory non‐volatile memory).

## **Context Activation and Configuration #SGACTCFG**

Execute command enables or disables the automatic activation/reactivation of the context for the specified PDP context, to set the maximum number of attempts and to set the delay between an attempt and the next one. The context is activated automatically after every GPRS Attach or after a NW PDP CONTEXT deactivation if at least one socket is configured to this context. See AT#SCFG.

Read command reports the state of all the five contexts, in the format:

```
#SGACTCFG: <cid1>,<retry1>,<delay1>, <urcmod >CR><LF>
```
…

#SGACTCFG: <cid5>,<retry5>,<delay5>,<urcmode>

where:

<cidn> ‐ as <cid> before

<retryn> ‐ as <retry> before

<delayn> ‐ as <delay> before

<urcmode> ‐ as < urcmode > before

Test command reports supported range of values for <cid>, <retry>, <delay> and <urcmode>.

### **Syntax**

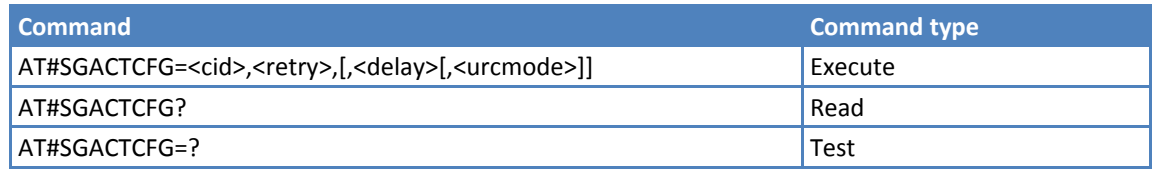

## **Parameters and Values**

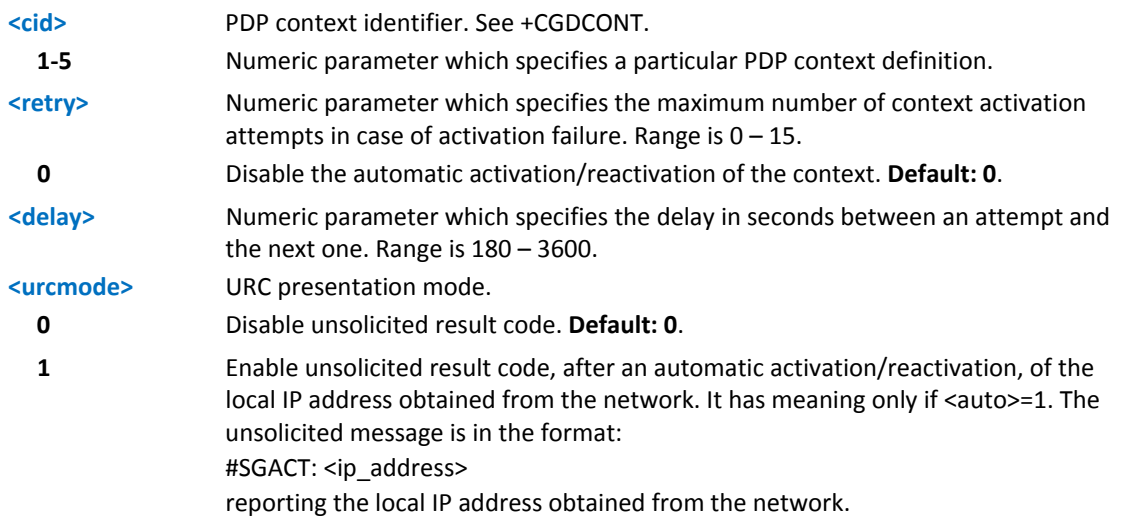

## **Notes**

- The URC presentation mode <urcmode> is related to the current AT instance only. Last <urcmode> setting is saved for every instance as extended profile parameter. You cannot restore it even if the multiplexer control channel is released and set up, back and forth.
- <retry> and <delay> setting are global parameter saved in non‐volatile memory.
- If the automatic activation is enabled on a context, then you cannot use the command AT#SCFG to modify the association between the context itself and the socket connection identifier. If the socket is not connected you can modify all the other parameters of command AT#SCFG.

## **Context Activation and Configuration Extended #SGACTCFGEXT**

Execute command enables new features related to context activation.

Read command reports the state of all the five contexts, in the format:

```
#SGACTCFGEXT: <cid1>,<abortAttemptEnable1>,0,0,0<CR><LF>
```
…

#SGACTCFGEXT: <cid5>,<abortAttemptEnable5>,0,0,0<CR><LF>

where:

```
<cidn> PDP context identifier.
<abortAttemptEnable n> See <abortAttemptEnable> in the Parameters and Values section
                          that follows.
```
Test command reports supported range of values for all parameters.

#### **Syntax**

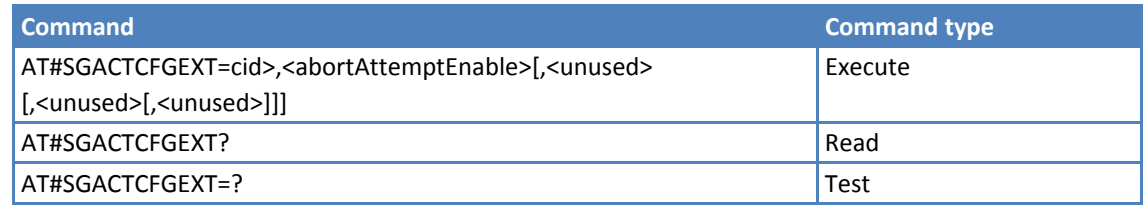

### **Parameters and Values**

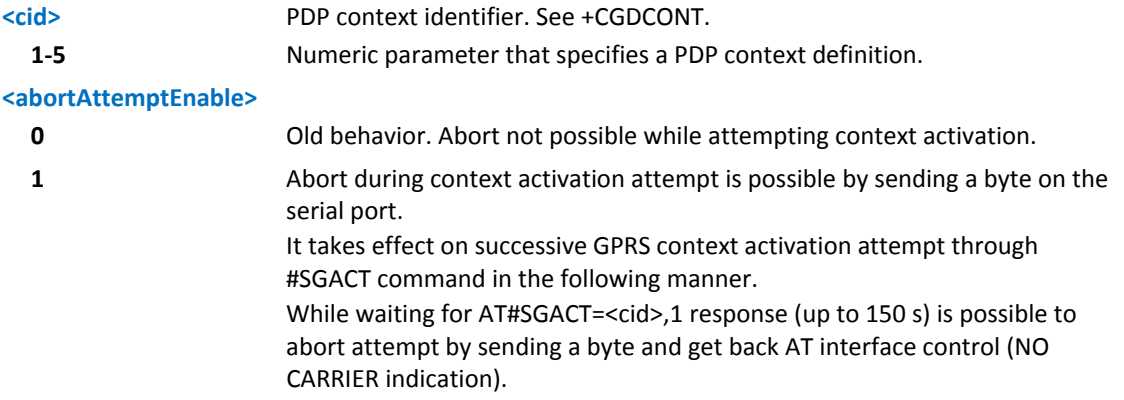

## **Notes**

- Values are automatically saved in non‐volatile memory.
- If you receive delayed CTXT ACTIVATION ACCEPT after abort, network is automatically informed of the aborted attempt through relative protocol messages (SM STATUS) and also closes on its side.

Otherwise, if no ACCEPT is received after abort, network is informed later of PDP state through other protocol messages; for example, routing area update.

Reference: V.25ter

## **PAD Command Features #PADCMD**

This command sets features of the pending data flush to socket, opened with AT#SD command.

Read command reports the currently selected <mode> in the format:

#PADCMD: mode

Test command reports the supported range of values for parameter <mode>.

### **Syntax**

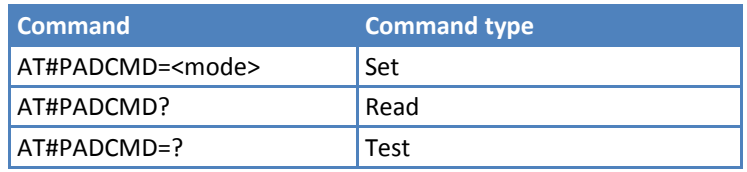

## **Parameters and Values**

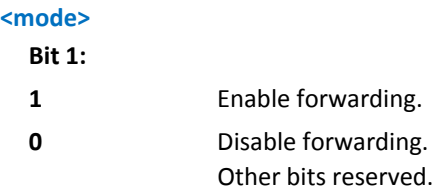

### **Notes**

Forwarding depends on character defined by AT#PADFWD.

## **PAD Forward Character #PADFWD**

This command sets the char that immediately flushes pending data to socket, opened with AT#SD command.

Read command reports the currently selected <char> and <mode> in the format:

#PADFWD: <char>,mode

Test command reports the supported range of values for <char> and <mode>.

### **Syntax**

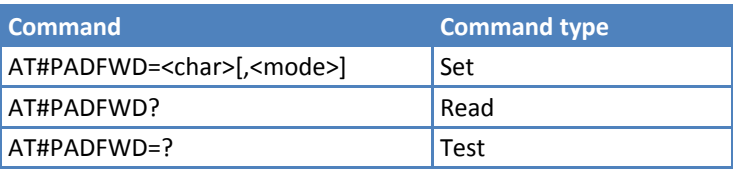

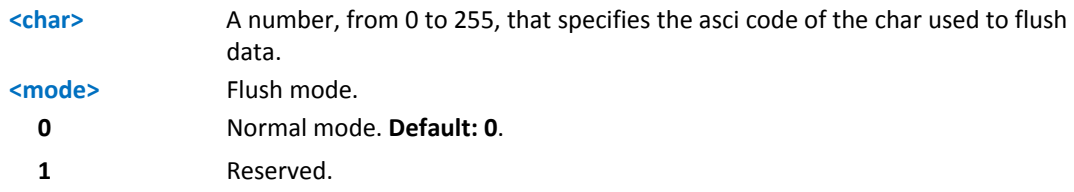

## **Notes**

■ Use AT#PADCMD to enable the socket char-flush activity.

## **Base64 Encoding/Decoding of Socket Sent/Received Data #BASE64**

Set command enables base64 encoding and/or decoding of data sent/received to/from the socket in online or in command mode.

Read command returns the current <enc>/<dec> settings for all the six sockets, in the format:

```
#BASE64:<connId1><enc1>,<dec1>,0,0<CR><LF>
```
. . .

```
#BASE64:<connId6>,<enc6>,<dec6>,0,0<CR><LF>
```
Test command returns the range of supported values for all the subparameters.

#### **Syntax**

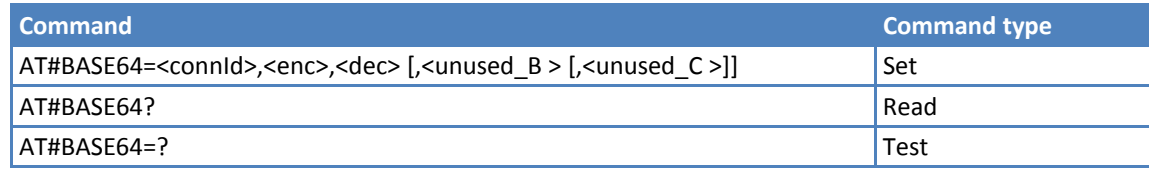

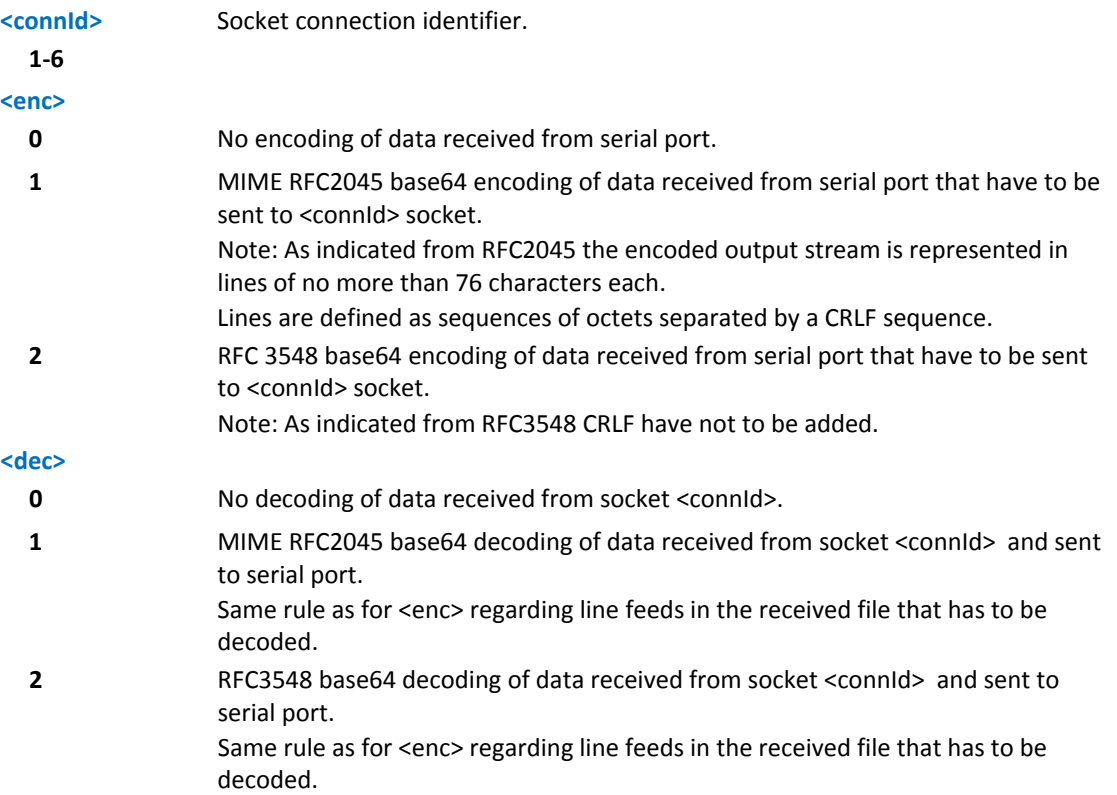

#### **Notes**

- You can use the command to change current <enc>/<dec> settings for a socket already opened in command mode or in online mode after suspending it. You must set AT#SKIPESC=1.
- To use #BASE64 in command mode, if data to send exceeds maximum value for #SSENDEXT command, you must divide the data into multiple parts.

These parts have to be a multiple of 57 bytes, except for the last one, to distinguish EOF condition.

(Base64 encoding rules)

For the same reason if #SRECV command is used by the application to receive data, a multiple of 78 bytes has to be considered.

- To use #SRECV to receive data with <dec> enabled, it is necessary to consider that: reading <maxByte> bytes from socket, user gets less due to decoding that is performed.
- Values are automatically saved in non‐volatile memory.
- Read command returns the current <enc>/<dec> settings for all the six sockets, in the format: #BASE64:<connId1><enc1>,<dec1>,0,0<CR><LF>

. . .

#BASE64:<connId6>,<enc6>,<dec6>,0,0<CR><LF>

### **Examples**

```
AT#SKIPESC=1 
OK
```
………

AT#SD=<connId>,<txProt>,<rPort>,<IPaddr>

CONNECT

**//Data sent without modifications. Default.**

```
+++ (suspension) 
OK
```
at#base64=<connId>,1,0

**OK** 

AT#SO=<connId>

CONNECT

**// Data received from serial port is base64 encoded before sent on the socket.**

………………

+++ (suspension)

```
CUSTOM AT COMMANDS
```
OK

at#base64=<connId>,0,1

OK

AT#SO=<connId>

CONNECT

**// Data received from socket is base64 decoded before sent on the serial port.**

+++ (suspension)

…………………

# **FTP AT Commands**

## **FTP Time‐Out #FTPTO**

Set command sets the time‐out used when opening either the FTP control channel or the FTP traffic channel.

Read command returns the current FTP operations time‐out, in the format:

#FTPTO: <tout>

Test command returns the range of supported values for parameter <tout>

#### **Syntax**

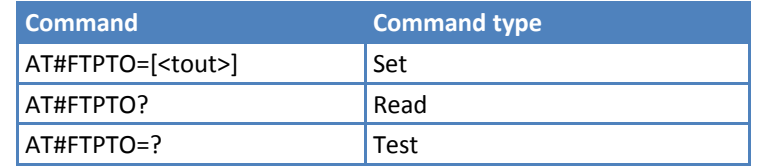

#### **Parameters and Values**

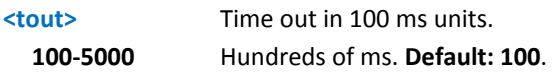

#### **Notes**

■ The parameter is not saved in non-volatile memory.

## **FTP Open #FTPOPEN**

Execute command opens an FTP connection toward the FTP server.

Test command returns the OK result code.

#### **Syntax**

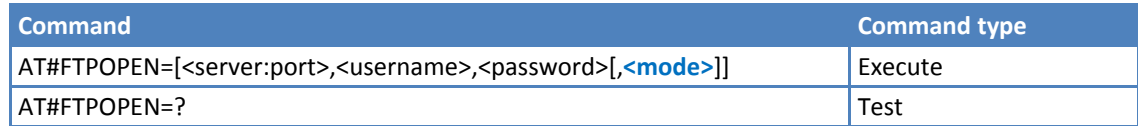

#### **Parameters and Values**

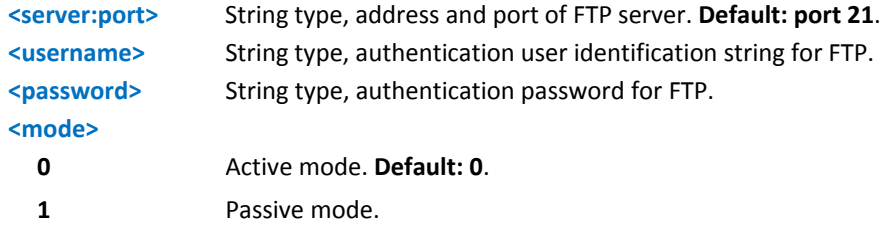

#### **Notes**

■ Before opening an FTP connection either the GSM context must have been activated by AT#SGACT=0,1 or the PDP context #1 must have been activated by AT#SGACT=1,1 or by AT#GPRS=1.

## **FTP Close #FTPCLOSE**

Execute command closes an FTP connection.

Test command returns the OK result code.

#### **Syntax**

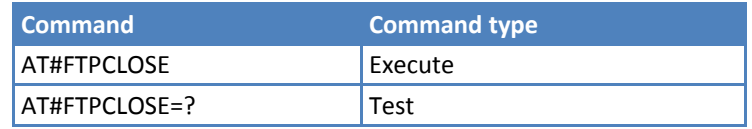

## **FTP Put #FTPPUT**

Execute command, issued during an FTP connection, opens a data connection and starts sending <filename> file to the FTP server. If the data connection succeeds, a CONNECT indication is sent. When the socket is closed, a NO CARRIER indication is sent.

Test command reports the supported range of values for <filename> and <connMode>.

#### **Syntax**

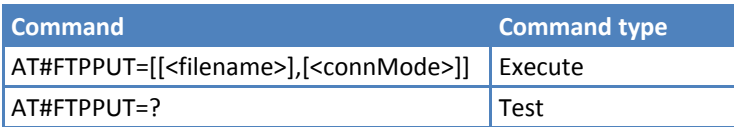

#### **Parameters and Values**

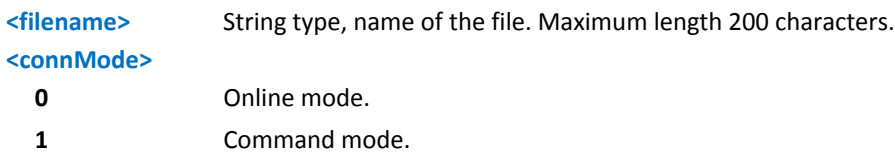

#### **Notes**

- To close the data connection, use the escape sequence +++.
- If no FTP connection is open, the command returns an ERROR result code.
- If you set <connMode> to 1, the data connection is opened. You remain in command mode and see the result code OK, instead of CONNECT.

## **FTP Get #FTPGET**

Execute command, issued during an FTP connection, opens a data connection and starts getting a file from the FTP server. If the data connection succeeds a CONNECT indication is sent. The file is received on the serial port.

Test command returns the OK result code.

#### **Syntax**

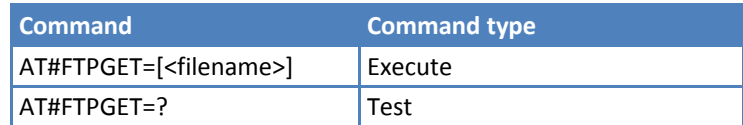

#### **Parameters and Values**

**<filename>** String type, file name.

#### **Notes**

- The Execute command causes an ERROR result code to be returned if no FTP connection is open.
- The application must always handle command closure. To avoid download stall situations, the application can implement a timeout.

## **FTP GET in Command Mode #FTPGETPKT**

Execute command, issued during an FTP connection, opens a data connection and starts getting a file from the FTP server while remaining in command mode.

The data port is opened, the device remains in command mode, and the result code OK is seen.

Retrieval from FTP server of "remotefile" is started, but data is only buffered in the module.

It is possible to read data afterwards issuing #FTPRECV command

Read command reports current download state for <filename> with <viewMode> chosen, in the format:

#FTPGETPKT: <remotefile>,<viewMode>,<eof>

<eof> 0 = file currently being transferred

1 = complete file is transferred to FTP client

Test command returns the OK result code.

#### **Syntax**

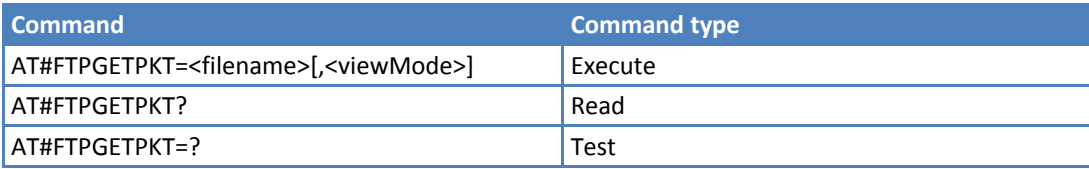

#### **Parameters and Values**

**<filename>** String type, file name. **<viewMode>** Permit to choose view mode. Text format or hexadecimal.

#### **Notes**

- The Execute command causes an ERROR result code if no FTP connection is open.
- The application always handles command closure. To avoid download stall situations ensure the application implements a timeout.

## **FTP Type #FTPTYPE**

Set command, issued during an FTP connection, sets the file transfer type.

Read command returns the current file transfer type, in the format:

#FTPTYPE: <type>

Test command returns the range of available values for parameter <type>:

```
#FTPTYPE: (0,1)
```
#### **Syntax**

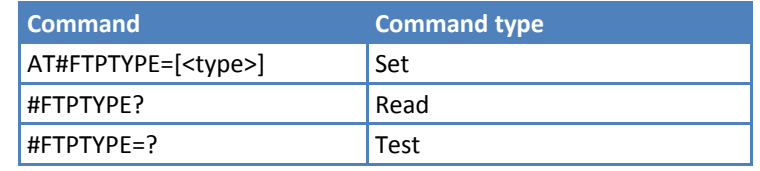

#### **Parameters and Values**

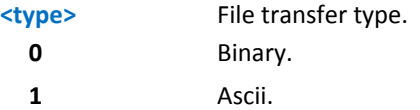

#### **Notes**

The command causes an ERROR result code if no FTP connection is opened.

## **FTP Read Message #FTPMSG**

Execute command returns the last response from the server.

Test command returns the OK result code.

#### **Syntax**

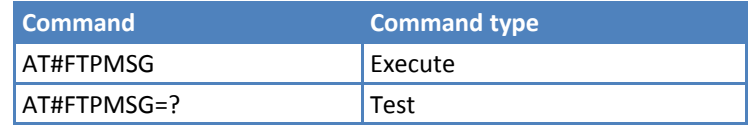

## **FTP Delete #FTPDELE**

Execute command, issued during an FTP connection, deletes a file from the remote working directory.

Test command returns the OK result code.

#### **Syntax**

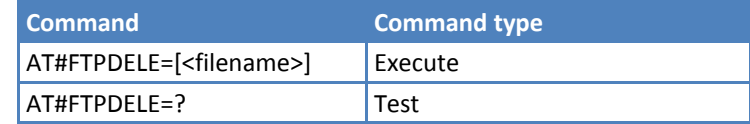

#### **Parameters and Values**

**<filename>** String type indicating the name of the file to delete.

#### **Notes**

- The Execute command causes an ERROR result code if no FTP connection is open.
- If the server response is delayed, check if ERROR indication is temporary due to timing out while waiting. In this case #FTPMSG response results temporary empty.

Checking later #FTPMSG response matches with delayed server response.

## **FTP Print Working Directory #FTPPWD**

Execute command, issued during an FTP connection, shows the current working directory on FTP server.

Test command returns the OK result code

#### **Syntax**

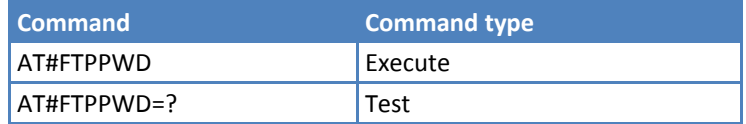

#### **Notes**

The Execute command causes an ERROR result code if no FTP connection is open.

## **FTP Change Working Directory #FTPCWD**

Execute command, issued during an FTP connection, changes the working directory on FTP server.

Test command returns the OK result code.

#### **Syntax**

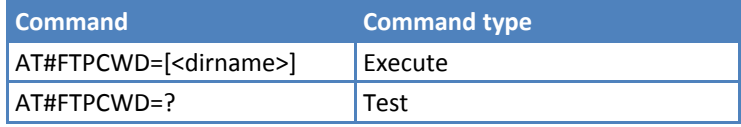

#### **Parameters and Values**

**<dirname>** String type, name of the new working directory.

#### **Notes**

The Execute command causes an ERROR result code if no FTP connection is open.

## **FTP List #FTPLIST**

Execute command, issued during an FTP connection, opens a data connection and starts getting from the server the list of contents of the specified directory or the properties of the specified file.

Test command returns the OK result code.

#### **Syntax**

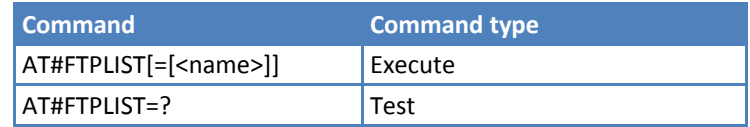

#### **Parameters and Values**

**<name>** Sting type, name of the directory or file.

#### **Notes**

- The Execute command causes an **ERROR** result code to be returned if no FTP connection is opened yet.
- Issuing **AT#FTPLIST<CR>** opens a data connection and starts getting from the server the list of contents of the working directory.

## **Get File Size #FTPFSIZE**

Execute command, issued during an FTP connection, permits to get file size of <filename> file.

Test command returns the OK result code.

#### **Syntax**

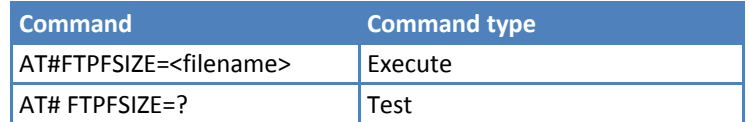

#### **Notes**

Issue FTPTYPE=0 command before FTPFSIZE command, to set file transfer type to binary mode.

## **FTP Append #FTPAPP**

Execute command, issued during an FTP connection, opens a data connection and append data to existing <filename> file.

If the data connection succeeds, a CONNECT indication is sent. Afterward a NO CARRIER indication is sent when the socket is closed.

Test command reports the supported range of values for <filename> and <connMode>.

#### **Syntax**

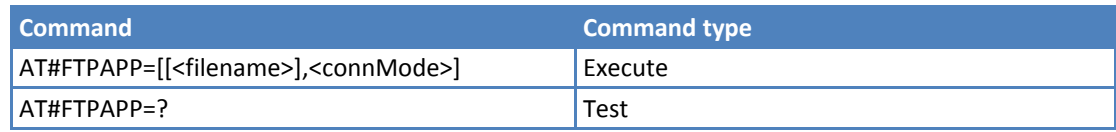

#### **Parameters and Values**

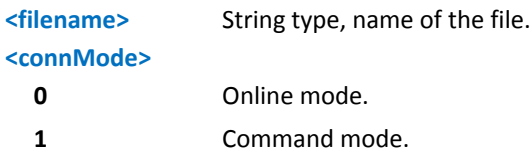

#### **Notes**

- If you set <connMode> to 1, the data connection is opened, you remain in command mode and you see the result code OK (instead of CONNECT).
- Use the escape sequence +++ to close the data connection.
- The command causes an ERROR result code to be returned if no FTP connection is opened yet.

## **Set Restart Position # FTPREST**

Set command sets the restart position for successive FTPGET (or FTPGETPKT) command. It allows you to restart a previously interrupted FTP download from the selected position in byte.

Read command returns the current <restartposition>

#FTPREST: <restartposition>

Test command returns the OK result code.

#### **Syntax**

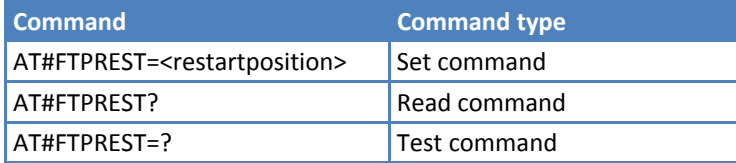

#### **Parameters and Values**

**<restartposition>** Position in byte of restarting for successive FTPGET (or FTPGETPKT).

#### **Notes**

- Issue FTPTYPE=0 before successive FTPGET (or FTPGETPKT command) to set binary file transfer type.
- Setting <restartposition> has effect on successive FTP download.

After successive successfully initiated FTPGET(or FTPGETPKT) command <restartposition> is automatically reset.

 Value set for <restartposition> has effect on next data transfer(data port opened by FTPGET or FTPGETPKT). Then <restartposition> value is automatically assigned to 0 for next download.

## **Receive Data in Command Mode #FTPRECV**

Execute command permits the user to transfer at most <blocksize> bytes of remote file, provided that retrieving from the FTP server is started with a previous #FTPGETPKT command, onto the serial port.

This number is limited to the current number of bytes of the remote file transferred from the FTP server.

Read command reports the number of bytes currently received from FTP server, in the format:

#FTPRECV: <available>

Test command returns the range of supported values for <br/>blocksize> parameter.

#### **Syntax**

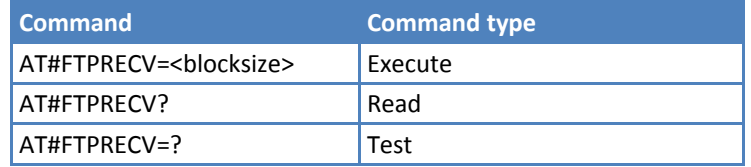

#### **Parameters and Values**

**<blocksize>** Maximum number of bytes to read. **1‐3000**

#### **Notes**

- You must have previously opened FTP data port and started download and buffering of remote file through #FTPGETPKT command.
- Issuing #FTPRECV when there is no FTP data port opened raises an error.
- Data port stays open if socket is temporary waiting to receive data(FTPRECV returns 0 and FTPGETPKT gives a EOF 0 indication).

## **FTP Append #FTPAPP**

Execute command, issued during an FTP connection, opens a data connection and append data to existing <filename> file. If the data connection succeeds, a CONNECT indication is sent, afterward a NO CARRIER indication is sent when the socket is closed.

Test command reports the supported range of values for <filename> and <connMode>.

#### **Syntax**

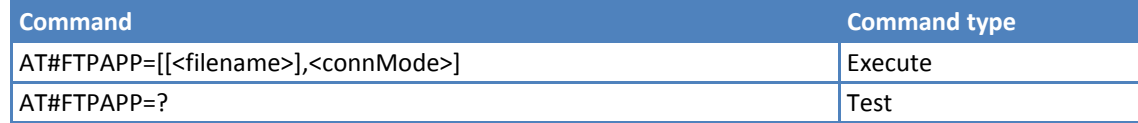

#### **Parameters and Values**

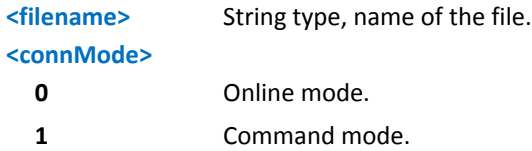

#### **Notes**

- If you set <connMode> to 1, the data connection is opened. You remain in command mode and see the result code OK, instead of CONNECT.
- Use the escape sequence +++ to close the data connection.
- The command causes an ERROR result code to be returned if no FTP connection is opened yet.

#### **Examples**

```
AT#FTPRECV? 
#FTPRECV: 3000 
OK
```
Read required part of the buffered data:

```
AT#FTPRECV=400 
#FTPRECV: 400 
Text row number 1 * 1111111111111111111111111 * 
Text row number 2 * 2222222222222222222222222 * 
Text row number 3 * 3333333333333333333333333 * 
Text row number 4 * 4444444444444444444444444 * 
Text row number 5 * 5555555555555555555555555 * 
Text row number 6 * 6666666666666666666666666 * 
Text row number 7 * 7777777777777777777777777 *
```

```
Text row number 8 * 88888888888888888888 
OK 
AT#FTPRECV=200 
#FTPRECV: 200 
88888 * 
Text row number 9 * 9999999999999999999999999 * 
Text row number 10 * AAAAAAAAAAAAAAAAAAAAAAAAA * 
Text row number 12 * BBBBBBBBBBBBBBBBBBBBBBBBB * 
Text row number 13 * CCCCCCCCCCCCCCCC 
OK
```
Note: To check when you have received complete file you can use AT#FTPGETPKT read command:

```
AT#FTPGETPKT? 
#FTPGETPKT: sample.txt,0,1 
OK
```
(<eof> set to 1)

## **FTPAPPEXT #FTPAPPEXT**

This command sends data on a FTP data port while the module is in command mode. FTP data port must be previously opened through #FTPPUT (or #FTPAPP) with <connMode> parameter set to command mode connection.

Test command reports the supported range of values for <br/>bytestosend> and <eof>.

#### **Syntax**

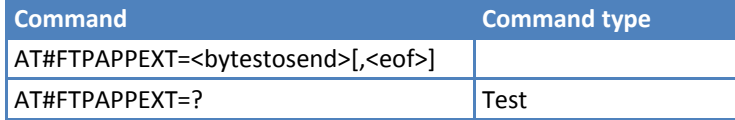

#### **Parameters and Values**

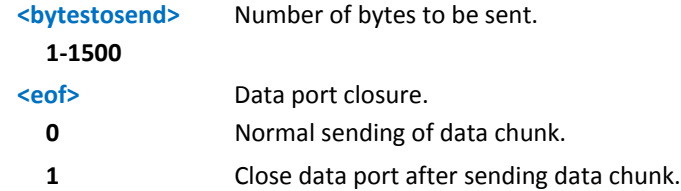

The device responds to the command with the prompt <greater\_than><space> and waits for the data to send. When <br/>bytestosend> bytes have been sent, operation is automatically completed.

If (all or part of the) data are successfully sent, then the response is:

#FTPAPPEXT: <sentbytes>

#### **OK**

Where <sentbytes> are the number of sent bytes.

#### **Notes**

- <sentbytes> can be less than <bytestosend>
- If data sending fails for some reason, an error code is reported.

#### **Examples**

```
AT#FTPOPEN="IP",username,password 
OK
```
AT#FTPPUT=<filename>,1 -> the new param 1 means that we open the connection in command mode

OK

**// Here data socket will stay opened, but interface is available (command mode)**

#### AT#FTPAPPEXT=Size

>... write here the binary data. As soon Size byte are written, data are sent and OK is returned

#FTPAPPEXT: <SentBytes>

OK

………

**// Last #FTPAPPEXT will close the data socket, because second (optional) parameter has this meaning:**

AT#FTPAPPEXT=Size,1

**>…write the binary data. As soon Size byte is written, data is sent and OK is returned.**

#FTPAPPEXT: <SentBytes>

OK

// If the user has to reopen the data port to send another (or append to the same) file, he can restart with the FTPPUT(or **FTPAPP.)** 

**//Then FTPAPPEXT,… to send the data chunks on the reopened data port.**
// Note: If while sending the chunks the data port is closed from remote, user will be aware of it because #FTPAPPEXT indicates ERROR and cause (available if previously issued the command AT+CMEE=2) will indicate that socket has been **closed. Also in this case obviously, data port must be reopened with FTPPUT and so on…(same sequence)**

**COMMANDS**

## **Enhanced IP Stack Extension AT Commands**

### **Query DNS #QDNS**

Execute command executes a DNS query to resolve the host name into an IP address.

Test command returns the OK result code.

### **Syntax**

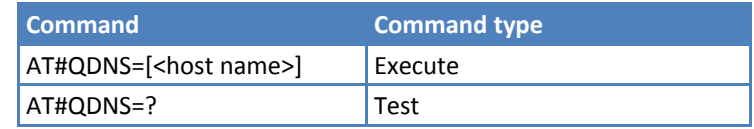

### **Parameters and Values**

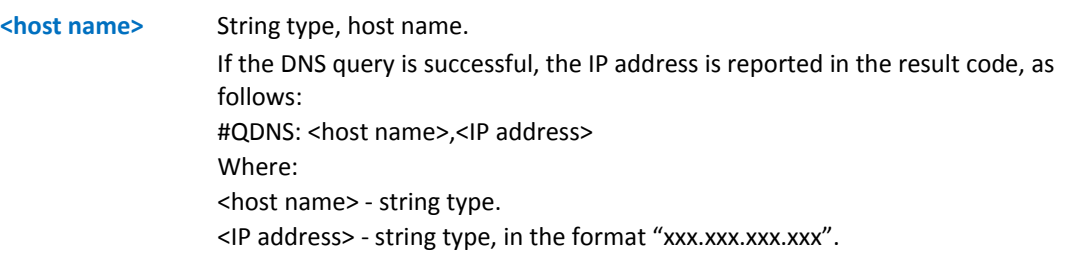

### **Notes**

- The command has to activate the GPRS context if it was not previously activated. In this case the context is deactivated after the DNS query. It also works with GSM context, but the GSM context has to be activated before.
- This command requires correct settings for authentication parameters and that the GPRS network is present (or GSM, if GSM context is used).
- This command is available only on the first virtual port of CMUX and works on the PDP context 1 and on the first ConnId. See AT#SCFG.

### **DNS Response Caching #CACHEDNS**

Set command enables caching a mapping of domain names to IP addresses, as does a resolver library.

Read command reports whether the DNS Response Caching is currently enabled or not, in the format:

#CACHEDNS: <mode>

Test command returns the currently cached mapping along with the range of available values for parameter <mode>, in the format:

```
#CACHEDNS: [<hostn1>,<IPaddr1>,[…,[<hostnn>,<IPaddrn>,]]](0,1)
```
where:

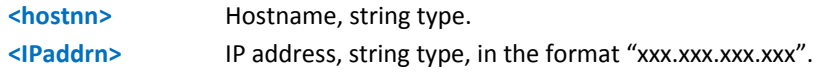

### **Syntax**

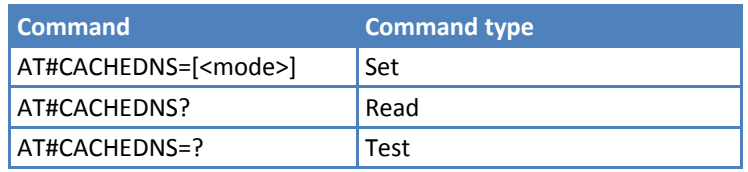

### **Parameters and Values**

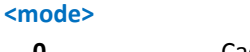

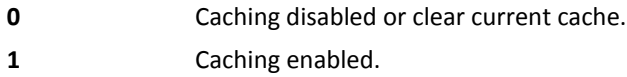

### **Notes**

- The validity period of each cached entry—that is, how long a DNS response remains valid—is determined by a value called the Time To Live (TTL), set by the administrator of the DNS server handing out the response.
- If the cache is full (8 elements) and a new IP address is resolved, an element is deleted from the cache. The deleted element is the one not used for the longest time.
- It is recommended that you clean the cache, if command +CCLK is issued while the DNS Response Caching was enabled.

### **Manual DNS Selection #DNS**

Set command allows to manually set primary and secondary DNS servers either for a PDP context defined by +CGDCONT or for a GSM context defined by #GSMCONT.

Read command returns the manual DNS servers set either for every defined PDP context and for the single GSM context (only if defined), in the format:

[#DNS: <cid>,<primary>,<secondary>[<CR><LF>

#DNS: <cid>,<primary>,<secondary>]]

Test command reports the supported range of values for the <cid> parameter only, in the format:

#DNS: (0,5),,

### **Syntax**

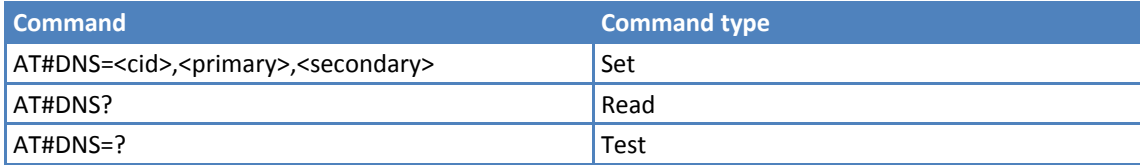

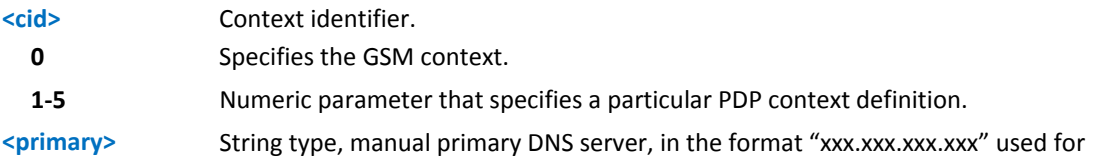

**COMMANDS**

the specified cid. Use this value instead of the primary DNS server from the network. **Default: "0.0.0.0"**.

**<secondary>** String type, manual secondary DNS server, in the format "xxx.xxx.xxx.xxx" used for the specified cid. Use this value instead of the secondary DNS server from the network. **Default: "0.0.0.0"**.

#### **Notes**

- If <primary> is "0.0.0.0" and <secondary> is not "0.0.0.0", then issuing  $ATHDNS=...$  raises an error.
- If <primary> is "0.0.0.0" you are using the primary DNS server from the network as consequence of a context activation.
- If <primary> is not "0.0.0.0" and <secondary> is "0.0.0.0", then only the manual primary DNS server is used.
- If the PDP context <cid> being specified in the #DNS command is not previously defined using the +CGDCONT command the #DNS command results in ERROR indication.
- If the PDP context <cid> being specified in the #DNS command is currently active (in use) the #DNS command results in ERROR.

If connection results in an error:

```
AT#SGACT=1,1 
#SGACT: 155.163.85.125 
OK 
AT#DNS=1,4.2.2.1,4.2.2.2 
+CME ERROR: 4 
   Disconnect then command works:
AT#SGACT=1,0 
OK
```

```
AT#DNS=1,4.2.2.1,4.2.2.2
```
OK

### **GPRS Context Activation #GPRS**

Execute command deactivates or activates the PDP context #1. Eventually the authentication proceeds by using the parameters given with #PASSW and #USERID.

Read command reports the current status of the PDP context #1, in the format:

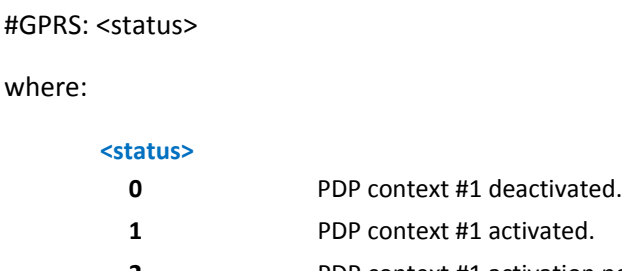

**2** PDP context #1 activation pending.

Test command returns the allowed values for parameter <mode>.

**COMMANDS**

### **Syntax**

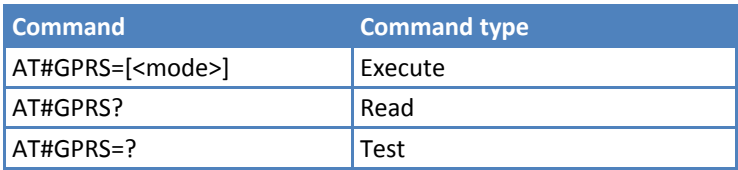

### **Parameters and Values**

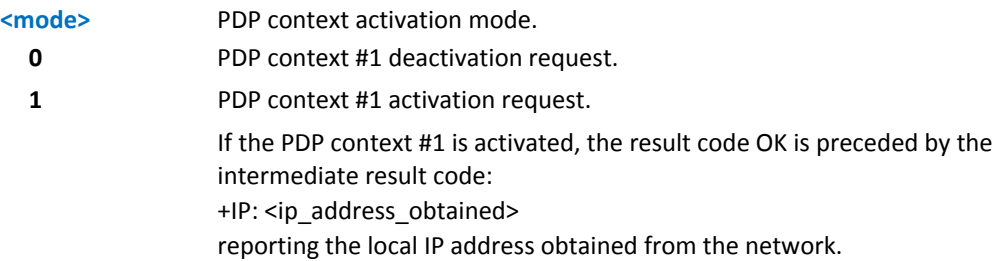

### **Notes**

- It is recommended you use the same command—for example #GPRS—to activate the context, deactivate it and interrogate its status.
- You must associate at least a socket identifier with PDP context #1 so that every #GPRS action can be effective. By default the PDP context #1 is associated with socket identifiers 1, 2 and 3, but it is possible to modify these associations through #SCFG. Trying to issue a #GPRS action when no socket identifier is associated with PDP context #1 raises an error.
- This command is not allowed if GSM context is activated. See AT#SGACT=0,1.
- **IF IF the PDP context #1 is activated issuing AT#GPRS=1, then if you request to deactivate the PDP context #1** during a call issuing AT#GPRS=0 and then, after the call termination, you want to activate the PDP context #1 again through #GPRS, you need to issue the following sequence of three commands

```
AT#GPRS=1 
OK 
AT#GPRS=0 
OK 
AT#GPRS=1 
OK
```
### **Examples**

PDP Context #1 is activated, IP is 129.137.1.1

AT#GPRS=1

+IP: 129.137.1.1

OK

Now PDP Context #1 is deactivated, IP is lost.

AT#GPRS=0

OK

### **Socket Listen Ring Indicator #E2SLRI**

Set command enables or disables the Ring Indicator pin response to a Socket Listen connect and, if enabled, the duration of the negative going pulse generated on receipt of connect.

Read command reports whether the Ring Indicator pin response to a Socket Listen connect is currently enabled or not, in the format:

#E2SLRI: <n>

Test command returns the allowed values for parameter <status>.

### **Syntax**

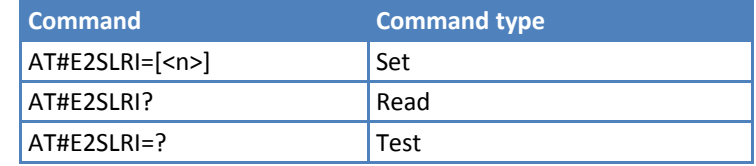

### **Parameters and Values**

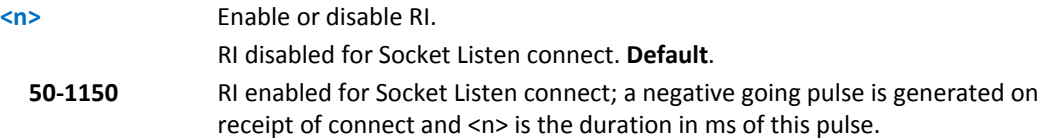

### **Firewall Setup #FRWL**

Execute command controls the internal firewall settings.

Read command reports the list of all ACCEPT chain rules registered in the Firewall settings in the format:

#FRWL: <ip\_addr>,<net\_mask>

#FRWL: <ip\_addr>,<net\_mask>

```
….
```
**OK** 

Test command returns the allowed values for parameter <action>.

#### **Syntax**

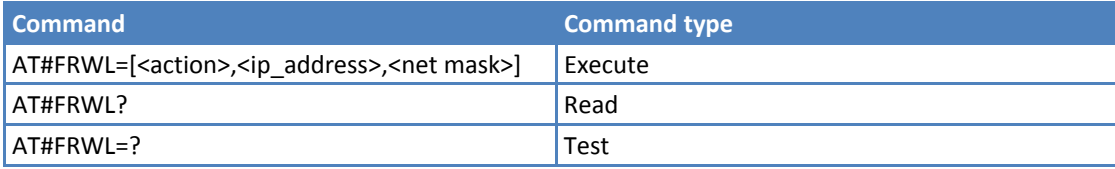

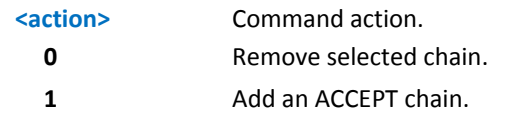

**COMMANDS**

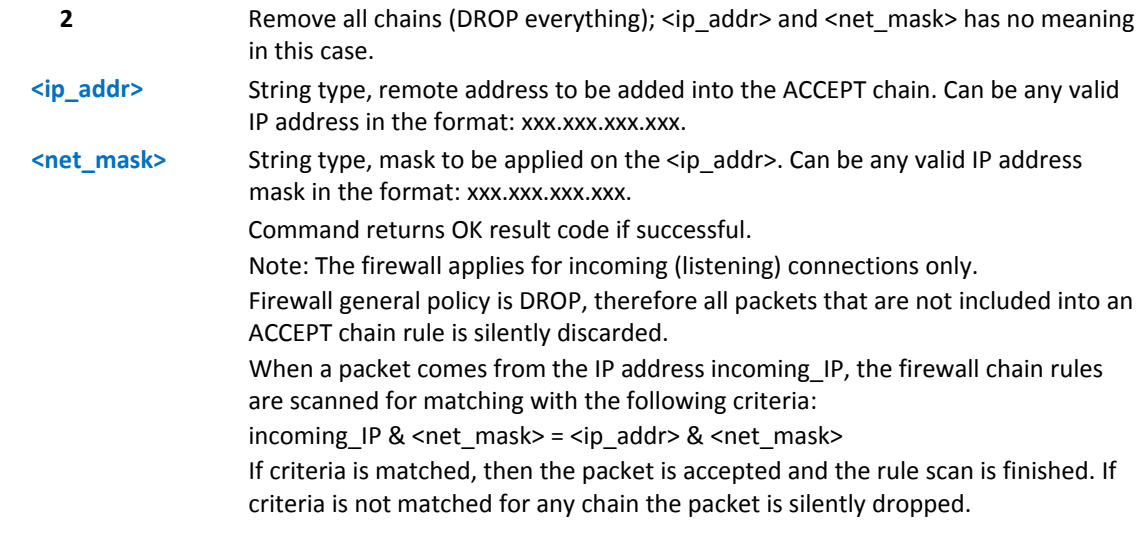

### **Notes**

- For outgoing connections made with #SKTD the remote host is dynamically inserted into the ACCEPT chain for the entire connection duration. Therefore the #FRWL command is used only for defining the #SKTL behavior, deciding which hosts are allowed to connect to the local device.
- Rules are not saved in non‐volatile memory. At startup the rules list is empty.
- **DEDUARE:** You must issue this command before establishing a data connection using the AT#SGACT command.

### **Examples**

To accept connections only from devices that are on the IP addresses ranging from 197.158.1.1 to 197.158.255.255, add the following chain to the firewall:

AT#FRWL=1,"197.158.1.1","255.255.0.0" OK

### **GPRS Data Volume #GDATAVOL**

Execute command reports, for every active PDP context, the amount of data the last GPRS session (and the last GSM session, if GSM context is active) received and transmitted, or it reports the total amount of data received and transmitted during all past GPRS (and GSM) sessions, since last reset.

Test command returns the range of supported values for parameter <mode>.

### **Syntax**

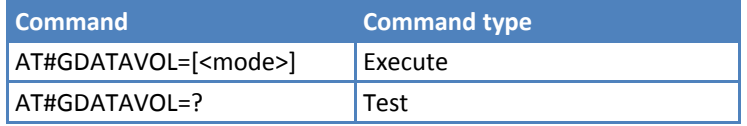

### **Parameters and Values**

#### **<mode>**

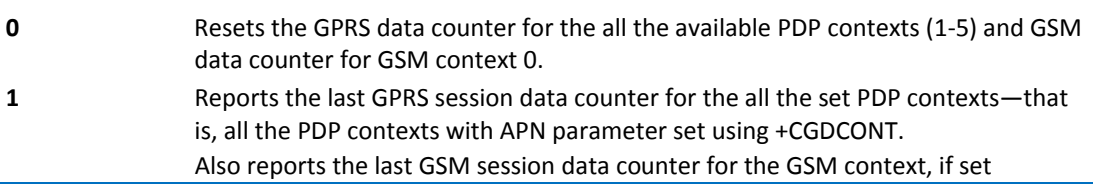

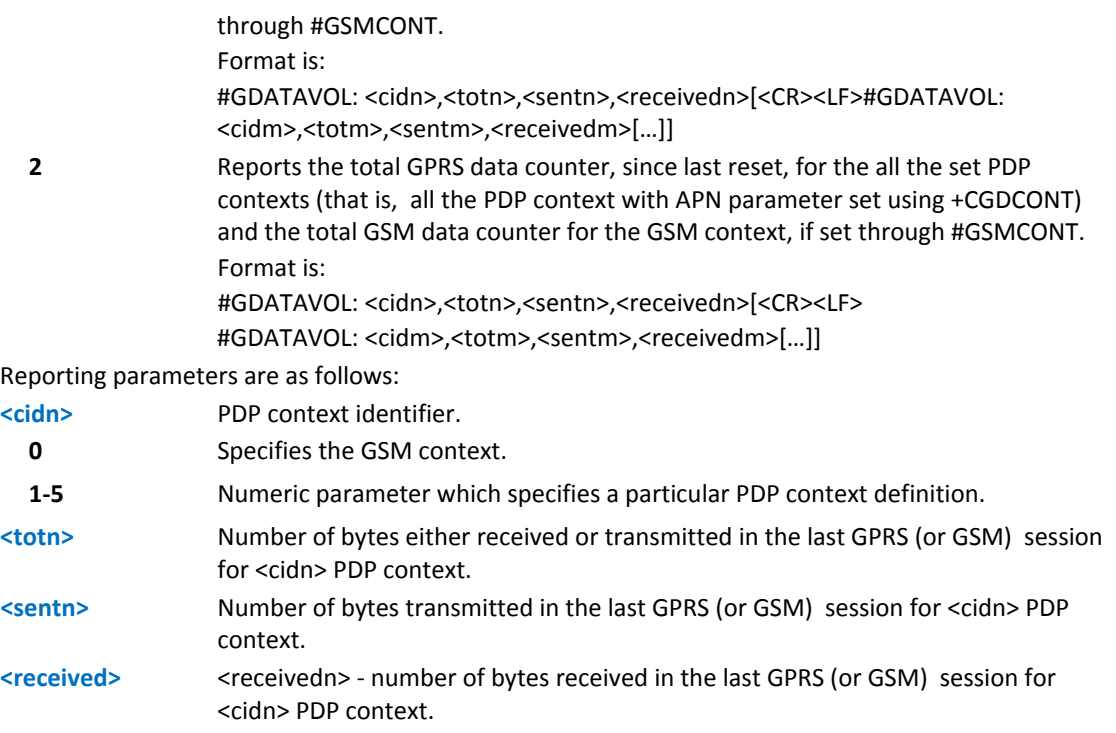

### **Notes**

- Last GPRS and GSM session counters are not saved in non-volatile memory so they are lost at power off.
- Total GPRS and GSM session counters are saved in non‐volatile memory.

### **ICMP Ping Support #ICMP**

Set command enables or disables the ICMP ping support.

Read command returns whether the ICMP ping support is currently enabled or not, in the format:

#ICMP: <mode>

Test command reports the supported range of values for the <mode> parameter.

### **Syntax**

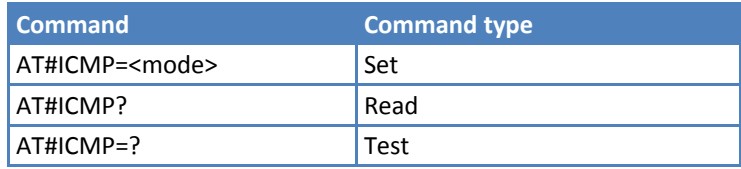

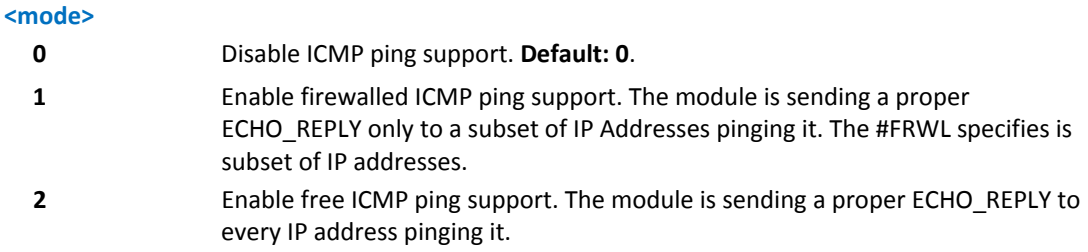

**COMMANDS**

### **PING Request #PING**

Use this command to send ping echo request messages and to receive the corresponding echo reply.

Test command reports the supported range of values for the #PING command.

### **Syntax**

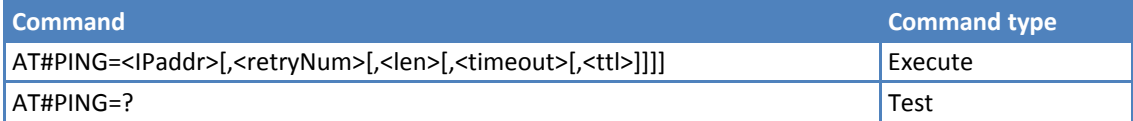

### **Parameters and Values**

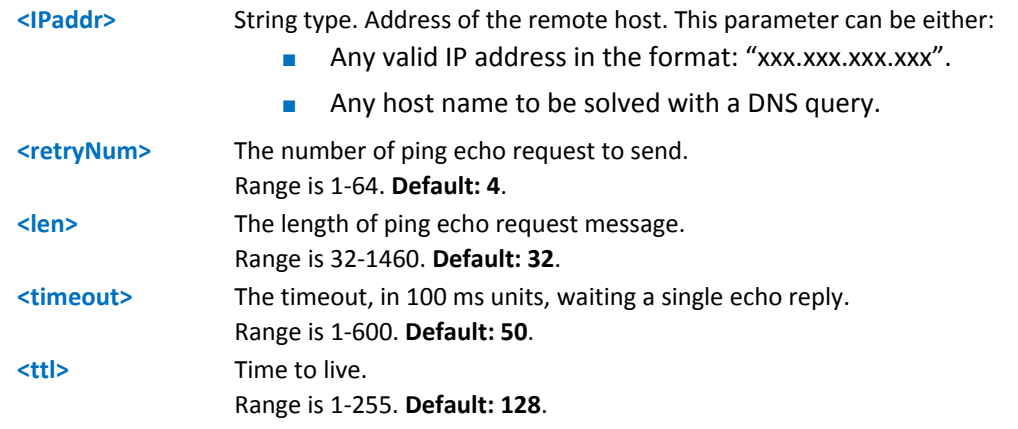

Once the single echo reply message is received, a string like the following is displayed:

#PING: <replyId>,<Ip Address>,<replyTime>,<ttl>

#### where:

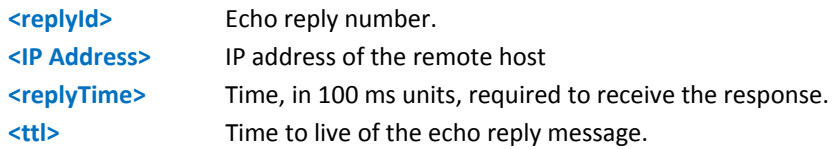

### **Notes**

- When the echo request timeout expires (no reply received on time) the response contains <replyTime> set to 600 and <ttl> set to 255.
- To receive the corresponding echo reply is not required to enable separately AT#ICMP.
- Before send PING request, the GPRS context must have been activated by AT#SGACT=1,1.

#### **Examples**

```
AT#PING="www.telit.com" 
#PING: 01,"81.201.117.177",6,50 
#PING: 02,"81.201.117.177",5,50 
#PING: 03,"81.201.117.177",6,50 
#PING: 04,"81.201.117.177",5,50 
OK
```
## **E‐mail Management AT Commands**

### **E‐mail SMTP Server #ESMTP**

Set command sets the SMTP server address, used to send e‐mails. SMTP server can be specified as IP address or as a nickname.

Read command reports the current SMTP server address, in the format:

### #ESMTP: <smtp>

Test command returns the maximum length for the parameter <smtp>.

### **Syntax**

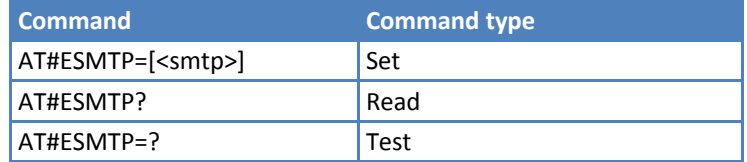

### **Parameters and Values**

**<smtp>** String type, server address. This parameter can be either: Valid IP address in the format: xxx.xxx.xxx.xxx. Host name to be solved with a DNS query in the format: < host name> **Default: empty string ""**. Note: The maximum length for <smtp> is the output of Test command.

### **Notes**

 The SMTP server is used inside the APN space (the smtp server provided by the network operator) or it must allow the Relay, otherwise it refuses to send e‐mail.

### **Examples**

```
AT#ESMTP="smtp.mydomain.com"
```
OK

### **E‐mail Sender Address #EADDR**

Set command sets the sender address string used for sending e‐mail.

Read command reports the current sender address, in the format:

#EADDR: <e‐addr>

Test command returns the maximum allowed length of the string parameter <e-addr>.

### **Syntax**

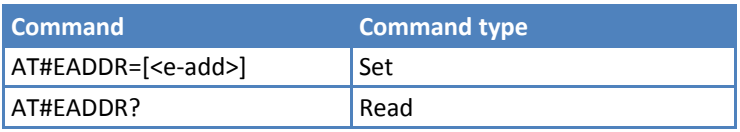

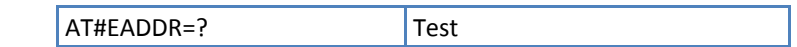

### **Parameters and Values**

**<e‐addr>** String type, sender address. Any string value up to the maximum length reported by the Test command. **Default: empty string ""**.

### **Examples**

```
AT#EADDR="me@email.box.com" 
OK 
AT#EADDR? 
#EADDR: "me@email.box.com" 
OK
```
### **E‐mail Authentication User Name #EUSER**

Set command sets the user identification string used during the authentication step of the SMTP.

Read command reports the current user identification string, in the format:

#EUSER: <e‐user>

Test command returns the maximum allowed length of the string parameter <e-user>.

### **Syntax**

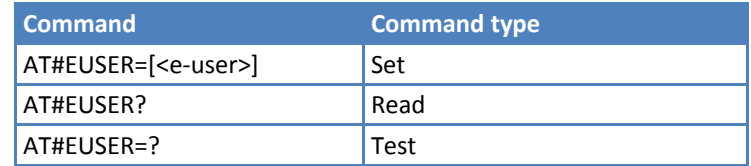

### **Parameters and Values**

**<e‐user>** String type, e‐mail authentication User ID.

Any string value up to maximum length reported in the Test command. **Default: empty string ""**.

Note: If no authentication is required then the <e‐user> parameter is empty "".

### **Notes**

This is a different user field than the one used for GPRS authentication. See #USERID.

### **Examples**

```
AT#EUSER="myE-Name" 
OK 
AT#EUSER? 
#EUSER: "myE-Name"
```
OK

### **E‐mail Authentication Password #EPASSW**

Set command sets the password string used during the authentication step of the SMTP.

Test command returns the maximum allowed length of the string parameter <e-pwd>.

#### **Syntax**

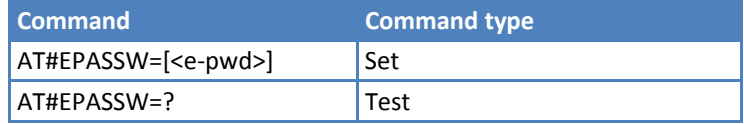

### **Parameters and Values**

**<e‐pwd>** String type, e‐mail authentication password. Any string value up to the maximum length reported by the Test command. **Default: empty string ""**. Note: If no authentication is required then the <e‐pwd> parameter is empty "".

### **Notes**

This is a different password field than the one used for GPRS authentication. See #PASSW.

### **Examples**

```
AT#EPASSW="myPassword"
```
OK

### **E‐mail Sending #EMAILD**

Execute command sends an e-mail message if GPRS context is already activated by AT#SGACT=1,1 or AT#GPRS=1.

You can also send an e-mail on the GSM context, if it is already activated by AT#SGACT=0,1.

Test command returns the OK result code.

#### **Syntax**

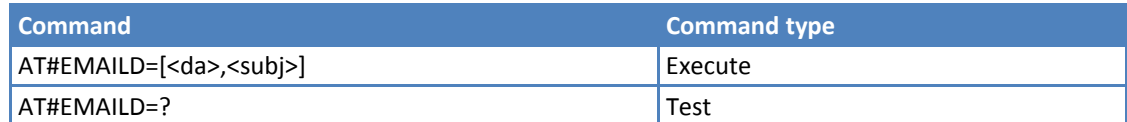

### **Parameters and Values**

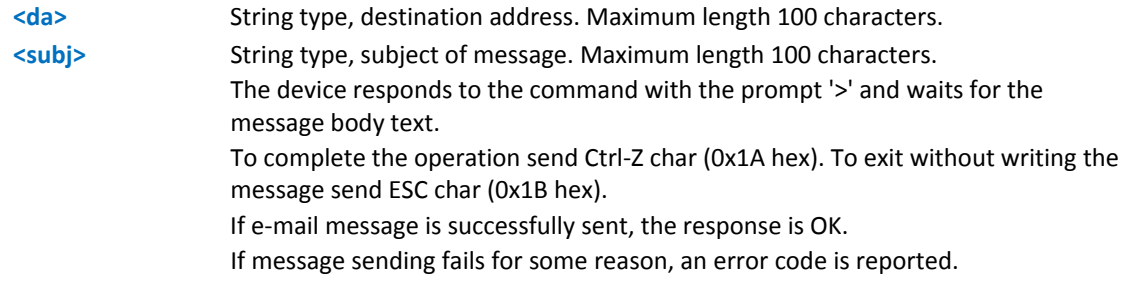

#### **Notes**

If the length of one of the string type parameters exceeds the maximum, the string is truncated.

- **Ensure that no other commands are issued during command execution.**
- To avoid malfunctions, wait for the OK or ERROR / +CMS ERROR:<err> response before issuing further commands.
- Maximum length for message body is 1500. Data in excess of the maximum is discarded.

### **Examples**

AT#EMAILD="me@myaddress.com","subject of the mail"

>message body… this is the text of the mail message…

CTRL-Z

..wait..

OK

Message has been sent.

### **E‐mail Parameters Save #ESAV**

Execute command stores the e-mail parameters in the device's non-volatile memory. Parameters stored are:

- E‐mail user name
- E‐mail password
- E‐mail sender address
- E‐mail SMTP server

Test command returns the OK result code.

#### **Syntax**

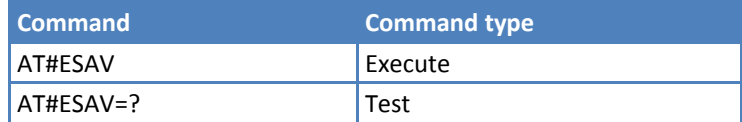

#### **Notes**

If some parameters are not previously specified a default value is used.

### **E‐mail Parameters Reset #ERST**

Execute command resets the e-mail parameters to the "Default" configuration and stores them in the non-volatile memory of the device. Parameters reset are:

- E‐mail User Name
- E‐mail Password
- E‐mail Sender Address
- E‐mail SMTP server

Test command returns the OK result code.

### **Syntax**

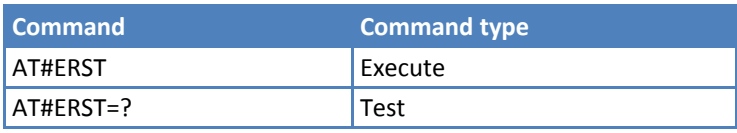

### **SMTP Read Message #EMAILMSG**

Execute command returns the last response from SMTP server.

Test command returns the OK result code.

### **Syntax**

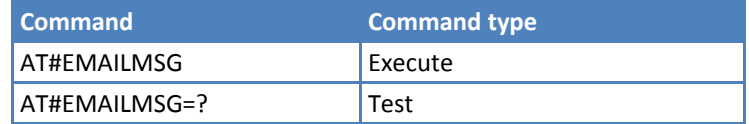

### **Send Mail with Attachment #SMTPCL**

This command permits to send an email with different types of attachments if GPRS context has already been activated. See #SGACT or #GPRS.

After sending message body text (as with #EMAILD), the command switches to online mode if attachment must be sent.

While in online mode, data received on the serial port istransmitted on the SMTP socket as MIME attachment.

The escape sequence must be sent to close the SMTP connection.

Encoding of data received on the serial port is performed if required (binary data), before transmission on the SMTP socket.

Test command reports the supported range of values for <da>,<subj>,<att>[,<filename>,<encod>].

#### **Syntax**

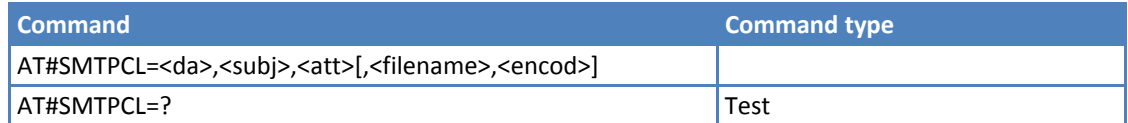

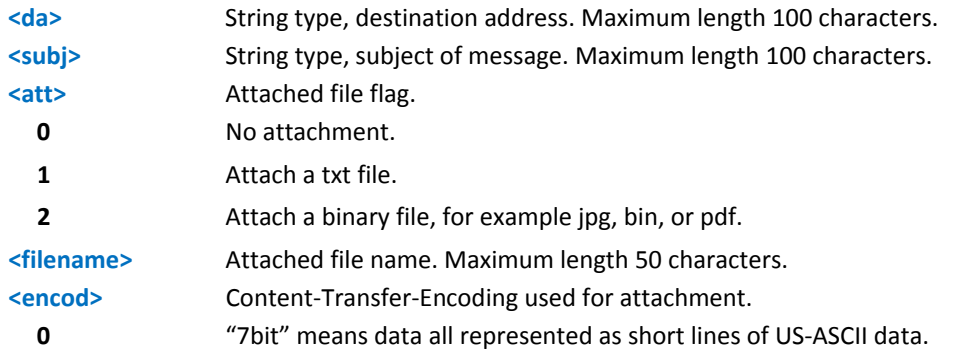

**1** "base64" designed to represent arbitrary sequences of octets in a form that need not be humanly readable. Note: If no attachment (<att> 0) has to be sent, the behavior is the same as with #EMAILD. OK after CTRL‐Z is returned (if connection was successful), the switch to online mode is not performed.

#### **Notes**

- If a txt file (<att>=1) is attached, only <encod>0 ("7bit") is possible. If a binary file (<att>=2) is attached, only <encod>1 ("base64") is possible.
- If <att>=0 and <filename> is present and not empty, the attachment is not considered.
- If <att> 1 or 2 and <filename> is not present, command returns an ERROR.

#### **Examples**

at#smtpcl="me@myaddress.com","test1",1,"sample.txt",0

>message body...this is the text of the mail message…

Send CTRL-Z CONNECT

…data received on the serial port is sent as attachment….

Send escape sequence to close the SMTP connection

 $^{+++}$ 

NO CARRIER

at#smtpcl="me@myaddress.com","test2",2,"image.jpg",1

>message body...this is the text of the mail message…

Send CTRL-Z

CONNECT

…data received on the serial port is base64‐encoded and sent as attachment….

Send escape sequence to close the SMTP connection

 $^{+++}$ 

NO CARRIER

# **Easy Script Extension Python Interpreter, AT Commands**

Python scripting is supported in MTPCIE‐H5, MTCBA‐H5, and the dumb version of MTSMC‐H5. Scripting support might require some professional services.

## **Write Script #WSCRIPT**

Execute command causes the module to store a file in the Easy Script related non-volatile memory, naming it <script\_name>.

The file should be sent using RAW ASCII file transfer.

It is important to set properly the port settings. In particular:

Flow control: hardware.

Baud rate: 115200 bps

Test command returns OK result code.

### **Syntax**

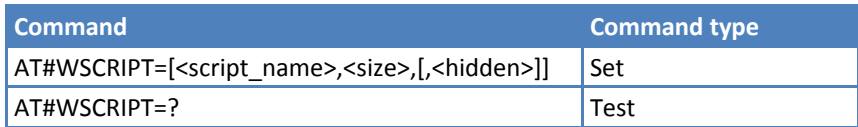

### **Parameters and Values**

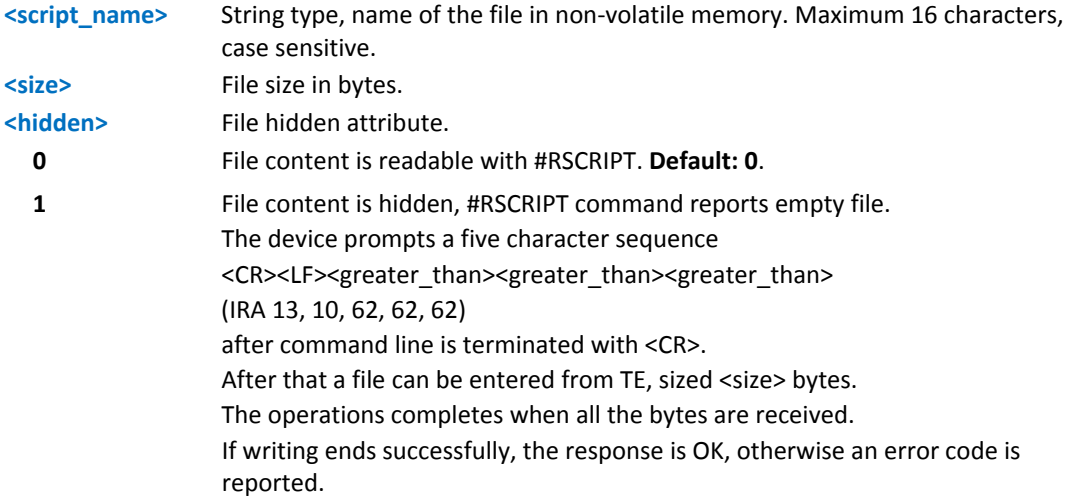

### **Notes**

- Place the file name in quotes. Every textual script file must have .py extension. Every pre‐compiled executable script file must have .pyo extension. File names are case sensitive.
- When sending the script be sure that the line terminator is <CR><LF> and that your terminal program does not change it.
- Using the hidden attribute, you can protect your files from being viewed and copied. Only the file name can be viewed, its content is hidden even if the file is still being run correctly. Ensure you maintain knowledge about what the file contains.
- It's recommended to use the extension .py only for textual script files and the extension .pyo only for pre‐ compiled executable script files.

### **Examples**

AT#WSCRIPT="First.py ",54,0

>>> here receive the prompt; then type or send the textual script, sized 54 bytes.

OK

Textual script has been stored.

### **Select Active Script #ESCRIPT**

Set command selects either:

- The name of the textual script file that is compiled and executed by the Easy Script® compiler at startup according to last #STARTMODESCR setting, or
- The name of the pre-compiled executable file that is executed at startup according to last #STARTMODESCR setting.

This file, either textual or pre‐compiled, is called the current script.

Read command reports as a quoted string the file name of the current script.

Test command returns OK result code.

#### **Syntax**

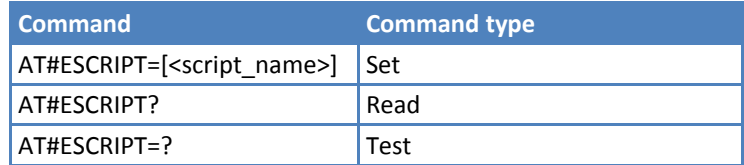

#### **Parameters and Values**

**<script\_name>** String type, file name. Maximum 16 characters, case sensitive.

#### **Notes**

- All textual script files must have .py extension. All pre‐compiled executable files must have .pyo extension.
- <script\_name> must match to the name of a file written by #WSCRIPT to have it run.
- The command does not check whether a textual script named <script name> does exist or not in the Easy Script related non-volatile memory. If the file <script\_name> is not present at startup then the compiler does not execute.

### **Script Execution Start Mode #STARTMODESCR**

Set command sets the current script (see #ESCRIPT) execution start mode.

Read command reports the current script start mode and the current script start time‐out, in the format:

#STARTMODESCR= <script\_start\_mode>,<script\_start\_timeout>

Test command returns the range of available values for <script\_start\_mode> and <script\_start\_timeout>, in the format:

#STARTMODESCR: (0,1),(10‐60)

### **Syntax**

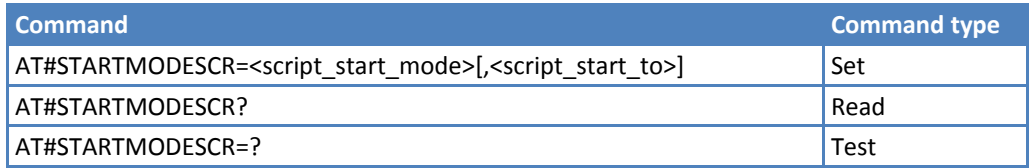

### **Parameters and Values**

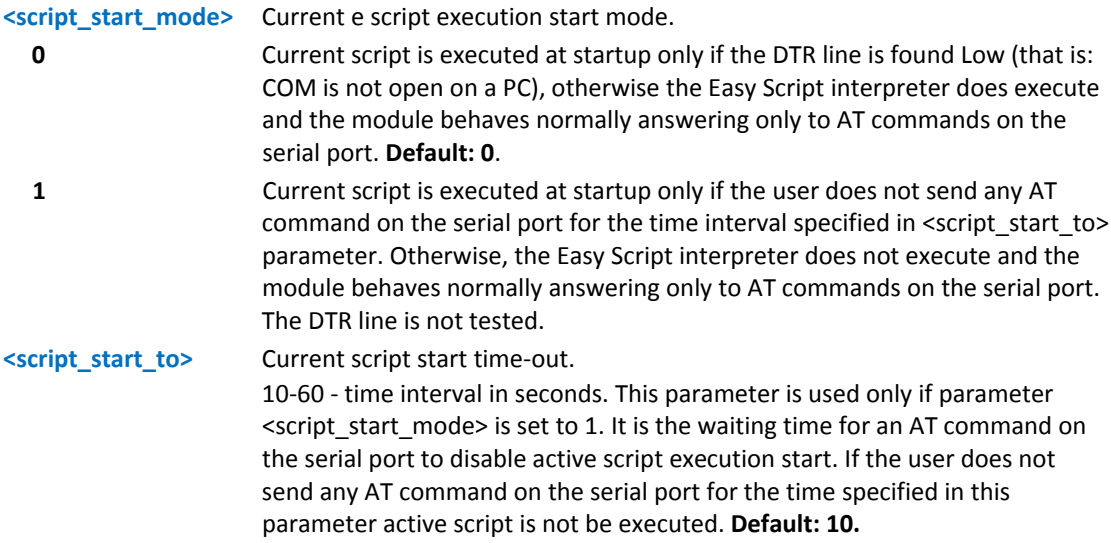

### **Execute Active Script #EXECSCR**

Execute command causes the current script (see #ESCRIPT) execution not at startup.

This command is useful when the execution at startup is blocked deliberately and the user wants to control execution start.

Test command returns OK result code.

### **Syntax**

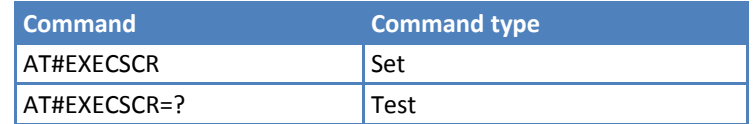

### **Read Script #RSCRIPT**

Execute command reports the content of file <script\_name>.

Test command returns OK result code.

### **Syntax**

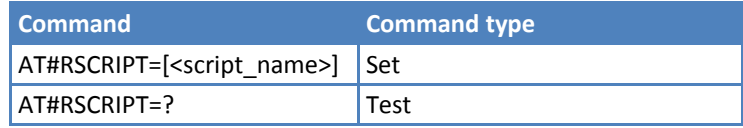

### **Parameters and Values**

**<script\_name>** String type, file name. Maximum 16 characters, case sensitive. The device prompts a five character sequence <CR><LF><less\_than><less\_than><less\_than>(IRA 13, 10, 60, 60, 60) followed by the file content.

#### **Notes**

- **If the file <script\_name> was saved with the hidden attribute, then an empty file is reported with the OK result** code.
- If the file <script\_name> is not present an error code is reported.

#### **Examples**

```
AT#RSCRIPT="First.py "
```

```
hereafter receive the prompt; then the script is displayed, immediately after the 
prompt
```

```
<<<import MDM
```

```
MDM.send('AT\r',10)
```

```
Ans=MDM.receive(20)
```
OK

### **List Script Names #LSCRIPT**

Execute command reports either the list of file names for the files currently stored in the Easy Script related non‐ volatile memory and the available free non‐volatile memory memory in the format:

[#LSCRIPT: <script\_name1>,<size1>…

[<CR><LF>#LSCRIPT: <script\_namen>,<sizen>]]

<CR><LF>#LSCRIPT: free bytes: <free\_non‐volatile memory>

where:

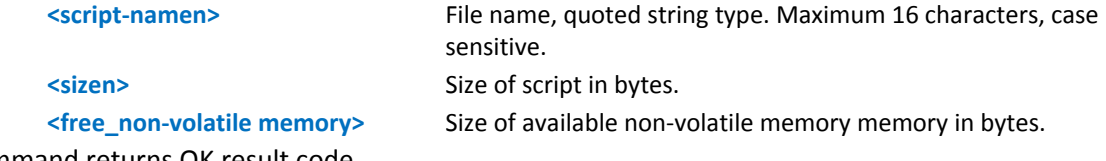

Test command returns OK result code.

#### **Syntax**

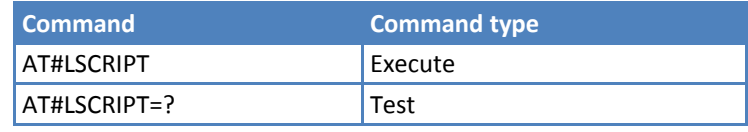

### **Examples**

```
AT#LSCRIPT 
#LSCRIPT: "First.py",51 
#LSCRIPT: "Second.py",178 
#LSCRIPT: "Third.py",95 
#LSCRIPT: free bytes: 20000 
OK
```
### **List Script Names #LCSCRIPT**

**Execute command** reports the list of file names for the files currently stored in the Easy Script related non‐volatile memory, adding CRC16 information, and the available free non-volatile memory memory in the format:

[#LCSCRIPT: <script\_name1>,<size1>[,<crc1>]…

[<CR><LF>#LCSCRIPT: <script\_namen>,<sizen>[,<crcn>]]]

<CR><LF>#LCSCRIPT: free bytes: <free\_non-volatile memory>

where:

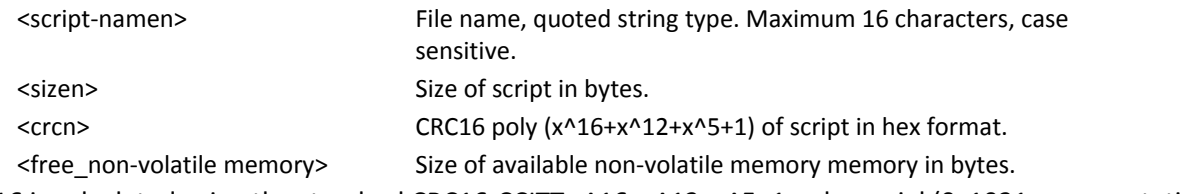

Note: CRC16 is calculated using the standard CRC16‐CCITT x^16+x^12+x^5+1 polynomial (0x1021 representation) with initial value FFFF.

Note: If one file currently stored in non‐volatile memory is in use, then CRC16 cannot be calculated and Execute command does not report <crcn> for that file. This is always true if command is executed by a Python script because at least the file pointed by #ESCRIPT is in use.

**Execute command reports size and CRC16 information of file <script\_name> in the format:** 

```
[#LCSCRIPT: <script_name>,<size>[,<crc>]]
```
where:

<script‐name> ‐ file name, quoted string type. Maximum 16 characters, case sensitive.

<size> ‐ size of script in bytes

<crc> - CRC16 poly (x^16+x^12+x^5+1) of script in hex format

Parameter:

<script\_name> ‐ String type, file name. Maximum 16 characters, case sensitive.

Note: CRC16 is calculated using the standard CRC16‐CCITT x^16+x^12+x^5+1 polynomial (0x1021 representation) with initial value FFFF.

Note: If file <script\_name> is in use, CRC16 cannot be calculated. Execute command does not report <crc>.

Note: If file <script\_name> is not in the list of files stored in non-volatile memory Execute command exits with error message.

Test command returns OK result code.

#### **Syntax**

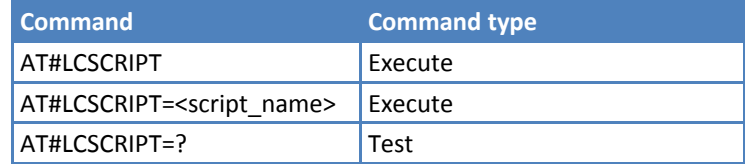

#### **Parameters and Values**

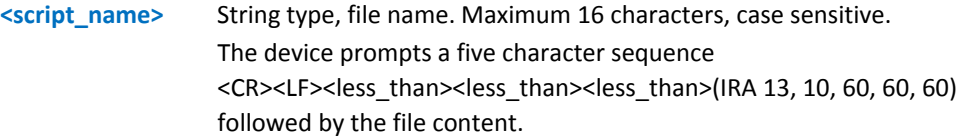

#### **Examples**

```
AT#LCSCRIPT
```

```
#LCSCRIPT: "First.py",51,8FD6
```

```
#LCSCRIPT: "Second.py",178,A034
```

```
#LCSCRIPT: "Third.py",120,7C48
```

```
#LCSCRIPT: free bytes: 20000
```

```
OK
```
To list a specific script by name AT#LSCRIPT="name.py" rather than just listing all scripts via AT#LSCRIPT command.

AT#LCSCRIPT="Second.py" #LCSCRIPT: "Second.py",178,A034

OK

**If file Third.py is already in use, CRC value is not displayed in response.**

```
AT#LCSCRIPT 
#LCSCRIPT: "First.py",51,8FD6 
#LCSCRIPT: "Second.py",178,A034 
#LCSCRIPT: "Third.py",120 
#LCSCRIPT: free bytes: 20000 
OK
```
### **Delete Script #DSCRIPT**

Execute command deletes a file from Easy Script related non‐volatile memory memory.

Test command returns OK result code.

### **Syntax**

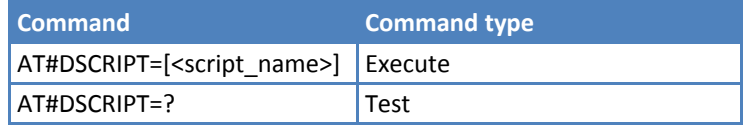

### **Parameters and Values**

**<script\_name>** String type, name of the file to delete. Maximum 16 characters, case sensitive.

#### **Notes**

**If the file <script\_name> is not present an error code is reported.** 

### **Examples**

```
AT#DSCRIPT="Third.py"
```
OK

### **Reboot #REBOOT**

Execute command immediately reboots the unit. Use the command to reboot the system after a remote update of the script in order to have the new one running.

Test command returns OK result code.

### **Syntax**

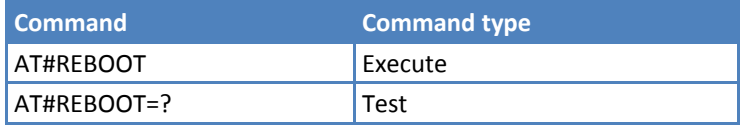

### **Notes**

- If AT#REBOOT follows an AT command that stores some parameters in non-volatile memory, it is recommended to insert a delay of at least 5 seconds before to issue AT#REBOOT, to permit the complete non‐volatile memory storing
- **AT#REBOOT** is an obsolete AT command; please refer to AT#ENHRST to perform a module reboot.

### **Examples**

AT#REBOOT

OK

Module reboots.

## **SIM Toolkit Commands**

### **SIM Tookit Interface Activation #STIA**

the TA.

Set command activates the SAT sending of unsolicited indications when a proactive command is received from SIM.

Read command can be used to get information about the SAT interface in the format:

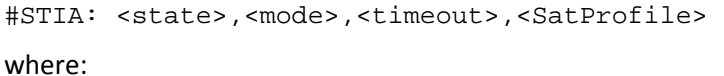

**<state>** State the device is in. **0** SIM has not started its application yet. **1** SIM has started its application (SAT main menu ready). **<mode>** SAT and unsolicited indications enabling status. See above. **<timeout>** Time‐out for user responses. See above. **<SatProfile>** SAT Terminal Profile according to GSM 11.14, that is, the list of SIM Application

Note: In SAT applications usually an SMS message is sent to the network provider containing service requests, for example to send the latest news. The provider returns a message with the requested information.

Toolkit facilities that are supported by the ME. The profile cannot be changed by

Before activating SAT it is recommended to set the SMS text mode with command AT+CMGF=1 and to enable unsolicited indications for incoming SMS messages with command +CNMI.

Test command returns the range of available values for the parameters <mode> and <timeout>.

### **Syntax**

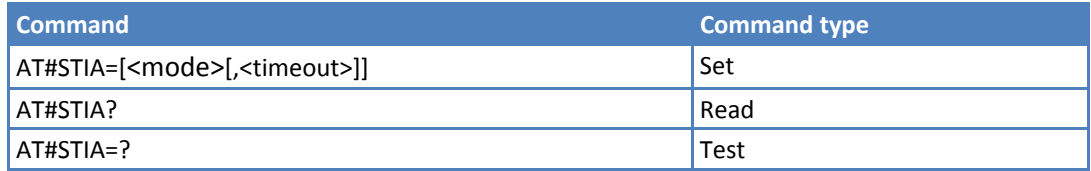

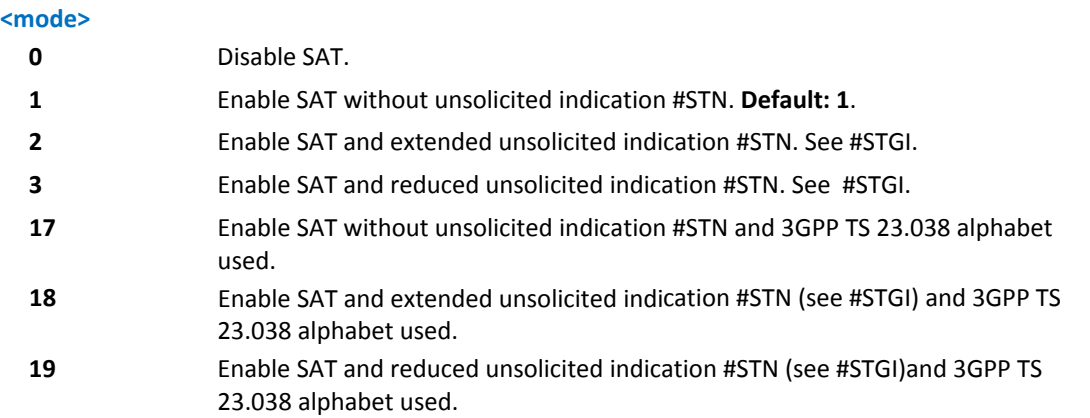

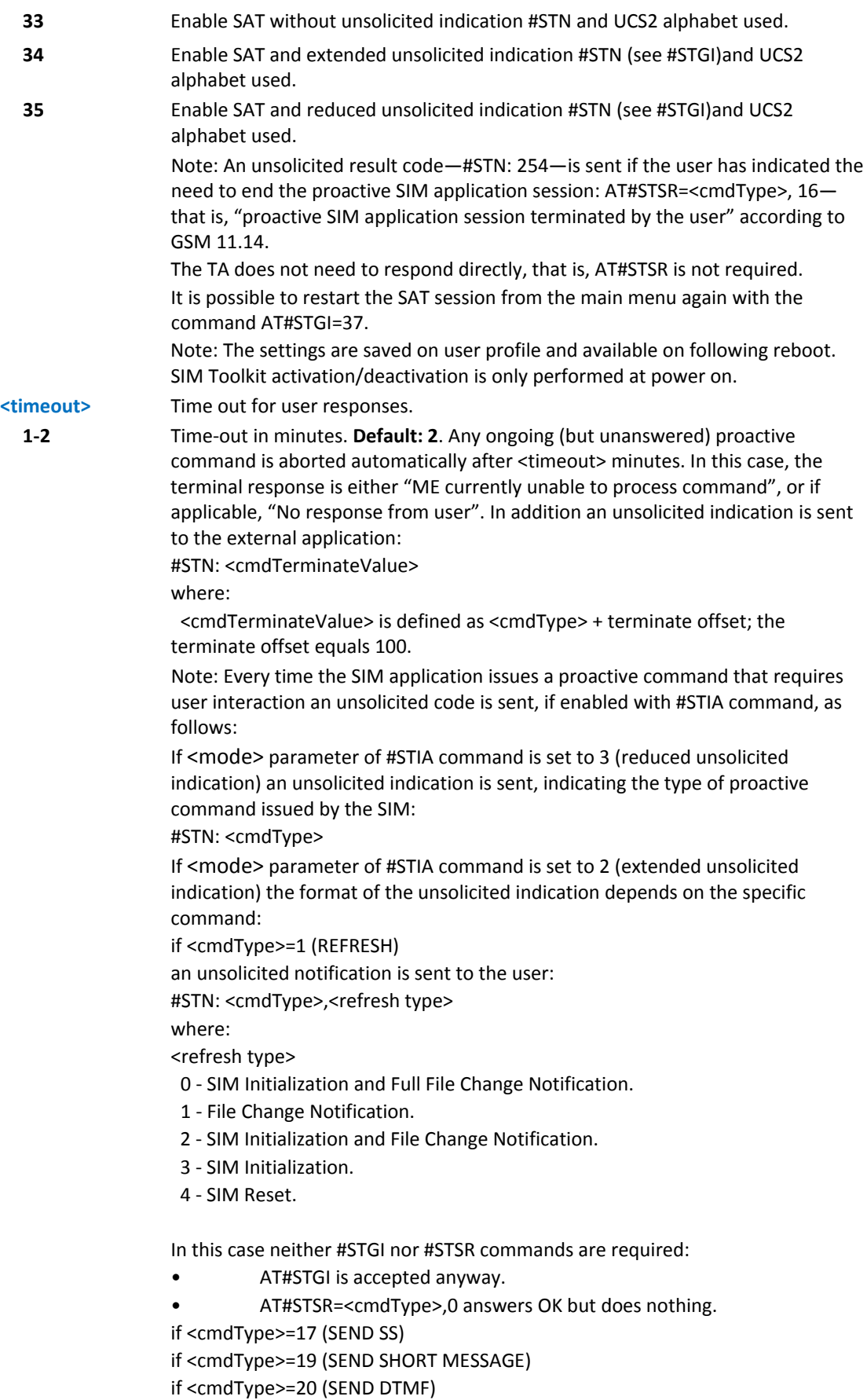

if <cmdType>=32 (PLAY TONE) an unsolicited notification is sent if allowed by SIM (see GSM 11.14): #STN: <cmdType>[,<text>] where: <text> ‐ (optional) text to be displayed to user.

In these cases neither #STGI nor #STSR commands are required:

- AT#STGI is accepted anyway.
- AT#STSR=<cmdType>,0 answers OK but does nothing.

In case of SEND SHORT MESSAGE (<cmdType>=19) command if sending to network fails an unsolicited notification is sent.

#### #STN: 119

if <cmdType>=33 (DISPLAY TEXT) an unsolicited notification is sent if allowed by SIM (see GSM 11.14): #STN: <cmdType>[,<cmdDetails>[,<text>] where: <cmdDetails> ‐ unsigned Integer used as a bit field. 0‐255 ‐ used as a bit field: bit 1:

0 ‐ normal priority.

1 ‐ high priority.

bits 2 to 7: reserved for future use.

bit 8:

0 ‐ clear message after a delay.

1 ‐ wait for user to clear message.

<text> ‐ (optional) text to be displayed to user.

#### In this case:

1. if <cmdDetails>/bit8 is 0 neither #STGI nor #STSR commands are required:

- AT#STGI is accepted anyway.
- AT#STSR=<cmdType>,0 answers OK but does nothing.
- 2. If <cmdDetails>/bit8 is 1 #STSR command is required.

if <cmdType>=40 (SET UP IDLE MODE TEXT) an unsolicited notification is sent: #STN: <cmdType>[,<text>]

where:

<text> ‐ (optional) text to be displayed to user.

In these cases neither #STGI nor #STSR commands are required:

- AT#STGI is accepted anyway.
- AT#STSR=<cmdType>,0 answers OK but does nothing.

if <cmdType>=18 (SEND USSD)

an unsolicited notification is sent to the user:

#STN: <cmdType>[,<text>]

where:

<text> ‐ optional text string sent by SIM.

In this case:

- AT#STSR=18,20 can be sent to end USSD transaction.
- AT#STGI is accepted anyway.

• AT#STSR=<cmdType>,0 answers OK but does nothing.

if <cmdType>=5 (SET UP EVENT LIST) an unsolicited notification is sent: #STN: <cmdType>[,<event list mask>]

where:

<event list mask> ‐ (optional) hexadecimal number representing the list of events to monitor (see GSM 11.14).

- $-100' = MT$  call
- ‐ '01' = Call connected.
- ‐ '02' = Call disconnected.
- ‐ '03' = Location status.
- ‐ '04' = User activity.
- ‐ '05' = Idle screen available.
- ‐ '06' = Card reader status (if class "a" is supported).
- ‐ '07' = Language selection.
- ‐ '08' = Browser Termination (if class "c" is supported).
- ‐ '09' = Data available (if class "e" is supported).
- ‐ '0A' = Channel status (if class "e" is supported).

The hexadecimal number is actually a bit mask, where each bit, when set, indicates that the corresponding event has to be monitored (for example, if <event list mask> is 0x0001, it means that MT call has to be monitored). In these cases neither #STGI nor #STSR commands are required:

- AT#STGI is accepted anyway.
- AT#STSR=<cmdType>,0 answers OK but does nothing.

All other commands:

the unsolicited indication reports just the proactive command type: #STN: <cmdType>

Note: If the call control or SMS control facility in the SIM is activated, when the customer application makes an outgoing call, or sends an SS or USSD, or an SMS, the following #STN unsolicited indication can be sent, according to GSM 11.14, to indicate whether the outgoing call is accepted, rejected or modified by the SIM, or if the SMS service centre address or destination is changed:

#STN: <cmdTerminateValue>,<Result>[,<TextInfo>[,<Number>

[,<MODestAddr>]]]

where

<cmdTerminateValue>

- 150 ‐ SMS control response.
- 160 ‐ call/SS/USSD response.

<Result>

- 0 ‐ Call/SMS not allowed.
- 1 ‐ Call/SMS allowed.
- 2 ‐ Call/SMS allowed with modification.
- <Number> ‐ Called number, Service Center Address or SS String in ASCII format.

<MODestAddr> ‐ MO destination address in ASCII format.

<TextInfo> ‐ alpha identifier provided by the SIM in ASCII format.

#### **Notes:**

- Only one instance at a time—the one which first issued AT#STIA=n (with n different from zero)—is allowed to issue SAT commands. This is valid until the same instance issues AT#STIA=0.
- After power cycle another instance can enable SAT.

 A typical SAT session on AT interface starts after an #STN: 37 unsolicited code is received, if enabled (see above). At that point usually an AT#STGI=37 command is issued (see #STGI), and after the SAT main menu is displayed on TE an AT#STSR=37,0,x command is issued to select an item in the menu. See #STSR.

### **SIM Tookit Get Information #STGI**

#STGI set command requests the parameters of a proactive command from the ME.

The read command can be used to request the currently ongoing proactive command and the SAT state in the format

#STGI: <state>,cmdType>

where:

**<state>** SAT interface state. See #STIA. **<cmdType>** Ongoing proactive command.

An error message is returned if there is no pending command.

Test command returns the range for the parameters <state> and <cmdType>.

#### **Syntax**

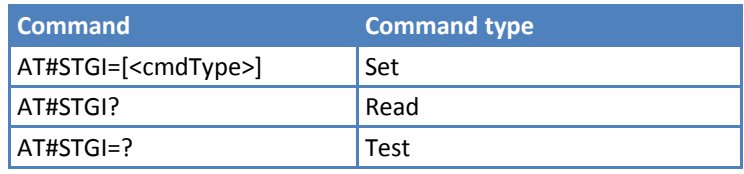

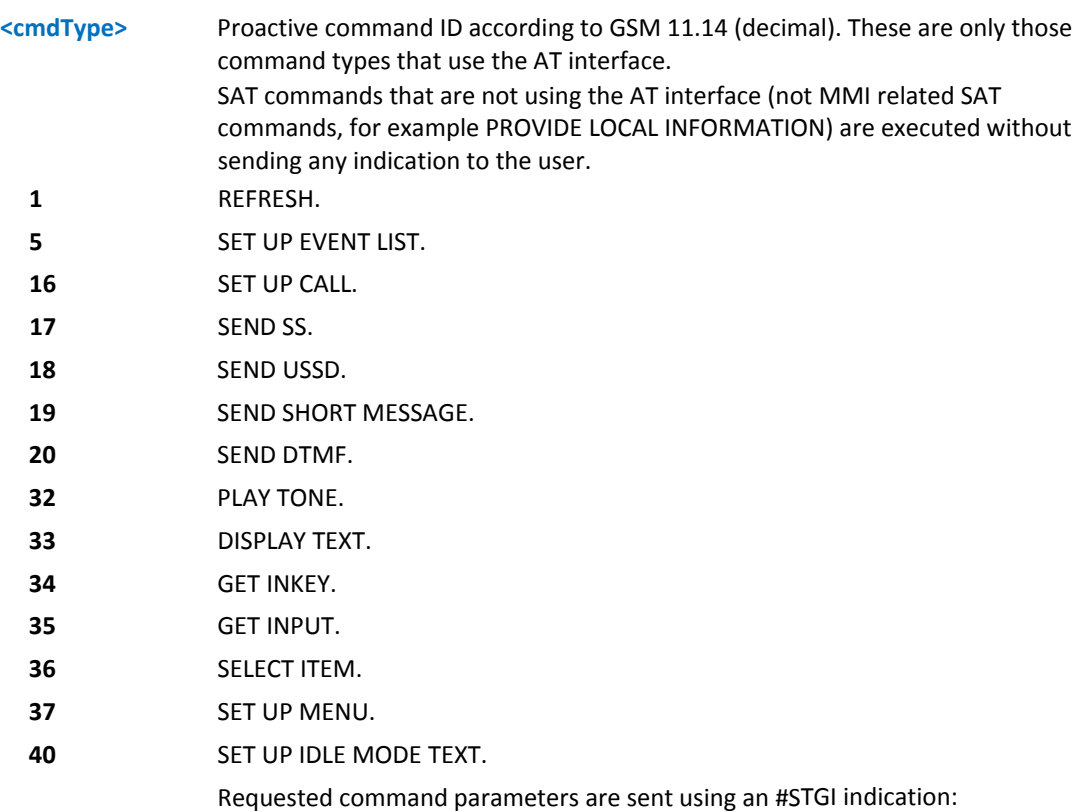

#STGI: <parameters>

where <parameters> depends upon the ongoing proactive command as follows:

if <cmdType>=1 (REFRESH)

#STGI: <cmdType>,<refresh type>

where:

<refresh type>

- 0 ‐ SIM Initialization and Full File Change Notification;
- 1 ‐ File Change Notification;
- 2 ‐ SIM Initialization and File Change Notification;
- 3 ‐ SIM Initialization;
- 4 ‐ SIM Reset
- if <cmdType>=5 (SET UP EVENT LIST)

#STGI: <cmdType>,<event list mask>

where:

<event list mask> ‐ hexadecimal number representing the list of events to monitor (see GSM 11.14):

‐ '00' = MT call

- ‐ '01' = Call connected
- ‐ '02' = Call disconnected
- ‐ '03' = Location status
- ‐ '04' = User activity
- ‐ '05' = Idle screen available
- ‐ '06' = Card reader status (if class "a" is supported)
- ‐ '07' = Language selection
- ‐ '08' = Browser Termination (if class "c" is supported)
- ‐ '09' = Data available (if class "e" is supported)
- ‐ '0A' = Channel status (if class "e" is supported)

The hexadecimal number is actually a bit mask, where each bit, when set, indicates that the corresponding event has to be monitored (for example, if <event list mask> is 0x0001, it means that MT call has to be monitored). if <cmdType>=16 (SET UP CALL)

#STGI: <cmdType>,<commandDetails>,[<confirmationText>],

<calledNumber>

where:

<commandDetails> ‐ unsigned integer, used as an enumeration

0 Set up call, but only if not currently busy on another call

1 Set up call, but only if not currently busy on another call, with redial

2 Set up call, putting all other calls (if any) on hold

3 Set up call, putting all other calls (if any) on hold, with redial

4 Set up call, disconnecting all other calls (if any)

5 Set up call, disconnecting all other calls (if any), with redial

<confirmationText> ‐ string for user confirmation stage

<calledNumber> ‐ string containing called number

if <cmdType>=17 (SEND SS)

if <cmdType>=18 (SEND USSD)

if <cmdType>=19 (SEND SHORT MESSAGE)

- if <cmdType>=20 (SEND DTMF)
- if <cmdType>=32 (PLAY TONE)
- if <cmdType>=40 (SET UP IDLE MODE TEXT)

#STGI: <cmdType>[,<text>]

```
where:
<text> ‐ text to be displayed to user
if <cmdType>=33 (DISPLAY TEXT)
#STGI: <cmdType>,<cmdDetails>[,<text>]
where:
<cmdDetails> ‐ unsigned Integer used as a bit field.  
   0‐255 ‐ used as a bit field:
bit 1:
   0 ‐ normal priority
   1 ‐ high priority
bits 2 to 7: reserved for future use
bit 8:  
   0 ‐ clear message after a delay
   1 ‐ wait for user to clear message
<text> ‐ text to be displayed to user
if <cmdType>=34 (GET INKEY)
#STGI: <cmdType>,<commandDetails>,<text>
where:
<commandDetails> ‐ unsigned Integer used as a bit field.  
   0‐255 ‐ used as a bit field:
bit 1:
 0 - Digits only (0-9, *, # and +)
   1 ‐ Alphabet set;
bit 2:
   0 ‐ SMS default alphabet (GSM character set)
   1 ‐ UCS2 alphabet
bit 3:  
   0 ‐ Character sets defined by bit 1 and bit 2 are enabled
   1 ‐ Character sets defined by bit 1 and bit 2 are disabled and the "Yes/No"
response is requested
bits 4 to 7:  
 \Omegabit 8:  
   0 ‐ No help information available
   1 ‐ Help information available
<text> ‐ String as prompt for text.
if <cmdType>=35 (GET INPUT)
#STGI: <cmdType>,<commandDetails>,<text>,<responseMin>,
<responseMax>[,<defaultText>]
where:
<commandDetails> ‐ unsigned Integer used as a bit field.
   0‐255 ‐ used as a bit field:
bit 1:
```

```
  0 ‐ Digits only (0‐9, *, #, and +)
```

```
  1 ‐ Alphabet set
```
bit 2: 0 ‐ SMS default alphabet (GSM character set) 1 ‐ UCS2 alphabet bit 3: 0 ‐ ME may echo user input on the display 1 ‐ User input is not revealed in any way. Hidden entry mode (see GSM 11.14) is only available when using digit input. In hidden entry mode only characters ('0'‐ '9',  $'$ \*' and '#') are allowed. bit 4: 0 ‐ User input to be in unpacked format 1 ‐ User input to be in SMS packed format bits 5 to 7: 0 bit 8: 0 ‐ No help information available 1 ‐ Help information available <text> ‐ string as prompt for text <responseMin> ‐ minimum length of user input 0‐255 <responseMax> ‐ maximum length of user input 0‐255 <defaultText> ‐ string supplied as default response text if <cmdType>=36 (SELECT ITEM)

The first line of output is:

#STGI: <cmdType>,<commandDetails>,<numOfItems>[,<titleText>] <CR><LF>

One line follows for every item, repeated for <numOfItems>:

#STGI: <cmdType>,<itemId>,<itemText>[,<nextActionId>]

where: <commandDetails> ‐ unsigned Integer used as a bitfield 0‐255 ‐ used as a bit field: bit 1: 0 ‐ Presentation type is not specified 1 ‐ Presentation type is specified in bit 2 bit 2: 0 ‐ Presentation as a choice of data values if bit 1 = '1' 1 ‐ Presentation as a choice of navigation options if bit 1 is '1' bit 3: 0 ‐ No selection preference 1 ‐ Selection using soft key preferred bits 4 to 7: 0 bit 8: 0 ‐ No help information available

 1 ‐ Help information available <numOfItems> ‐ number of items in the list <titleText> ‐ string giving menu title <itemId> ‐ item identifier 1..<numOfItems> <itemText> ‐ title of item <nextActionId> ‐ the next proactive command type to be issued upon execution of the menu item. 0 ‐ no next action information available.

if <cmdType>=37 (SET UP MENU)

The first line of output is:

#STGI: <cmdType>,<commandDetails>,<numOfItems>,<titleText> <CR><LF>

One line follows for every item, repeated for <numOfItems>:

#STGI: <cmdType>,<itemId>,<itemText>[,<nextActionId>]

where:

<commandDetails> ‐ unsigned Integer used as a bitfield 0‐255 ‐ used as a bit field:

bit 1:

- 0 ‐ no selection preference
- 1 ‐ selection using soft key preferred

bit 2 to 7:

 $\Omega$ 

bit 8:

- 0 ‐ no help information available
- 1 ‐ help information available

<numOfItems> ‐ number of items in the list

<titleText> ‐ string giving menu title

<itemId> ‐ item identifier

1..<numOfItems>

<itemText> ‐ title of item

<nextActionId> ‐ the next proactive command type to be issued upon execution of the menu item.

0 ‐ no next action information available.

Note: Upon receiving the #STGI response, the TA must send #STSR command (see below) to confirm the execution of the proactive command and provide any required user response, for example selected menu item.

### **Notes**

The unsolicited notification sent to the user:

#STN: 37

Indicates that the main menu of the SIM Application is sent to the TA. It is stored by the TA so that it can be displayed later at any time by issuing an AT#STGI=37 command.

A typical SAT session on AT interface starts after a #STN: 37 unsolicited code is received, if enabled. At that point usually an AT#STGI=37 command is issued, and after the SAT main menu is displayed on TE an AT#STSR=37,0,x command is issued to select an item in the menu (see below). The session usually ends with a SIM action like sending an SMS, or starting a call. After this, to restart the session from the beginning going back to SAT main menu it is usually required an AT#STSR=37,16 command.

The unsolicited notification sent to the user:

#STN:237

Indicates that the main menu of the SIM Application is removed from the TA, and it is no longer available. In this case AT#STGI=37 command response is always ERROR.

### **SIM Tookit Send Response #STSR**

The write command provides, to the SIM, a user's response to a command and any required user information, for example a selected menu item.

Read command requests the currently ongoing proactive command and the SAT state in the format:

#STSRI: <state>,<cmdType>

where:

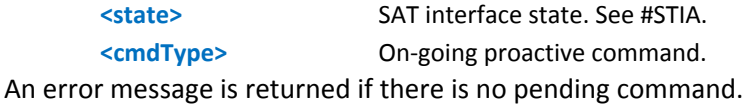

Test command returns the range for the parameters <state> and <cmdType>.

### **Syntax**

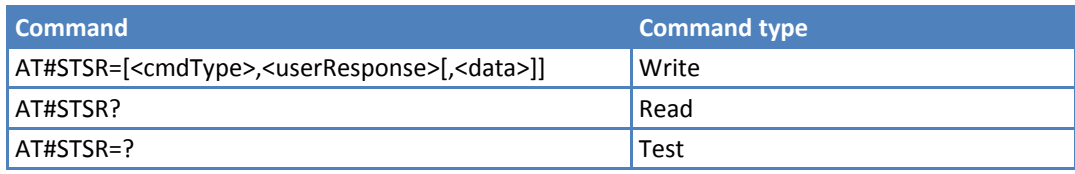

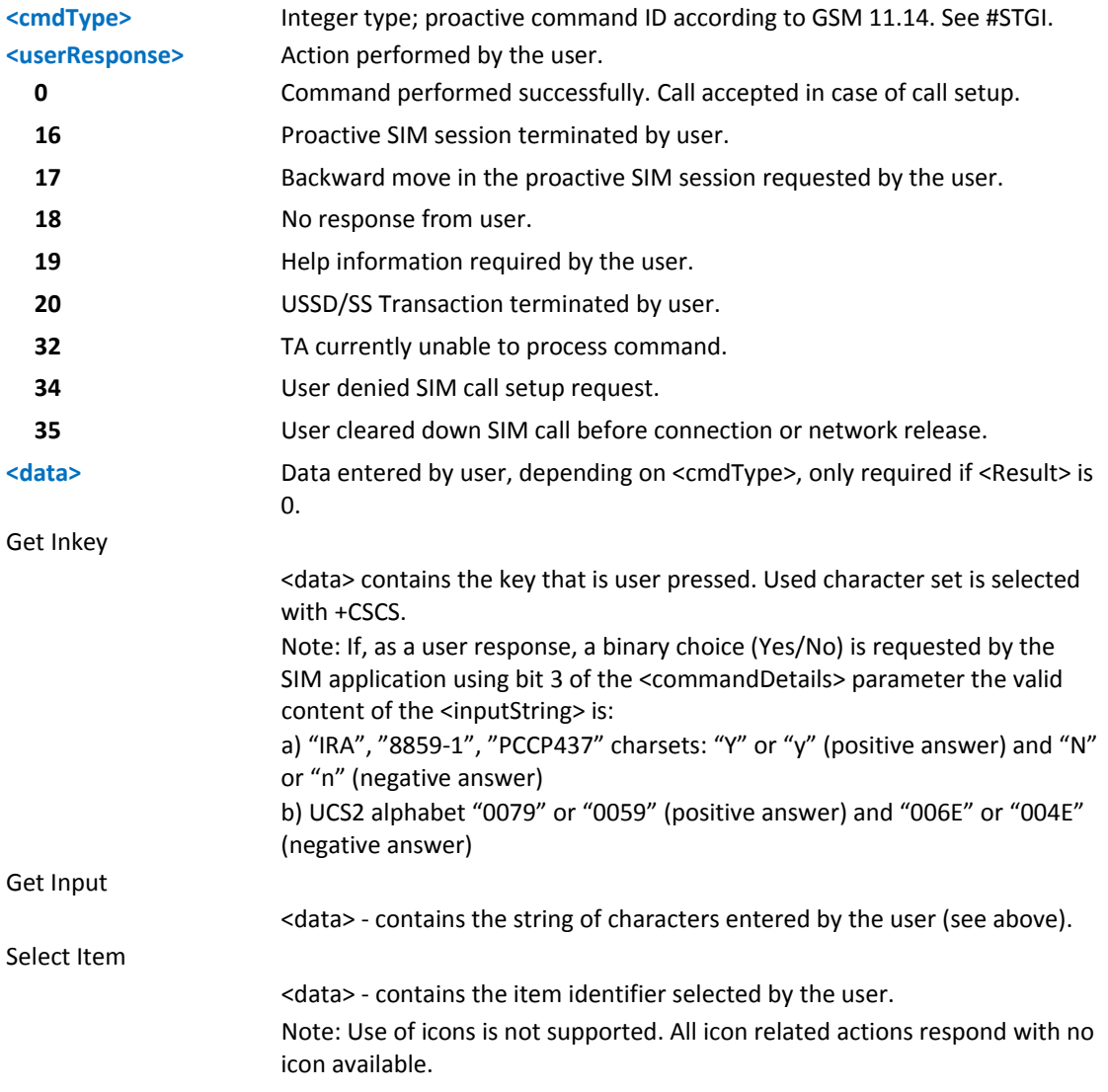

### **SIM Tookit Terminal Attach #STTA**

This command attaches/detaches the SIM Toolkit application to the AT instance reserved for this use.

Read command reports the current <state> in the format:

#STTA: <state>

Test command reports the supported range of values for <state>.

### **Syntax**

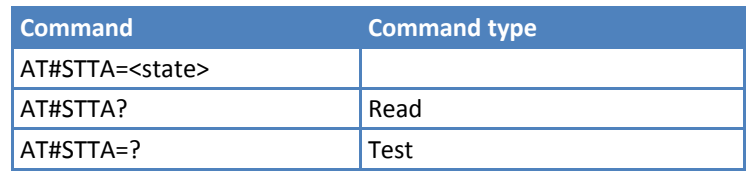

### **Parameters and Values**

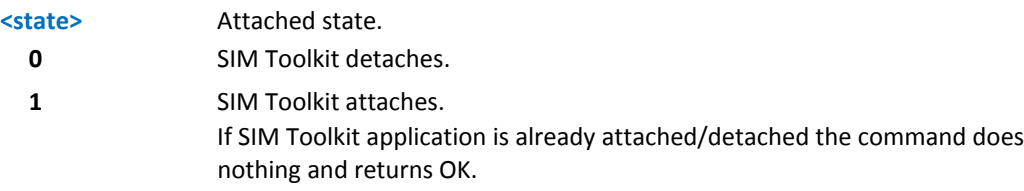

### **Notes**

- The AT instance reserved for the SIM Toolkit application is the #3.
- **ISSUMM** Issuing AT#STTA=<state> when the AT instance is already attached to another service (CMUX, SMSATRUN/TCPATRUN) causes an ERROR result code to be returned.
# **GPS AT Commands Set**

# **GPS Controller Power Management \$GPSP**

Set command allows to manage power‐up or down of the GPS controller.

Read command reports the current value of the <status> parameter, in the format:

\$GPSP: <status>

Test command reports the range of supported values for <status>.

#### **Syntax**

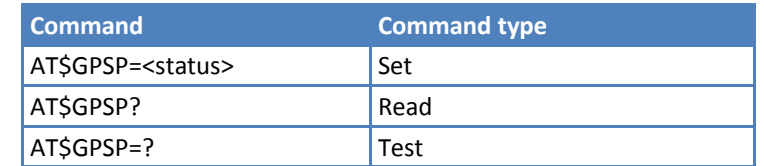

### **Values**

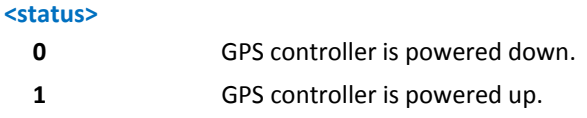

#### **Notes**

- **Power up clears GPS memory and then starts the GPS receiver. GPS data cleaning is performed on the base of** the current value of the <reset\_type> parameter. See \$GPSR.
- The current setting is stored through \$GPSSAV.

## **Examples**

AT\$GPSP=0

OK

# **GPS Reset \$GPSR**

Execute command resets the GPS controller.

Test command reports the range of supported values for <reset\_type>.

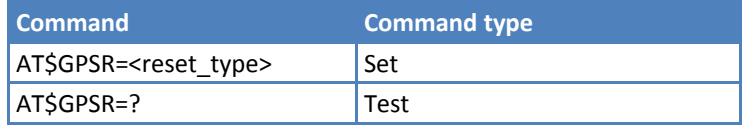

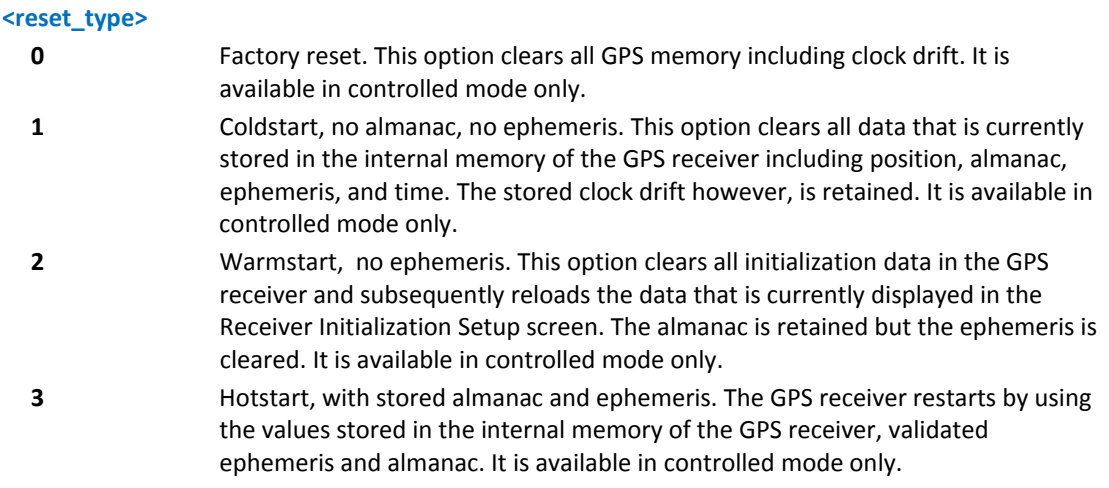

## **Notes**

**The current setting is stored through \$GPSSAV.** 

## **Examples**

AT\$GPSR=0

OK

# **GPS Software Version \$GPSSW**

Execute command provides GPS Module software version in the format:

\$GPSSW: <majorVersion:minorVersion:patchVersion>

Read command provides same information as Execute command.

Test command returns the OK result code.

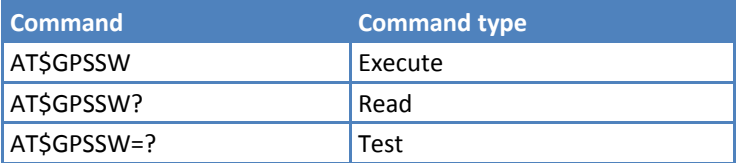

# **Unsolicited NMEA Data Configuration \$GPSNMUN**

Set command permits to activate an unsolicited streaming of GPS data (in NMEA format) through the standard GSM serial port and defines which NMEA sentences are available.

Read command returns whether the unsolicited GPS NMEA data streaming is currently enabled or not, along with the NMEA sentences availability status, in the format:

\$GPSNMUN:<enable>,<GGA>,<GLL>,<GSA>,<GSV>,<RMC>,<VTG >

Test command returns the supported range of values for <enable>, <GGA>, <GLL>, <GSA>, <GSV>, <RMC>, <VTG>

## **Syntax**

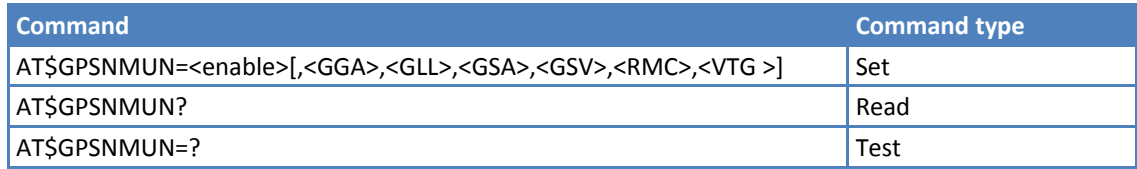

## **Parameters and Values**

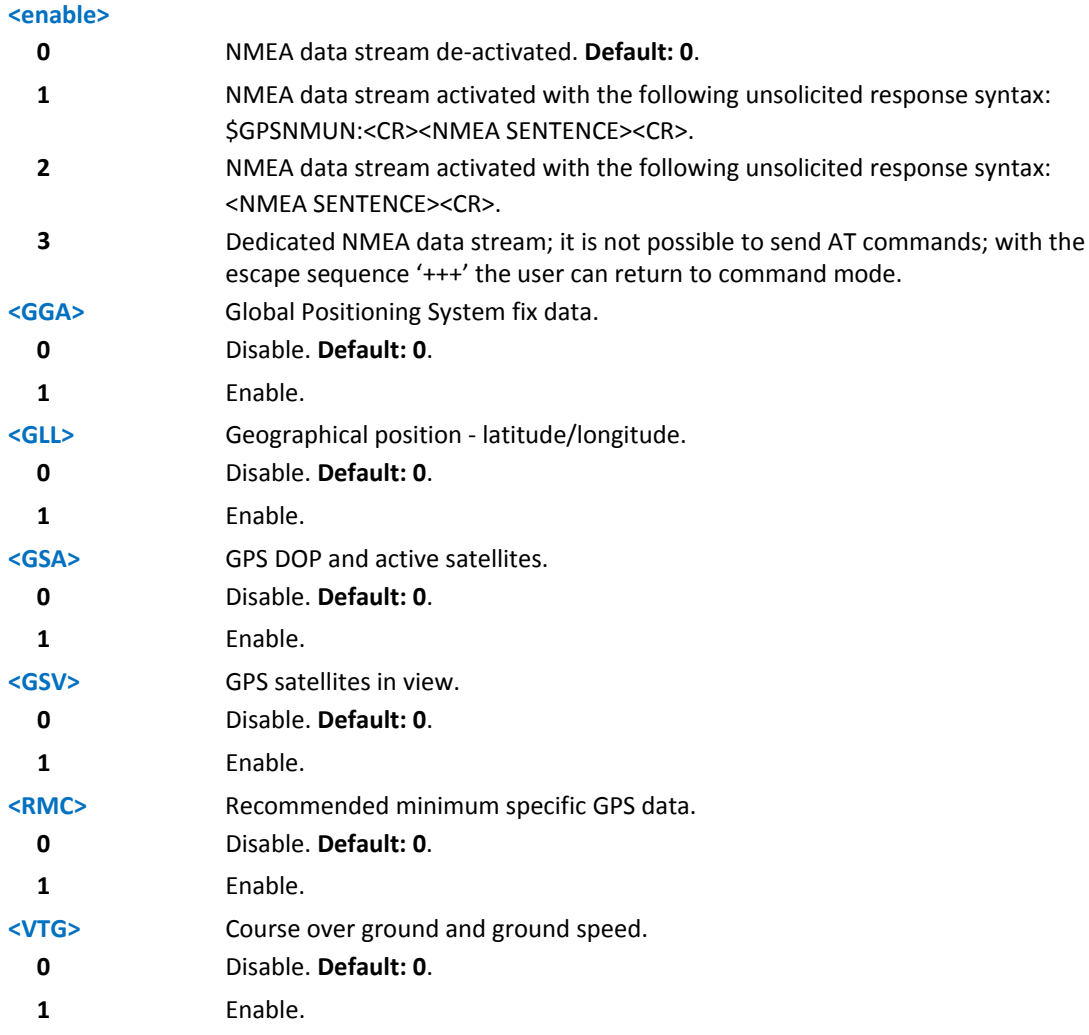

# **Examples**

Sets the GSA as available sentence in the unsolicited message

```
AT$GPSNMUN=1,0,0,1,0,0,0 
OK
```
Turn‐off the unsolicited mode

```
AT$GPSNMUN=0 
OK
```

```
Give the current frame selected (GSA)
```
AT\$GPSNMUN? \$GPSNMUN: 1,0,0,1,0,0,0 OK

#### The unsolicited message is:

\$GPSNMUN: \$GPGSA,A,3,23,20,24,07,13,04,02,,,,,,2.4,1.6,1.8\*3C

# **Get Acquired Position \$GPSACP**

Execute command returns information about the last GPS position in the format:

\$GPSACP: <UTC>,<latitude>,<longitude>,<hdop>,<altitude>,<fix>,<cog>,<spkm>,<spkn>,<date>,<nsat>

See the Parameters and Values section for a description of these formats.

Read command supplies the same information as the Execute command.

Test command returns the OK result code.

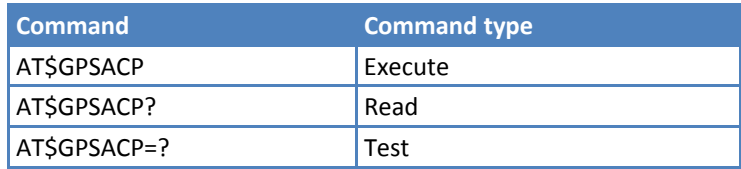

This section describes the information displayed when you use the Execute command.

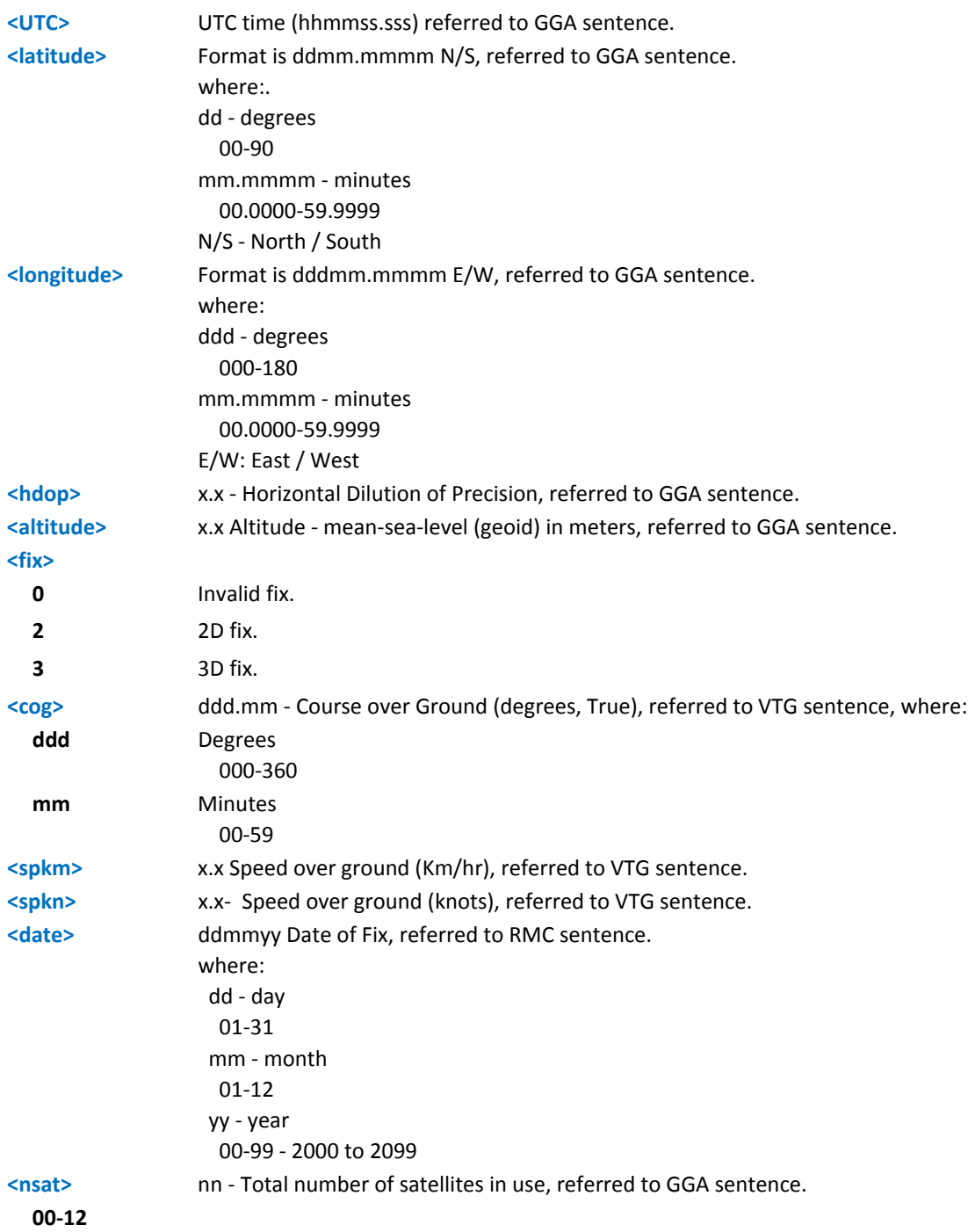

### **Examples**

AT\$GPSACP

```
$GPSACP:080220.479,4542.82691N,01344.26820E,259.07,3,2.1,0.1,0.0,0.0,270705,09 
OK
```
# **Save GPS Parameters Configuration \$GPSSAV**

Execute command stores the current GPS parameters in the non‐volatile memory of the device.

Test command returns the OK result code.

## **Syntax**

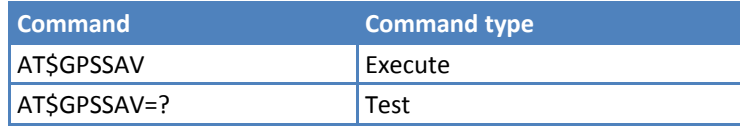

# **Notes**

■ To use the new configuration, restart the module.

# **Examples**

AT\$GPSSAV

OK

# **Restore to Default GPS Parameters \$GPSRST**

Execute command resets the GPS parameters to default configuration and stores them in the non‐volatile memory of the device.

Test command returns the OK result code.

## **Syntax**

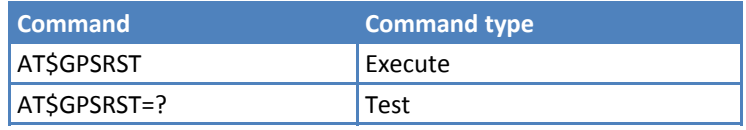

## **Notes**

■ To use the new configuration, restart the module.

# **Examples**

```
AT$GPSRST
```
OK

# **GPS NVRAM Parameters Delete \$GPSNVRAM**

Execute command deletes the GPS information stored in NVRAM.

Read command reports the current value of the <bitfield> parameter, in the format:

\$GPSNVRAM: <bitfield>

Test command returns the supported range of values for <br/>bitfield>,<action>.

#### **Syntax**

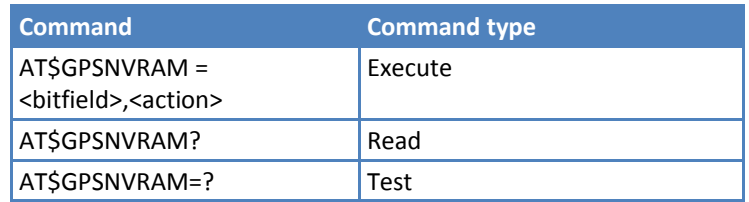

# **Parameters and Values**

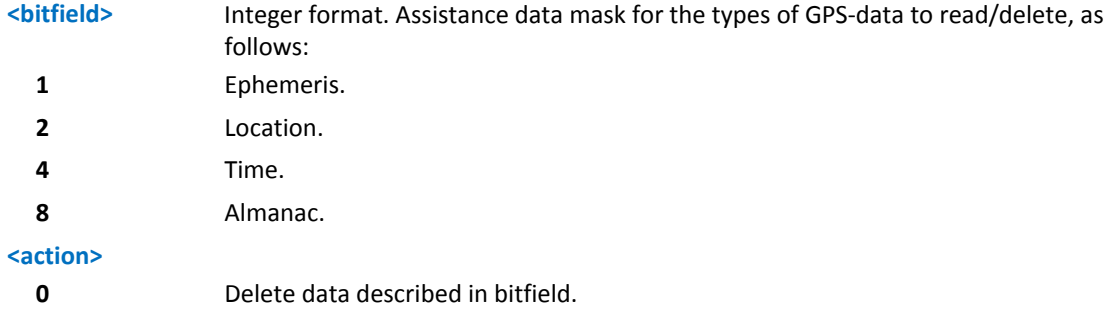

#### **Notes**

**The current setting is stored through \$GPSSAV.** 

## **Examples**

```
AT$GPSNVRAM=15,0
```
OK

# **GPS Quality of Service \$GPSQOS**

Command used to set the location's quality of service (QoS).

Read command returns the current QoS values, in the format:

```
AT$GPSQOS: <horiz_accuracy>,<vertic_accuracy>,<rsp_time>
,<age_of_location_info>,<location_type>,<nav_profile>,<velocity_request>
```
Test command returns the list of supported QoS values for each field.

\$GPSQOS: (0‐1800000),(0‐990),(0‐14400),(0‐1966020),(0‐2),(0‐3),(0,1)

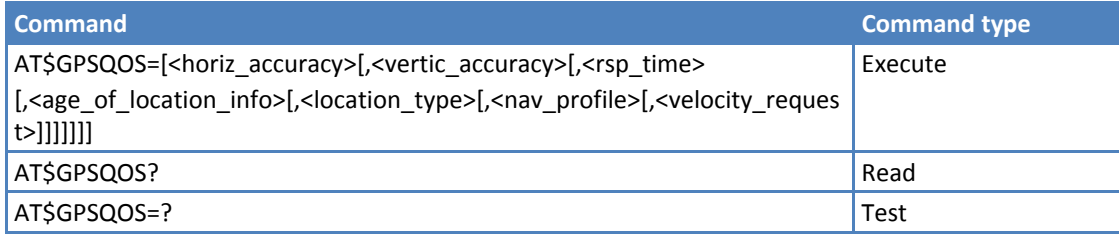

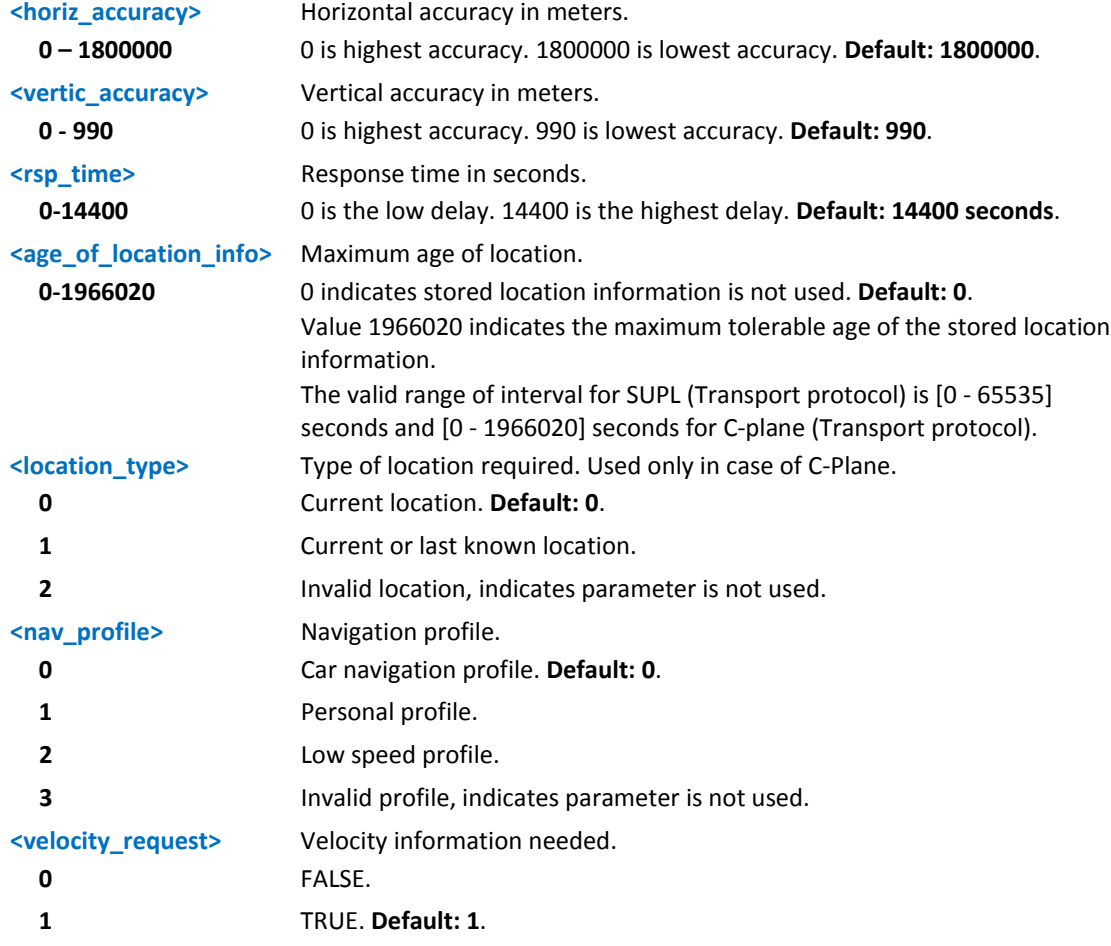

## **Notes**

**The current setting is stored through \$GPSSAV.** 

## **Examples**

```
AT$GPSQOS=1800000,990,150,0,0,0 
OK
```
# **GPS Start Location Service Request \$GPSSLSR**

Command starts the Receiver in Autonomous or A‐GPS mode.

Read command returns the current settings, in the format:

```
$GPSSLSR: <transport_protocol>[,<pos_mode 
>[,<client_id>,<clientid_type>[,<mlc_number>,<mlcnumber_type>[,<interval> 
[,<service_type_id> [,<pseudonym_indicator>]]]]]] 
$GPSSLSR: (0-2), (0-3), (40), (0,1), (40), (0,1), (0-7200), (0-255), (0,1)
```
# **Syntax**

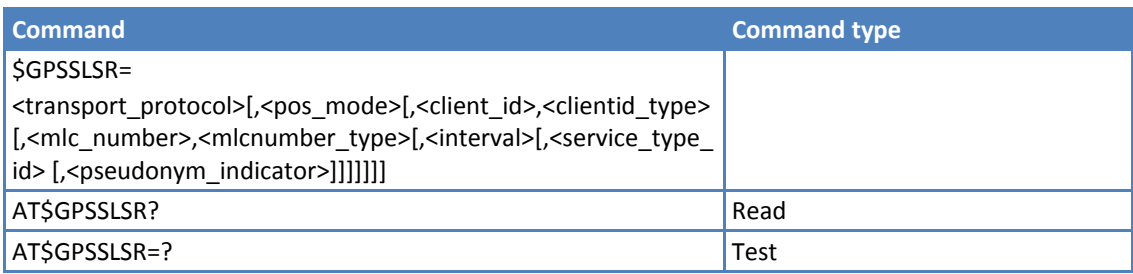

# **Parameters and Values**

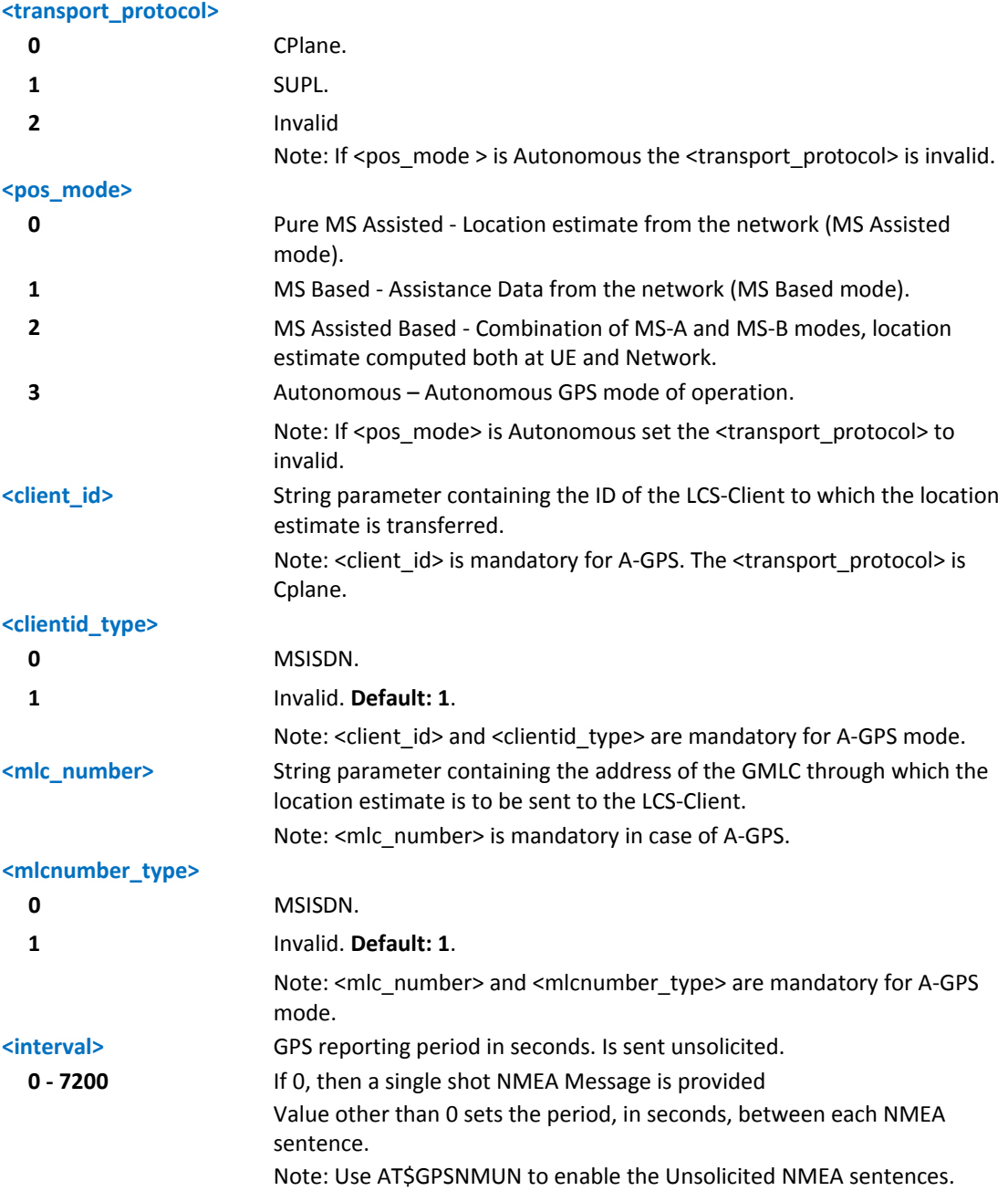

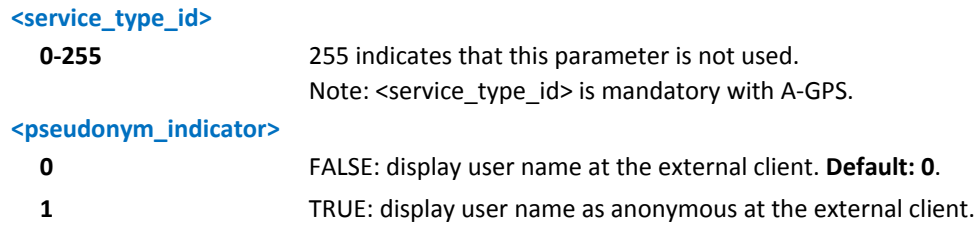

### **Notes**

**The current setting is stored through \$GPSSAV.** 

## **Examples**

```
AT$GPSSLSR= 2,3,,,,,1
```
OK

# **GPS Stop Location Service Request \$GPSSTOP**

Command stops the Receiver in Autonomous or A‐GPS mode initiated through \$GPSSLSR set command.

## **Syntax**

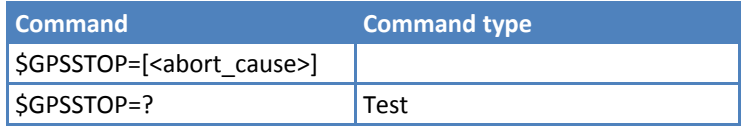

## **Parameters and Values**

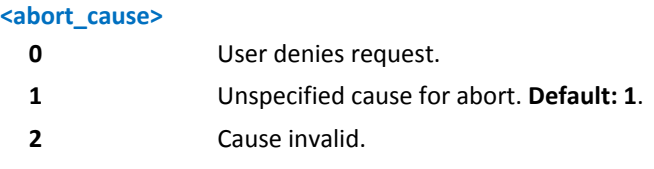

# **Notes**

**The current setting is stored through \$GPSSAV.** 

## **Examples**

AT\$GPSSTOP

OK

# **Update SLP Address \$LCSSLP**

Set command allows updating the SLP address and SLP port number.

Test command returns the range of values for parameter <slp\_address\_type>.

## **Syntax**

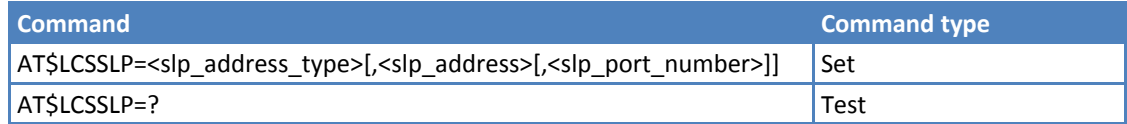

### **Parameters and Values**

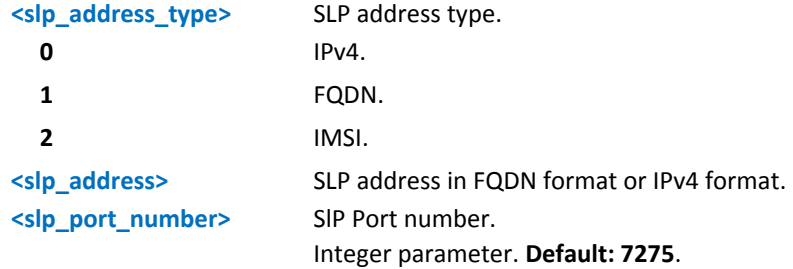

### **Notes**

**IF** <slp\_address\_type> is 0 or 1, then <slp\_address> is a mandatory parameter.

# **Update Location Information \$LCSLUI**

Set command allows updating the location information.

Test command returns the range of values for <update\_type>.

## **Syntax**

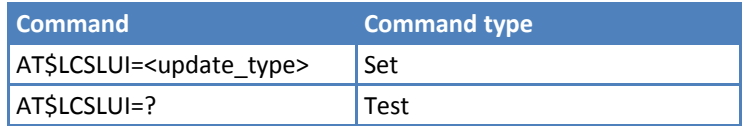

## **Parameters and Values**

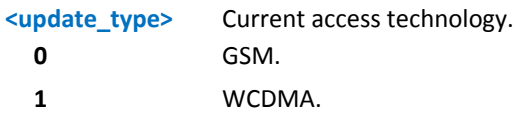

#### **Notes**

■ To read the current access technology, use AT+COPS?.

# **Update Terminal Information #LCSTER**

Set command updates the terminal information like IMSI, MSISDN or IPv4 address.

# **Syntax**

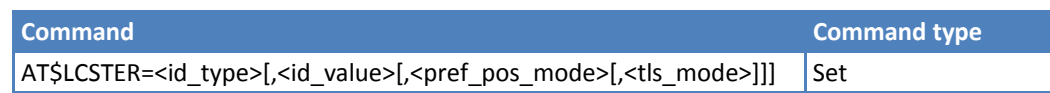

## **Parameters and Values**

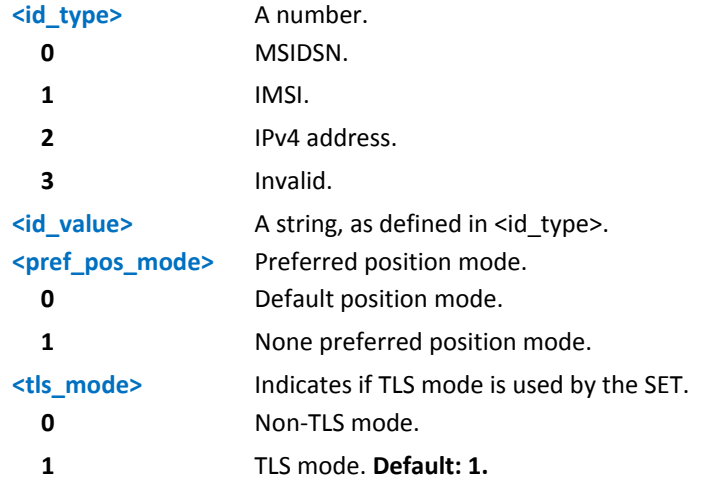

## **Notes**

If <id\_type> is MSISDN or IPv4 address then <id\_value> is entered.

# **Enable/Disable Unsolicited Response \$LICLS**

Set command enables or disables unsolicited \$LICLS response.

Read command returns the current value of parameter <mode>.

Test command returns the range of values for parameter <mode>.

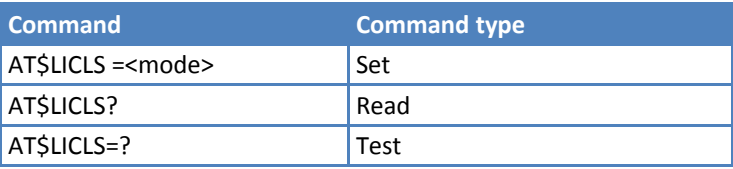

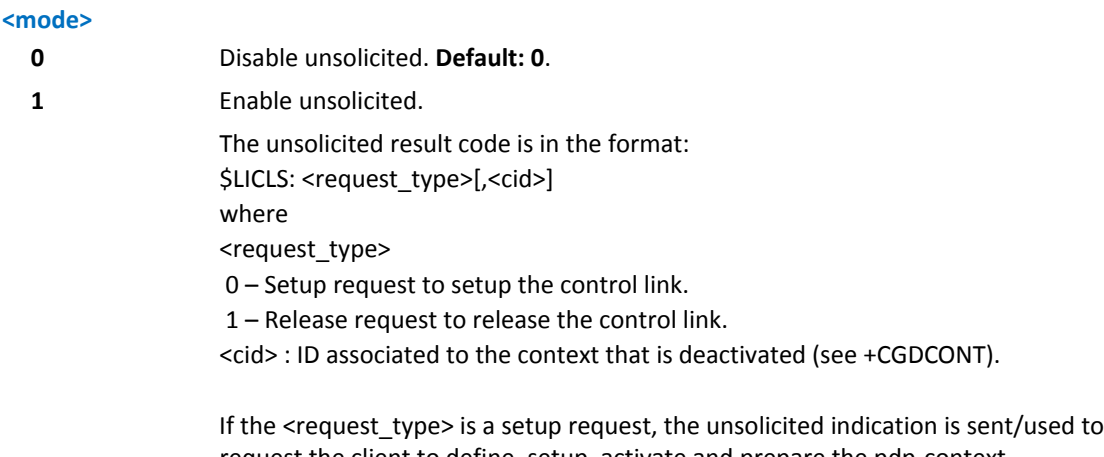

request the client to define, setup, activate and prepare the pdp‐context. If <request\_type> is a release request, the unsolicited indication is sent/used to inform the client that the pdp-context (associated with this command type) including the associated terminal is not used any more, and is deactivated.

# **MT Location Request Mode \$LCSLRMT**

Set command enables or disables unsolicited \$LCSLRMT response.

Read command returns the current value of parameter <mode>.

Test command returns the range of values for parameter <mode>.

## **Syntax**

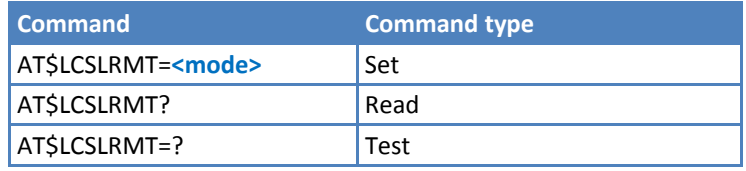

### **Parameters and Values**

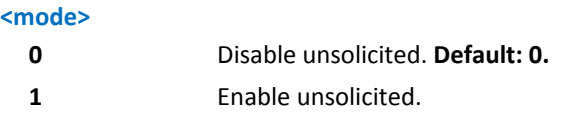

#### **Notes**

The unsolicited result code is in the format:

\$LCSLRMT: <transport\_protocol>,<Notif\_type>,<Loc\_estimate\_type>,<Client\_Id>,<Client\_NameEncoding\_type>, <Client\_Name\_Type>,<Client\_Name>,<Requestor\_Id\_Encoding\_type>,<Requestor\_Id\_Type>, <Requestor\_Id>,<Codeword>,<Service\_Type\_id>,<reqid>

where:

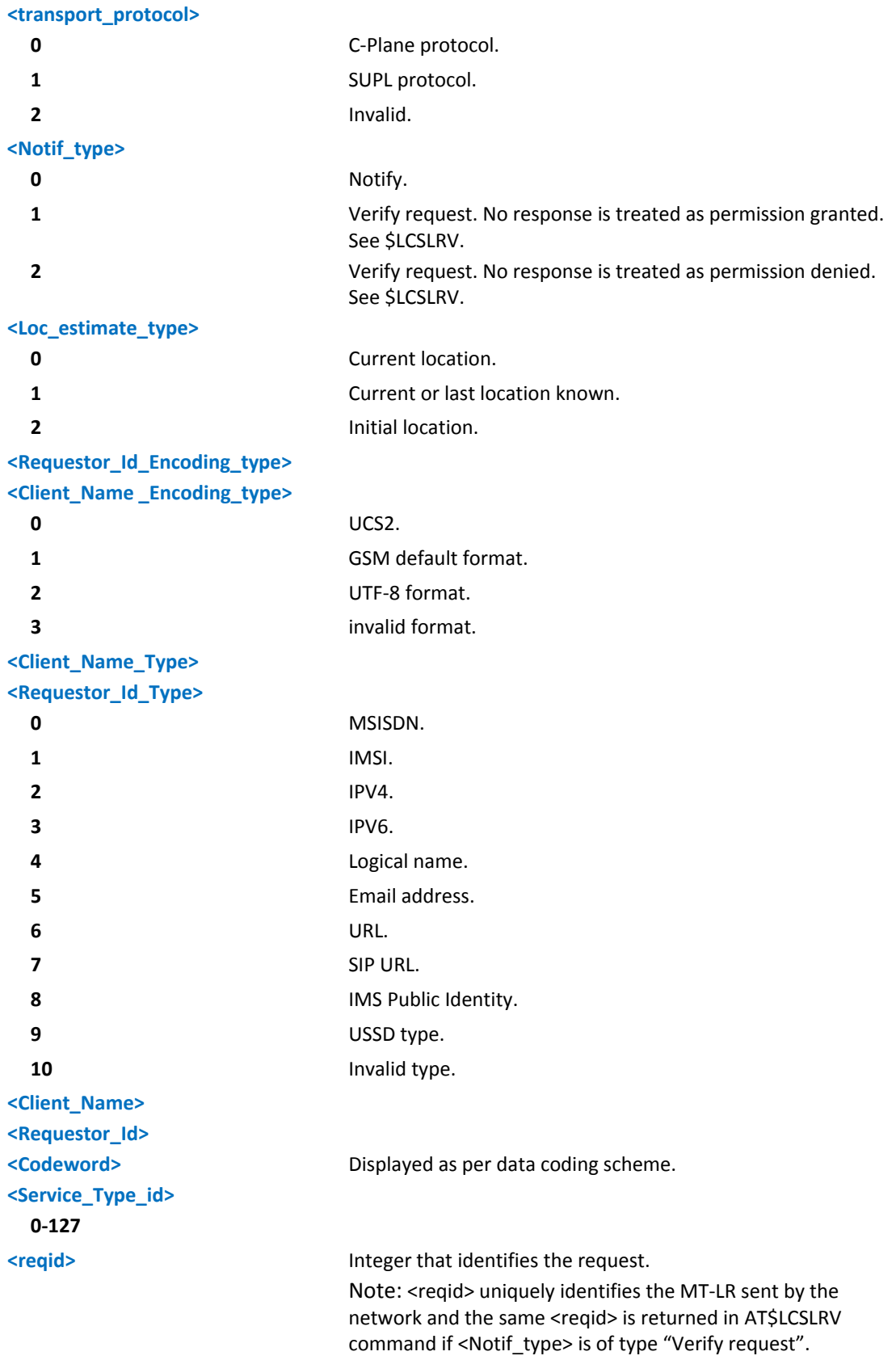

# **Location Request Verification \$LCSLRV**

Set command verifies a location request coming from the network. The verification is sent back to the network with request id.

Test command returns the range of values for <permission>.

#### **Syntax**

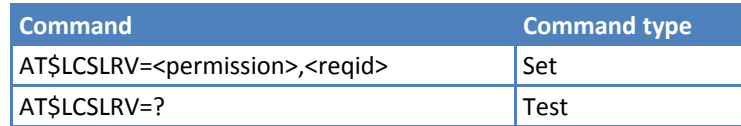

### **Parameters and Values**

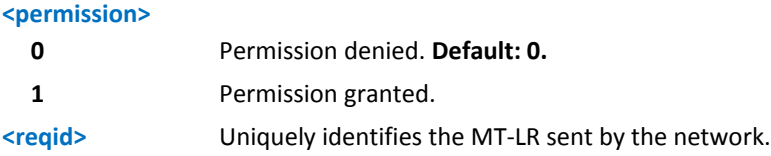

# **LCS Certificate \$LTC**

Set command passes the security objects (for example certificate, key) to the Transport Layer Security Protocol (binary string).

Test command returns the range of values for <total\_message\_length> and <seq\_no>.

#### **Syntax**

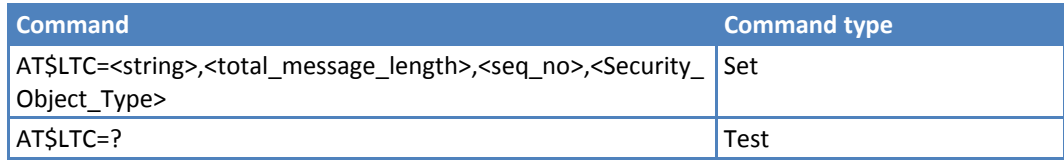

#### **Parameters and Values**

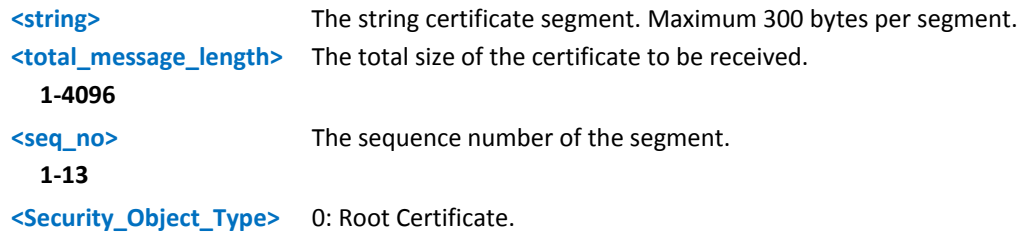

# **Lock Context for LCS Use \$LCSLK**

Set command reserves a cid for LCS. Note: The set command returns ERROR if the current cid or the previously set are in use.

Read command returns the current value of parameters <mode> and <cid>, if <mode> is lock.

Test command returns the range of values for **<mode>** and **<cid>.**

# **Syntax**

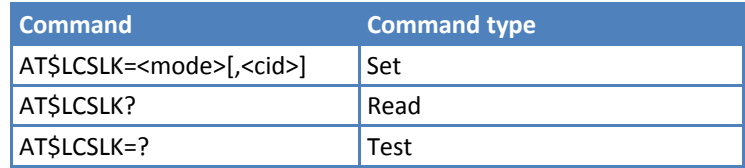

# **Parameters and Values**

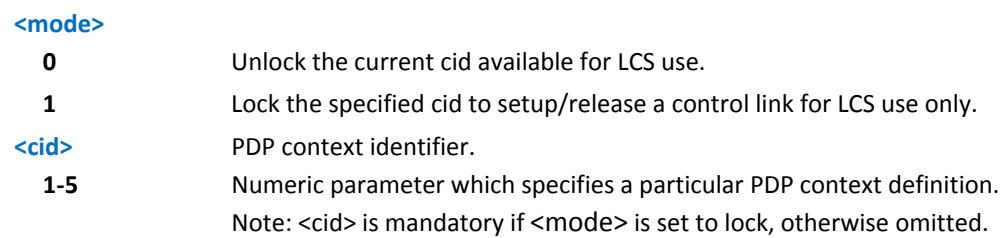

# **Audio Commands**

# **Audio Basic Configuration**

You can use audio commands for MTPCIE H5 and MTCBA H5/EV3.

# **Select Ringer Sound #SRS**

Set command sets the ringer sound.

Read command reports current selected ringing and its status in the form:

#SRS: <n>,<status>

where:

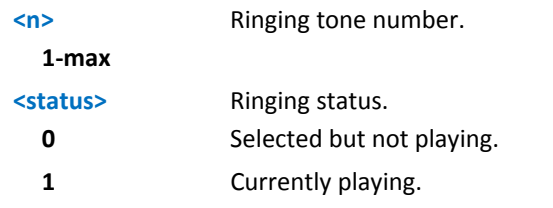

Test command reports the supported values for <n> and <tout>.

## **Syntax**

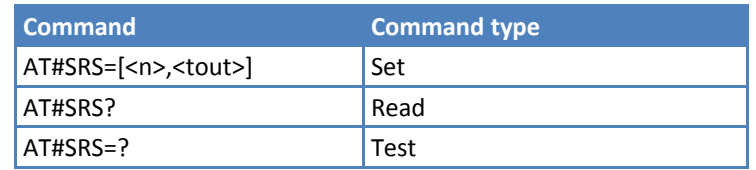

## **Parameters and Values**

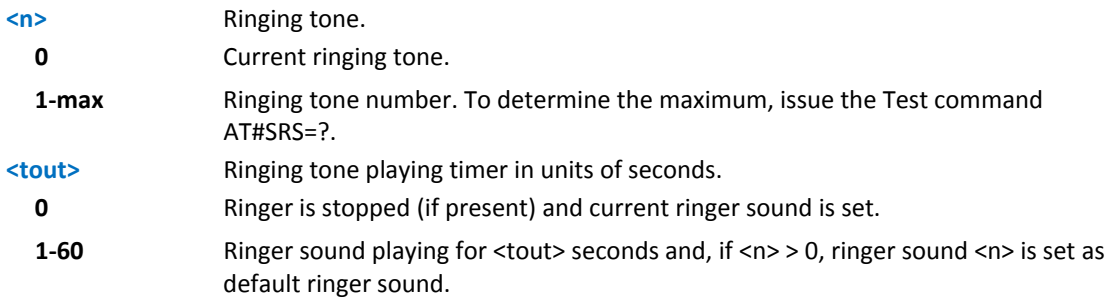

## **Notes**

- When the command is issued with  $\langle n \rangle > 0$  and  $\langle \langle \text{tout} \rangle > 0$ , the  $\langle n \rangle$  ringing tone is played for  $\langle \text{tout} \rangle$  seconds and stored as default ringing tone.
- If command is issued with  $\langle n \rangle > 0$  and  $\langle \langle \text{tub} \rangle = 0$ , the playing of the ringing is stopped (if present) and  $\langle n \rangle$ ringing tone is set as current.
- If command is issued with  $\langle n \rangle = 0$  and  $\langle \langle \text{tout} \rangle > 0$  then the current ringing tone is played for  $\langle \text{tout} \rangle$  seconds.
- If both <n> and <tout> are 0 then the default ringing tone is set as current and ringing is stopped.
- If all parameters are omitted then the behavior of Set command is the same as Read command

# **Handset Microphone Gain #HSMICG**

Set command sets the handset microphone input gain.

Read command returns the current handset microphone input gain, in the format:

#HSMICG: <level>

Test command returns the supported range of values for <level>.

#### **Syntax**

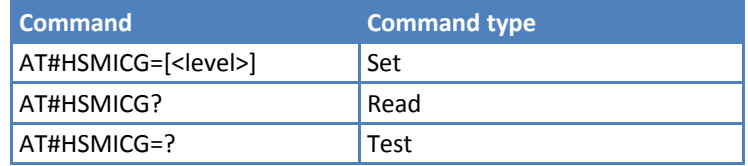

# **Parameters and Values**

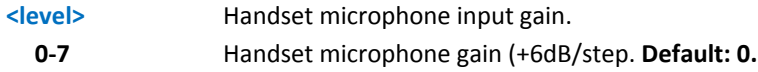

# **Handset Receiver Gain #HSRECG**

Set command sets the handset analogue output gain.

Read command returns the current handset analog output gain, in the format:

#HSRECG: <level>

Test command returns the supported range of values of <level>.

#### **Syntax**

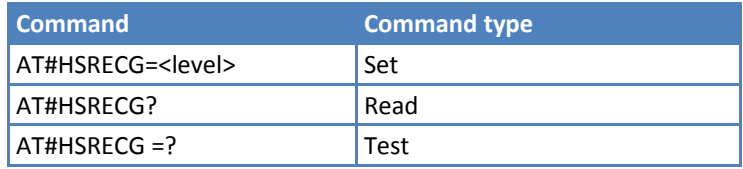

### **Parameters and Values**

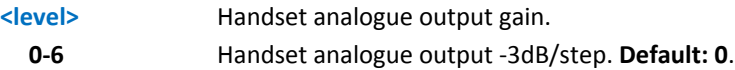

#### **Notes**

■ To save the value of <level> in non-volatile memory, use the AT&W command.

# **Set Handset Sidetone #SHSSD**

Set command enables or disables the sidetone on handset audio output.

Read command reports whether the headset sidetone is currently enabled or not, in the format:

#### #SHSSD: <mode>

Test command returns the supported range of values of <mode>.

#### **Syntax**

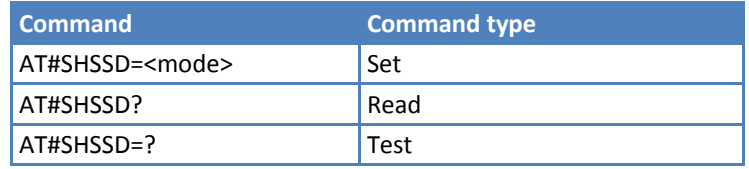

## **Parameters and Values**

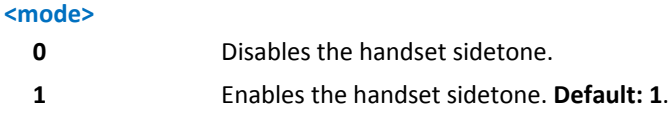

#### **Notes**

To save the value of <mode> in non-volatile memory issue the AT&W command.

# **Speaker Mute Control #SPKMUT**

Set command enables or disables the global muting of the speaker audio line, for every audio output—ring, incoming sms, voice, network coverage.

Read command reports whether the muting of the speaker audio line during a voice call is enabled or not, in the format:

#SPKMUT: <n>

Test command reports the supported values for <n>.

## **Syntax**

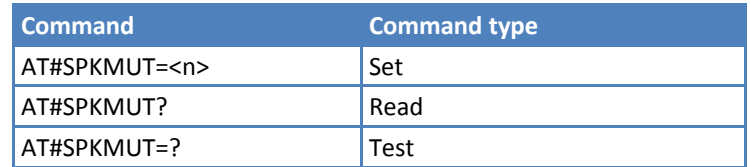

## **Parameters and Values**

**<n>**

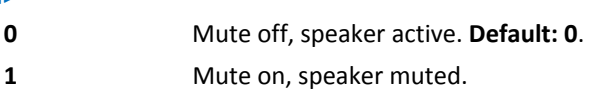

## **Notes**

Set command mutes/activates both speaker audio paths, internal speaker and external speaker.

# **Tones Configuration**

# **Signaling Tones Mode #STM**

Set command enables or disables the signaling tones output on the audio path.

Read command reports whether the current signaling tones status is enabled or not, in the format:

### #STM: <mode>

Test command reports supported range of values for <mode>.

#### **Syntax**

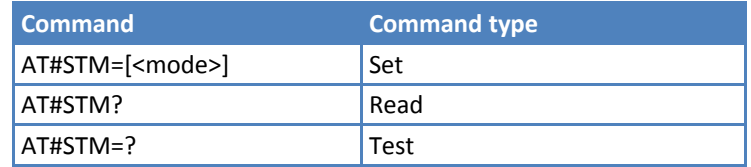

#### **Parameters and Values**

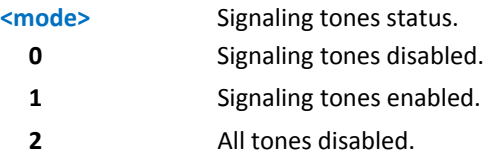

#### **Notes**

- AT#STM=0 has the same effect as AT+CALM=2.
- **AT#STM=1 has the same effect as AT+CALM=0.**

# **Tone Playback #TONE**

Execute command allows the reproduction of DTMF tones, standard free tone, standard busy tone and a set of user defined tones for a certain time.

Test command returns the supported range of values for <tone> and <duration>.

#### **Syntax**

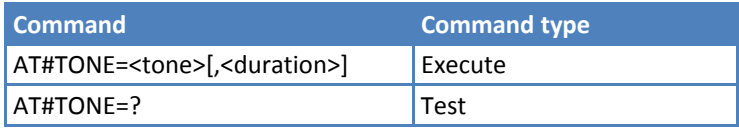

# **Parameters and Values**

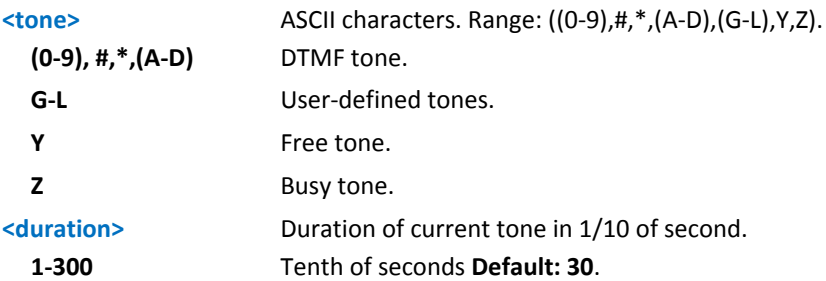

#### **Notes**

■ For more information about setting user-defined tones see AT#UDTSET.

# **Extended Tone Generation #TONEEXT**

Execute command allows the reproduction of DTMF tones, standard free tone, standard busy tone and a set of user defined tones for a infinite time, or stop the running tone.

Test command returns the range of supported values for <toneId>,<AcT>.

## **Syntax**

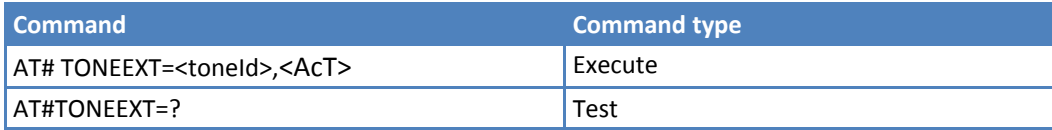

## **Parameters and Values**

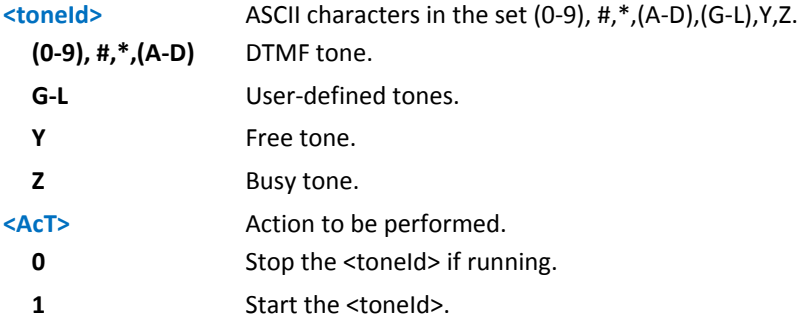

# **Tone Classes Volume #TSVOL**

Set command selects the volume mode for one or more tone classes.

Read command returns for each class of tones the last setting of **<mode>** and, if **<mode>** is not 0, of <volume> too, in the format:

```
#TSVOL: 1,<mode1>[,<volume1>]<CR><LF>
```
…

```
#TSVOL:128,<mode128>[,<volume128>]
```
Test command returns the supported range of values of <class>, **<mode>** and <volume>.

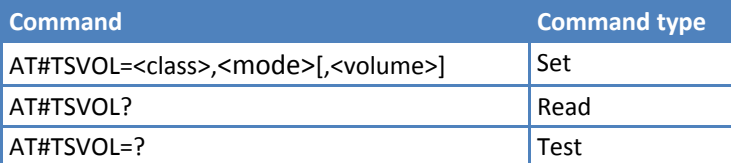

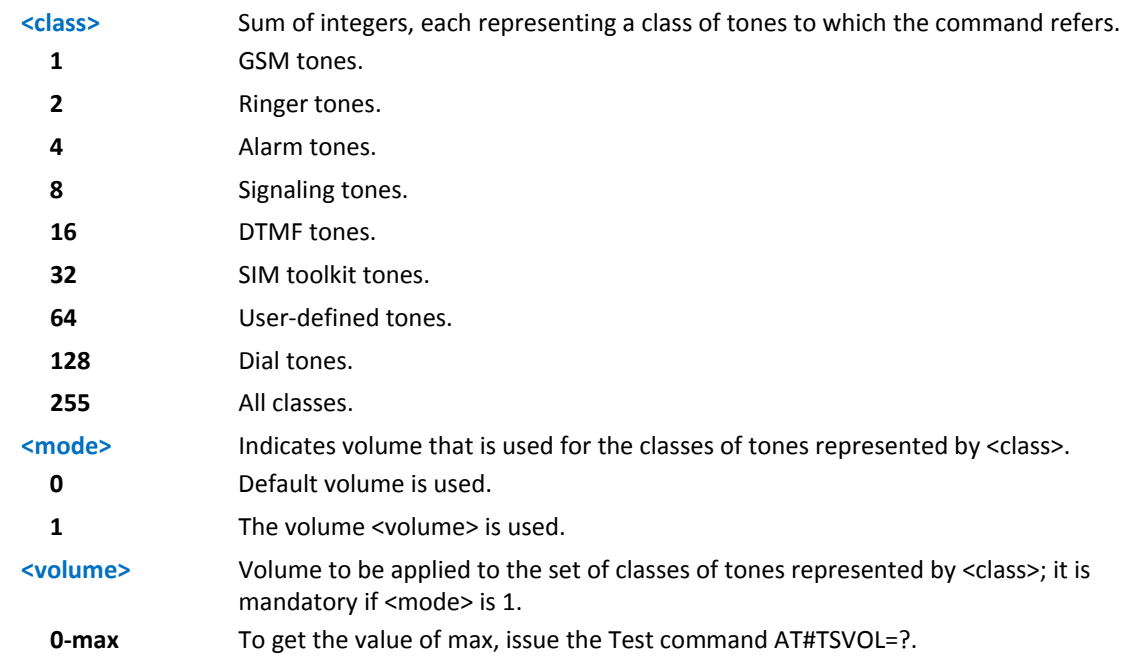

## **Notes**

The class DTMF Tones (<class>=16) refers only to the volume for locally generated DTMF tones. It does not affect the level of the DTMF generated by the network as result of AT+VTS command.

## **Examples**

AT#TSVOL=64,1,5 OK

AT#TSVOL? #TSVOL:1,0 #TSVOL:2,0 #TSVOL:4,1,5 #TSVOL:8,0 #TSVOL:16,1,5 #TSVOL:32,0 #TSVOL:64,1,5 #TSVOL:128,0 OK

# **User Defined Tone SET #UDTSET command**

Set command sets frequency and amplitude composition for a user‐defined tone.

Read command returns the current settings for the tones:

#UDTSET: G,<F1>,<A1>,<F2>,<A2>,<F3>,<A3>

#UDTSET: H, <F1>,<A1>,<F2>,<A2>,<F3>,<A3>

#UDTSET: I, <F1>,<A1>,<F2>,<A2>,<F3>,<A3>

#UDTSET: J, <F1>,<A1>,<F2>,<A2>,<F3>,<A3>

#UDTSET: K, <F1>,<A1>,<F2>,<A2>,<F3>,<A3>

#UDTSET: L, <F1>,<A1>,<F2>,<A2>,<F3>,<A3>

Test command returns the supported range of values for <tone>, <Fi> and <Ai>.

#### **Syntax**

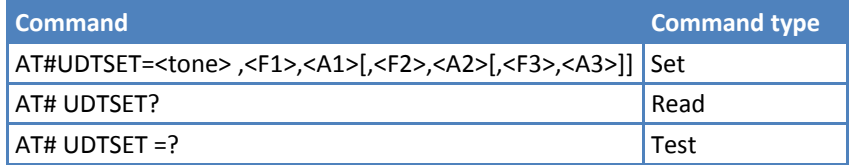

## **Parameters and Values**

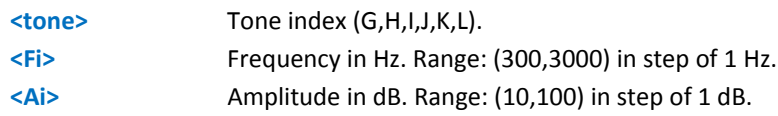

#### **Notes**

- $\blacksquare$  Ai = 100 is equal to the maximum value of the single tone. Lower values attenuate output to the difference between 100 and the selected amplitude (ex: Ai = 80 is equal to 100‐80 = ‐20dB).
- Issuing AT&F1 or AT&Z has the effect to set the parameters with the last saved in non‐volatile memory values
- $\blacksquare$  Ai = 0 and Fi = 0 are only values for uninitialized parameters and cannot be issued by AT command. Every time the set command is issued, the unspecified parameters are automatically reset to zero.
- **Ai,Fi)** issuing needs also  $(Aj,Fi)$  with  $i < i$ .

# **User Defined Tone SAVE #UDTSAV command**

Execute command saves the actual values of frequency and amplitude that are set with #UDTSET.

Test command returns the OK result code.

#### **Syntax**

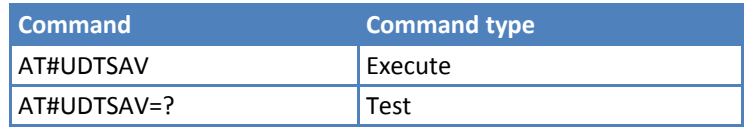

### **Examples**

Current tones are saved in non‐volatile memory.

AT#UDTSAV

OK

# **User Defined Tone Reset #UDTRST command**

Execute command resets to default values for frequency and amplitude, which you can set by using #UDTSET.

Test command returns the OK result code.

#### **Syntax**

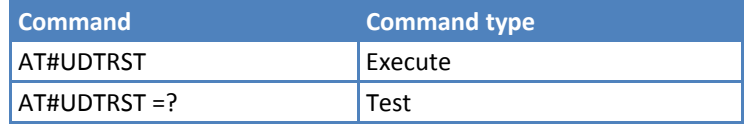

#### **Examples**

The default value tones are restored in non‐volatile memory.

AT#UDRST

OK

# **Audio Profiles**

# **Audio Profile Factory Configuration #PRST**

Execute command resets the actual audio parameters in the non‐volatile memory of the device to the default set. It is not allowed if active audio profile is 0. The audio parameters reset are:

- **Uplink path biquad filters.**
- Downlink path biquad filters.

Test command returns the OK result code.

# **Syntax**

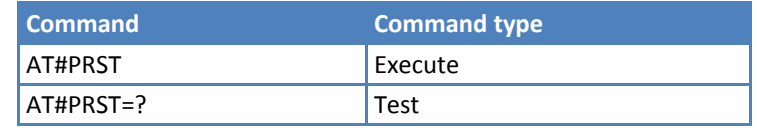

# **Examples**

Current audio profile is reset.

```
AT#PRST
```
OK

# **Audio Profile Configuration Save #PSAV**

Execute command saves the actual audio parameters in the non‐volatile memory of the device. Saving is not allowed if active audio profile is 0.

The audio parameters to store are:

- **Uplink path biquad filters.**
- Downlink path biquad filters.

Test command returns the OK result code.

## **Syntax**

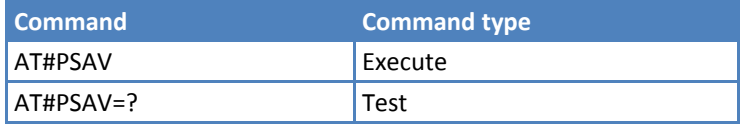

## **Examples**

To save current audio profile in non‐volatile memory:

AT#PSAV

OK

# **Audio Profile Selection #PSEL**

Set command selects the active audio profile.

The Read command returns the active profile in the format:

#PSEL:<prof>

Test command returns the supported range of values of parameter <prof>.

## **Syntax**

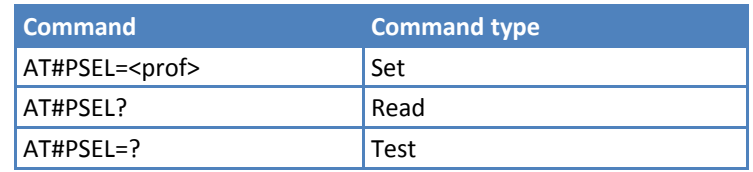

## **Parameters and Values**

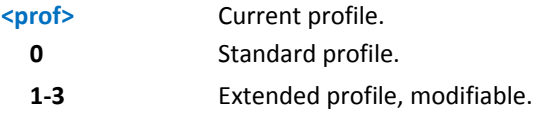

### **Notes**

■ To save <prof> value in non-volatile memory, use the AT&W command.

# **Audio Filters**

# **Uplink Path Biquad Filters #BIQUADIN**

Set command allows to configure the parameters of the two cascaded digital biquad filters

# $H_{First}(z) \cdot H_{Second}(z)$

in Uplink path (sending). It is not allowed if active audio profile is 0.

Read command returns the parameters for the active profile in the format:

#BIQUADIN: <aF0>,<aF1>,<aF2>,<bF1>,<bF2>,<aS0>,<aS1>,<aS2>,<bS1>,<bS2>

It is not allowed if active audio profile is 0.

Test command returns the supported range of values for <aF0>, <aF1>, <aF2>, <br/> <br/>bF1>, <aS0>, <aS1>, <aS1>, <aS2>, **,**  $**S2**$ 

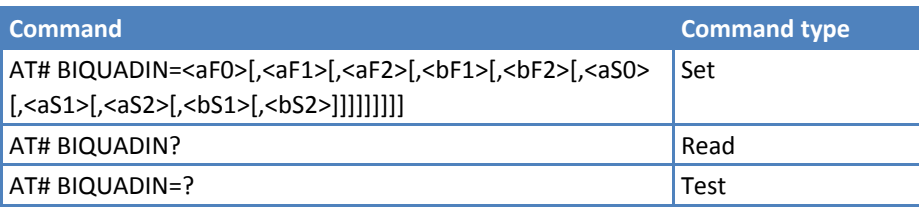

<aFn>,<br />bFn>,<aSn>,<br/>>bSn>

They all are specific parameters for the calculation of digital biquad filters as follows:

$$
H_F(z) = \frac{a_{F0} + 2 \cdot a_{F1} \cdot z^{-1} + a_{F2} \cdot z^{-2}}{1 + 2 \cdot b_{F1} \cdot z^{-1} + b_{F2} \cdot z^{-2}}
$$

$$
H_S(z) = \frac{a_{S0} + 2 \cdot a_{S1} \cdot z^{-1} + a_{S2} \cdot z^{-2}}{1 + 2 \cdot b_{S1} \cdot z^{-1} + b_{S2} \cdot z^{-2}}
$$

‐32768‐32767 ‐ each value has to be interpreted as signed fixed point number in two's complement format with 15 fractional bits in a 16 bit word (Q15). Note: In the formulas pay attention to the multiplier (2) for parameters <aF1>,  $<$ aS1>,  $<$ bF1> and  $<$ bS1>.

Parameters can be saved in non‐volatile memory using AT#PSAV command and are available for audio profiles 1,2,3. For audio profile 0 the values are fixed.

# **Extended Uplink Biquad Filters #BIQUADINEX**

Set command allows to configure the parameters of the two extended digital biquad filters  $H_{First}(z) \cdot H_{Second}(z)$ in Uplink path (sending). It is not allowed if active audio profile is 0.

Read command returns the parameters for the active profile in the format:

#BIQUADINEX: <aF0>,<aF1>,<aF2>,<bF1>,<bF2>,<aS0>,<aS1>,<aS2>,<bS1>,<bS2>

Note: It is not allowed if active audio profile is 0; in this case an ERROR is returned.

Test command returns the supported range of values for <aF0>, <aF1>, <aF2>, <br/> <br/>bF1>, <aS0>, <aS1>, <aS1>, <aS2>, **,**  $**S2**$ 

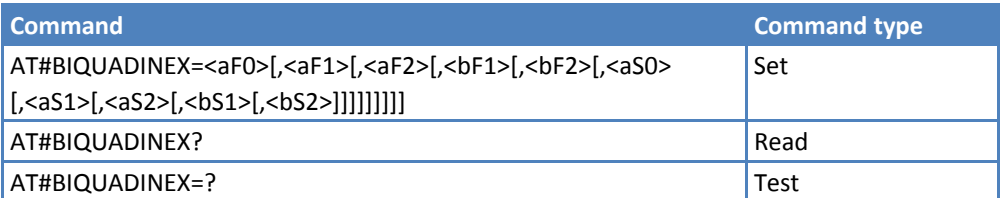

**<char>**

<aFn>,<bFn>,<aSn>,<bSn> - they all are specific parameters for the calculation of digital biquad filters as follows:

$$
H_F(z) = \frac{a_{F0} + 2 \cdot a_{F1} \cdot z^{-1} + a_{F2} \cdot z^{-2}}{1 + 2 \cdot b_{F1} \cdot z^{-1} + b_{F2} \cdot z^{-2}}
$$

$$
H_S(z) = \frac{a_{S0} + 2 \cdot a_{S1} \cdot z^{-1} + a_{S2} \cdot z^{-2}}{1 + 2 \cdot b_{S1} \cdot z^{-1} + b_{S2} \cdot z^{-2}}
$$

 ‐32768‐32767 ‐ each value has to be interpreted as signed fixed point number in two's complement format with 15 fractional bits in a 16 bit word (Q15)

Note: In the above formulas pay attention to the multiplier (2) for parameters  $<$ aF1>,  $<$ aS1>,  $<$ bF1> and  $<$ bS1>

Parameters can be saved in non‐volatile memory using AT#PSAV command and are available for audio profiles 1,2,3. For audio profile 0 the values are fixed.

# **Cascaded Filters #BIQUADOUT**

Set command allows to configure the parameters of the two cascaded digital biquad filters  $H_{First}(z) \cdot H_{Second}(z)$ in Downlink path (receiving). It is not allowed if active audio profile is 0.

Read command returns the parameters for the active profile in the format:

# BIQUADOUT: <aF0>,<aF1>,<aF2>,<bF1>,<bF2>,<aS0>,<aS1>,<S2>,<bS1>,<bS2>

It is not allowed if active audio profile is 0.

Test command returns the supported range of values for <aF0>, <aF1>, <aF2>, <br/> <br/>bF1>, <br/> <aS0>, <aS1>, <aS2>, **,**  $**S2**$ 

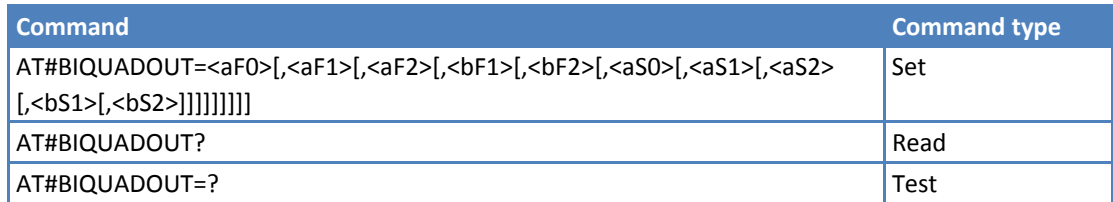

<aFn>,<br />bFn>,<aSn>,<br />>All are specific parameters for the calculation of digital biquad filters as follows:

$$
H_F(z) = \frac{a_{F0} + 2 \cdot a_{F1} \cdot z^{-1} + a_{F2} \cdot z^{-2}}{1 + 2 \cdot b_{F1} \cdot z^{-1} + b_{F2} \cdot z^{-2}}
$$

$$
H_S(z) = \frac{a_{S0} + 2 \cdot a_{S1} \cdot z^{-1} + a_{S2} \cdot z^{-2}}{1 + 2 \cdot b_{S1} \cdot z^{-1} + b_{S2} \cdot z^{-2}}
$$

 ‐32768‐32767 ‐ each value has to be interpreted as signed fixed point number in two's complement format with 15 fractional bits in a 16 bit word (Q15). Note: In the formulas, pay attention to the multiplier (2) for parameters <aF1>,  $<$ aS1>,  $<$ bF1> and  $<$ bS1>

Parameters can be saved in non‐volatile memory using AT#PSAV command and are available for audio profiles 1,2,3. For audio profile 0 the values are fixed.

# **Extended Downlink Biquad Filters #BIQUADOUTEX**

Set command allows to configure the parameters of the two extended digital biquad filters  $H_{First}(z) \cdot H_{Second}(z)$ in Downlink path (receiving). It is not allowed if active audio profile is 0.

Read command returns the parameters for the active profile in the format:

#BIQUADOUTEX: <aF0>,<aF1>,<aF2>,<bF1>,<bF2>,<aS0>,<aS1>,<aS2>,<bS1>,<bS2>

Note: It is not allowed if active audio profile is 0; in this case an ERROR is returned.

Test command returns the supported range of values for <aF0>, <aF1>, <aF2>, <br/> <br/>bF1>, <aS0>, <aS1>, <aS2>, **,**  $**S2**$ **.** 

#### **Syntax**

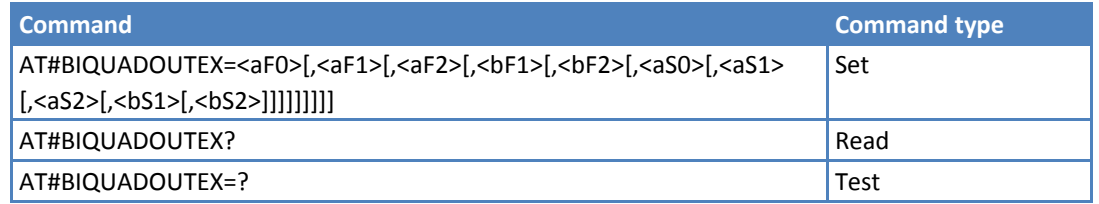

#### **Parameters and Values**

<aFn>,<br />bFn>,<aSn>,<br />>All are specific parameters for the calculation of digital biquad filters as follows:

$$
H_F(z) = \frac{a_{F0} + 2 \cdot a_{F1} \cdot z^{-1} + a_{F2} \cdot z^{-2}}{1 + 2 \cdot b_{F1} \cdot z^{-1} + b_{F2} \cdot z^{-2}}
$$

$$
H_S(z) = \frac{a_{S0} + 2 \cdot a_{S1} \cdot z^{-1} + a_{S2} \cdot z^{-2}}{1 + 2 \cdot b_{S1} \cdot z^{-1} + b_{S2} \cdot z^{-2}}
$$

 ‐32768‐32767 ‐ each value has to be interpreted as signed fixed point number in two's complement format with 15 fractional bits in a 16 bit word (Q15).

2

Note: In the formulas pay attention to the multiplier (2) for parameters <aF1>,  $<$ aS1>,  $<$ bF1> and  $<$ bS1>

Parameters can be saved in non‐volatile memory using AT#.PSAV command and are available for audio profiles 1,2,3. For audio profile 0 the values are fixed.

# **Echo Canceller Configuration**

# **Handsfree Echo Canceller #SHFEC**

This command has no effect and is included for backward compatibility.

Read command reports the value of <mode>, in the format:

#### #SHFEC: **<mode>**

Test command returns the supported range of values of **<mode>**.

#### **Syntax**

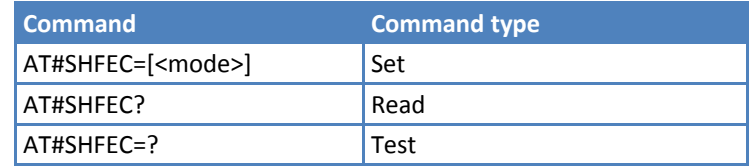

### **Parameters and Values**

**<mode> 0‐1 Default: 0.**

### **Notes**

**No. 2** Value returns to default after power off.

# **Handset Echo Canceller #SHSEC**

Set command enables or disables the echo canceller function on audio handset output.

Read command reports whether the echo canceller function on audio handset output is currently enabled or not, in the format:

#SHSEC: <mode>

Test command returns the supported range of values for <mode>.

#### **Syntax**

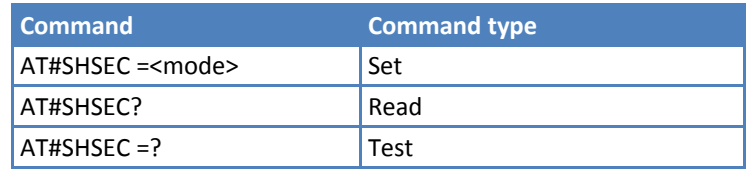

## **Parameters and Values**

#### **<mode>**

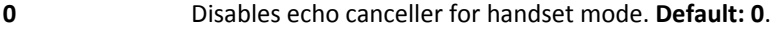

**1** Enables echo canceller for handset mode.

#### **Notes**

■ To save <mode> value in non-volatile memory use the AT&W command.

# **Handsfree Automatic Gain Control #SHFAGC**

This command has no effect and is included only for backward compatibility.

Read command reports the value of <mode>, in the format:

#SHFAGC: <mode>

Test command returns the supported range of values for <mode>.

#### **Syntax**

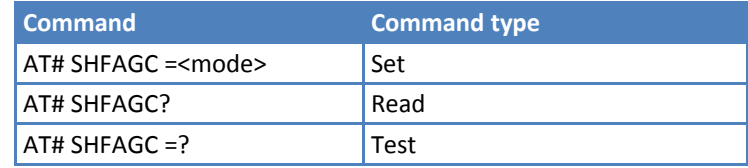

### **Parameters and Values**

**<mode>**

**0‐1 Default: 0.**

### **Notes**

■ To save <mode> value in non-volatile memory use the AT&W command.

# **Handset Automatic Gain Control #SHSAGC**

Set command enables or disables the automatic gain control function on audio handset input.

Read command reports whether the automatic gain control function on audio handset input is currently enabled or not, in the format:

### #SHSAGC: <mode>

Test command returns the supported range of values for <mode>.

#### **Syntax**

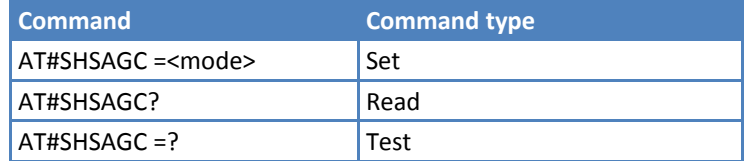

### **Parameters and Values**

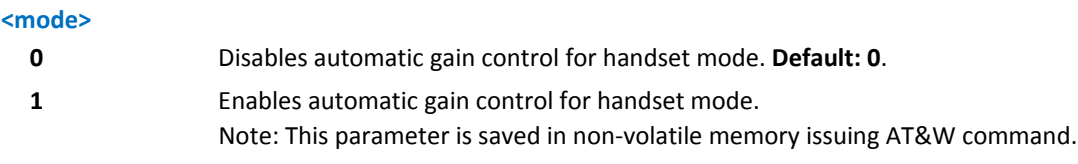

# **Handset Noise Reduction #SHSNR**

Set command enables or disables the noise reduction function on audio handset input.

Read command reports whether the noise reduction function on audio handset input is currently enabled or not, in the format:

# SHSNR: <mode>

Test command returns the supported range of values for <mode>.

### **Syntax**

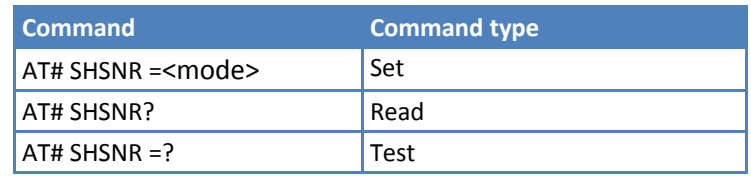

## **Parameters and Values**

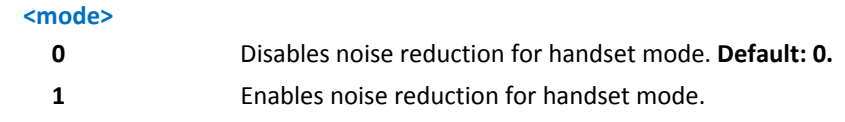

## **Notes**

■ To save the value of <mode> use the AT&W command.

# **Embedded DTMF Decoder**

# **Embedded DTMF Decoder Enabling #DTMF**

Set command enables or disables the embedded DTMF decoder.

Read command reports the currently selected <mode> in the format:

#DTMF: <mode>

Test command reports supported range of values for all parameters.

## **Syntax**

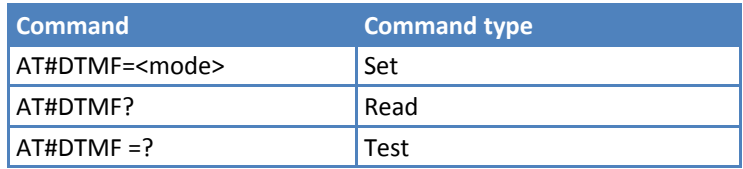

## **Parameters and Values**

#### **<mode>**

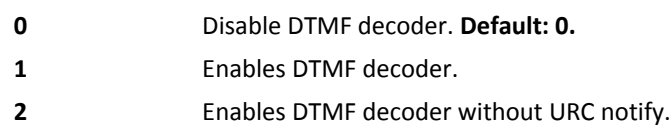

### **Notes**

If <mode>=1, the receiving of a DTMF tone is pointed out with an unsolicited message through AT interface in the following format:

#DTMFEV: x with x as the DTMF digit

- Ensure the duration of a tone is not less than 50ms.
- The value set by command is not saved. A software or hardware reset restores the default value.
- To store the value in non‐volatile memory, use profiles.
- When DTMF decoder is enabled, PCM playing and recording are automatically disabled.AT#SPCM returns error.

# **Digital Voice Interface**

# **Digital Voiceband Interface #DVI**

Set command enables or disables the Digital Voiceband Interface.

Read command reports last setting, in the format:

#DVI: <mode>,<dviport>,<clockmode>

Test command reports the range of supported values for <mode>,<dviport> and <clockmode>.

#### **Syntax**

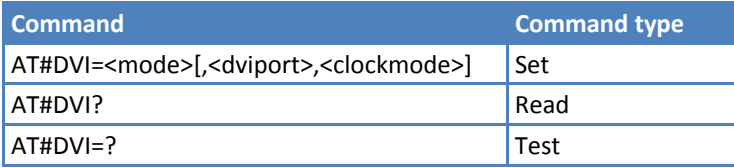

#### **Parameters and Values**

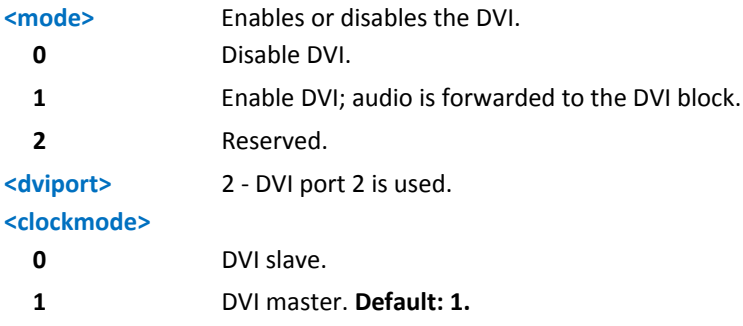

#### **Examples**

DVI is configured as master providing on DVI Port 2, the only available.

AT#DVI=1,2,1

OK

# **Extended Digital Voiceband Interface #DVIEXT**

Set command configures the Digital Voiceband Interface.

Read command reports last setting, in the format:

#DVICFG: <config>,<samplerate>,< samplewidth >,<audiomode>,<edge>

Test command reports the range of supported values for:

<config>,<samplerate>,<samplewidth >,<audiomode>,<edge>

# **Syntax**

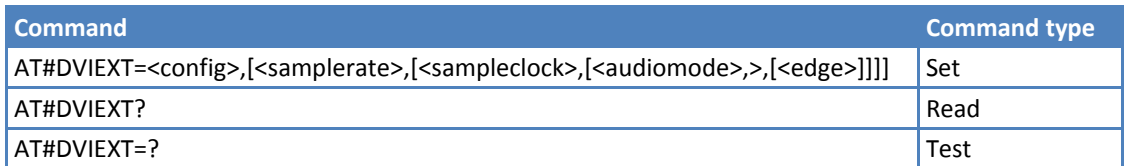

## **Parameters and Values**

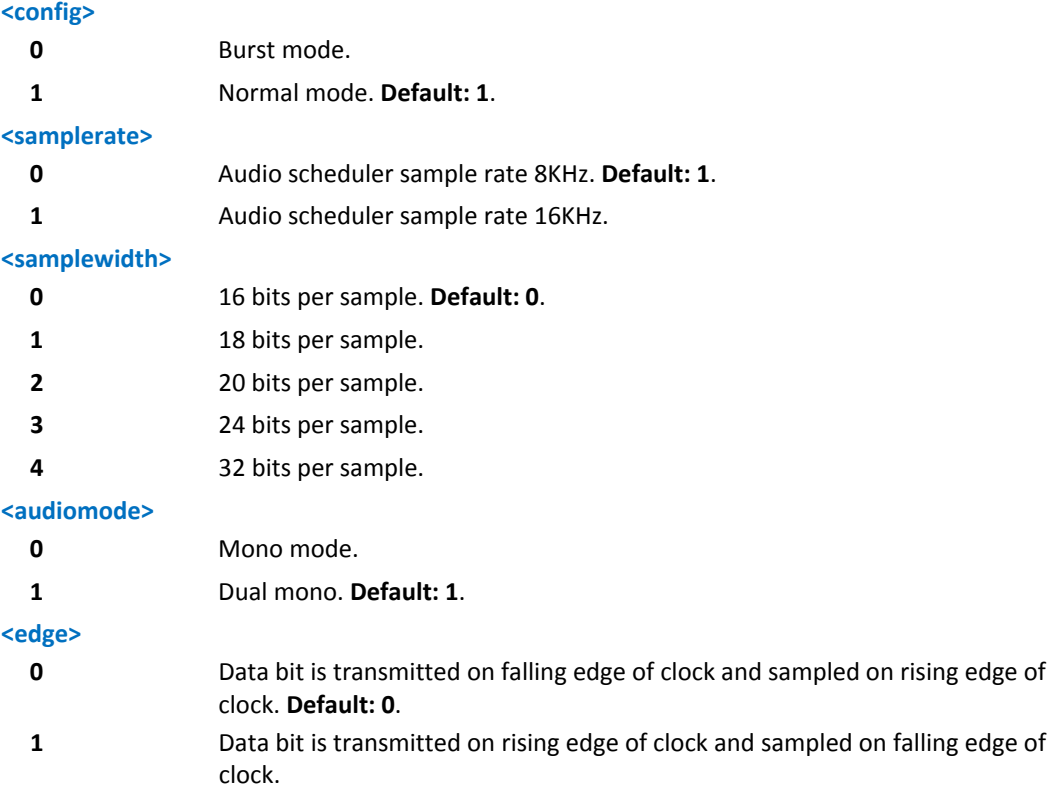

Values for <edge> are valid only in Burst Mode. Normal Mode is 0.

# **Miscellaneous Audio Commands**

# **PCM Play and Receive #SPCM**

Execute command allows user either to send speech sample coming from microphone and/or downlink audio channel to serial port, or to reproduce a PCM coming from serial port to speaker and/or uplink audio channel; both modes are also available during speech calls.

Test command returns the supported range of values for <mode> and <dir>.

#SPCM: <mode>,<dir>

## **Syntax**

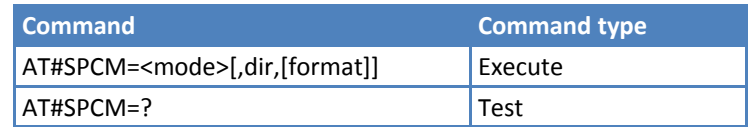

## **Parameters and Values**

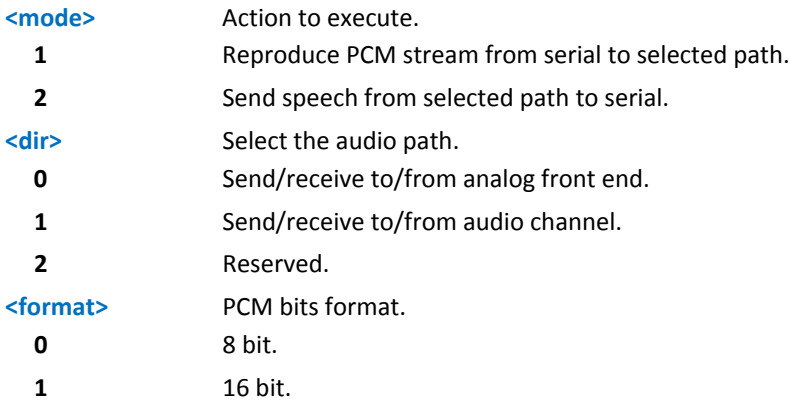

## **Notes**

- **Execute command switches module in online mode. Module moves back to command mode either afer entering** the escape sequence +++ or as a consequence of a DTR transition.
- **If you are using 16 bit, you must set +IPR at least to 230400.**

The following table summarizes the status of audio path during a speech call for different configurations and with sidetone disabled:

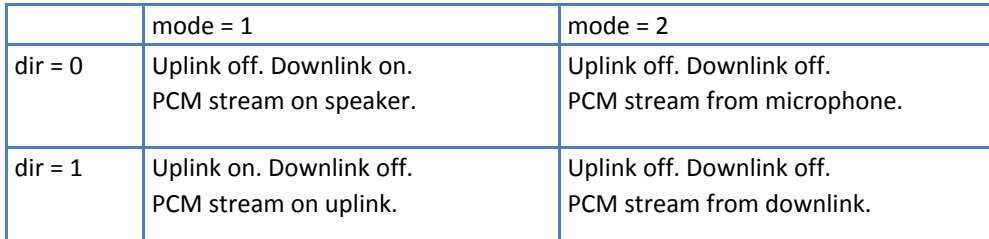

Sidetone is active for default.

# **Examples**

AT#SPCM=1,0,0 CONNECT  $^{+++}$ NO CARRIER Note: After CONNECT, 8Khz 8bit PCM stream has to be sent to serial port

AT#SPCM=2,0,0 CONNECT  $^{+++}$ NO CARRIER Note: After CONNECT, 8Khz 8bit PCM stream can be read from serial port.

# **TeleType Writer #TTY**

Set command enables or disables the TTY feature.

Read command returns whether the TTY function is currently enabled or not, in the format:

#TTY: <support>

Test command reports the supported range of values for <support>.

#### **Syntax**

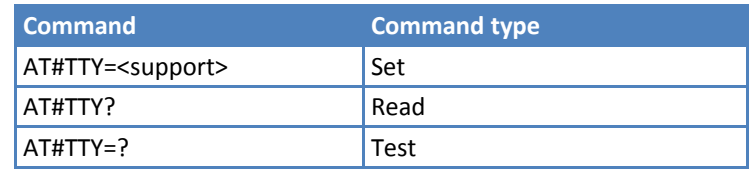

## **Parameters and Values**

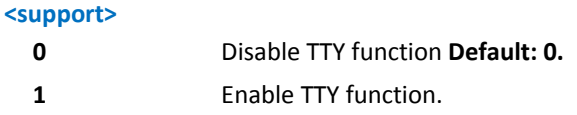

## **Notes**

■ The value set by this command is directly stored in non-volatile memory and does not depend on the specific AT instance.
## **CME Error List**

### **Mobile Equipment (ME) Error Result Code ‐ +CME ERROR: <err>**

+CME ERROR: <err> is NOT a command. Rather, it is the error response to +Cxxx 3GPP TS 27.007 commands.

#### **Syntax**

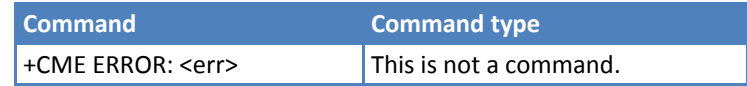

### **Parameters and Values**

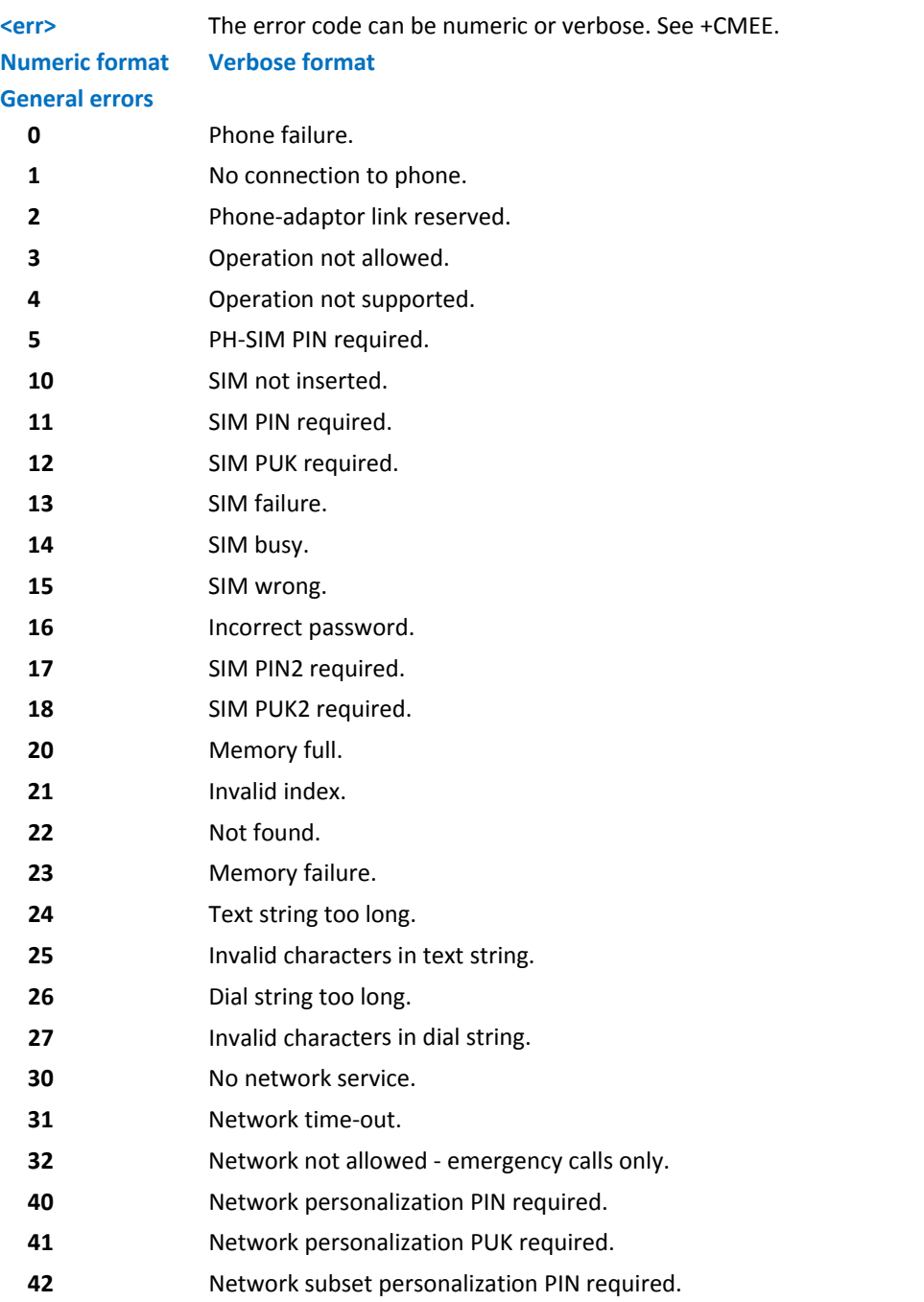

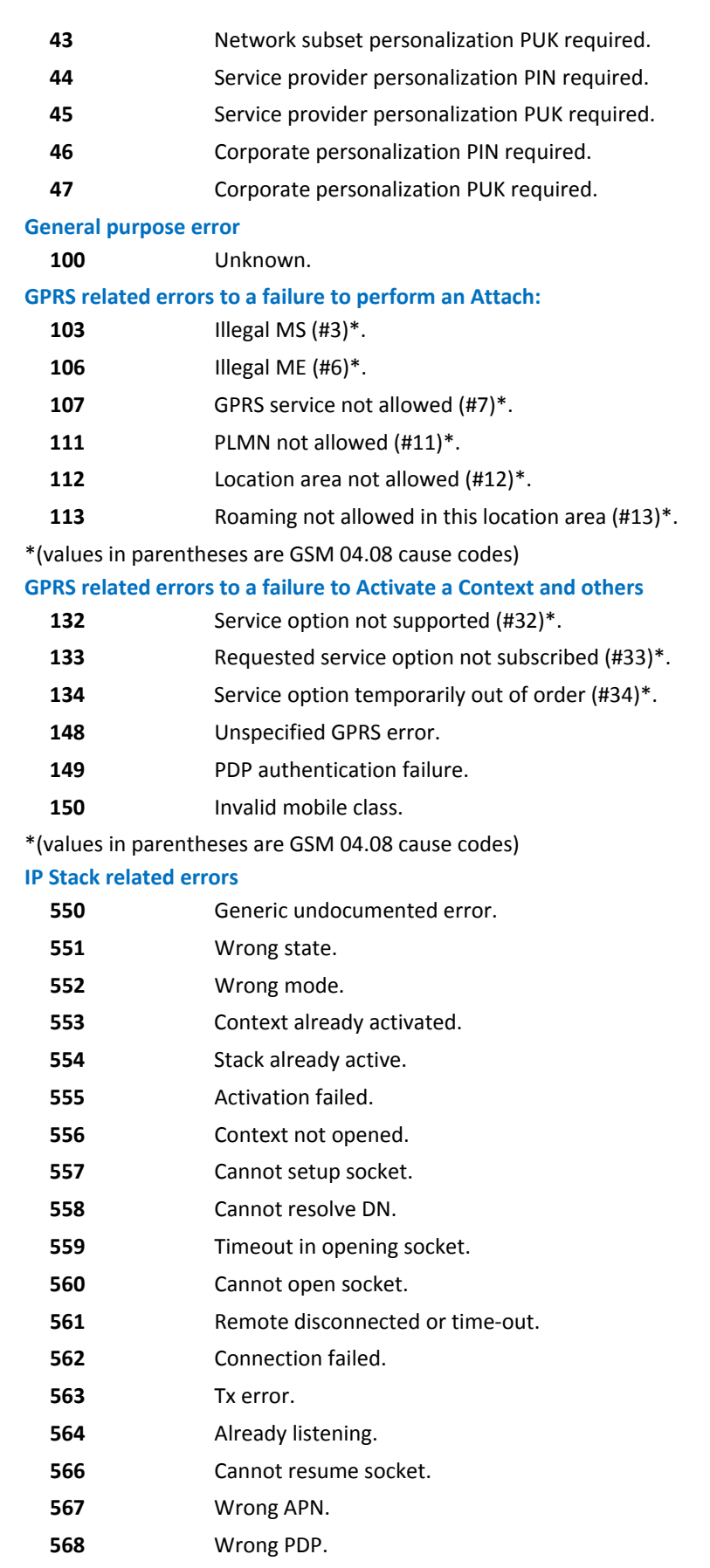

Service not supported.

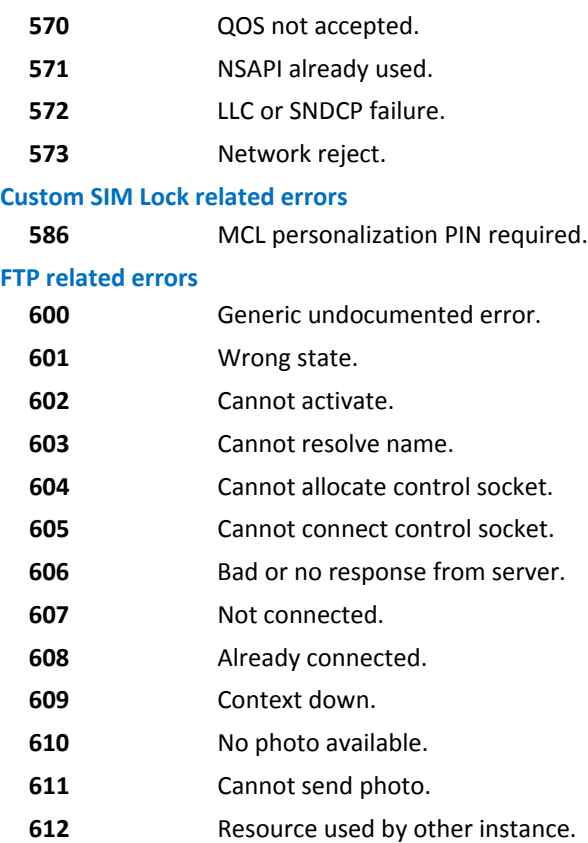

## **CMS Error List**

### **Message Service Failure Result Code ‐ +CMS ERROR: <err>**

This is not a command. It is the error response to +Cxxx 3GPP TS 27.005 commands.

#### **Syntax**

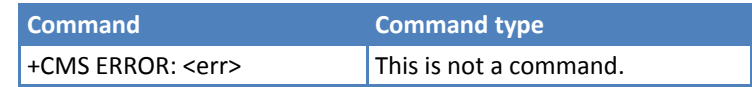

### **Parameters and Values**

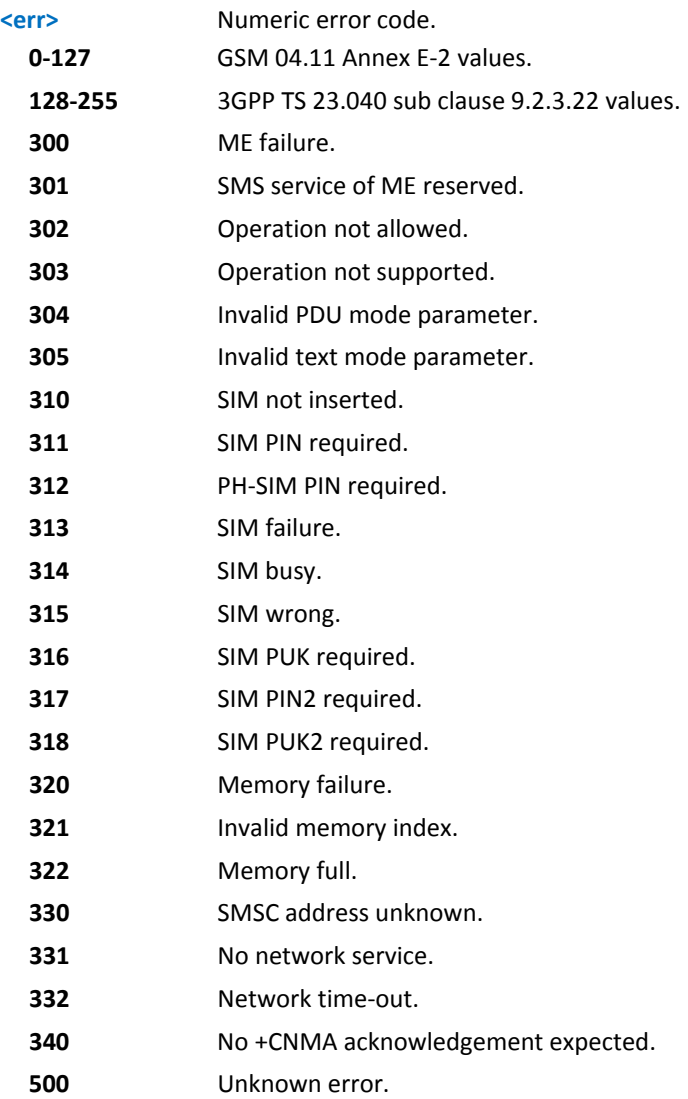

# **List of acronyms**

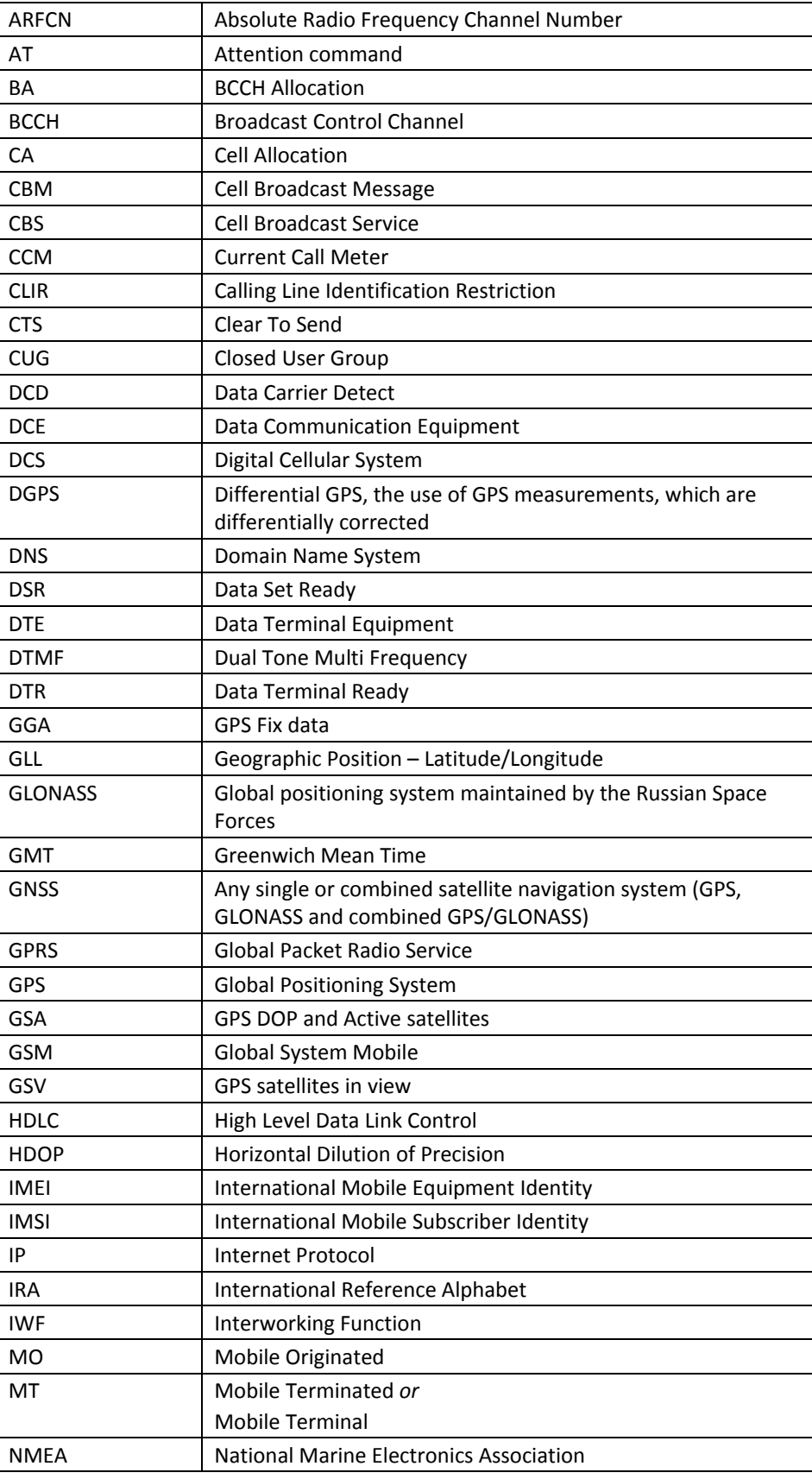

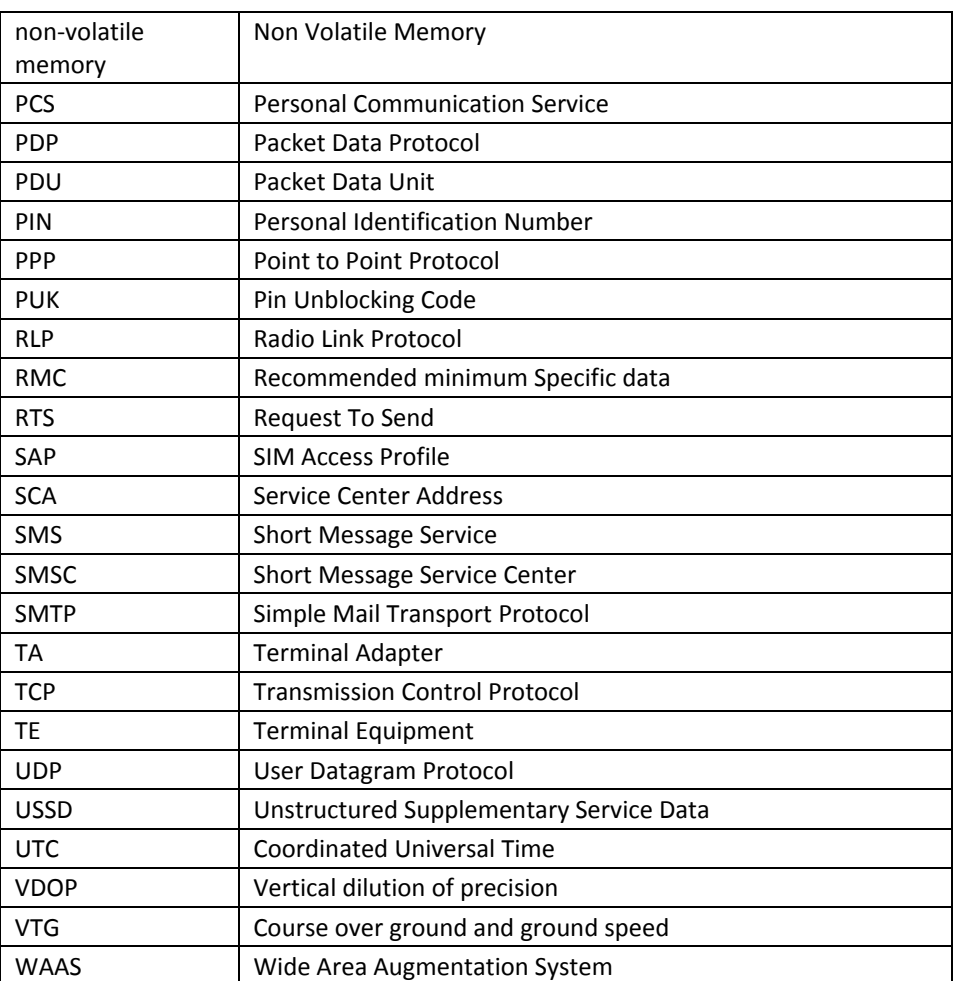